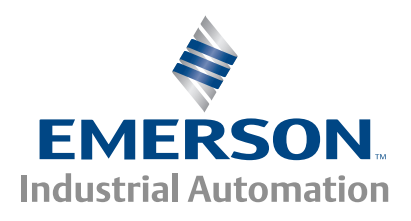

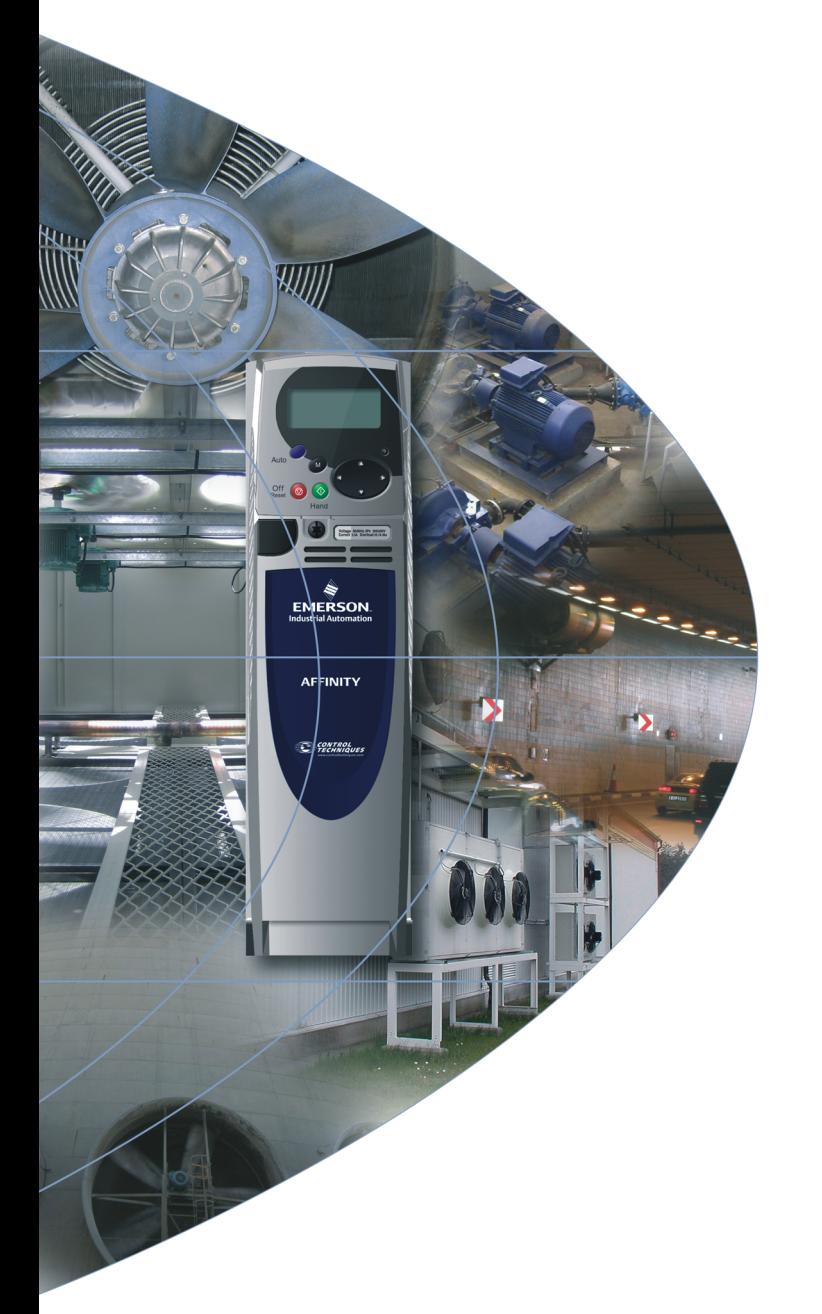

# *User Guide*

# **Affinity** *Model sizes 1 to 6*

Building Automation HVAC/R drive

Part Number: 0474-0000-05 Issue: 5

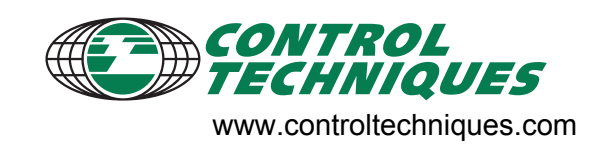

### **General Information**

The manufacturer accepts no liability for any consequences resulting from inappropriate, negligent or incorrect installation or adjustment of the optional operating parameters of the equipment or from mismatching the variable speed drive with the motor.

The contents of this guide are believed to be correct at the time of printing. In the interests of a commitment to a policy of continuous development and improvement, the manufacturer reserves the right to change the specification of the product or its performance, or the contents of the guide, without notice.

All rights reserved. No parts of this guide may be reproduced or transmitted in any form or by any means, electrical or mechanical including photocopying, recording or by an information storage or retrieval system, without permission in writing from the publisher.

### **Drive software version**

This product is supplied with the latest software version. If this drive is to be connected to an existing system or machine, all drive software versions should be verified to confirm the same functionality as drives of the same model already present. This may also apply to drives returned from a Control Techniques Service Centre or Repair Centre. If there is any doubt please contact the supplier of the product.

The software version of the drive can be checked by looking at Pr **11.29** and Pr **11.34**. This takes the form of xx.yy.zz where Pr **11.29** displays xx.yy and Pr **11.34** displays zz. (e.g. for software version 01.01.00, Pr **11.29** = 1.01 and Pr **11.34** displays 0).

The software version of the Building Automation interface can be checked by looking at Pr **17.02** and Pr **17.51**. The software version takes the form of xx.yy.zz, where Pr **17.02** displays xx.yy and Pr **17.51** displays zz.

### **Environmental statement**

Control Techniques is committed to minimising the environmental impacts of its manufacturing operations and of its products throughout their life cycle. To this end, we operate an Environmental Management System (EMS) which is certified to the International Standard ISO 14001. Further information on the EMS, our Environmental Policy and other relevant information is available on request, or can be found at www.greendrives.com.

The electronic variable-speed drives manufactured by Control Techniques have the potential to save energy and (through increased machine/process efficiency) reduce raw material consumption and scrap throughout their long working lifetime. In typical applications, these positive environmental effects far outweigh the negative impacts of product manufacture and end-of-life disposal.

Nevertheless, when the products eventually reach the end of their useful life, they must not be discarded but should instead be recycled by a specialist recycler of electronic equipment. Recyclers will find the products easy to dismantle into their major component parts for efficient recycling. Many parts snap together and can be separated without the use of tools, whilst other parts are secured with conventional fasteners. Virtually all parts of the product are suitable for recycling.

Product packaging is of good quality and can be re-used. Large products are packed in wooden crates, while smaller products come in strong cardboard cartons which themselves have a high recycled fibre content. If not re-used, these containers can be recycled. Polythene, used on the protective film and bags for wrapping product, can be recycled in the same way. Control Techniques' packaging strategy prefers easily-recyclable materials of low environmental impact, and regular reviews identify opportunities for improvement.

When preparing to recycle or dispose of any product or packaging, please observe local legislation and best practice.

### **REACH legislation**

EC Regulation 1907/2006 on the Registration, Evaluation, Authorisation and restriction of Chemicals (REACH) requires the supplier of an article to inform the recipient if it contains more than a specified proportion of any substance which is considered by the European Chemicals Agency (ECHA) to be a Substance of Very High Concern (SVHC) and is therefore listed by them as a candidate for compulsory authorisation.

For current information on how this requirement applies in relation to specific Control Techniques products, please approach your usual contact in the first instance. Control Techniques position statement can be viewed at:

http://www.controltechniques.com/REACH

Copyright © May 2011 Control Techniques Ltd. Issue Number: 5 Software: 01.06.00 onwards

# **Contents**

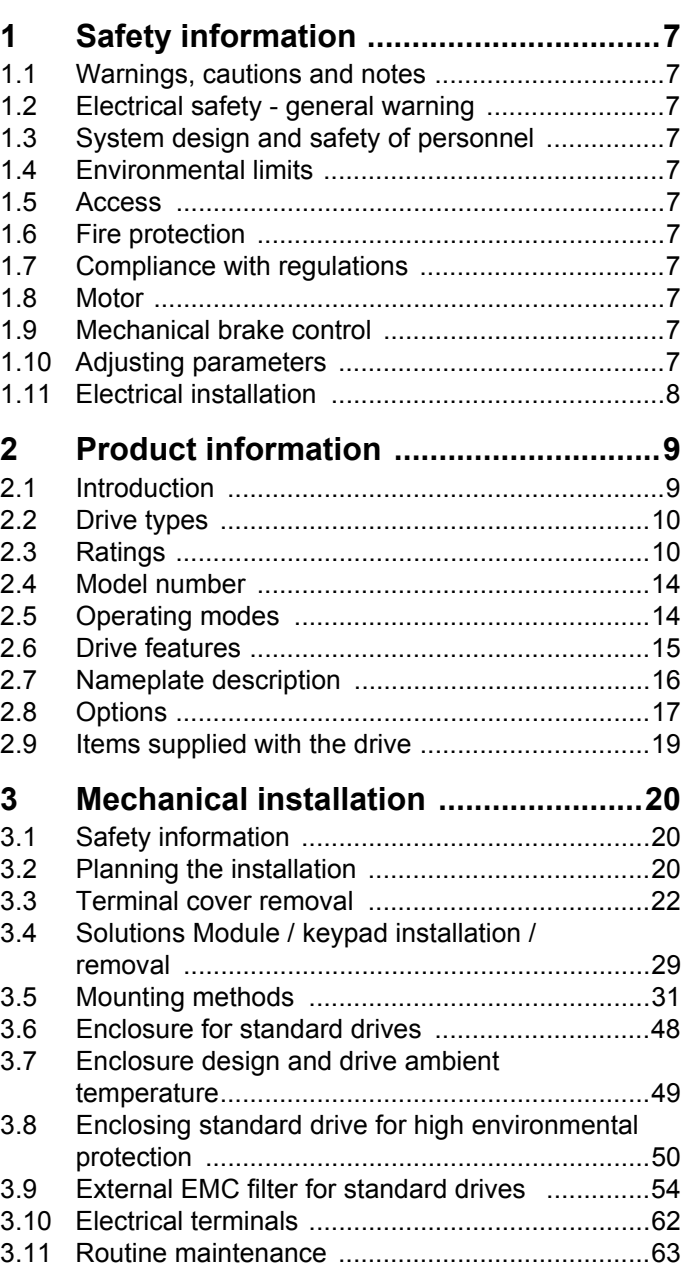

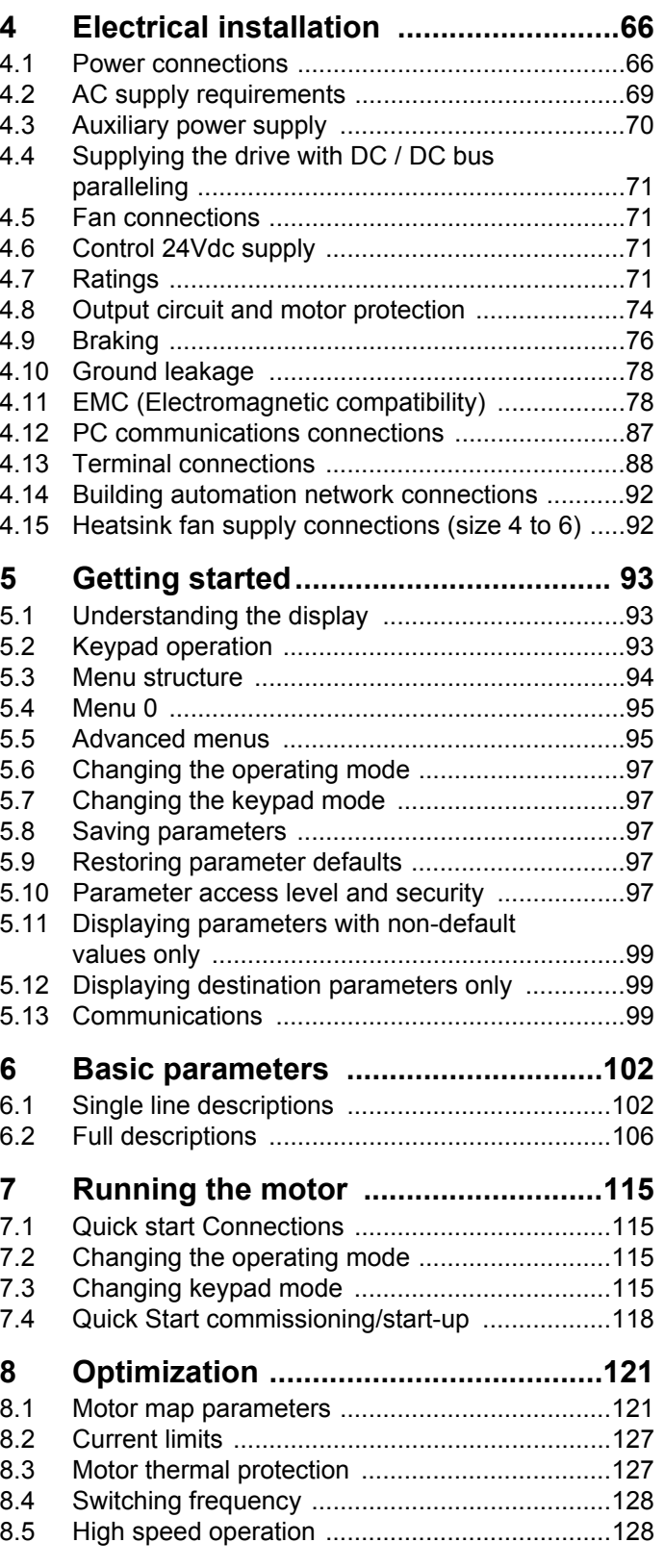

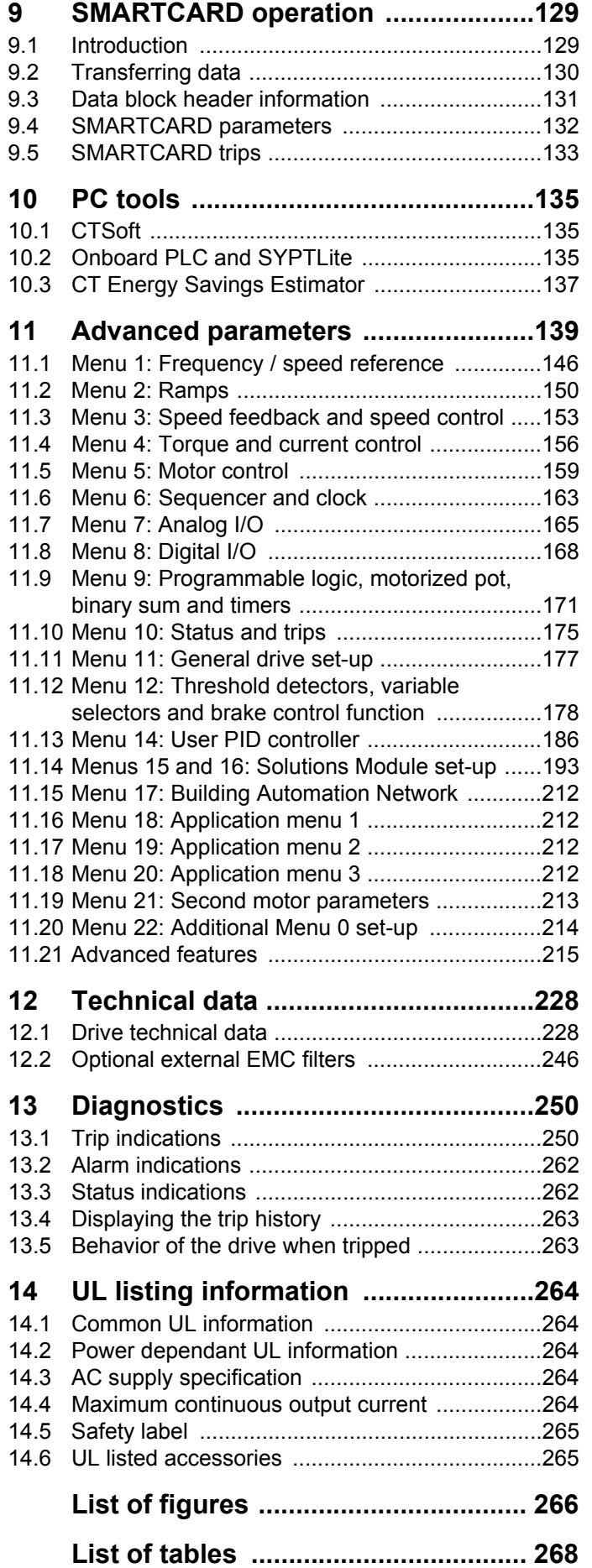

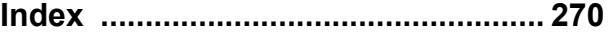

**Control Techniques Ltd The Gro Newtown Powys UK SY16 3BE**

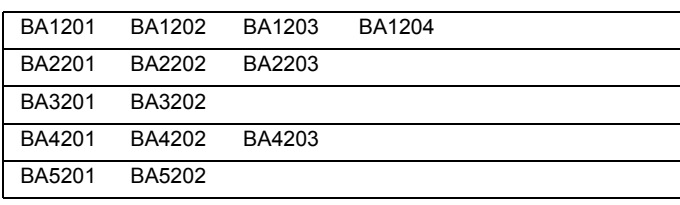

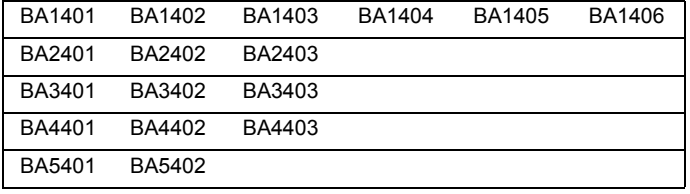

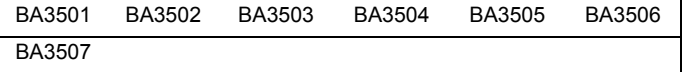

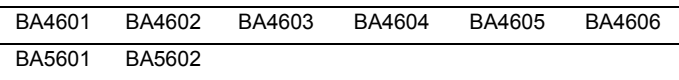

The AC variable speed drive products listed above have been designed and manufactured in accordance with the following European harmonized standards:

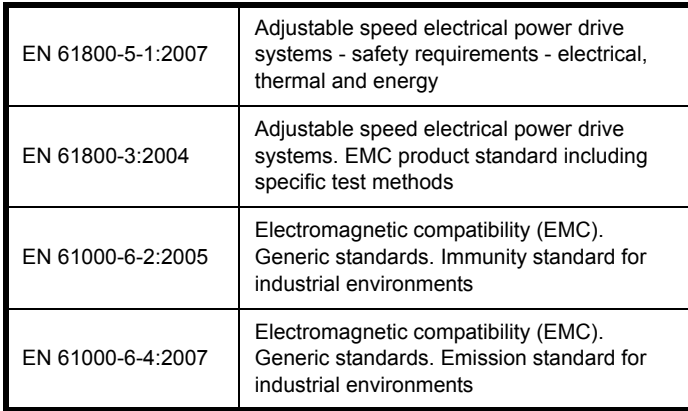

These products comply with the Low Voltage Directive 2006/95/EC and the Electromagnetic Compatibility Directive 2004/108/EC.

al.

**T.Alexander Vice President, Technology Newtown**

**Date: 14th July 2009**

**These electronic drive products are intended to be used with appropriate motors, controllers, electrical protection components and other equipment to form complete end products or systems. Compliance with safety and EMC regulations depends upon installing and configuring drives correctly, including using the specified input filters. The drives must be installed only by professional assemblers who are familiar with requirements for safety and EMC. The assembler is responsible for ensuring that the end product or system complies with all the relevant laws in the country where it is to be used. Refer to the User Guide. An EMC Data Sheet is also available giving detailed EMC information.**

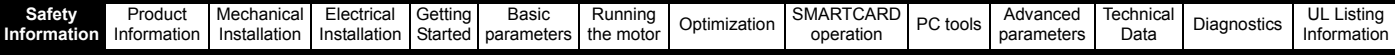

# **Declaration of Conformity (Size 6)**

### **Control Techniques Ltd**

**The Gro**

**Newtown**

**Powys**

**UK**

### **SY16 3BE**

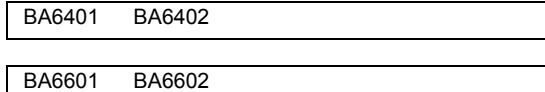

The AC variable speed drive products listed above have been designed and manufactured in accordance with the following European harmonized standards:

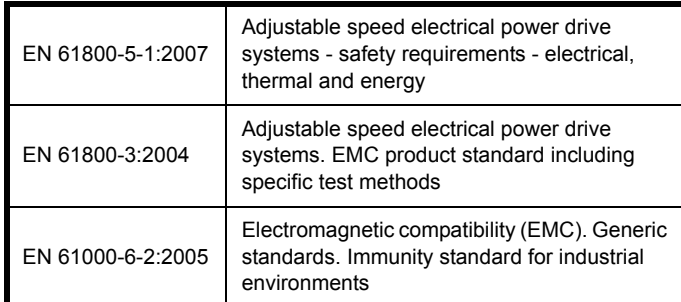

These products comply with the Low Voltage Directive 2006/95/EC and the Electromagnetic Compatibility Directive 2004/108/EC.

m alexant

**T.Alexander Vice President, Technology Newtown**

**Date: 14th July 2009**

**These electronic drive products are intended to be used with appropriate motors, controllers, electrical protection components and other equipment to form complete end products or systems. Compliance with safety and EMC regulations depends upon installing and configuring drives correctly, including using the specified input filters. The drives must be installed only by professional assemblers who are familiar with requirements for safety and EMC. The assembler is responsible for ensuring that the end product or system complies with all the relevant laws in the country where it is to be used. Refer to the User Guide. An EMC Data Sheet is also available giving detailed EMC information.**

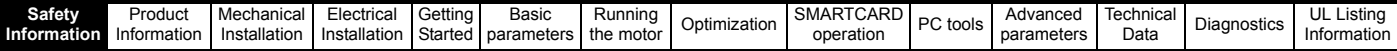

# <span id="page-6-0"></span>**1 Safety information**

### <span id="page-6-1"></span>**1.1 Warnings, cautions and notes**

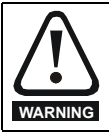

A Warning contains information which is essential for avoiding a safety hazard.

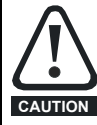

A Caution contains information which is necessary for avoiding a risk of damage to the product or other equipment.

### **NOTE**

A Note contains information which helps to ensure correct operation of the product.

### <span id="page-6-2"></span>**1.2 Electrical safety - general warning**

The voltages used in the drive can cause severe electrical shock and/or burns, and could be lethal. Extreme care is necessary at all times when working with or adjacent to the drive.

Specific warnings are given at the relevant places in this User Guide.

### <span id="page-6-3"></span>**1.3 System design and safety of personnel**

The drive is intended as a component for professional incorporation into complete equipment or a system. If installed incorrectly, the drive may present a safety hazard.

The drive uses high voltages and currents, carries a high level of stored electrical energy, and is used to control equipment which can cause injury.

Close attention is required to the electrical installation and the system design to avoid hazards either in normal operation or in the event of equipment malfunction. System design, installation, commissioning/ start-up and maintenance must be carried out by personnel who have the necessary training and experience. They must read this safety information and this User Guide carefully.

The STOP function of the drive do not isolate dangerous voltages from the output of the drive or from any external option unit. The supply must be disconnected by an approved electrical isolation device before gaining access to the electrical connections.

#### **None of the drive functions must be used to ensure safety of personnel, i.e. they must not be used for safety-related functions.**

Careful consideration must be given to the functions of the drive which might result in a hazard, either through their intended behavior or through incorrect operation due to a fault. In any application where a malfunction of the drive or its control system could lead to or allow damage, loss or injury, a risk analysis must be carried out, and where necessary, further measures taken to reduce the risk - for example, an over-speed protection device in case of failure of the speed control, or a fail-safe mechanical brake in case of loss of motor braking.

### <span id="page-6-4"></span>**1.4 Environmental limits**

Instructions in this User Guide regarding transport, storage, installation and use of the drive must be complied with, including the specified environmental limits. Drives must not be subjected to excessive physical force.

### <span id="page-6-5"></span>**1.5 Access**

Access must be restricted to authorized personnel only. Safety regulations which apply at the place of use must be complied with.

### <span id="page-6-6"></span>**1.6 Fire protection**

The drive enclosure is not classified as a fire enclosure. A separate fire enclosure must be provided. See section 3.2.6 *[Fire protection](#page-19-3)* on [page 20](#page-19-3) for more information.

### <span id="page-6-7"></span>**1.7 Compliance with regulations**

The installer is responsible for complying with all relevant regulations, such as national wiring regulations, accident prevention regulations and electromagnetic compatibility (EMC) regulations. Particular attention must be given to the cross-sectional areas of conductors, the selection of fuses or other protection, and protective earth (ground) connections.

This User Guide contains instruction for achieving compliance with specific EMC standards.

Within the European Union, all machinery in which this product is used must comply with the following directives:

2006/42/EC: Safety of machinery. 2004/108/EC: Electromagnetic Compatibility.

### <span id="page-6-8"></span>**1.8 Motor**

Ensure the motor is installed in accordance with the manufacturer's recommendations. Ensure the motor shaft is not exposed.

Standard squirrel cage induction motors are designed for single speed operation. If it is intended to use the capability of the drive to run a motor at speeds above its designed maximum, it is strongly recommended that the manufacturer is consulted first.

Low speeds may cause the motor to overheat because the cooling fan becomes less effective. The motor should be installed with a protection thermistor. If necessary, an electric forced vent fan should be used.

The values of the motor parameters set in the drive affect the protection of the motor. The default values in the drive should not be relied upon.

It is essential that the correct value is entered in parameter **0.46** motor rated current. This affects the thermal protection of the motor.

### <span id="page-6-9"></span>**1.9 Mechanical brake control**

The brake control functions are provided to allow well co-ordinated operation of an external brake with the drive. While both hardware and software are designed to high standards of quality and robustness, they are not intended for use as safety functions, i.e. where a fault or failure would result in a risk of injury. In any application where the incorrect operation of the brake release mechanism could result in injury, independent protection devices of proven integrity must also be incorporated.

### <span id="page-6-10"></span>**1.10 Adjusting parameters**

Some parameters have a profound effect on the operation of the drive. They must not be altered without careful consideration of the impact on the controlled system. Measures must be taken to prevent unwanted changes due to error or tampering.

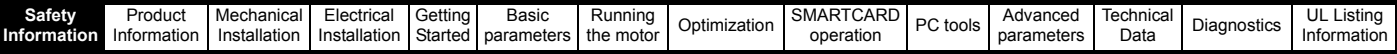

### <span id="page-7-0"></span>**1.11 Electrical installation**

### **1.11.1 Electric shock risk**

The voltages present in the following locations can cause severe electric shock and may be lethal:

- AC supply cables and connections
- Output cables and connections
- Many internal parts of the drive, and external option units

Unless otherwise indicated, control terminals are single insulated and must not be touched.

### **1.11.2 Stored charge**

The drive contains capacitors that remain charged to a potentially lethal voltage after the AC supply has been disconnected. If the drive has been energized, the AC supply must be isolated at least ten minutes before work may continue.

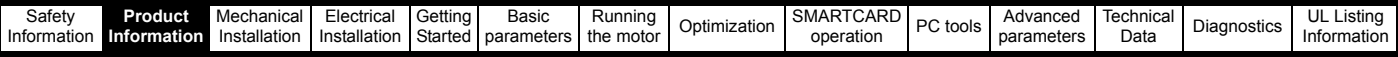

## <span id="page-8-0"></span>**2 Product information**

### <span id="page-8-1"></span>**2.1 Introduction**

The Affinity is a high performance open loop AC drive specifically designed for use in building automation HVAC/R applications. [Figure 2-1](#page-8-2) below indicates the key product features including built in connectivity to building automation systems. Each drive is equipped with two identical option slots for I/O and communications expansion

### <span id="page-8-2"></span>**Figure 2-1 Features**

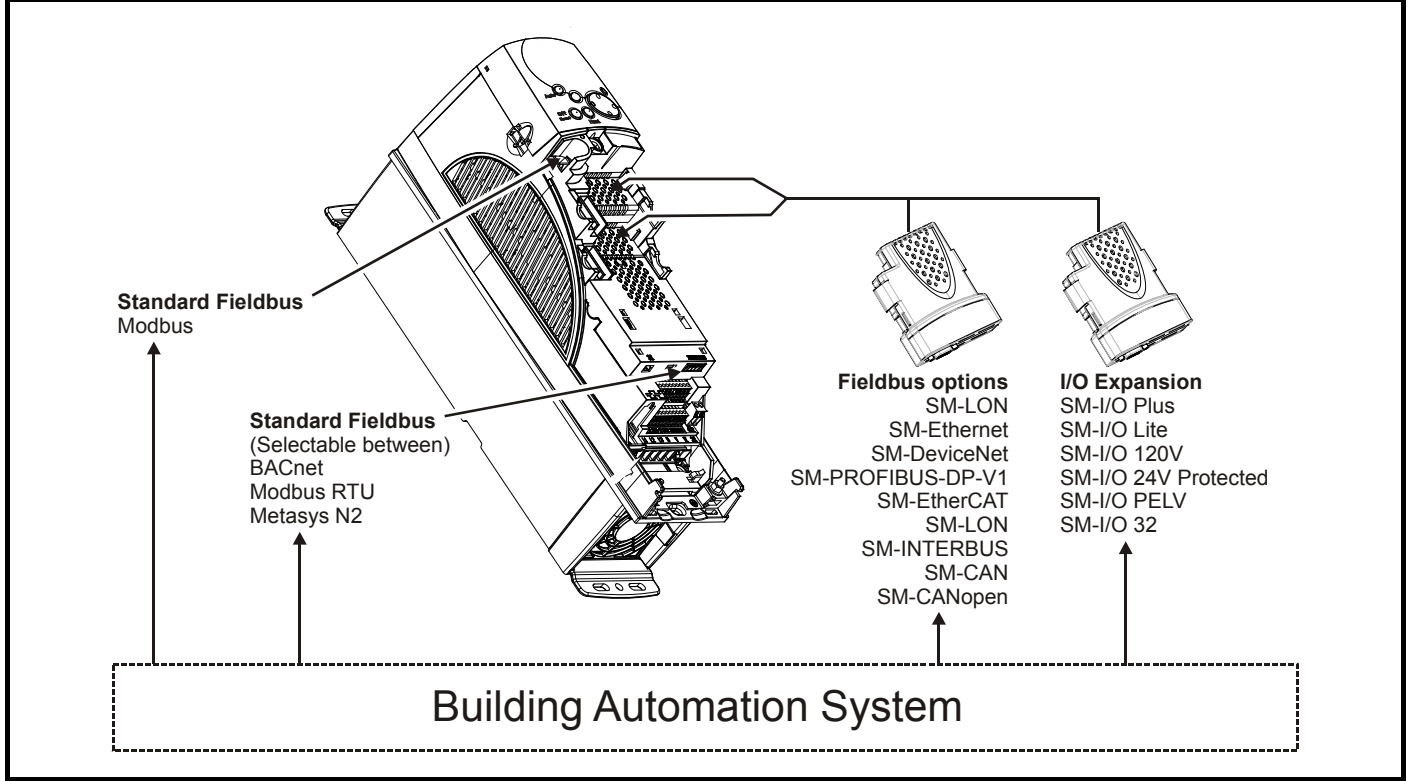

The Affinity drive can be used as a standalone motor controller or integrated into a building automation system using analog and digital I/O or serial communications. The base drive incorporates a RS-485 serial communications port that is selectable between BACnet, Metasys N2 or Modbus RTU. LonWorks, Ethernet, Profibus and Devicenet connectivity is achieved with the addition of plug-in Solutions Modules.

### **Key features:**

### **Fire Mode**

**WARNING**

Fire Mode is a configurable override function that is used to alter the operation of the drive based upon external inputs, typically a discrete digital input from a Building Management Fire Protection system (refer to [section 11.21.3](#page-215-0) *Fire mode* on page 216).

### **Fire Mode - Important Warning**

When Fire Mode is active the motor overload and thermal protection are disabled, as well as a number of drive protection functions. Fire Mode is provided for use only in emergency situations where the safety risk from disabling protection is less than the risk from the drive tripping - typically in smoke extraction operation to permit evacuation of a building. The use of Fire Mode itself causes a risk of fire from overloading of the motor or drive, so it must only be used after careful consideration of the balance of risks.

Care must be taken to prevent inadvertent activation or de-activation of Fire Mode. Fire Mode is indicated by a flashing display text warning "Fire mode active".

Care must be taken to ensure that parameters Pr **1.53** or Pr **1.54** are not inadvertently re-allocated to different inputs or variables. It should be noted that, by default, Pr **1.54** is controlled from digital input 4 and changing Pr **6.04** or Pr **8.24** can re-allocate this digital input to another parameter. These parameters are at access level 2 in order to minimize the risk of inadvertent or unauthorized changes. It is recommended that User Security be applied to further reduce the risk (see section 5.10 *[Parameter access level and security](#page-96-5)* on page 97). These parameters may also be changed via serial communications so adequate precautions should be taken if this functionality is utilized.

### **Real time Clock**

An internal real time clock is available which is used for the timer functions and trip log

### **Timer functions**

Two timers are available to switch an output on a routine basis

### **Sleep/Wake Mode**

Sleep/wake mode stops and starts the motor during periods of low demand to improve system efficiency

### **Advanced Process PID**

Two PIDs are available which can operate independently or combine to provide more complex functionality

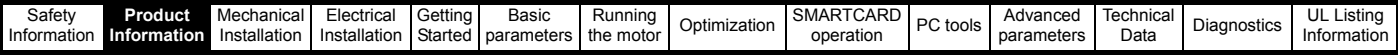

### <span id="page-9-0"></span>**2.2 Drive types**

There are three versions of Affinity drive available:

- Standard
- IP54 (NEMA12)
- IP66 (NEMA12)

The IP54 and IP66 drives are identified by additional characters at the end of the model number, i.e. E12/E54 or E12/E66. The standard drive has no additional characters.

The standard drives are rated to IP20/NEMA1. Drive sizes 1 and 3 conform to UL Type 1 and sizes 4 to 6 are Open Class. If the optional conduit box (refer to section 3.5 *[Mounting methods](#page-30-1)* on page 31) is installed, then drive sizes 4 to 6 conform to UL Type 1.

The E12/E54 and E12/E66 drives have an additional cover installed. They are rated to IP54/NEMA12 and IP66/NEMA12 respectively and both conform to UL Type 12. E12/E54 and E12/E66 drive sizes 1 to 3 have an internal fan installed to re-circulate the air. The larger drive sizes have fans installed to the cover to provide forced ventilation using filtered air.

### <span id="page-9-1"></span>**2.3 Ratings**

Self ventilated (TENV/TEFC) induction motors require increased protection against overload due to the reduced cooling effect of the fan at low speed. To provide the correct level of protection the I<sup>2</sup>t software operates at a level which is speed dependent. This is illustrated in the graph below.

### **NOTE**

The protection starts when the motor speed is below 50% of base speed.

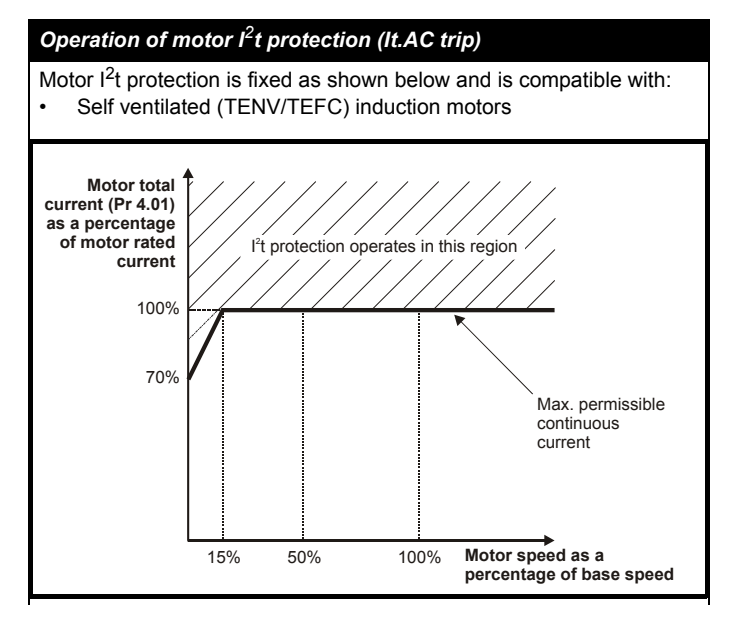

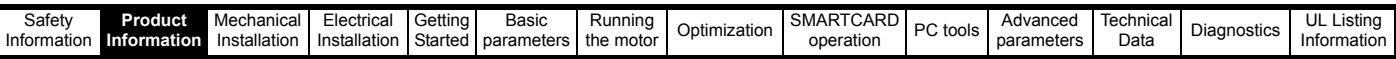

For size 1 to 6 standard drives, size 1 to 3 E12/54 drives and size 1 to 3 E12/E66 drives, the continuous current ratings given are for maximum 40°C (104°F),1000m altitude and 3.0kHz switching. For size 4 to 6 E12/54 drives, the continuous current ratings given are for maximum 35°C (95°F),1000m altitude and 3.0kHz switching. For further information refer to section 12.1.1 *[Power and current ratings \(Derating for switching](#page-227-2)  [frequency and temperature\)](#page-227-2)* on page 228.

#### **Table 2-1 200V Drive ratings (200V to 240V ±10%)**

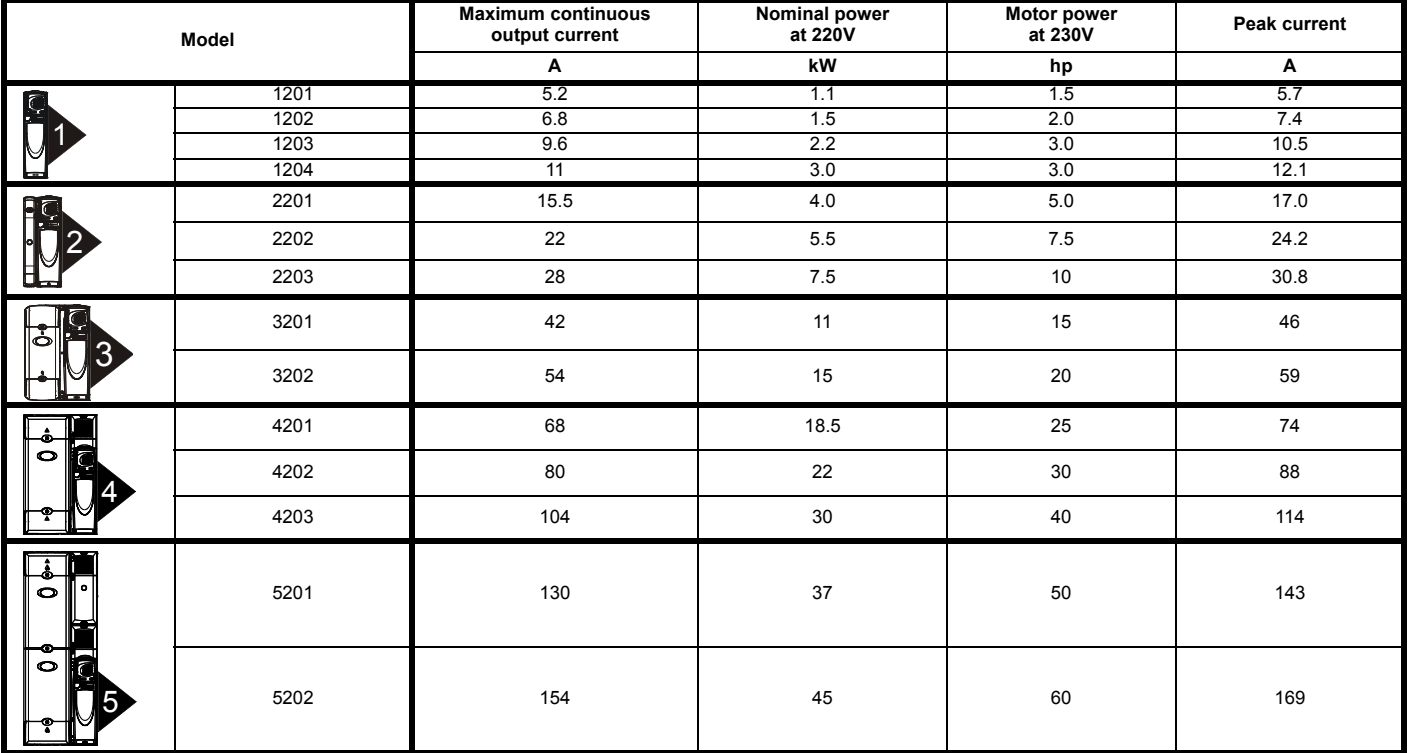

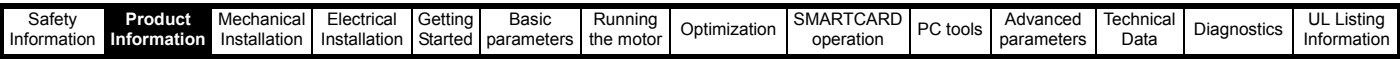

For size 1 to 6 standard drives, size 1 to 3 E12/54 drives, and size 1 to 3 E12/E66 drives, the continuous current ratings given are for maximum 40°C (104°F),1000m altitude and 3.0kHz switching. For size 4 to 6 E12/54 drives, the continuous current ratings given are for maximum 35°C (95°F),1000m altitude and 3.0kHz switching. For further information refer to section 12.1.1 *[Power and current ratings \(Derating for switching](#page-227-2)  [frequency and temperature\)](#page-227-2)* on page 228.

#### **Table 2-2 400V Drive ratings (380V to 480V ±10%)**

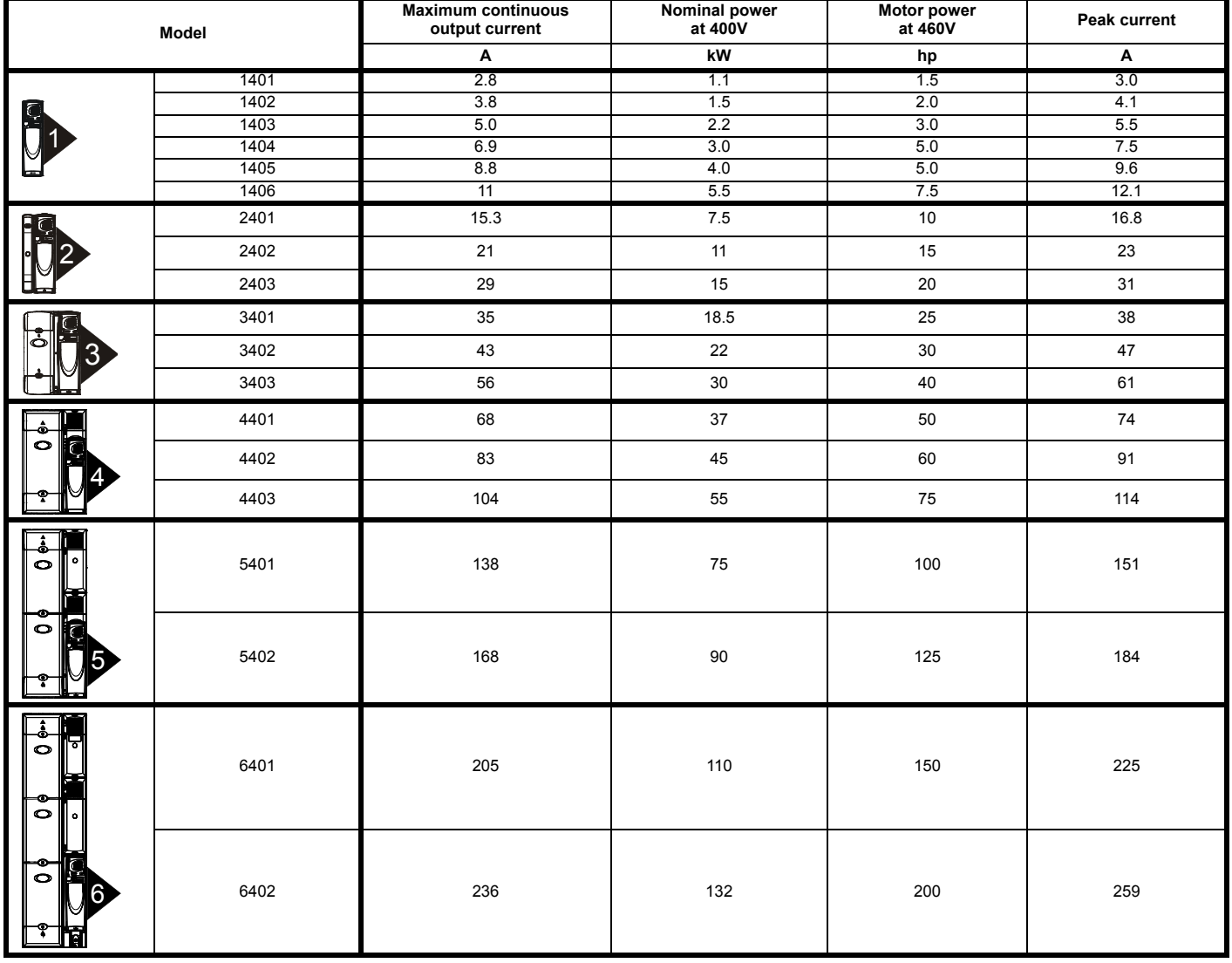

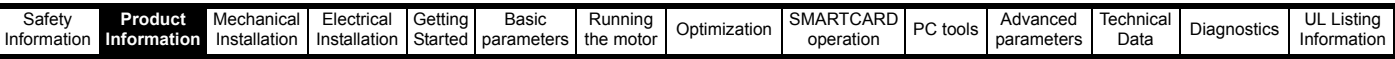

For size 1 to 6 standard drives, size 1 to 3 E12/54 drives, and size 1 to 3 E12/E66 drives, the continuous current ratings given are for maximum 40°C (104°F),1000m altitude and 3.0kHz switching. For size 4 to 6 E12/54 drives, the continuous current ratings given are for maximum 35°C (95°F),1000m altitude and 3.0kHz switching. For further information refer to section 12.1.1 *[Power and current ratings \(Derating for switching](#page-227-2)  [frequency and temperature\)](#page-227-2)* on page 228.

### **Table 2-3 575V Drive ratings (500V to 575V ±10%)**

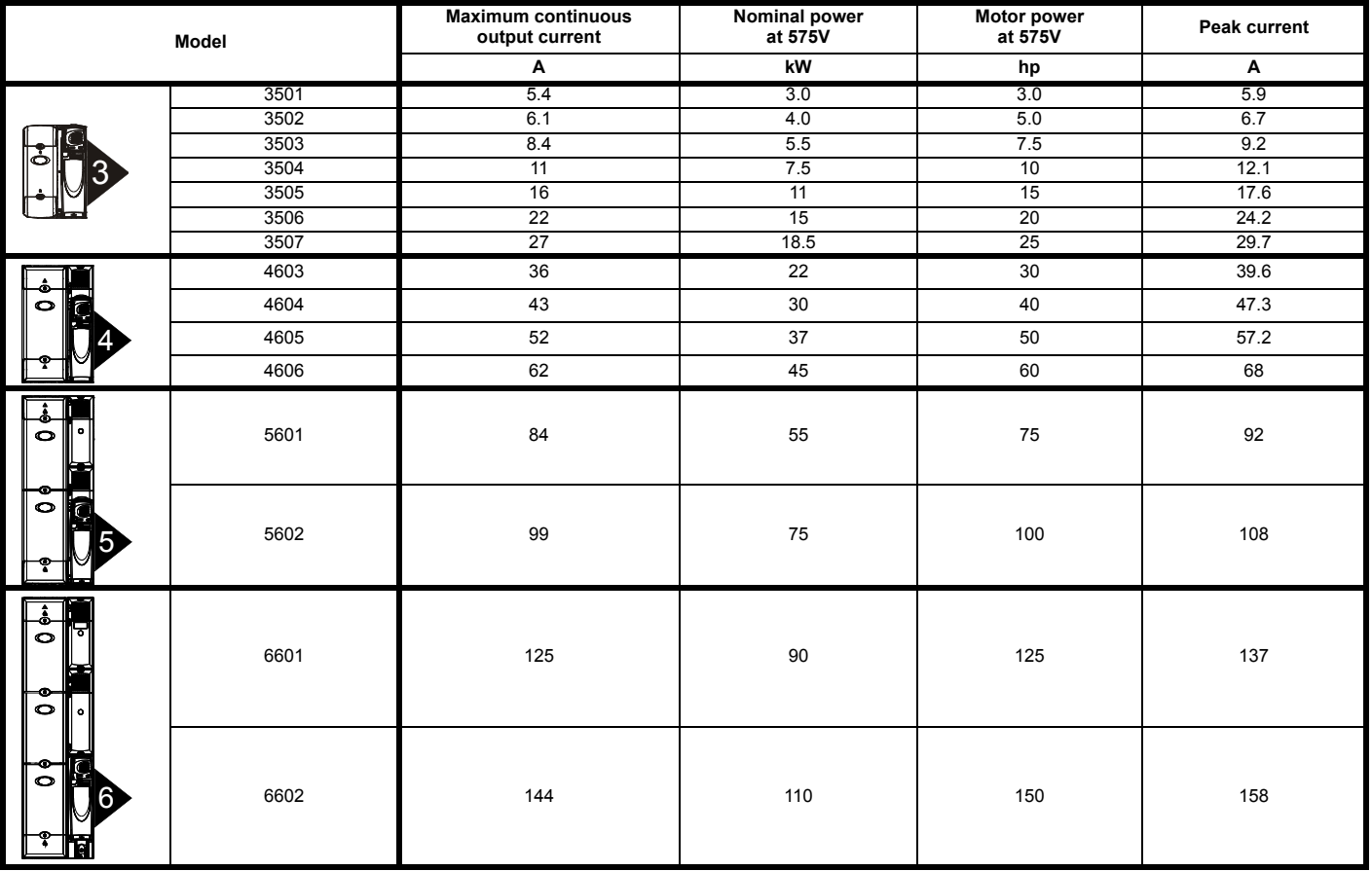

The power ratings above for model size 4 and larger are for the 690V drives when used on a 500V to 575V supply.

**Table 2-4 690V Drive ratings (500V to 690V ±10%)**

| $\ddot{\phantom{1}}$<br>Model |      | <b>Maximum continuous</b><br>output current | <b>Nominal power</b><br>at 690V | <b>Motor power</b><br>at 690V | Peak current |  |
|-------------------------------|------|---------------------------------------------|---------------------------------|-------------------------------|--------------|--|
|                               |      | A                                           | kW                              | hp                            | A            |  |
|                               | 4601 | 22                                          | 18.5                            | 25                            | 24.2         |  |
|                               | 4602 | 27                                          | 22                              | 30                            | 29.7         |  |
| o                             | 4603 | 36                                          | 30                              | 40                            | 39.6         |  |
|                               | 4604 | 43                                          | 37                              | 50                            | 47.3         |  |
|                               | 4605 | 52                                          | 45                              | 60                            | 57.2         |  |
|                               | 4606 | 62                                          | 55                              | 75                            | 68.2         |  |
| $\bullet$<br>$\bullet$        | 5601 | 84                                          | ${\bf 75}$                      | 100                           | 92           |  |
|                               | 5602 | 99                                          | $90\,$                          | 125                           | 108          |  |
| $\bullet$<br>$\circ$          | 6601 | 125                                         | 110                             | 150                           | 137          |  |
| ㅇዜ                            | 6602 | 144                                         | 132                             | 175                           | 158          |  |

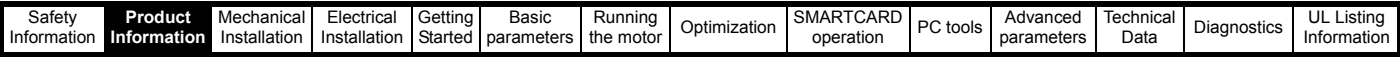

### **2.3.1 Typical short term overload limits**

The maximum percentage overload limit changes depending on the selected motor. Variations in motor rated current, motor power factor and motor leakage inductance all result in changes in the maximum possible overload. The exact value for a specific motor can be calculated using the equations detailed in Menu 4 in the *Advanced User Guide*.

Typical values are shown in the table below for RFC mode (RFC) and open loop (OL) modes:

### **Table 2-5 Typical overload limits for size 1 to 6**

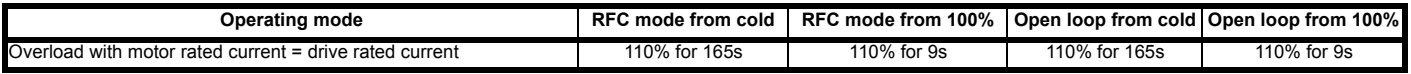

Generally the drive rated current is higher than the matching motor rated current allowing a higher level of overload than the default setting as illustrated by the example of a typical 4 pole motor.

The time allowed in the overload region is proportionally reduced at very low output frequency.

#### **NOTE**

The maximum overload level which can be attained is independent of the speed.

### <span id="page-13-0"></span>**2.4 Model number**

The way in which the model numbers for the Affinity range are formed is illustrated below.

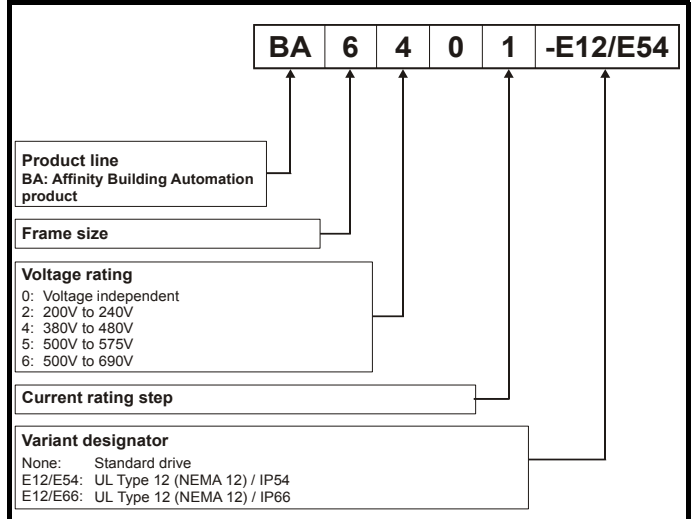

### <span id="page-13-1"></span>**2.5 Operating modes**

The Affinity is designed to operate in any of the following modes:

- 1. Open loop mode
	- Open loop vector mode Fixed V/F mode (V/Hz) Quadratic V/F mode (V/Hz)
- 2. RFC mode

### **2.5.1 Open loop mode**

The drive applies power to the motor at frequencies varied by the user. The motor speed is a result of the output frequency of the drive and slip due to the mechanical load. The drive can improve the speed control of the motor by applying slip compensation. The performance at low speed depends on whether V/F mode or open loop vector mode is selected.

For further details refer to section 8.1.1 *[Open loop motor control](#page-120-2)* on [page 121.](#page-120-2)

### **Open loop vector mode**

The voltage applied to the motor is directly proportional to the frequency except at low speed where the drive uses motor parameters to apply the correct voltage to keep the flux constant under varying load conditions.

Typically 100% torque is available down to 1Hz for a 50Hz motor.

### **Fixed V/F mode**

The voltage applied to the motor is directly proportional to the frequency except at low speed where a voltage boost is provided which is set by the user. This mode can be used for multi-motor applications.

Typically 100% torque is available down to 4Hz for a 50Hz motor.

#### **Quadratic V/F mode**

The voltage applied to the motor is directly proportional to the square of the frequency except at low speed where a voltage boost is provided which is set by the user. This mode can be used for running fan or pump applications with quadratic load characteristics or for multi-motor applications. This mode is not suitable for applications requiring a high starting torque.

### **2.5.2 RFC mode**

Rotor flux control provides closed loop control without the need for position feedback by using current, voltages and key motor parameters to estimate the motor speed. It can eliminate instability traditionally associated with open loop control such as operating large motors with light loads at low frequencies.

For further details, refer to [section 8.1.2](#page-123-0) *RFC mode* on page 124.

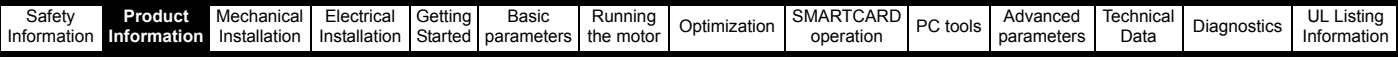

### <span id="page-14-0"></span>**2.6 Drive features**

<span id="page-14-1"></span>**Figure 2-2 Features of the drive**

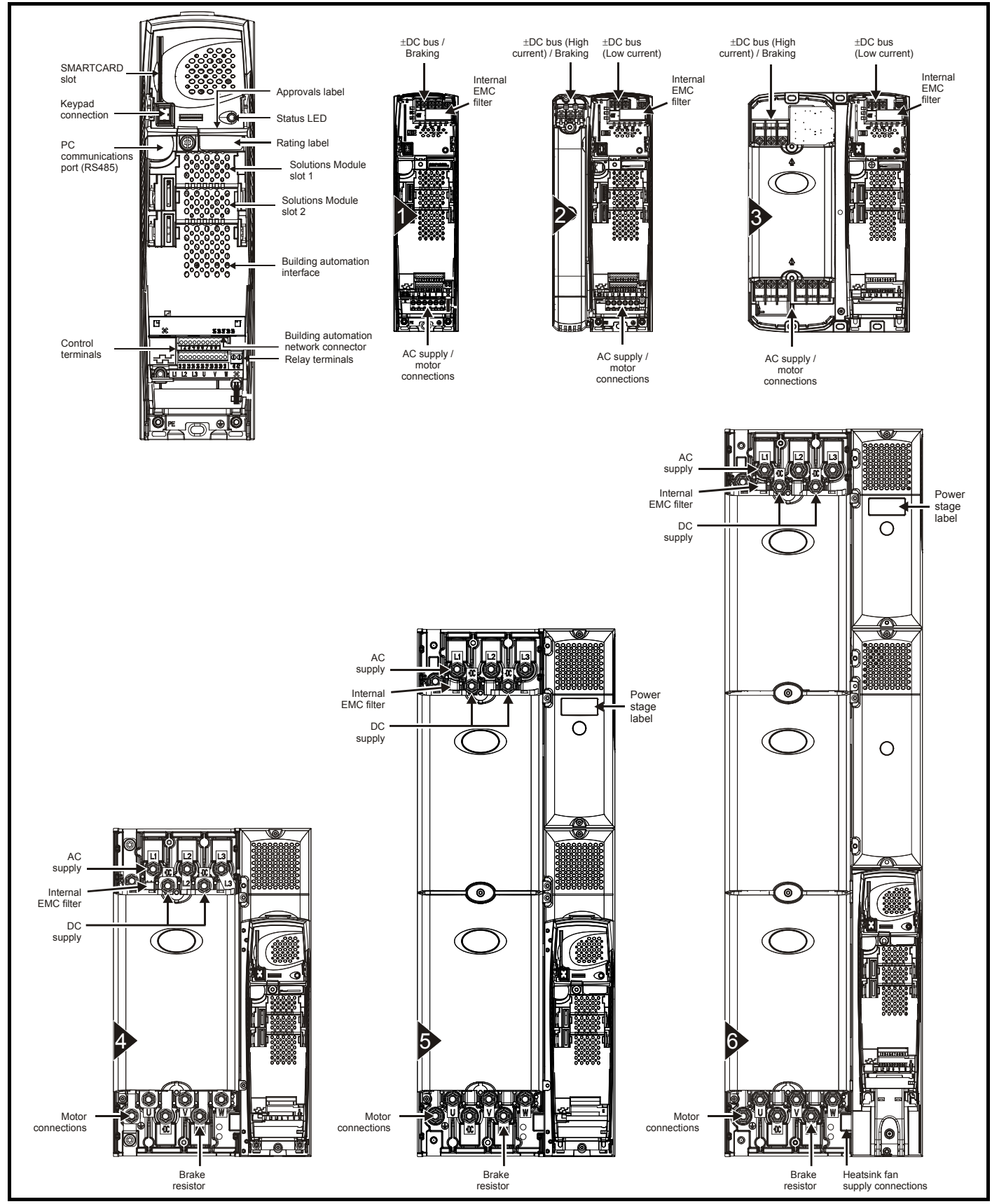

#### **NOTE**

The size 6 drive requires a 24V supply for the heatsink fan.

<span id="page-15-0"></span>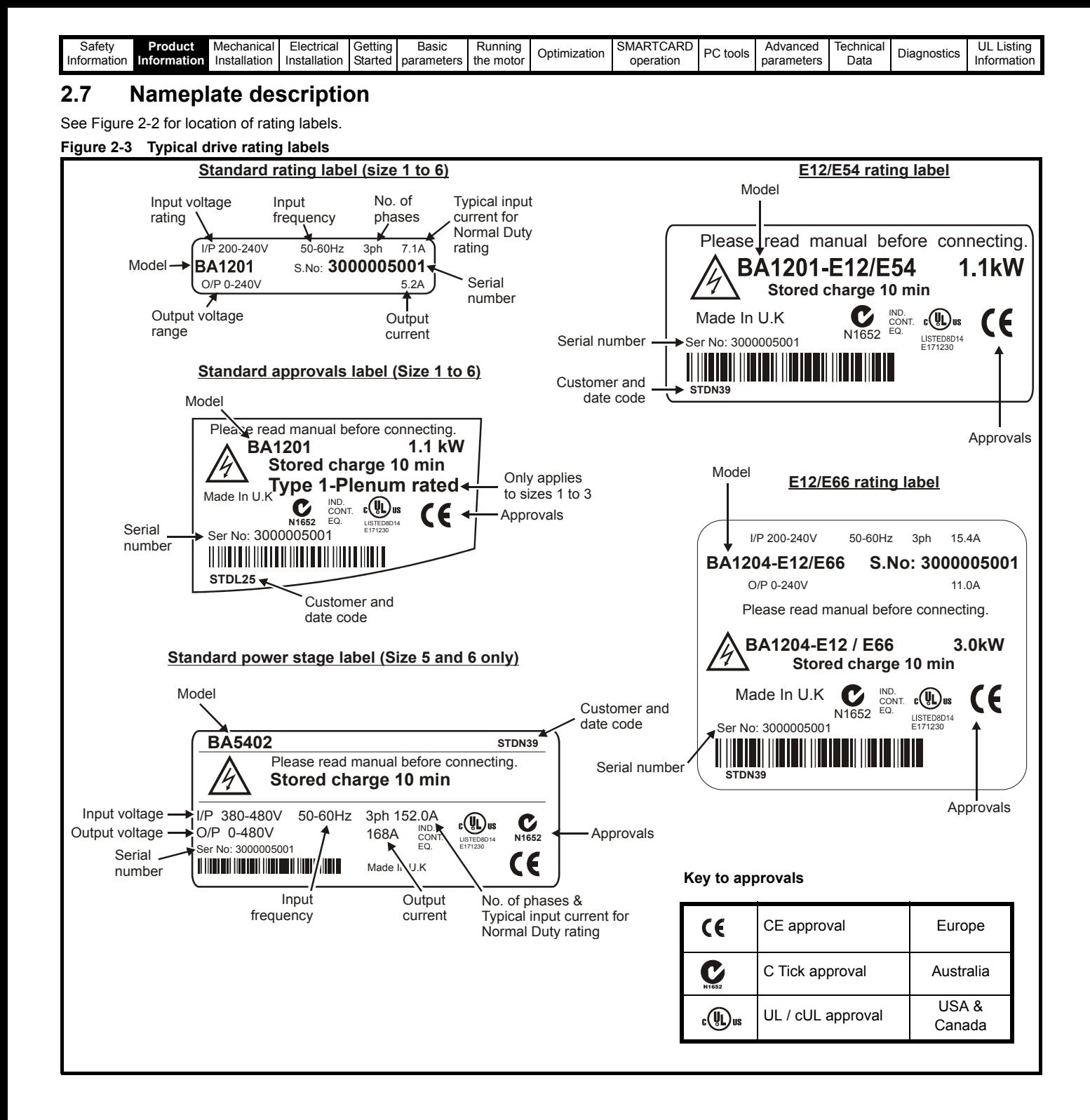

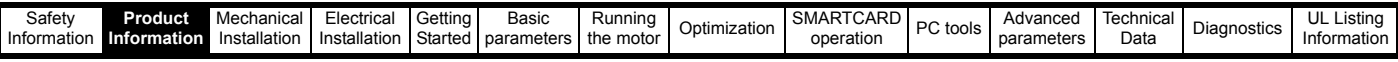

### <span id="page-16-0"></span>**2.8 Options**

### **Figure 2-4 Options available with Affinity**

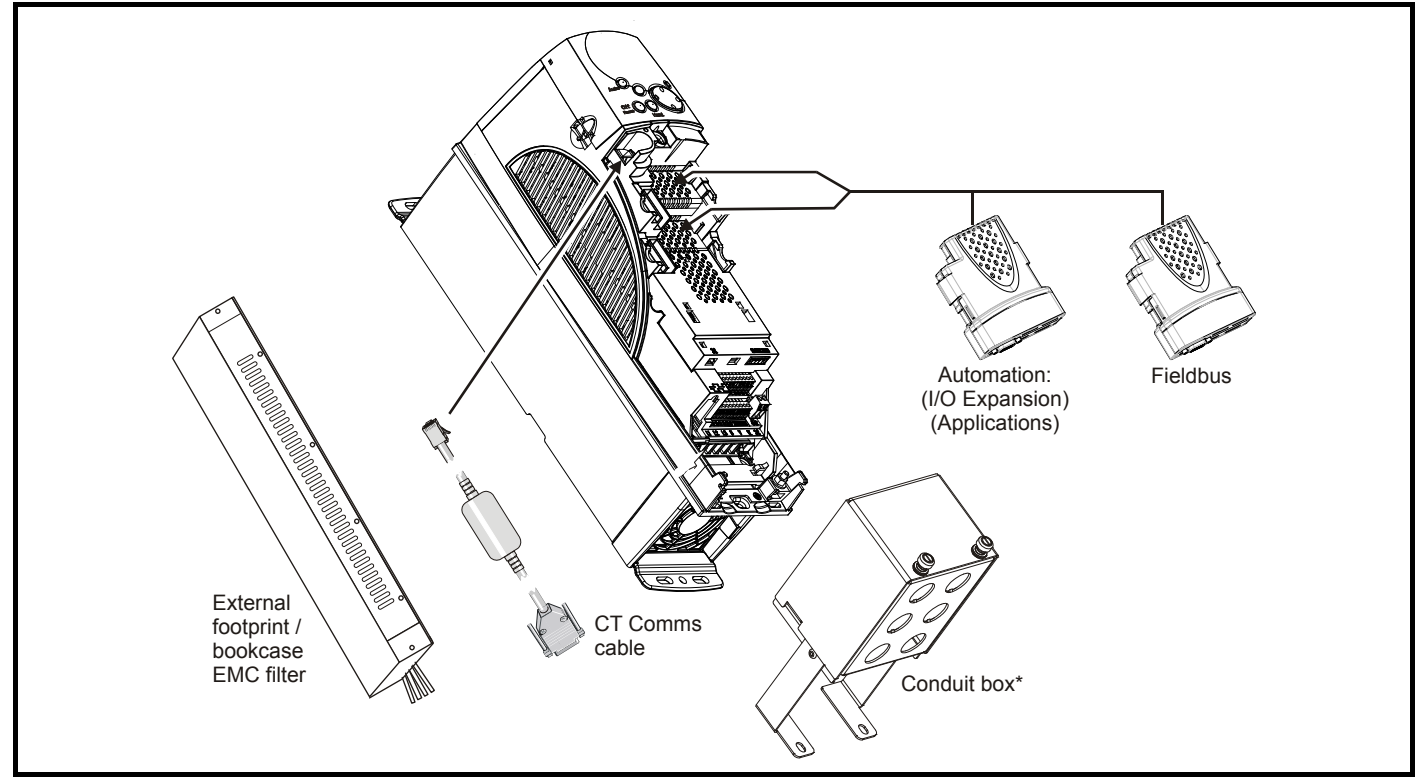

\* For sizes 1 and 2 there is only a bottom conduit box available. For sizes 3 to 6 there is a top and bottom conduit box available.

All Solutions Modules are color-coded in order to make identification easy. The following table shows the color-code key and gives further details on their function.

| Type                              | <b>Solutions Module</b> | Color              | <b>Name</b>          | <b>Further Details</b>                                                                                                    |  |
|-----------------------------------|-------------------------|--------------------|----------------------|----------------------------------------------------------------------------------------------------|--|
| Automation<br>(1/O)<br>Expansion) |                         | Yellow             | SM-I/O Plus          | <b>Extended I/O interface</b><br>Increases the I/O capability by adding the following to the<br>existing I/O in the drive:<br>Digital inputs x 3<br>Analog output (voltage) x 1<br>Digital I/O x 3<br>Relay x 2<br>Analog inputs (voltage) x 2 |  |
|                                   |                         | Yellow             | SM-I/O 32            | <b>Extended I/O interface</b><br>Increase the I/O capability by adding the following to the<br>existing I/O in the drive:<br>High speed digital I/O x 32<br>+24V output                                                                        |  |
|                                   |                         | Dark Yellow        | SM-I/O Lite          | <b>Additional I/O</b><br>1 x Analog input $(\pm 10V)$ bi-polar or current modes)<br>1 x Analog output (0-10V or current modes)<br>3 x Digital input and 1 x Relay                                                                              |  |
|                                   |                         | Turquoise          | SM-I/O PELV          | Isolated I/O to NAMUR NE37 specifications<br>For chemical industry applications<br>1 x Analog input (current modes)<br>2 x Analog outputs (current modes)<br>4 x Digital input / outputs, 1 x Digital input, 2 x Relay outputs                 |  |
|                                   |                         | Olive              | <b>SM-I/O 120V</b>   | Additional I/O conforming to IEC 61131-2 120Vac<br>6 digital inputs and 2 relay outputs rated for 120Vac operation                                                                                                    |  |
|                                   |                         | <b>Cobalt Blue</b> | SM-I/O 24V Protected | Additional I/O with overvoltage protection up to 48V<br>2 x Analog outputs (current modes)<br>4 x Digital input / outputs, 3 x Digital inputs, 2 x Relay outputs                                                                               |  |

**Table 2-6 Solutions Module identification**

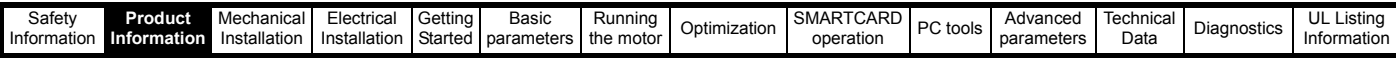

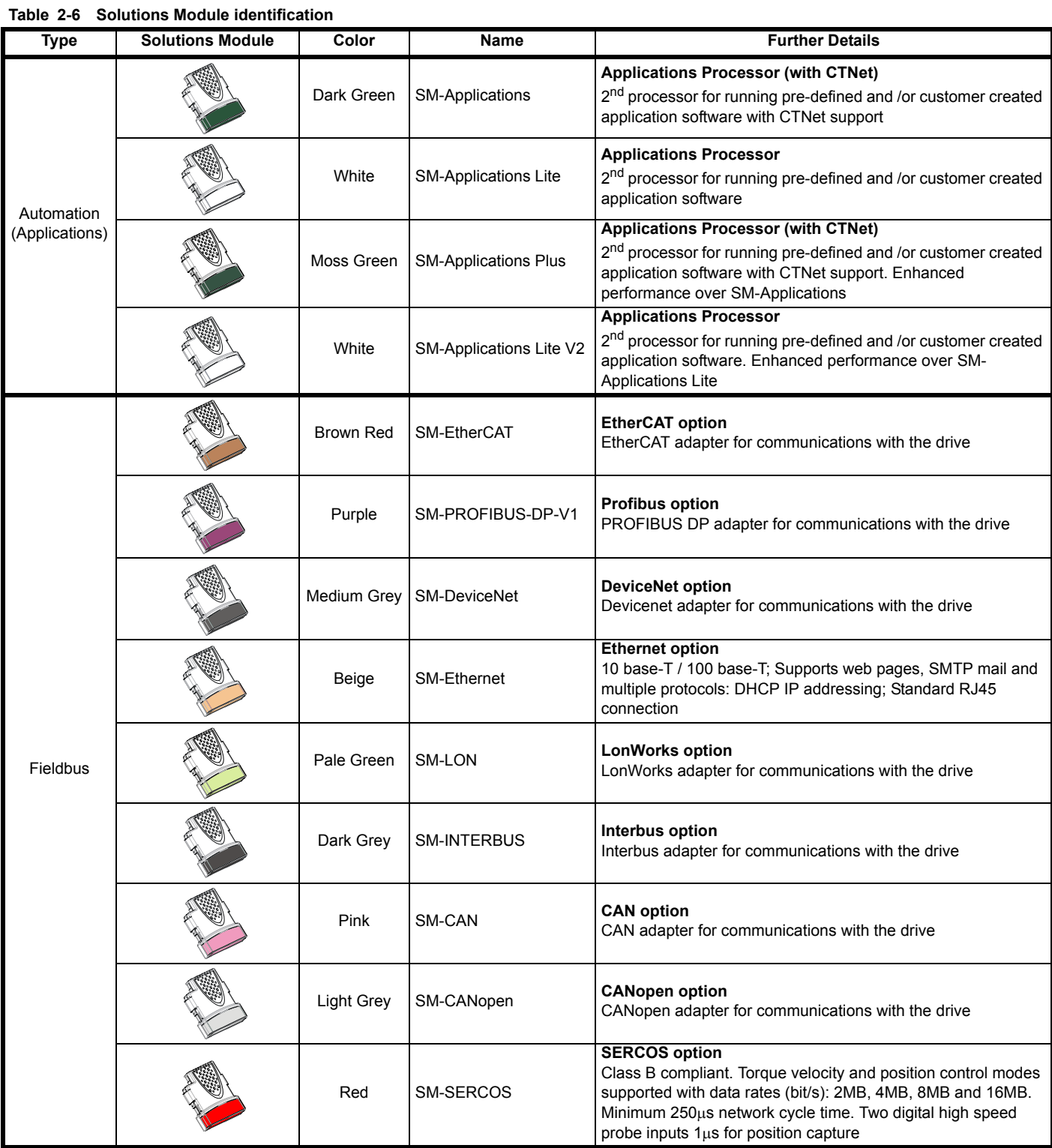

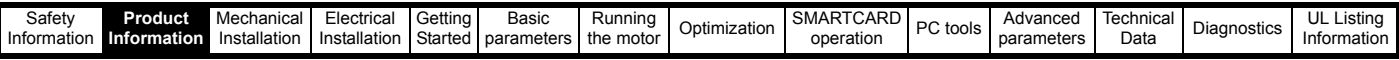

### <span id="page-18-0"></span>**2.9 Items supplied with the drive**

The drive is supplied with a BA-Keypad, a printed manual, a SMARTCARD, a safety information booklet, the Certificate of Quality, an accessory kit box including the items shown in [Table 2-7,](#page-18-1) and a CD ROM containing all related product documentation and software tools.

#### <span id="page-18-2"></span><span id="page-18-1"></span>**Table 2-7 Parts supplied with the drive**

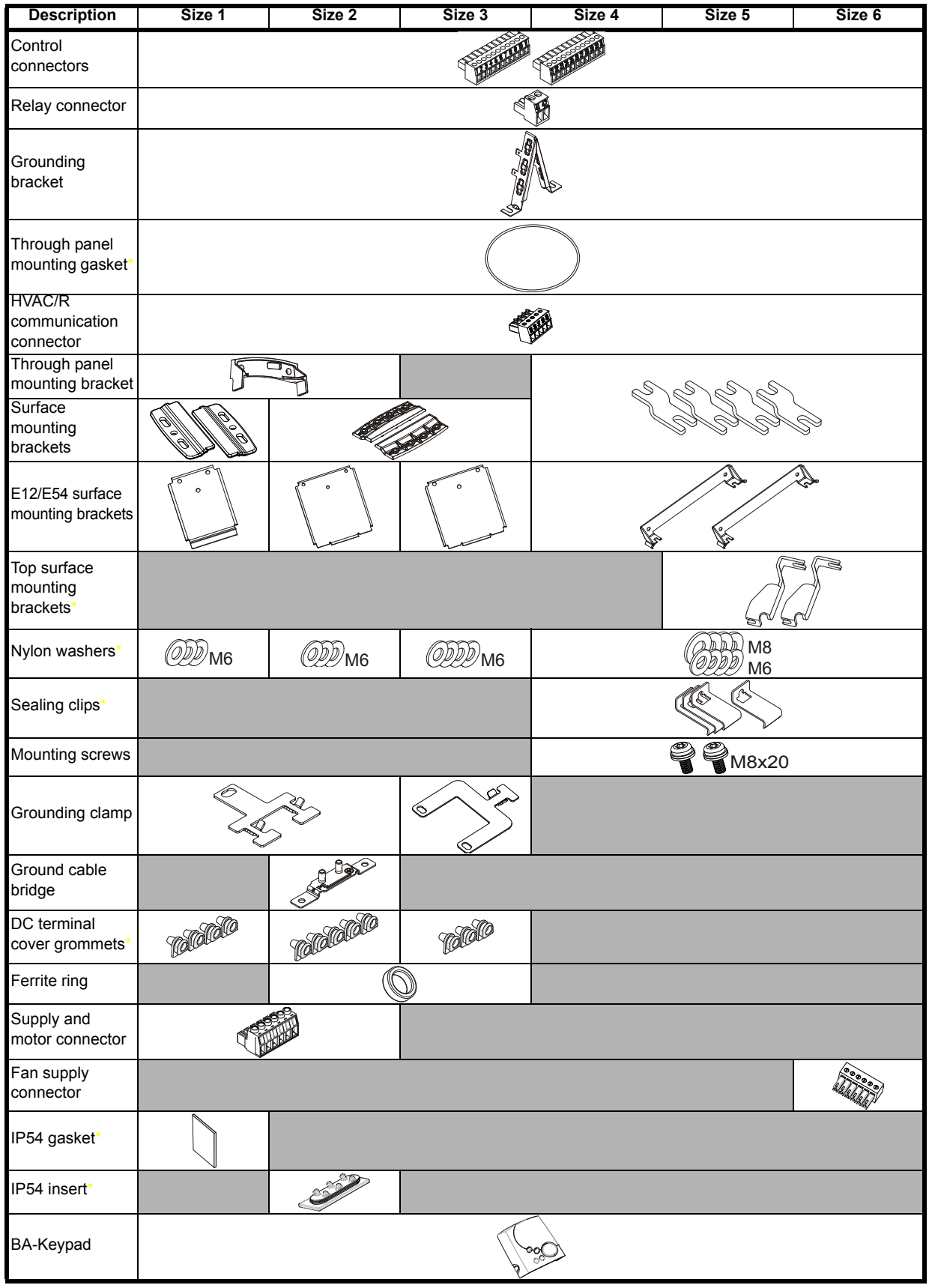

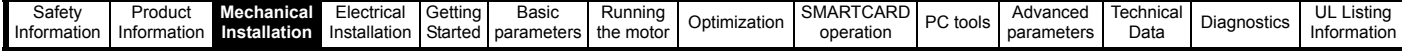

## <span id="page-19-0"></span>**3 Mechanical installation**

This chapter describes how to use all mechanical details to install the drive.

The standard drive is rated as IP20/UL Type 1 for size 1 to 3 and IP20/ open class for size 4 to 6. If the optional conduit box is installed, then size 4 to 6 are rated as UL Type 1. (The conduit box is an additional accessory for all sizes of the standard drive and is required for conduit connection to the drive).

The standard drive is intended to be installed as appropriate for the country where the equipment is used e.g. inside an additional enclosure, plenum or on a plant room wall.

The E12/E54 and E12/E66 drives have additional covers installed.

The E12/E54 drive is IP54/UL Type 12 rated and as such may be installed on a plant room wall and requires no additional enclosure.

The E12/E66 drive is IP66/UL Type 12 rated and as such may be installed in areas subject to wash-down, and requires no additional enclosure.

The E12/E66 drives can also be installed externally subject to the notes given in [section 3.2.3](#page-19-4).

The UL Type 1 and UL Type 12 drives are also plenum rated and are therefore suitable for Plenum mounting applications.

Key features of this chapter include:

- Planning the installation
- Terminal cover removal
- Conduit and conduit connection
- Solutions Module installation
- Surface mounting standard drive
- Through-hole mounting standard drive
- E12/E54 mounting
- Through panel mounting standard drive in an IP54/UL Type 12 enclosure
- Enclosure sizing and layout
- Terminal location and torque settings

### <span id="page-19-1"></span>**3.1 Safety information**

Follow the instructions

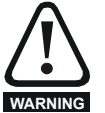

The mechanical and electrical installation instructions must be adhered to. Any questions or doubt should be referred to the supplier of the equipment. It is the responsibility of the owner or user to ensure that the installation of the drive and any external option unit, and the way in which they are operated and maintained, comply with the requirements of the Health and Safety at Work Act in the United Kingdom or applicable legislation and regulations and codes of practice in the country in which the equipment is used.

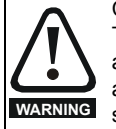

### Competence of the installer

The drive must be installed by professional assemblers who are familiar with the requirements for safety and EMC. The assembler is responsible for ensuring that the end product or system complies with all the relevant laws in the country where it is to be used.

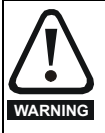

Many of the drives in this product range weigh in excess of 15kg (33lb). Use appropriate safeguards when lifting these models.

A full list of drive weights can be found in [section](#page-240-0)  12.1.18 *Weights* [on page 241](#page-240-0)

### <span id="page-19-2"></span>**3.2 Planning the installation**

The following considerations must be made when planning the installation:

### **3.2.1 Access**

Access must be restricted to authorized personnel only. Safety regulations which apply at the place of use must be complied with.

### **3.2.2 Environmental protection**

The standard drive must be protected from:

- moisture, including dripping water or spraying water and condensation. An anti-condensation heater may be required, which must be switched off when the drive is running.
- contamination with electrically conductive material
- contamination with any form of dust which may restrict the fan, or impair airflow over various components
- temperature beyond the specified operating and storage ranges corrosive gasses

The E12/E54 variant is protected from airborne dust, splashing water and non-corrosive liquids. The E12/E66 variant is dust-tight and protected from powerful jets of water, heavy seas and non-corrosive liquids.

### <span id="page-19-4"></span>**3.2.3 External installations**

The E12/E54 and E12/E66 drives may be installed externally, but it should be noted that the drive covers could degrade over a long period of time if they are subjected to high levels of UV radiation. It is therefore advisable to provide some degree of shade, or preferably to mount the drive where it receives little or no direct sunlight.

### **3.2.4 Cooling**

If mounting the drive in an enclosure the heat produced must be removed without its specified operating temperature being exceeded. Note that a sealed enclosure gives much reduced cooling compared with a ventilated one, and may need to be larger and/or use internal air circulating fans.

For further information, refer to section 3.6.2 *[Enclosure sizing](#page-47-1)* on [page 48](#page-47-1).

The E12/E54 drive has an additional fan installed internally to assist cooling by circulating air between the outer cover and the drive or filtering air through external vents (size 4 to 6).

### **3.2.5 Electrical safety**

The installation must be safe under normal and fault conditions. Electrical installation instructions are given in [Chapter 4](#page-65-2) *Electrical [installation on page 66](#page-65-2)*.

### <span id="page-19-3"></span>**3.2.6 Fire protection**

The drive enclosure is not classified as a fire enclosure. A separate fire enclosure must be provided.

For installation in the USA, a NEMA 12 enclosure is suitable.

For installation outside the USA, the following (based on IEC 62109-1, standard for PV inverters) is recommended.

- Enclosure can be metal and/or polymeric, polymer must meet requirements which can be summarised for larger enclosures as using materials meeting at least UL 94 class 5VB at the point of minimum thickness.
- Air filter assemblies to be at least class V-2.
- The location and size of the bottom shall cover the area shown in [Figure 3-1.](#page-20-0) Any part of the side which is within the area traced out by the 5° angle is also considered to be part of the bottom of the fire enclosure.

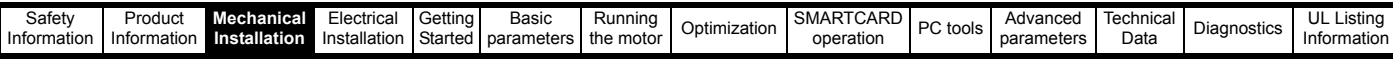

#### <span id="page-20-0"></span>**Figure 3-1 Fire enclosure bottom layout**

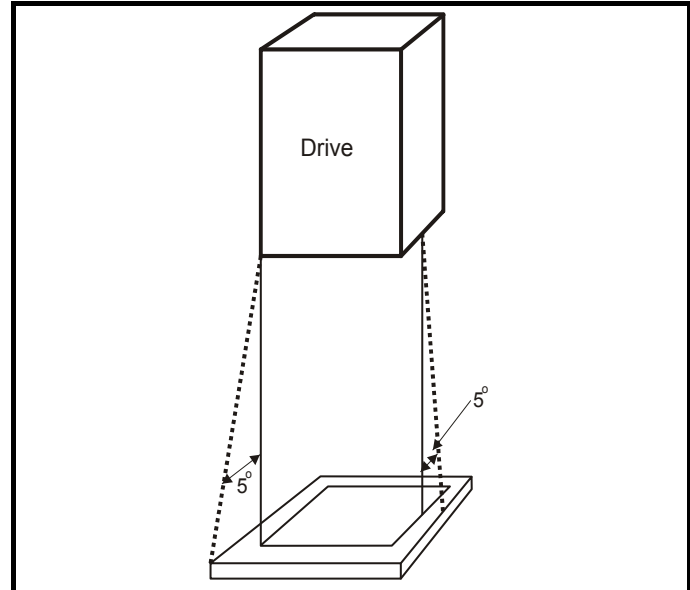

The bottom, including the part of the side considered to be part of the bottom, must be designed to prevent escape of burning material - either by having no openings or by having a baffle construction. This means that openings for cables etc. must be sealed with materials meeting the 5VB requirement, or else have a baffle above. See [Figure 3-2](#page-20-1) for acceptable baffle construction. This does not apply for mounting in an enclosed electrical operating area (restricted access) with concrete floor.

#### <span id="page-20-1"></span>**Figure 3-2 Fire enclosure baffle construction**

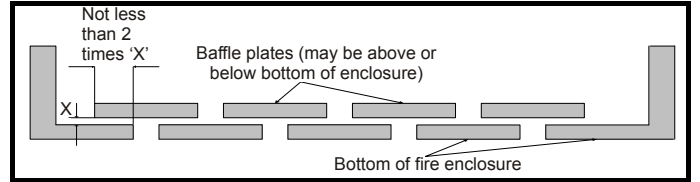

### **3.2.7 Electromagnetic compatibility**

Variable speed drives are powerful electronic circuits which can cause electromagnetic interference if not installed correctly with careful attention to the layout of the wiring.

Some simple routine precautions can prevent disturbance to typical industrial control equipment.

If it is necessary to meet strict emission limits, or if it is known that electromagnetically sensitive equipment is located nearby, then full precautions must be observed. In-built into the drive, is an internal EMC filter, which reduces emissions under certain conditions. If these conditions are exceeded, then the use of an external EMC filter may be required at the drive inputs, which must be located very close to the drives. Space must be made available for the filters and allowance made for carefully segregated wiring. Both levels of precautions are covered in section 4.11 *[EMC \(Electromagnetic compatibility\) on page 78](#page-77-2)*.

### **3.2.8 Hazardous areas**

The drive must not be located in a classified hazardous area unless it is installed in an approved enclosure and the installation is certified.

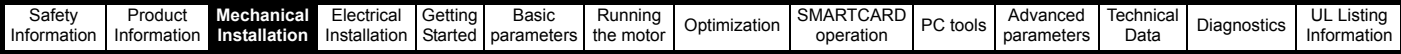

### <span id="page-21-0"></span>**3.3 Terminal cover removal**

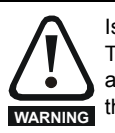

Isolation device The AC supply must be disconnected from the drive using an approved isolation device before any cover is removed from the drive or before any servicing work is performed.

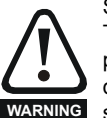

Stored charge

The drive contains capacitors that remain charged to a potentially lethal voltage after the AC supply has been disconnected. If the drive has been energized, the AC supply must be isolated at least ten minutes before work may continue.

Normally, the capacitors are discharged by an internal resistor. Under certain, unusual fault conditions, it is possible that the capacitors may fail to discharge, or be prevented from being discharged by a voltage applied to the output terminals. If the drive has failed in a manner that causes the display to go blank immediately, it is possible the capacitors will not be discharged. In this case, consult Control Techniques or their authorized distributor.

#### **3.3.1 Removing the terminal covers Standard drive**

Size 1 is installed with two terminal covers: AC/Control and DC terminal covers.

Size 2 is installed with three terminal covers: AC/Control , High current DC / Braking and low voltage DC terminal covers.

Size 3 is installed with four terminal covers: Control, High current DC / Braking, low voltage DC and AC terminal covers.

Size 4, 5 and 6 are installed with three terminal covers: Control, input and output terminal covers.

In order to provide access to the mounting holes when a size 1, 2 or 3 drive is through-panel mounted, the control terminal cover must be removed. For size 3 the high current DC / Braking and AC terminal covers must also be removed. Once the drive has been mounted, the terminal covers can be replaced.

### **E12/E54 and E12/E66**

Size 1 to 4 are only installed with 1 outer cover which is held on by 6 sealing screws. By removing this cover access can be gained to all power and control terminals as per the standard drive. No further covers require removal.

Size 5 and 6 are installed with 2 removable covers, top and bottom, for access to input, output and control terminals.

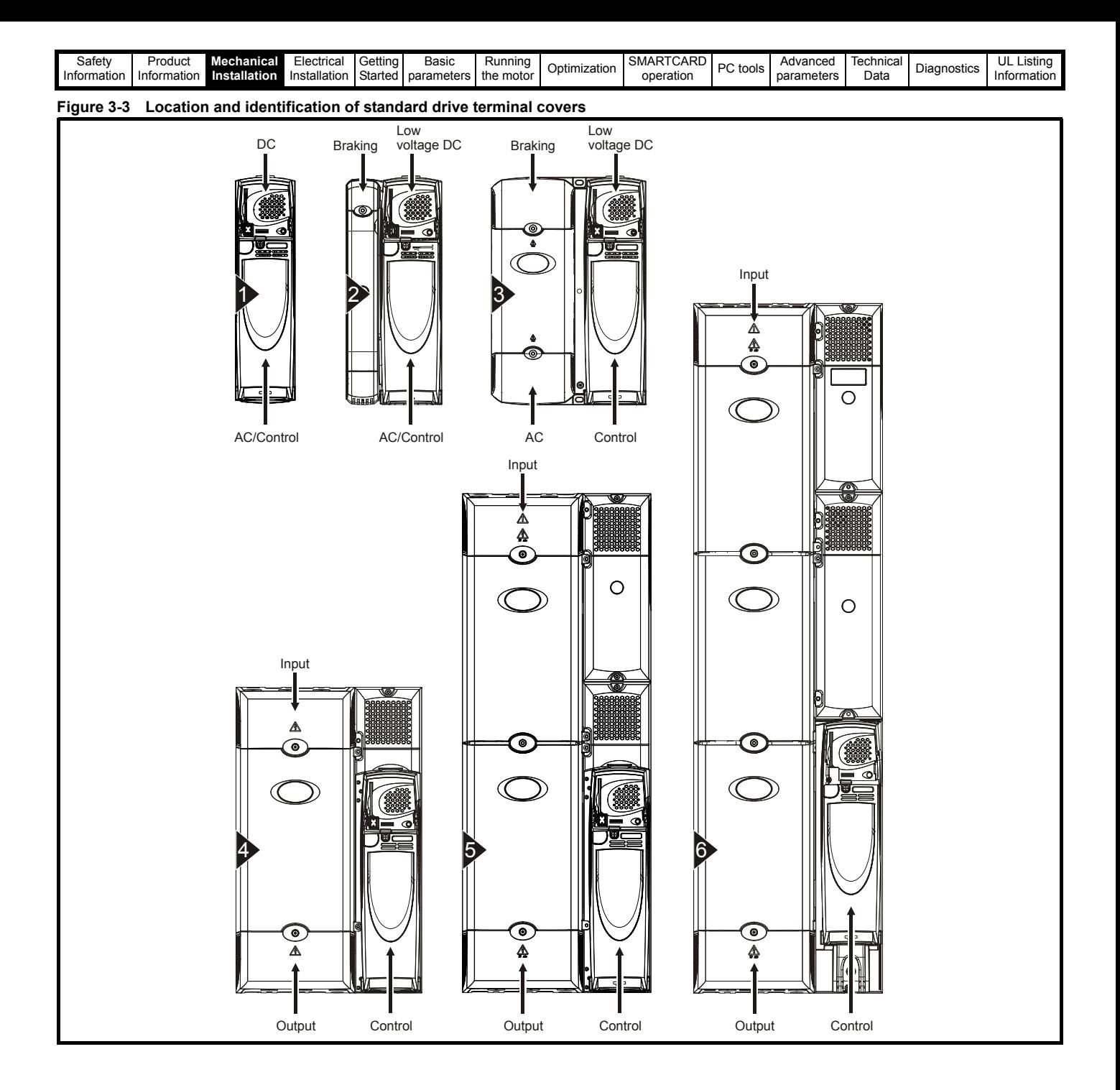

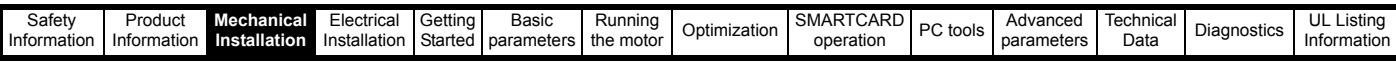

To remove a terminal cover, undo the screw and lift the terminal cover off as shown. The control terminal cover must be removed first before the DC (size 1) / low voltage DC (sizes 2 and 3) terminal cover can be removed.

When replacing the terminal covers the screws should be tightened with a maximum torque of 1 N m (0.7 lb ft).

#### **Figure 3-4 Removing the standard drive size 1 terminal covers**

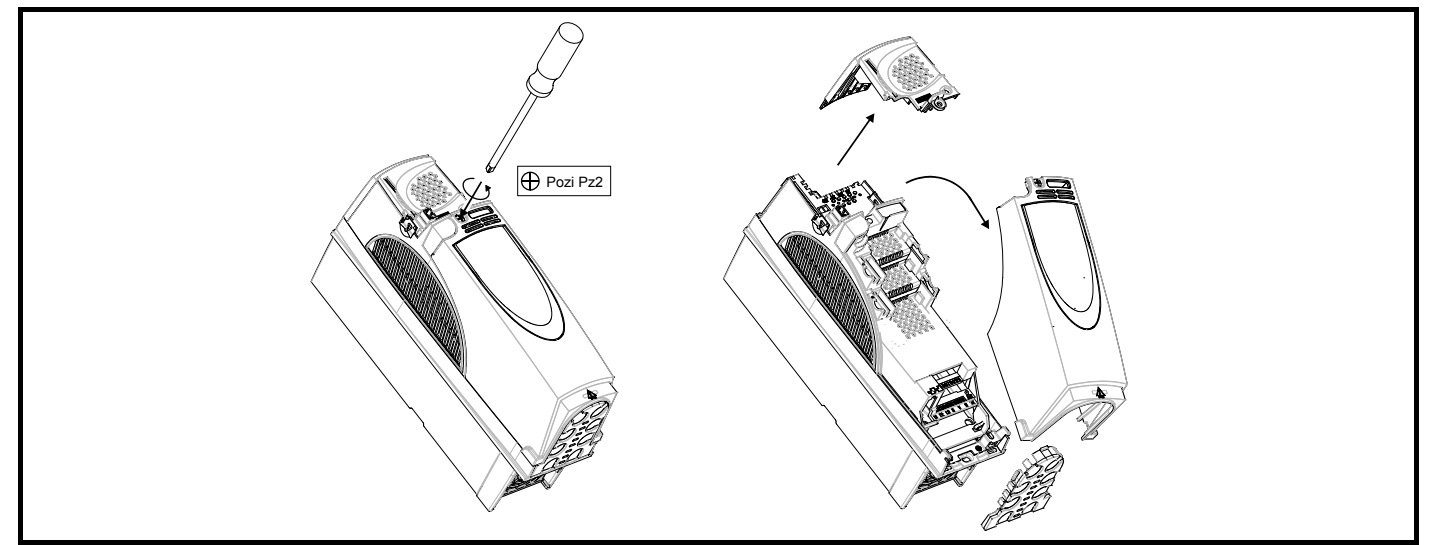

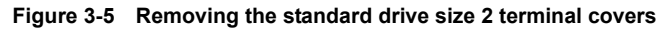

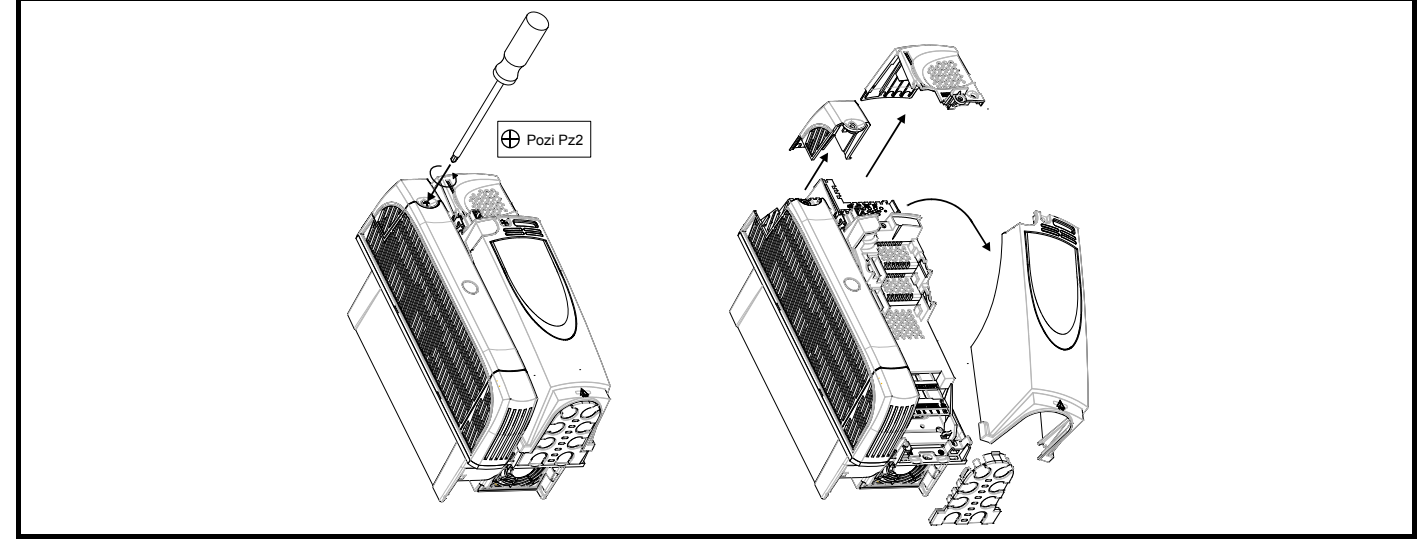

**Figure 3-6 Removing the standard drive size 3 terminal covers**

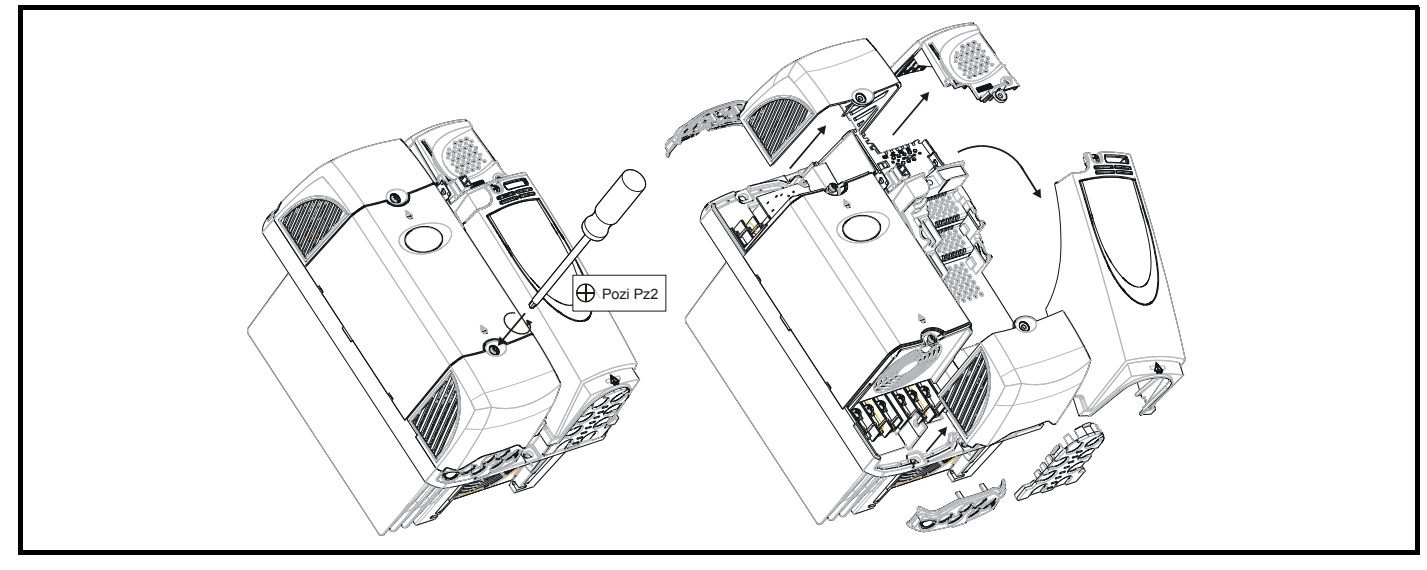

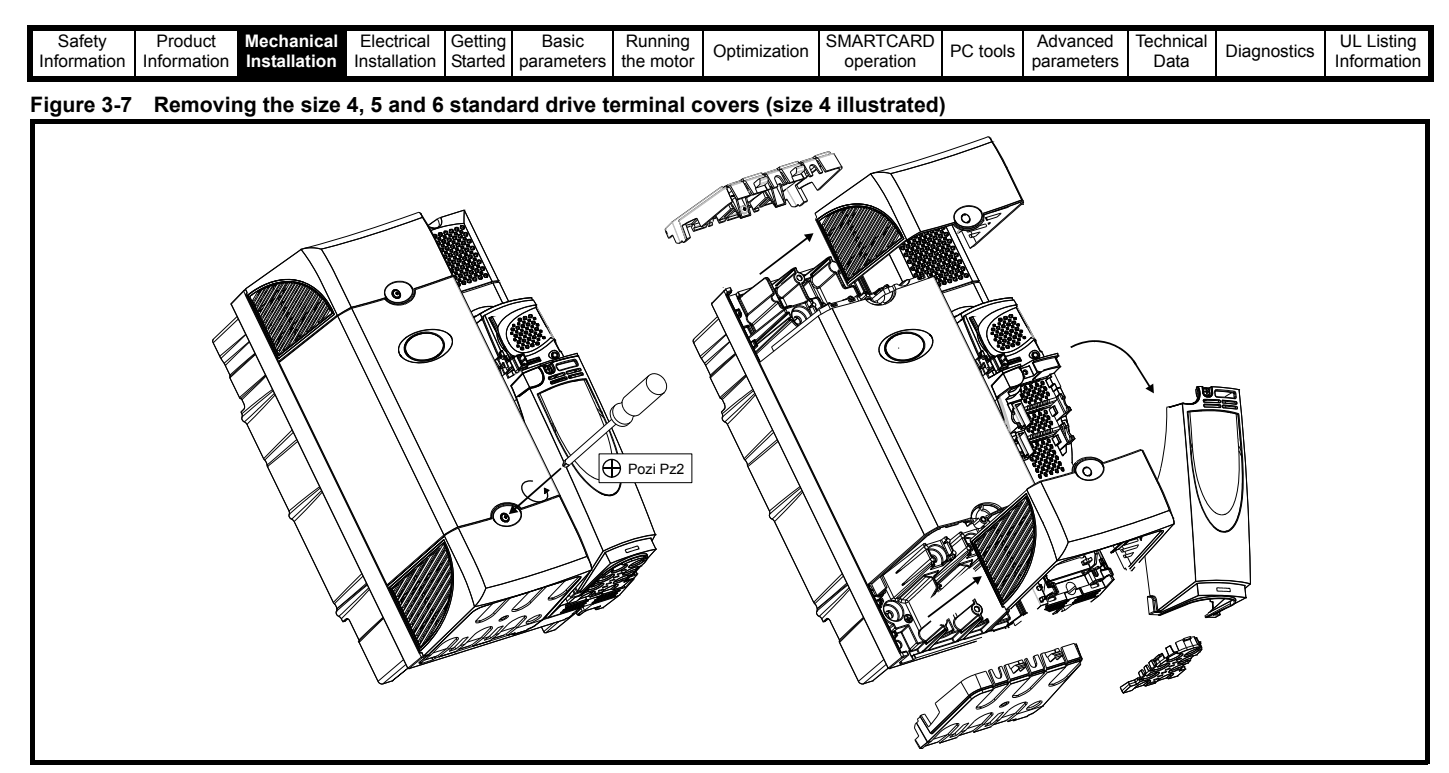

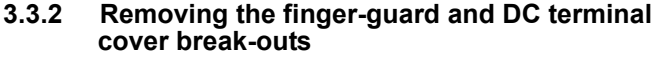

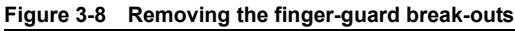

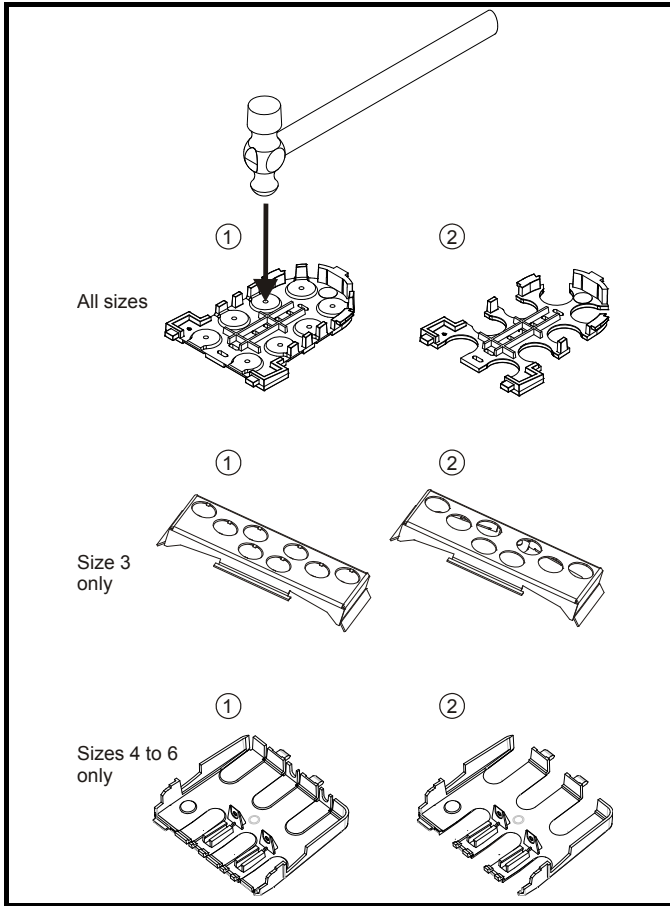

Place finger-guard on a flat solid surface and hit relevant break-outs with hammer as shown (1). Continue until all required break-outs are removed (2). Remove any flash / sharp edges once the break-outs are removed.

**Figure 3-9 Removing the DC terminal cover break-outs**

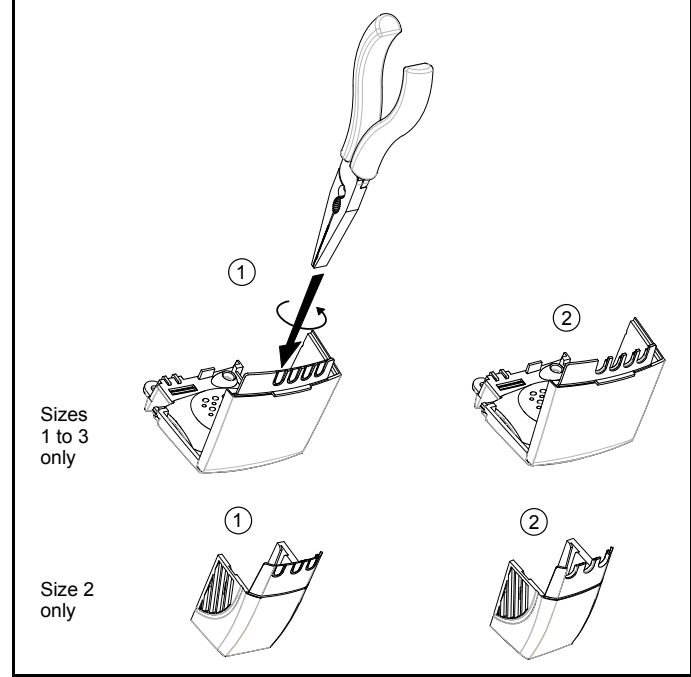

Grasp the DC terminal cover break-outs with pliers as shown (1) and twist to remove. Continue until all required break-outs are removed (2).

Remove any flash / sharp edges once the break-outs are removed. Use the DC terminal cover grommets supplied in the accessory box [\(Table 2-](#page-18-2) [7 on page 19](#page-18-2)) to maintain the seal at the top of the drive.

Grommets are available for the size 4 to 6 finger-guards. Two versions are available allowing for either single or double cable entries. These are not required if the optional conduit box is installed.

#### **NOTE**

If the optional conduit box is not installed, then these grommets must be used to ensure that the IP20 rating is maintained.

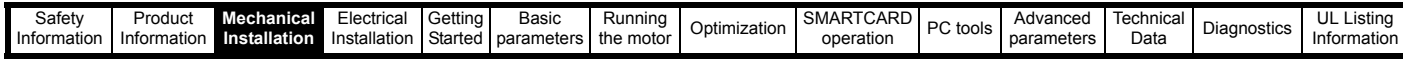

#### **Figure 3-10 Size 4 to 6 finger-guard grommets**

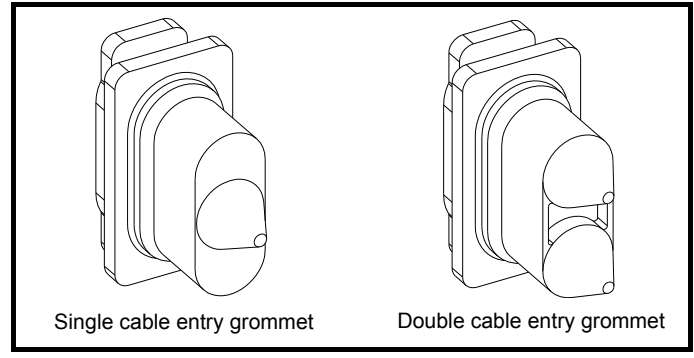

The grommets are available as a kit of four grommets under the following part numbers:

9500-0074 Kit of four single entry grommets

9500-0075 Kit of four double entry grommets

### **3.3.3 Conduit connection boxes**

Conduit connection boxes are available as an option. [Figure 3-11](#page-25-0) demonstrates a conduit connection box installed on a size 4 standard drive.

For further information, refer to section 3.5 *[Mounting methods](#page-30-0)* on [page 31](#page-30-0).

<span id="page-25-0"></span>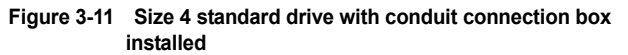

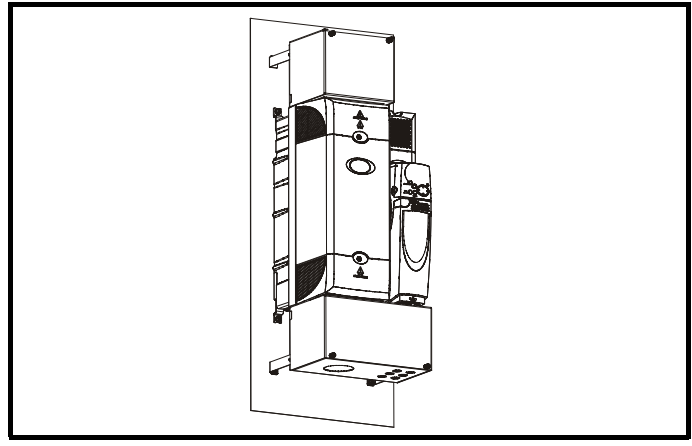

<span id="page-25-1"></span>**Table 3-1 Conduit box part numbers**

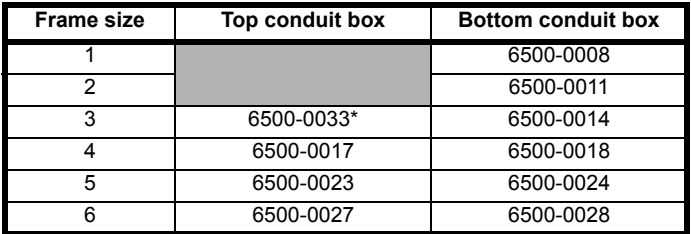

\*For DC or brake connections only.

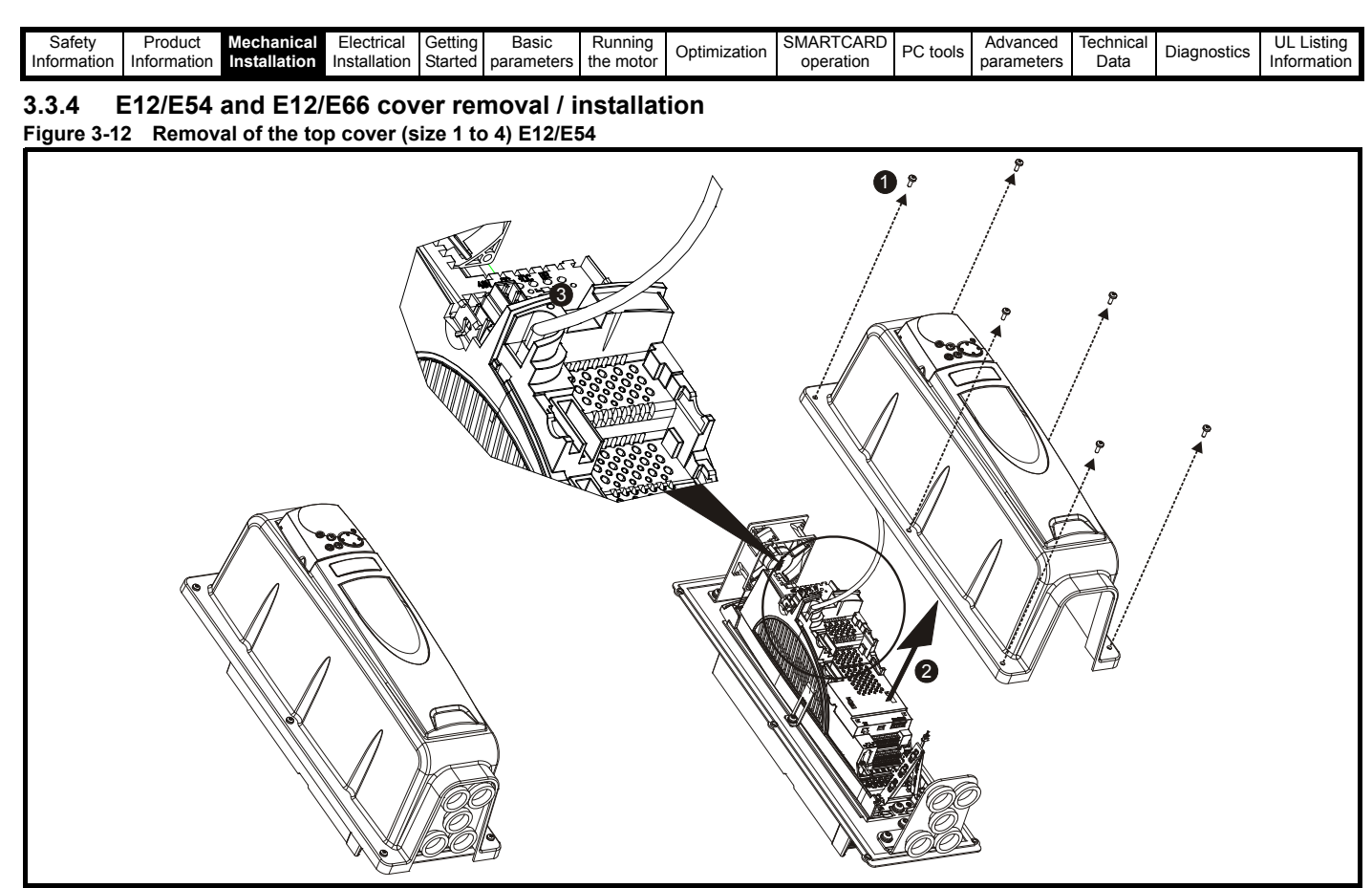

1. Undo 6 x M5 screws

- 2. Remove cover as shown
- 3. Disconnect the BA Keypad connector from the RJ 45 serial port
- 4. Reverse the above procedure to replace the cover

### **NOTE**

E12/E66 drives are only available in sizes 1 to 3

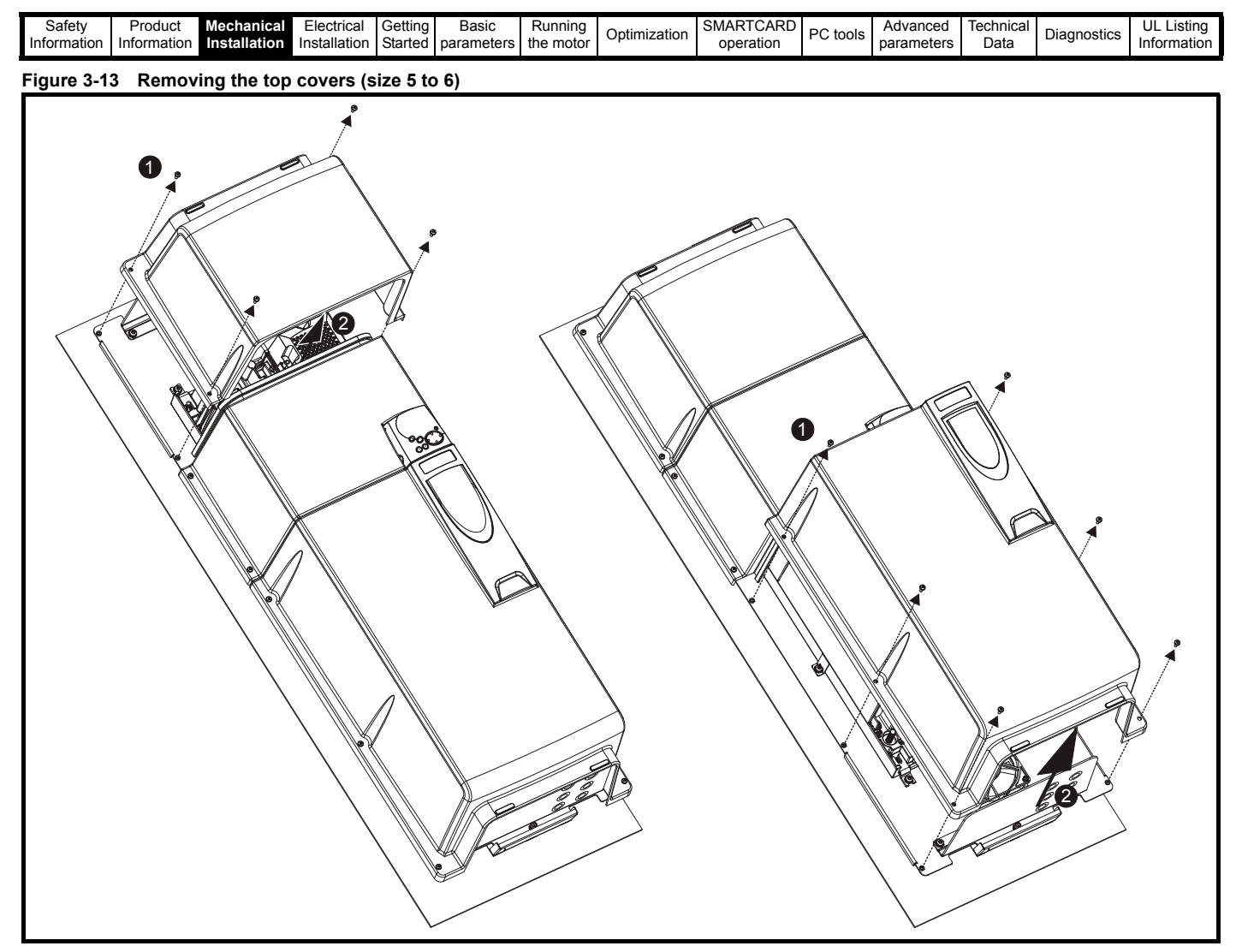

- 1. Undo M5 screws
- 2. Remove cover as shown

### **3.3.5 E12/E54 and E12/E66 gland plate drilling**

For size 1 and 2 drives, the gland plates have pre-prepared holes installed with glands for the power, motor and control cables.

For size 3 to 6 E12/E54 and size 3 E12/E66 drives, the pre-prepared holes in the plate are for control cables only. Custom holes need to be drilled accordingly for the following reasons:

- To route power and motor cables
- The connection of metal conduit or IP54/IP66 cable conduits

If being used in a Type 12, IP54 or IP66 environment, the correctly rated glands should be used and installed in accordance with the supplier's recommendations.

Sizes 4 to 6 have two gland plates, top and bottom.

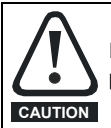

In order to prevent contamination from metal swarf, the gland plate should be removed prior to drilling.

#### **NOTE**

These holes are supplied installed with IP55 glands. Care should be taken when holes are cut in the glands for the cables to pass through, that the residual gap between the cable and the gland is minimal.

### **NOTE**

Prior to the removal of the covers, the top conduit plate should be cleaned / dried to remove any debris or moisture. Care should be taken to ensure that the cover gaskets are not damaged when removing or replacing the covers.

#### **Figure 3-14 Drilling the size 3 to 6 E12/E54 gland plate**

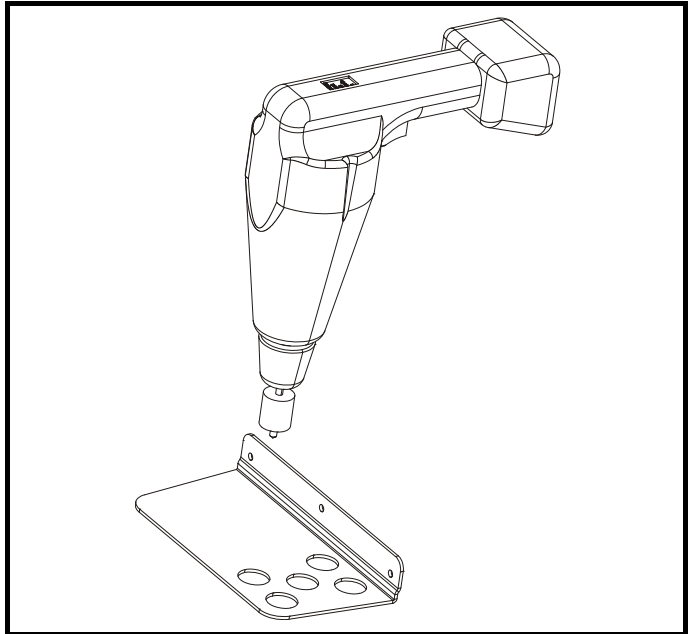

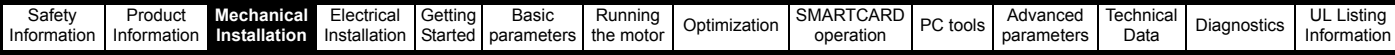

### <span id="page-28-0"></span>**3.4 Solutions Module / keypad installation / removal**

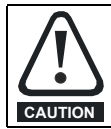

Power down the drive before installing / removing the Solutions Module. Failure to do so may result in damage to the product.

### **Figure 3-15 Installation and removal of a Solutions Module**

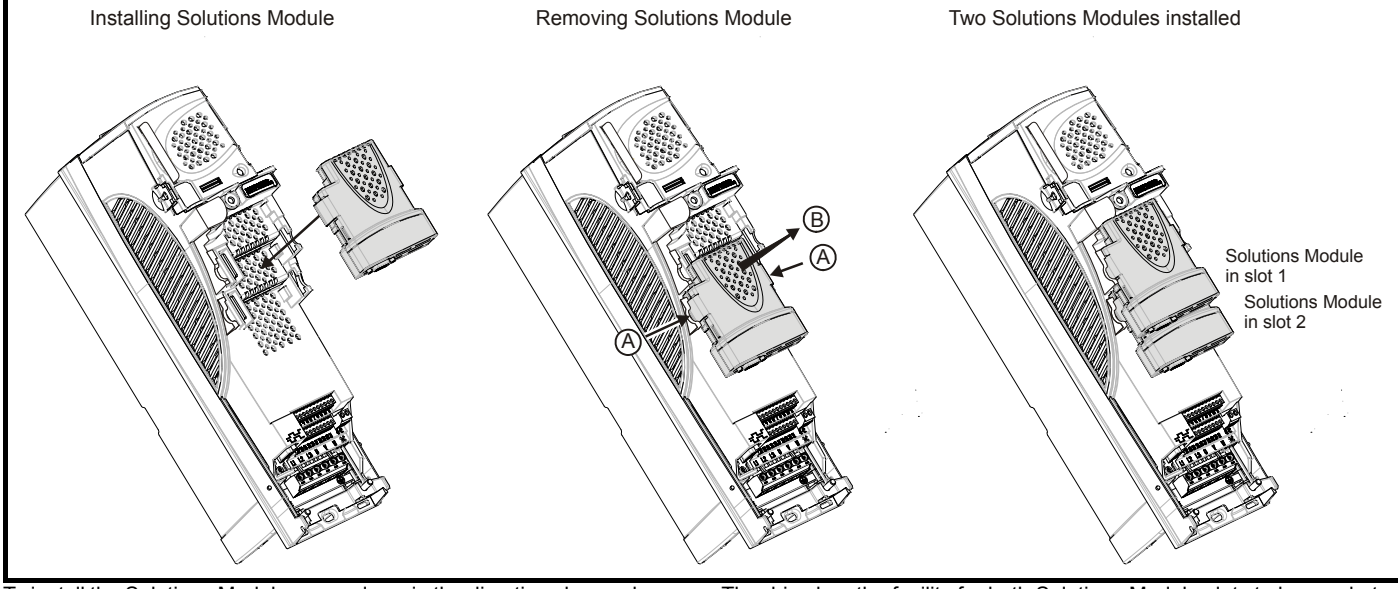

To install the Solutions Module, press down in the direction shown above until it clicks into place.

To remove the Solutions Module, press inwards at the points shown (A) and pull in the direction shown (B).

The drive has the facility for both Solutions Module slots to be used at the same time, as illustrated.

### **NOTE**

It is recommended that Solutions Module slot 2 is used if only one module is installed.

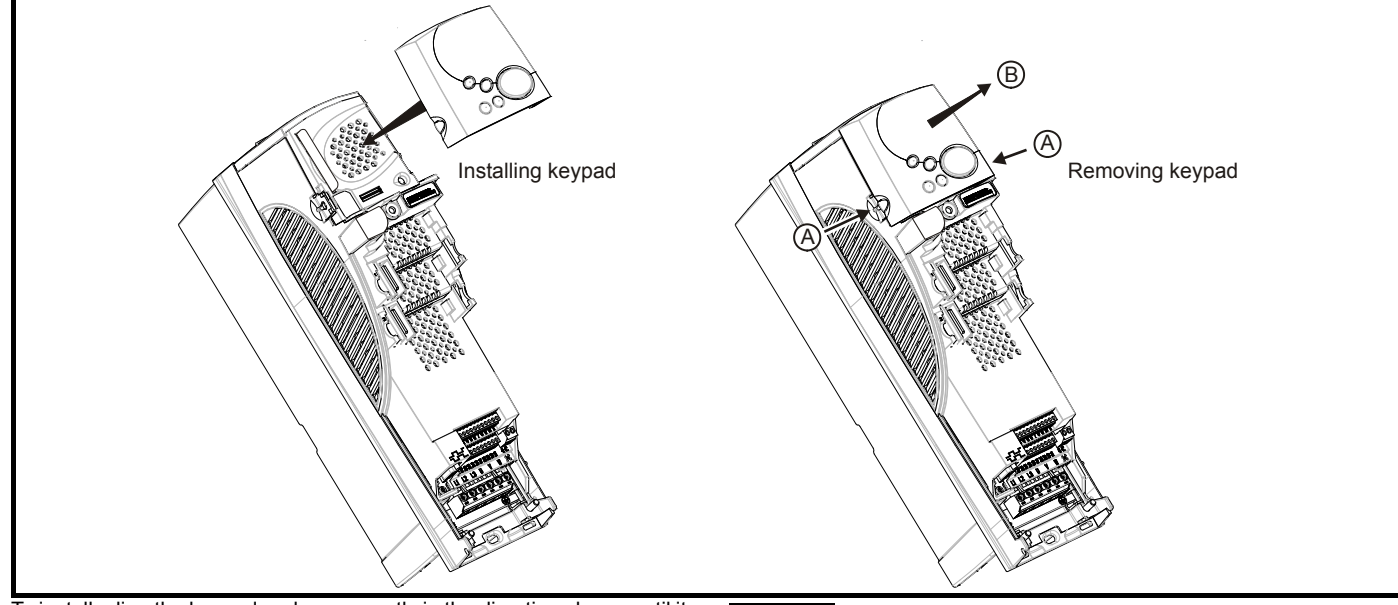

To install, align the keypad and press gently in the direction shown until it clicks into position.

To remove, while pressing the tabs inwards (A), gently lift the keypad in the direction indicated (B).

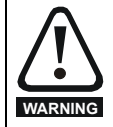

Be aware of live terminals when inserting or removing the keypad

### **NOTE**

The keypad can be installed / removed while the drive is powered up and running a motor, providing that the drive is not operating in hand, off or keypad mode.

### **NOTE**

The keypad for the E12/E54 drive is installed to the top cover and connected to the drive via a cable.

### **Figure 3-16 Installation and removal of a keypad**

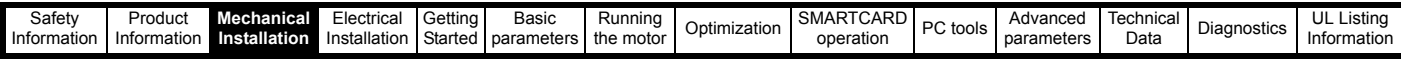

### **NOTE**

The BA keypad cannot be installed on the front of the E12/E66 drive but can be connected remotely via a serial cable to the external RJ 45 connector (see [Figure 3-17](#page-29-0) below for location of the RJ 45 connector).

### <span id="page-29-0"></span>**Figure 3-17 location of external RJ 45 connector**

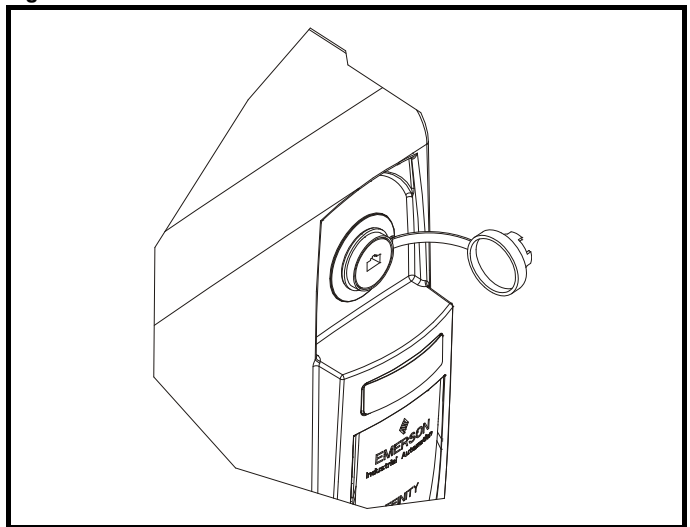

The serial cable must be a shielded RJ45 cable with an appropriate connector (suitable for mating with a Bulgin Buccaneer PX0833), rated to a minimum of IP66. The maximum cable length is 30 metres.

If a cable is not connected then the connector cap must be installed as shown in [Figure 3-18.](#page-29-1)

### <span id="page-29-1"></span>**Figure 3-18 RJ 45 connector with cap installed**

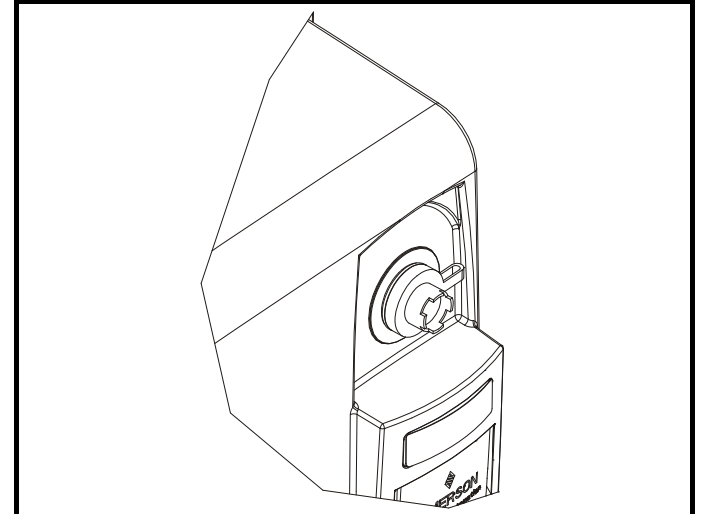

<span id="page-30-1"></span>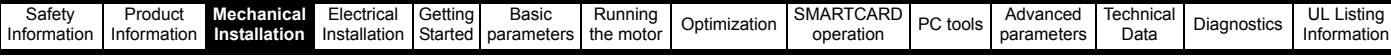

models.

12.1.18 *Weights* [on page 241](#page-240-0). **WARNING**

Many of the drives in this product range weigh in excess of 15kg (33lb). Use appropriate safeguards when lifting these

A full list of drive weights can be found in [section](#page-240-0) 

### <span id="page-30-0"></span>**3.5 Mounting methods**

The standard drive can be either surface or through-panel mounted using the appropriate brackets.

The E12/E54 and E12/E66 drives can only be surface mounted.

The following drawings show the dimensions of the drive and mounting holes for each method to allow a back plate to be prepared.

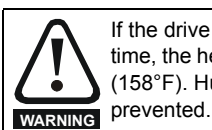

If the drive has been used at high load levels for a period of time, the heatsink can reach temperatures in excess of 70°C (158°F). Human contact with the heatsink should be

### **3.5.1 Standard drive surface mounting**

The standard drives are rated to IP20/NEMA1. Drive sizes 1 to 3 conform to UL Type 1 and sizes 4 to 6 are Open Class. If the optional conduit box is installed, then drive sizes 4 to 6 conform to UL Type 1. Refer to [Table 3-1 on page 26](#page-25-1) for conduit box part numbers.

### **Figure 3-19 Surface mounting the standard size 1 drive with conduit connection box installed**

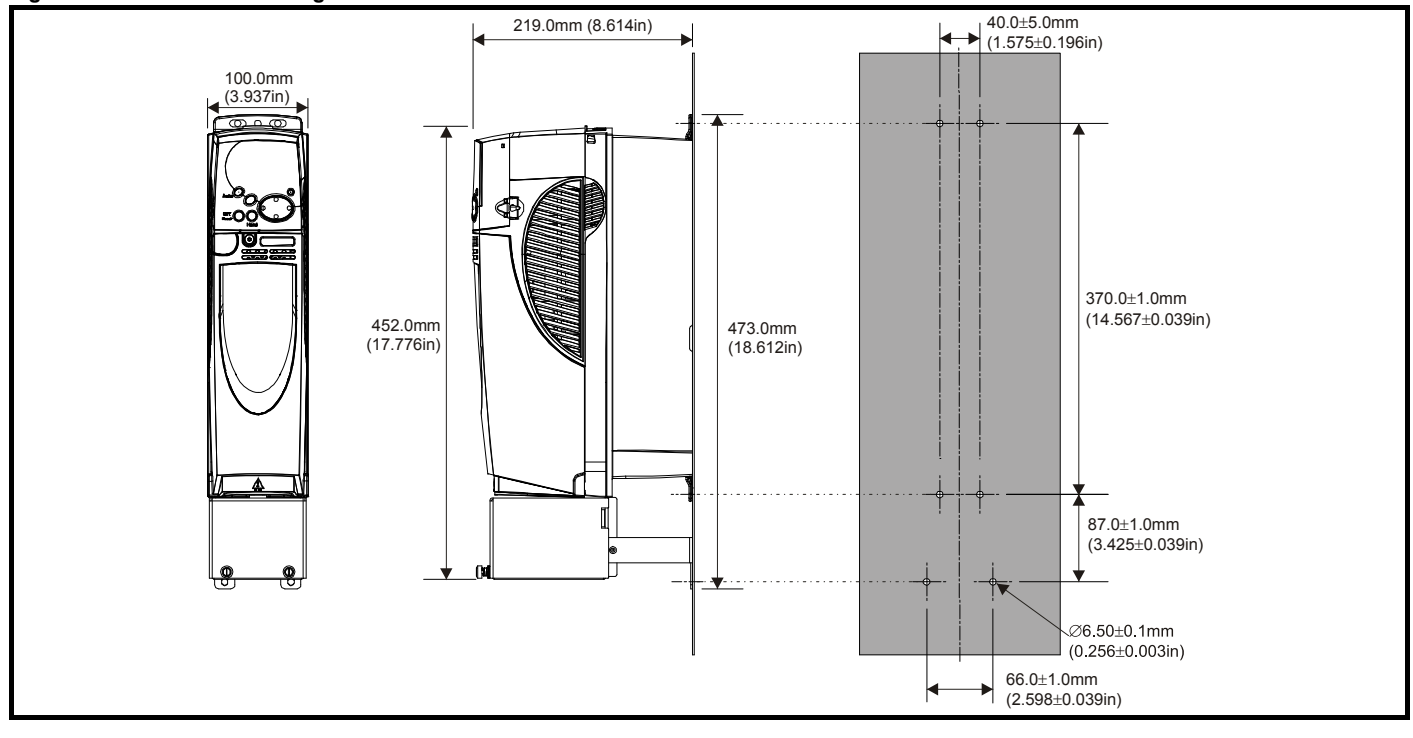

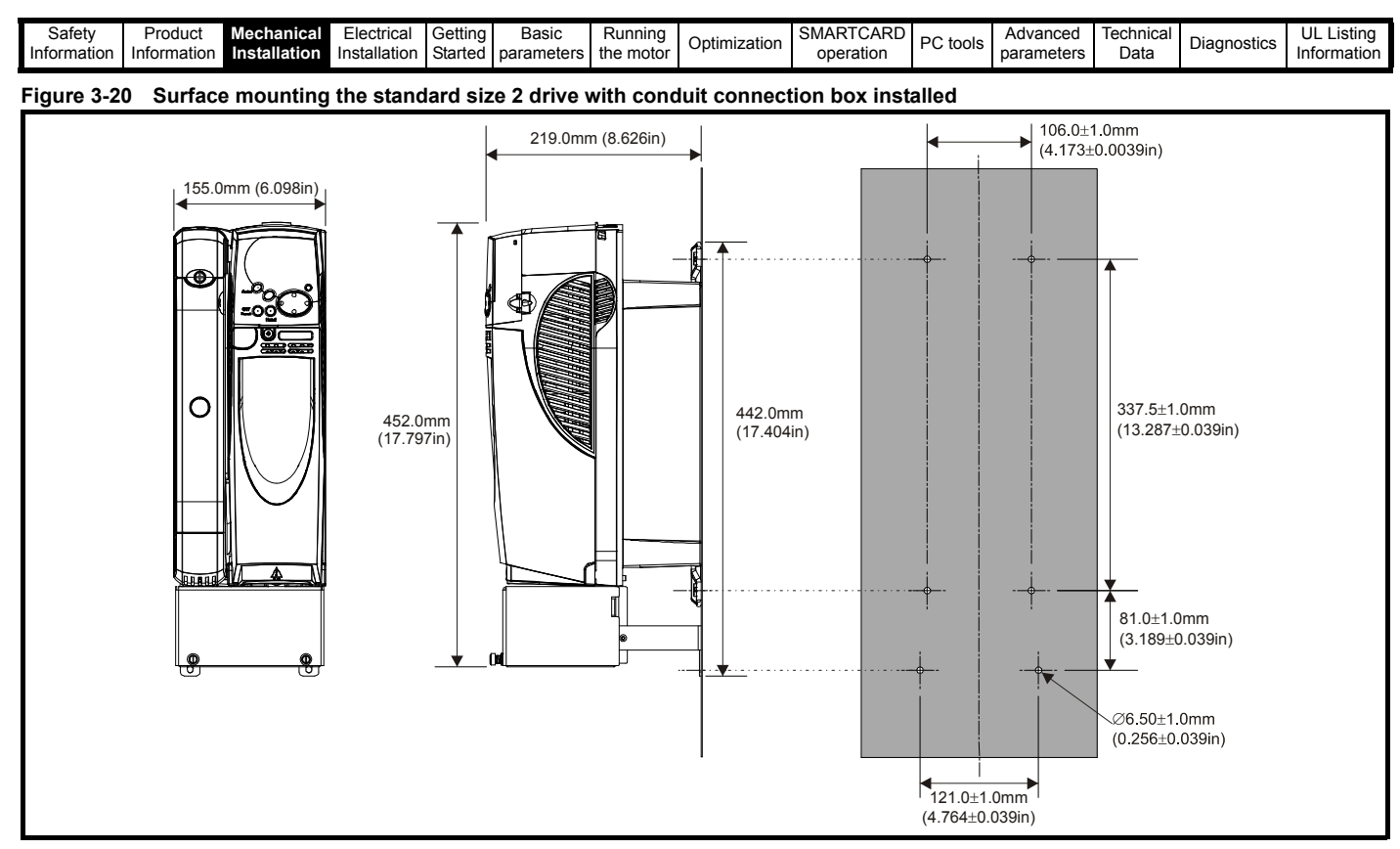

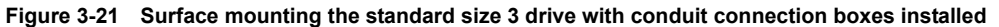

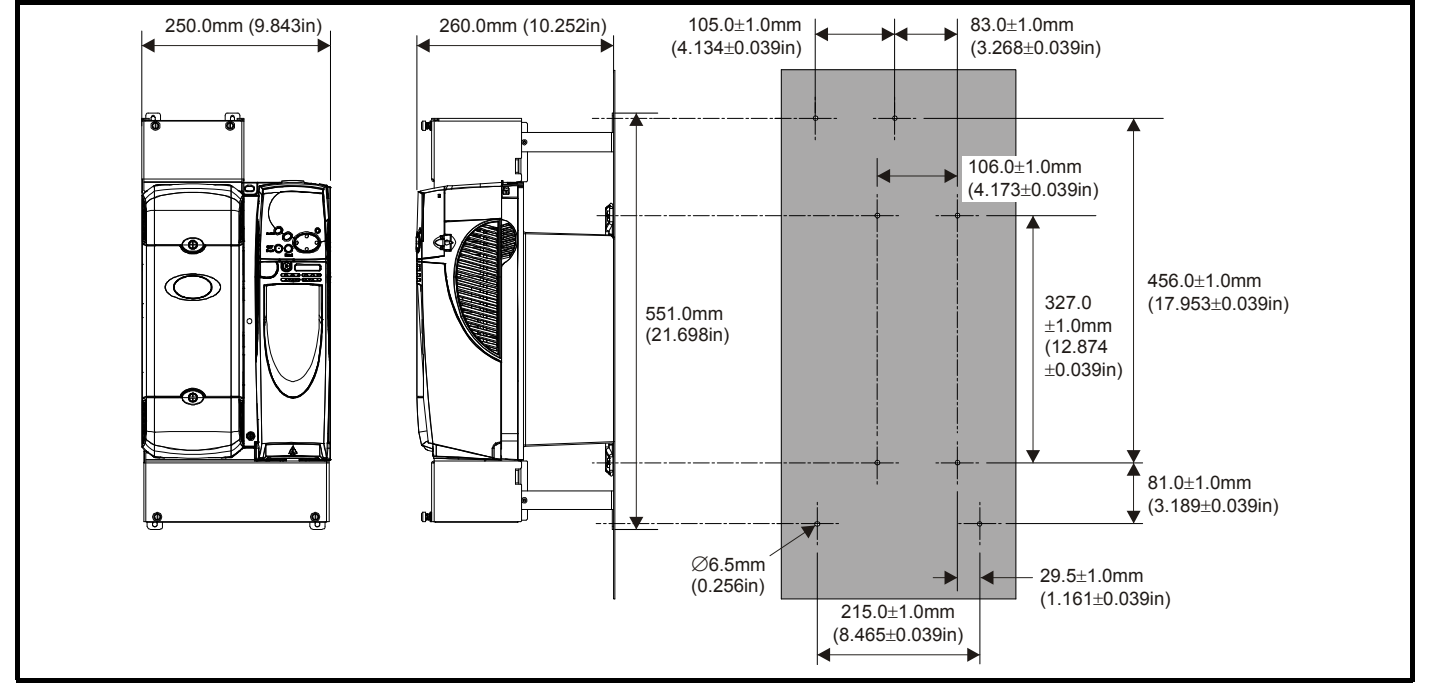

#### **NOTE**

On size 3 Affinity standard drives, the top conduit box is required for DC or brake connections only.

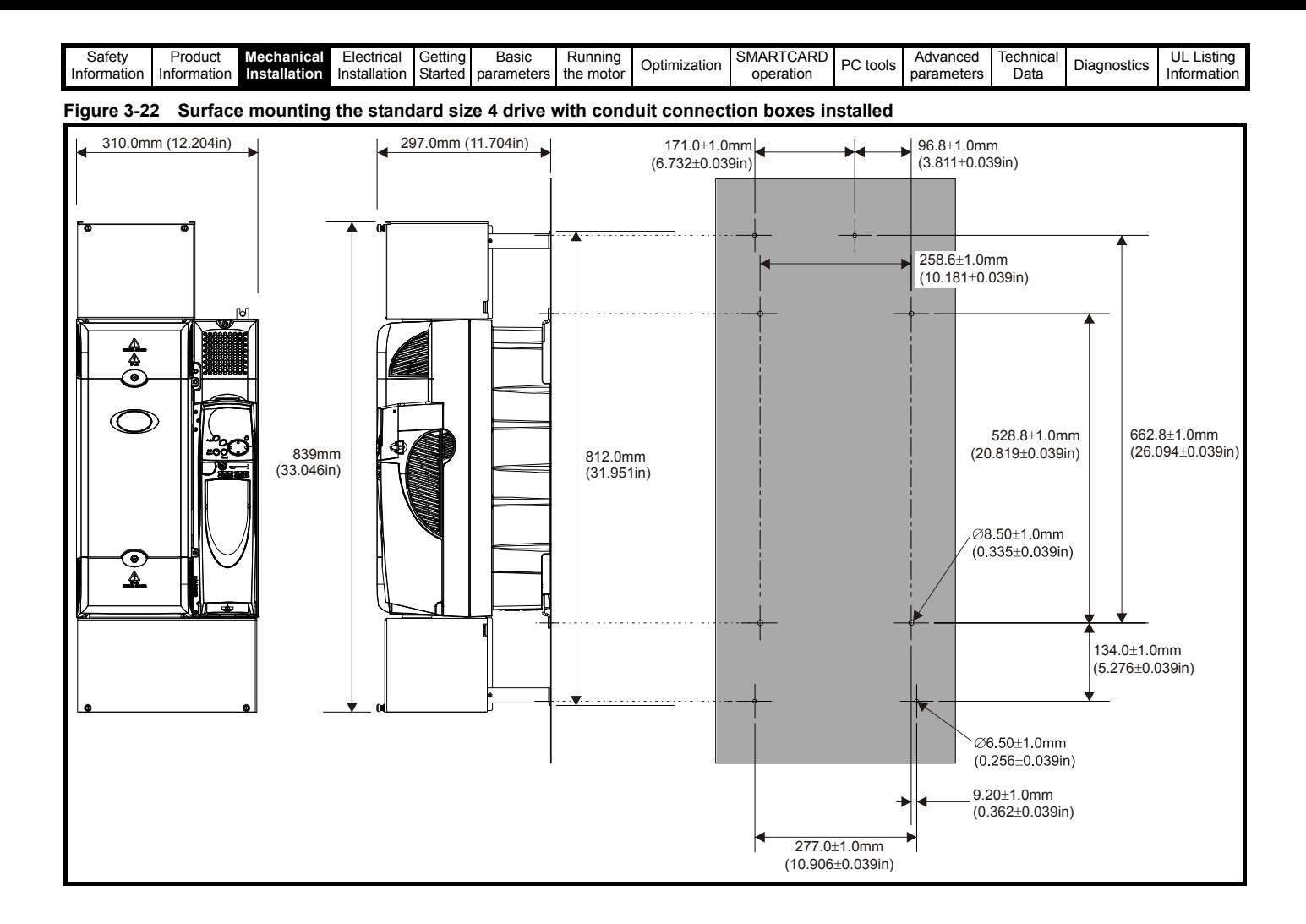

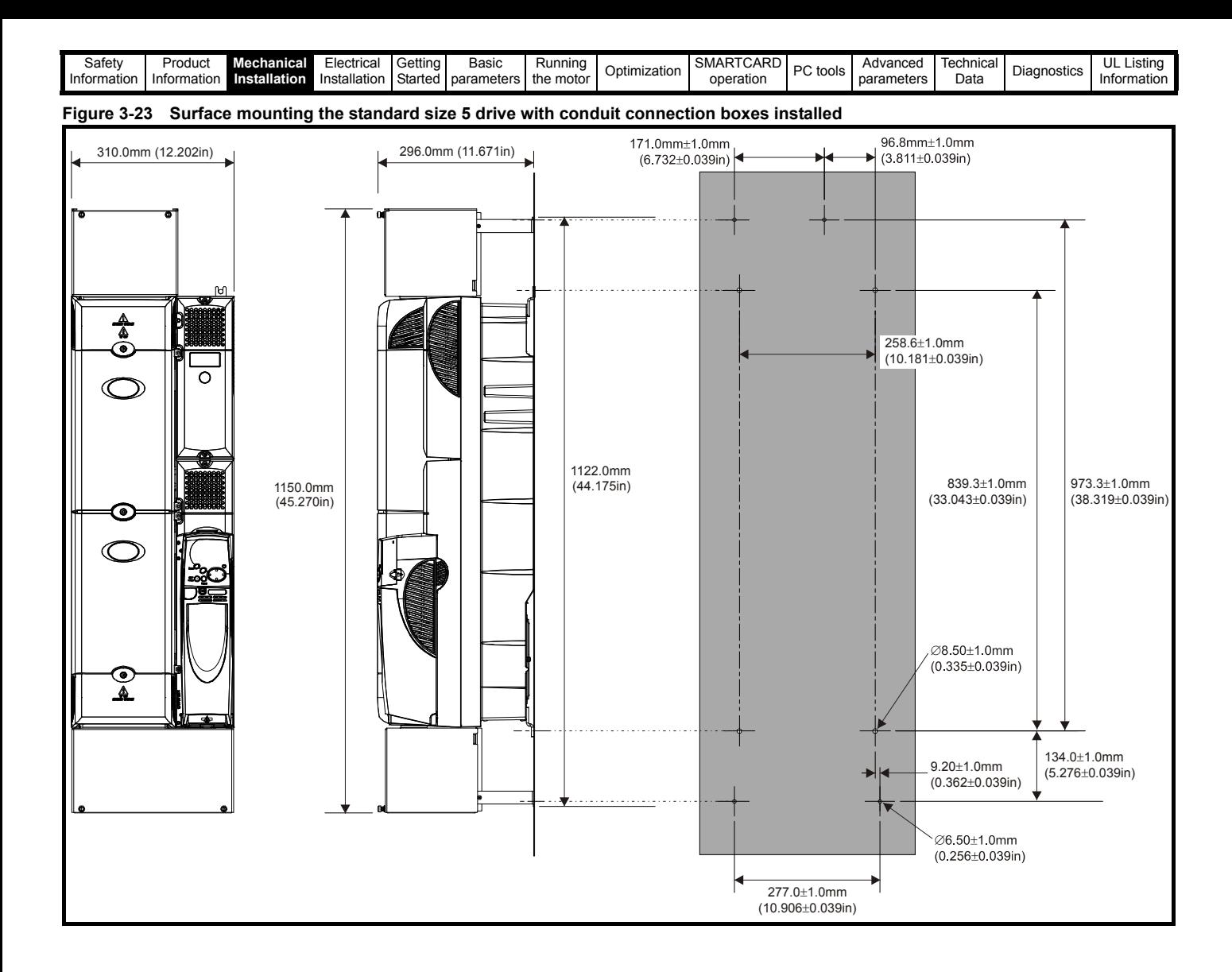

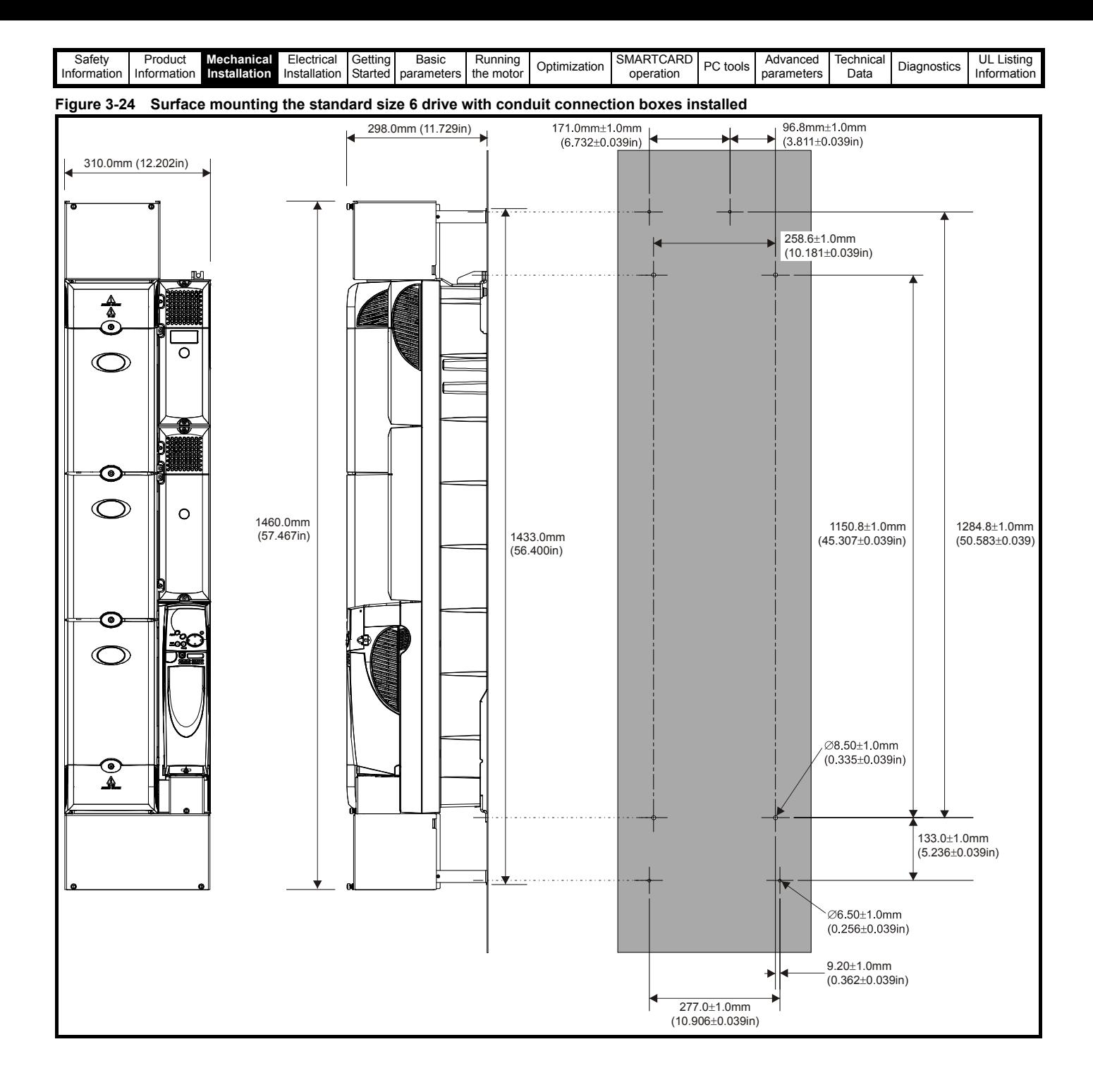

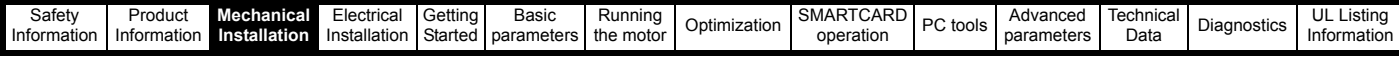

### **3.5.2 Standard drive through-panel mounting**

When the standard drive is through-panel mounted, the main terminal cover(s) must be removed in order to provide access to the mounting holes. Once the drive has been mounted, the terminal cover(s) can be replaced.

The conduit connection box cannot be used when through-panel mounting the standard drive'

### **NOTE**

In order to achieve IP54 rating (UL Type 12 / NEMA 12) for throughpanel mounting, an IP54 insert must be installed (size 1 and 2) and the heatsink fan should be replaced with an IP54 rated fan (sizes 1 to 4). Additionally, the gasket provided should be installed between the drive and the backplate to ensure a good seal for the enclosure. If the heatsink mounted braking resistor is to be used with the drive throughpanel mounted, refer to the specific *Braking resistor installation sheet*. For further information refer to section 3.8 *[Enclosing standard drive for](#page-49-0)  [high environmental protection](#page-49-0)* on page 50.

### **Figure 3-25 Through-panel mounting the standard size 1 drive**

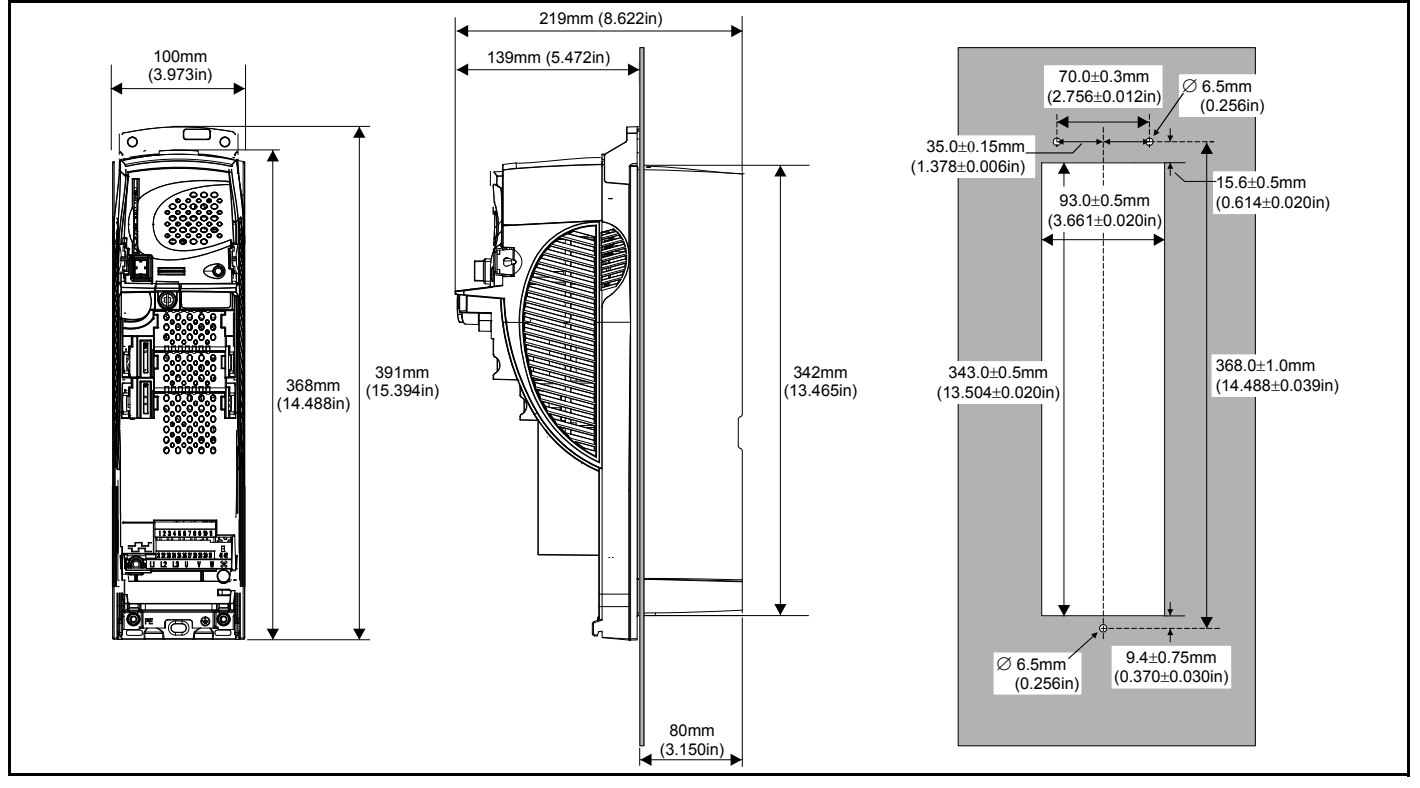
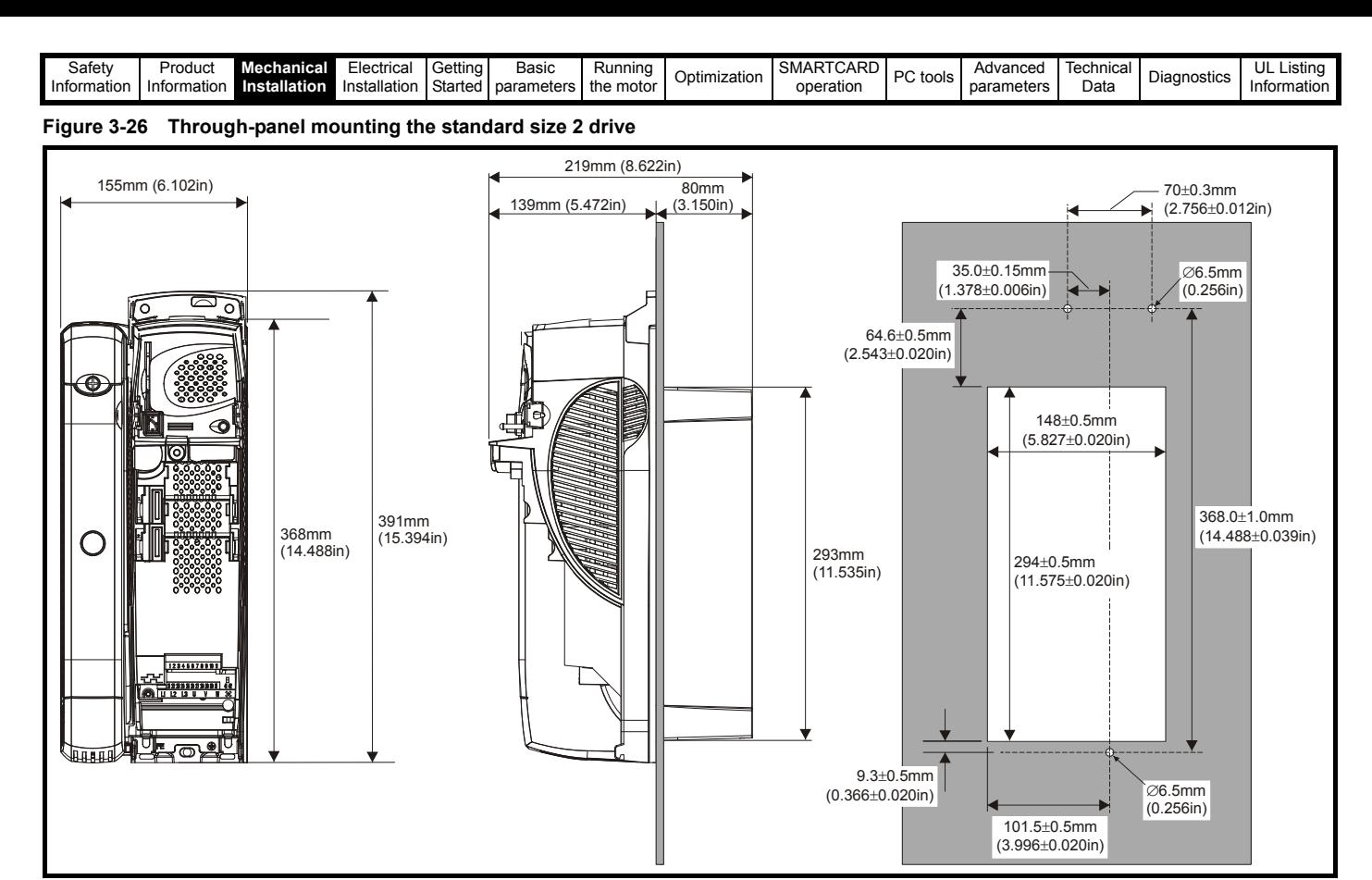

**Figure 3-27 Through-panel mounting the standard size 3 drive**

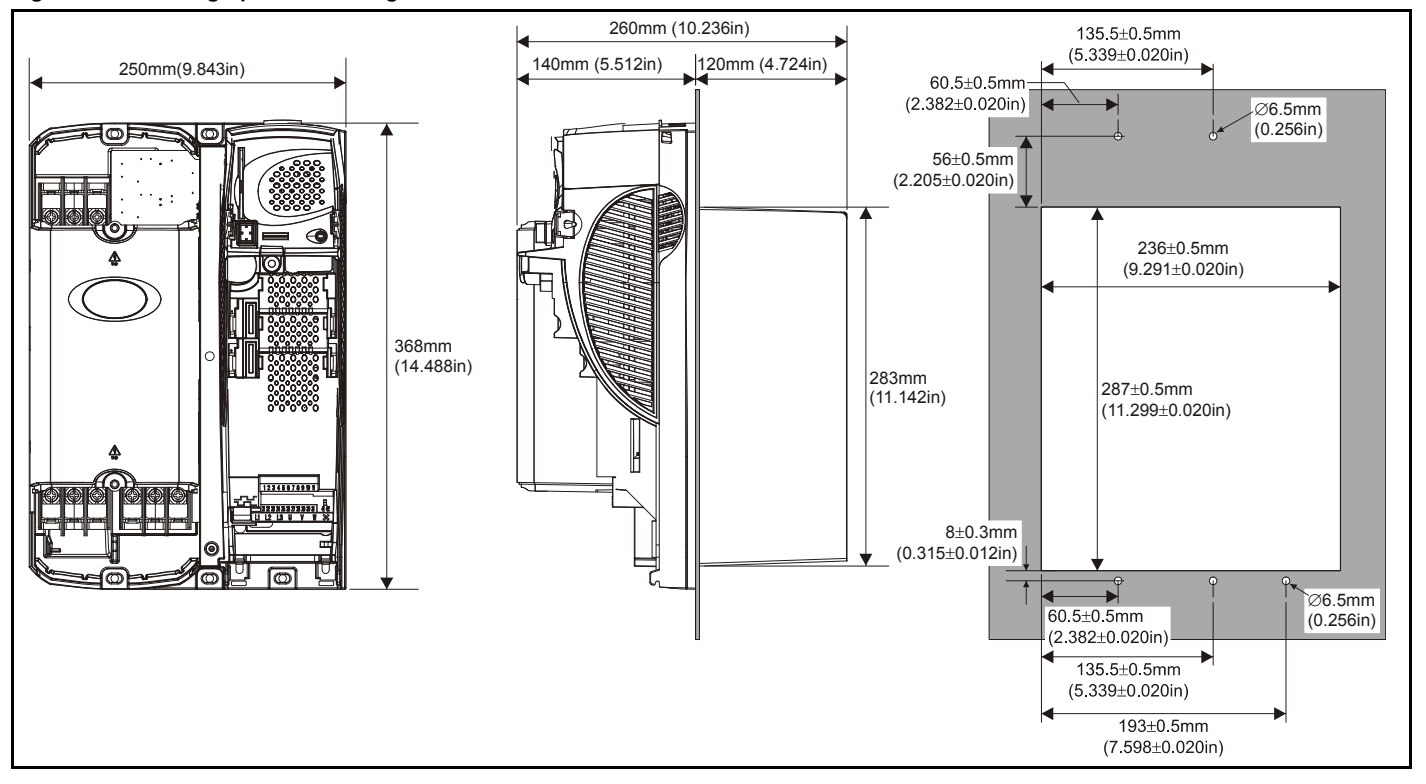

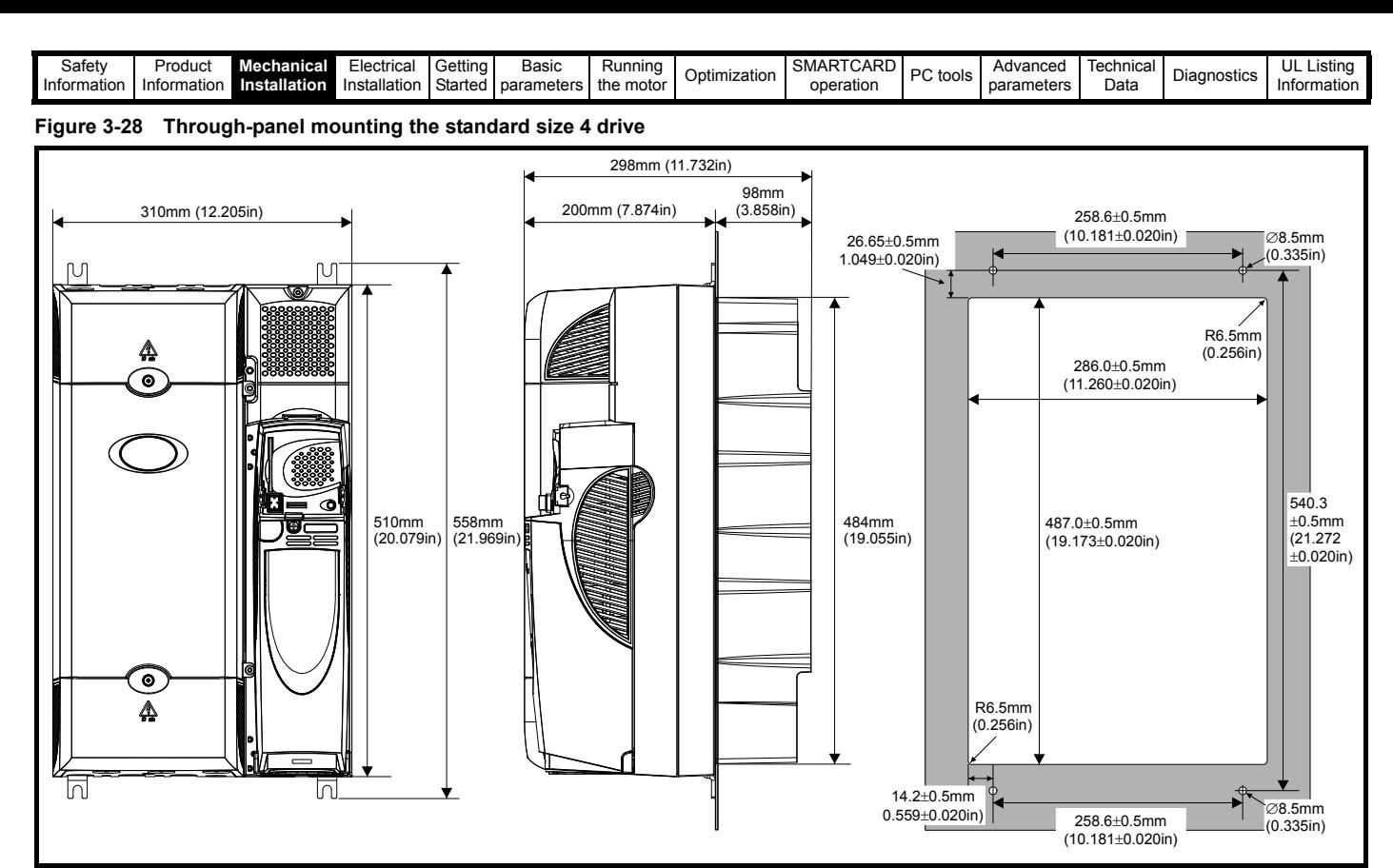

When a size 4 is through-panel mounted, the grounding link bracket must be folded upwards. This is required to provide a grounding point for the grounding bracket. See section 4.11.1 *[Grounding hardware](#page-78-0)* on [page 79](#page-78-0) for more information.

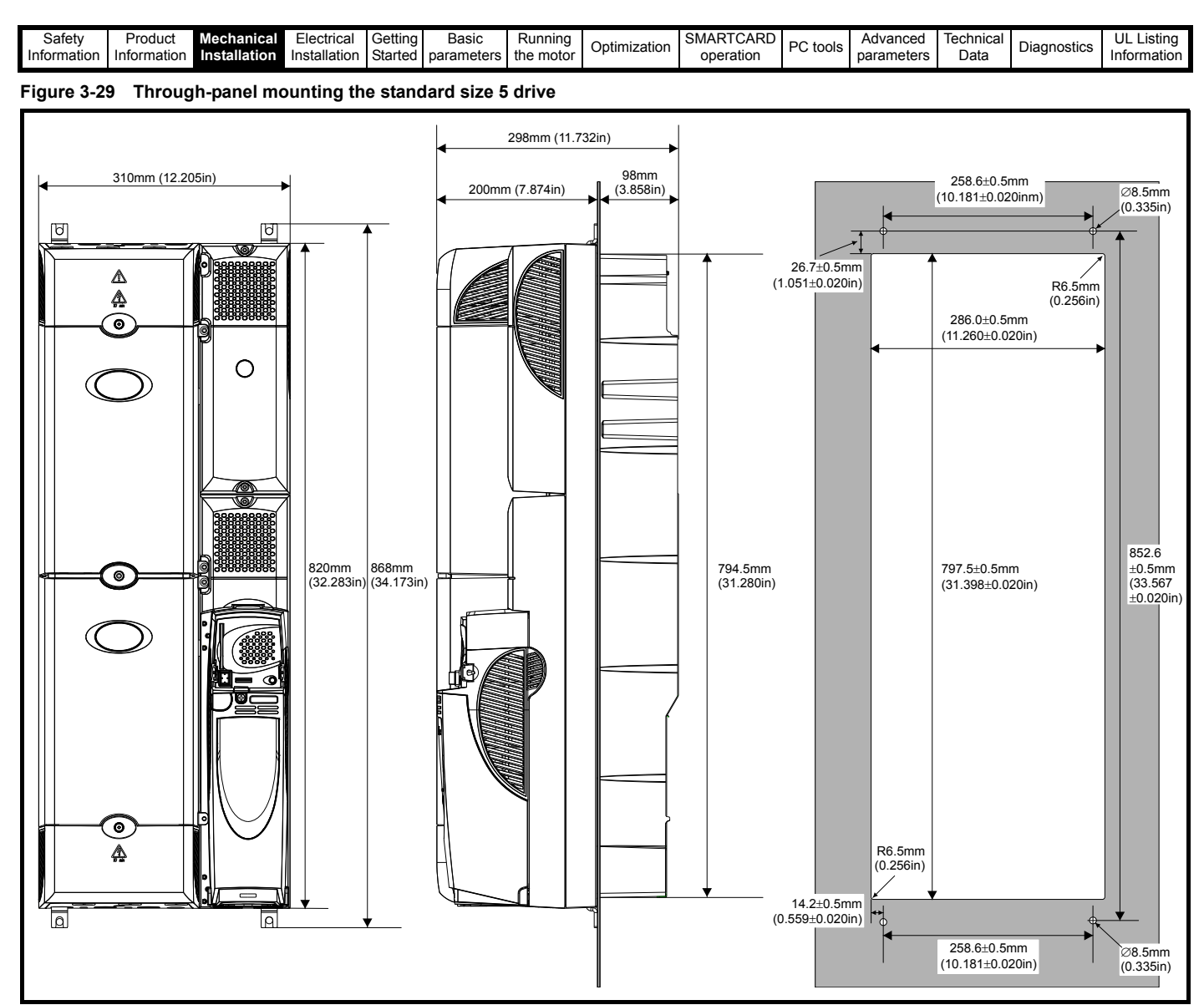

When a size 5 is through-panel mounted, the grounding link bracket must be folded upwards. This is required to provide a grounding point for the grounding bracket. See section 4.11.1 *[Grounding hardware](#page-78-0)* on [page 79](#page-78-0) for more information.

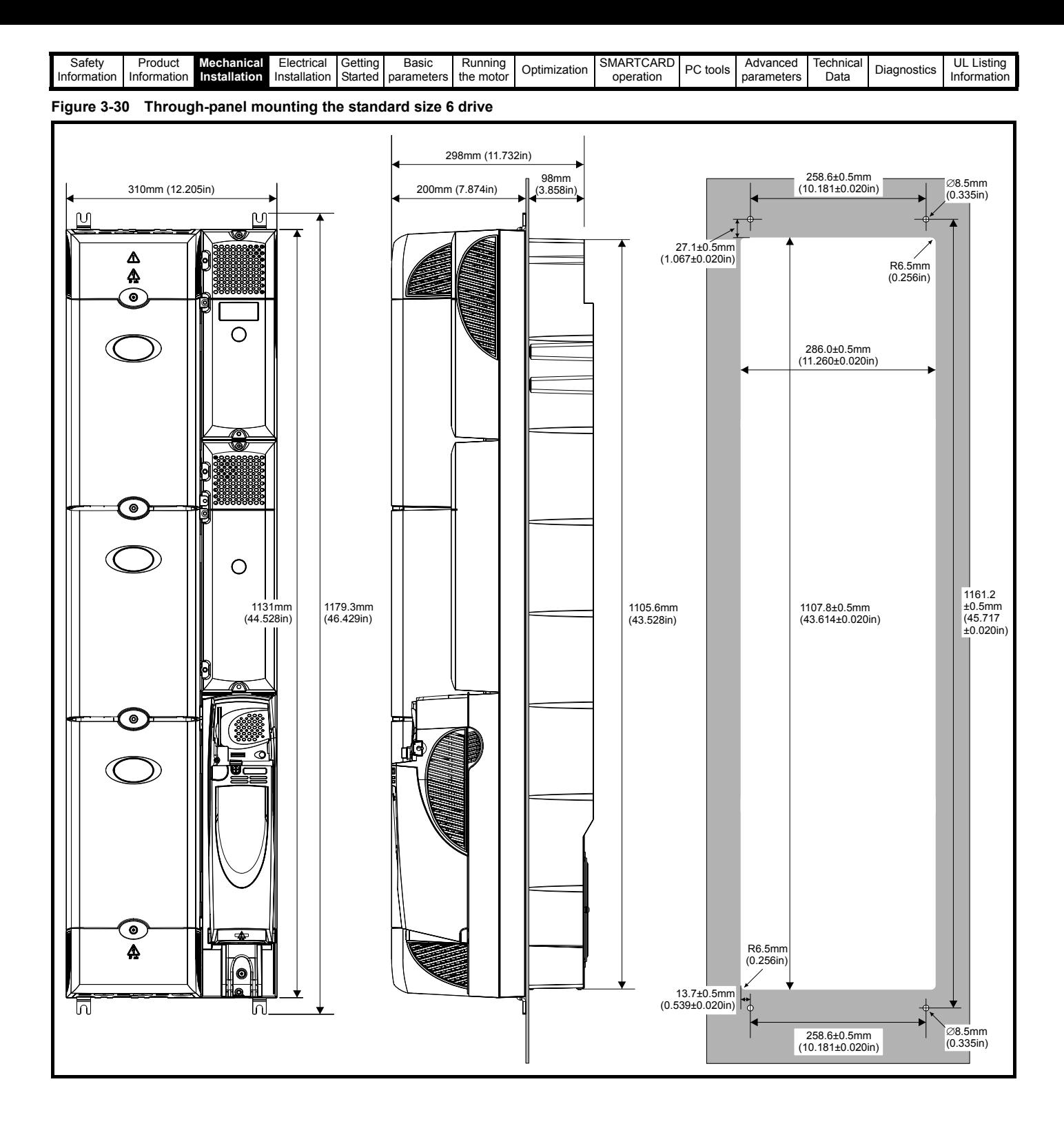

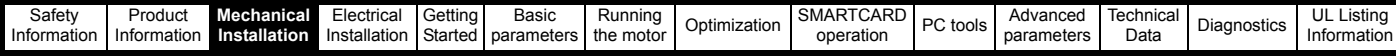

#### **3.5.3 Standard drive surface and through-panel mounting brackets**

**Model size Surface Through-panel Hole**  1  $\vert x^2 \vert x^2 \vert x^3$  x2  $\vert x^2 \vert x^2$  x1 3  $x2$ 

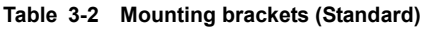

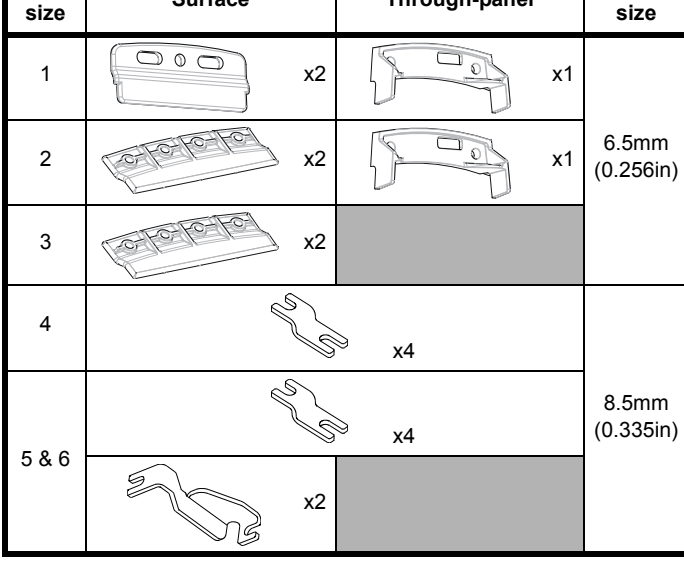

To avoid damaging the through-panel mounting bracket when throughpanel mounting a size 1 or size 2, the through-panel mounting bracket should be used to mount the top of the drive to the back plate before the bottom of the drive is mounted to the back plate. The tightening torque should be  $4 N m (2.9 lb ft)$ .

#### **3.5.4 Installation of the mounting bracket on size 4, 5 and 6**

Size 4, 5 and 6 use the same mounting brackets for surface and through-panel mounting.

The mounting bracket has a long section and a short section.

#### **Figure 3-31 Size 4, 5 and 6 mounting bracket**

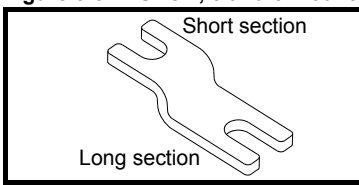

The mounting bracket must be installed in the correct orientation with the long section inserted into or attached to the drive and the short section is attached to the back plate. [Figure 3-32](#page-40-1) shows the orientation of the mounting bracket when the drive is surface and through-panel mounted.

#### <span id="page-40-1"></span>**Figure 3-32 Orientation of the size 4, 5 and 6 mounting bracket**

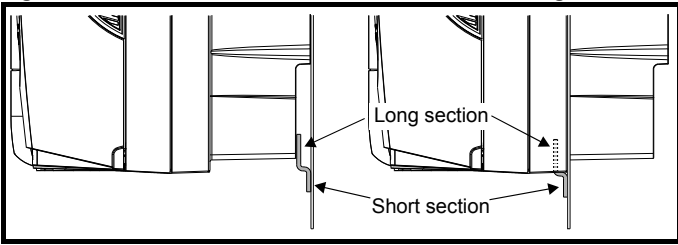

When through-panel mounted, the mounting brackets on the left hand side of the drive can be secured using the screws already located there. On the right hand side, the mounting brackets are just inserted into the slots in the chassis of the drive; no mounting screws are present here.

Size 5 and 6 also require two top mounting brackets when the drive is surface mounted. The two brackets should be installed to the top of the drive as shown in [Figure 3-33](#page-40-2).

The maximum torque setting for the screws into the drive chassis is 10 N m (7.4 lb ft).

#### <span id="page-40-2"></span>**Figure 3-33 Location of top surface mounting brackets for size 5 and 6**

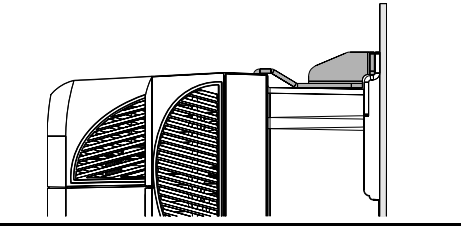

#### **3.5.5 E12/E54 drive surface mounting**

[Table 3-3](#page-40-0) states the mounting clearances required when mounting the E12/54 drive. The drive spacing stated for sizes 4 to 6 are recommended to allow easy access to the maintainable dust filters. When installing the drives, access to the filters should not be blocked by cabling or conduit. For details on how to access the filters please refer to [section](#page-63-0) 

3.11.1 *[E12/E54 filter change](#page-63-0)* on page 64.

#### <span id="page-40-0"></span>**Table 3-3 E12/E54 mounting clearances**

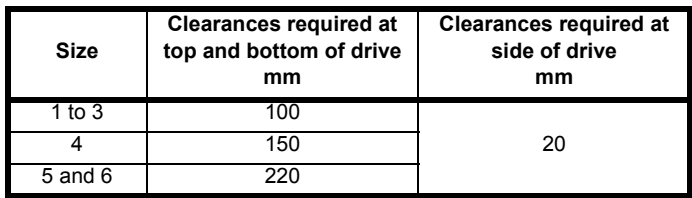

<span id="page-41-1"></span><span id="page-41-0"></span>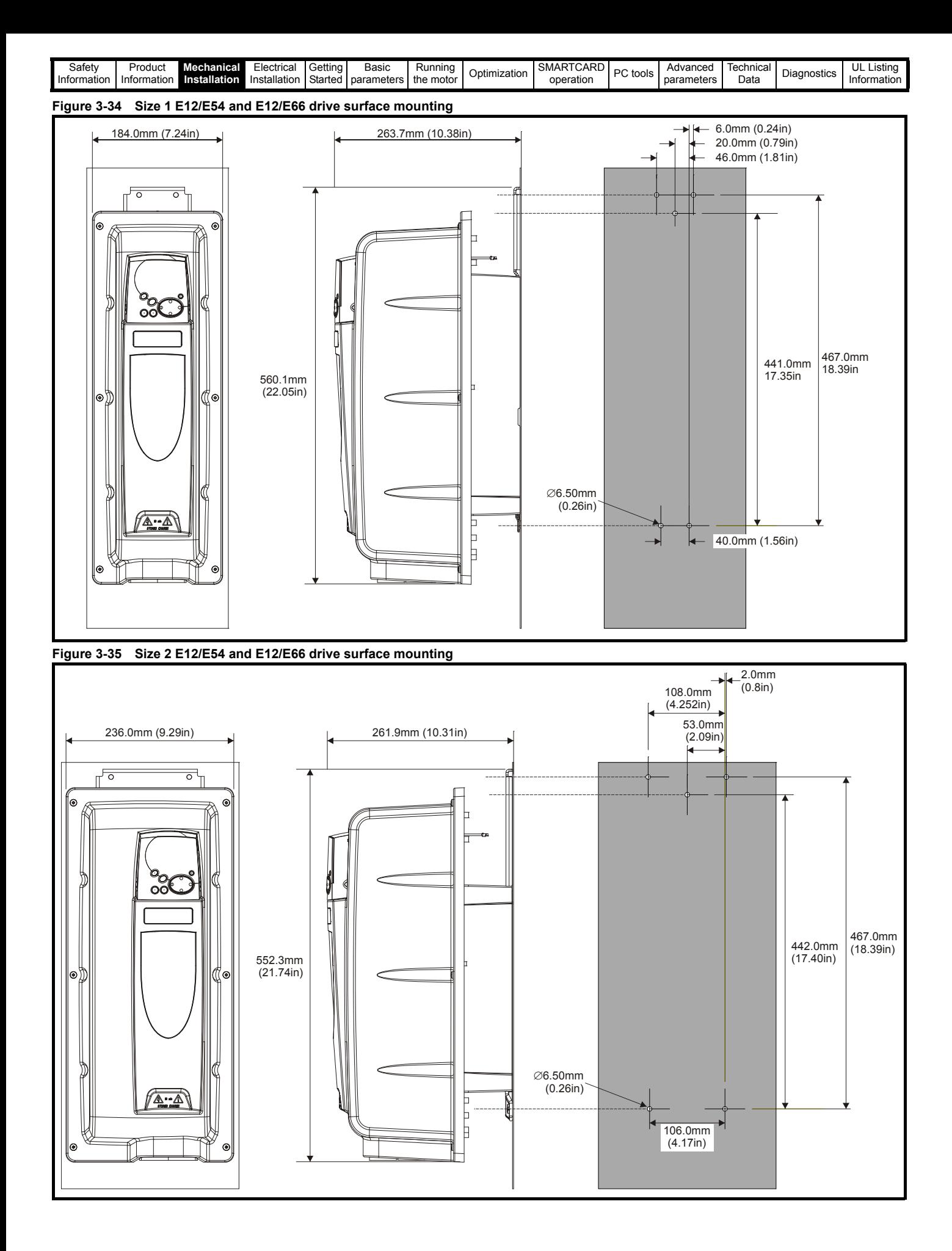

<span id="page-42-0"></span>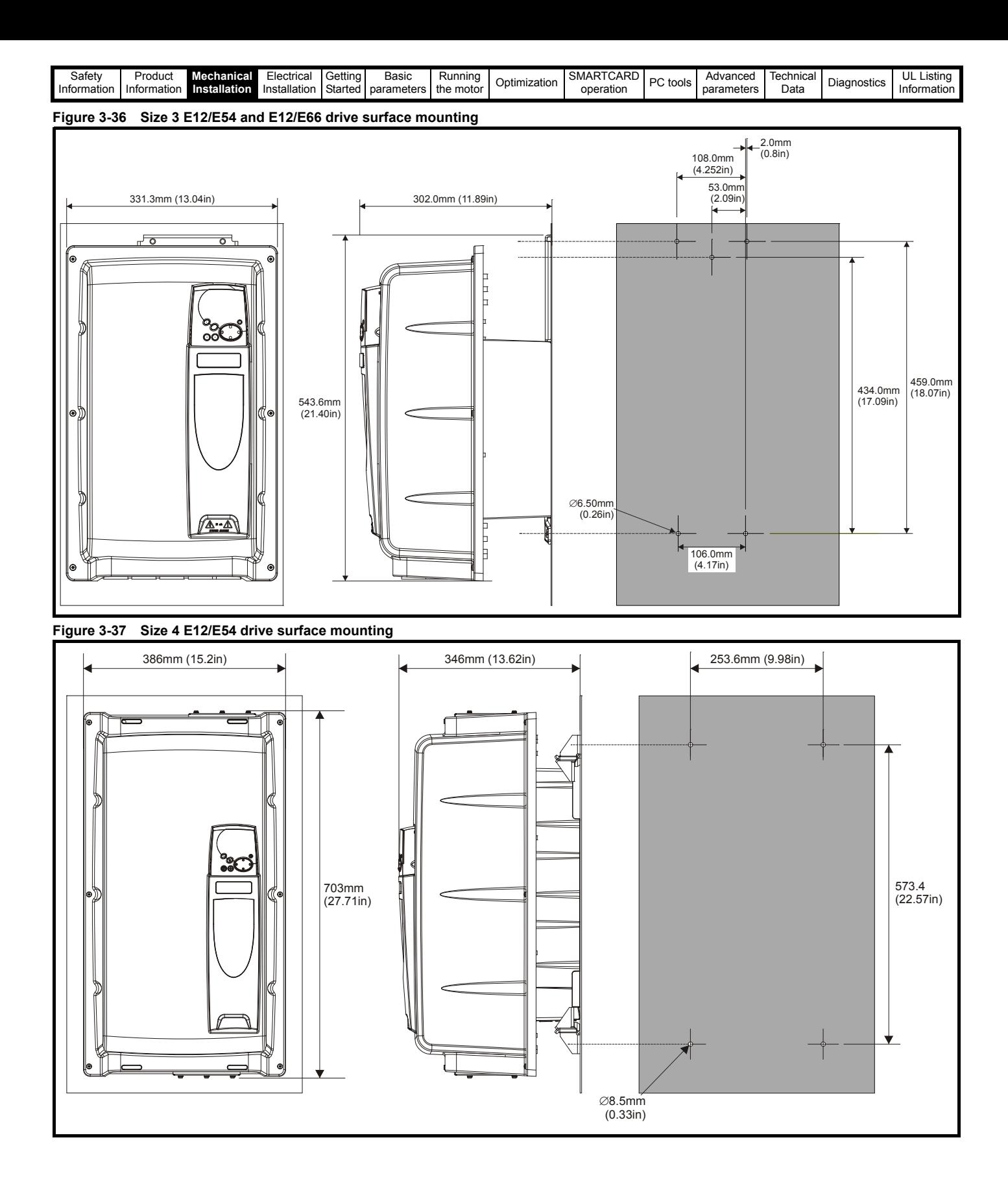

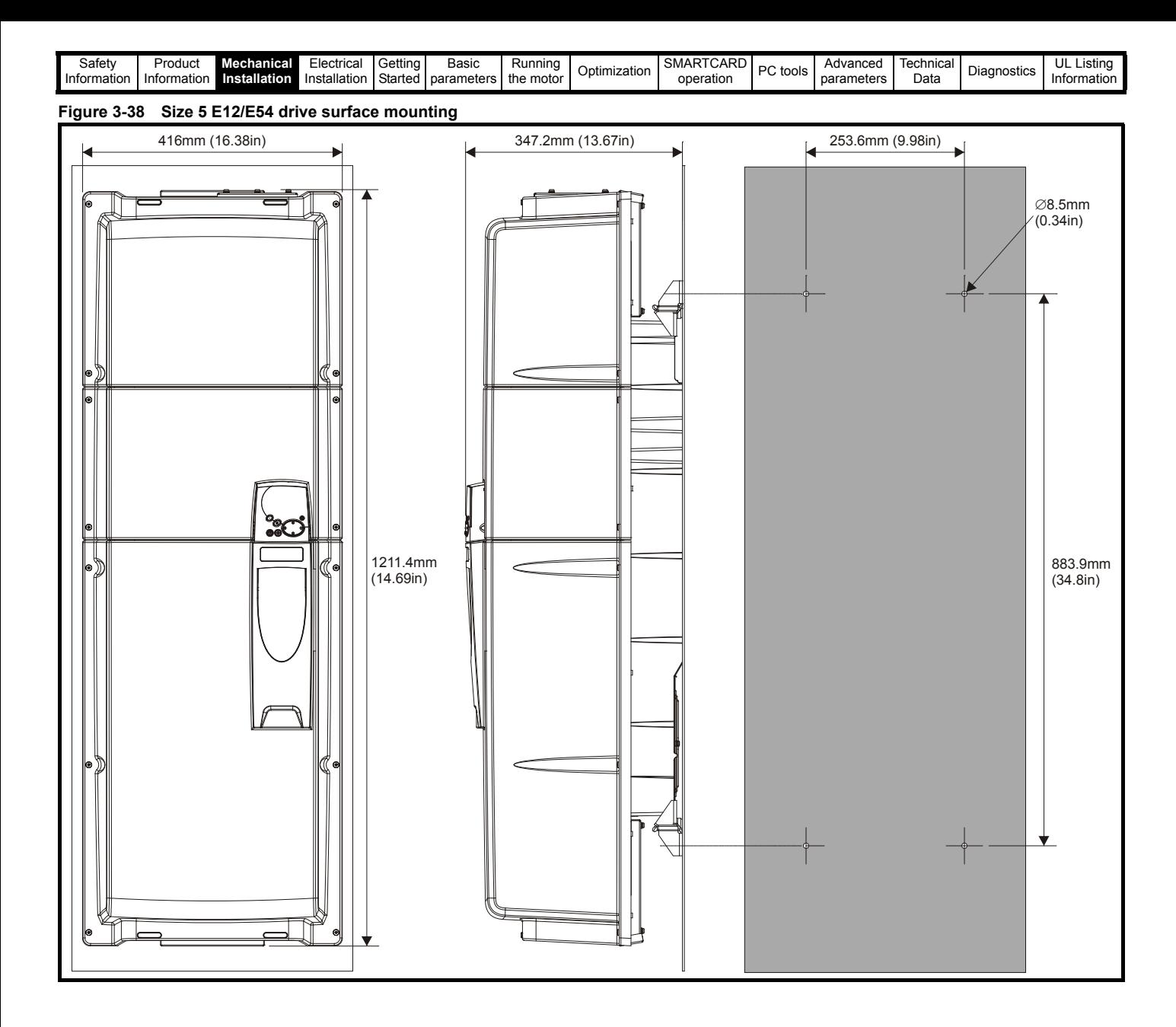

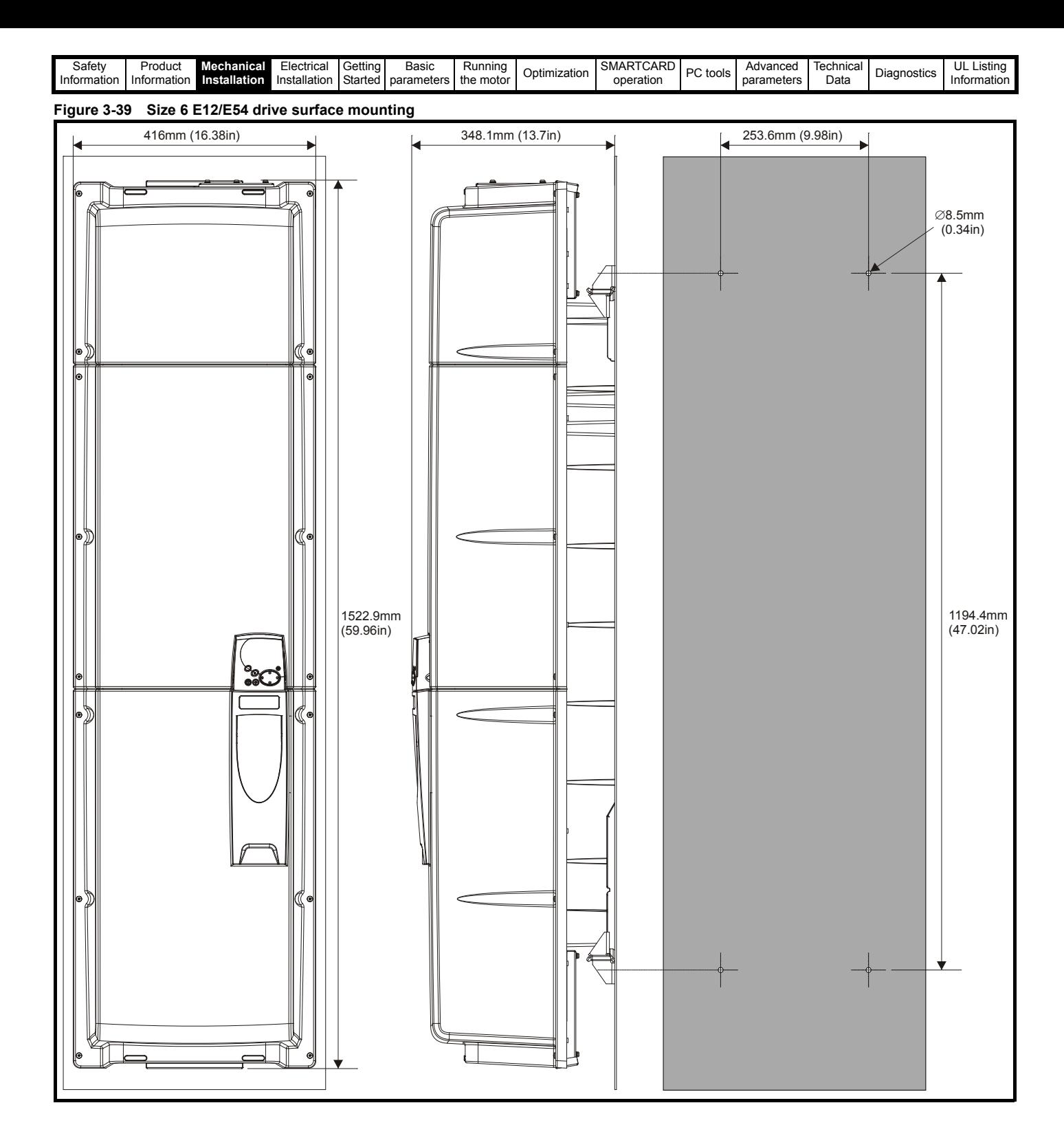

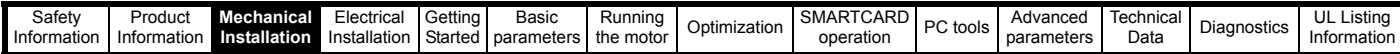

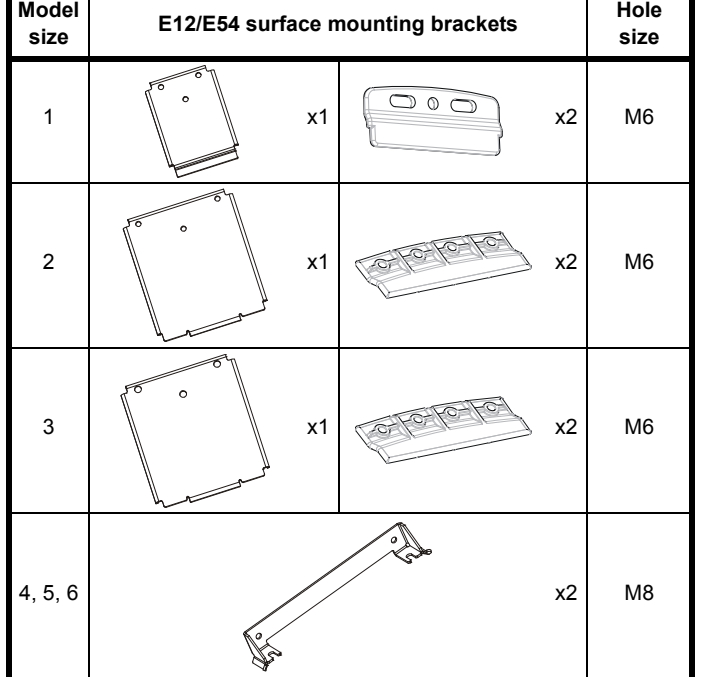

<span id="page-45-0"></span>Table 3-4 E12/E54 mounting brackets **State 10 and State 10 and State 10** Only two of the brackets illustrated in [Table 3-4](#page-45-0) are required when surface mounting the E12/E54 drive. It is recommended as standard that one of each type is used as illustrated in [Figure 3-34](#page-41-0), [Figure 3-35](#page-41-1), [Figure](#page-42-0)  [3-36.](#page-42-0) However, if the E12/E54 drive is to be footprint mounted to an external EMC filter, both the smaller surface mounting brackets should be used.

#### **Mounting the size 4 to 6 E12/54 drive Figure 3-40 Mounting option 1**

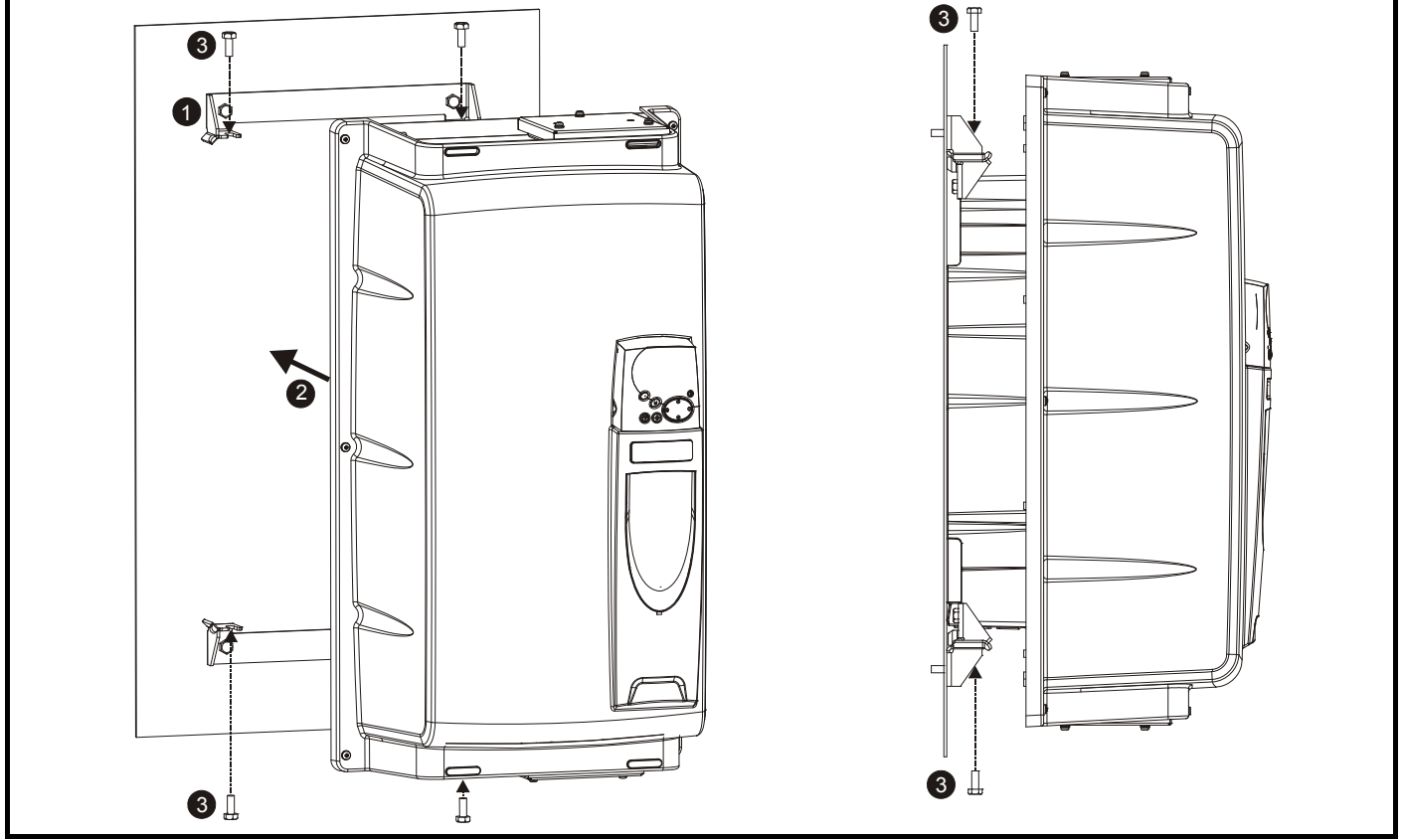

1. Bolt the two mounting brackets to the enclosure wall.

- 2. Manoeuvre the drive so it fits between the two mounting brackets
- 3. Use the M8 bolts provided to secure the drive to the mounting brackets (10 N m [7.4 lb ft]).

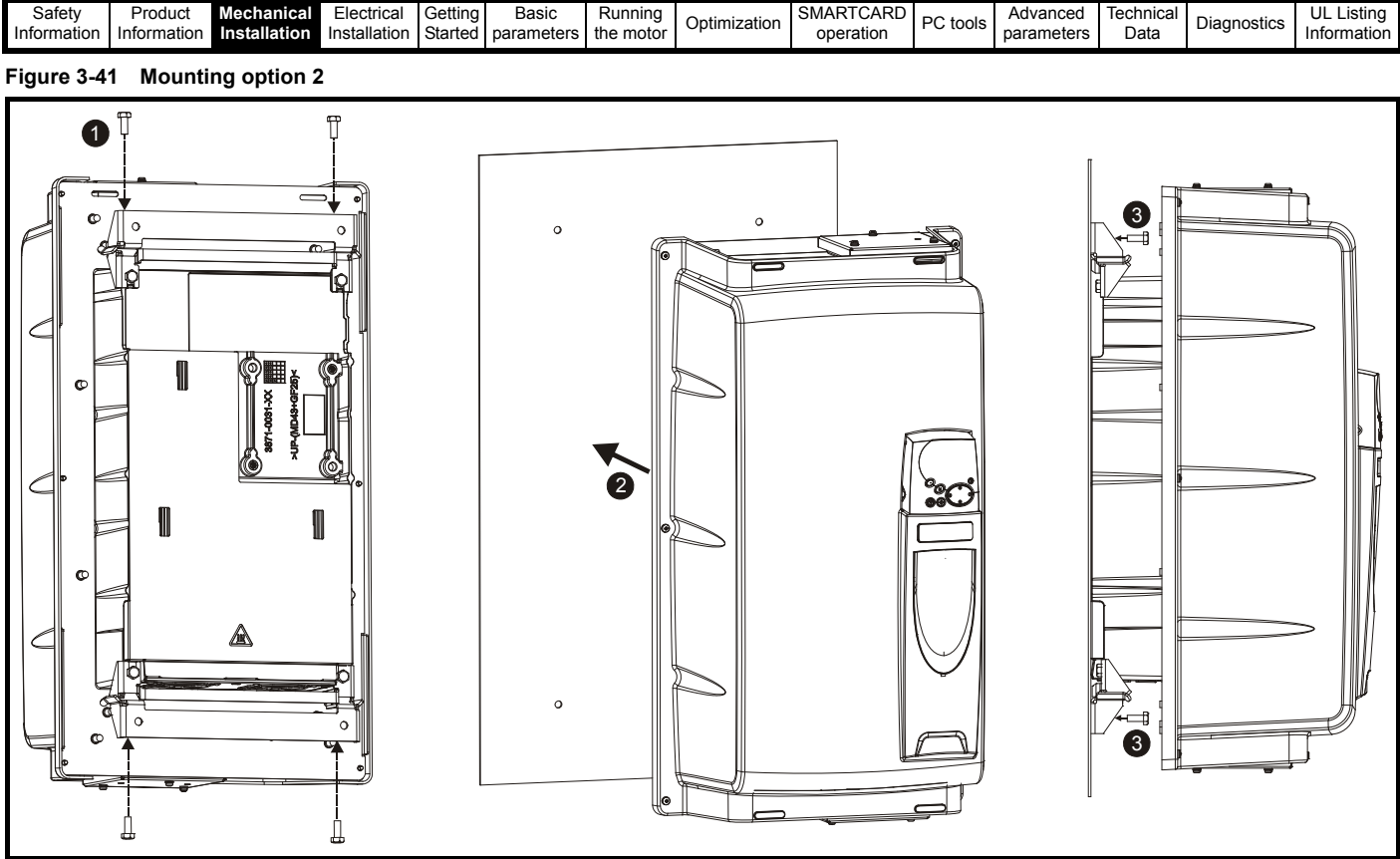

1. Use the M8 bolts provided to secure the mounting brackets to the drive (10 N m [7.4 lb ft]).

- 2. Once appropriate holes have been drilled into the back plate, line up the drive accordingly.
- 3. Bolt the drive to the backplate through the mounting brackets already secured to the drive.

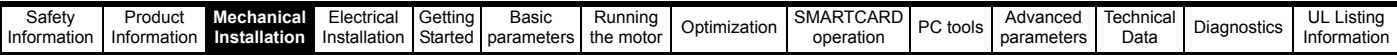

## **3.6 Enclosure for standard drives**

#### **3.6.1 Enclosure layout**

Please observe the clearances in the diagram below taking into account any appropriate notes for other devices / auxiliary equipment when planning the installation.

#### **Figure 3-42 Enclosure layout**

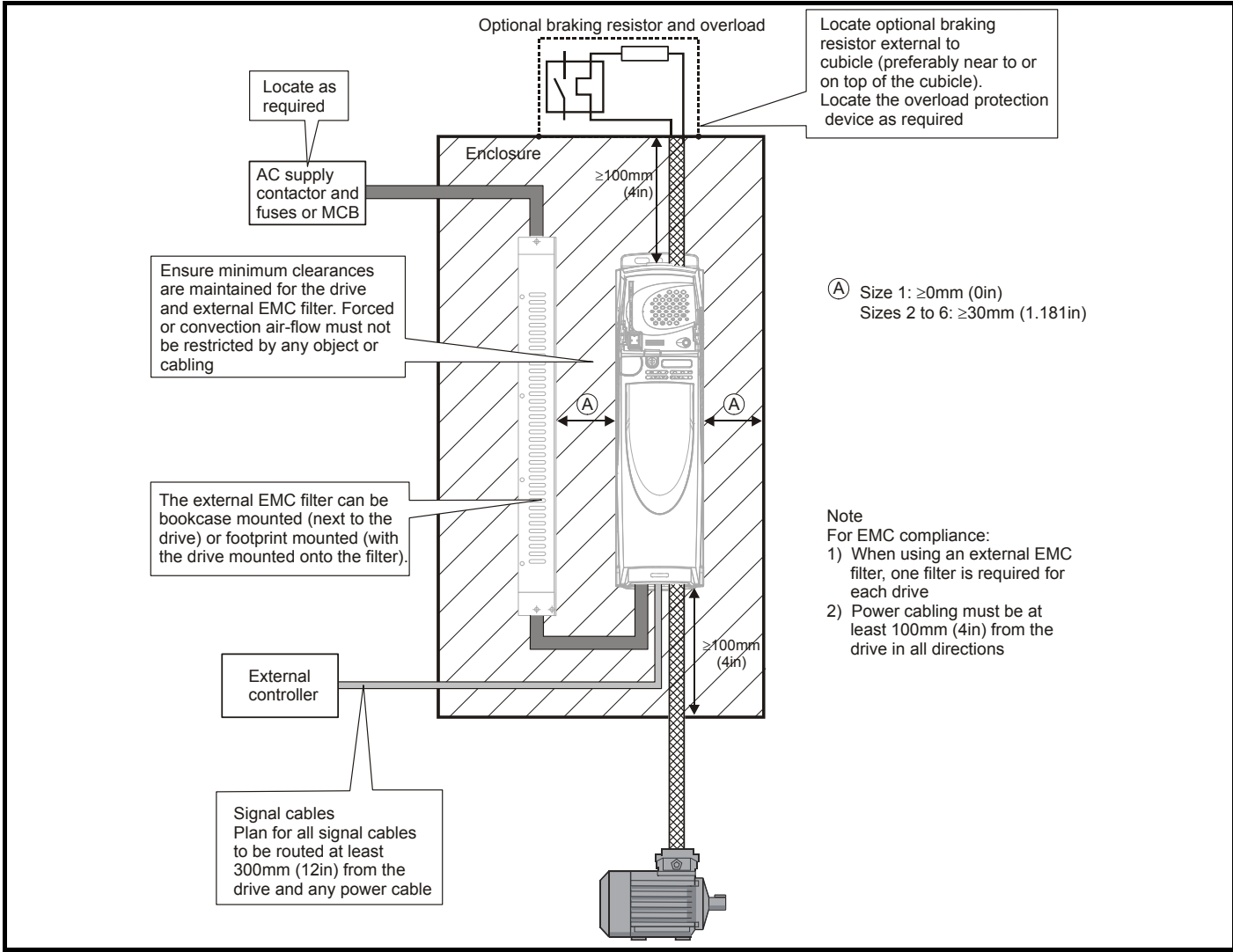

#### **3.6.2 Enclosure sizing**

- 1. Add the dissipation figures from section 12.1.2 *[Power dissipation](#page-232-0)* on [page 233](#page-232-0) for each drive that is to be installed in the enclosure.
- 2. If an external EMC filter is to be used with each drive, add the dissipation figures from section 12.2.1 *[EMC filter ratings](#page-246-0)* on [page 247](#page-246-0) for each external EMC filter that is to be installed in the enclosure.
- 3. If the braking resistor is to be mounted inside the enclosure, add the average power figures from for each braking resistor that is to be installed in the enclosure.
- 4. Calculate the total heat dissipation (in Watts) of any other equipment to be installed in the enclosure.
- 5. Add the heat dissipation figures obtained above. This gives a figure in Watts for the total heat that will be dissipated inside the enclosure.

#### **Calculating the size of a sealed enclosure**

The enclosure transfers internally generated heat into the surrounding air by natural convection (or external forced air flow); the greater the surface area of the enclosure walls, the better is the dissipation capability. Only the surfaces of the enclosure that are unobstructed (not in contact with a wall or floor) can dissipate heat.

Calculate the minimum required unobstructed surface area **Ae** for the enclosure from:

$$
A_e = \frac{P}{k(T_{int} - T_{ext})}
$$

#### Where:

- $A_e$  Unobstructed surface area in m<sup>2</sup> (1 m<sup>2</sup> = 10.9 ft<sup>2</sup>)
- **T** Maximum expected temperature in <sup>o</sup>C *outside* the enclosure
- **T**<sub>int</sub> Maximum permissible temperature in <sup>o</sup>C *inside* the enclosure
- **P** Power in Watts dissipated by *all* heat sources in the enclosure
- **k** Heat transmission coefficient of the enclosure material in W/m<sup>2</sup>/ºC

#### **Example**

To calculate the size of an enclosure for the following:

- Two BA1406 models operating at the Normal Duty rating
- Each drive to operate at 6kHz PWM switching frequency
- Schaffner 16 A (4200-6119) external EMC filter for each drive
- Braking resistors are to be mounted outside the enclosure
- Maximum ambient temperature inside the enclosure: 40°C
- Maximum ambient temperature outside the enclosure: 30°C

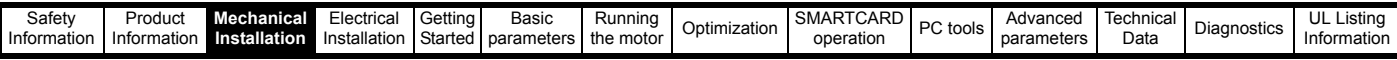

Dissipation of each drive: 187 W (see section 12-8 *[Summary of drive](#page-232-1)  [losses tables](#page-232-1)* on page 233)

Dissipation of each external EMC filter: 9.2 W (max) (see [section](#page-246-0)  12.2.1 *[EMC filter ratings](#page-246-0)* on page 247)

Total dissipation: 2 x (187 + 9.2) =392.4 W

The enclosure is to be made from painted 2 mm (0.079 in) sheet steel having a heat transmission coefficient of 5.5 W/m<sup>2</sup>/<sup>o</sup>C. Only the top, front, and two sides of the enclosure are free to dissipate heat.

The value of 5.5 W/m<sup>2</sup>/°C can generally be used with a sheet steel enclosure (exact values can be obtained by the supplier of the material). If in any doubt, allow for a greater margin in the temperature rise.

#### **Figure 3-43 Enclosure having front, sides and top panels free to dissipate heat**

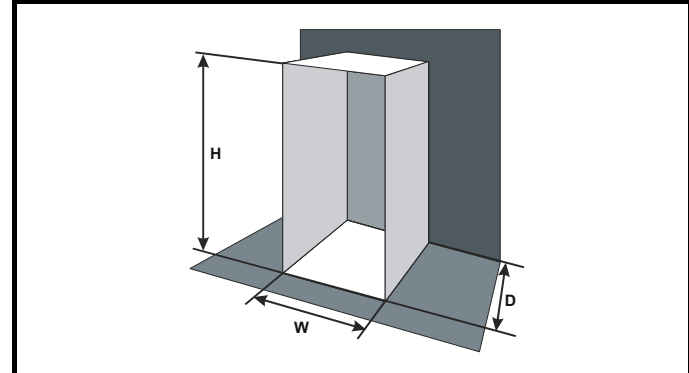

Insert the following values:

- $T_{int}$  40 $\degree$ C
- **Text** 30°C
- **k** 5.5
- **P** 392.4 W

The minimum required heat conducting area is then:

$$
A_{e} = \frac{392.4}{5.5(40-30)}
$$

**= 7.135 m2 (77.8 ft2)** (1 m2 = 10.9 ft2)

Estimate two of the enclosure dimensions - the height (H) and depth (D), for instance. Calculate the width (W) from:

$$
\textbf{W} \, = \, \frac{\textbf{A}_\textbf{e} - 2 \, \textbf{H} \, \textbf{D}}{\textbf{H} + \textbf{D}}
$$

Inserting **H** = 2m and **D** = 0.6m, obtain the minimum width:

$$
W\ =\ \frac{7.135-(2\times2\times0.6)}{2+0.6}
$$

#### **=1.821 m (71.7 in)**

If the enclosure is too large for the space available, it can be made smaller only by attending to one or all of the following:

- Using a lower PWM switching frequency to reduce the dissipation in the drives
- Reducing the ambient temperature outside the enclosure, and/or applying forced-air cooling to the outside of the enclosure
- Reducing the number of drives in the enclosure
- Removing other heat-generating equipment

#### **Calculating the air-flow in a ventilated enclosure**

The dimensions of the enclosure are required only for accommodating the equipment. The equipment is cooled by the forced air flow.

Calculate the minimum required volume of ventilating air from:

$$
V\,=\,\frac{3\,k\,P}{T_{int}-T_{ext}}
$$

Where:

**V** Air-flow in  $m^3$  per hour (1  $m^3$ /hr = 0.59 ft<sup>3</sup>/min)

- **Text** Maximum expected temperature in °C *outside* the enclosure
- **Tint** Maximum permissible temperature in °C *inside* the enclosure
- **P** Power in Watts dissipated by *all* heat sources in the enclosure

$$
k \qquad \text{Ratio of } \frac{P_o}{P_l}
$$

Where:

**P<sub>0</sub>** is the air pressure at sea level

**PI** is the air pressure at the installation

Typically use a factor of 1.2 to 1.3, to allow also for pressure-drops in dirty air-filters.

#### **Example**

To calculate the size of an enclosure for the following:

- Three BA1403 models operating at the Normal Duty rating
- Each drive to operate at 6kHz PWM switching frequency
- Schaffner 10A (4200-6118) external EMC filter for each drive
- Braking resistors are to be mounted outside the enclosure
- Maximum ambient temperature inside the enclosure: 40°C
- Maximum ambient temperature outside the enclosure: 30°C

#### Dissipation of each drive: 101 W

Dissipation of each external EMC filter: 6.9 W (max)

Total dissipation:  $3 \times (101 + 6.9) = 323.7 W$ 

Insert the following values:

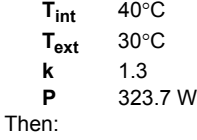

$$
V = \frac{3 \times 1.3 \times 323.7}{40 - 30}
$$

 $= 126.2 \text{ m}^3/\text{hr}$  (74.5 ft<sup>3</sup>/min)  $(1 \text{ m}^3/\text{hr} = 0.59 \text{ ft}^3/\text{min})$ 

## **3.7 Enclosure design and drive ambient temperature**

Drive derating is required for operation in high ambient temperatures Totally enclosing or through panel mounting the drive in either a sealed cabinet (no airflow) or in a well ventilated cabinet makes a significant difference on drive cooling.

The chosen method affects the ambient temperature value  $(T<sub>rate</sub>)$  which should be used for any necessary derating to ensure sufficient cooling for the whole of the drive.

The ambient temperature for the four different combinations is defined below:

- 1. Totally enclosed with no air flow (<2 m/s) over the drive  $T_{\text{rate}} = T_{\text{int}} + 5^{\circ}\text{C}$
- 2. Totally enclosed with air flow (>2 m/s) over the drive  $T_{\text{rate}} = T_{\text{int}}$
- 3. Through panel mounted with no airflow (<2 m/s) over the drive  $T_{\text{rate}}$  = the greater of  $T_{\text{ext}}$  +5°C, or  $T_{\text{int}}$
- 4. Through panel mounted with air flow (>2 m/s) over the drive  $T_{\text{rate}}$  = the greater of  $T_{\text{ext}}$  or  $T_{\text{int}}$

#### Where:

- $T<sub>ext</sub>$  = Temperature outside the cabinet
- $T_{\text{int}}$  = Temperature inside the cabinet
- $T_{\text{rate}}$  = Temperature used to select current rating from tables in Chapter 12 *[Technical data](#page-227-0)* .

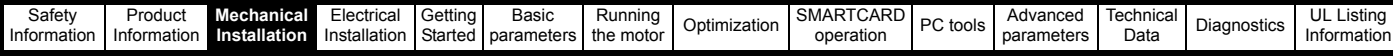

## **3.8 Enclosing standard drive for high environmental protection**

An explanation of environmental protection rating is provided in [section](#page-238-0)  12.1.9 *[Environmental Protection Rating](#page-238-0)* on page 239.

The standard drive is rated to IP20 pollution degree 2 (dry, nonconductive contamination only) (UL Type 1 / NEMA 1). However, it is possible to configure the drive to achieve IP54 rating (UL Type 12 / NEMA 12) at the rear of the heatsink for through-panel mounting (some current derating is required for size 1 and 2). Refer to [Table 12-2 on](#page-228-0)  [page 229.](#page-228-0)

This allows the front of the drive, along with various switchgear, to be housed in an IP54 (UL Type 12 / NEMA 12) enclosure with the heatsink protruding through the panel to the external environment. Thus, the majority of the heat generated by the drive is dissipated outside the enclosure maintaining a reduced temperature inside the enclosure. This also relies on a good seal being made between the heatsink and the rear of the enclosure using the gaskets provided.

**For Type 12 the drive must be mounted on a flat surface of a Type 12 enclosure.**

<span id="page-49-1"></span>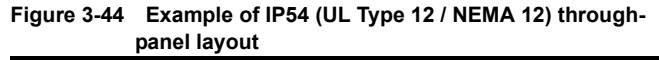

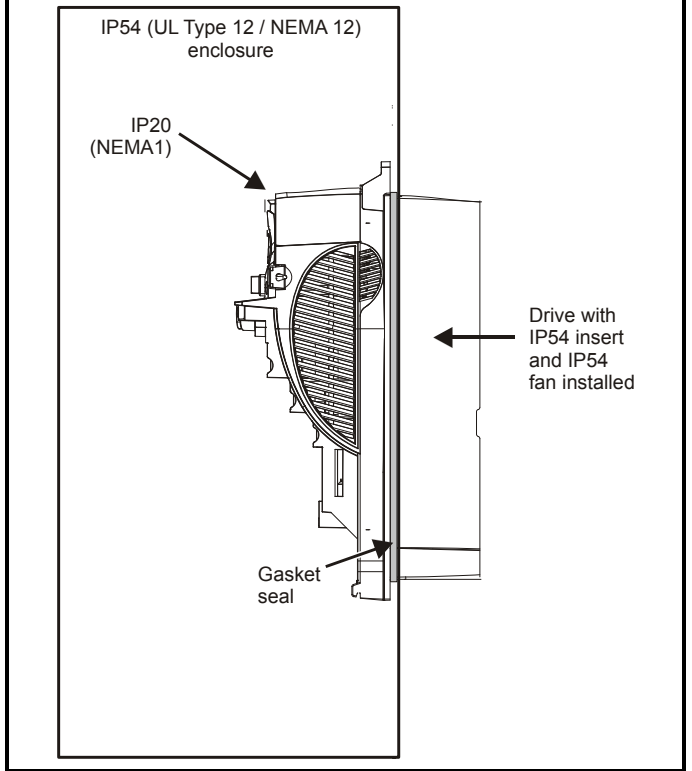

The main gasket should be installed as shown in [Figure 3-45](#page-49-0). Any screws / bolts that are used for mounting should be installed with the nylon washers provided in the kit box to maintain a seal around the screw hole. See [Figure 3-48](#page-51-0).

In order to achieve the high IP rating at the rear of the heatsink with size 1 and 2, it is necessary to seal a heatsink vent by installing the IP54 insert as shown in [Figure 3-46](#page-50-0) and [Figure 3-47.](#page-50-1)

#### <span id="page-49-0"></span>**Figure 3-45 Installing the gasket**

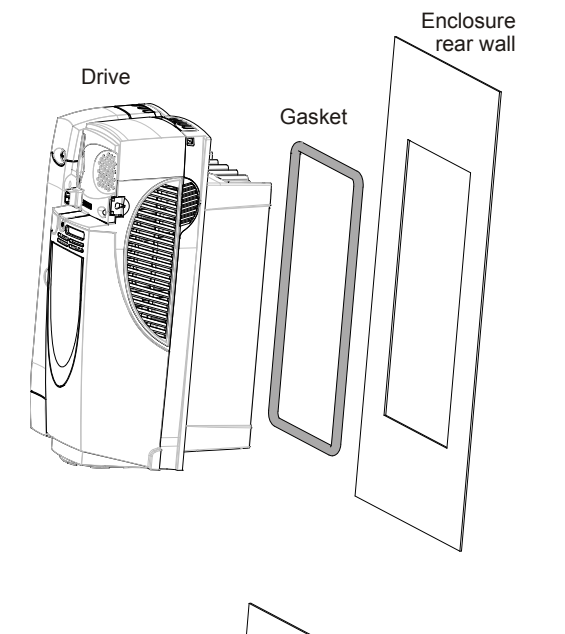

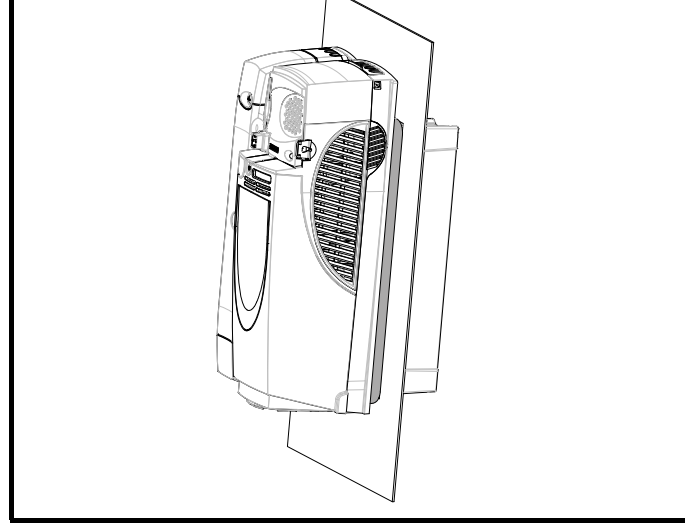

<span id="page-50-1"></span><span id="page-50-0"></span>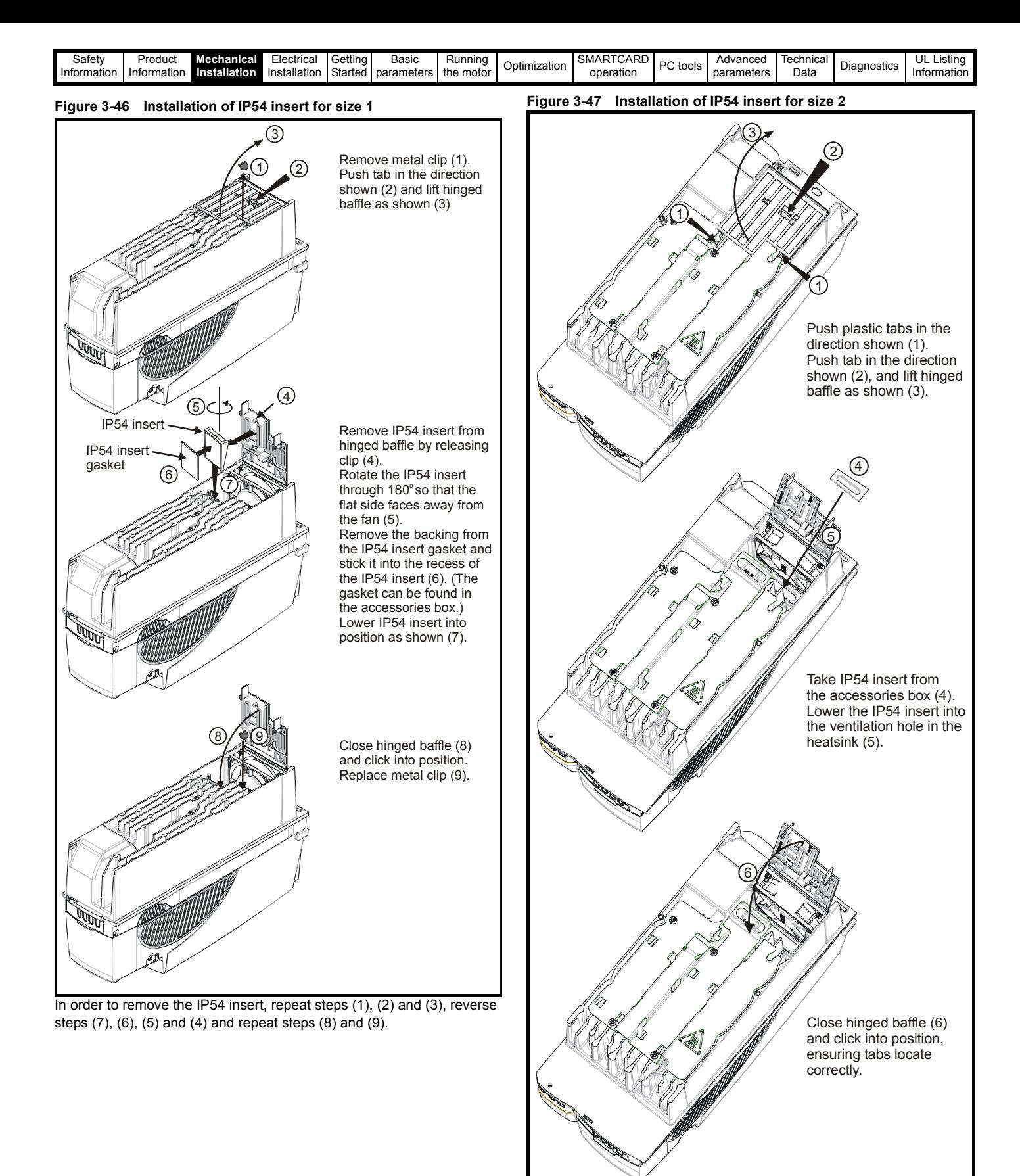

In order to remove the IP54 insert, repeat steps (1) (2) and (3), reverse steps (5) and (4) and repeat step (6).

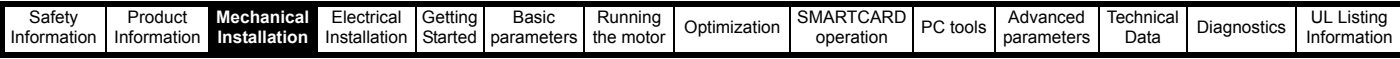

For sizes 4 to 6 it may be necessary to improve the rigidity of the through panel mounting surface due to the larger distance between the top and bottom mounting brackets and the need to maintain compression on the gasket.

When the drive is mounted, if the gap between the drive flange (which the gasket rests on) and the rear wall of the enclosure is ≥6mm at any point around the drive then the following methods can be used to compress the gasket further:

- 1. Use a thicker panel for the mounting wall of the enclosure through which the drive is mounted.
- 2. Use an internal backplate to pull the rear wall of the enclosure up to the drive gasket. See [Figure 3-48](#page-51-0) for details. (Nylon washers are supplied in the standard drive kit for sealing off any nut and bolt mountings that exit through the rear wall of the panel).
- 3. If an internal backplate is not available a separate clamp can be used to simulate option 2. See [Figure 3-49](#page-52-0). 4 off sealing clamps are supplied in the drive kit box.

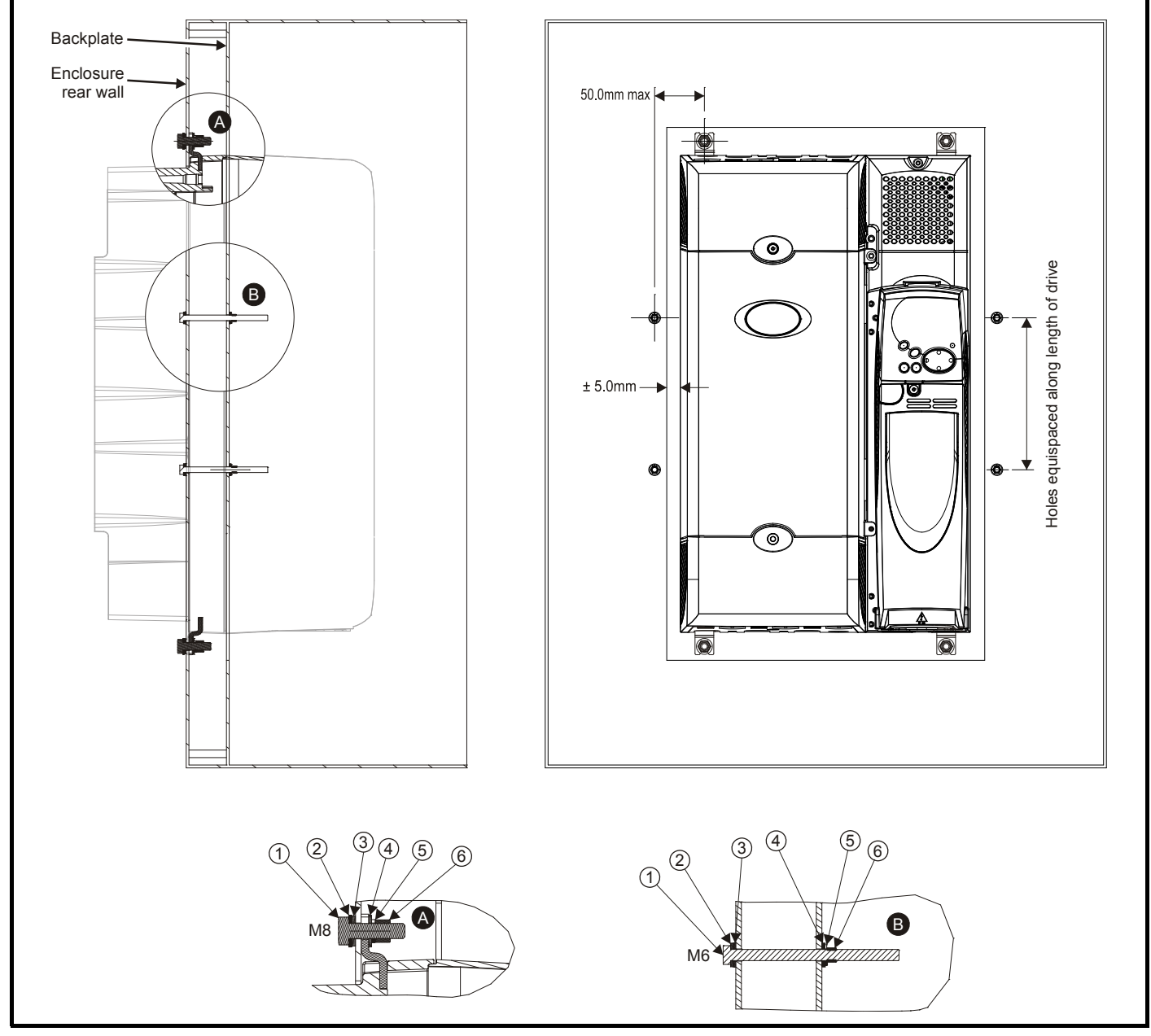

#### <span id="page-51-0"></span>**Figure 3-48 Option 2 for achieving IP54 (UL type 12 / NEMA 12) through-panel mounting**

#### Table 3-5 Description of fixings

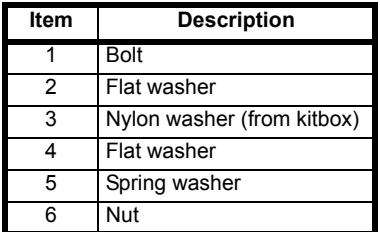

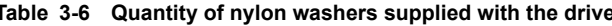

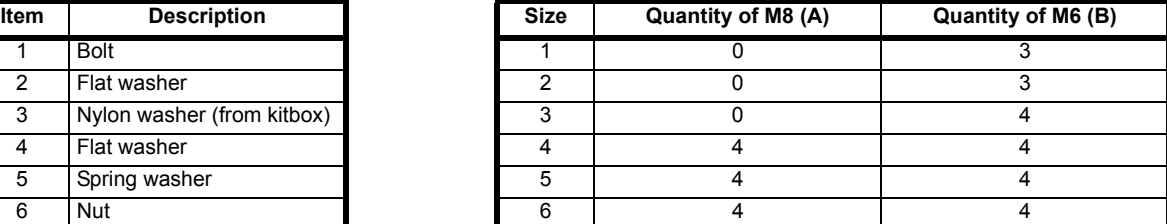

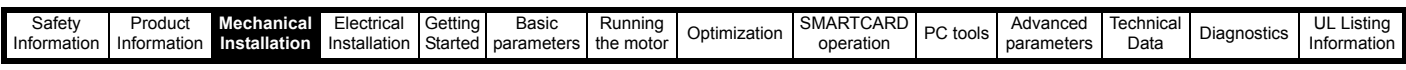

<span id="page-52-0"></span>**Figure 3-49 Option 3 for achieving IP54 (UL Type 12 / NEMA 12) through panel mounting**

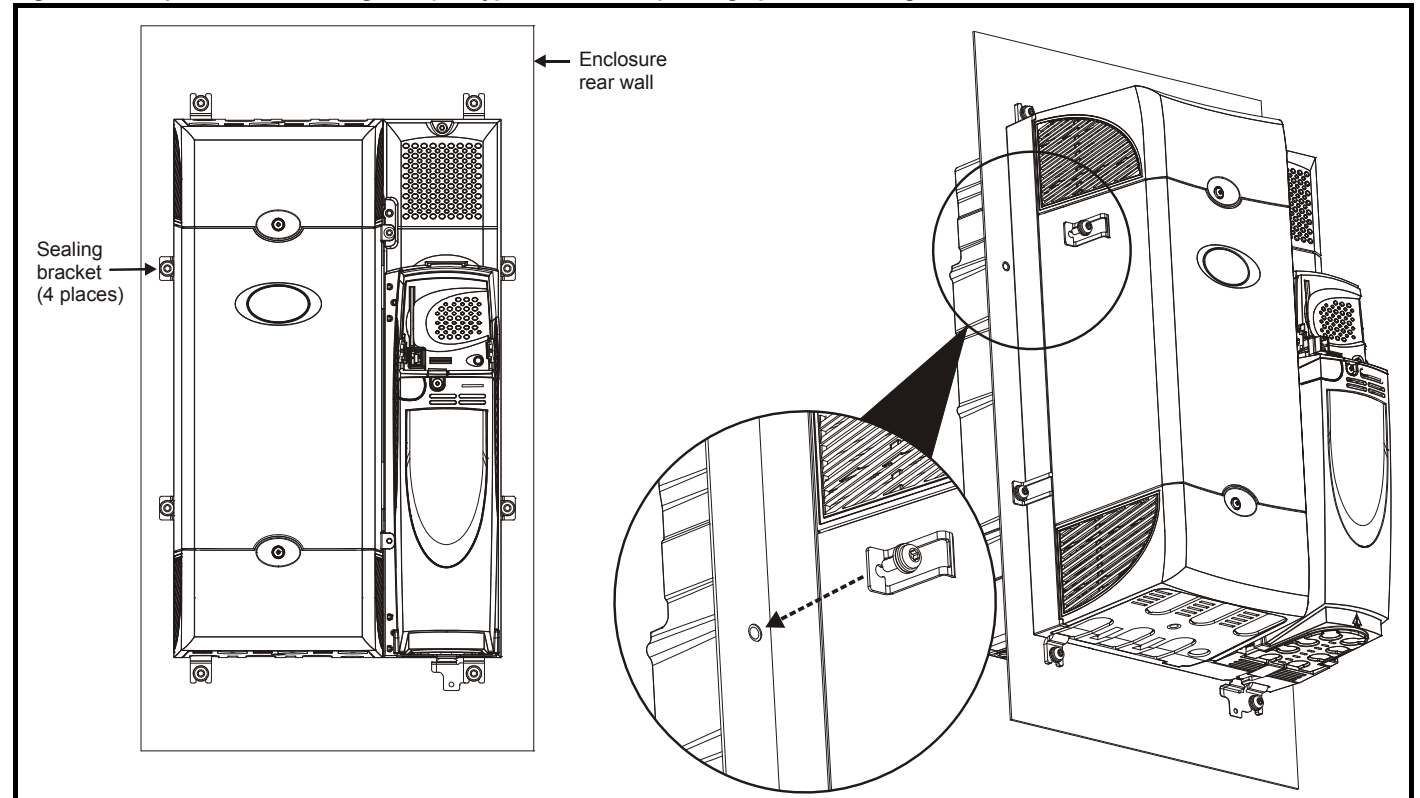

For increased fan lifetime in a dirty environment the heatsink fan must be replaced with an IP54 rated fan. Contact the supplier of the drive for details. If the standard fan is used in a dirty/dusty environment, reduced fan lifetime will result. Regular cleaning of the fan and heatsink is recommended in this environment. The heatsink fan installed in sizes 5 and 6 are IP54 rated as standard.

The guidelines in [Table 3-7](#page-52-1) should be followed.

#### <span id="page-52-1"></span>**Table 3-7 Environment considerations**

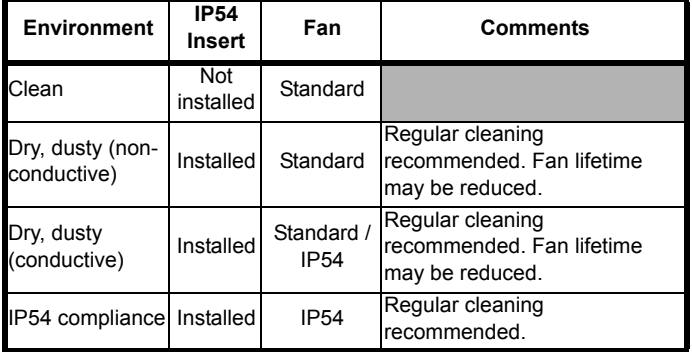

#### **NOTE**

A current derating must be applied to the size 1 and 2 if the IP54 insert and/or IP54 rated fan are installed. Derating information is provided in section 12.1.1 *[Power and current ratings \(Derating for switching](#page-227-1)  [frequency and temperature\)](#page-227-1)* on page 228.

Failure to do so may result in nuisance tripping.

#### **NOTE**

When designing an IP54 (UL Type 12 / NEMA 12) enclosure ([Figure 3-](#page-49-1) [44](#page-49-1)), consideration should be made to the dissipation from the front of the drive.

**Table 3-8 Power losses from the front of the drive when throughpanel mounted**

| <b>Frame size</b> | <b>Power loss</b> |
|-------------------|-------------------|
|                   | $\leq 50W$        |
|                   | $\leq$ 75W        |
| っ                 | ≤100W             |
|                   | $\leq$ 204W       |
| ҕ                 | ≤347W             |
|                   | ≤480W             |

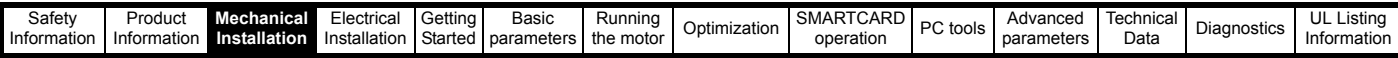

## **3.9 External EMC filter for standard drives**

In order to provide our customers with a degree of flexibility, external EMC filters have been sourced from two manufacturers: Schaffner & Epcos. Filter details for each drive rating are provided in the tables below. Both the Schaffner and Epcos filters meet the same specifications.

## **Table 3-9 Drive EMC filter details (size 1 to 6)**

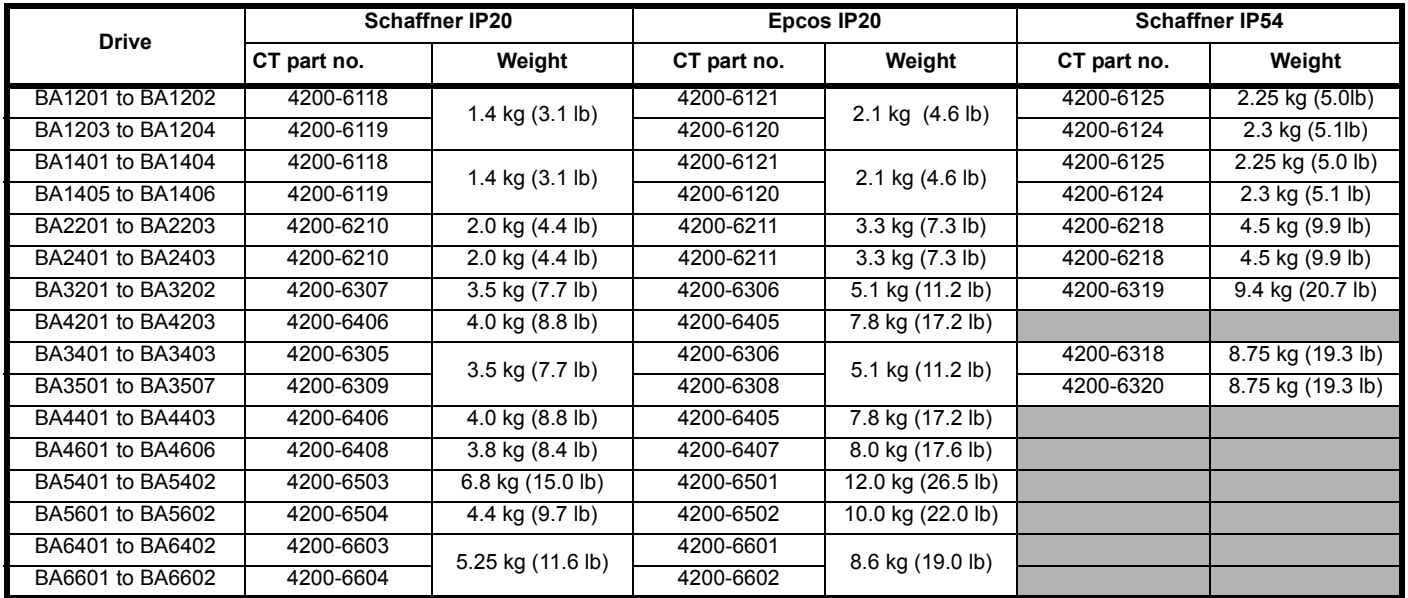

The external EMC filters for sizes 1 to 3 can be footprint or bookcase mounted, see [Figure 3-50](#page-53-0) and [Figure 3-51](#page-53-1). The external EMC filters for sizes 4 to 6 are designed to be mounted above the drive, as shown in [Figure 3-52](#page-53-2).

<span id="page-53-2"></span><span id="page-53-1"></span>Mount the external EMC filter following the guidelines in section 4.11.5 *[Compliance with generic emission standards](#page-83-0)* on page 84.

# <span id="page-53-0"></span>**Figure 3-50 Footprint mounting the EMC Figure 3-51 Bookcase mounting the EMC Figure 3-52 Size 4 to 6 mounting of EMC filter filter filter**  $\overline{\ }$   $\circ$   $\overline{\ }$   $\overline{\ }$   $\frac{1}{\sqrt{2}}$

**NOTE**

The EMC filter cannot be footprint mounted when the conduit box is used.

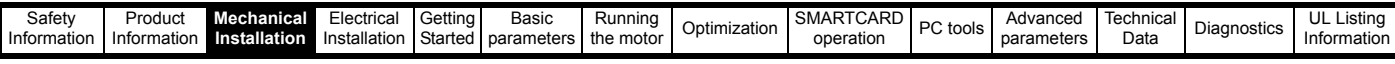

#### **Figure 3-53 Size 1 external EMC filter**

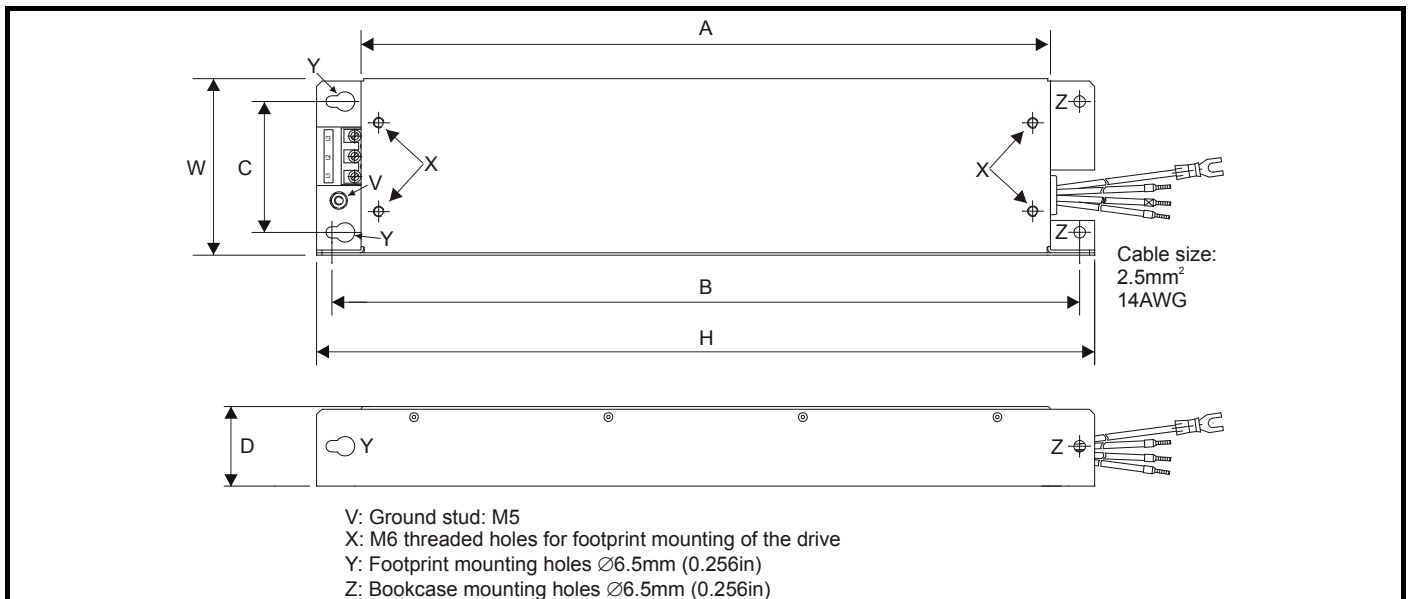

All filter mounting holes are suitable for M6 fasteners.

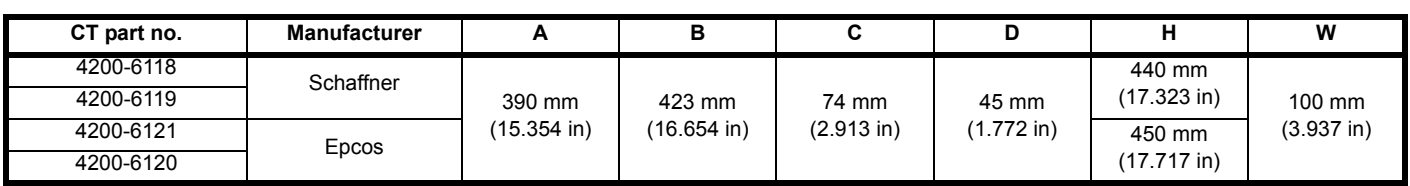

#### **Figure 3-54 Size 2 external EMC filter**

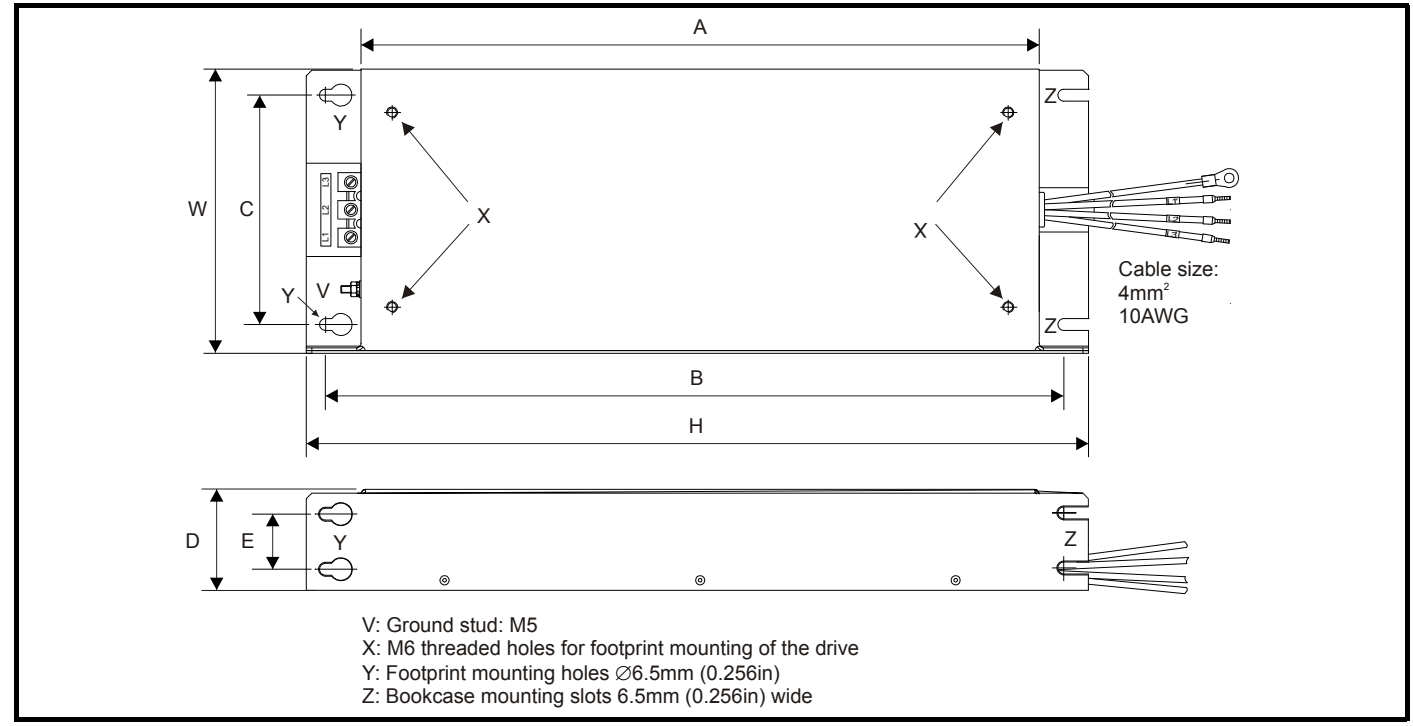

All filter mounting holes are suitable for M6 fasteners.

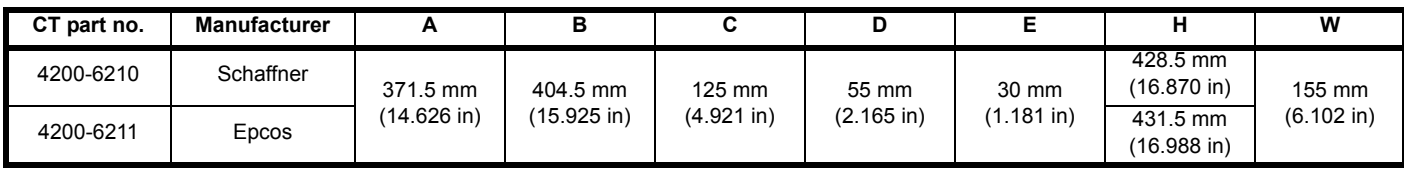

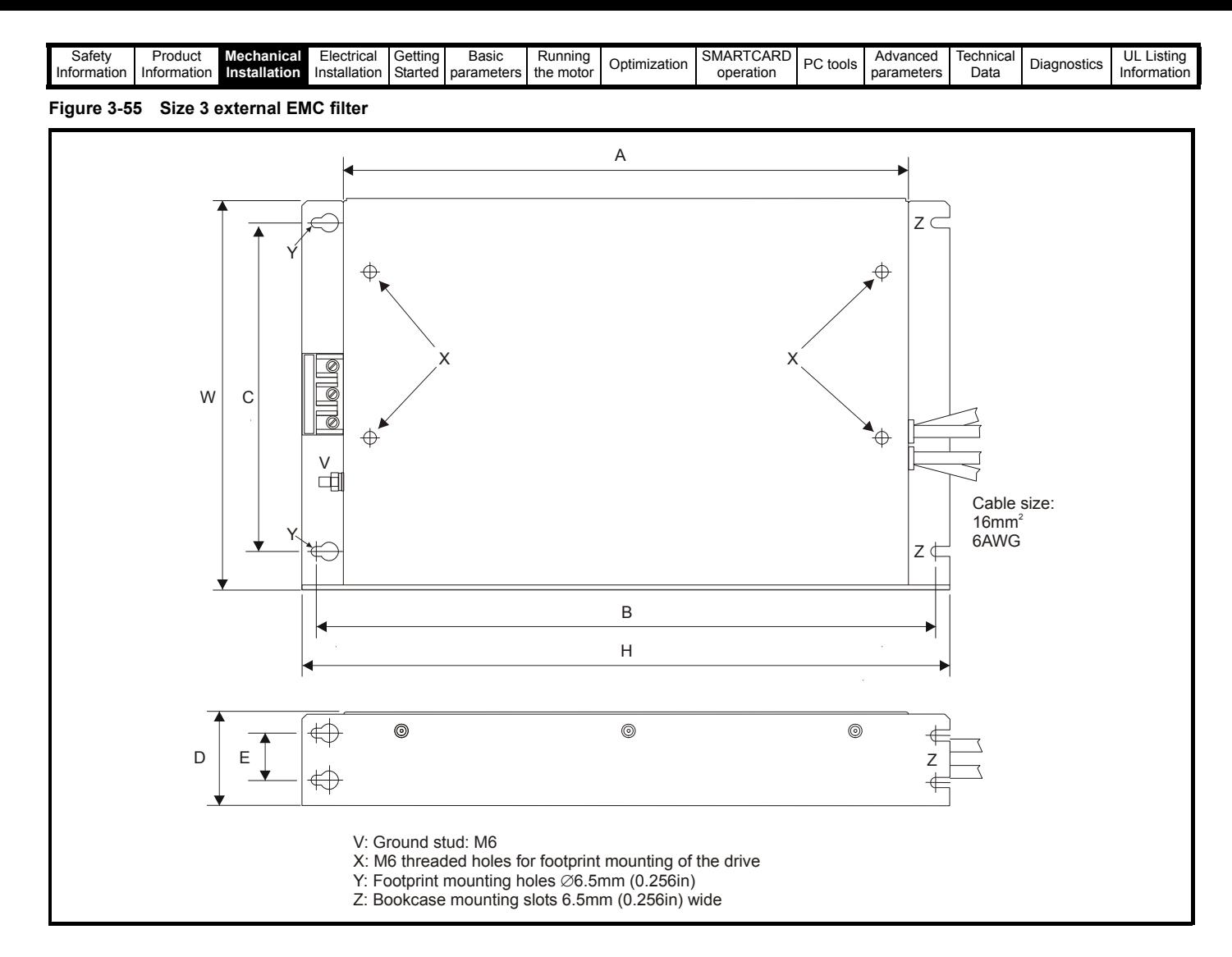

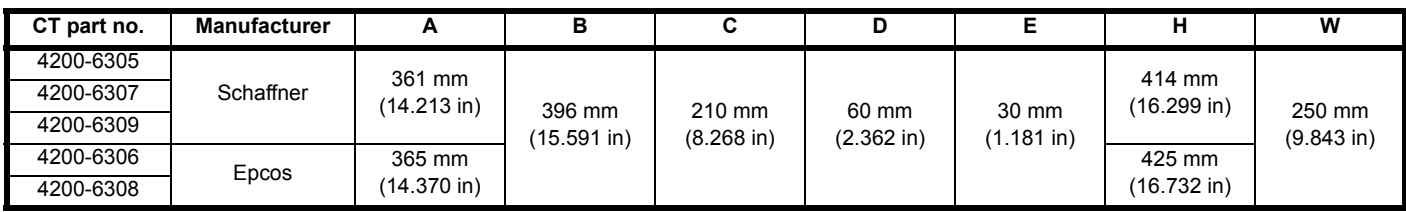

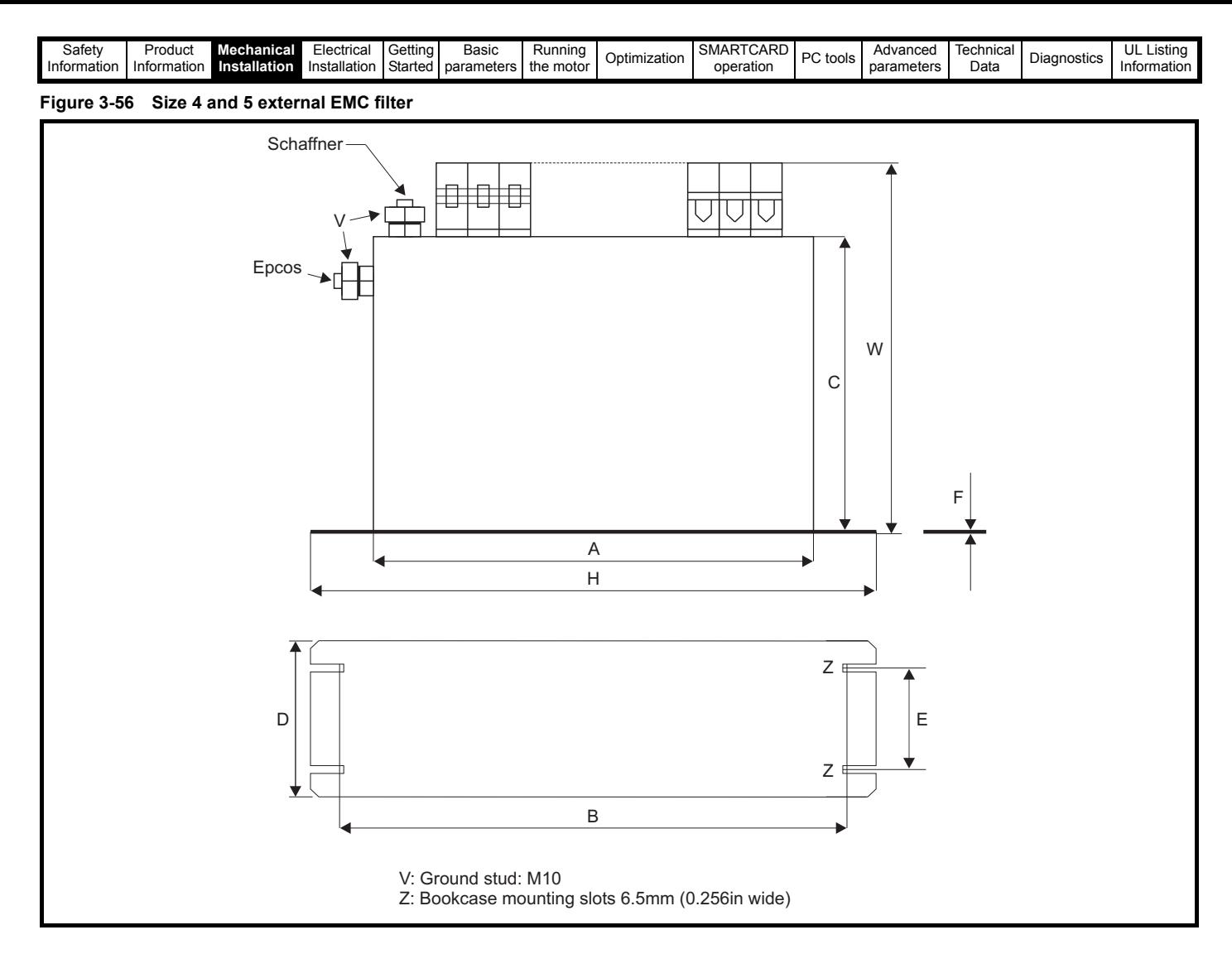

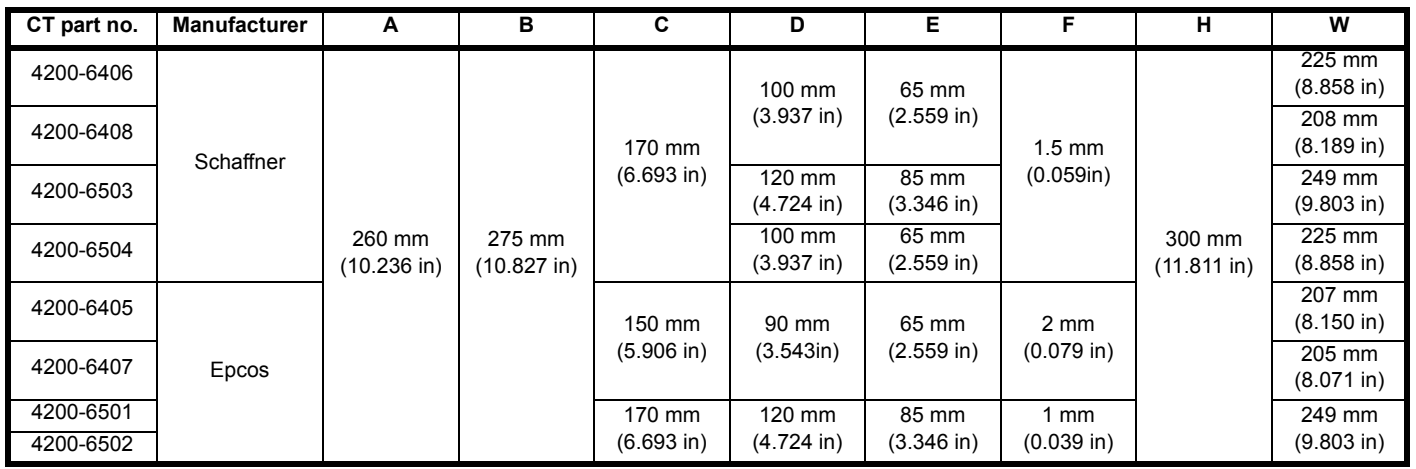

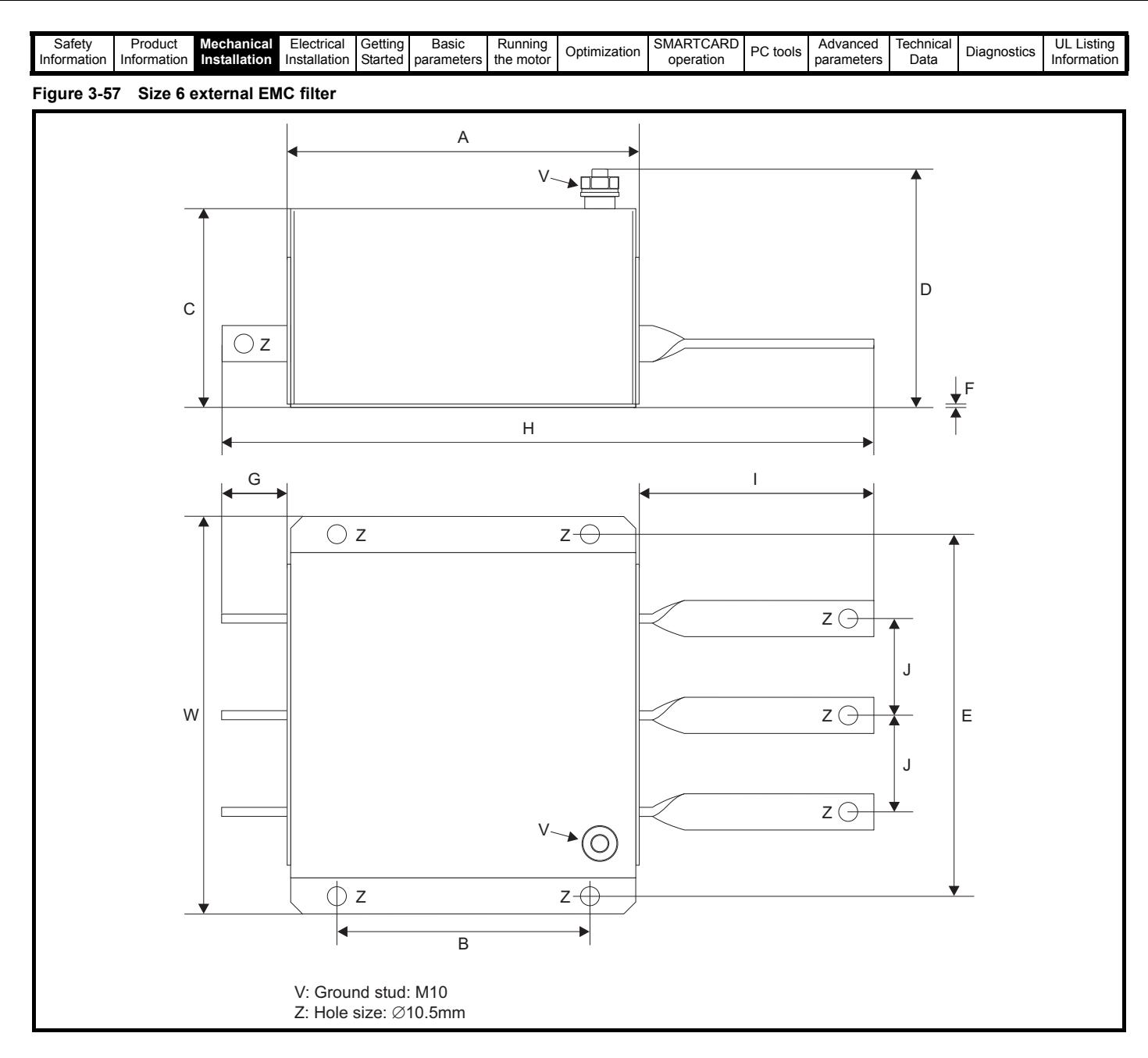

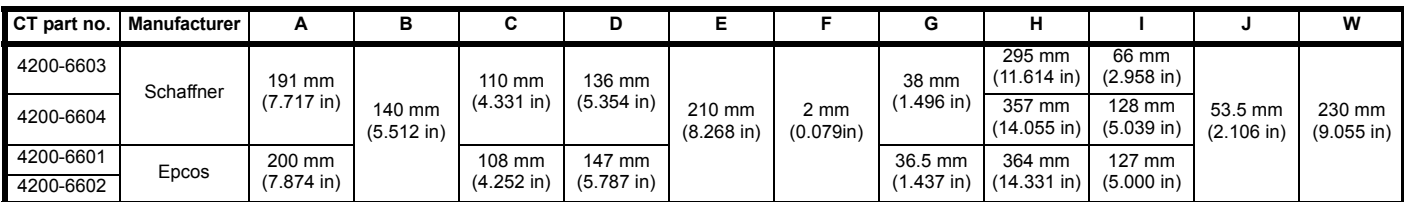

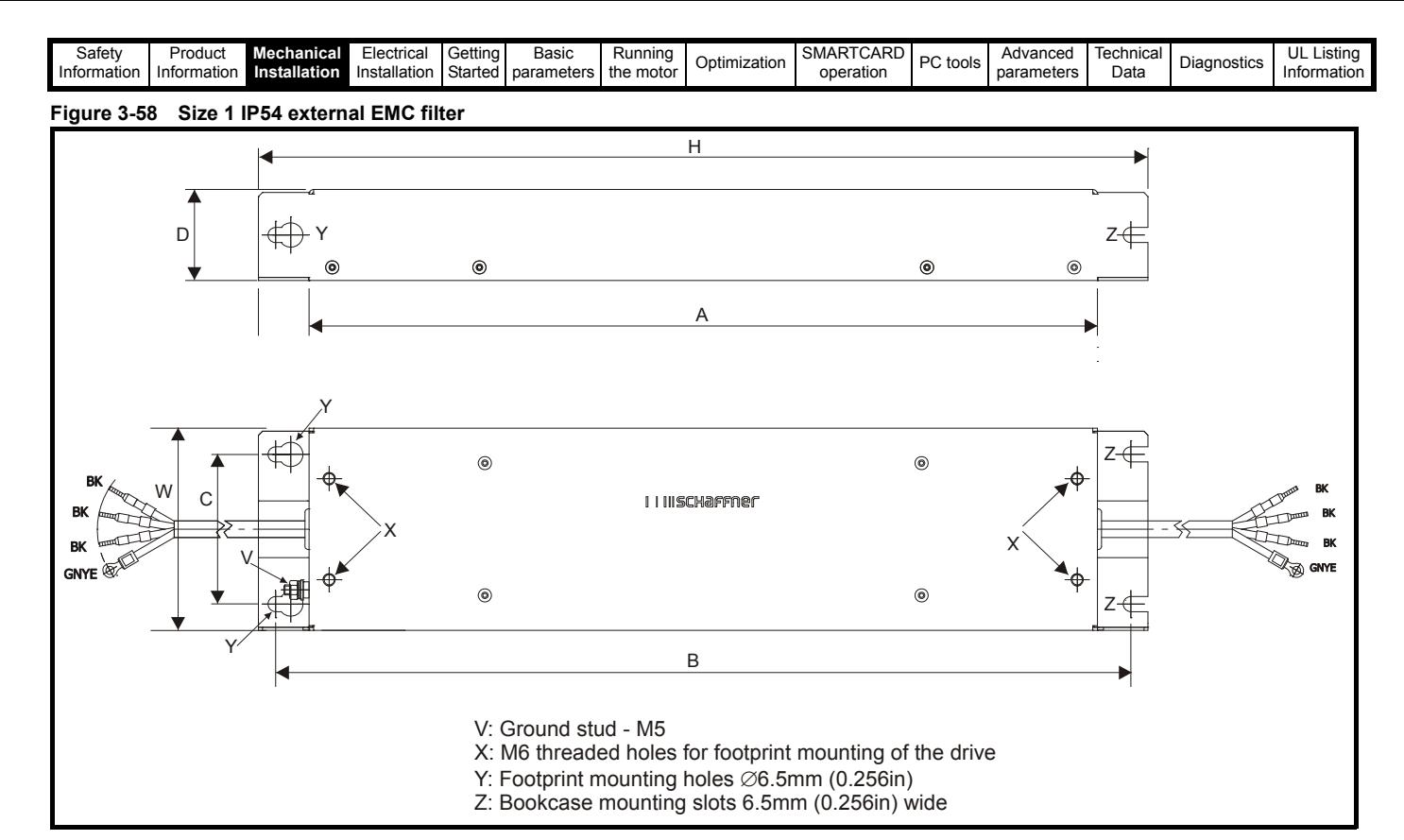

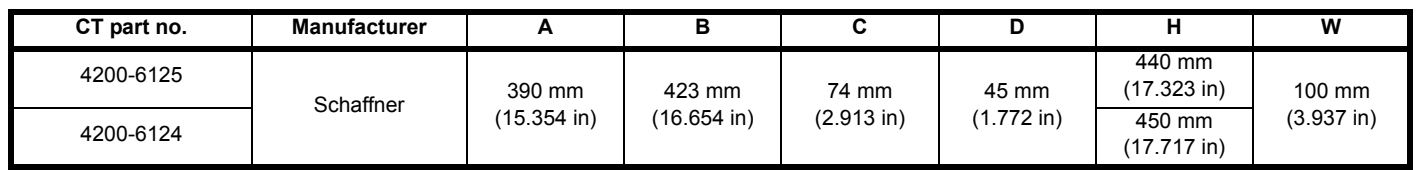

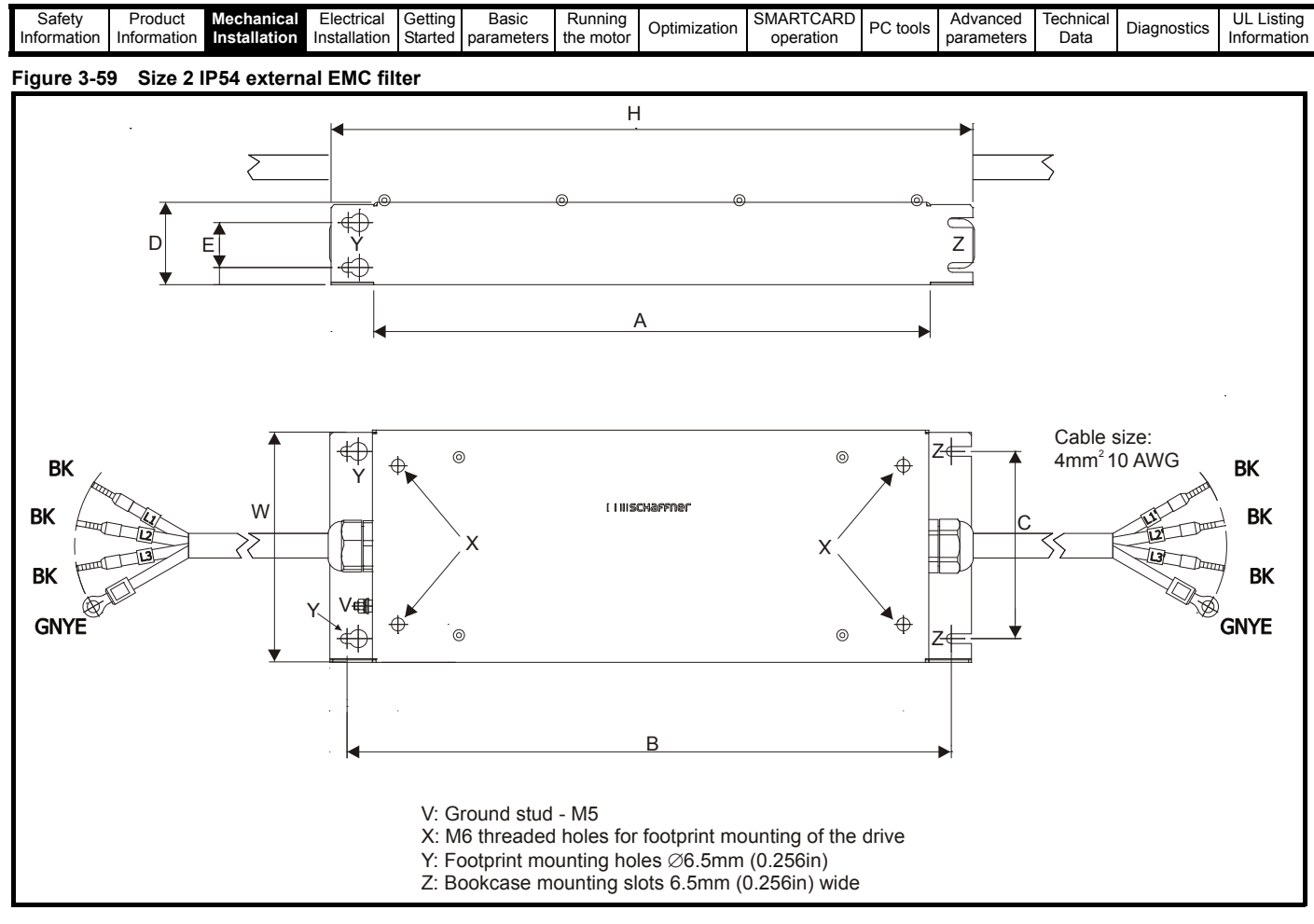

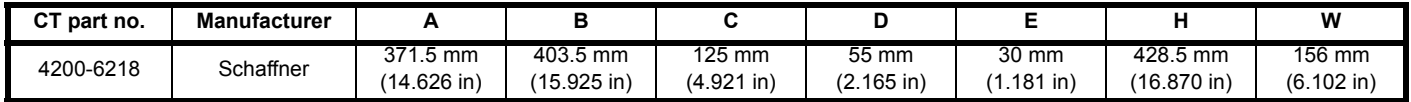

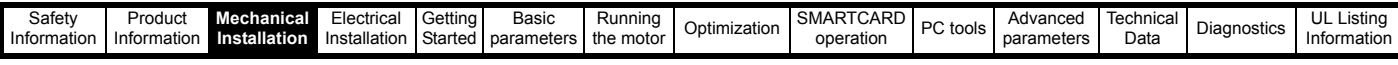

#### **Figure 3-60 Size 3 IP54 external EMC filter**

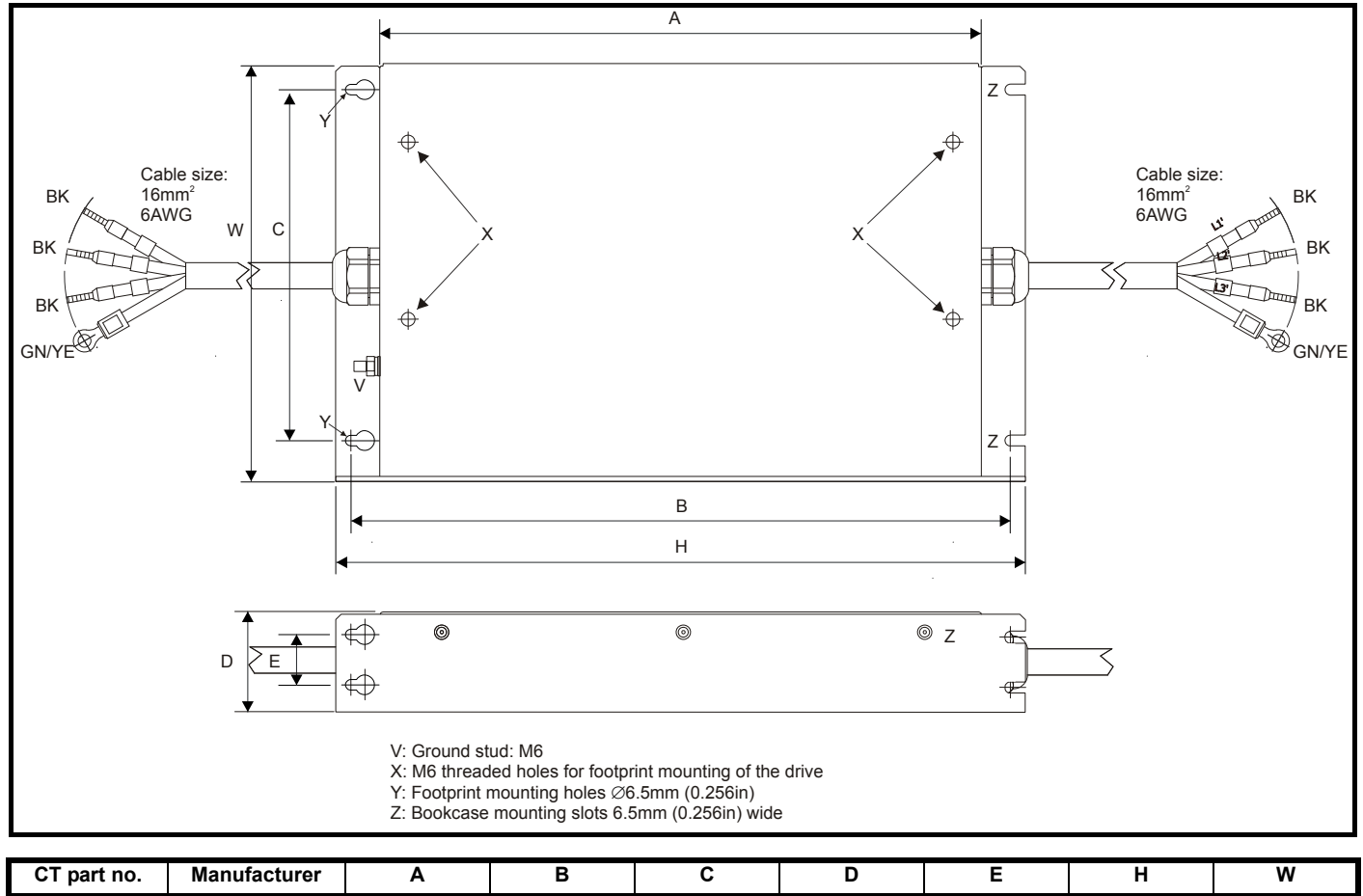

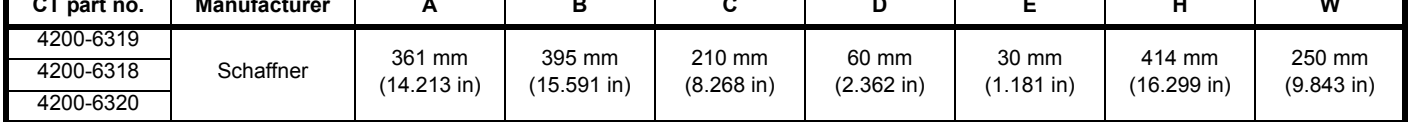

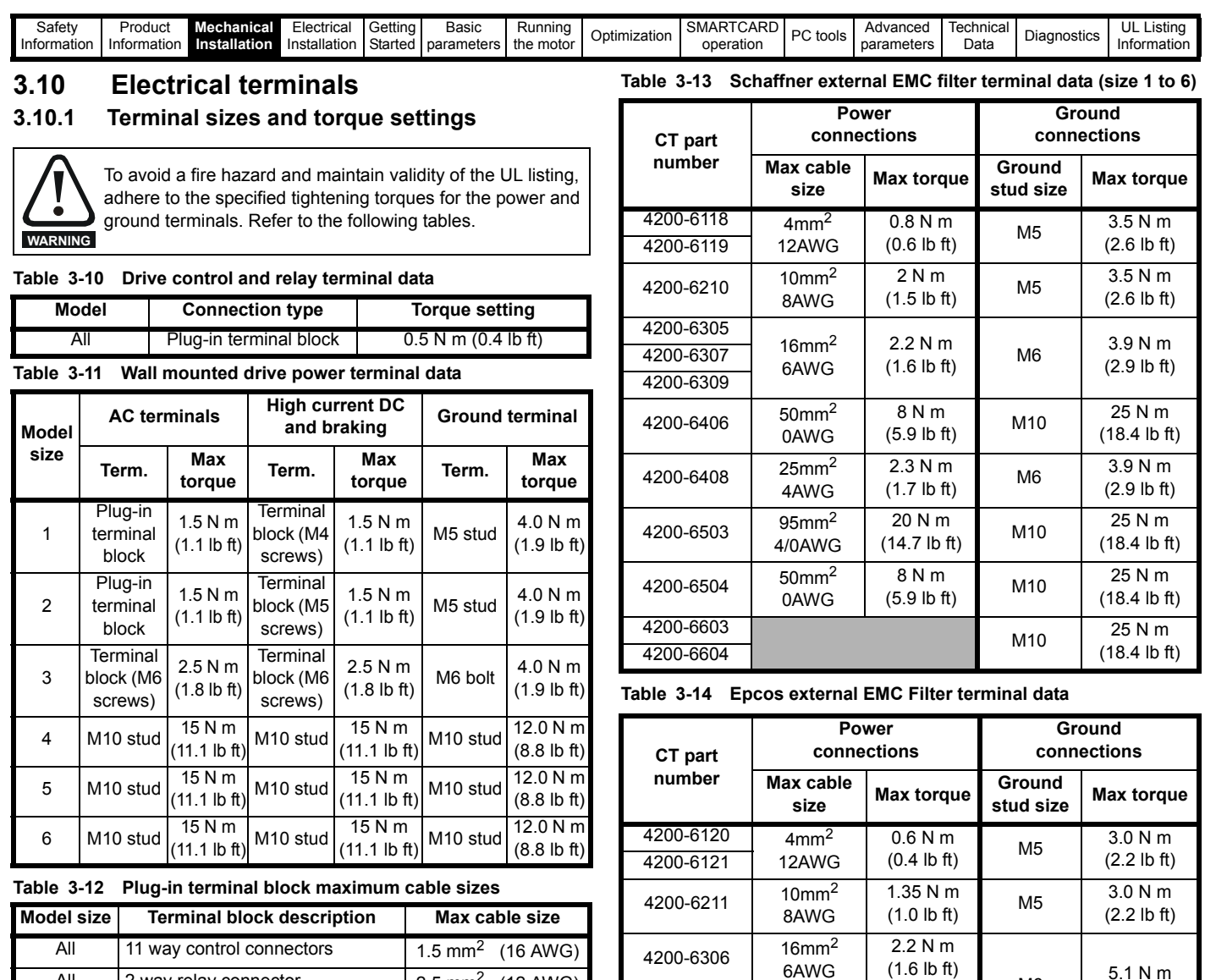

6AWG

8AWG

0AWG

4/0AWG

1.35 N m (1.0 lb ft)

6.8 N m (5.0 lb ft)

 $20 N m$ <br>(14.7 lb ft)

 $4200 - 6308$  10mm<sup>2</sup>

4200-6405 50mm<sup>2</sup>

4200-6501 95mm<sup>2</sup>

4200-6407

4200-6502 4200-6601 4200-6602

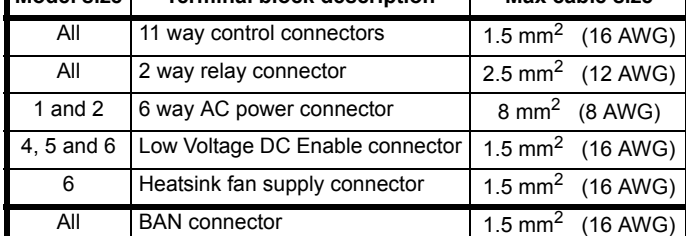

 $M6$  5.1 N m<br>(3.8 lb ft)

M10  $10 N m$ 

(7.4 lb ft)

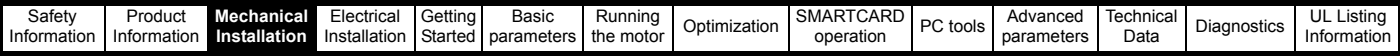

## **3.11 Routine maintenance**

The standard drive should be installed in a cool, clean, well ventilated location. Contact of moisture and dust with the drive should be prevented.

The E12/E54 drive is protected from airborne dust and splashing water. The E12/E66 drive is protected from any dust ingress and deckwater.

Regular checks of the following should be carried out to ensure drive / installation reliability are maximized:

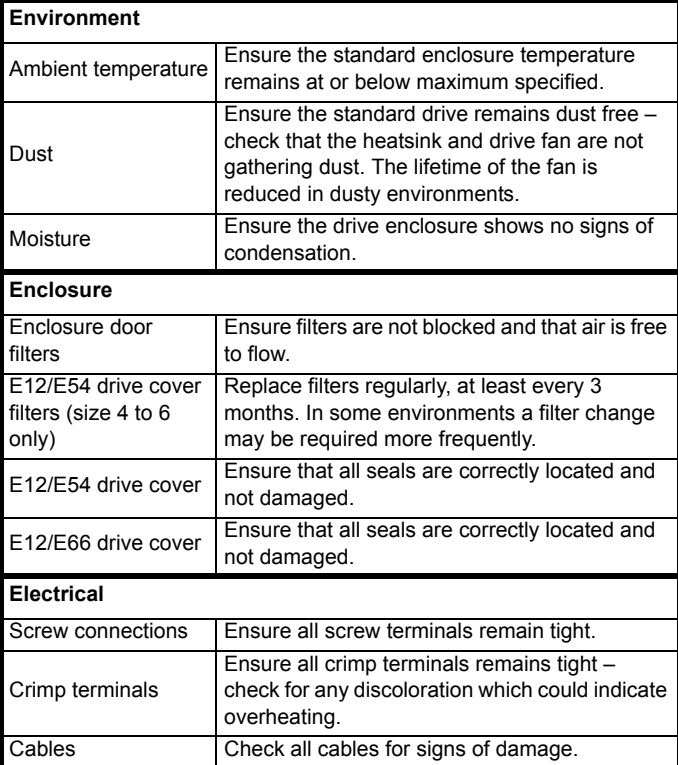

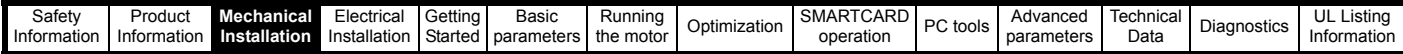

#### <span id="page-63-0"></span>**3.11.1 E12/E54 filter change**

There are two types of filter for the E12/E54 drives:

Small: 5610-0000

Large: 5610-0001

In order to replace the filters, follow the following instructions:

**Figure 3-61 Replacing the small filters on the size 4, 5 and 6 E12/E54 drive (top and bottom on size 4 and top only on size 5 and 6)**

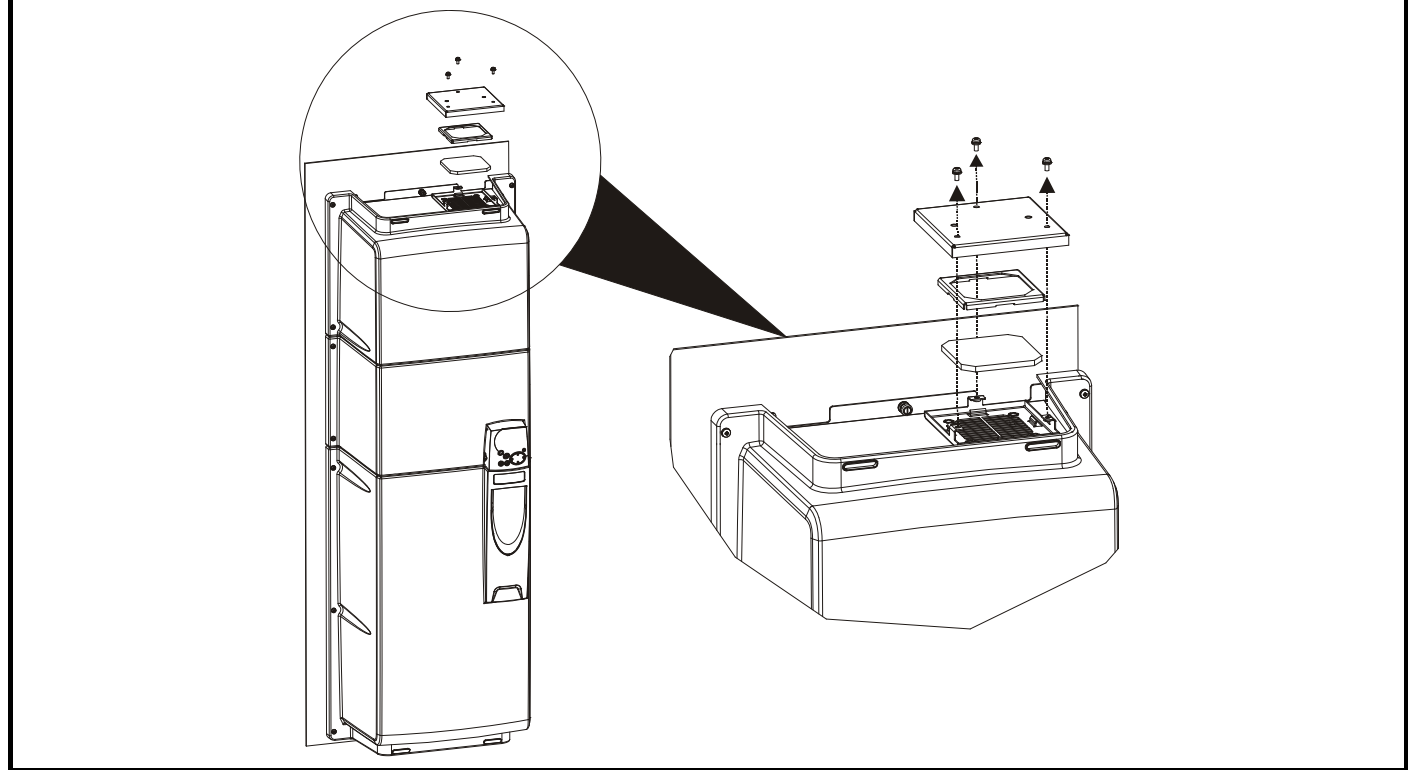

Undo the three screws as shown in order to remove the covers and the filter.

**Figure 3-62 Replacing the large top and bottom filters on the size 5 and 6 E12/E54 drive**

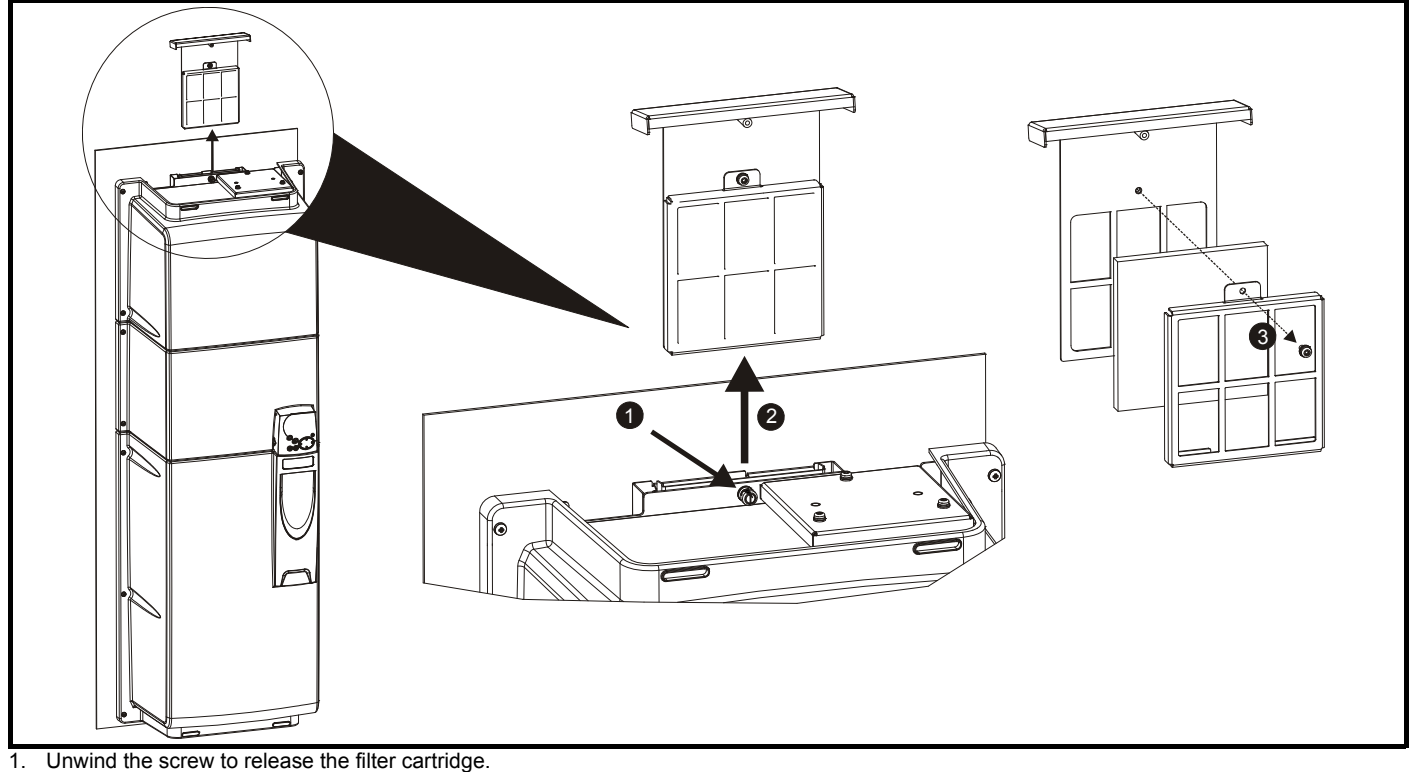

- 2. Slide cartridge out in the direction shown.
- 3. Undo screw fully in order to open cartridge and replace filter.

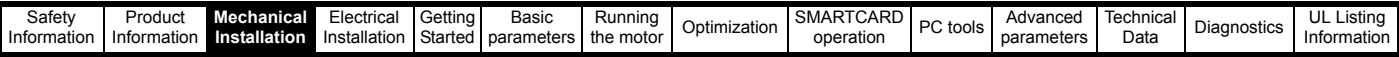

## **3.11.2 Real-time clock battery replacement**

**Figure 3-63 Replacing the real-time clock battery**

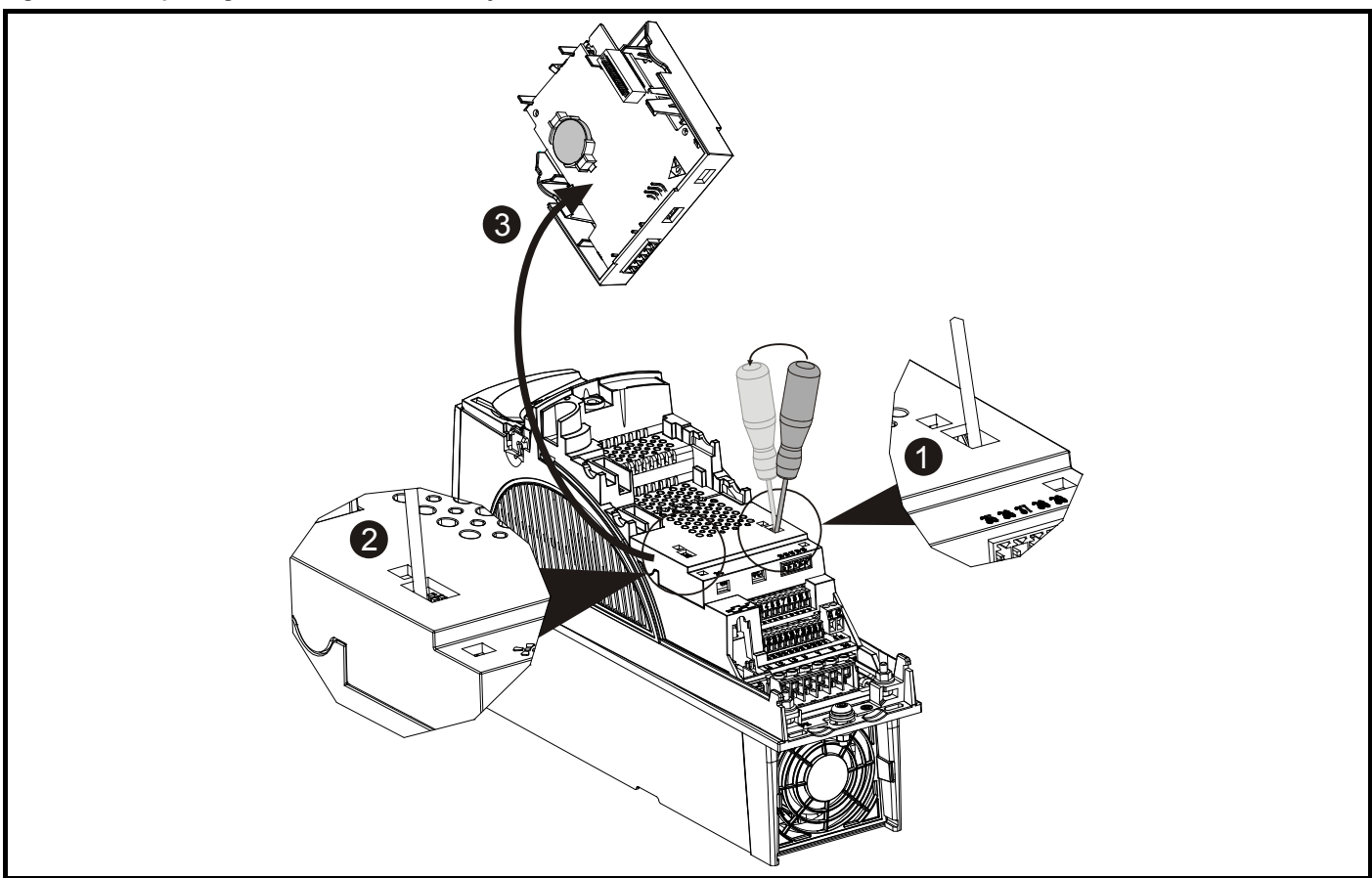

- 1. Insert a flat head screw driver into the right slot as shown and carefully use as a lever to unclip battery cover
- 2. Repeat the above process for the left slot
- 3. Remove and rotate the cover to expose the location of the battery

Once the battery has been replaced, click the battery cover back into position.

#### **NOTE**

Low battery voltage is indicated when Pr **17.44** = 1.

#### **NOTE**

A battery replacement service is provided by Control Techniques if required.

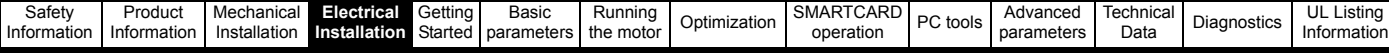

## **4 Electrical installation**

Many cable management features have been incorporated into the product and accessories, this chapter shows how to optimize them. Key features include:

- Internal EMC filter
- EMC compliance with shielding / grounding accessories
- Product rating, fusing and cabling information
- Brake resistor details (selection / ratings)

# **WARNING**

#### **Electric shock risk**

The voltages present in the following locations can cause severe electric shock and may be lethal:

- AC supply cables and connections
- DC and brake cables, and connections
- Output cables and connections
- Many internal parts of the drive, and external option units Unless otherwise indicated, control terminals are single insulated and must not be touched.

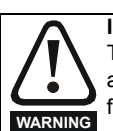

#### **Isolation device**

The AC supply must be disconnected from the drive using an approved isolation device before any cover is removed from the drive or before any servicing work is performed.

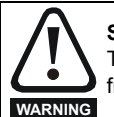

#### **STOP function**

The STOP function does not remove dangerous voltages from the drive, the motor or any external option units.

#### **Stored charge**

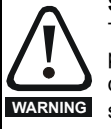

The drive contains capacitors that remain charged to a potentially lethal voltage after the AC supply has been disconnected. If the drive has been energized, the AC supply must be isolated at least ten minutes before work may continue.

Normally, the capacitors are discharged by an internal resistor. Under certain, unusual fault conditions, it is possible that the capacitors may fail to discharge, or be prevented from being discharged by a voltage applied to the output terminals. If the drive has failed in a manner that causes the display to go blank immediately, it is possible the capacitors will not be discharged. In this case, consult Control Techniques or their authorized distributor.

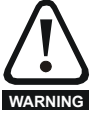

#### **Equipment supplied by plug and socket**

Special attention must be given if the drive is installed in equipment which is connected to the AC supply by a plug and socket. The AC supply terminals of the drive are connected to the internal capacitors through rectifier diodes which are not intended to give safety isolation. If the plug terminals can be touched when the plug is disconnected from the socket, a means of automatically isolating the plug from the drive must be used (e.g. a latching relay).

## **4.1 Power connections**

- **4.1.1 AC and DC connections**
- <span id="page-65-0"></span>**Figure 4-1 Size 1 power connections**

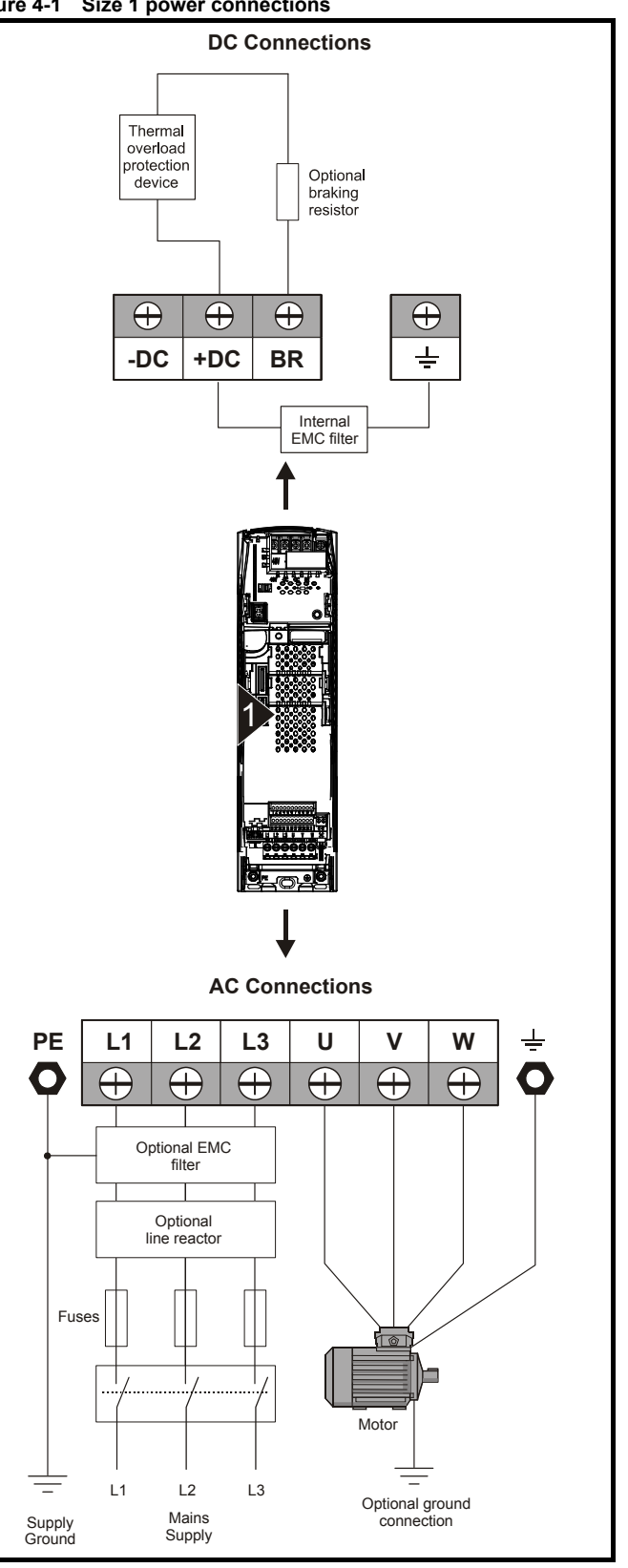

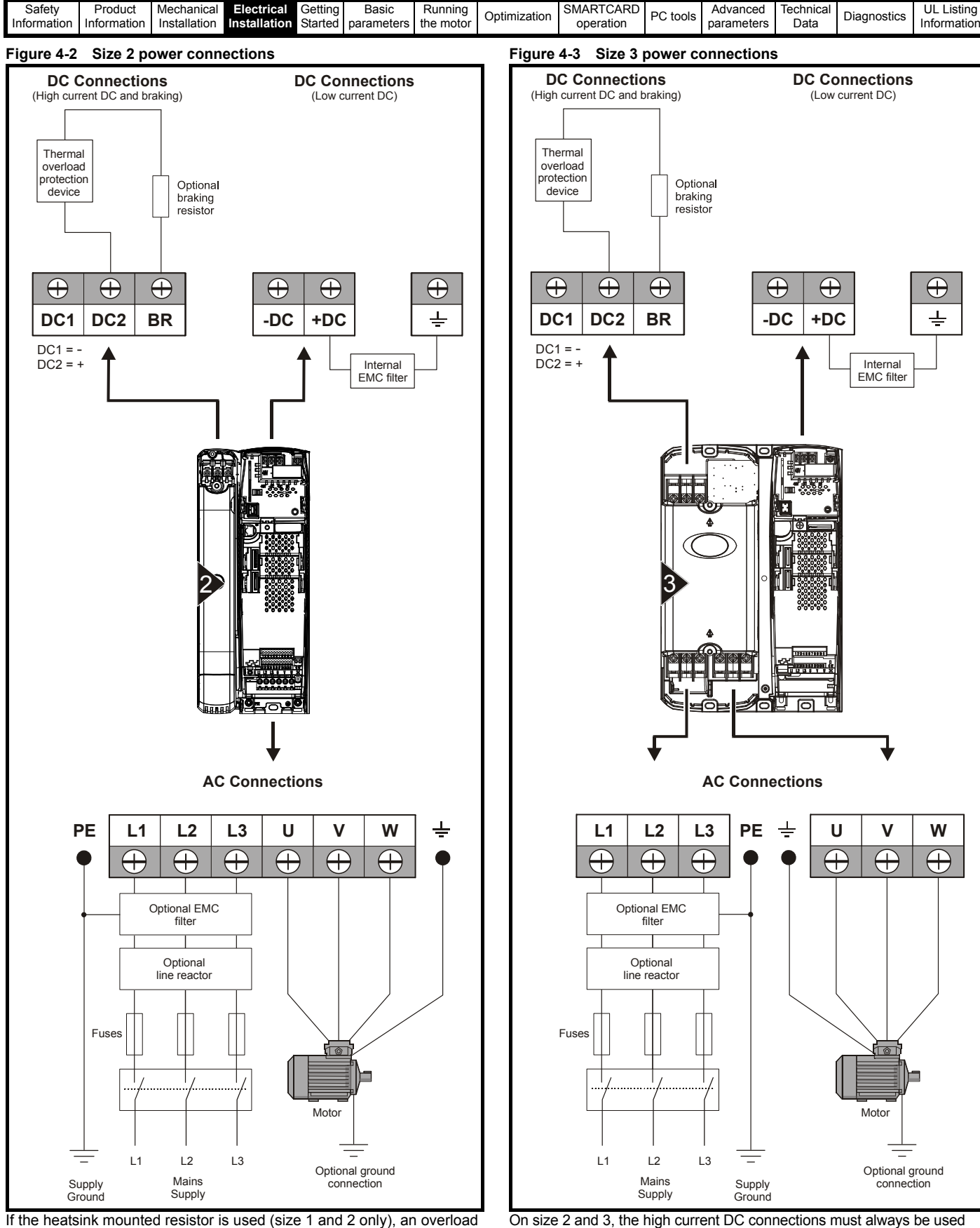

If the heatsink mounted resistor is used (size 1 and 2 only), an overload protection device is not required. The resistor is designed to fail safely under fault conditions.

See [Figure 4-5](#page-68-0) for further information on ground connections.

internal power supply and to connect the internal EMC filter. See [Figure 4-6](#page-68-1) for further information on ground connections.

when using a braking resistor, supplying the drive from DC (low voltage DC or high voltage DC) or using the drive in a parallel DC bus system. The low current DC connection is used to connect low voltage DC to the drive

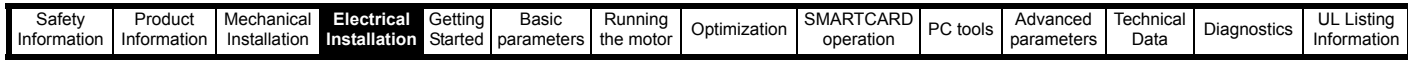

#### **Figure 4-4 Size 4, 5 and 6 power connections**

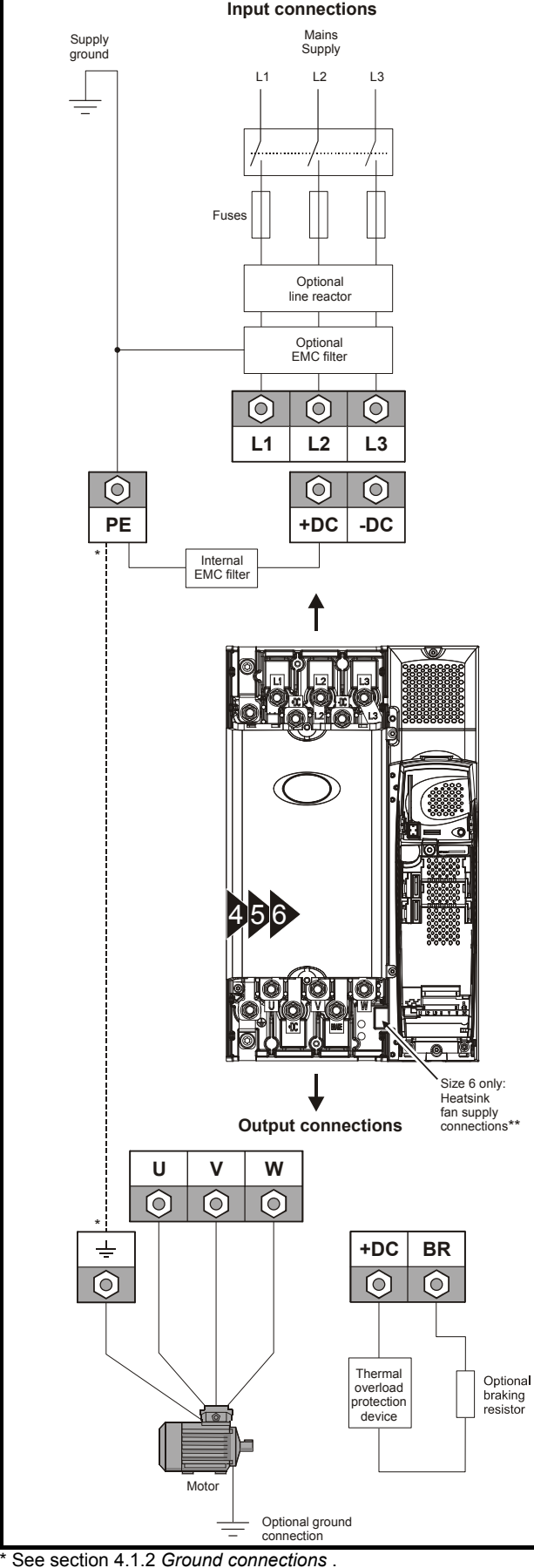

\*\* See section 4.5 *[Fan connections](#page-70-0)* on page 71 for more information.

#### <span id="page-67-0"></span>**4.1.2 Ground connections**

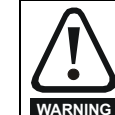

#### **Electrochemical corrosion of earthing terminals**

Ensure that grounding terminals are protected against corrosion i.e. as could be caused by condensation.

#### **Size 1**

On a size 1, the supply and motor ground connections are made using the studs located either side of the drive near the plug-in power connector. Refer to [Figure 4-1 on page 66.](#page-65-0)

#### **Size 2**

On a size 2, the supply and motor ground connections are made using the grounding bridge that locates at the bottom of the drive. See [Figure](#page-68-0)  [4-5](#page-68-0) for details.

#### **Size 3**

On a size 3, the supply and motor ground connections are made using an M6 nut and bolt that locates in the fork protruding from the heatsink between the AC supply and motor output terminals. See [Figure 4-6](#page-68-1) for details.

#### **Size 4, 5 and 6**

On a size 4, 5 and 6, the supply and motor ground connections are made using an M10 bolt at the top (supply) and bottom (motor) of the drive. See [Figure 4-7 on page 69](#page-68-2).

The supply ground and motor ground connections to the drive are connected internally by a copper conductor with a cross-sectional area given below:

- Size 4: 19.2mm<sup>2</sup> (0.03in<sup>2</sup>, or slightly bigger than 6 AWG)
- Size 5:  $60mm^2$  (0.09in<sup>2</sup>, or slightly bigger than 1 AWG)
- Size 6: 75mm<sup>2</sup> (0.12in<sup>2</sup>, or slightly bigger than 2/0 AWG)

This connection is sufficient to provide the ground (equipotential bonding) connection for the motor circuit under the following conditions:

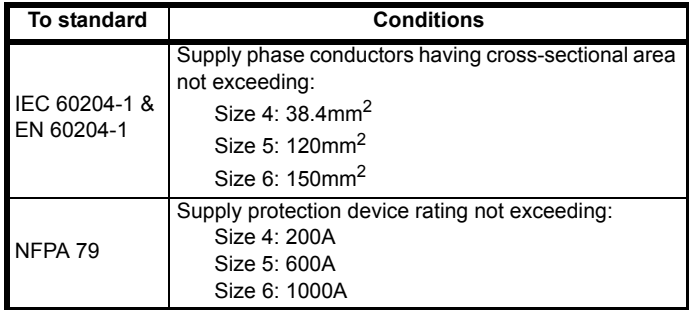

If the necessary conditions are not met, an additional ground connection must be provided to link the motor circuit ground and the supply ground.

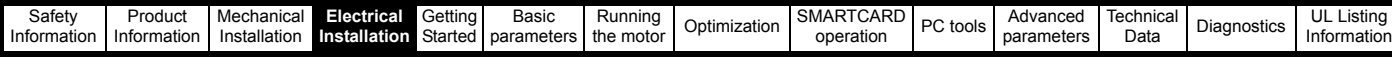

#### <span id="page-68-0"></span>**Figure 4-5 Size 2 ground connections**

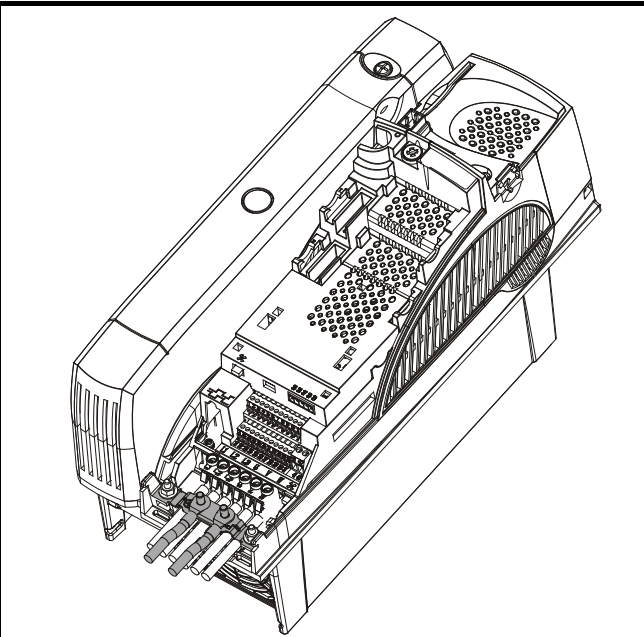

**Figure 4-6 Size 3 ground connections**

<span id="page-68-1"></span>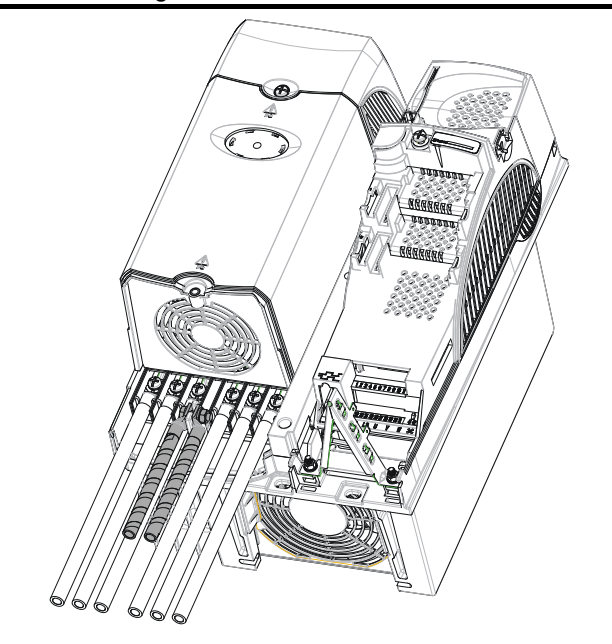

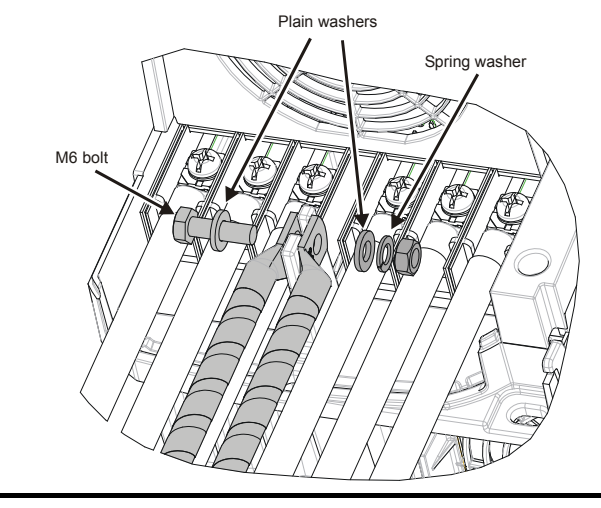

<span id="page-68-2"></span>**Figure 4-7 Size 4, 5 and 6 ground connections**

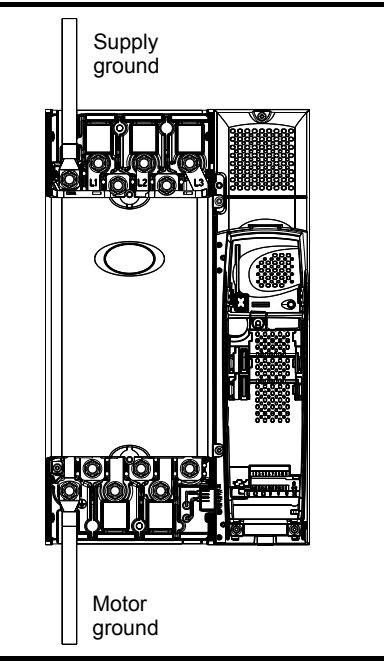

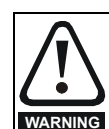

The ground loop impedance must conform to the requirements of local safety regulations.

The drive must be grounded by a connection capable of carrying the prospective fault current until the protective device (fuse, etc.) disconnects the AC supply.

The ground connections must be inspected and tested at appropriate intervals.

## **4.2 AC supply requirements**

#### Voltage:

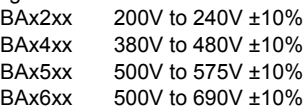

Number of phases: 3

Maximum supply imbalance: 2% negative phase sequence (equivalent to 3% voltage imbalance between phases).

Frequency range: 48 to 65 Hz

For UL compliance only, the maximum supply symmetrical fault current must be limited to 100kA

#### **4.2.1 Supply types**

All drives are suitable for use on any supply type i.e TN-S, TN-C-S, TT and IT.

- Supplies with voltage up to 600V may have grounding at any potential, i.e. neutral, centre or corner ("grounded delta")
- Supplies with voltage above 600V may not have corner grounding

Drives are suitable for use on supplies of installation category III and lower, according to IEC60664-1. This means they may be connected permanently to the supply at its origin in a building, but for outdoor installation additional over-voltage suppression (transient voltage surge suppression) must be provided to reduce category IV to category III.

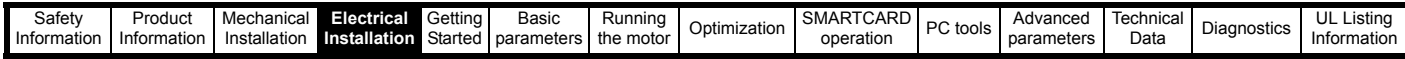

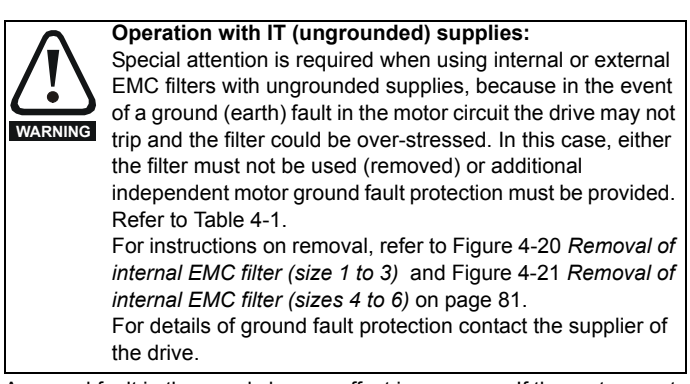

A ground fault in the supply has no effect in any case. If the motor must continue to run with a ground fault in its own circuit then an input isolating transformer must be provided and if an EMC filter is required it must be located in the primary circuit.

Unusual hazards can occur on ungrounded supplies with more than one source, for example on ships. Contact the supplier of the drive for more information.

#### <span id="page-69-0"></span>**Table 4-1 Behavior of the drive in the event of a motor circuit ground (earth) fault with an IT supply**

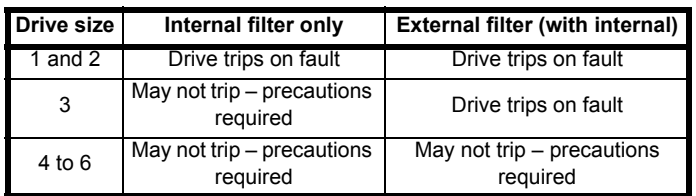

#### **4.2.2 Supplies requiring line reactors**

Input line reactors reduce the risk of damage to the drive resulting from poor phase balance or severe disturbances on the supply network.

Where line reactors are to be used, reactance values of approximately 2% are recommended. Higher values may be used if necessary, but may result in a loss of drive output (reduced torque at high speed) because of the voltage drop.

For all drive ratings, 2% line reactors permit drives to be used with a supply unbalance of up to 3.5% negative phase sequence (equivalent to 5% voltage imbalance between phases).

Severe disturbances may be caused by the following factors, for example:

- Power factor correction equipment connected close to the drive.
- Large DC drives having no or inadequate line reactors connected to the supply.
- Across the line (DOL) started motor(s) connected to the supply such that when any of these motors are started, the voltage dip exceeds 20%.

Such disturbances may cause excessive peak currents to flow in the input power circuit of the drive. This may cause nuisance tripping, or in extreme cases, failure of the drive.

Drives of low power rating may also be susceptible to disturbance when connected to supplies with a high rated capacity.

Line reactors are particularly recommended for use with the following drive models when one of the above factors exists, or when the supply capacity exceeds 175kVA:

BA1201 BA1202 BA1203 BA1204 BA1401 BA1402 BA1403 BA1404

Model sizes BA1405 to BA4606 have an internal DC choke and BA5201 to BA6602 have internal AC line chokes, so they do not require AC line reactors except for cases of excessive phase unbalance or extreme supply conditions.

When required, each drive must have its own reactor(s). Three individual reactors or a single three-phase reactor should be used.

#### **Reactor current ratings**

The current rating of the line reactors should be as follows:

Continuous current rating:

Not less than the continuous input current rating of the drive

Repetitive peak current rating:

Not less than twice the continuous input current rating of the drive

#### **4.2.3 Input inductor calculation**

To calculate the inductance required (at **Y**%), use the following equation:

$$
L = \frac{Y}{100} \times \frac{V}{\sqrt{3}} \times \frac{1}{2\pi fI}
$$

Where:

 $I =$  drive rated input current  $(A)$ 

**L** = inductance (H)

 $f =$  supply frequency  $(Hz)$ 

**V** = voltage between lines

## **4.3 Auxiliary power supply**

The size 6 E12/54 drive requires an auxiliary 110V or 230V power supply to feed the internal 24V power supply. The 24V power supply is used to supply the heatsink fans on the power module.

#### **Figure 4-8 Location of size 6 E12/54 drive 24V power supply**

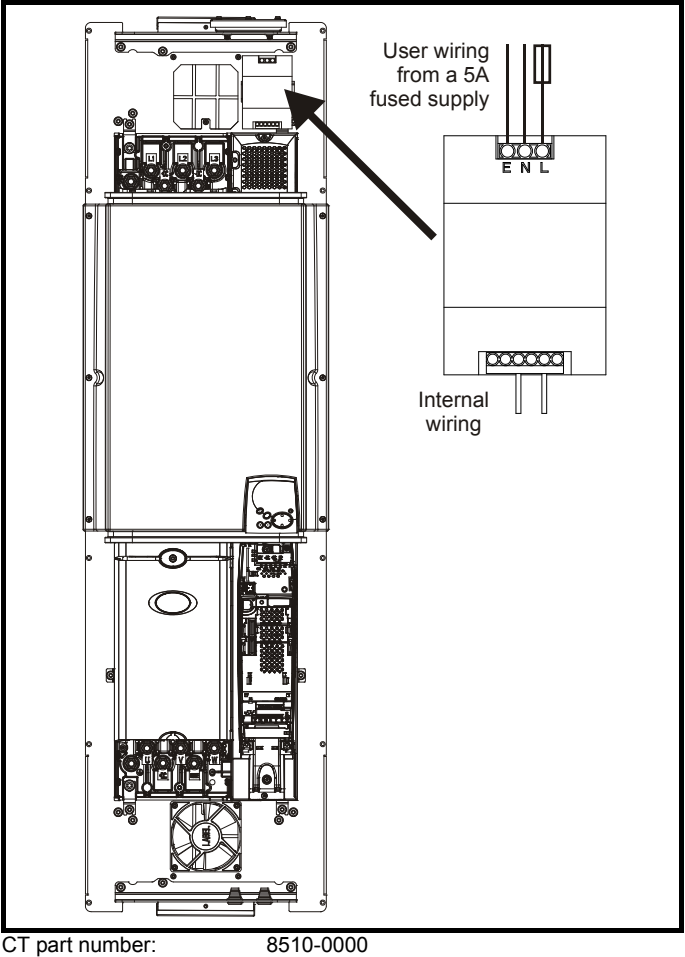

Current rating: 10A Supply fuse: 5A slow-blow

Input voltage: 85 to 123 / 176 to 264Vac auto switching Cable size: 0.5mm<sup>2</sup> (20AWG)

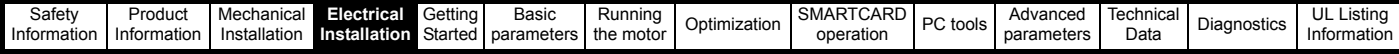

## **4.4 Supplying the drive with DC / DC bus paralleling**

The connecting of the DC bus between several drives is typically used to:

- 1. Return energy from a drive which is being overhauled by the load to a second motoring drive.
- 2. Allow the use of one braking resistor to dissipate regenerative energy from several drives.

There are limitations to the combinations of drives which can be used in this configuration.

For application data, contact the supplier of the drive.

## <span id="page-70-0"></span>**4.5 Fan connections**

## **4.5.1 Heatsink fan supply**

The heatsink fan on size 1 to 5 is supplied internally by the drive. The heatsink fan on size 6 requires an external 24Vdc supply. The connections for the heatsink fan supply must be made to the upper terminal connector near to the W phase output on the drive. Figure 4-9 shows the position of the heatsink fan supply connections.

<span id="page-70-1"></span>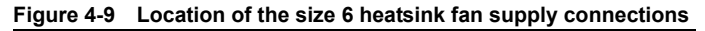

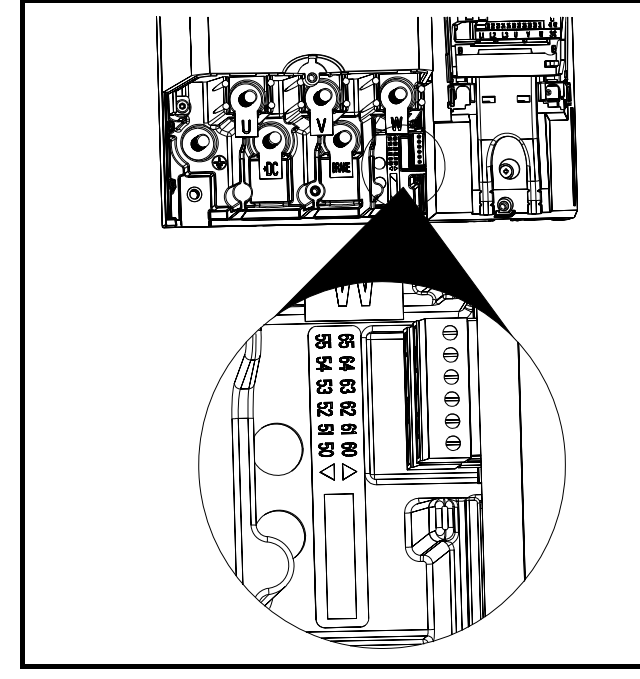

**Figure 4-10 Size 6 heatsink fan supply connections**

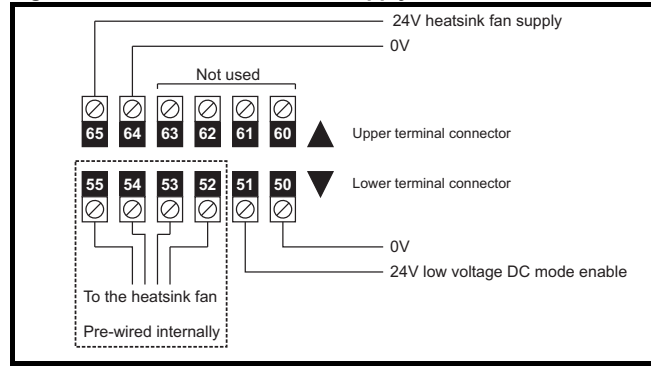

The heatsink fan supply requirements are as follows: Nominal voltage: 24Vdc Minimum voltage: 23.5Vdc Maximum voltage: 27Vdc Current drawn: 3.3A Recommended power supply: 24V, 100W, 4.5A Recommended fuse:  $4A$  fast blow ( $1^2t$  less than 20A<sup>2</sup>s) **4.6 Control 24Vdc supply**

The 24Vdc input has three main functions.

- It can be used to supplement the drive's own internal 24V when multiple SM-I/O Plus modules are being used and the current drawn by these modules is greater than the drive can supply. (If too much current is drawn from the drive, the drive will initiate a 'PS.24V' trip)
- It can be used as a back-up power supply to keep the control circuits of the drive powered up when the line power supply is removed. This allows any fieldbus modules or serial communications to continue to operate.
- It can be used to commission the drive when the line power supply is not available, as the display operates correctly. However, the drive will be in the UV trip state unless either line power supply or low voltage DC operation is enabled, therefore diagnostics may not be possible. (Power down save parameters are not saved when using the 24V back-up power supply input.)

The working voltage range of the 24V power supply is as follows:

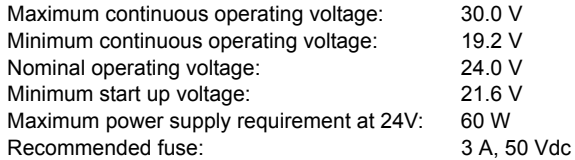

Minimum and maximum voltage values include ripple and noise. Ripple and noise values must not exceed 5%.

## **4.7 Ratings**

The input current is affected by the supply voltage and impedance.

#### **Typical input current**

The values of typical input current are given to aid calculations for power flow and power loss.

The values of typical input current are stated for a balanced supply.

#### **Maximum continuous input current**

The values of maximum continuous input current are given to aid the selection of cables and fuses. These values are stated for the worst case condition with the unusual combination of stiff supply with bad balance. The value stated for the maximum continuous input current would only be seen in one of the input phases. The current in the other two phases would be significantly lower.

The values of maximum input current are stated for a supply with a 2% negative phase-sequence imbalance and rated at the supply fault current given in [Table 4-2.](#page-70-2)

#### <span id="page-70-2"></span>**Table 4-2 Supply fault current used to calculate maximum input currents**

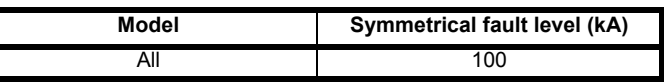

┡

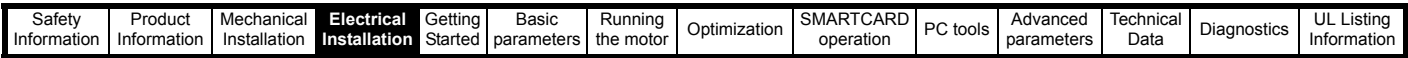

# **Fuses WARNING**

The AC supply to the drive must be installed with suitable protection against overload and short-circuits. [Table 4-3,](#page-71-0) [Table 4-4](#page-71-1) and [Table 4-5](#page-72-0) show recommended fuse ratings. Failure to observe this requirement will cause risk of fire.

<span id="page-71-1"></span>Table 4-4 Size 1 to 3 input current, fuse and cable size ratings (USA)

<span id="page-71-0"></span>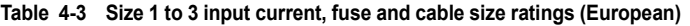

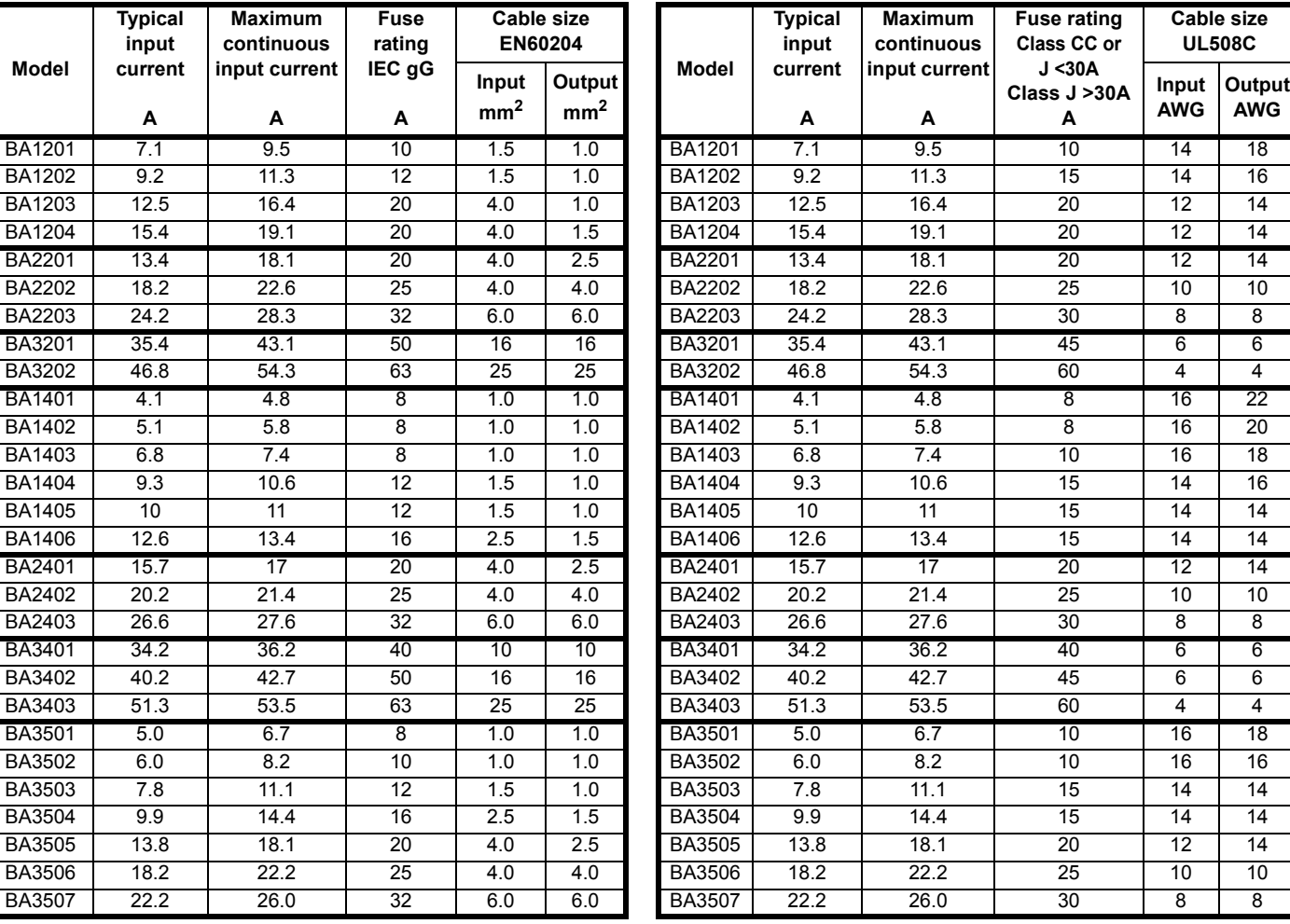
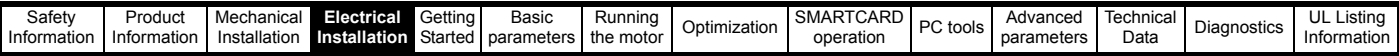

#### **Table 4-5 Size 4 and larger input current, fuse and cable size ratings**

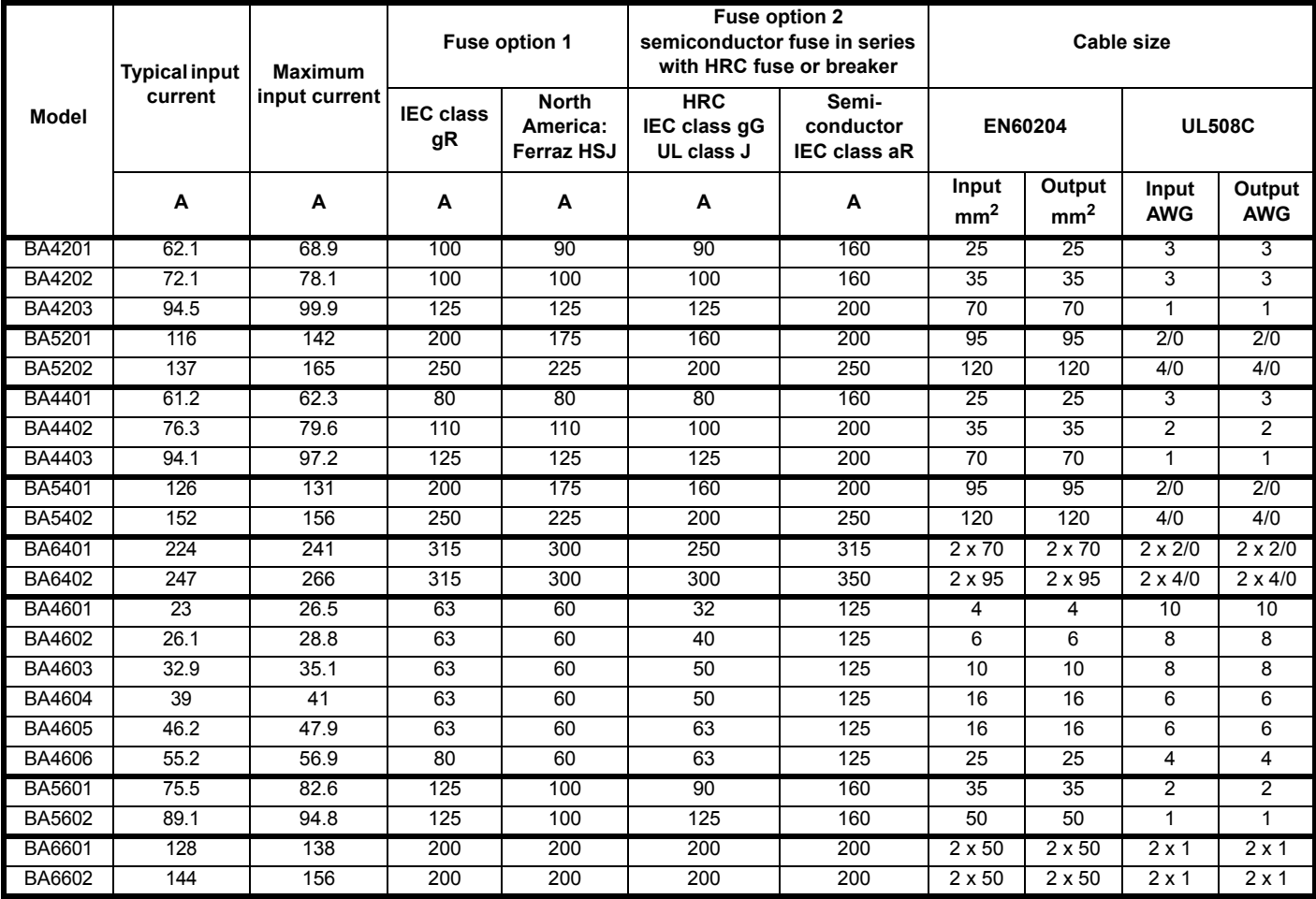

### **Installation class (ref: IEC60364-5-52:2001)**

B1 - Separate cables in conduit.

B2 - Multicore cable in conduit

C - Multicore cable in free air.

#### **NOTE**

Cable sizes are from IEC60364-5-52:2001 table A.52.C with correction factor for 40°C ambient of 0.87 (from table A52.14) for cable installation method B2 (multicore cable in conduit).

Only PVC insulated cables should be used.

Cable size may be reduced if a different installation method is used, or if the ambient temperature is lower.

The recommended cable sizes above are only a guide. The mounting and grouping of cables affects their current-carrying capacity, in some cases smaller cables may be acceptable but in other cases a larger cable is required to avoid excessive temperature or voltage drop. Refer to local wiring regulations for the correct size of cables.

#### **NOTE**

*N*

The recommended output cable sizes assume that the motor maximum current matches that of the drive. Where a motor of reduced rating is used the cable rating may be chosen to match that of the motor. To ensure that the motor and cable are protected against overload, the drive must be programmed with the correct motor rated current. *N*

#### **NOTE**

UL listing is dependent on the use of the correct type of UL-listed fuse, and applies when symmetrical short-circuit current does not exceed 100kA. See Chapter 14 *[UL listing information](#page-263-0)* on page 264 for sizing information.

A fuse or other protection must be included in all live connections to the AC supply.

An MCB (miniature circuit breaker) or MCCB (moulded-case circuitbreaker) with type C may be used in place of fuses on sizes 1 to 3 under the following conditions:

- The fault-clearing capacity must be sufficient for the installation
- For frame sizes 2 and 3, the drive must be mounted in an enclosure which meets the requirements for a fire enclosure (For details regarding fire enclosures see section 3.2.6 *[Fire protection](#page-19-0)* on [page 20\)](#page-19-0).

See Chapter 14 *[UL listing information](#page-263-0)* on page 264 for UL listing requirements.

#### **Fuse types**

The fuse voltage rating must be suitable for the drive supply voltage.

#### **Ground connections**

The drive must be connected to the system ground of the AC supply. The ground wiring must conform to local regulations and codes of practice.

## **4.7.1 Main AC supply contactor**

The recommended AC supply contactor type for sizes 1 to 6 is AC1.

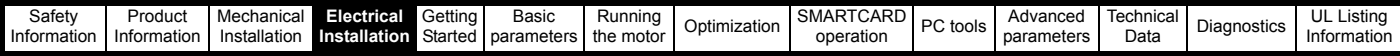

## **4.8 Output circuit and motor protection**

The output circuit has fast-acting electronic short-circuit protection which limits the fault current to typically no more than five times the rated output current, and interrupts the current in approximately 20µs. No additional short-circuit protection devices are required.

The drive provides overload protection for the motor and its cable. For this to be effective, Pr **0.46** *Motor rated current* must be set to suit the motor.

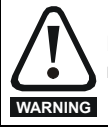

Pr **0.46** *Motor rated current* must be set correctly to avoid a risk of fire in the event of motor overload.

There is also provision for the use of a motor thermistor to prevent over-

heating of the motor, e.g. due to loss of cooling.

## **4.8.1 Cable types and lengths**

Since capacitance in the motor cable causes loading on the output of the drive, ensure the cable length does not exceed the values given in [Table](#page-73-0)  [4-6,](#page-73-0) [Table 4-7](#page-73-1) and [Table 4-8.](#page-73-2)

Use 105°C (221°F) (UL 60/75°C temp rise) PVC-insulated cable with copper conductors having a suitable voltage rating, for the following power connections:

- AC supply to external EMC filter (when used)
- AC supply (or external EMC filter) to drive
- Drive to motor
- Drive to braking resistor

### <span id="page-73-0"></span>**Table 4-6 Maximum motor cable lengths (200V drives)**

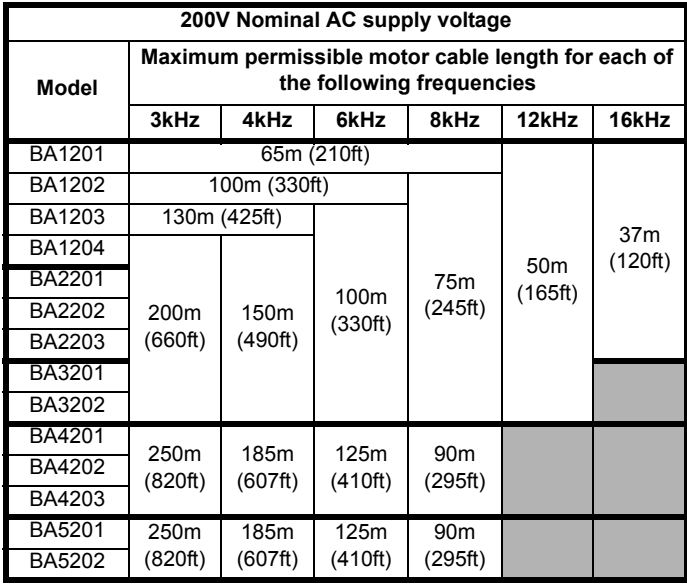

<span id="page-73-1"></span>**Table 4-7 Maximum motor cable lengths (400V drives)**

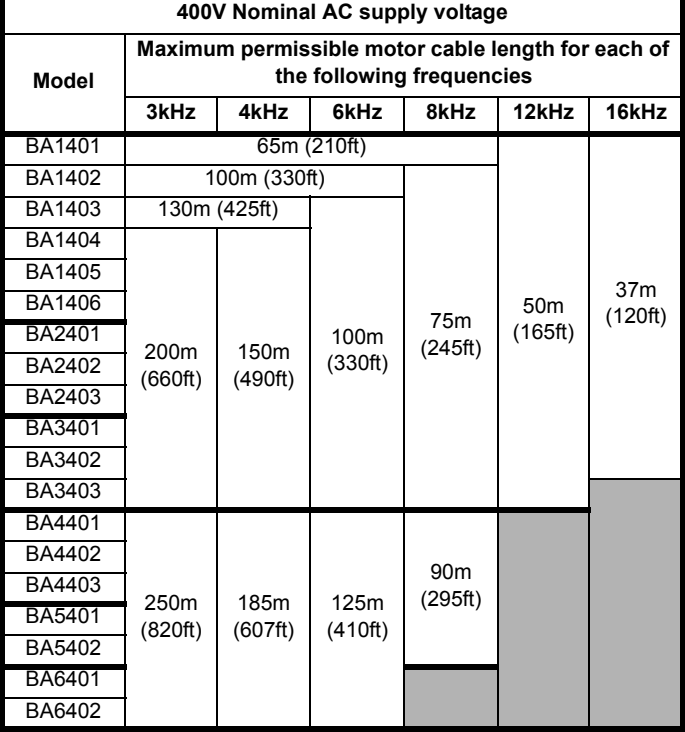

<span id="page-73-2"></span>**Table 4-8 Maximum motor cable lengths (575V drives)**

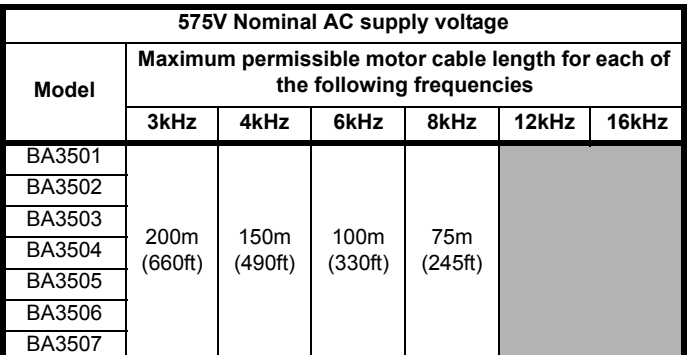

<span id="page-73-3"></span>**Table 4-9 Maximum motor cable lengths (690V drives)**

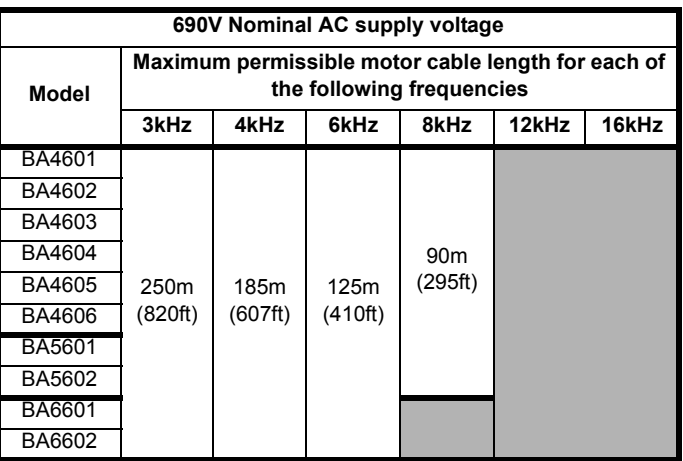

Cable lengths in excess of the specified values may be used only when special techniques are adopted; refer to the supplier of the drive.

The default switching frequency is 3kHz.

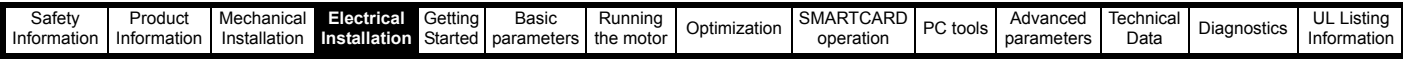

#### **High-capacitance cables**

The maximum cable length is reduced from that shown in [Table 4-6](#page-73-0), [Table 4-7](#page-73-1), [Table 4-8](#page-73-2) and [Table 4-9](#page-73-3) if high capacitance motor cables are used.

Most cables have an insulating jacket between the cores and the armor or shield; these cables have a low capacitance and are recommended. Cables that do not have an insulating jacket tend to have high

capacitance; if a cable of this type is used, the maximum cable length is half that quoted in the tables. [\(Figure 4-11](#page-74-0) shows how to identify the two types.)

#### <span id="page-74-0"></span>**Figure 4-11 Cable construction influencing the capacitance**

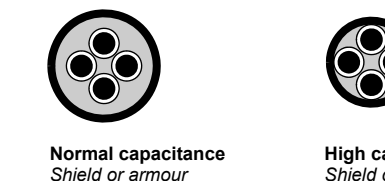

*separated from the cores*

**High capacitance** *Shield or armour close to the cores*

The cable used for [Table 4-6,](#page-73-0) [Table 4-7](#page-73-1), [Table 4-8](#page-73-2) and [Table 4-9](#page-73-3) is shielded and contains four cores. Typical capacitance for this type of cable is 130pF/m (i.e. from one core to all others and the shield connected together).

## **4.8.2 Motor winding voltage**

The PWM output voltage can adversely affect the inter-turn insulation in the motor. This is because of the high rate of change of voltage, in conjunction with the impedance of the motor cable and the distributed nature of the motor winding.

For normal operation with AC supplies up to 500Vac and a standard motor with a good quality insulation system, there is no need for any special precautions. In case of doubt the motor supplier should be consulted.

Special precautions are recommended under the following conditions, but only if the motor cable length exceeds 10m:

- AC supply voltage exceeds 500V
- DC supply voltage exceeds 670V
- Operation of 400V drive with continuous or very frequent sustained braking
- Multiple motors connected to a single drive

For multiple motors, the precautions given in [section 4.8.3](#page-74-1) *Multiple [motors](#page-74-1)* should be followed.

For the other cases listed, it is recommended that an inverter-rated motor be used. This has a reinforced insulation system intended by the manufacturer for repetitive fast-rising pulsed voltage operation.

Users of 575V NEMA rated motors should note that the specification for inverter-rated motors given in NEMA MG1 section 31 is sufficient for motoring operation but not where the motor spends significant periods braking. In that case an insulation peak voltage rating of 2.2kV is recommended.

If it is not practical to use an inverter-rated motor, an output choke (inductor) should be used. The recommended type is a simple iron-cored component with a reactance of about 2%. The exact value is not critical. This operates in conjunction with the capacitance of the motor cable to increase the rise-time of the motor terminal voltage and prevent excessive electrical stress.

## <span id="page-74-1"></span>**4.8.3 Multiple motors**

### **Open-loop only (not RFC mode)**

If the drive is to control more than one motor, one of the fixed V/F modes should be selected (Pr **5.14** = Fd or SrE). Make the motor connections as shown in [Figure 4-12](#page-74-2) and [Figure 4-13](#page-74-3). The maximum cable lengths in [Table 4-6](#page-73-0), [Table 4-7,](#page-73-1) [Table 4-8](#page-73-2) and [Table 4-9](#page-73-3) apply to the sum of the total cable lengths from the drive to each motor.

It is recommended that each motor is connected through a protection relay since the drive cannot protect each motor individually. For  $\perp$  connection, a sinusoidal filter or an output inductor must be connected as shown in [Figure 4-13](#page-74-3), even when the cable lengths are less than the maximum permissible. For details of inductor sizes refer to the supplier of the drive. **Figure 4-12 Preferred chain connection for multiple motors**

<span id="page-74-2"></span>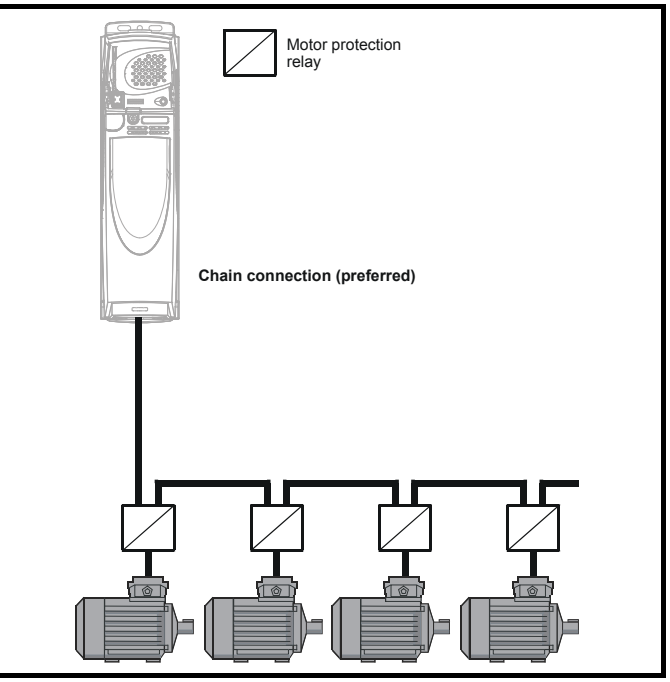

<span id="page-74-3"></span>**Figure 4-13 Alternative connection for multiple motors**

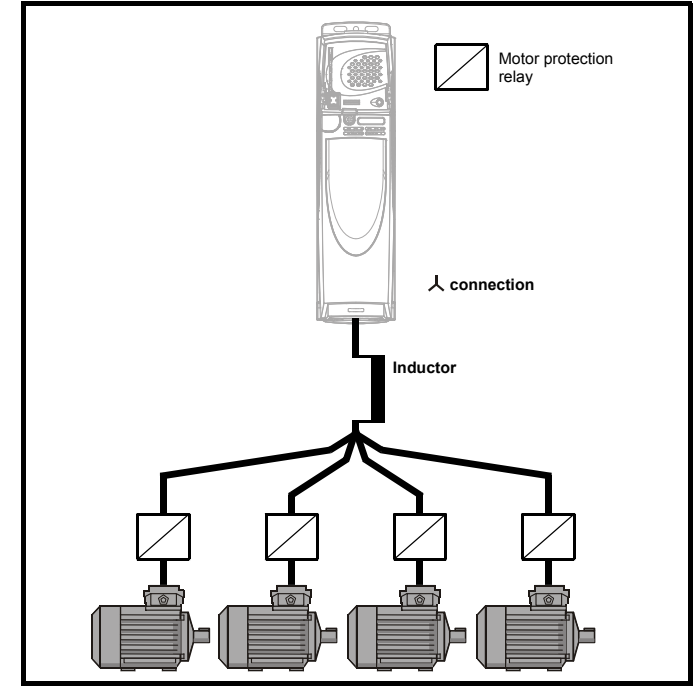

## **4.8.4 /** Δ **motor operation**

The voltage rating for A and  $\Delta$  connections of the motor should always be checked before attempting to run the motor.

The default setting of the motor rated voltage parameter is the same as the drive rated voltage, i.e.

400V drive 400V rated voltage 200V drive 200V rated voltage

A typical 3 phase motor would be connected in A for 400V operation or Δ for 200V operation, however, variations on this are common e.g. A 690V Δ 400V.

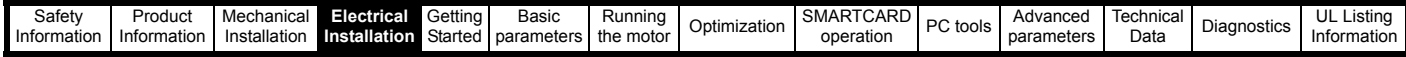

Incorrect connection of the windings will cause severe under or over fluxing of the motor, leading to a very poor output torque or motor saturation and overheating respectively.

### **4.8.5 Output contactor**

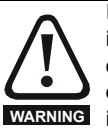

If the cable between the drive and the motor is to be interrupted by a contactor or circuit breaker, ensure that the drive is disabled before the contactor or circuit breaker is opened or closed. Severe arcing may occur if this circuit is interrupted with the motor running at high current and low speed.

A contactor is sometimes required to be installed between the drive and motor for safety purposes.

The recommended motor contactor is the AC3 type.

Switching of an output contactor should only occur when the output of the drive is disabled.

Opening or closing of the contactor with the drive enabled will lead to:

- 1. OI.AC trips (which cannot be reset for 10 seconds)
- 2. High levels of radio frequency noise emission
- 3. Increased contactor wear and tear

## **4.9 Braking**

Braking occurs when the drive is decelerating the motor, or is preventing the motor from gaining speed due to mechanical influences. During braking, energy is returned to the drive from the motor.

When the motor is being braked by the drive, the maximum regenerated power that the drive can absorb is equal to the power dissipation (losses) of the drive.

When the regenerated power is likely to exceed these losses, the DC bus voltage of the drive increases. Under default conditions, the drive brakes the motor under PI control, which extends the deceleration time as necessary in order to prevent the DC bus voltage from rising above a user defined set-point.

If the drive is expected to rapidly decelerate a load, or to hold back an overhauling load, a braking resistor must be installed.

[Table 4-10](#page-75-1) shows the DC voltage level at which the drive turns on the braking transistor.

#### <span id="page-75-1"></span>**Table 4-10 Braking transistor turn on voltage**

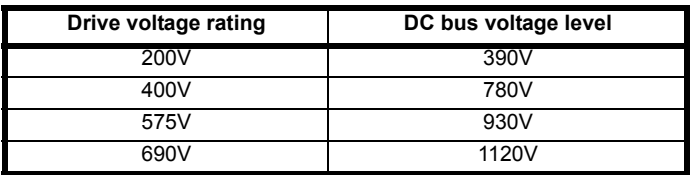

#### **NOTE**

*N*

When a braking resistor is used, Pr **0.15** should be set to FASt ramp mode.

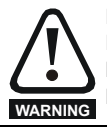

#### **High temperatures**

Braking resistors can reach high temperatures. Locate braking resistors so that damage cannot result. Use cable having insulation capable of withstanding high temperatures.

## **4.9.1 Heatsink mounted braking resistor**

A resistor has been especially designed to be mounted within the heatsink of the drive (sizes 1 and 2). See the Installation Sheet provided with the heatsink mounted braking resistor. The design of the resistor is such that no thermal protection circuit is required, as the device will fail safely under fault conditions. On sizes 1 and 2, the in built software overload protection is set up at default for the designated heatsink mounted resistor. [Table 4-11](#page-75-0) provides the resistor data for each drive rating.

## **NOTE**

The heatsink mounted resistor is suitable for applications with a low level of regen energy only. See [Table 4-11.](#page-75-0)

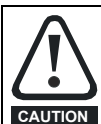

**Braking resistor overload protection parameter settings. Failure to observe the following information may damage the resistor.**

The drive's software contains an overload protection function for a braking resistor. On size 1 and 2 this function is enabled at default to protect the heatsink mounted resistor. Below are the parameter settings.

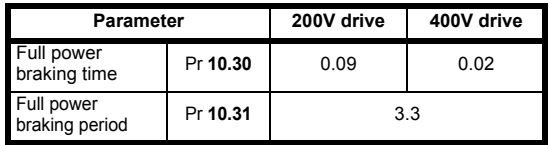

For more information on the braking resistor software overload protection, see Pr **10.30** and Pr **10.31** full descriptions in the *Advanced User Guide*.

If the heatsink mounted braking resistor is to be used at more than half of its average power rating then the drive's cooling fan must be at full speed controlled by setting Pr **6.45** to On (1).

#### <span id="page-75-0"></span>**Table 4-11 Heatsink mounted braking resistor data**

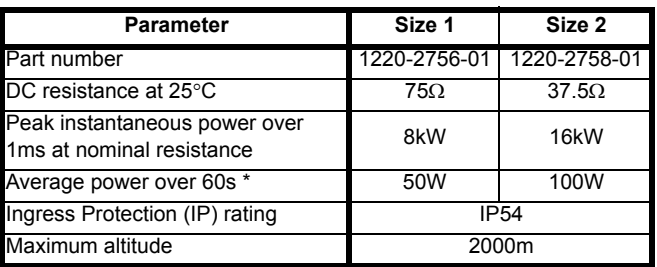

\* To keep the temperature of the resistor below 70°C (158°F) in a 30°C (86°F) ambient, the average power rating is 50W for size 1 and 100W for size 2. The above parameter settings ensure this is the case.

Size 3 and larger do not have heatsink mounted braking resistors, hence the default values of Pr **10.30** and Pr **10.31** are 0 (i.e. software braking resistor overload protection disabled).

## **4.9.2 External braking resistor**

#### **Overload protection**

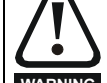

When an external braking resistor is used, it is essential that an overload protection device is incorporated in the braking resistor circuit; this is described in [Figure 4-14 on page 77](#page-76-0)*.* **WARNING**

When a braking resistor is to be mounted outside the enclosure, ensure that it is mounted in a ventilated metal housing that will perform the following functions:

- Prevent inadvertent contact with the resistor
- Allow adequate ventilation for the resistor

When compliance with EMC emission standards is required, external connection requires the cable to be armored or shielded, since it is not fully contained in a metal enclosure. See section 4.11.5 *[Compliance with](#page-83-0)  [generic emission standards](#page-83-0)* on page 84 for further details.

Internal connection does not require the cable to be armored or shielded.

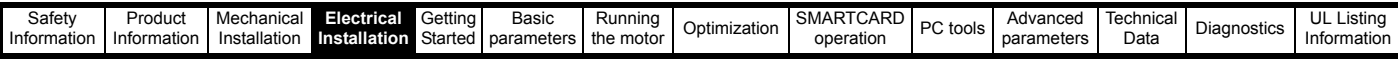

#### **Minimum resistances and power ratings**

**Table 4-12 Minimum resistance values and peak power rating for the braking resistor at 40°C (104°F)**

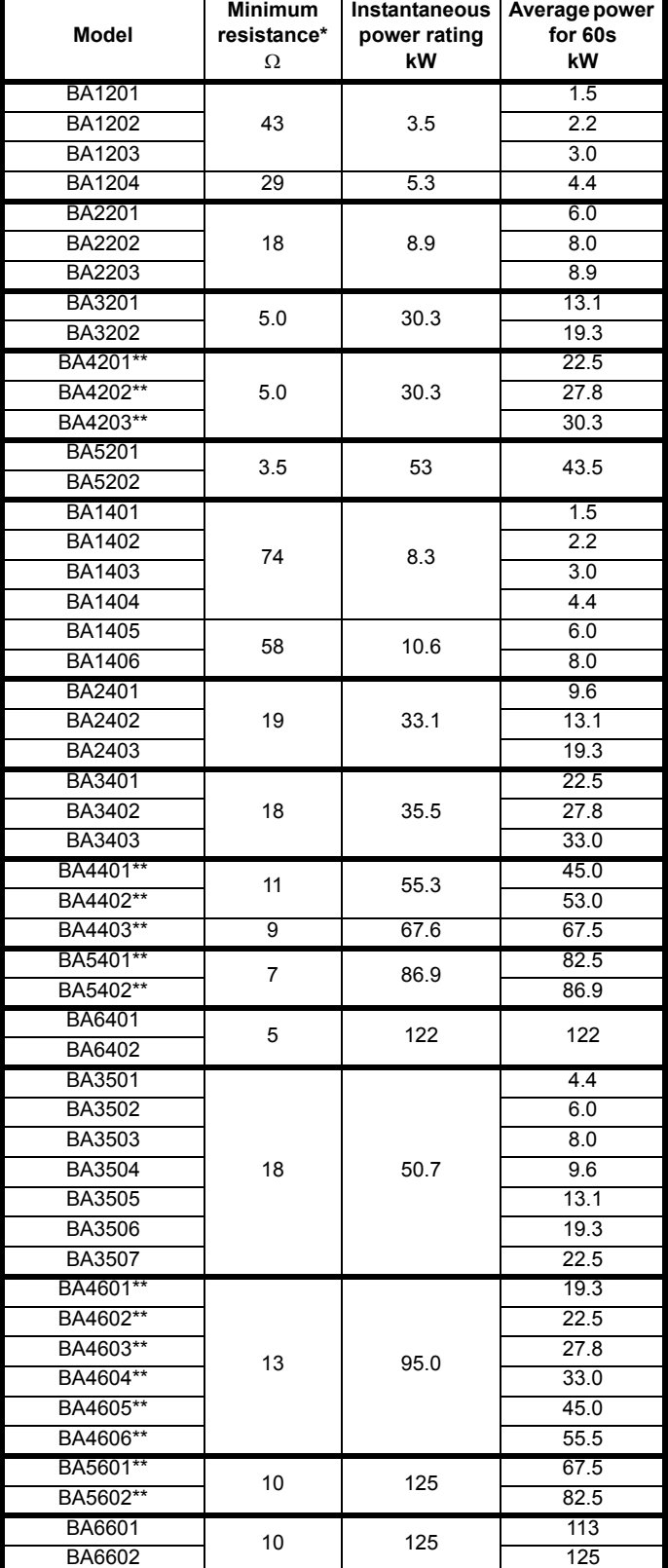

\* Resistor tolerance: ±10%

\*\* The minimum resistance value specified is for a stand-alone drive only. If the drive is part of a common DC bus system a different value must be used. Contact the supplier of the drive for more information.

For high-inertia loads or under continuous braking, the *continuous power* dissipated in the braking resistor may be as high as the power rating of the drive. The total *energy* dissipated in the braking resistor is dependent on the amount of energy to be extracted from the load.

The instantaneous power rating refers to the short-term maximum power dissipated during the *on* intervals of the pulse width modulated braking control cycle. The braking resistor must be able to withstand this dissipation for short intervals (milliseconds). Higher resistance values require proportionately lower instantaneous power ratings.

In most applications, braking occurs only occasionally. This allows the continuous power rating of the braking resistor to be much lower than the power rating of the drive. It is essential, though, that the instantaneous power rating and energy rating of the braking resistor are sufficient for the most extreme braking duty that is likely to be encountered.

Optimization of the braking resistor requires a careful consideration of the braking duty.

Select a value of resistance for the braking resistor that is not less than the specified minimum resistance. Larger resistance values may give a cost saving, as well as a safety benefit in the event of a fault in the braking system. Braking capability will then be reduced, which could cause the drive to trip during braking if the value chosen is too large.

#### **Thermal protection circuit for the braking resistor**

The thermal protection circuit must disconnect the AC supply from the drive if the resistor becomes overloaded due to a fault. [Figure 4-14](#page-76-0) shows a typical circuit arrangement.

#### <span id="page-76-0"></span>**Figure 4-14 Typical protection circuit for a braking resistor**

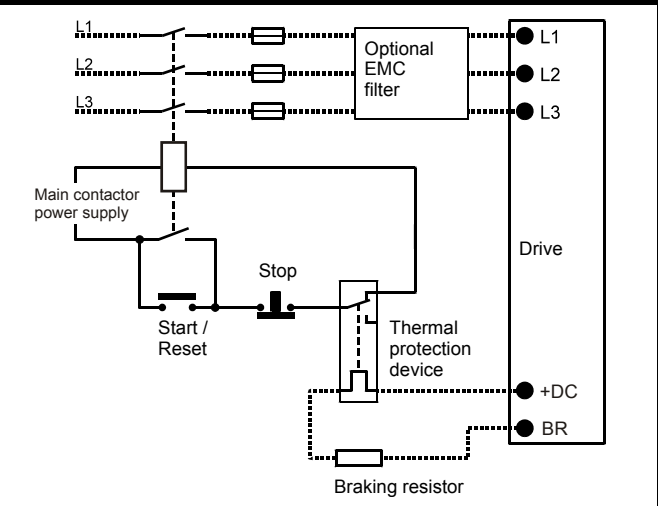

See [Figure 4-1 on page 66,](#page-65-0) [Figure 4-2](#page-66-0) and [Figure 4-3 on page 67](#page-66-1), and [Figure 4-4 on page 68](#page-67-0) for the location of the +DC and braking resistor connections.

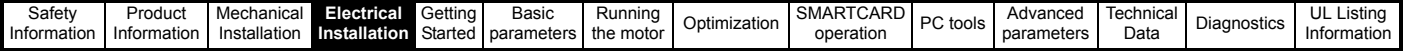

## **4.9.3 Braking resistor software overload protection**

The drive software contains an overload protection function for a braking resistor. In order to enable and set-up this function, it is necessary to enter two values into the drive:

- Resistor short-time overload time (Pr **10.30**)
- Resistor minimum time between repeated short-time overloads (Pr **10.31**)

This data should be obtained from the manufacturer of the braking resistors.

Pr **10.39** gives an indication of braking resistor temperature based on a simple thermal model. Zero indicates the resistor is close to ambient and 100% is the maximum temperature the resistor can withstand. A br.rS alarm is given if this parameter is above 75% and the braking IGBT is active. An It.br trip will occur if Pr **10.39** reaches 100%, when Pr **10.37** is set to 0 (default value) or 1.

If Pr **10.37** is equal to 2 or 3 an It.br trip will not occur when Pr **10.39** reaches 100%, but instead the braking IGBT will be disabled until Pr **10.39** falls below 95%. This option is intended for applications with parallel connected DC buses where there are several braking resistors, each of which cannot withstand full DC bus voltage continuously. With this type of application it is unlikely the braking energy will be shared equally between the resistors because of voltage measurement tolerances within the individual drives. Therefore with Pr **10.37** set to 2 or 3, then as soon as a resistor has reached its maximum temperature the drive will disable the braking IGBT, and another resistor on another drive will take up the braking energy. Once Pr **10.39** has fallen below 95% the drive will allow the braking IGBT to operate again.

See the *Advanced User Guide* for more information on Pr **10.30**, Pr **10.31**, Pr **10.37** and Pr **10.39**.

This software overload protection should be used in addition to an external overload protection device.

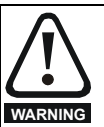

### **Fire Mode - Important Warning**

When Fire Mode is active the motor overload and thermal protection are disabled, as well as a number of drive protection functions. Fire Mode is provided for use only in emergency situations where the safety risk from disabling protection is less than the risk from the drive tripping typically in smoke extraction operation to permit evacuation of a building. The use of Fire Mode itself causes a risk of fire from overloading of the motor or drive, so it must only be used after careful consideration of the balance of risks.

Care must be taken to prevent inadvertent activation or deactivation of Fire Mode. Fire Mode is indicated by a flashing display text warning "Fire mode active".

Care must be taken to ensure that parameters Pr **1.53** or Pr **1.54** are not inadvertently re-allocated to different inputs or variables. It should be noted that, by default, Pr **1.54** is controlled from digital input 4 and changing Pr **6.04** or Pr **8.24** can re-allocate this digital input to another parameter. These parameters are at access level 2 in order to minimize the risk of inadvertent or unauthorized changes. It is recommended that User Security be applied to further reduce the risk (see section 5.10 *[Parameter access level and security](#page-96-0)* on [page 97](#page-96-0)). These parameters may also be changed via serial communications so adequate precautions should be taken if this functionality is utilized.

## **4.10 Ground leakage**

The ground leakage current depends upon whether the internal EMC filter is installed. The drive is supplied with the filter installed. Instructions for removing the internal filter are given in Figure 4-20 *[Removal of](#page-80-0)  [internal EMC filter \(size 1 to 3\)](#page-80-0)* and Figure 4-21 *[Removal of internal EMC](#page-80-1)  [filter \(sizes 4 to 6\)](#page-80-1)* on page 81.

#### **With internal filter installed:**

**Size 1 to 3:** 28mA\* AC at 400V 50Hz

30µA DC with a 600V DC bus (10MΩ)

**Size 4 to 6:** 56mA\* AC at 400V 50Hz

18µA DC with a 600V DC bus  $(33M\Omega)$ 

\* Proportional to the supply voltage and frequency.

**With internal filter removed:**

 $< 1mA$ 

Note that in both cases there is an internal voltage surge protection device connected to ground. Under normal circumstances this carries negligible current.

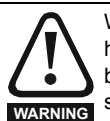

When the internal filter is installed the leakage current is high. In this case a permanent fixed ground connection must be provided, or other suitable measures taken to prevent a safety hazard occurring if the connection is lost.

## **4.10.1 Use of residual current device (RCD)**

- There are three common types of ELCB / RCD:
- 1. AC detects AC fault currents
- 2. A detects AC and pulsating DC fault currents (provided the DC current reaches zero at least once every half cycle)
- 3. B detects AC, pulsating DC and smooth DC fault currents
	- Type AC should never be used with drives.
	- Type A can only be used with single phase drives
	- Type B must be used with three phase drives

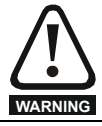

Only type B ELCB / RCD are suitable for use with 3 phase inverter drives.

If an external EMC filter is used, a delay of at least 50ms should be incorporated to ensure spurious trips are not seen. The leakage current is likely to exceed the trip level if all of the phases are not energized simultaneously.

## **4.11 EMC (Electromagnetic compatibility)**

The requirements for EMC are divided into three levels in the following three sections:

**Section [4.11.3,](#page-81-0) General requirements** for all applications, to ensure reliable operation of the drive and minimize the risk of disturbing nearby equipment. The immunity standards specified in section 11 will be met, but no specific emission standards. Note also the special requirements given in *Surge immunity of control circuits - long cables and connections outside a building* on page 86 for increased surge immunity of control circuits where control wiring is extended.

#### **Section [4.11.4,](#page-82-0) Requirements for meeting the EMC standard for power drive systems, IEC61800-3 (EN 61800-3:2004)**.

**Section [4.11.5,](#page-83-0) Requirements for meeting the generic emission standards** for the industrial environment, IEC61000-6-4, EN 61000-6- 4:2007.

The recommendations of [section 4.11.3](#page-81-0) will usually be sufficient to avoid causing disturbance to adjacent equipment of industrial quality. If particularly sensitive equipment is to be used nearby, or in a nonindustrial environment, then the recommendations of [section 4.11.4](#page-82-0) or [section 4.11.5](#page-83-0) should be followed to give reduced radio-frequency emission.

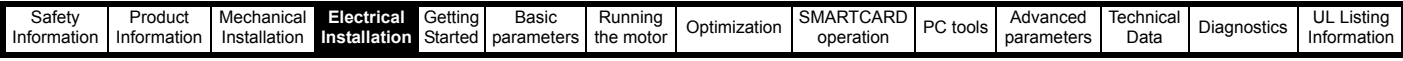

In order to ensure the installation meets the various emission standards described in:

- The EMC data sheet available from the supplier of the drive
- The Declaration of Conformity at the front of this manual
- Chapter 12 *[Technical data](#page-227-0)* on page 228

...the correct external EMC filter must be used and all of the guidelines in section 4.11.3 *[General requirements for EMC](#page-81-0)* and [section](#page-83-0)  4.11.5 *[Compliance with generic emission standards](#page-83-0)* must be followed.

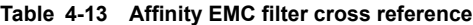

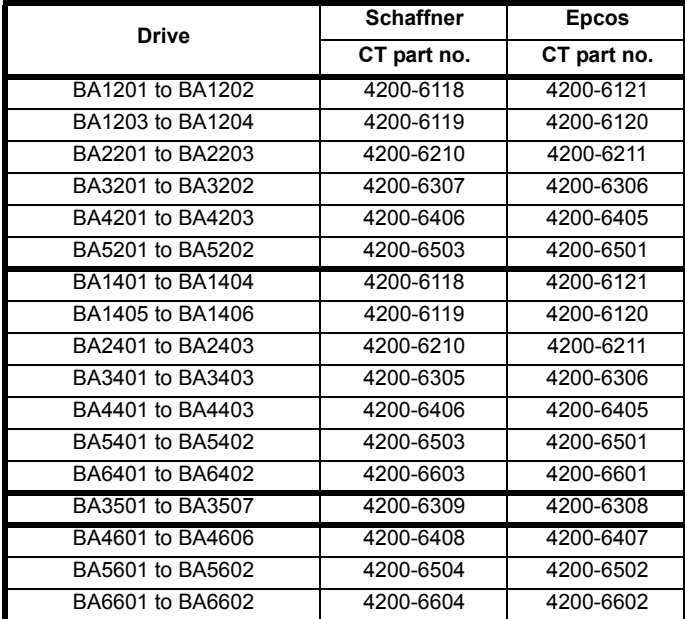

#### **Table 4-14 IP54 EMC filter cross reference**

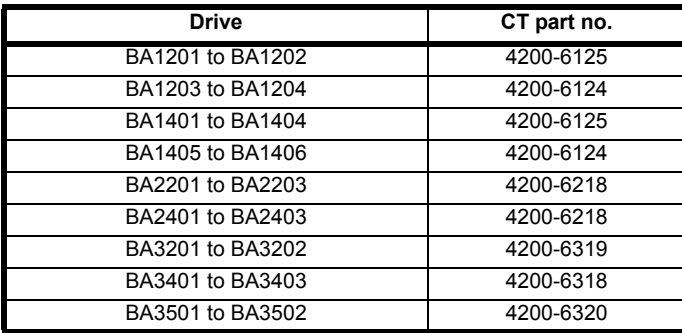

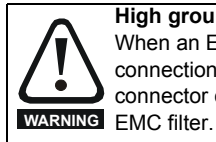

### **High ground leakage current**

When an EMC filter is used, a permanent fixed ground connection must be provided which does not pass through a connector or flexible power cord. This includes the internal

### **NOTE**

*N*

The installer of the drive is responsible for ensuring compliance with the EMC regulations that apply where the drive is to be used.

### <span id="page-78-3"></span>**4.11.1 Grounding hardware**

The drive is supplied with a grounding bracket, and sizes 1 to 3 with a grounding clamp, to facilitate EMC compliance. They provide a convenient method for direct grounding of cable shields without the use of "pig-tails". Cable shields can be bared and clamped to the grounding

bracket using metal clips or clamps<sup>1</sup> (not supplied) or cable ties. Note that the shield must in all cases be continued through the clamp to the intended terminal on the drive, in accordance with the connection details for the specific signal.

 $1$  A suitable clamp is the Phoenix DIN rail mounted SK14 cable clamp (for cables with a maximum outer diameter of 14mm).

See [Figure 4-15](#page-78-1) and [Figure 4-16](#page-78-2) for details on installing the grounding clamp.

See [Figure 4-17](#page-78-0) for details on installing the grounding bracket.

<span id="page-78-1"></span>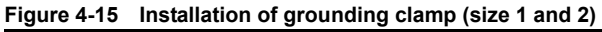

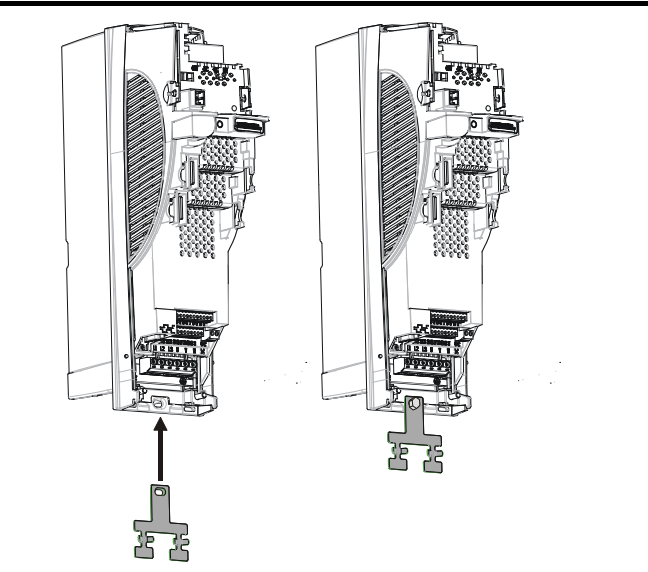

<span id="page-78-2"></span>**Figure 4-16 Installation of grounding clamp (size 3)**

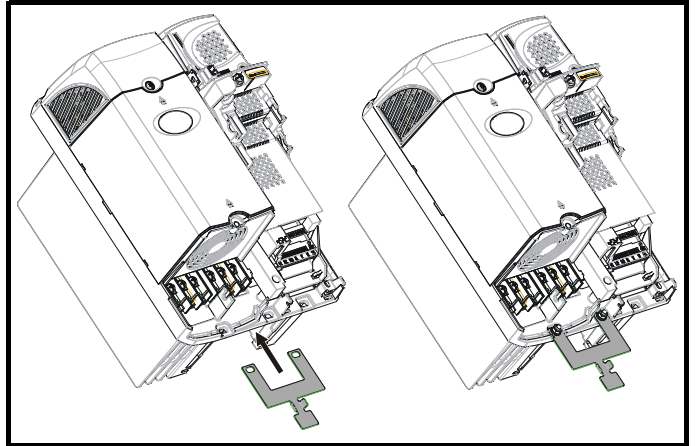

<span id="page-78-0"></span>**Figure 4-17 Installation of grounding bracket (sizes 1 to 6)**

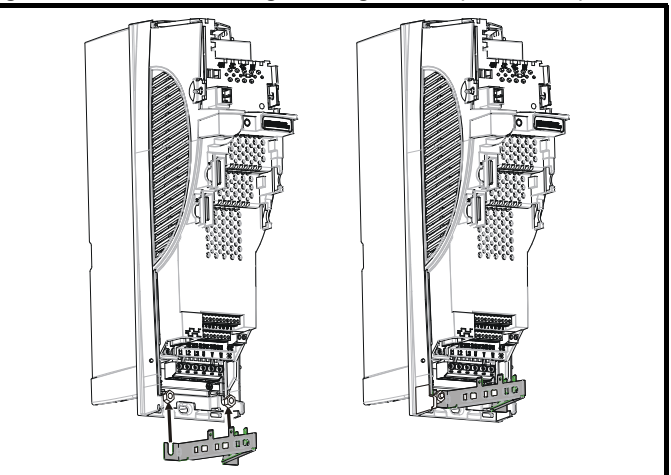

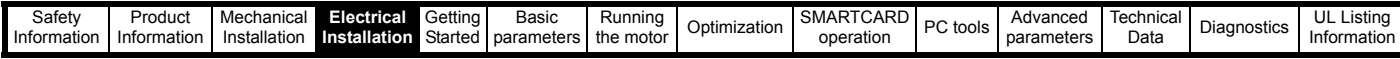

Loosen the ground connection nuts and slide the grounding bracket in the direction shown. Once in place, re-tighten the ground connection nuts.

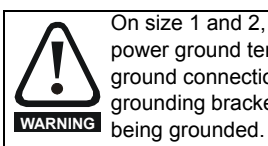

On size 1 and 2, the grounding bracket is secured using the power ground terminal of the drive. Ensure that the supply ground connection is secure after installing / removing the grounding bracket. Failure to do so will result in the drive not

A faston tab is located on the grounding bracket for the purpose of connecting the drive 0V to ground should the user require to do so.

When a size 4 or 5 is through-panel mounted, the grounding link bracket must be folded upwards. A screw can be used to secure the bracket or it can be located under the mounting bracket to ensure that a ground connection is made. This is required to provide a grounding point for the grounding bracket as shown in [Figure 4-18.](#page-79-0)

#### <span id="page-79-0"></span>**Figure 4-18 Size 4 and 5 grounding link bracket in its surface mount position (as supplied)**

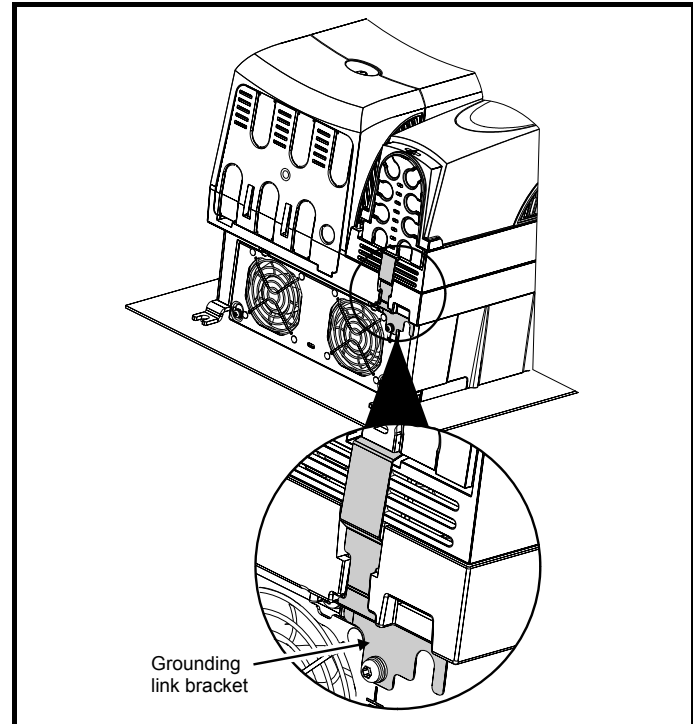

**Figure 4-19 Size 4 and 5 grounding link bracket folded up into its through- panel mount position**

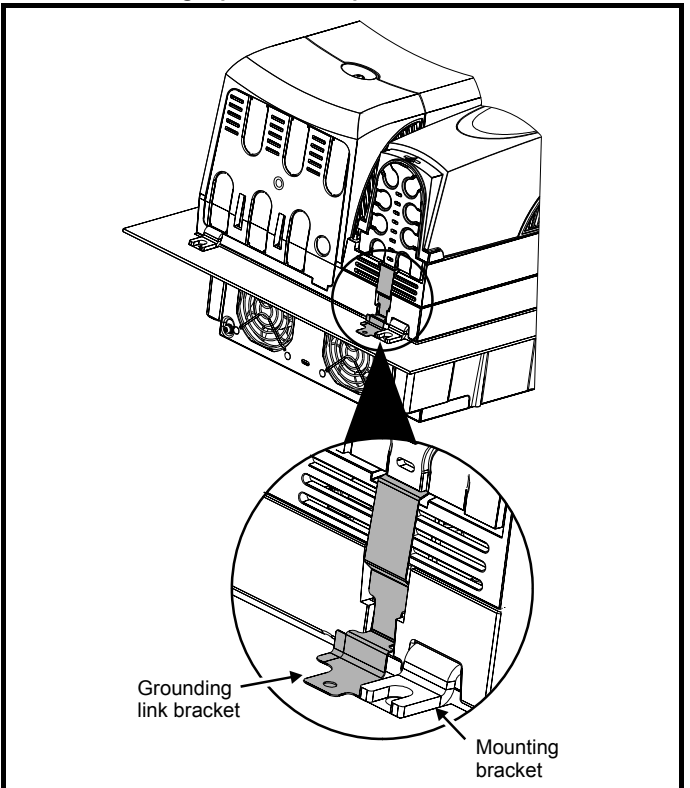

## **4.11.2 Internal EMC filter**

It is recommended that the internal EMC filter be kept in place unless there is a specific reason for removing it.

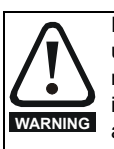

For frame sizes 3 and above, when the drive is used with ungrounded (IT) supplies the internal EMC filter must be removed unless additional motor ground fault protection is installed or, in the case of size 3 only, the external filter is also used.

For instructions on removal, refer to [Figure 4-20](#page-80-0) and [Figure](#page-80-1)  [4-21.](#page-80-1)

For details of ground fault protection contact the supplier of the drive.

If the drive is used as a motoring drive as part of a Unidrive SP regen system, then the internal EMC filter must be removed.

The internal EMC filter reduces radio-frequency emission into the line power supply. Where the motor cable is short, it permits the requirements of EN 61800-3:2004 to be met for the second environment - see section 4.11.4 *[Compliance with EN 61800-3:2004 \(standard for](#page-82-0)  [Power Drive Systems\)](#page-82-0)* on page 83 and section 12.1.23 *[Electromagnetic](#page-244-0)  [compatibility \(EMC\)](#page-244-0)* on page 245. For longer motor cables the filter continues to provide a useful reduction in emission level, and when used with any length of shielded motor cable up to the limit for the drive, it is unlikely that nearby industrial equipment will be disturbed. It is recommended that the filter be used in all applications unless the instructions given above require it to be removed or the ground leakage current of 28mA for size 1 to 3 or 56mA for size 4 to 6 is unacceptable. See [Figure 4-20](#page-80-0) and [Figure 4-21](#page-80-1) for details of removing and installing the internal EMC filter.

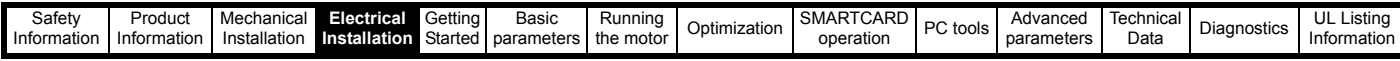

<span id="page-80-0"></span>**Figure 4-20 Removal of internal EMC filter (size 1 to 3)**

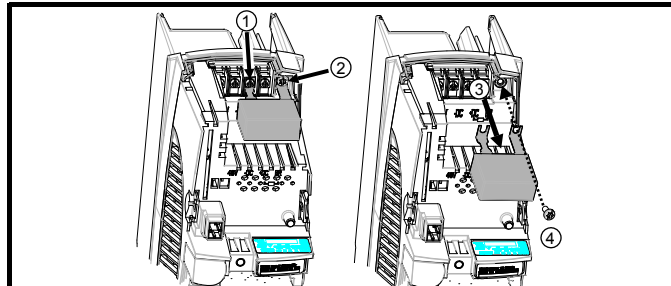

Loosen / remove screws as shown (1) and (2).

Remove filter (3), and ensure the screws are replaced and re-tightened (4). **Figure 4-21 Removal of internal EMC filter (sizes 4 to 6)**

<span id="page-80-1"></span>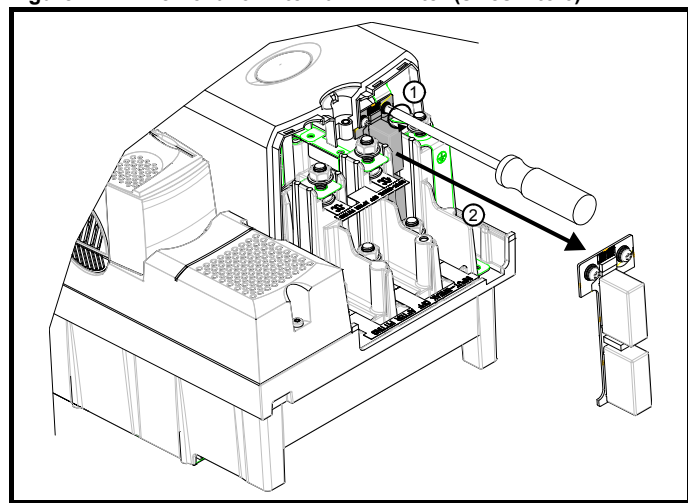

Loosen screws (1). Remove EMC filter in the direction shown (2).

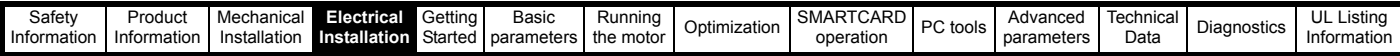

## <span id="page-81-0"></span>**4.11.3 General requirements for EMC**

### **Ground (earth) connections**

The grounding arrangements should be in accordance with [Figure 4-22,](#page-81-1) which shows a single drive on a back-plate with or without an additional enclosure.

[Figure 4-22](#page-81-1) shows how to manage EMC when using an unshielded motor cable. However a shielded cable is preferable, in which case it should be installed as shown in section 4.11.5 *[Compliance with generic emission standards](#page-83-0)* on page 84.

#### <span id="page-81-1"></span>**Figure 4-22 General EMC enclosure layout showing ground connections**

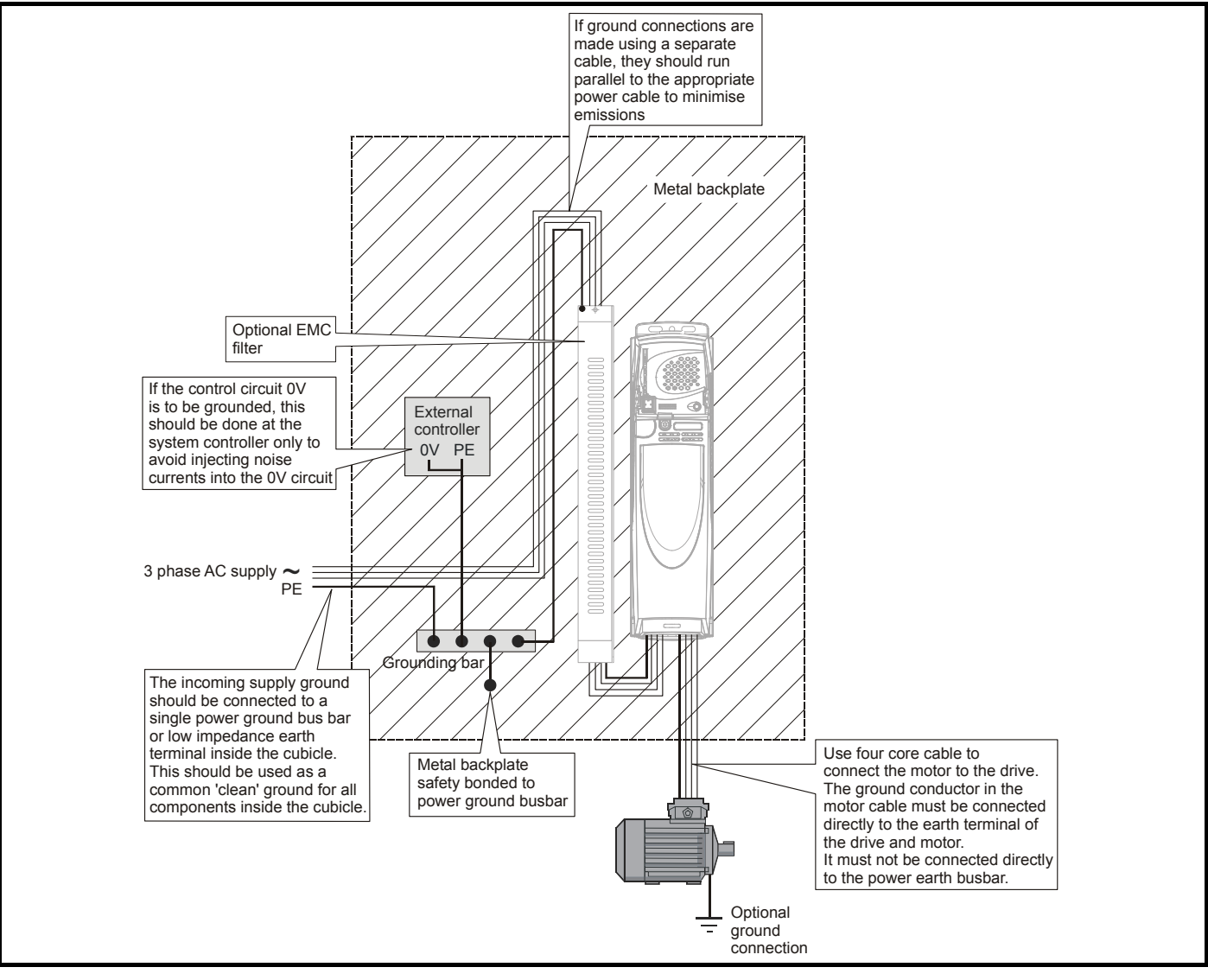

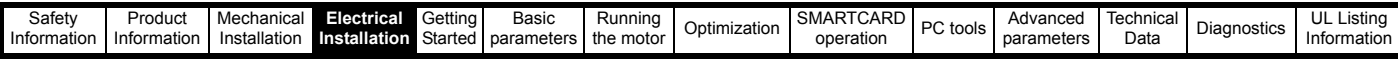

## **Cable layout**

[Figure 4-23](#page-82-2) indicates the clearances which should be observed around the drive and related 'noisy' power cables by all sensitive control signals / equipment.

#### <span id="page-82-2"></span>**Figure 4-23 Drive cable clearances**

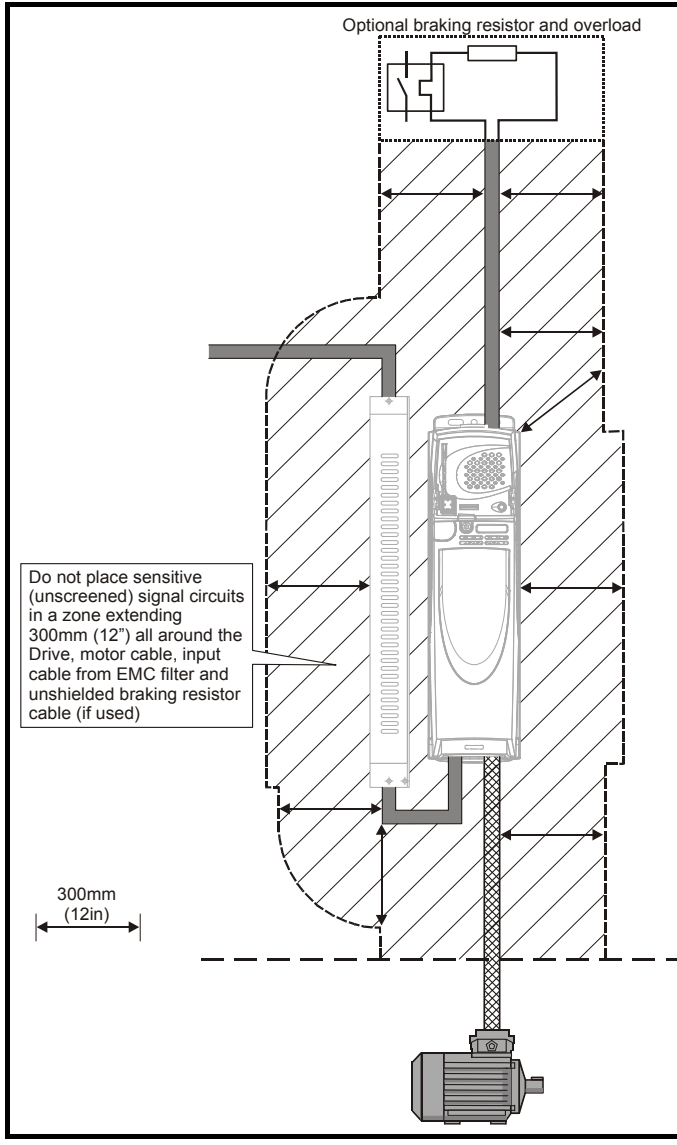

#### **NOTE**

*N*

Any signal cables which are carried inside the motor cable (i.e. motor thermistor, motor brake) will pick up large pulse currents via the cable capacitance. The shield of these signal cables must be connected to ground close to the motor cable, to avoid this noise current spreading through the control system.

### <span id="page-82-0"></span>**4.11.4 Compliance with EN 61800-3:2004 (standard for Power Drive Systems)**

Meeting the requirements of this standard depends on the environment that the drive is intended to operate in, as follows:

#### **Operation in the first environment**

Observe the guidelines given in section 4.11.5 *[Compliance with generic](#page-83-0)  [emission standards](#page-83-0)* on page 84. An external EMC filter will always be required.

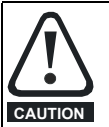

This is a product of the restricted distribution class according to IEC 61800-3

In a residential environment this product may cause radio interference in which case the user may be required to take adequate measures.

#### **Operation in the second environment**

In all cases a shielded motor cable must be used, and an EMC filter is required for all Affinity drives with a rated input current of less than 100A.

The drive contains an in-built filter for basic emission control. In some cases feeding the motor cables (U, V and W) once through a ferrite ring can maintain compliance for longer cable lengths. The requirements of operating in the second environment are met, depending on the motor cable length for 3kHz switching frequency as stated in [Table 4-15.](#page-82-1)

<span id="page-82-1"></span>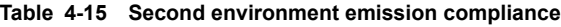

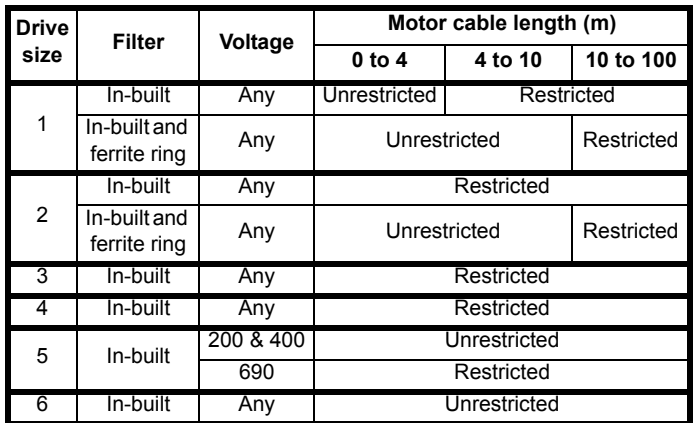

#### **Key:**

Restricted:EN 61800-3:2004 second environment, restricted distribution (Additional measures may be required to prevent interference)

Unrestricted:EN 61800-3:2004 second environment, unrestricted distribution

For longer motor cables, an external filter is required. Where a filter is required, follow the guidelines in section 4.11.5 *[Compliance with generic](#page-83-0)  [emission standards](#page-83-0)* .

Where a filter is not required, follow the guidelines given in [section](#page-81-0)  4.11.3 *[General requirements for EMC](#page-81-0)* on page 82.

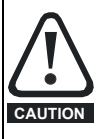

The second environment typically includes an industrial lowvoltage power supply network which does not supply buildings used for residential purposes. Operating the drive in this environment without an external EMC filter may cause interference to nearby electronic equipment whose sensitivity has not been appreciated. The user must take remedial measures if this situation arises. If the consequences of unexpected disturbances are severe, it is recommended that the guidelines in section 4.11.5 *[Compliance with generic](#page-83-0)  [emission standards](#page-83-0)* be adhered to.

Refer to section 12.1.23 *[Electromagnetic compatibility \(EMC\)](#page-244-0)* for further information on compliance with EMC standards and definitions of environments.

Detailed instructions and EMC information are given in the *EMC Data Sheet* which is available from the supplier of the drive.

<span id="page-83-1"></span><span id="page-83-0"></span>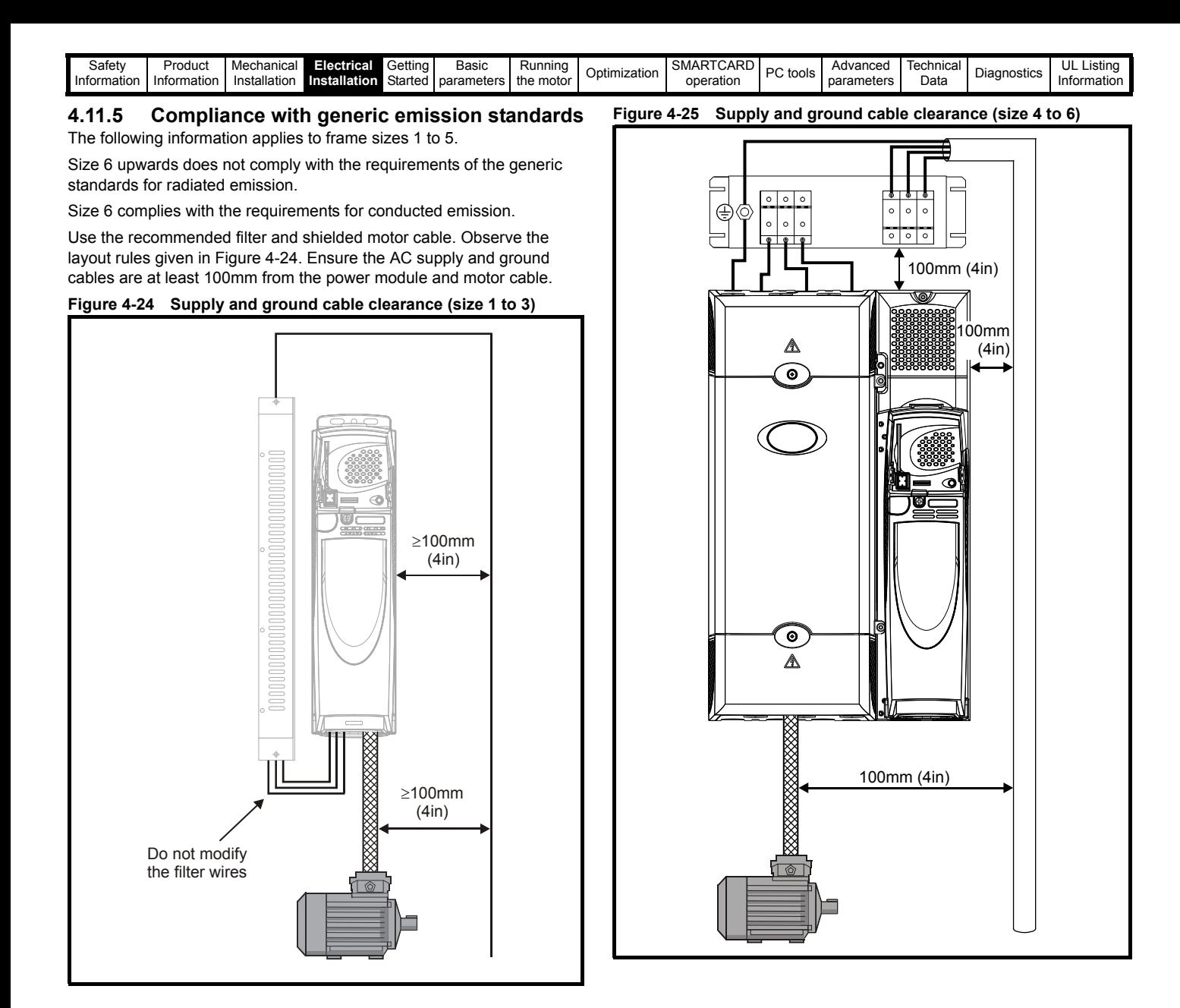

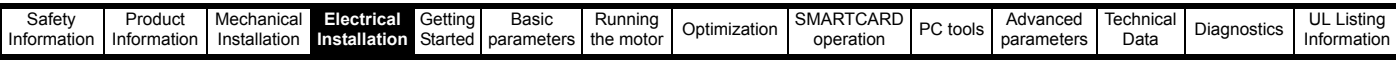

Avoid placing sensitive signal circuits in a zone 300mm (12in) all around the power module.

#### **Figure 4-26 Sensitive signal circuit clearance**

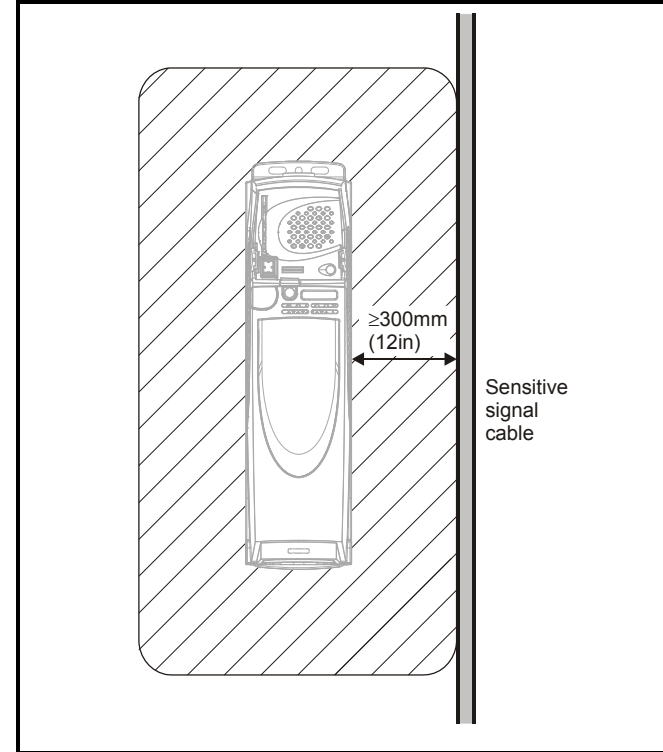

Ensure good EMC grounding.

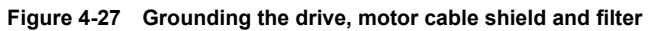

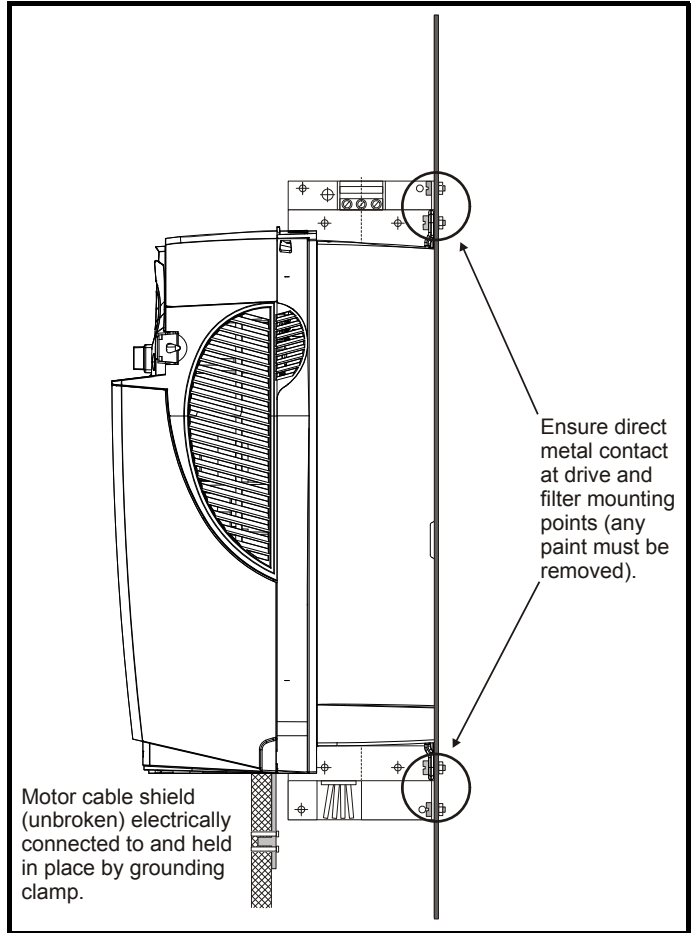

Connect the shield of the motor cable to the ground terminal of the motor frame using a link that is as short as possible and not exceeding 50mm (2in) long. A full 360° termination of the shield to the terminal housing of the motor is beneficial.

It is unimportant for EMC purposes whether the motor cable contains an internal (safety) ground core, or there is a separate external ground conductor, or grounding is through the shield alone. An internal ground core will carry a high noise current and therefore it must be terminated as close as possible to the shield termination.

#### **Figure 4-28 Grounding the motor cable shield**

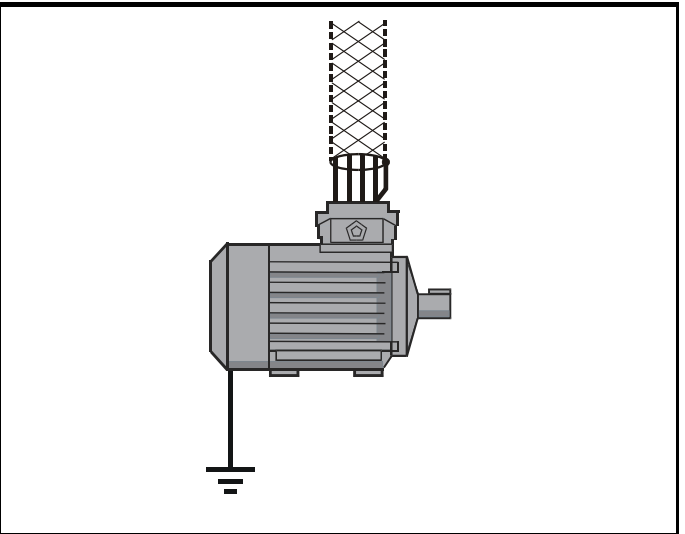

Unshielded wiring to the optional braking resistor(s) may be used, provided the wiring does not run external to the enclosure. Ensure a minimum spacing of 300mm (12in) from signal wiring and the AC supply wiring to the external EMC filter. Otherwise this wiring must be shielded.

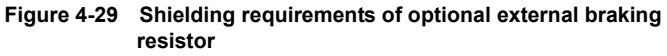

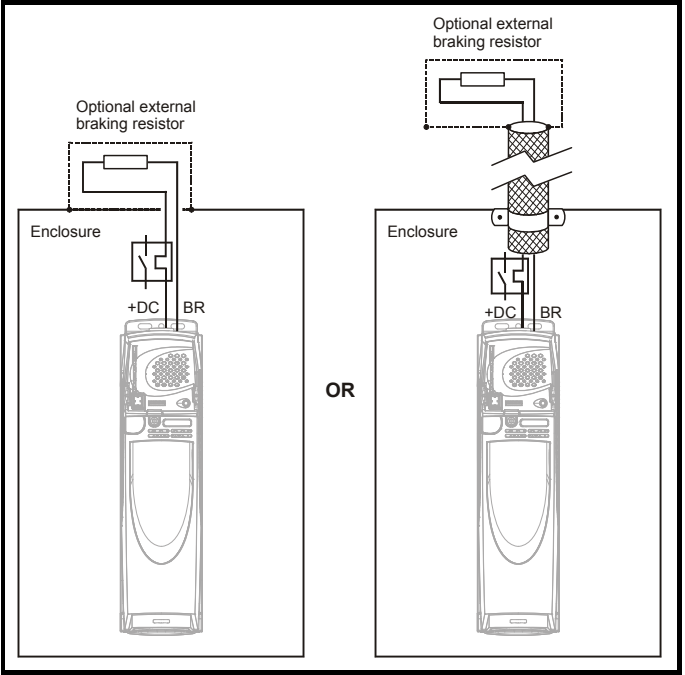

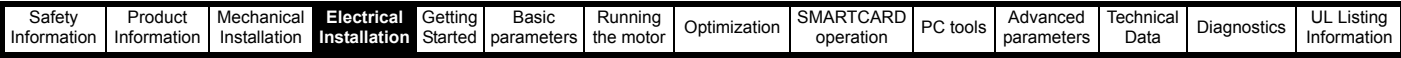

If the control wiring is to exit the enclosure, it must be shielded and the shield(s) clamped to the drive using the grounding bracket as shown in [Figure 4-30](#page-85-0). Remove the outer insulating cover of the cable to ensure the shield(s) make contact with the bracket, but keep the shield(s) intact until as close as possible to the terminals

Alternatively, wiring may be passed through a ferrite ring, part no. 3225- 1004.

#### <span id="page-85-0"></span>**Figure 4-30 Grounding of signal cable shields using the grounding bracket**

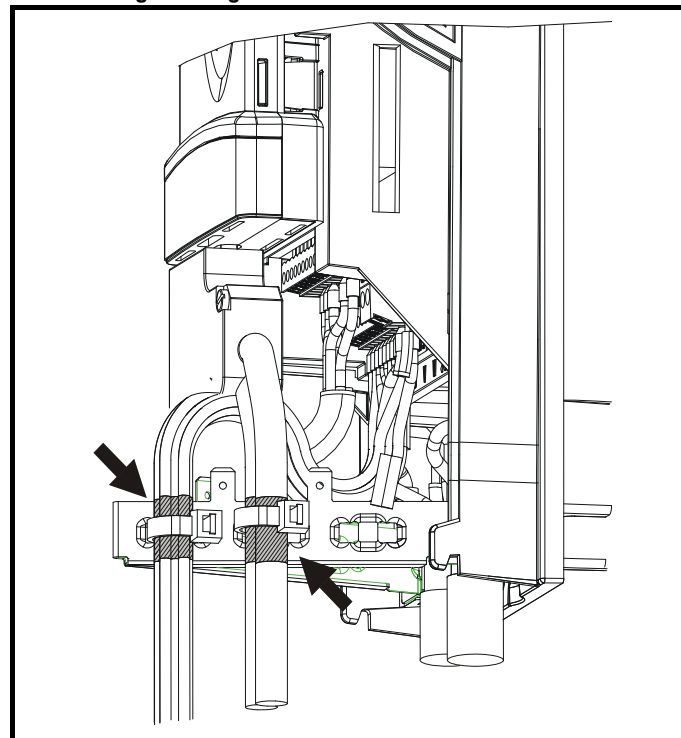

## **4.11.6 Variations in the EMC wiring Interruptions to the motor cable**

The motor cable should ideally be a single length of shielded or armored cable having no interruptions. In some situations it may be necessary to interrupt the cable, as in the following examples:

- Connecting the motor cable to a terminal block in the drive enclosure
- Installing a motor isolator / disconnect switch for safety when work is done on the motor

In these cases the following guidelines should be followed.

### **Terminal block in the enclosure**

The motor cable shields should be bonded to the back-plate using uninsulated metal cable-clamps which should be positioned as close as possible to the terminal block. Keep the length of power conductors to a minimum and ensure that all sensitive equipment and circuits are at least 0.3m (12 in) away from the terminal block.

**Figure 4-31 Connecting the motor cable to a terminal block in the enclosure**

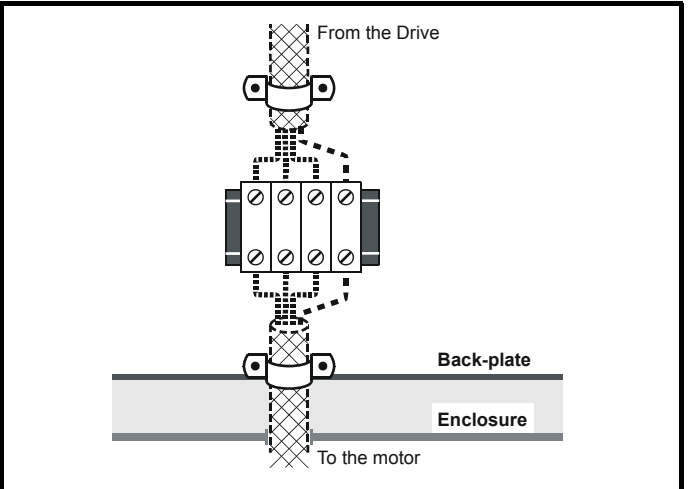

### **Using a motor isolator / disconnect-switch**

The motor cable shields should be connected by a very short conductor having a low inductance. The use of a flat metal coupling-bar is recommended; conventional wire is not suitable.

The shields should be bonded directly to the coupling-bar using uninsulated metal cable-clamps. Keep the length of the exposed power conductors to a minimum and ensure that all sensitive equipment and circuits are at least 0.3m (12 in) away.

The coupling-bar may be grounded to a known low-impedance ground nearby, for example a large metallic structure which is connected closely to the drive ground.

#### **Figure 4-32 Connecting the motor cable to an isolator / disconnect switch**

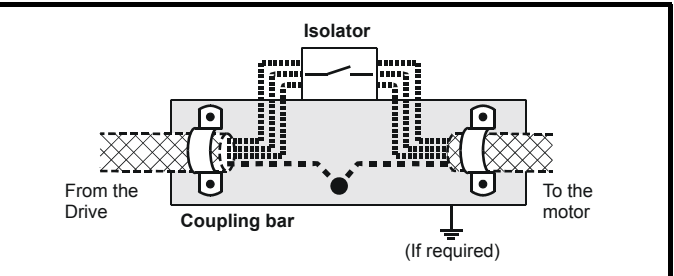

#### **Surge immunity of control circuits - long cables and connections outside a building**

The input/output ports for the control circuits are designed for general use within machines and small systems without any special precautions.

These circuits meet the requirements of EN 61000-6-2:2005 (1kV surge) provided the 0V connection is not grounded.

In applications where they may be exposed to high-energy voltage surges, some special measures may be required to prevent malfunction or damage. Surges may be caused by lightning or severe power faults in association with grounding arrangements which permit high transient voltages between nominally grounded points. This is a particular risk where the circuits extend outside the protection of a building.

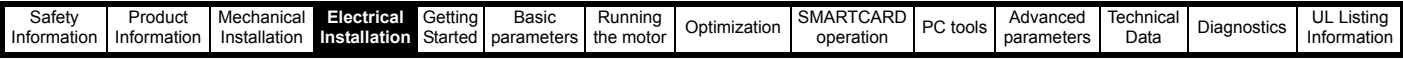

As a general rule, if the circuits are to pass outside the building where the drive is located, or if cable runs within a building exceed 30m, some additional precautions are advisable. One of the following techniques should be used:

- 1. Galvanic isolation, i.e. do not connect the control 0V terminal to ground. Avoid loops in the control wiring, i.e. ensure every control wire is accompanied by its return (0V) wire.
- 2. Shielded cable with additional power ground bonding. The cable shield may be connected to ground at both ends, but in addition the ground conductors at both ends of the cable must be bonded together by a power ground cable (equipotential bonding cable) with cross-sectional area of at least 10mm2, or 10 times the area of the signal cable shield, or to suit the electrical safety requirements of the plant. This ensures that fault or surge current passes mainly through the ground cable and not in the signal cable shield. If the building or plant has a well-designed common bonded network this precaution is not necessary.
- 3. Additional over-voltage suppression for the analog and digital inputs and outputs, a zener diode network or a commercially available surge suppressor may be connected in parallel with the input circuit as shown in [Figure 4-33](#page-86-0) and [Figure 4-34](#page-86-1).

If a digital port experiences a severe surge its protective trip may operate (O.Ld1 trip code 26). For continued operation after such an event, the trip can be reset automatically by setting Pr **10.34** to 5.

#### <span id="page-86-0"></span>**Figure 4-33 Surge suppression for digital and unipolar inputs and outputs**

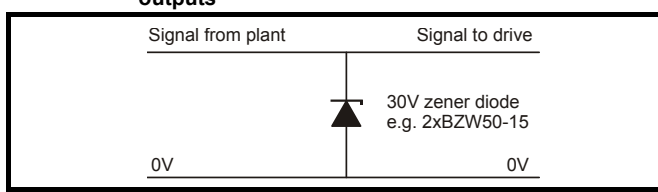

<span id="page-86-1"></span>**Figure 4-34 Surge suppression for analog and bipolar inputs and outputs**

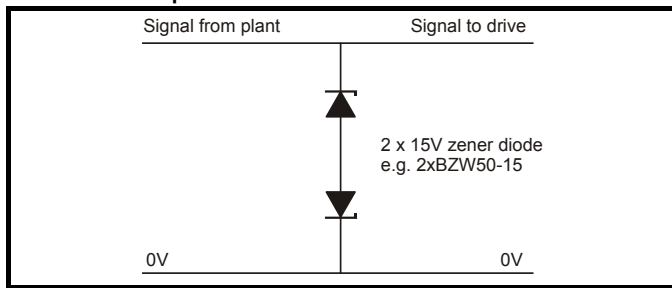

Surge suppression devices are available as rail-mounting modules, e.g. from Phoenix Contact:

Unipolar TT-UKK5-D/24 DC Bipolar TT-UKK5-D/24 AC

These devices are not suitable for encoder signals or fast digital data networks because the capacitance of the diodes adversely affects the signal. Most encoders have galvanic isolation of the signal circuit from the motor frame, in which case no precautions are required. For data networks, follow the specific recommendations for the particular network.

## **4.11.7 EMC wiring for E12/E54 and E12/E66 drives Size 1-2**

The gland plates have pre-prepared holes installed with grommets for power and motor connection. The cable should pass through these and the shield connected to ground using the supplied grounding clamp (see section 4.11.1 *[Grounding hardware](#page-78-3)* ). Alternatively the grommets can be replaced with EMC glands.

### **Size 3-6**

Custom holes have to be drilled for the power and motor cables. Suitable glands should be installed to the gland plate, the cable passed through the glands and the cable shield connected to ground inside the drive. Alternatively EMC glands can be used.

## **NOTE**

If EMC glands are used they should rated to the required IP rating and installed in accordance with the supplier's recommendations.

## <span id="page-86-3"></span>**4.12 PC communications connections**

## **4.12.1 Communications port**

The drive has a serial communications port (serial port) as standard supporting 2 wire EIA485 communications. Please see [Table 4-16](#page-86-2) for the connection details for the RJ45 connector.

### **Figure 4-35 Location of the RJ45 serial comms connector**

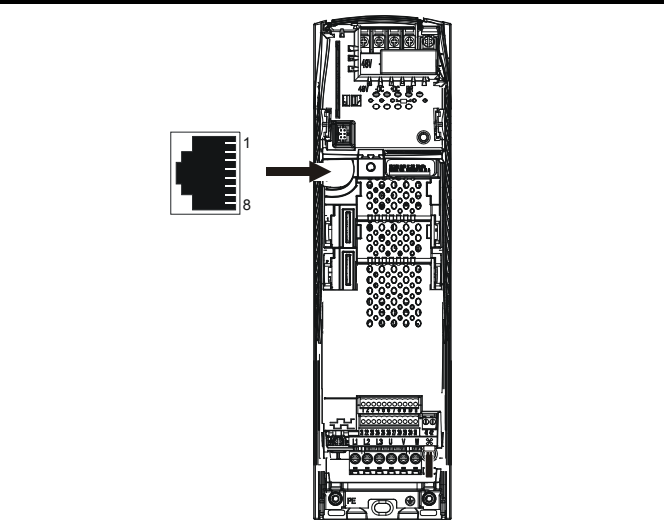

<span id="page-86-2"></span>**Table 4-16 Connection details for RJ45 connector**

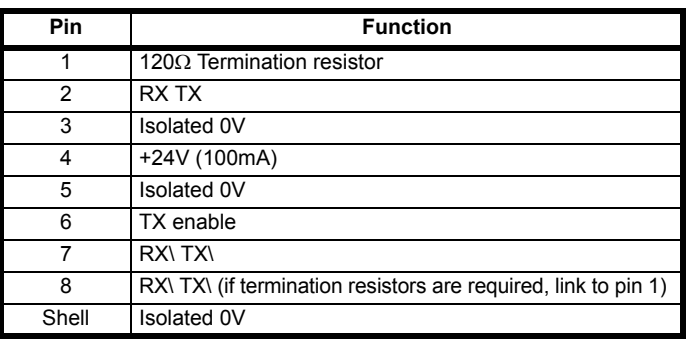

The communications port applies a 2 unit load to the communications network.

Minimum number of connections are 2, 3, 7 and shield. Shielded cable must be used at all times.

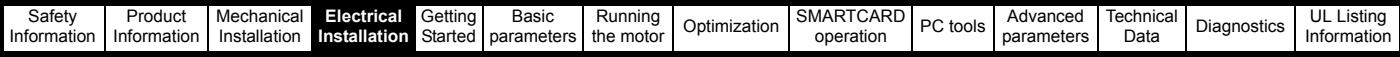

## **4.12.2 E12/E66 communications connection**

The drive serial port is connected to an external RJ 45 connector on the front of the drive, as shown in [Figure 4-36](#page-87-0) below.

The serial cable must be a shielded RJ45 cable with an appropriate connector (suitable for mating with a Bulgin Buccaneer PX0833), rated to a minimum of IP66.

If a cable is not connected then the connector cap must be installed as shown in [Figure 4-37.](#page-87-1)

#### <span id="page-87-0"></span>**Figure 4-36 Location of RJ45 serial connector**

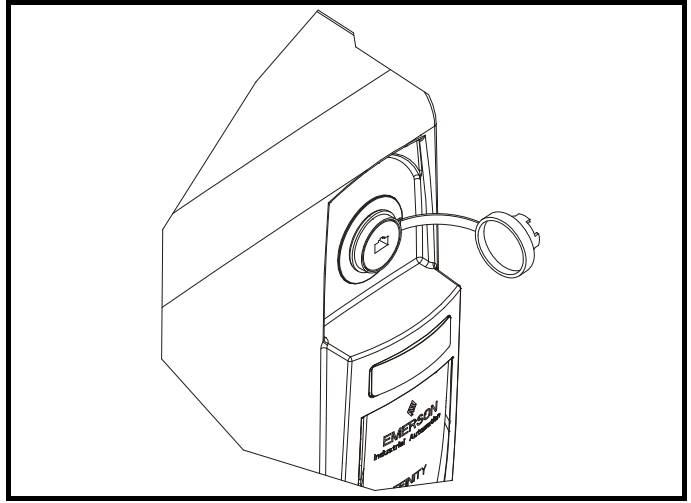

**Figure 4-37 Connector with cap installed**

<span id="page-87-1"></span>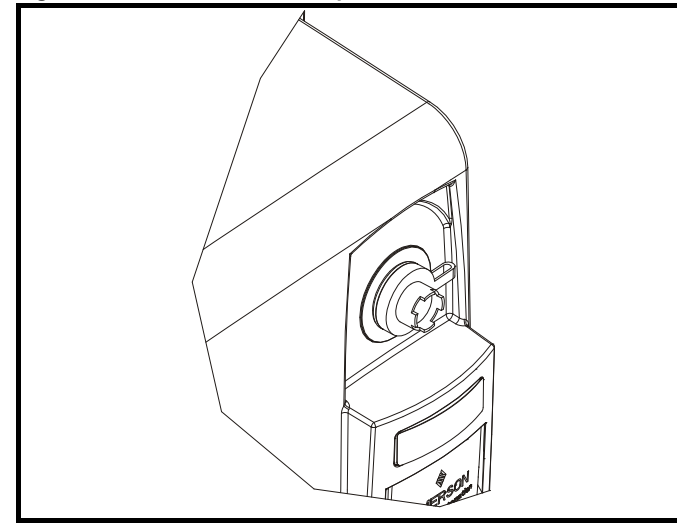

## **4.12.3 Isolation of the communications port**

The PC communications port is double insulated and meets the requirements for SELV in EN 50178:1998.

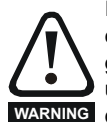

In order to meet the requirements for SELV in IEC60950 (IT equipment) it is necessary for the control computer to be grounded. Alternatively, when a lap-top or similar device is used which has no provision for grounding, an isolation **WARNING** device must be incorporated in the communications lead.

An isolated serial communications lead has been designed to connect the drive to IT equipment (such as lap-top computers), and is available from the supplier of the drive. See below for details:

#### **Table 4-17 Isolated serial comms lead details**

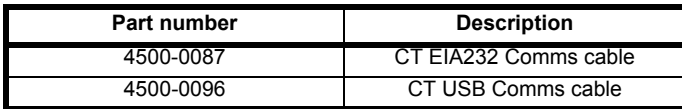

The "isolated serial communications" lead has reinforced insulation as defined in IEC60950 for altitudes up to 3,000m.

#### **NOTE**

When using the CT EIA232 Comms cable the available baud rate is limited to 19.2k baud.

## **4.13 Terminal connections**

## **4.13.1 General**

**Table 4-18 The terminal connections consist of:**

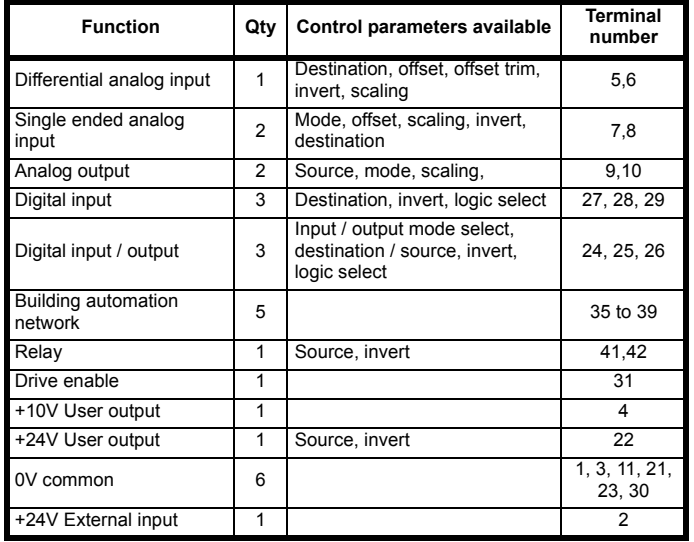

#### **Key:**

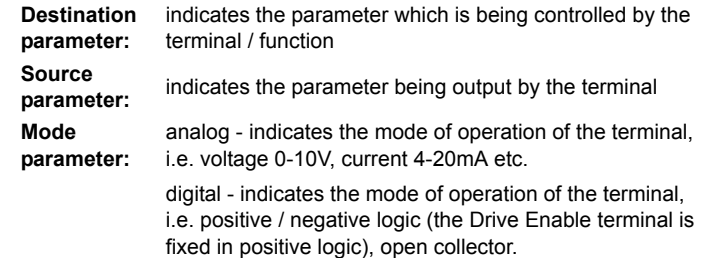

All analog terminal functions can be programmed in menu 7.

All digital terminal functions (including the relay) can be programmed in menu 8.

The setting of Pr **1.14** and Pr **6.04** can cause the function of digital inputs T25 to T29 to change. For more information, please refer to [section](#page-214-0)  11.21.1 *[Reference modes](#page-214-0)* on page 215.

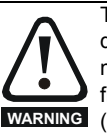

The control circuits are isolated from the power circuits in the drive by basic insulation (single insulation) only. The installer must ensure that the external control circuits are insulated from human contact by at least one layer of insulation (supplementary insulation) rated for use at the AC supply voltage.

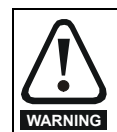

If the control circuits are to be connected to other circuits classified as Safety Extra Low Voltage (SELV) (e.g. to a personal computer), an additional isolating barrier must be included in order to maintain the SELV classification.

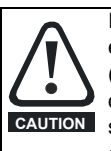

If any of the digital inputs or outputs (including the drive enable input) are connected in parallel with an inductive load (i.e. contactor or motor brake) then suitable suppression (i.e. diode or varistor) should be used on the coil of the load. If no suppression is used then over voltage spikes can cause damage to the digital inputs and outputs on the drive.

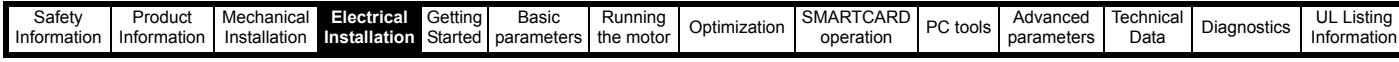

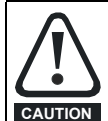

Ensure the logic sense is correct for the control circuit to be used. Incorrect logic sense could cause the motor to be started unexpectedly.

Positive logic is the default state for Affinity drive.

#### **NOTE**

*N*

*N*

*N*

Any signal cables which are carried inside the motor cable (i.e. motor thermistor, motor brake) will pick up large pulse currents via the cable capacitance. The shield of these signal cables must be connected to ground close to the point of exit of the motor cable, to avoid this noise current spreading through the control system.

#### **NOTE**

The drive enable terminal is a positive logic input only. It is not affected by the setting of Pr **8.29** *Positive logic select*.

#### **NOTE**

The common 0V from analog signals should, wherever possible, not be connected to the same 0V terminal as the common 0V from digital signals. Terminals 3 and 11 should be used for connecting the 0V common of analog signals and terminals 21, 23 and 30 for digital signals. This is to prevent small voltage drops in the terminal connections causing inaccuracies in the analog signals.

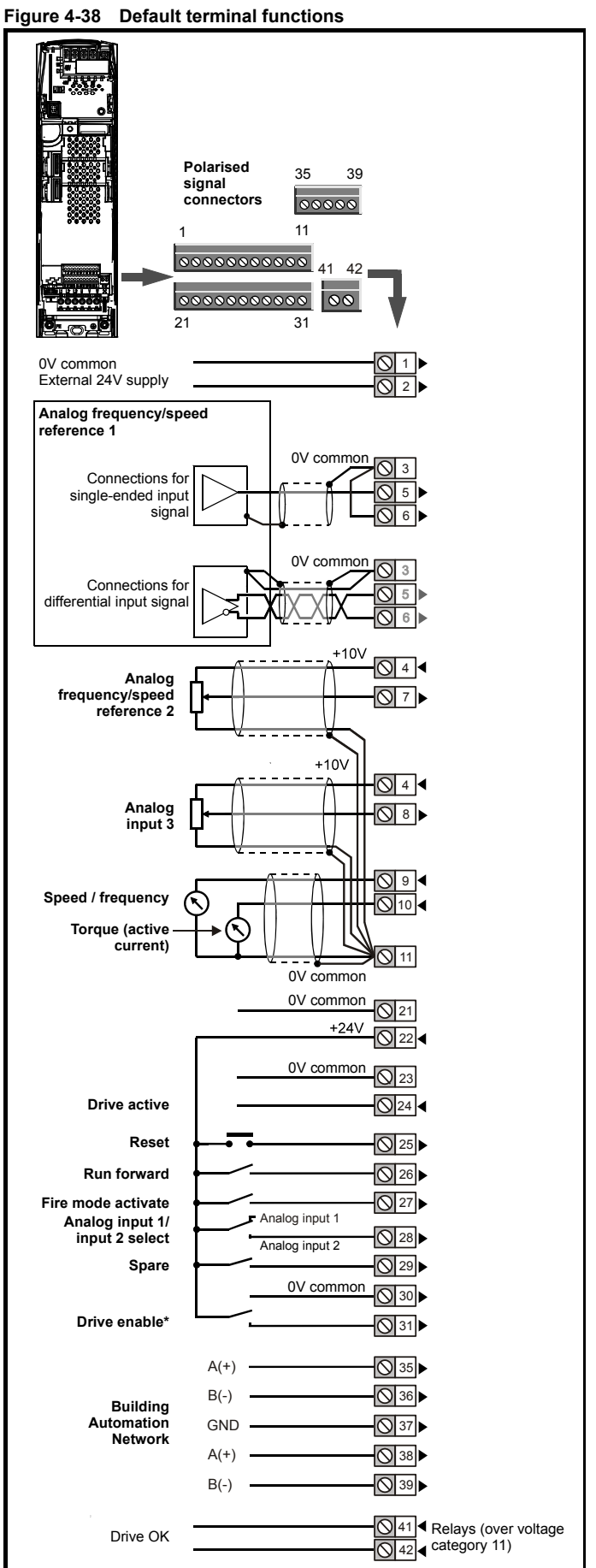

\*The Drive enable terminal is a positive logic input only.

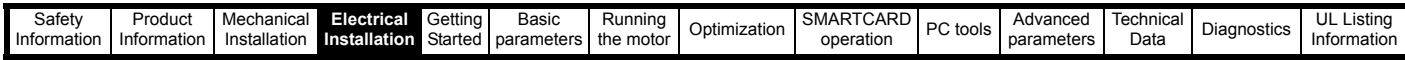

## **4.13.2 Control terminal specification**

**1 0V common**

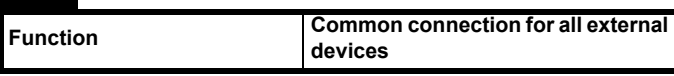

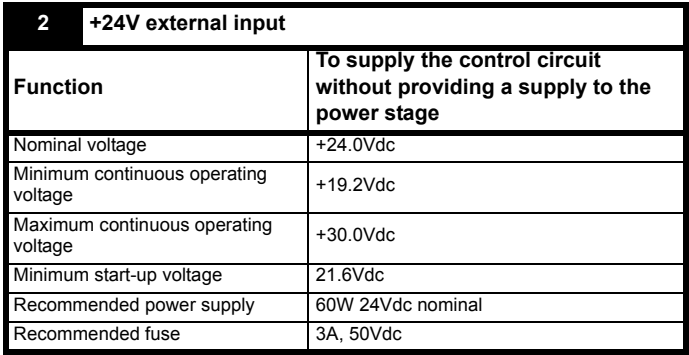

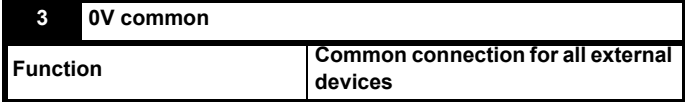

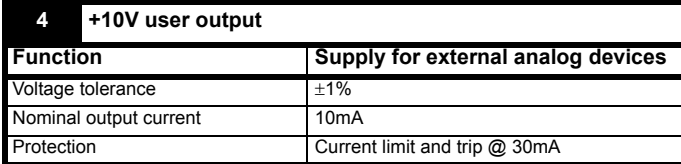

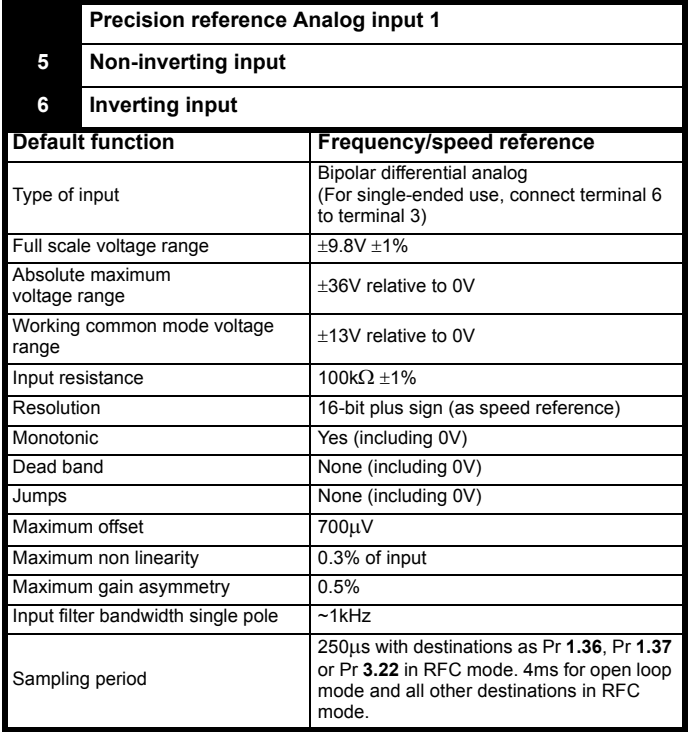

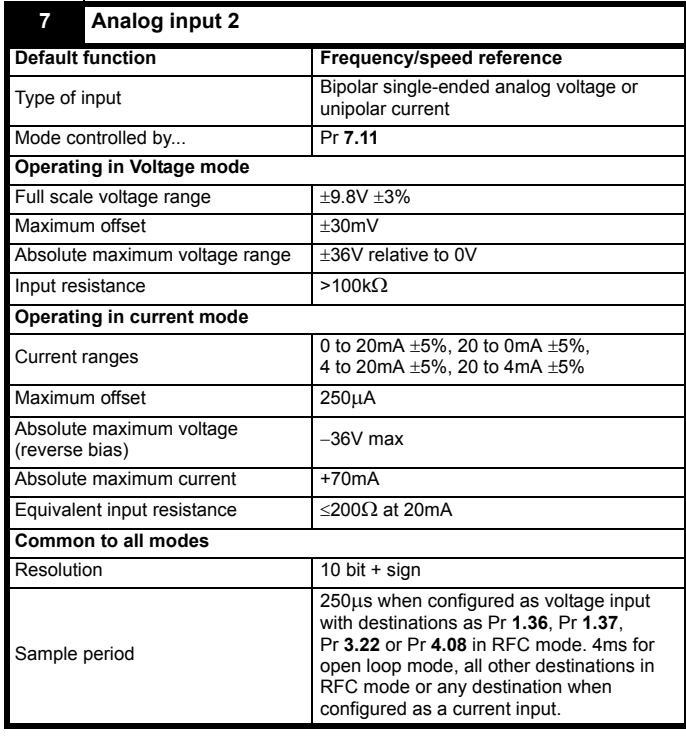

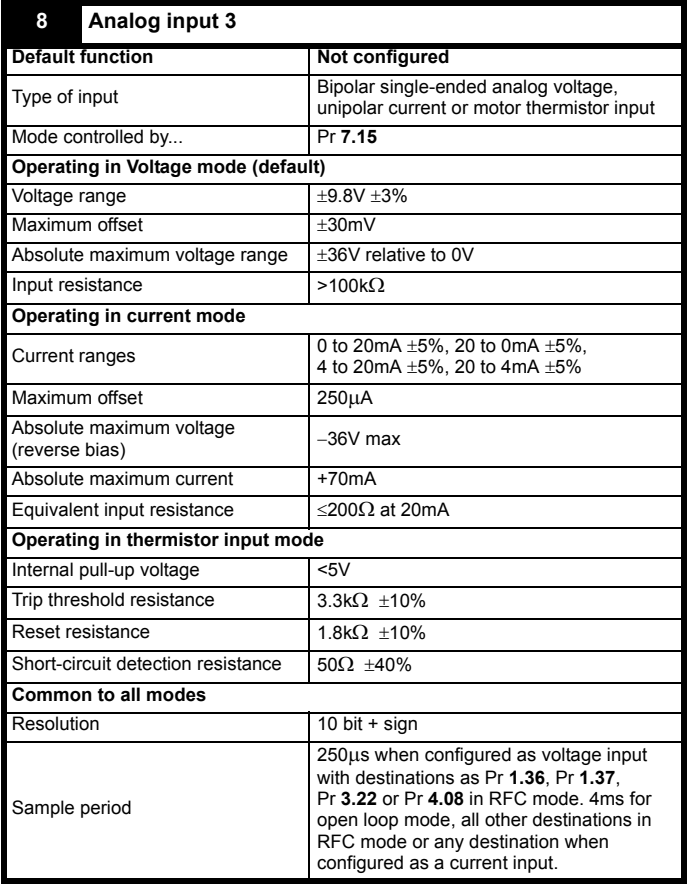

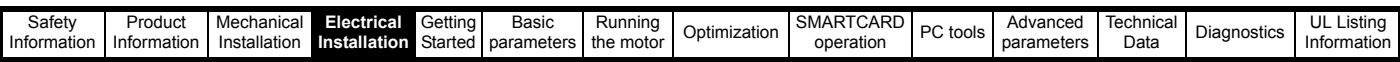

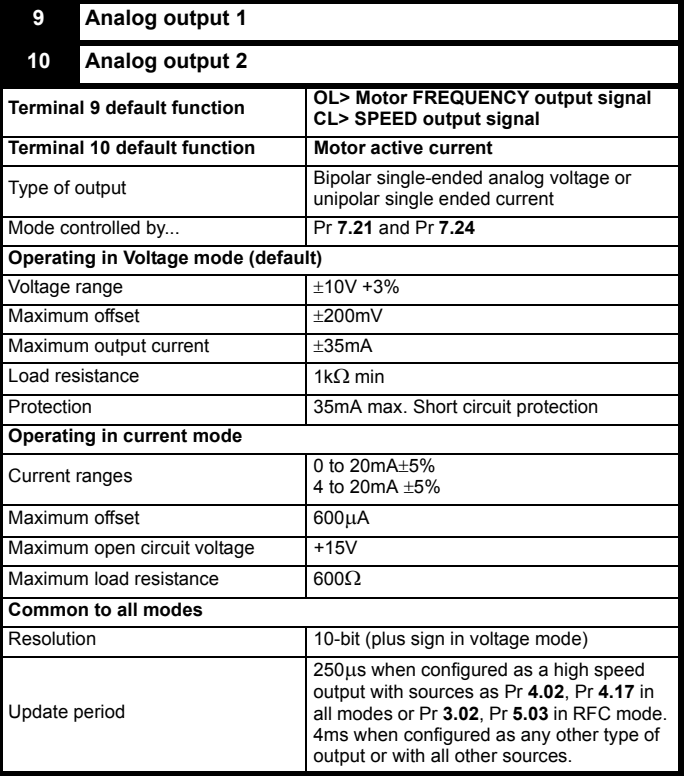

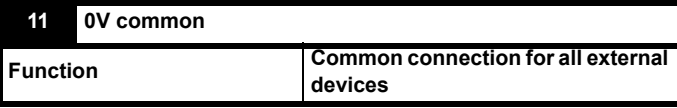

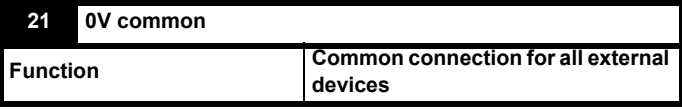

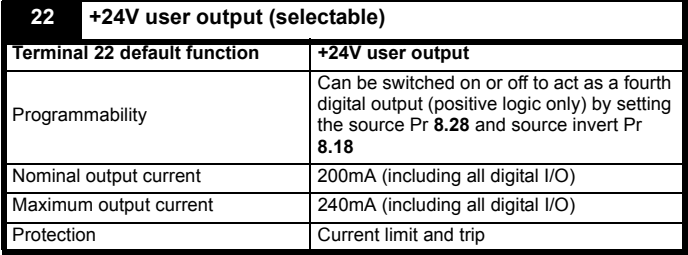

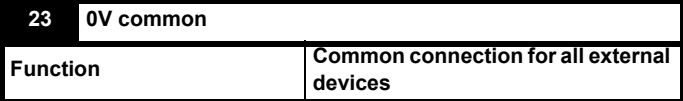

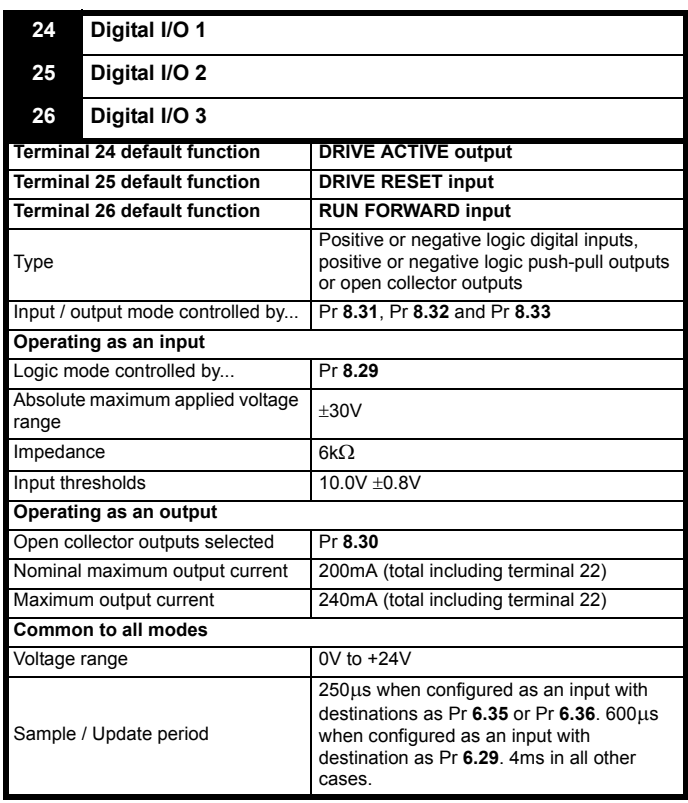

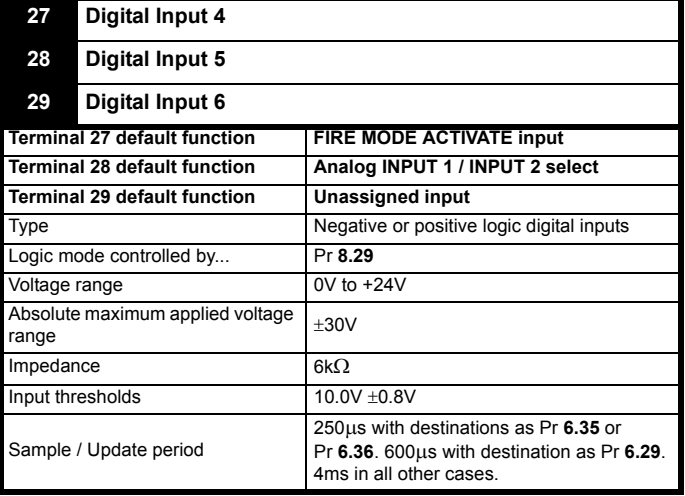

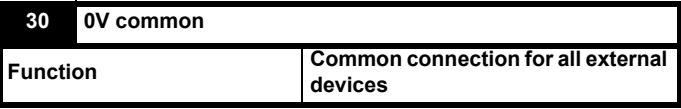

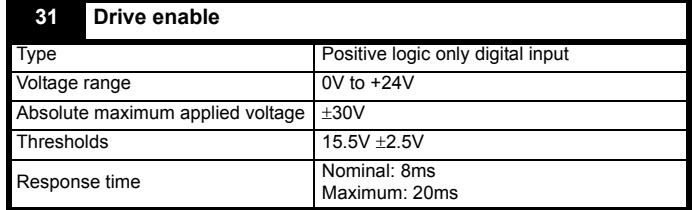

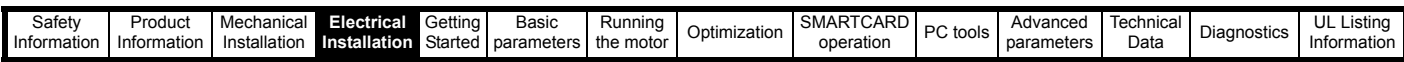

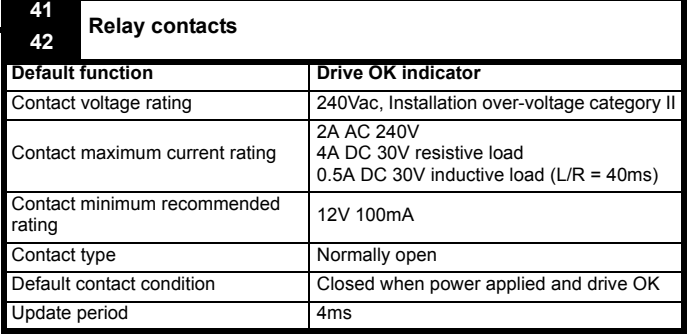

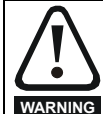

A fuse or other over-current protection should be installed to the relay circuit.

## **4.14 Building automation network connections**

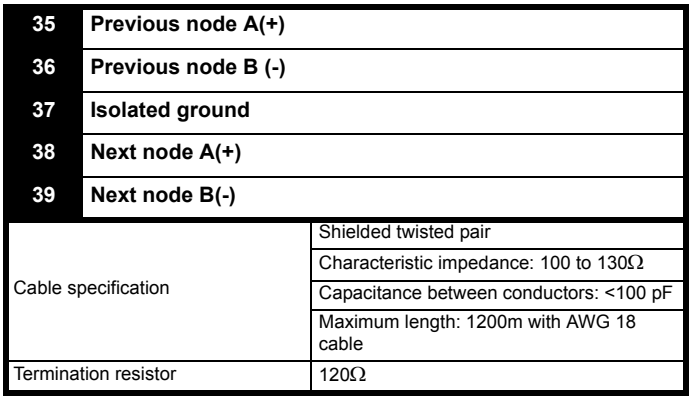

### **Figure 4-39 Multi-drop connection**

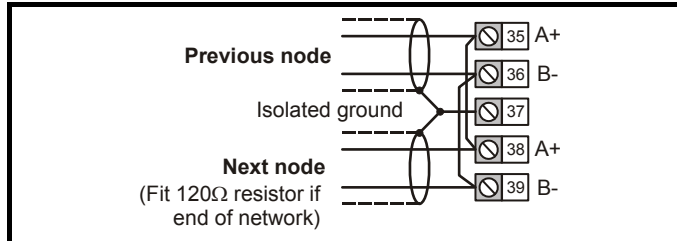

## **4.15 Heatsink fan supply connections (size 4 to 6)**

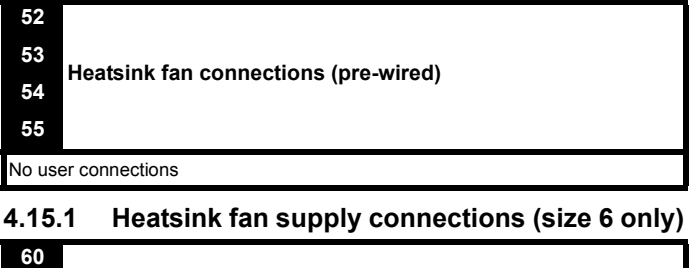

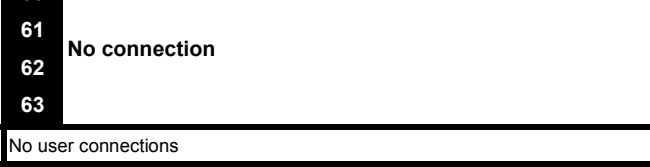

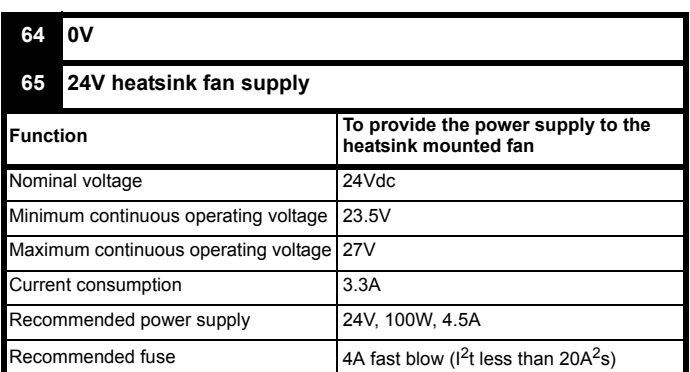

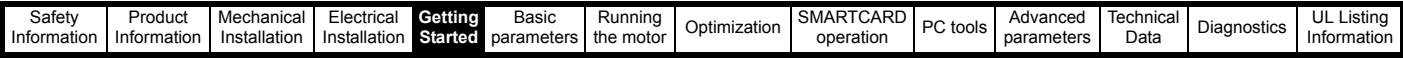

# **5 Getting started**

This chapter introduces the user interfaces, menu structure and security level of the drive.

## **5.1 Understanding the display**

There is one keypad available for the Affinity. The BA-Keypad has an LCD display and is installed on the drive as standard.

## **5.1.1 BA-Keypad (LCD)**

The display consists of three lines of text.

The top line shows the drive status or the current menu and parameter number being viewed on the left, and the parameter value or the specific trip type on the right.

The lower two lines show the parameter name or the help text.

## **Figure 5-1 BA-Keypad**

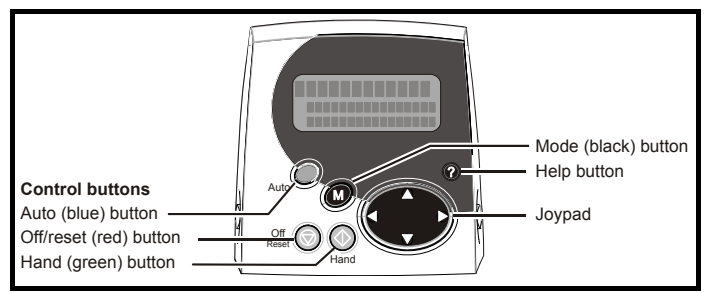

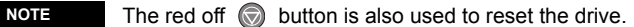

The BA-Keypad Plus can indicate when a SMARTCARD access is taking place, when the second motor map is active (menu 21) or when solution module parameters are displayed. These are indicated on the displays as follows.

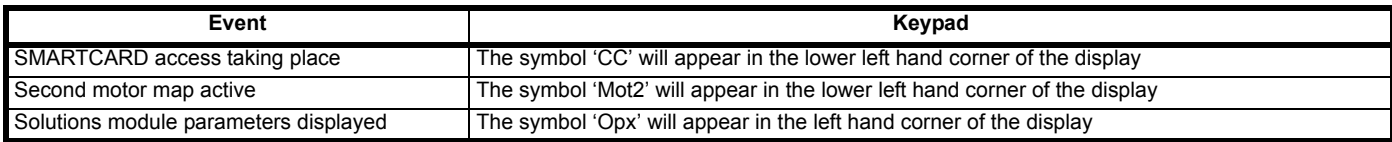

## **5.2 Keypad operation**

## **5.2.1 Control buttons**

The keypad consists of:

- 1. Joypad used to navigate the parameter structure and change parameter values.
- 2. Mode button used to change between the display modes parameter view, parameter edit, status.
- 3. Three control buttons used to select Hand / Off / Auto modes
- 4. Help button displays text briefly describing the selected parameter.

The Help button toggles between other display modes and parameter help mode. The up and down functions on the joypad scroll the help text to allow the whole string to be viewed. The right and left functions on the joypad have no function when help text is being viewed.

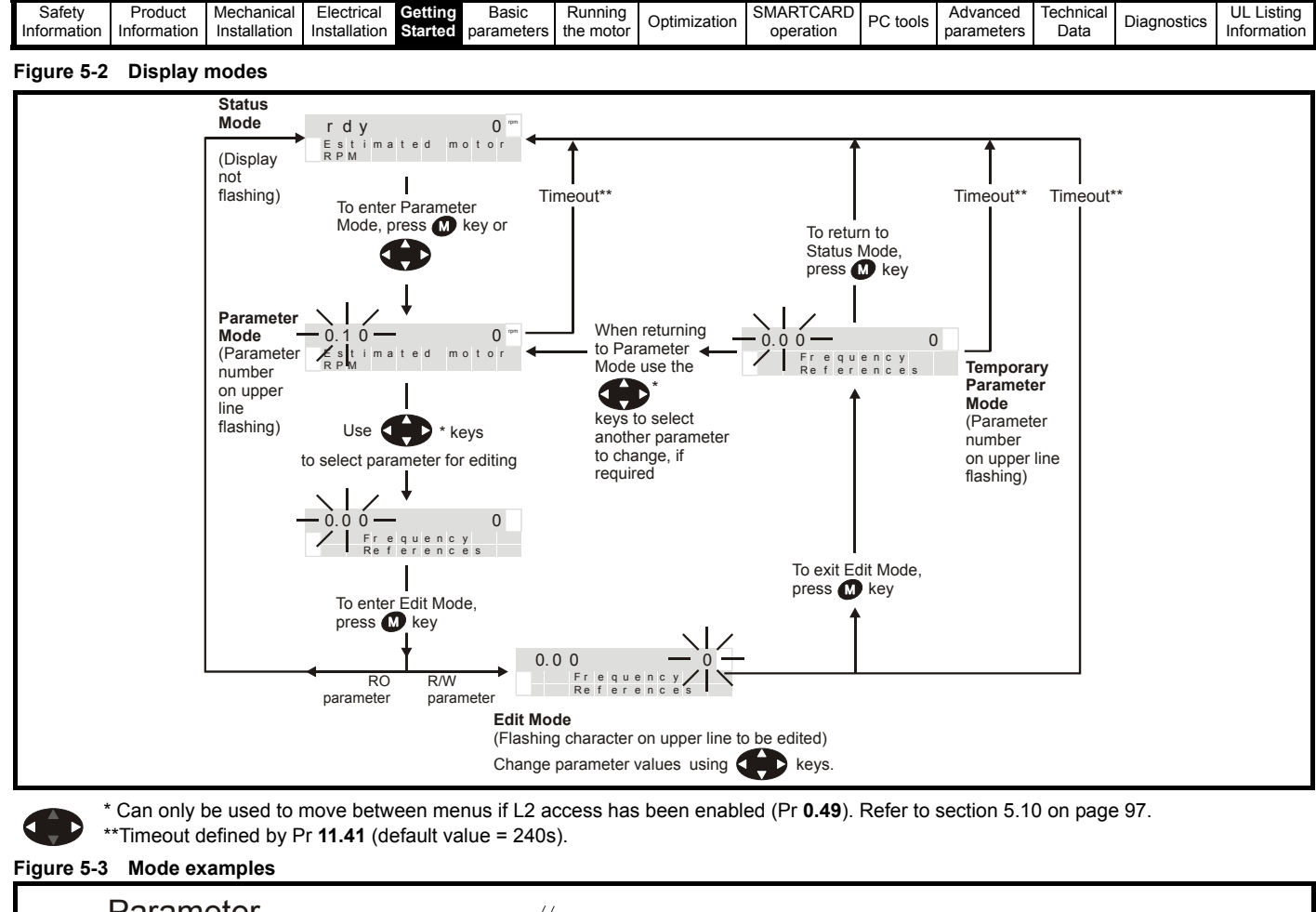

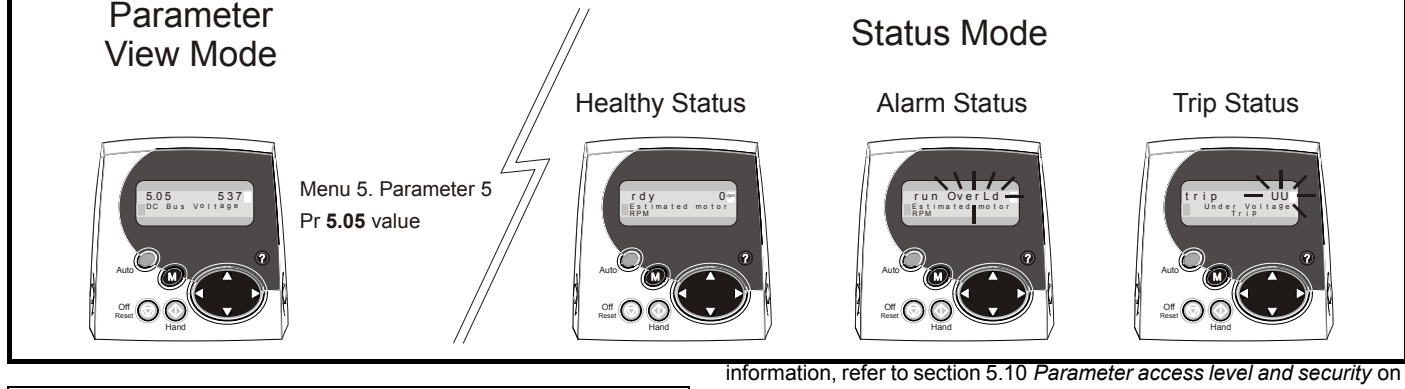

**WARNING**

Do not change parameter values without careful consideration; incorrect values may cause damage or a safety hazard.

#### **NOTE**

When changing the values of parameters, make a note of the new values in case they need to be entered again.

## **NOTE**

For new parameter-values to apply after the AC supply to the drive is interrupted, new values must be saved. Refer to [section 5.8](#page-96-2) *Saving [parameters](#page-96-2)* on page 97.

## **5.3 Menu structure**

The drive parameter structure consists of menus and parameters.

The drive initially powers up so that only menu 0 can be viewed. The up and down arrow buttons are used to navigate between parameters and once level 2 access (L2) has been enabled (see Pr **0.49**) the left and right buttons are used to navigate between menus. For further

[page 97](#page-96-1).

## **Figure 5-4 Parameter navigation**

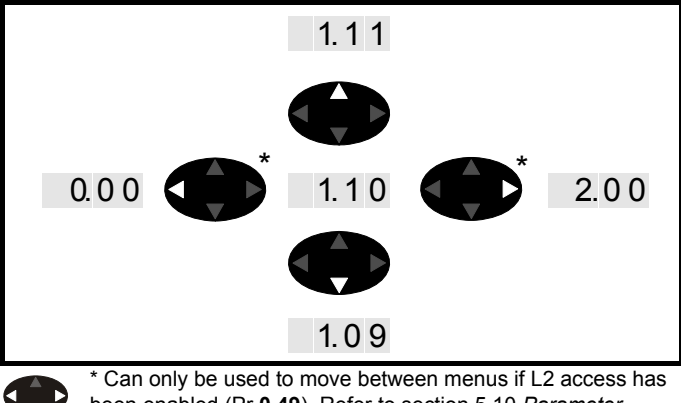

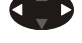

been enabled (Pr **0.49**). Refer to [section 5.10](#page-96-1) *Parameter [access level and security](#page-96-1)* on page 97.

The menus and parameters roll over in both directions.

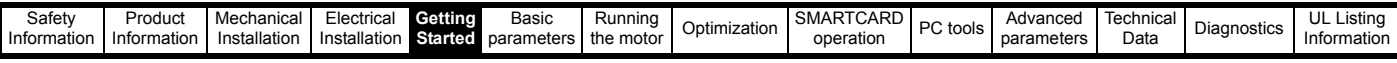

i.e. if the last parameter is displayed, a further press will cause the display to rollover and show the first parameter.

When changing between menus the drive remembers which parameter was last viewed in a particular menu and thus displays that parameter.

#### **Figure 5-5 Menu structure**

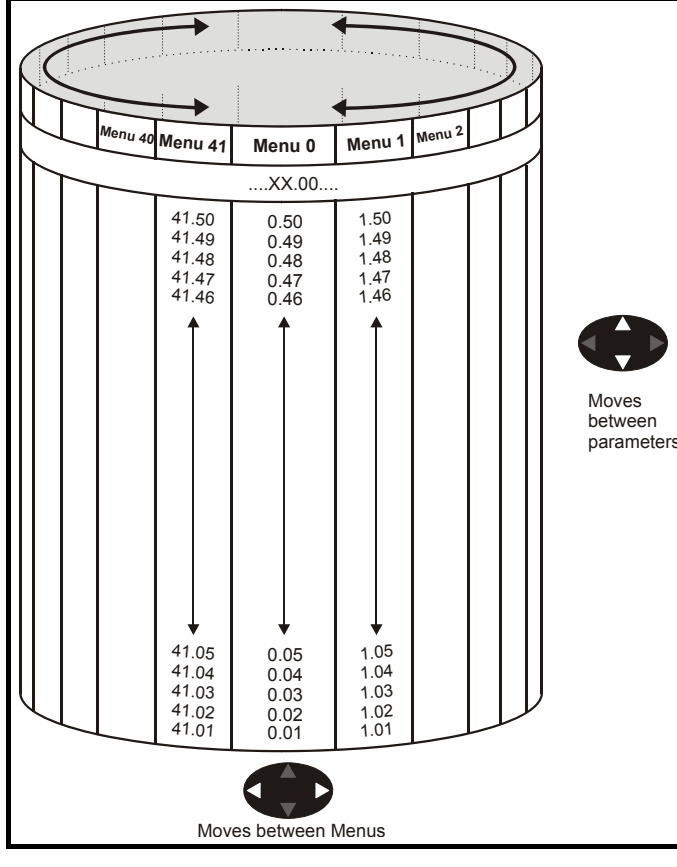

## **5.4 Menu 0**

Menu 0 is used to bring together various commonly used parameters for basic easy set up of the drive.

Appropriate parameters are copied from the advanced menus into menu 0 and thus exist in both locations.

For further information, refer to Chapter 6 *[Basic parameters](#page-101-0)* on [page 102.](#page-101-0)

#### **Figure 5-6 Menu 0 copying**

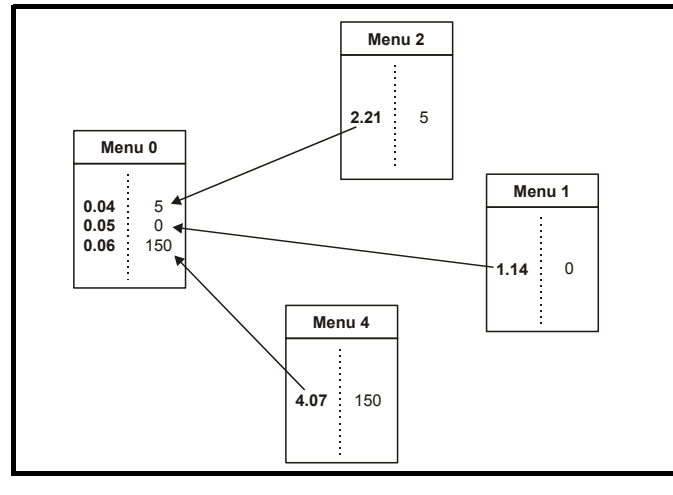

## **5.5 Advanced menus**

The advanced menus consist of groups or parameters appropriate to a specific function or feature of the drive.

#### **Table 5-1 Advanced menu descriptions**

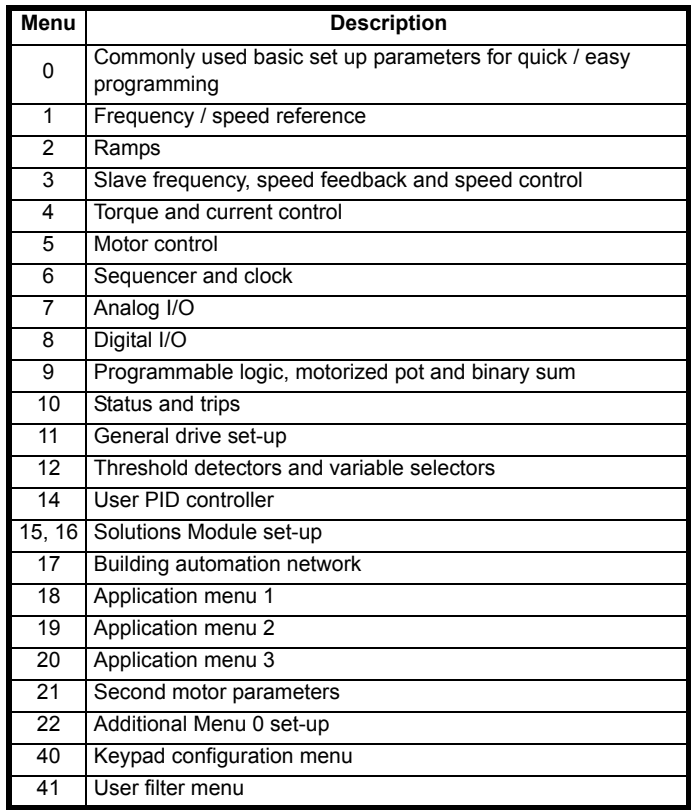

## **5.5.1 Keypad set-up menus**

**Table 5-2 Menu 40 parameter descriptions**

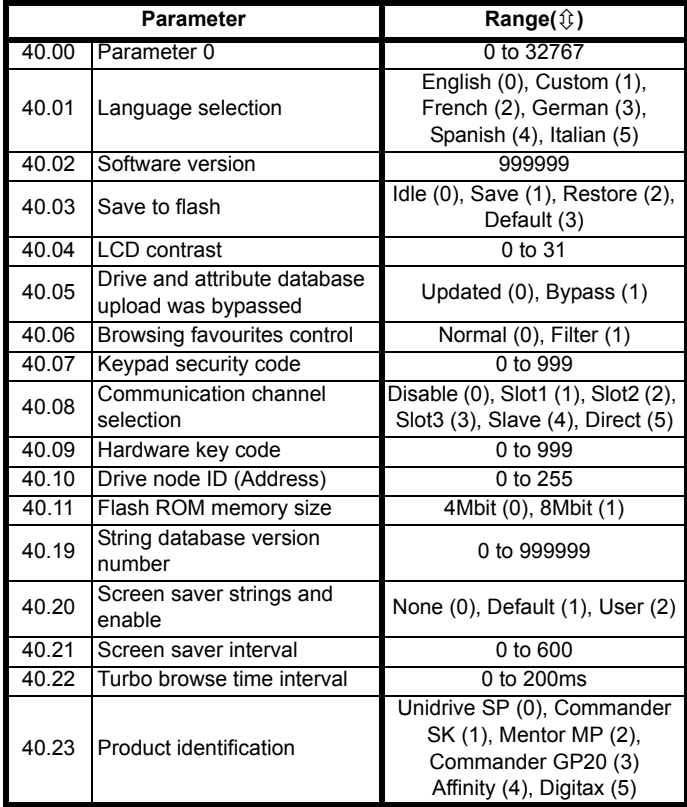

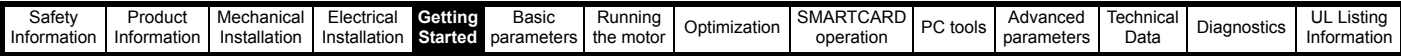

**Table 5-3 Menu 41 parameter descriptions**

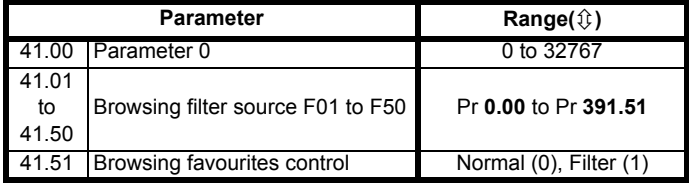

## **5.5.2 Display messages**

The following tables indicate the various possible mnemonics which can be displayed by the drive and their meaning.

Trip types are not listed here but can be found in [Chapter 6](#page-101-0) *Basic parameters* [on page 102](#page-101-0) if required.

#### **Table 5-4 Alarm indications**

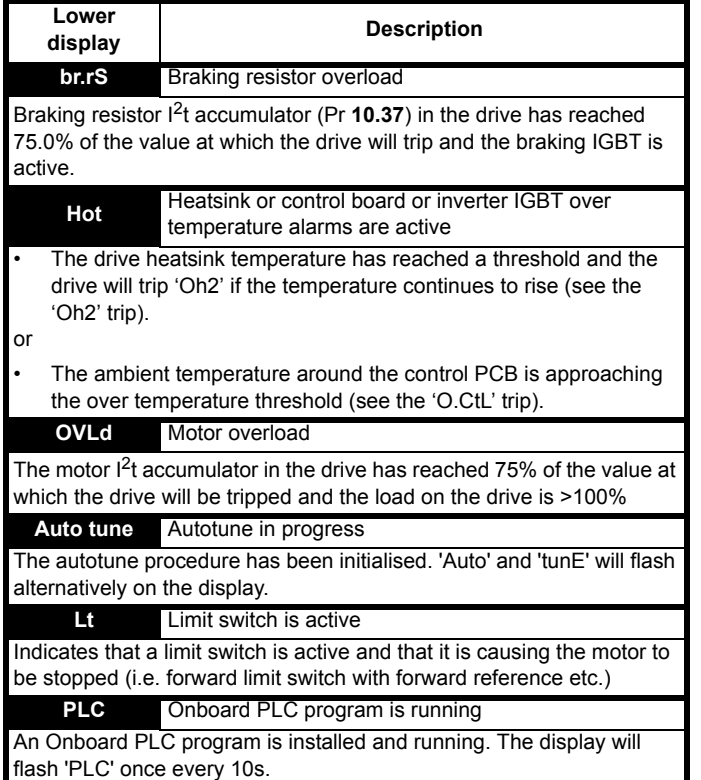

**Table 5-5 Status indications Upper display Description Description Description Description Description stage ACUU** AC Supply loss The drive has detected that the AC supply has been Enabled lost and is attempting to maintain the DC bus voltage by decelerating the motor. **Auto** Auto mode Enabled The drive is running in Auto mode **dc** DC applied to the motor Enabled The drive is applying DC injection braking. **dEC** Decelerating<br>
The drive is decelerating the motor. Enabled **Hand** Hand mode Enabled The drive is running in Hand mode **Heat** Motor pre-heat Enabled Motor pre-heat active **inh** Inhibit The drive is inhibited and cannot be run. The drive enable signal is not applied to terminal 31 or Pr **6.15** is set to 0. **Off** Drive is stopped Disabled Drive is stopped **run** Drive running Drive is running with Hand / Off / Auto functions Funabled disabled

**rdY** Ready Disabled The drive is ready to be run. **StoP** Stop or holding zero speed<br>
Enabled The drive is holding zero speed. **triP** Trip condition The drive has tripped and is no longer controlling the motor. The trip code appears on the right hand side of the top row of the display.

**Table 5-6 Solutions Module and SMARTCARD status indications on power-up**

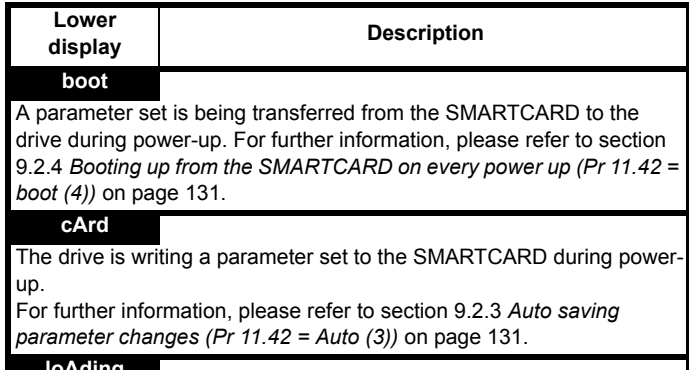

## **loAding**

The drive is writing information to a Solutions Module.

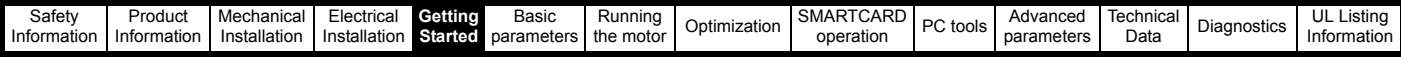

## **5.6 Changing the operating mode**

Changing the operating mode returns all parameters to their default value, including the motor parameters. (Pr **0.49** *Security status* and Pr **0.34** *User security code* are not affected by this procedure.)

### **Procedure**

Use the following procedure only if a different operating mode is required:

- 1. Ensure the drive is not enabled, i.e. terminal 31 is open or Pr **6.15** is Off (0)
- 2. Enter either of the following values in Pr **xx.00**, as appropriate: 1253 (EUR, 50Hz AC supply frequency) 1254 (USA, 60Hz AC supply frequency)
- 3. Change the setting of Pr **0.48** as follows:

The figures in the second column apply when serial communications are used.

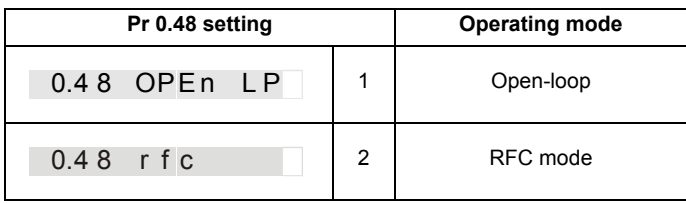

4. Either:

- Press the red  $\quad \circledR \quad$  reset button
- Toggle the reset digital input
- Carry out a drive reset through serial communications by setting Pr **10.38** to 100 (ensure that Pr. **xx.00** returns to 0).

#### **NOTE**

Entering 1253 or 1254 in Pr **xx.00** will only load defaults if the setting of Pr **0.48** has been changed.

## **5.7 Changing the keypad mode**

The keypad mode can be selected for Hand, Off or Auto by using the keypad buttons

- Blue Auto
- Red Off
- Green Hand

In Hand mode, the motor speed is adjusted by pressing the keypad up/ down arrow buttons. If Hand mode is selected from Auto mode then the transition is bumpless, so the motor speed will not change.

In Auto mode, the motor speed control reference is determined by the value set in the speed/frequency reference selector Pr **0.05**.

In Off mode, the motor will be stopped but pressing the keypad up/down arrow buttons will allow the keypad control reference Pr **1.17** to be adjusted. Selecting Hand mode will then ramp the motor up to the selected speed.

## <span id="page-96-2"></span>**5.8 Saving parameters**

When changing a parameter in Menu 0, the new value is saved when pressing the  $\Box$  Mode button to return to parameter view mode from parameter edit mode.

If parameters have been changed in the advanced menus, then the change will not be saved automatically. A save function must be carried out.

## **Procedure**

Enter 1000\* in Pr. **xx.00**

Either:

- Press the red  $\textcircled{\tiny{\textcircled{\tiny\textcirc}}}$  reset button
	- Toggle the reset digital input
- Carry out a drive reset through serial communications by setting Pr **10.38** to 100 (ensure that Pr. **xx.00** returns to 0).

\*If the drive is in the under voltage trip state or is being supplied from a low voltage DC supply, a value of 1001 must be entered into Pr **xx.00** to perform a save function.

## **5.9 Restoring parameter defaults**

Restoring parameter defaults by this method saves the default values in the drive's memory. (Pr **0.49** and Pr **0.34** are not affected by this procedure.)

### **Procedure**

- 1. Ensure the drive is not enabled, i.e. terminal 31 is open or Pr **6.15** is Off (0)
- 2. Enter 1233 (EUR 50Hz settings) or 1244 (USA 60Hz settings) in Pr **xx.00**.
- 3. Either:
- Press the red  $\heartsuit$  reset button
- Toggle the reset digital input
- Carry out a drive reset through serial communications by setting Pr **10.38** to 100 (ensure that Pr. **xx.00** returns to 0).

## <span id="page-96-1"></span><span id="page-96-0"></span>**5.10 Parameter access level and security**

The parameter access level determines whether the user has access to menu 0 only or to all the advanced menus (menus 1 to 22) in addition to menu 0.

The User Security determines whether the access to the user is read only or read write.

Both the User Security and Parameter Access Level can operate independently of each other as shown in the table below:

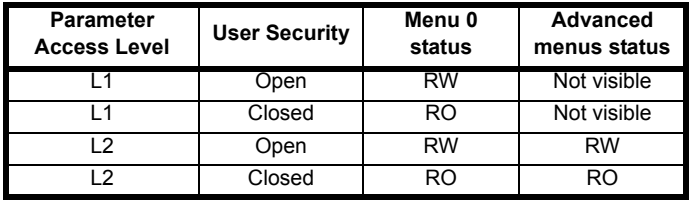

RW = Read / write access RO = Read only access

The default settings of the drive are Parameter Access Level L1 and user Security Open, i.e. read / write access to Menu 0 with the advanced menus not visible.

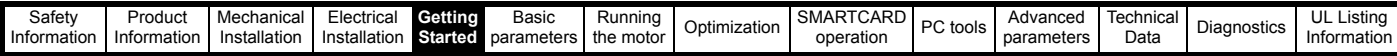

## **5.10.1 Access Level**

The access level is set in Pr **0.49** and allows or prevents access to the advanced menu parameters.

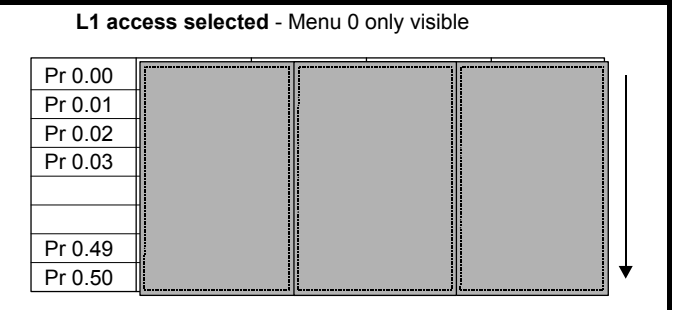

**L2 access selected** - All parameters visible

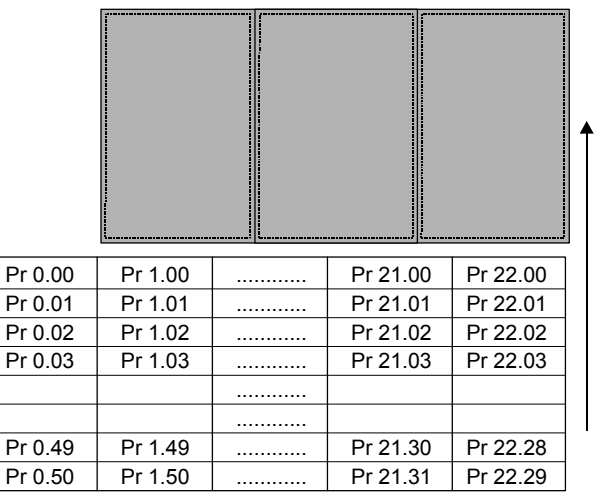

## **5.10.2 Changing the Access Level**

 $\overline{P}$ 

 $\overline{P}$ 

The Access Level is determined by the setting of Pr **0.49** as follows:

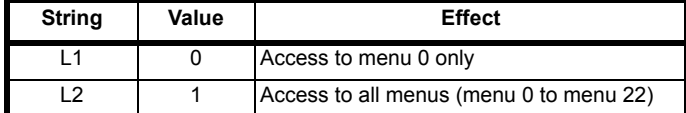

The Access Level can be changed through the keypad even if the User Security has been set.

## **5.10.3 User Security**

The User Security, when set, prevents write access to any of the parameters (other than Pr. **0.49** and Pr **11.44** *Access Level*) in any menu

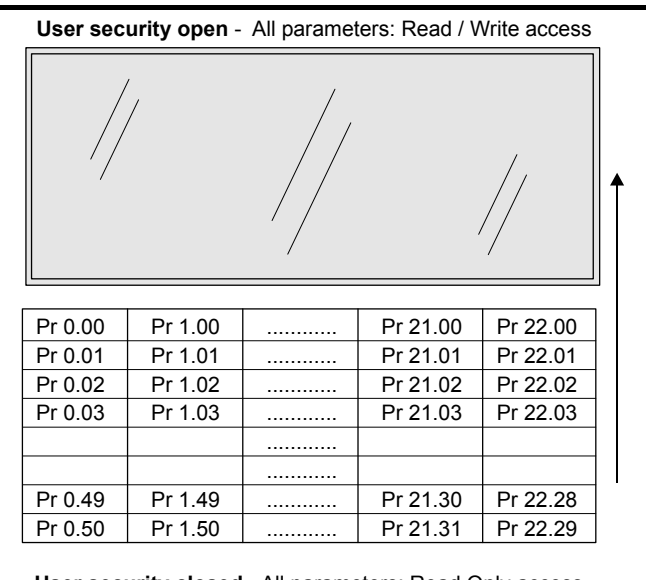

**User security closed** - All parameters: Read Only access **(except Pr 0.49 and Pr 11.44)** 

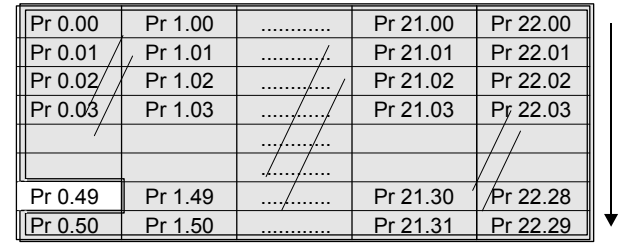

### **Setting User Security**

Enter a value between 1 and 999 in Pr 0.34 and press the **CD** button; the security code has now been set to this value. In order to activate the security, the Access level must be set to Loc in Pr **0.49**. When the drive is reset, the security code will have been activated and the drive returns to Access Level L1. The value of Pr **0.34** will return to 0 in order to hide the security code. At this point, the only parameter that can be changed by the user is the Access Level Pr **0.49**.

### **Unlocking User Security**

Select a read write parameter to be edited and press the  $\Box$  button, the display will now show CodE. Use the arrow buttons to set the security

 $code$  and press the  $\blacksquare$  button.

With the correct security code entered, the display will revert to the parameter selected in edit mode.

If an incorrect security code is entered the display will revert to parameter view mode.

To lock the User Security again, set Pr **0.49** to Loc and press the reset button.

#### **Disabling User Security**

Unlock the previously set security code as detailed above. Set Pr **0.34** to

0 and press the  $\bullet$  button. The User Security has now been disabled, and will not have to be unlocked each time the drive is powered up to allow read / write access to the parameters.

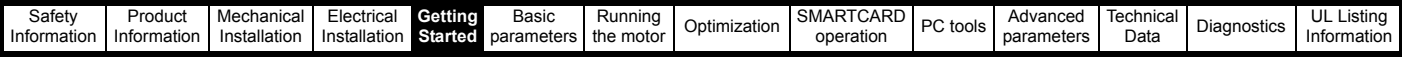

## **5.11 Displaying parameters with nondefault values only**

By entering 12000 in Pr **xx.00**, the only parameters that will be visible to the user will be those containing a non-default value. This function does not require a drive reset to become active. In order to deactivate this function, return to Pr **xx.00** and enter a value of 0.

Please note that this function can be affected by the access level enabled, refer to *[section 5.10 Parameter access level and security](#page-96-1)* for further information regarding access level.

## **5.12 Displaying destination parameters only**

By entering 12001 in Pr **xx.00**, the only parameters that will be visible to the user will be destination parameters. This function does not require a drive reset to become active. In order to deactivate this function, return to Pr **xx.00** and enter a value of 0.

Please note that this function can be affected by the access level enabled, refer to *[section 5.10 Parameter access level and security](#page-96-1)* for further information regarding access level.

## **5.13 Communications**

## **5.13.1 Introduction**

The Affinity has a PC communications interface and a Building Automation Network interface. The PC communications interface enables all drive set-up, operation and monitoring to be carried out with a PC or controller if required. Therefore, it is possible to control the drive entirely by serial communications without the need for a BA-keypad or other control cabling. The PC communications interface supports two protocols selected by parameter configuration:

- Modbus RTU
- **CT ANSI**

Modbus RTU has been set as the default protocol, as it is used with the PC-tools commissioning/start-up software as provided on the CD ROM.

The PC communications port of the drive is a RJ45 socket, which is isolated from the power stage and the other control terminals (see section 4.12 *[PC communications connections](#page-86-3)* for connection and isolation details).

The communications port applies a 2 unit load to the communications network.

### **USB/EIA232 to EIA485 Communications**

An external USB/EIA232 hardware interface such as a PC cannot be used directly with the 2-wire PC communications interface of the drive. Therefore a suitable converter is required.

Suitable USB to EIA485 and EIA232 to EIA485 isolated converters are available from Control Techniques as follows:

- CT USB Comms cable (CT Part No. 4500-0096)
- CT EIA232 Comms cable (CT Part No. 4500-0087)

When using one of the above converters or any other suitable converter with the Affinity , it is recommended that no terminating resistors be connected on the network. It may be necessary to 'link out' the terminating resistor within the converter depending on which type is used. The information on how to link out the terminating resistor will normally be contained in the user information supplied with the converter.

The Building Automation Network enables connection to a building automation system using the following protocols:

- Modbus RTU slave
- **BACnet**
- Metasys N2

#### **5.13.2 Building automation network communications set-up parameters**

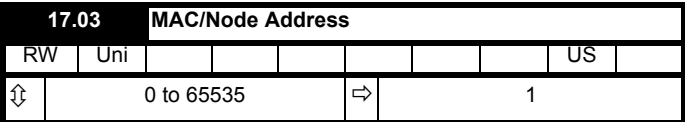

### **Allowable MAC Address Values**

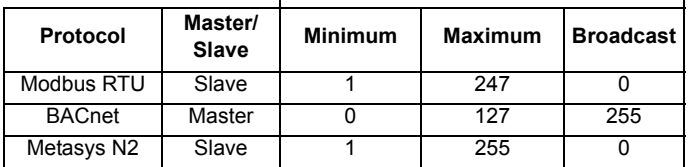

If a MAC address is selected that is greater than that allowed by the currently selected protocol then the actual address used will be the maximum valid address value.

\*The Affinity drive is a BACnet master device and as such will instigate I-Am messages onto the BACnet network. These messages allow other BACnet master devices to determine the capabilities of the Affinity drive.

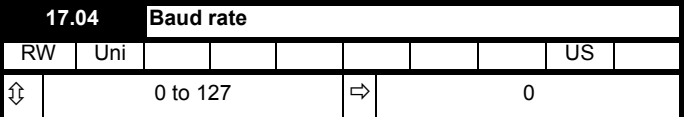

This selects the baud rate used for network communication.

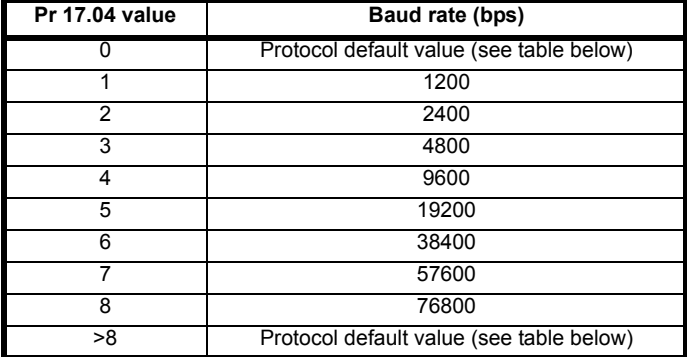

The default value when Pr **17.04** is set to 0 or >8 is as follows:

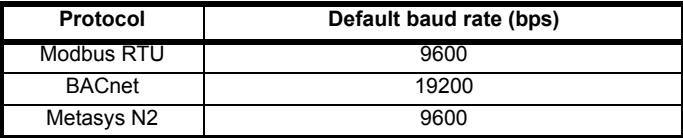

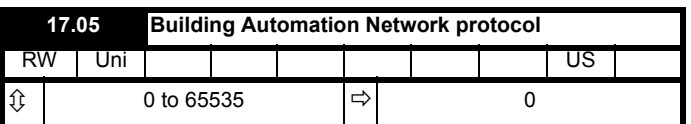

This selects the protocol used for the Building Automation Network as follows:

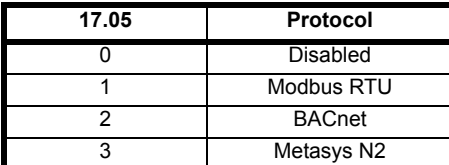

If a value greater than 3 is entered for Pr **17.05** then the Building Automation Network is disabled.

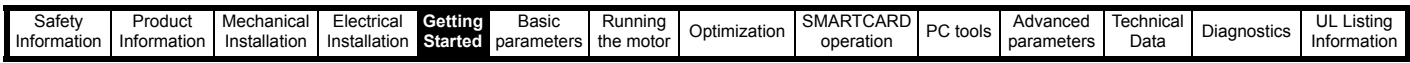

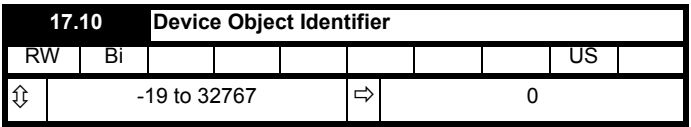

#### **BACnet use only**

If Object Identifier is set to any value less than -19 (to -32768) then the Pr **17.10** gets set to 1. If Object Identifier is set to zero then the MAC/ Node address selected in Pr **17.03** will be used as the object identifier for the BACnet device; otherwise the device object identifier will be the value specified here.

The BACnet Object Identifier range supported on Affinity drive is from 1 to 4194302 (supported on BAN firmware V01.03.07 or later). In order to set the Object Identifier above 32767 two consecutive menu 18 parameters are used as shown in [Table 5-7.](#page-99-0) Each pair of menu 18 parameters is selected using Pr **17.10**; the lower parameter number will contain the last four decimal digits of the Object Identifier and the higher parameter number will contain the first three decimal digits of the Object Identifier. The choice of which pair of parameters is used depends on the availability of the parameters, as long as they are NOT used by any on board PLC or DPL program they can be used.

#### **NOTE**

This method can also be used to set object identifier values below 32768 if required.

<span id="page-99-0"></span>**Table 5-7 Increased Object Identifier range setup**

| Serial<br>No   | Set value in<br>Pr 17.10 | <b>Enter last four</b><br>numbers from Object<br><b>Identifier</b> | <b>Enter first three</b><br>numbers from<br><b>Object Identifier</b> |
|----------------|--------------------------|--------------------------------------------------------------------|----------------------------------------------------------------------|
| 1              | $-1$                     | Pr 18.11                                                           | Pr 18.12                                                             |
| $\overline{2}$ | $-2$                     | Pr 18.12                                                           | Pr 18.13                                                             |
| 3              | -3                       | Pr 18.13                                                           | Pr 18.14                                                             |
| 4              | $-4$                     | Pr 18.14                                                           | Pr 18.15                                                             |
| 5              | -5                       | Pr 18.15                                                           | Pr 18.16                                                             |
| 6              | $-6$                     | Pr 18.16                                                           | Pr 18.17                                                             |
| 7              | $-7$                     | Pr 18.17                                                           | Pr 18.18                                                             |
| 8              | -8                       | Pr 18.18                                                           | Pr 18.19                                                             |
| 9              | -9                       | Pr 18.19                                                           | Pr 18.20                                                             |
| 10             | $-10$                    | Pr 18.20                                                           | Pr 18.21                                                             |
| 11             | $-11$                    | Pr 18.21                                                           | Pr 18.22                                                             |
| 12             | $-12$                    | Pr 18.22                                                           | Pr 18.23                                                             |
| 13             | $-13$                    | Pr 18.23                                                           | Pr 18.24                                                             |
| 14             | $-14$                    | Pr 18.24                                                           | Pr 18.25                                                             |
| 15             | $-15$                    | Pr 18.25                                                           | Pr 18.26                                                             |
| 16             | $-16$                    | Pr 18.26                                                           | Pr 18.27                                                             |
| 17             | $-17$                    | Pr 18.27                                                           | Pr 18.28                                                             |
| 18             | $-18$                    | Pr 18.28                                                           | Pr 18.29                                                             |
| 19             | $-19$                    | Pr 18.29                                                           | Pr 18.30                                                             |

**Example 1:** To set the value of the Object Identifier as 4194302 for an Affinity drive; set the following parameters (provided Pr **18.29** and Pr **18.30** are not used for DPL program and are available);

- Pr **17.10** set to -19
- Pr **18.29** set to 4302
- Pr **18.30** set to 419

Example 2: To set the value of the Object Identifier as 59430 for an Affinity drive; set the parameters (provided Pr **18.11** and Pr **18.12** are not used for DPL program and are available);

- Pr **17.10** set to -1
- Pr **18.11** set to 9430
- Pr **18.12** set to 5

After setting the required Object Identifier, save the changes on the drive Pr **XX.00** = 1000.

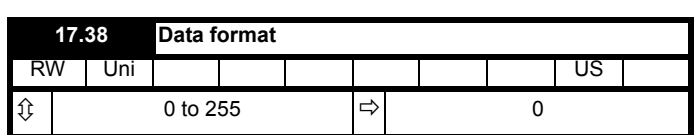

This selects the data transmission format used for the selected protocol.

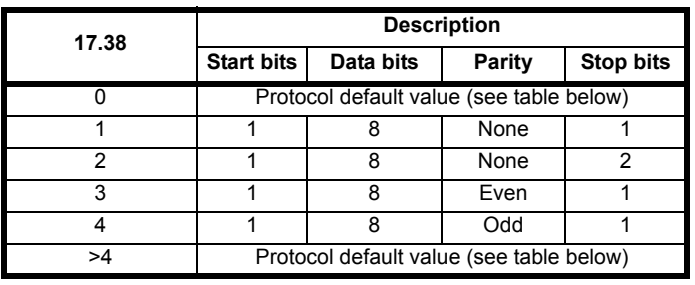

The default value when Pr **17.38** is set to 0 or >4 is as follows:

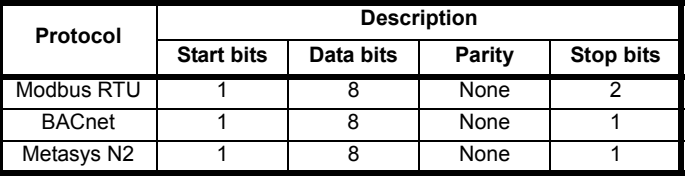

### **5.13.3 PC communications set-up parameters**

The following parameters need to be set according to the system requirements.

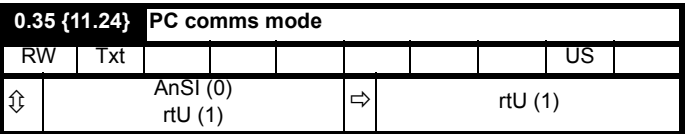

This parameter defines the communications protocol used by the 485 comms port on the drive. This parameter can be changed via the drive keypad, via a Solutions Module or via the comms interface itself. If it is changed via the comms interface, the response to the command uses the original protocol. The master should wait at least 20ms before send a new message using the new protocol. (Note: ANSI uses 7 data bits, 1 stop bit and even parity; Modbus RTU uses 8 data bits, 2 stops bits and no parity.)

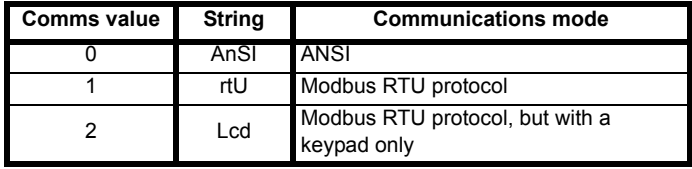

#### **ANSIx3.28 protocol**

Full details of the CT ANSI communications protocol are the *Advanced User Guide*.

#### **Modbus RTU protocol**

Full details of the CT implementation of Modbus RTU are given in the *Advanced User Guide*.

#### **Modbus RTU protocol, but with a keypad only**

This setting is used for disabling communications access when the BA-Keypad is used as a hardware key. See the *Advanced User Guide* for more details.

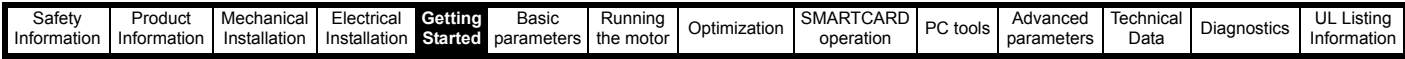

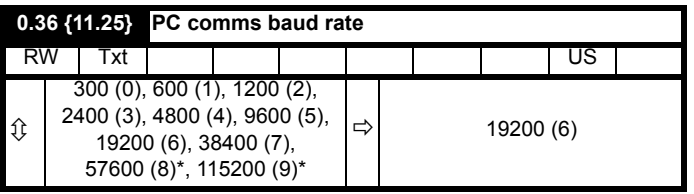

\* only applicable to Modbus RTU mode

This parameter can be changed via the drive keypad, via a Solutions Module or via the comms interface itself. If it is changed via the comms interface, the response to the command uses the original baud rate. The master should wait at least 20ms before sending a new message using the new baud rate.

#### **NOTE**

When using the CT EIA232 Comms cable the available baud rate is limited to 19.2k baud.

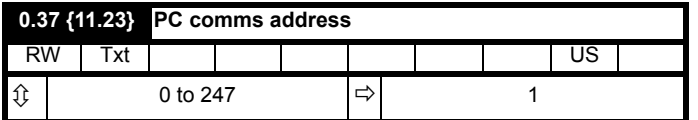

Used to define the unique address for the drive for the serial interface. The drive is always a slave.

#### **Modbus RTU**

When the Modbus RTU protocol is used addresses between 0 and 247 are permitted. Address 0 is used to globally address all slaves, and so this address should not be set in this parameter

### **ANSI**

When the ANSI protocol is used the first digit is the group and the second digit is the address within a group. The maximum permitted group number is 9 and the maximum permitted address within a group is 9. Therefore, Pr **0.37** is limited to 99 in this mode. The value 00 is used to globally address all slaves on the system, and x0 is used to address all slaves of group x, therefore these addresses should not be set in this parameter.

<span id="page-101-0"></span>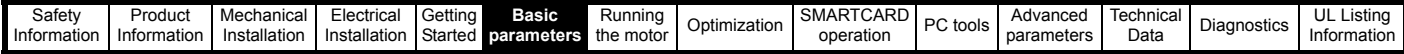

# **6 Basic parameters**

Menu 0 is used to bring together various commonly used parameters for basic easy set up of the drive. All the parameters in menu 0 appear in other menus in the drive (denoted by {…}).

Menus 11 and 22 can be used to change most of the parameters in menu 0. Menu 0 can also contain up to 59 parameters by setting up menu 22.

## **6.1 Single line descriptions**

## **Table 6-1 Single line descriptions**

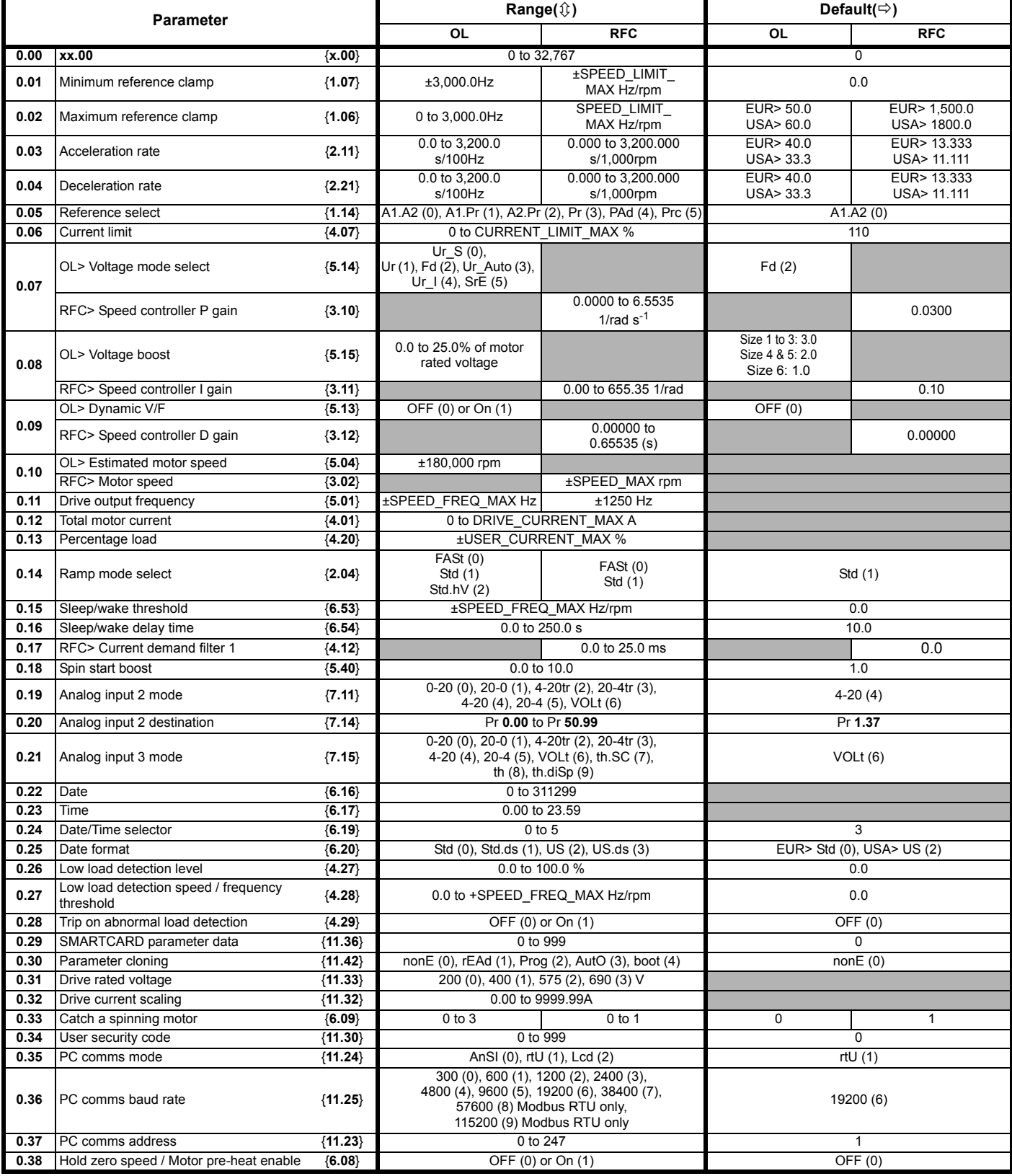

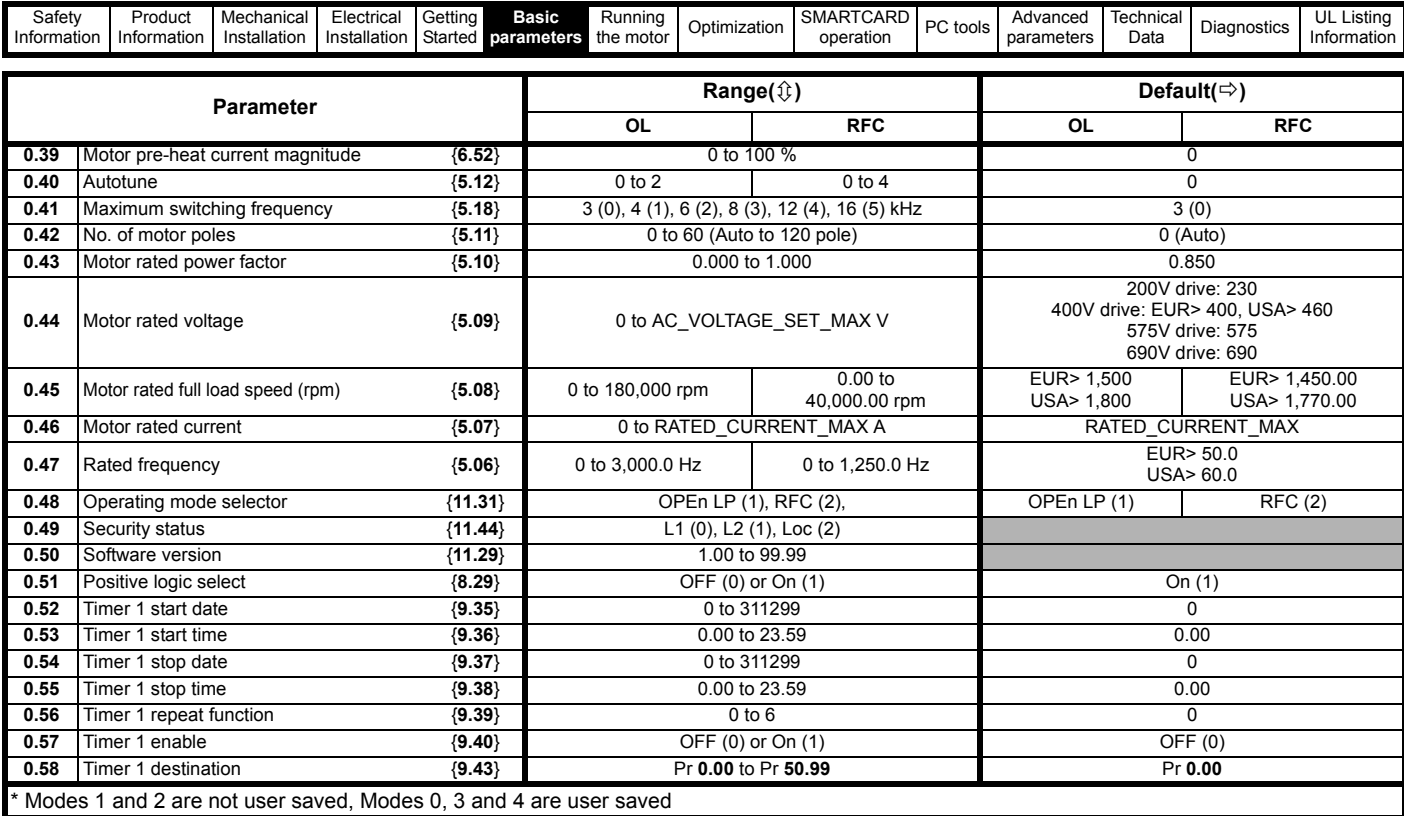

**Key:**

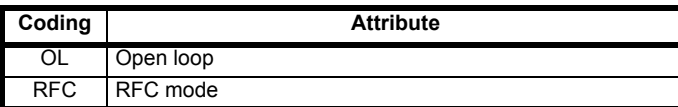

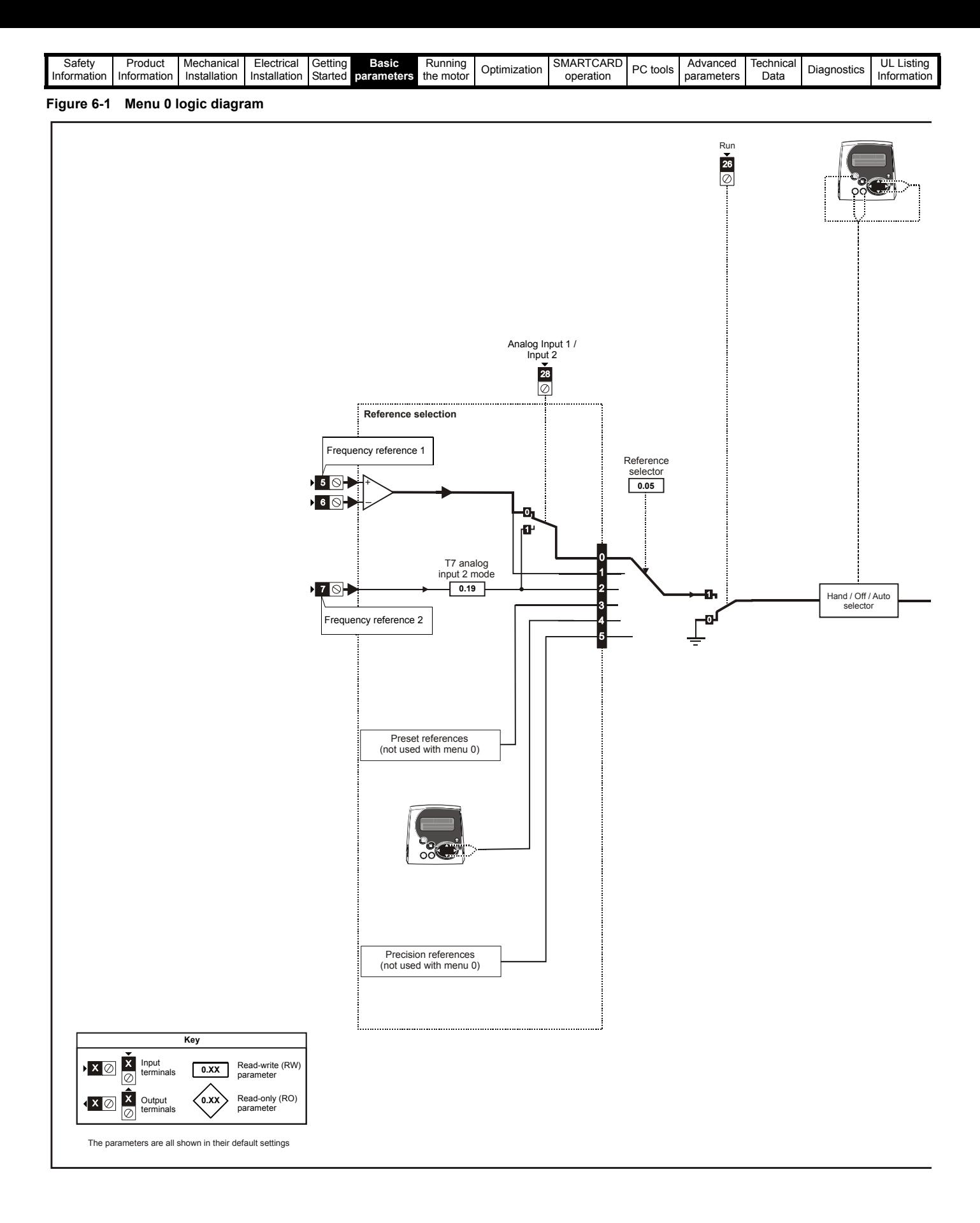

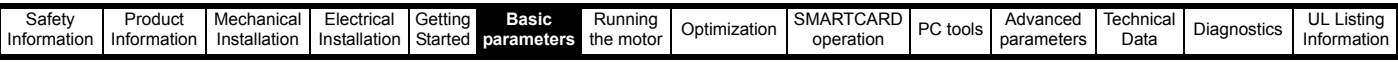

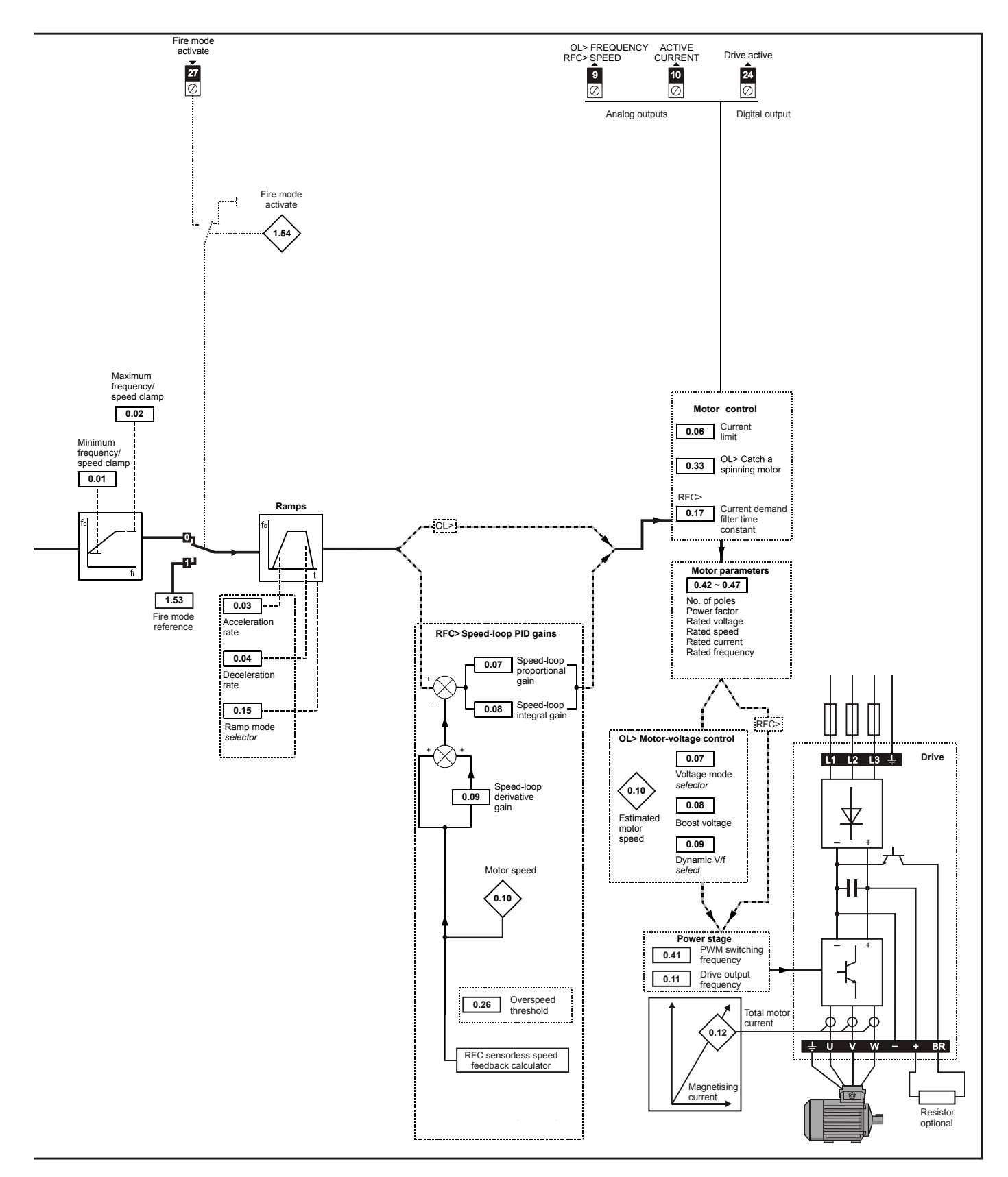

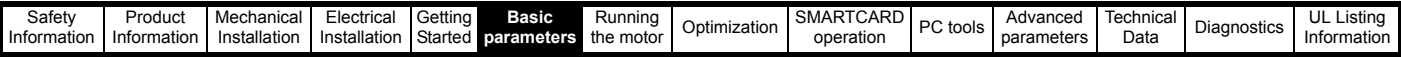

## **6.2 Full descriptions**

## **6.2.1 Parameter x.00**

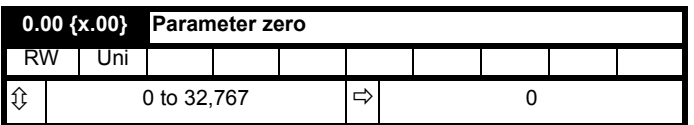

Pr **x.00** is available in all menus and has the following functions.

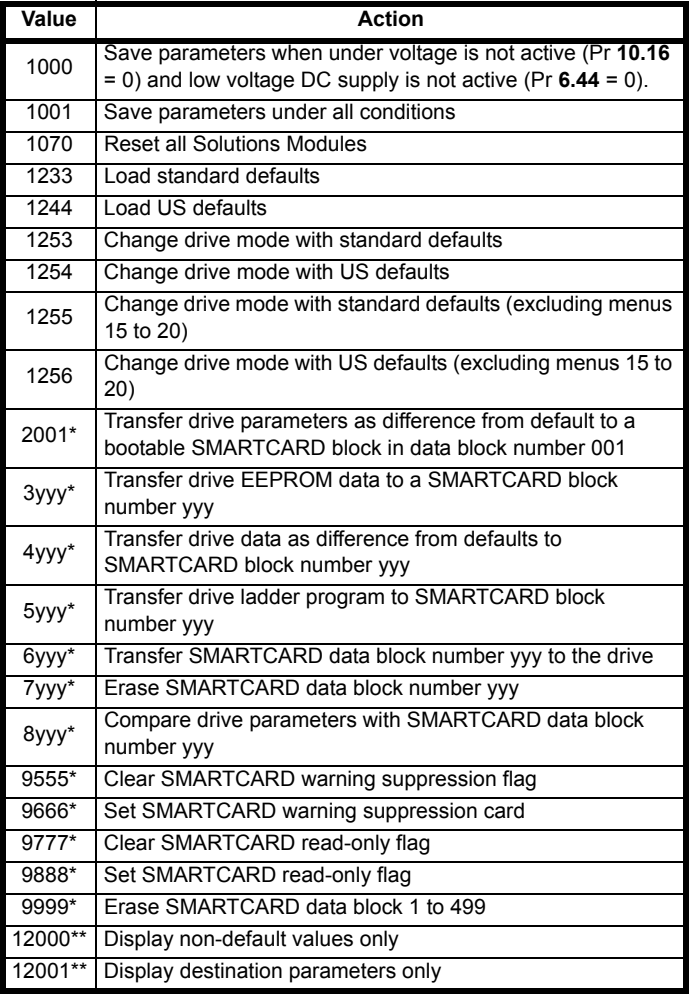

\* See Chapter 9 *[SMARTCARD operation](#page-128-0)* on page 129 for more information of these functions.

\*\* These functions do not require a drive reset to become active. All other functions require a drive reset to initiate the function.

## **6.2.2 Speed limits**

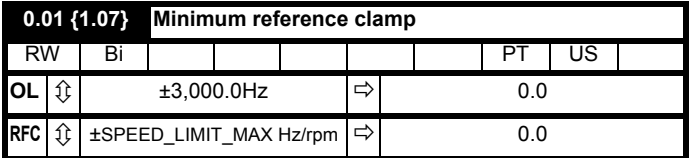

(When the drive is jogging, [**0.01**] has no effect.)

## **Open-loop**

Set Pr **0.01** at the required minimum output frequency of the drive for both directions of rotation. The drive speed reference is scaled between Pr **0.01** and Pr **0.02**. [**0.01**] is a nominal value; slip compensation may cause the actual frequency to be higher.

## **RFC**

Set Pr **0.01** at the required minimum motor speed for both directions of rotation. The drive speed reference is scaled between Pr **0.01** and Pr **0.02**.

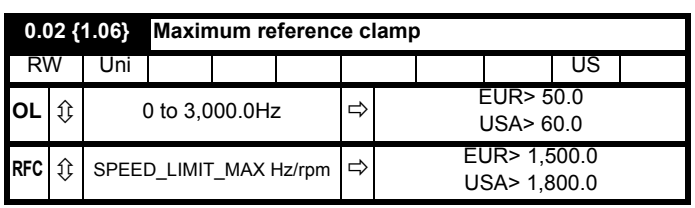

(The drive has additional over-speed protection.)

### **Open-loop**

Set Pr **0.02** at the required maximum output frequency for both directions of rotation. The drive speed reference is scaled between Pr **0.01** and Pr **0.02**. [**0.02**] is a nominal value; slip compensation may cause the actual frequency to be higher.

### **RFC**

Set Pr **0.02** at the required maximum motor speed for both directions of rotation. The drive speed reference is scaled between Pr **0.01** and Pr **0.02**.

For operating at high speeds see section 8.5 *[High speed operation](#page-127-0)* on [page 128.](#page-127-0)

### **6.2.3 Ramps, speed reference selection, current limit**

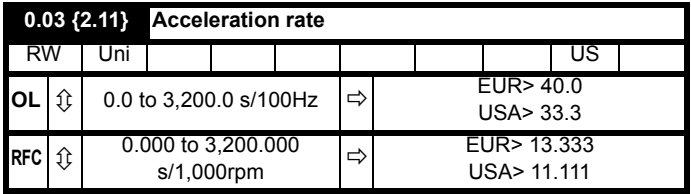

Set Pr **0.03** at the required rate of acceleration.

Note that larger values produce lower acceleration. The rate applies in both directions of rotation.

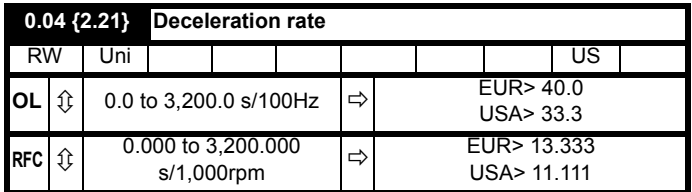

Set Pr **0.04** at the required rate of deceleration.

Note that larger values produce lower deceleration. The rate applies in both directions of rotation.

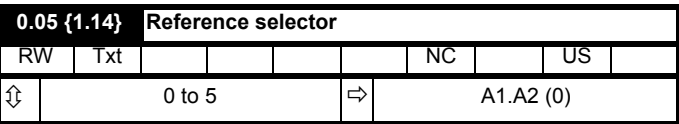

Use Pr **0.05** to select the required frequency/speed reference as follows:

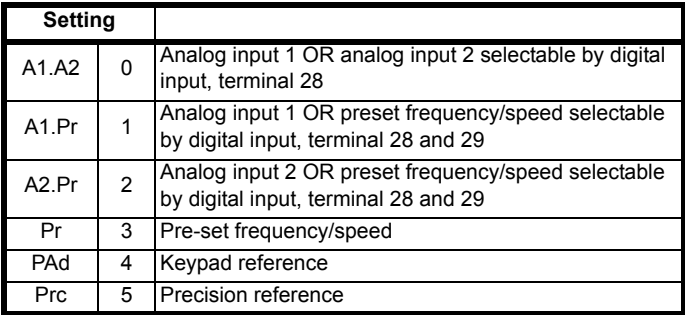

Setting Pr **0.05** to 1, 2 or 3 will re-configure T28 and T29. Refer to Pr **8.39** to disable this function. See [section 11.21.1](#page-214-0) *Reference [modes](#page-214-0)* for further details.

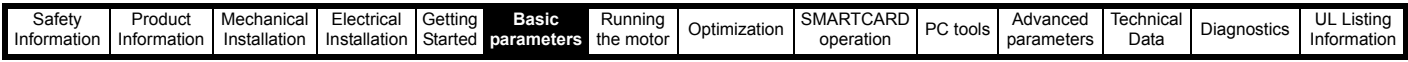

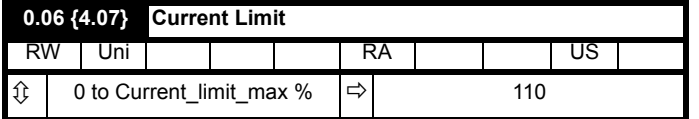

Pr **0.06** limits the maximum output current of the drive (and hence maximum motor torque) to protect the drive and motor from overload.

Set Pr **0.06** at the required maximum torque as a percentage of the rated torque of the motor, as follows:

$$
[0.06] = \frac{T_R}{T_{RATED}} \times 100\;(\%)
$$

Where:

**T<sub>R</sub>** Required maximum torque

**TRATED** Motor rated torque

Alternatively, set 0.06 at the required maximum active (torqueproducing) current as a percentage of the rated active current of the motor, as follows:

$$
[0.06] = \frac{I_R}{I_{RATED}} \times 100\,\text{(%)}
$$

Where:

**I<sub>R</sub>** Required maximum active current **IRATED** Motor rated active current

## **6.2.4 Voltage boost, (open-loop), Speed-loop PID gains (RFC)**

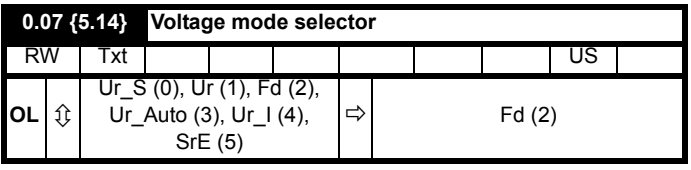

### **Open-loop**

There are six voltage modes available, which fall into two categories, vector control and fixed boost. For further details, refer to [section](#page-121-0) *Pr [0.07 {5.14} Voltage mode](#page-121-0)* on page 122.

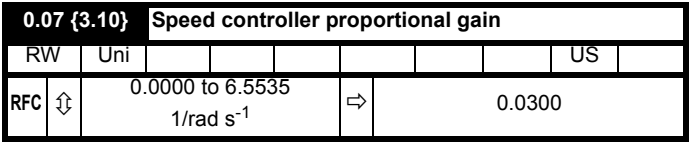

### **RFC**

Pr **0.07** (**3.10**) operates in the feed-forward path of the speed-control loop in the drive. See [Figure 11-4 on page 154](#page-153-0) for a schematic of the speed controller. For information on setting up the speed controller gains, refer to Chapter 8 *[Optimization](#page-120-0)* on page 121.

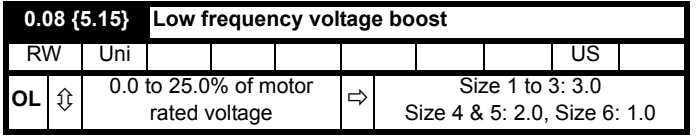

### **Open-loop**

When **0.07** *Voltage mode selector* is set at **Fd** or **SrE**, set Pr **0.08** (**5.15**) at the required value for the motor to run reliably at low speeds.

Excessive values of Pr **0.08** can cause the motor to be overheated.

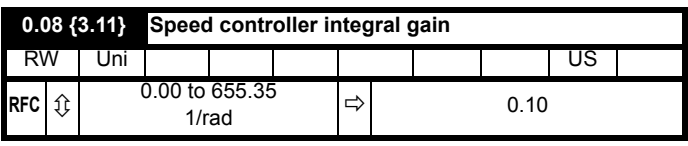

**RFC**

Pr **0.08** (**3.11**) operates in the feed-forward path of the speed-control loop in the drive. See [Figure 11-4 on page 154](#page-153-0) for a schematic of the speed controller. For information on setting up the speed controller gains, refer to Chapter 8 *[Optimization](#page-120-0)* on page 121.

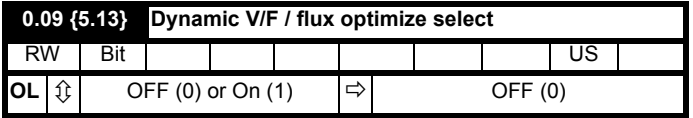

#### **Open-loop**

Set Pr **0.09** (**5.13**) at 0 when the V/f characteristic applied to the motor is to be fixed. It is then based on the rated voltage and frequency of the motor.

Set Pr **0.09** at 1 when reduced power dissipation is required in the motor when it is lightly loaded. The V/f characteristic is then variable resulting in the motor voltage being proportionally reduced for lower motor currents. [Figure 6-2](#page-106-0) shows the change in V/f slope when the motor current is reduced.

### <span id="page-106-0"></span>**Figure 6-2 Fixed and variable V/f characteristics**

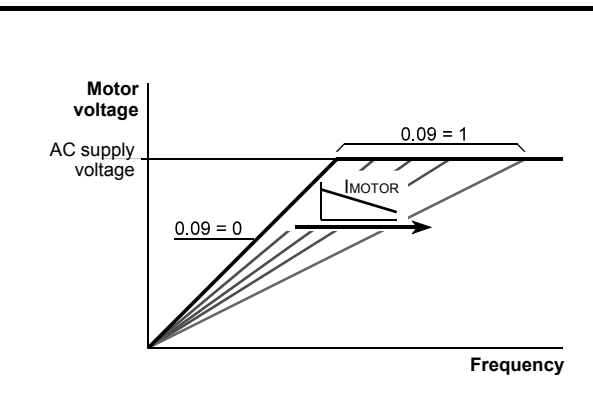

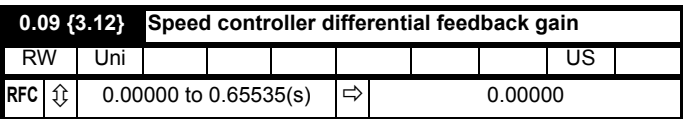

### **RFC**

Pr **0.09** (**3.12**) operates in the feedback path of the speed-control loop in the drive. See [Figure 11-4 on page 154](#page-153-0) for a schematic of the speed controller. For information on setting up the speed controller gains, refer to Chapter 8 *[Optimization](#page-120-0)* on page 121.

## **6.2.5 Monitoring**

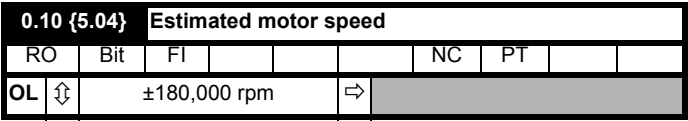

**Open-loop**

Pr **0.10** (**5.04**) indicates the value of motor speed that is estimated from the following:

**0.12** *Post-ramp frequency reference* **0.42** *Motor - no. of poles*

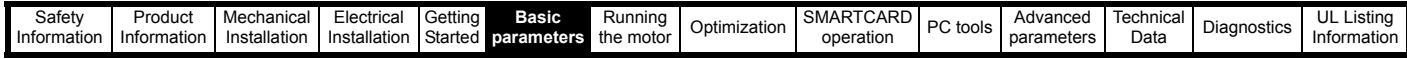

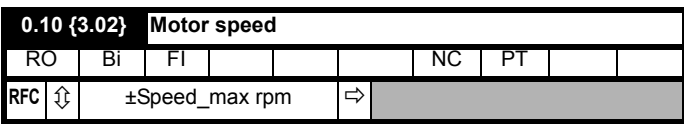

#### **RFC**

Pr **0.10** (**3.02**) indicates the value of motor speed that is obtained from the speed estimator.

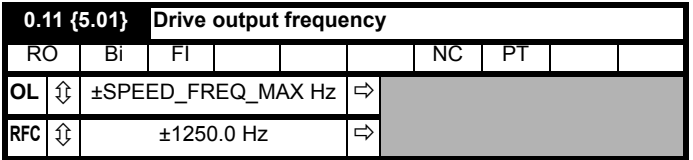

Pr **0.11** displays the frequency at the drive output.

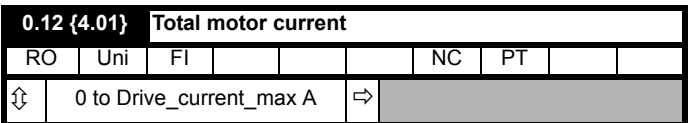

Pr **0.12** displays the rms value of the output current of the drive in each of the three phases. The phase currents consist of an active component and a reactive component, which can form a resultant current vector as shown in the following diagram.

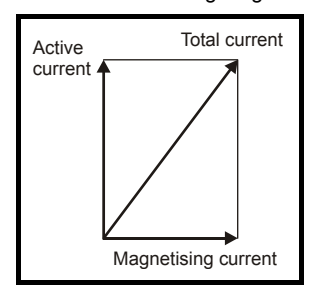

The active current is the torque producing current and the reactive current is the magnetizing or flux-producing current.

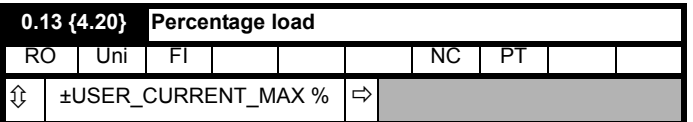

## **6.2.6 Ramp mode and Stop mode selectors**

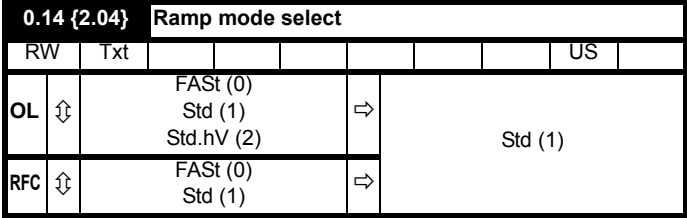

Pr **0.15** sets the ramp mode of the drive as shown below:

#### **0: Fast ramp**

Fast ramp is used where the deceleration follows the programmed deceleration rate subject to current limits. This mode must be used if a braking resistor is connected to the drive.

#### **1: Standard ramp**

Standard ramp is used. During deceleration, if the voltage rises to the standard ramp level (Pr **2.08**) it causes a controller to operate, the output of which changes the demanded load current in the motor. As the controller regulates the link voltage, the motor deceleration increases as the speed approaches zero speed. When the motor deceleration rate

reaches the programmed deceleration rate the controller ceases to operate and the drive continues to decelerate at the programmed rate. If the standard ramp voltage (Pr **2.08**) is set lower than the nominal DC bus level the drive will not decelerate the motor, but it will coast to rest. The output of the ramp controller (when active) is a current demand that is fed to the frequency changing current controller (Open-loop modes) or the torque producing current controller (RFC mode). The gain of these controllers can be modified with Pr **4.13** and Pr **4.14**.

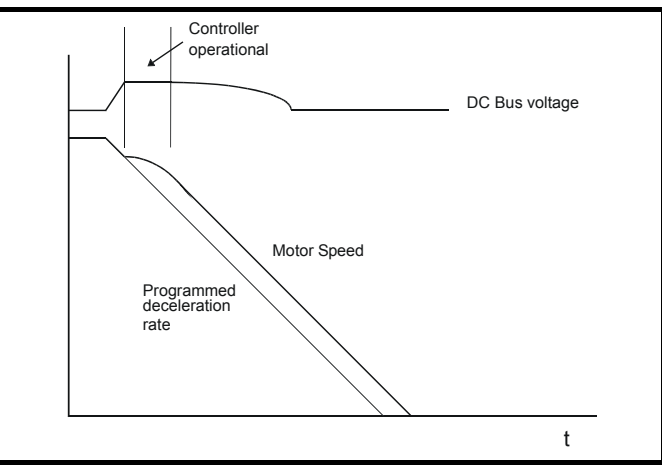

#### **2: Standard ramp with motor voltage boost**

This mode is the same as normal standard ramp mode except that the motor voltage is boosted by 20%. This increases the losses in the motor, dissipating some of the mechanical energy as heat giving faster deceleration.

### **6.2.7 Sleep/wake mode**

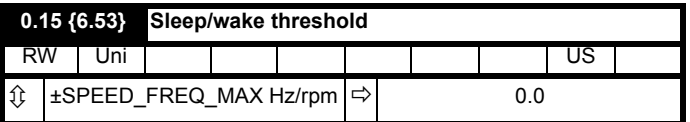

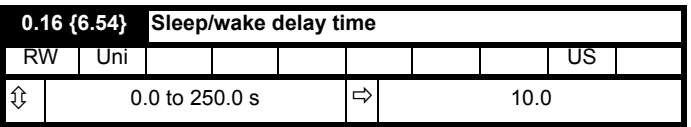

Sleep/wake mode automatically stops the motor if it is running at a low and inefficient speed. It is enabled when Pr **0.15** is set to a non zero value and activated when the absolute value of the frequency/speed reference Pr **1.01** remains below the sleep threshold Pr **0.15** for the time period set in Pr **0.16**.

When sleep/wake mode is activated, the internal drive run command is removed and the motor stops. The motor restarts when Pr **1.01** remains above the sleep threshold Pr **0.15** for the time period set in Pr **0.16**.

If the PID functions are being used then sleep mode can be delayed by setting the PID pre-boost level (Pr **14.28**) and maximum boost time (Pr **14.29**) to non-zero values.

Sleep/wake mode cannot be activated when the keypad reference mode is selected (i.e. Pr **1.49** = 4).

If bipolar mode is disabled (i.e. Pr **1.10** = 0), then negative values of the reference selected (Pr **1.01**) are treated as zero when compared to the sleep threshold.
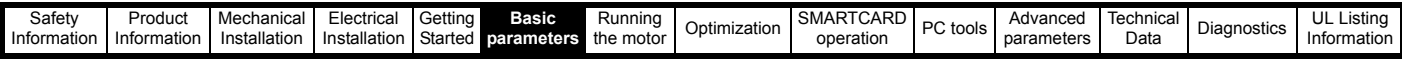

# **6.2.8 Current demand filter**

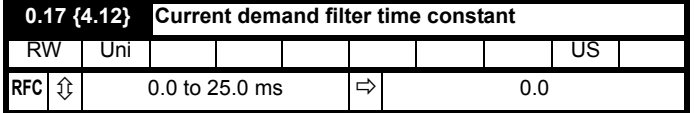

#### **RFC**

A first order filter, with a time constant defined by Pr **0.17**, is provided on the current demand to reduce acoustic noise and vibration produced as a result of position feedback quantization noise. The filter introduces a lag in the speed loop, and so the speed loop gains may need to be reduced to maintain stability as the filter time constant is increased.

# **6.2.9 Spin start boost**

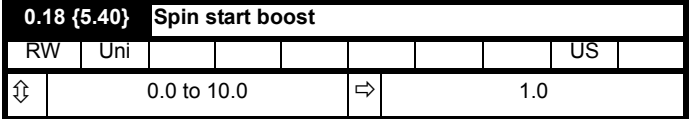

If Pr **0.33** is set to a non zero value, then Pr **0.18** defines a scaling function used by the algorithm that detects the speed of the motor. It is likely that for smaller motors the default value of 1.0 is suitable, but for larger motors this parameter may need to be increased. If the value of Pr **0.18** is too large then the motor may accelerate from standstill when the drive is enabled. If the value of Pr **0.18** is too small then the drive will detect the motor speed as zero even if the motor is spinning.

# **6.2.10 Analog input**

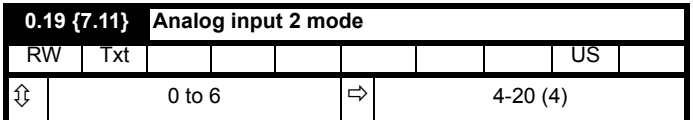

In modes 2 & 3 a current loop loss trip is generated if the current falls below 3mA.

In modes 2 & 4 the analog input level goes to 0.0% if the input current falls below 4mA.

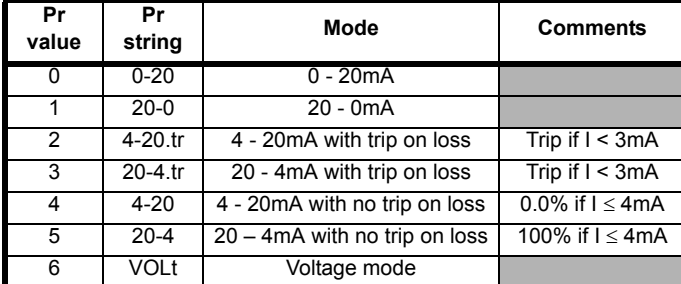

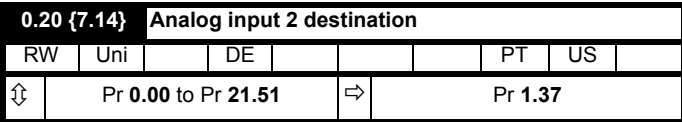

Pr **0.20** sets the destination of analog input 2.

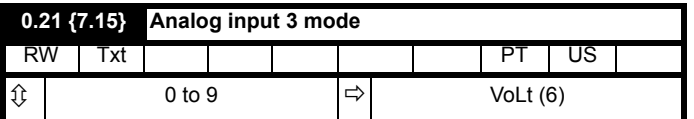

In modes 2 & 3 a current loop loss trip is generated if the current falls below 3mA.

In modes 2 & 4 the analog input level goes to 0.0% if the input current falls below 4mA.

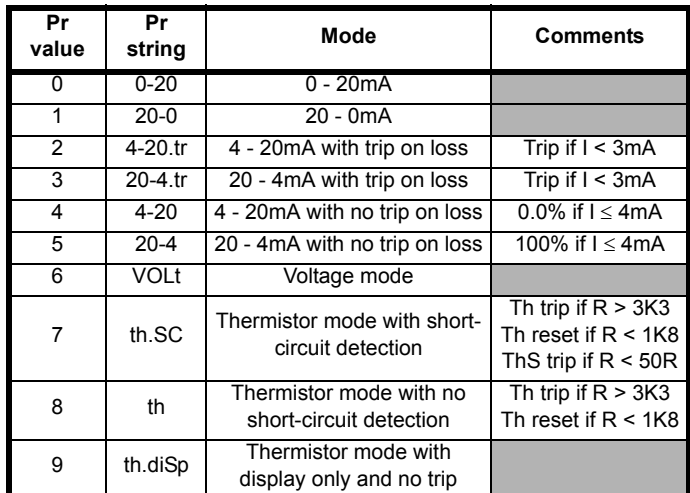

# **6.2.11 Real time clock**

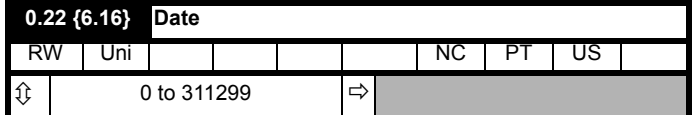

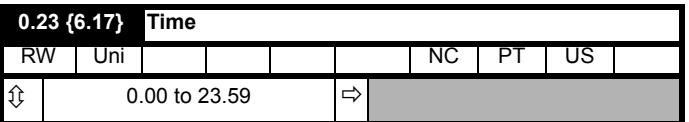

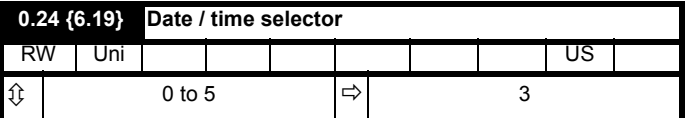

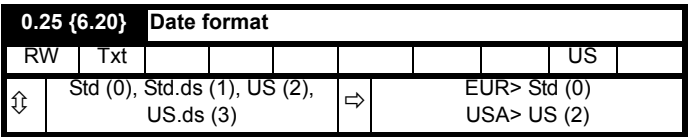

The value of Pr **0.24** determines the data displayed in Pr **0.22** and Pr **0.23** as shown in the table below:

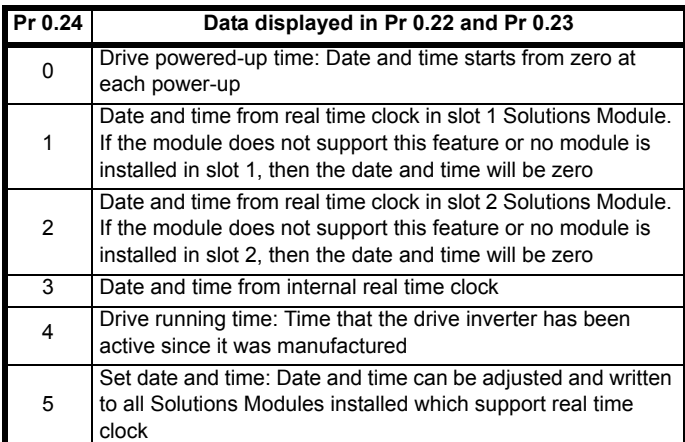

Pr **0.22** shows the date in the format ddmmyy (Pr **0.25** = 0 or 1) or mmddyy (Pr **0.25** = 2 or 3). Pr **0.23** shows the time in hh.mm format.

If Pr **0.24** is set to 0 or 4 then the date and time start from zero, the days roll over after 30, and the months roll over after 11.

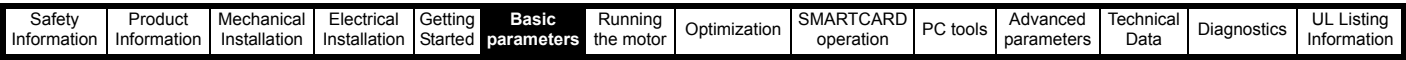

The day of the week displayed in Pr **6.18** is zero unless Pr **0.24** is set to 1, 2 or 3.

To adjust the date/time, set Pr **0.24** to 5. Enter date/time in Pr **0.22** and Pr **0.23**. The date/time will be written to the internal real time clock and any Solutions Module installed that supports real time clock functions.

The drive date and time (Pr **0.22** and Pr **0.23**) are used for the date/times associated with the trip log (Pr **10.41** to Pr **10.60**) and timer functions (Pr **0.52** to Pr **0.58**).

If Pr **0.24** is changed, then a reset must be initiated for the change to take place, otherwise the originally selected clock will be used for the trip log and timer functions.

If Pr **0.24** is changed and a reset is initiated then the trip log times are cleared and the repeat period for the timers (Pr **0.56**) set to zero, disabling the timers.

Daylight saving time is enabled if Pr **0.25** is set to 1 (Std) or 3 (US) and has the following effect:

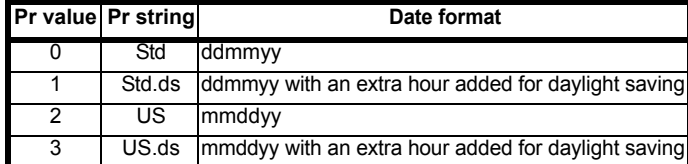

#### **6.2.12 Low load**

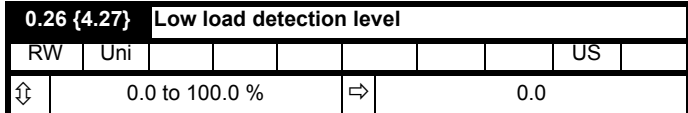

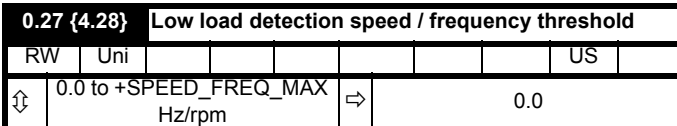

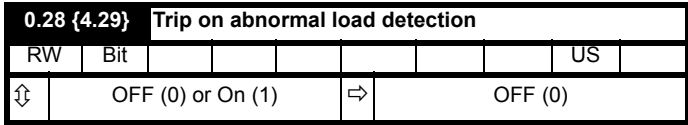

The low load detection function is enabled if Pr **0.26** is set to a non zero value. It is activated when the load (Pr **4.20**) falls below the value set in Pr **0.26**, if the frequency/speed is above the value set in Pr **0.27** and the motor is not accelerating or decelerating i.e. "At Speed" parameter (Pr **10.06**) is set to one. When activated, a 'Load' warning message is displayed if Pr **0.28** is set to zero, otherwise a 'Load' drive trip is initiated. When low load is detected, Pr **10.61** changes to On (1).

# **6.2.13 SMARTCARD**

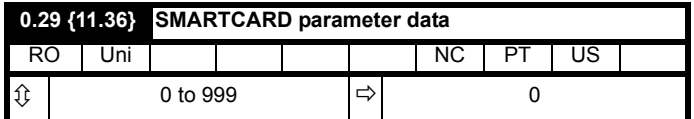

This parameter shows the number of the data block last transferred from a SMARTCARD to the drive.

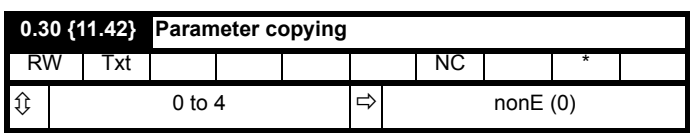

\* Modes 1 and 2 are not user saved, Modes 0, 3 and 4 are user saved.

#### **NOTE**

If Pr **0.30** is equal to 1 or 2 this value is not transferred to the EEPROM or the drive. If Pr **0.30** is set to a 3 or 4 the value is transferred.

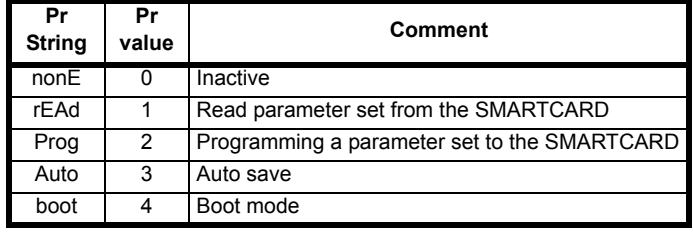

For further information, please refer to Chapter 9 *[SMARTCARD](#page-128-0)  operation* [on page 129.](#page-128-0)

### **6.2.14 Drive parameters**

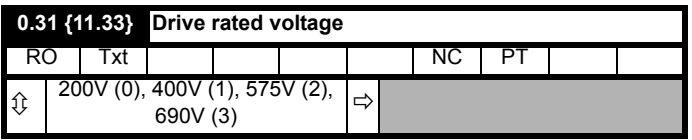

Pr **0.31** indicates the voltage rating of the drive.

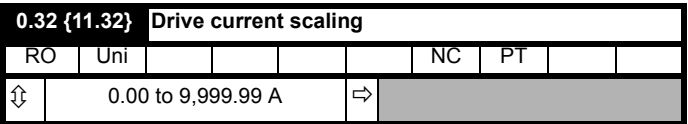

Pr **0.32** indicates the drive current scaling.

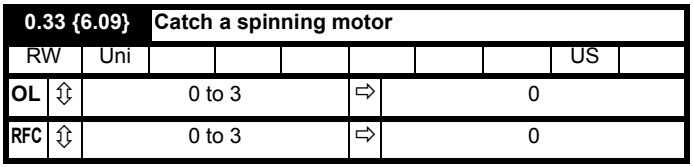

### **Open-loop**

When the drive is enabled with Pr **0.33** = 0, the output frequency starts at zero and ramps to the required reference. When the drive is enabled when Pr **0.33** has a non-zero value, the drive performs a start-up test to determine the motor speed and then sets the initial output frequency to the synchronous frequency of the motor. Restrictions may be placed on the frequencies detected by the drive as follows:

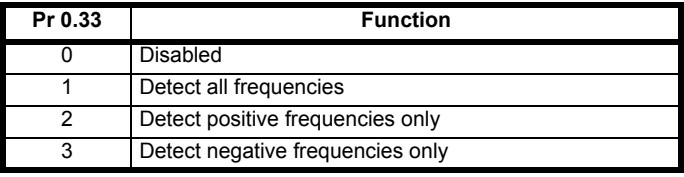

**RFC**

When the drive is enabled with this bit at zero, the post ramp reference (Pr **2.01**) starts at zero and ramps to the required reference. When the drive is enabled with this bit at one the post ramp reference is set to the motor speed.

If catch a spinning motor is not required, this parameter should be set to zero as this avoids unwanted movement of the motor shaft when zero speed is required. With larger motors it may be necessary to increase Pr **5.40** *Spin Start Boost* from its default value of 1.0 for the drive to successfully detect the motor speed.

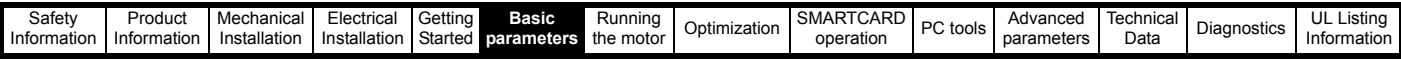

# **6.2.15 User security**

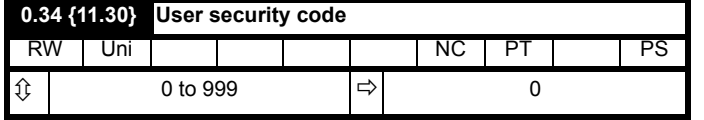

If any number other than 0 is programmed into this parameter, user security is applied so that no parameters except parameter **0.49** can be adjusted with the keypad. When this parameter is read via a keypad it appears as zero.

For further details refer to [Chapter 5.10.3](#page-97-0) *User Security* on page 98.

# **6.2.16 PC communications**

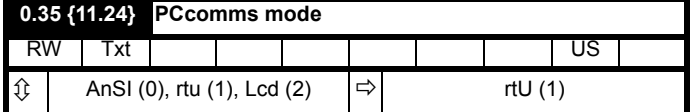

This parameter defines the communications protocol used by the EIA485 comms port on the drive. This parameter can be changed via the drive keypad, via a Solutions Module or via the comms interface itself. If it is changed via the comms interface, the response to the command uses the original protocol. The master should wait at least 20ms before send a new message using the new protocol. (Note: ANSI uses 7 data bits, 1 stop bit and even parity; Modbus RTU uses 8 data bits, 2 stops bits and no parity.)

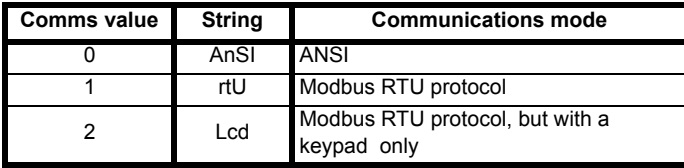

#### **ANSIx3.28 protocol**

Full details of the CT ANSI communications protocol are the *Advanced User Guide*.

#### **Modbus RTU protocol**

Full details of the CT implementation of Modbus RTU are given in the *Advanced User Guide*.

#### **Modbus RTU protocol, but with a keypad only**

This setting is used for disabling communications access when the keypad is used as a hardware key.

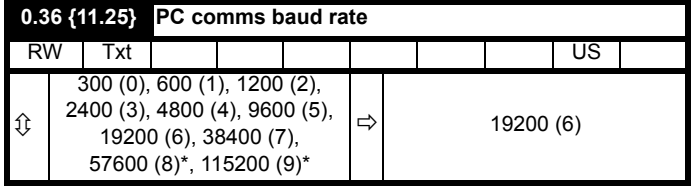

\* only applicable to Modbus RTU mode

This parameter can be changed via the drive keypad, via a Solutions Module or via the comms interface itself. If it is changed via the comms interface, the response to the command uses the original baud rate. The master should wait at least 20ms before send a new message using the new baud rate.

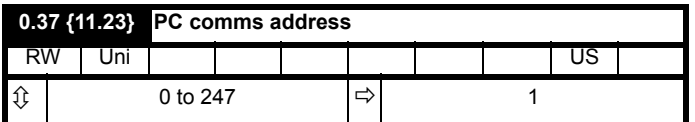

Used to define the unique address for the drive for the serial interface. The drive is always a slave.

#### **Modbus RTU**

When the Modbus RTU protocol is used addresses between 0 and 247 are permitted. Address 0 is used to globally address all slaves, and so this address should not be set in this parameter

# **ANSI**

When the ANSI protocol is used the first digit is the group and the second digit is the address within a group. The maximum permitted group number is 9 and the maximum permitted address within a group is 9. Therefore, Pr **0.37** is limited to 99 in this mode. The value 00 is used to globally address all slaves on the system, and x0 is used to address all slaves of group x, therefore these addresses should not be set in this parameter.

# **6.2.17 Hold zero speed / pre-heat**

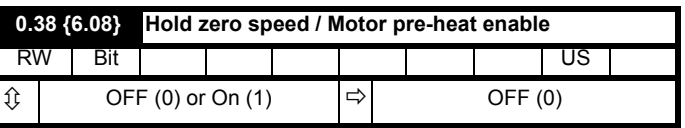

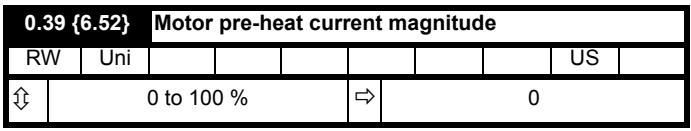

Pre-heat mode is enabled if Pr **0.38** is set to a one and Pr **0.39** is set to a value greater than zero. When the run command is removed and the motor has reached standstill then the drive applies a percentage (determined by the value in Pr **0.39**) of the motor rated current. When pre-heat is active, then the keypad displays the status "Heat".

Hold zero speed is enabled if Pr **0.38** is set to a one and Pr **0.39** is set to zero. When the run command is removed and the motor has reached standstill, the drive continues to apply the magnetizing current. The level of magnetizing current cannot be modified. When hold zero speed is active, then the keypad displays the status "StoP".

The drive cannot be switched between hold zero speed and pre-heat mode if any one of these modes is active. The drive should be disabled or running to change the mode.

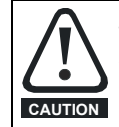

The value in Pr **0.39** should not be set too high because it could damage the motor or cause the motor thermal protection to operate and trip the drive.

# **6.2.18 Autotune**

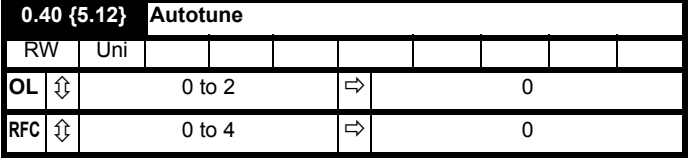

#### **Open-Loop**

There are two autotune tests available in open loop mode, a stationary and a rotating test. A rotating autotune should be used whenever possible, so the measured value of power factor of the motor is used by the drive.

- The stationary autotune can be used when the motor is loaded and it is not possible to remove the load from the motor shaft.
- A rotating autotune first performs a stationary autotune, before rotating the motor at  $\frac{2}{3}$  base speed in the forward direction for several seconds. The motor must be free from load for the rotating autotune.

To perform an autotune, set Pr **0.40** to 1 for a stationary test or 2 for a rotating test, and provide the drive with an enable signal (on terminal 31) and press the green (hand) button.

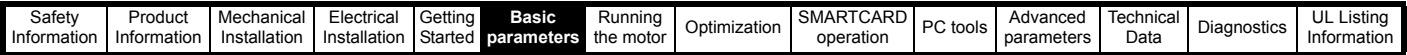

Following the completion of an autotune test the drive will go into the inhibit state. The drive must be placed into a controlled disable condition before the drive can be made to run at the required reference. The drive can be put in to a controlled disable condition by removing the Enable signal from terminal 31, setting the drive enable parameter Pr **6.15** to OFF (0) or disabling the drive via the control word (Pr **6.42** & Pr **6.43**). For further information refer to section *[Pr 0.40 {5.12} Autotune](#page-120-0)* on [page 121.](#page-120-0)

#### **RFC**

There are three autotune tests available in RFC mode, a stationary test, a rotating test and an inertia measurement test. A stationary autotune will give moderate performance whereas a rotating autotune will give improved performance as it measures the actual values of the motor parameters required by the drive. An inertia measurement test should be performed separately to a stationary or rotating autotune.

- The stationary autotune can be used when the motor is loaded and it is not possible to remove the load from the motor shaft.
- A rotating autotune first performs a stationary autotune, before rotating the motor at  $\frac{2}{3}$  base speed in the forward direction for approximately 30 seconds. The motor must be free from load for the rotating autotune.
- The inertia measurement test can measure the total inertia of the load and the motor. This is used to set the speed loop gains (see *Speed loop gains*, below) and to provide torque feed forwards when required during acceleration. During the inertia measurement test the motor speed changes from  $\frac{1}{3}$  to  $\frac{2}{3}$  rated speed in the forward direction several times. The motor can be loaded with a constant torque load and still give an accurate result, however, non-linear loads and loads that change with speed will cause measurement errors.

To perform an autotune, set Pr **0.40** to 1 for a stationary test, 2 for a rotating test, or 3 for an inertia measurement test and provide the drive with both an enable signal (on terminal 31) and a run signal.

Following the completion of an autotune test the drive will go into the inhibit state. The drive must be placed into a controlled disable condition before the drive can be made to run at the required reference. The drive can be put in to a controlled disable condition by removing the Enable signal from terminal 31, setting the drive enable parameter Pr **6.15** to OFF (0) or disabling the drive via the control word (Pr **6.42** & Pr **6.43**).

Setting Pr **0.40** to 4 will cause the drive to calculate the current loop gains based on the previously measured values of motor resistance and inductance. The drive does apply any voltage to the motor during this test. The drive will change Pr **0.40** back to 0 as soon as the calculations are complete (approximately 500ms).

For further information refer to section *[Pr 0.40 {5.12} Autotune](#page-124-0)* on [page 125.](#page-124-0)

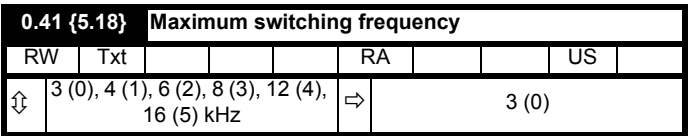

This parameter defines the required switching frequency. The drive may automatically reduce the actual switching frequency (without changing this parameter) if the power stage becomes too hot. A thermal model of the IGBT junction temperature is used based on the heatsink temperature and an instantaneous temperature drop using the drive output current and switching frequency. The estimated IGBT junction temperature is displayed in Pr **7.34**. If the temperature exceeds 145°C the switching frequency is reduced if this is possible (i.e >3kHz). Reducing the switching frequency reduces the drive losses and the junction temperature displayed in Pr **7.34** also reduces. If the load condition persists the junction temperature may continue to rise again above 145°C and the drive cannot reduce the switching frequency further the drive will initiate an 'O.ht1' trip. Every second the drive will attempt to restore the switching frequency to the level set in Pr **0.41**.

The full range of switching frequencies is not available on all ratings of Affinity. See section 8.4 *[Switching frequency](#page-127-0)* on page 128, for the maximum available switching frequency for each drive rating.

### **6.2.19 Motor parameters**

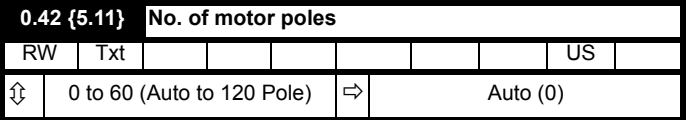

#### **Open-loop**

This parameter is used in the calculation of motor speed, and in applying the correct slip compensation. When auto is selected, the number of motor poles is automatically calculated from the rated frequency (Pr **0.47**) and the rated full load rpm (Pr **0.45**). The number of poles = 120 \* rated frequency / rpm rounded to the nearest even number.

#### **RFC**

This parameter must be set correctly for the vector control algorithms to operate correctly. When auto is selected, the number of motor poles is automatically calculated from the rated frequency (Pr **0.47**) and the rated full load rpm (Pr **0.45**). The number of poles = 120 \* rated frequency / rpm rounded to the nearest even number.

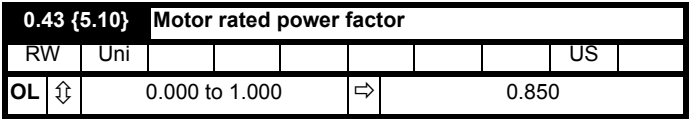

The power factor is the true power factor of the motor, i.e. the angle between the motor voltage and current.

### **Open-loop**

The power factor is used in conjunction with the motor rated current (Pr **0.46**) to calculate the rated active current and magnetizing current of the motor. The rated active current is used extensively to control the drive, and the magnetizing current is used in vector mode Rs compensation. It is important that this parameter is set up correctly.

This parameter is obtained by the drive during a rotational autotune. If a stationary autotune is carried out, then the nameplate value should be entered in Pr **0.43**.

### **RFC**

If the stator inductance (Pr **5.25**) contains a non-zero value, the power factor used by the drive is continuously calculated and used in the vector control algorithms (this will not update Pr **0.43**).

If the stator inductance is set to zero (Pr **5.25**) then the power factor written in Pr **0.43** is used in conjunction with the motor rated current and other motor parameters to calculate the rated active and magnetizing currents which are used in the vector control algorithm.

This parameter is obtained by the drive during a rotational autotune. If a stationary autotune is carried out, then the nameplate value should be entered in Pr **0.43**.

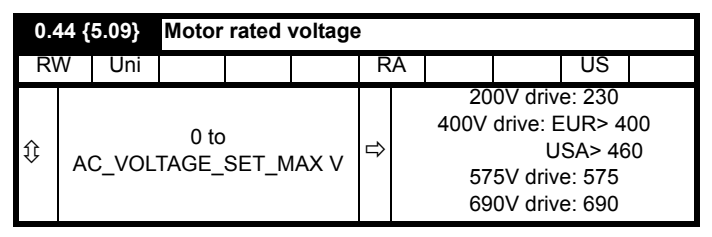

Enter the value from the rating plate of the motor.

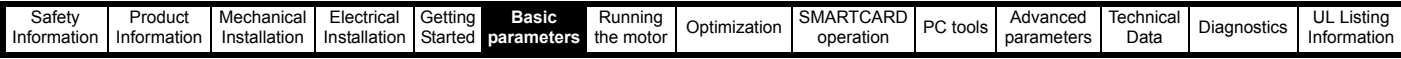

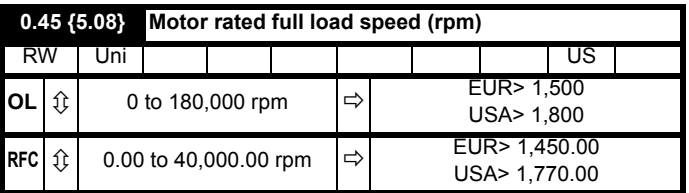

#### **Open-loop**

This is the speed at which the motor would rotate when supplied with its base frequency at rated voltage, under rated load conditions (= synchronous speed - slip speed). Entering the correct value into this parameter allows the drive to increase the output frequency as a function of load in order to compensate for this speed drop.

Slip compensation is disabled if Pr **0.45** is set to 0 or to synchronous speed, or if Pr **5.27** is set to 0.

If slip compensation is required this parameter should be set to the value from the rating plate of the motor, which should give the correct rpm for a hot machine. Sometimes it will be necessary to adjust this when the drive is commissioned because the nameplate value may be inaccurate. Slip compensation will operate correctly both below base speed and within the field weakening region. Slip compensation is normally used to correct for the motor speed to prevent speed variation with load. The rated load rpm can be set higher than synchronous speed to deliberately introduce speed droop. This can be useful to aid load sharing with mechanically coupled motors.

#### **RFC**

Rated load rpm is used with motor rated frequency to determine the full load slip of the motor which is used by the vector control algorithm. Incorrect setting of this parameter can result in the following:

- Reduced efficiency of motor operation
- Reduction of maximum torque available from the motor
- Failure to reach maximum speed
- Over-current trips
- Reduced transient performance
- Inaccurate control of absolute torque in torque control modes

The nameplate value is normally the value for a hot machine, however, some adjustment may be required when the drive is commissioned if the nameplate value is inaccurate.

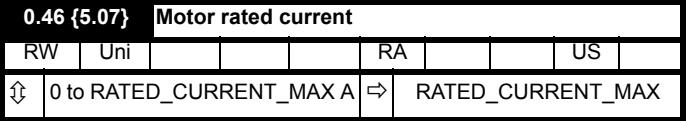

Enter the name-plate value for the motor rated current.

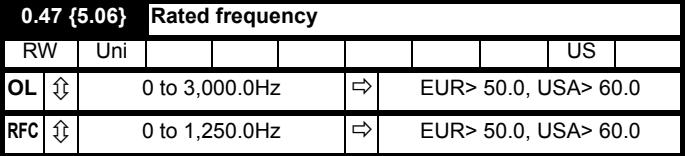

#### **Open-loop & RFC**

Enter the value from the rating plate of the motor.

**6.2.20 Operating-mode selection**

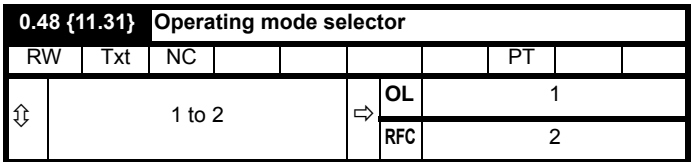

The settings for Pr **0.48** are as follows:

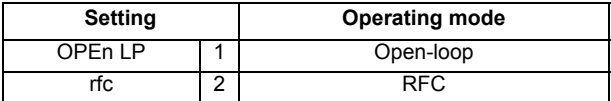

This parameter defines the drive operating mode. Pr **xx.00** must be set to 1253 (European defaults) or 1254 (USA defaults) before this parameter can be changed. When the drive is reset to implement any change in this parameter, the default settings of all parameters will be set according to the drive operating mode selected and saved in memory.

### **6.2.21 Status information**

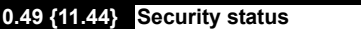

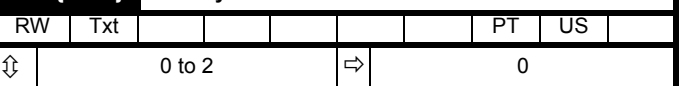

This parameter controls access via the drive keypad as follows:

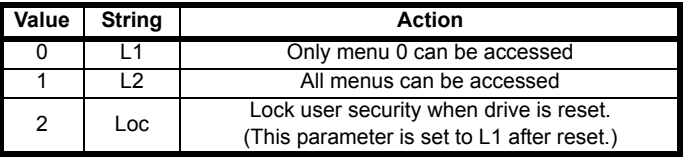

The keypad can adjust this parameter even when user security is set.

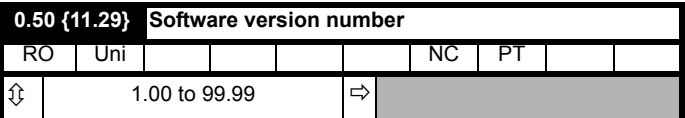

The parameter displays the software version of the drive.

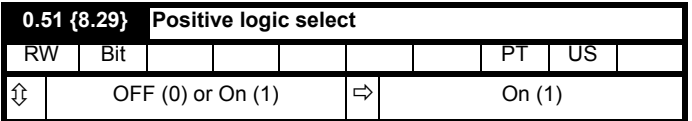

Pr **0.51** changes the logic polarity for digital inputs and digital outputs, but not the enable input, the relay output or the 24V output.

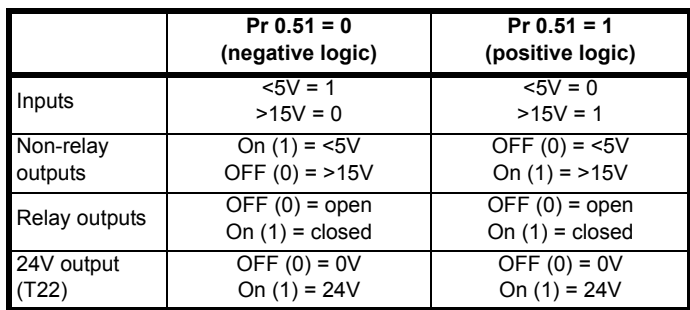

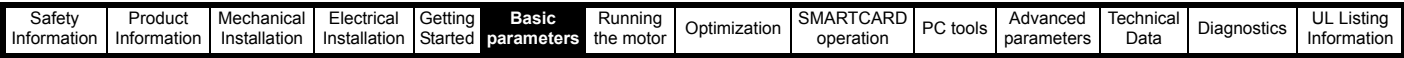

# **6.2.22 Timer functions**

The timer function allows a digital output to be set/reset periodically. This can be a one-off event or a repeated on an hourly, daily, weekly, monthly or annual basis.

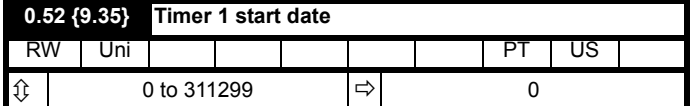

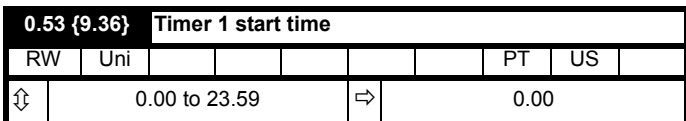

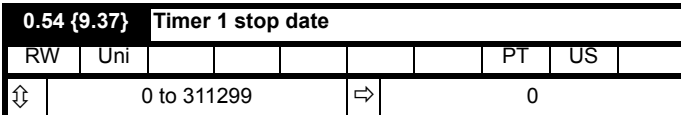

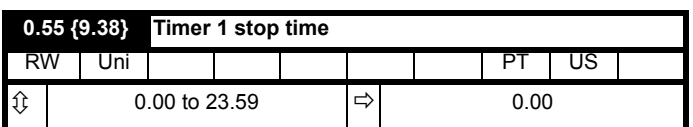

The values in Pr **0.52** to Pr **0.55** determine when the timer output is energized and de-energized. The data format for Pr **0.52** to Pr **0.55** depends upon the selected repeat period (Pr **0.56**), see below.

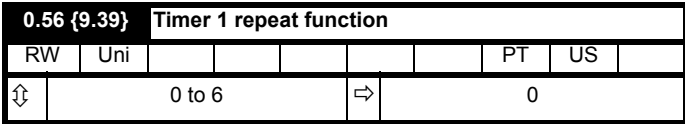

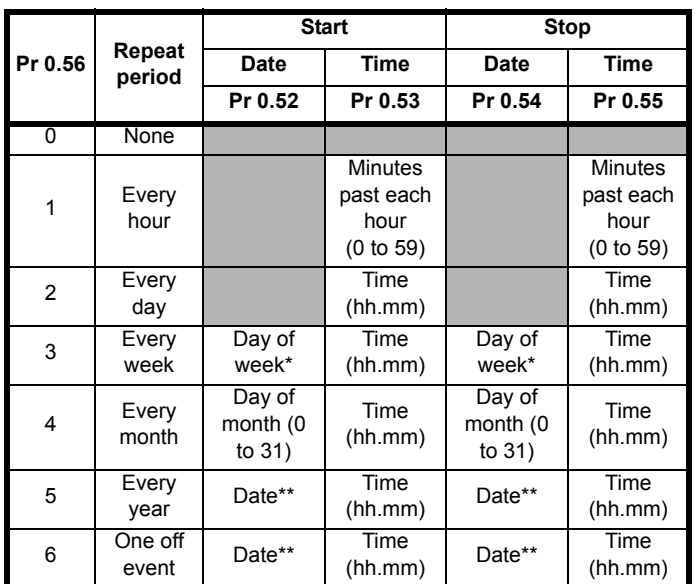

 $*$  Day of week = 0 to 6, where  $0 =$  Sunday, 1 = Monday etc.

\*\*The format for Pr **0.54** and Pr **0.56** will depend upon the date format (Pr **0.25**), mddyyyy (US) or ddmmyyyy (Std).

If the date format is changed then Pr **0.52** to Pr **0.55** will be reset.

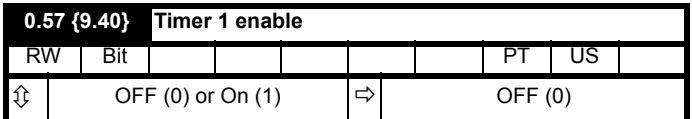

The timer function is enabled if Pr **0.57** is set to On (1).

**0.58 {9.43} Timer 1 destination** RW Uni PT US  $\hat{U}$  0.00 to 50.99  $|\Rightarrow$  0.00

The timer destination is determined by the value in Pr **0.58**. If Pr **0.58** is not set to a valid destination then the timer will be disabled.

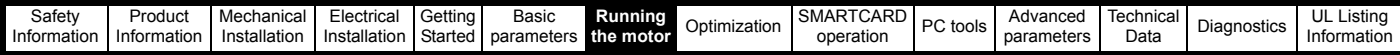

# **7 Running the motor**

This chapter takes the new user through all the essential steps to running a motor for the first time, in each of the possible operating modes.

For information on tuning the drive for the best performance, see *[Chapter 8 Optimization](#page-120-1)* on page 121.

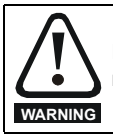

Ensure that no damage or safety hazard could arise from the motor starting unexpectedly.

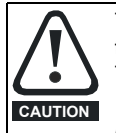

The values of the motor parameters affect the protection of the motor.

The default values in the drive should not be relied upon. It is essential that the correct value is entered in Pr **0.46** *Motor rated current*. This affects the thermal protection of the motor.

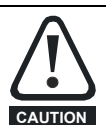

If the keypad mode has been used previously, ensure that

the keypad reference has been set to 0 using the buttons as if the drive is started using the keypad it will run to the speed defined by the keypad reference (Pr **1.17**). **CAUTION**

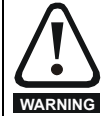

**WARNING**

If the intended maximum speed affects the safety of the machinery, additional independent over-speed protection must be used.

# **7.1 Quick start Connections**

### **Fire Mode - important warning.**

When Fire Mode is active the motor overload and thermal protection are disabled, as well as a number of drive protection functions. Fire Mode is provided for use only in emergency situations where the safety risk from disabling protection is less than the risk from the drive tripping typically in smoke extraction operation to permit evacuation of a building. The use of Fire Mode itself causes a risk of fire from overloading of the motor or drive, so it must only be used after careful consideration of the balance of risks.

Care must be taken to prevent inadvertent activation or deactivation of Fire Mode. Fire Mode is indicated by a flashing display text warning "Fire mode active".

Care must be taken to ensure that parameters Pr **1.53** or Pr **1.54** are not inadvertently re-allocated to different inputs or variables. It should be noted that, by default, Pr **1.54** is controlled from digital input 4 and changing Pr **6.04** or Pr **8.24** can re-allocate this digital input to another parameter. These parameters are at access level 2 in order to minimize the risk of inadvertent or unauthorized changes. It is recommended that User Security be applied to further reduce the risk (see section 5.10 *[Parameter access level](#page-96-0)  [and security](#page-96-0)* on page 97). These parameters may also be changed via serial communications so adequate precautions should be taken if this functionality is utilized.

# **7.1.1 Basic requirements**

This section shows the basic connections which must be made for the drive to run in the required mode. For minimal parameter settings to run in each mode please see the relevant part of section 7.4 *[Quick Start](#page-117-0)  [commissioning/start-up](#page-117-0)* on page 118.

**Table 7-1 Minimum control connection requirements for each control mode**

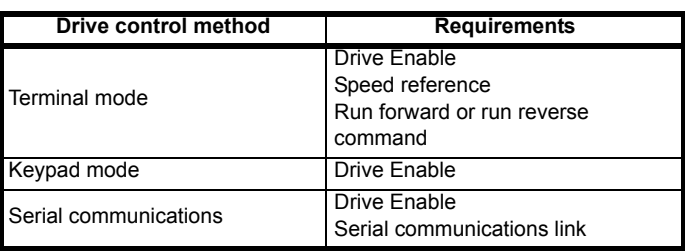

For Solutions Module terminal information see [section 11.14](#page-192-0) *Menus 15 [and 16: Solutions Module set-up](#page-192-0)* on page 193 or the appropriate Solutions Module option user guide.

# <span id="page-114-0"></span>**7.2 Changing the operating mode**

Changing the operating mode returns all parameters to their default value, including the motor parameters. (Pr **0.49** and Pr **0.34** are not affected by this procedure.)

# **Procedure**

Use the following procedure only if a different operating mode is required:

- 1. Enter either of the following values in Pr **xx.00**, as appropriate: 1253 (EUR, 50Hz AC supply frequency) 1254 (USA, 60Hz AC supply frequency)
- 2. Change the setting of Pr **0.48** as follows:

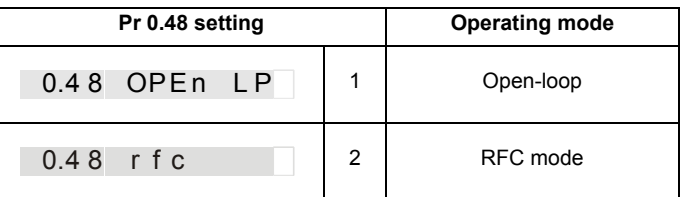

The figures in the second column apply when serial communications are used.

- 3. Either:
- Press the red  $\quad \circledR}$  reset button
- Toggle the reset digital input
- Carry out a drive reset through serial communications by setting Pr **10.38** to 100 (ensure that Pr. **xx.00** returns to 0).

# **7.3 Changing keypad mode**

Pressing the following keypad buttons selects the keypad mode

- Blue  $\bigcirc$  Auto
- $Red \$  Off
- Green  $\circledcirc$  Hand

In Hand mode, the motor speed is adjusted by pressing the keypad up/ down arrow buttons.

In Auto mode, the motor speed control reference is determined by the value set in the speed/frequency reference selector Pr **0.05**. If hand mode is selected then the motor speed will not change during the transition.

In Off mode, the motor will be stopped but pressing the keypad up/down arrow buttons will allow the keypad control reference Pr **1.17** to be adjusted. Selecting Hand mode will then ramp the motor up to the selected speed.

| <b>Safety</b> | Product     | hanical<br>ועוכטו | :lectrica    | Getting         | Basic      | <b>Punning</b> | Optimization | ------<br>NA⊬ت<br>I CARD | tools | Advanced   | lechnical | iaanoetice<br>piaulivouvo | Listina<br>ີ |
|---------------|-------------|-------------------|--------------|-----------------|------------|----------------|--------------|--------------------------|-------|------------|-----------|---------------------------|--------------|
| Information   | Information | Inst<br>llatior   | 'nstallatio. | Starter.<br>517 | parameters | the motor      |              | operation                |       | parameters | Data      |                           | Information  |
|               |             |                   |              |                 |            |                |              |                          |       |            |           |                           |              |

**Figure 7-1 Minimum connections to get the motor running in any operating mode**

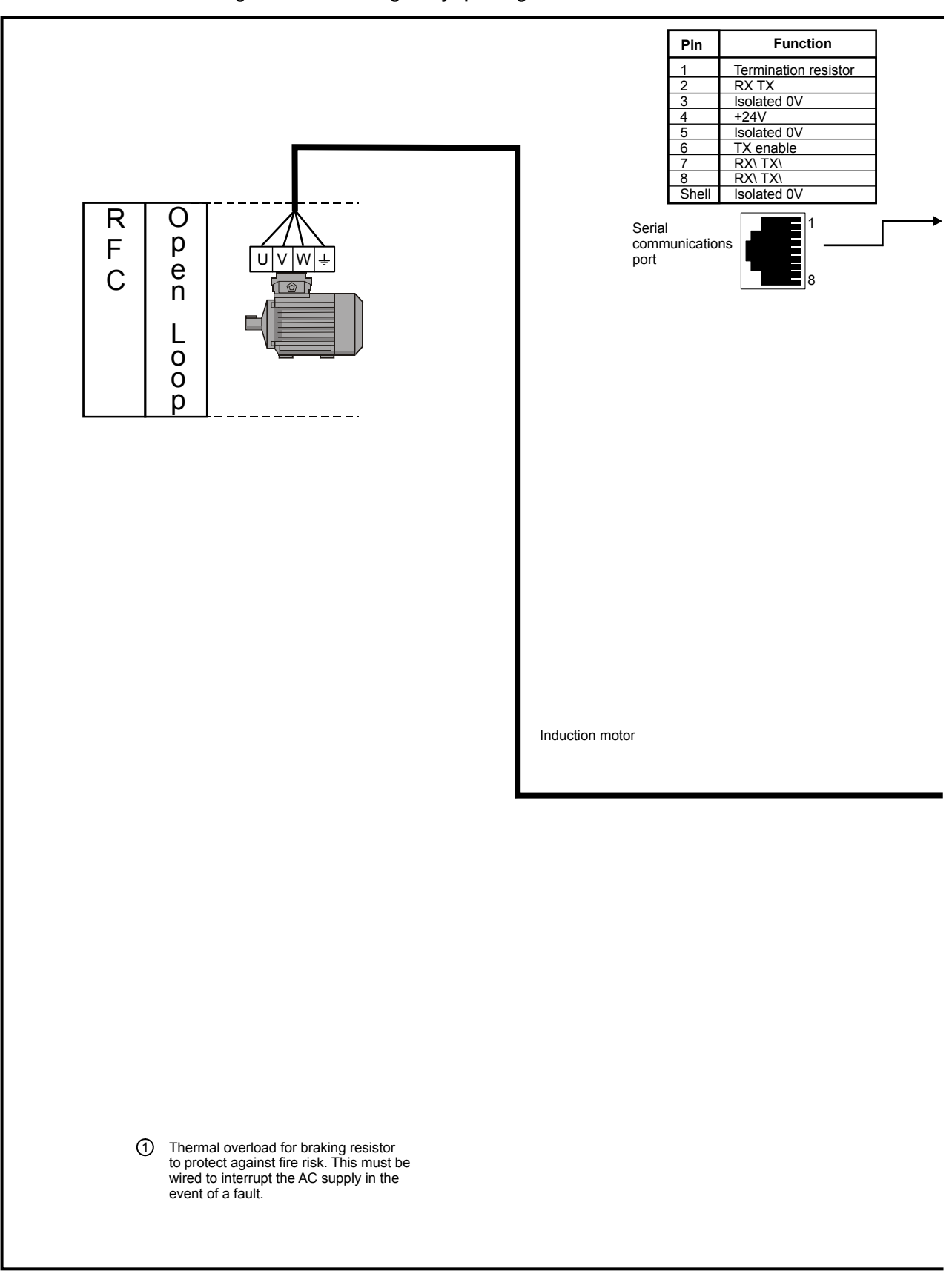

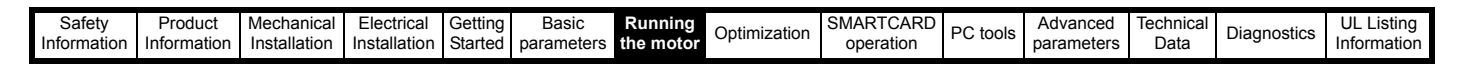

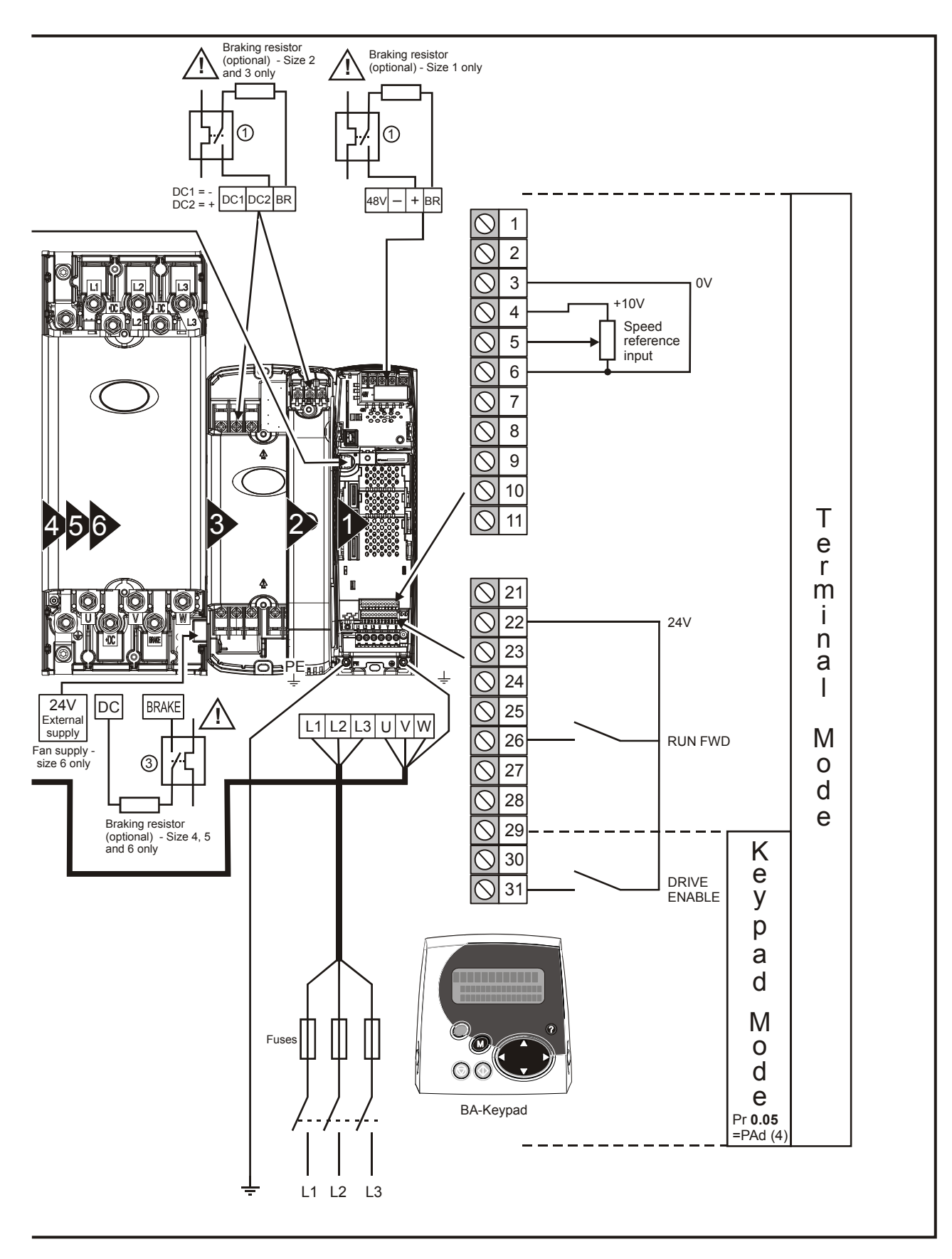

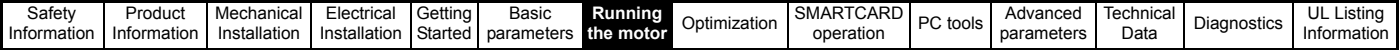

# <span id="page-117-0"></span>**7.4 Quick Start commissioning/start-up**

# **7.4.1 Open loop**

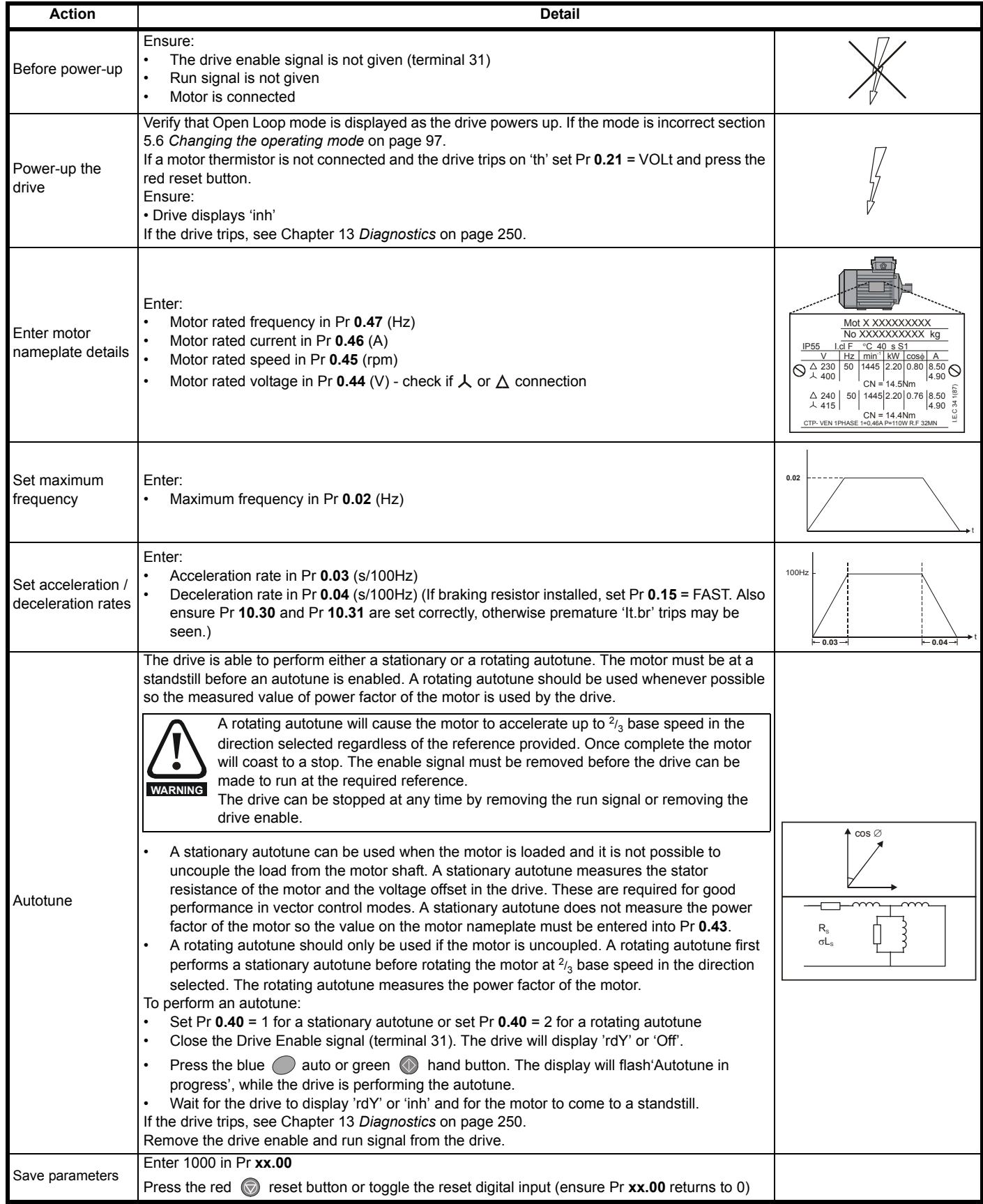

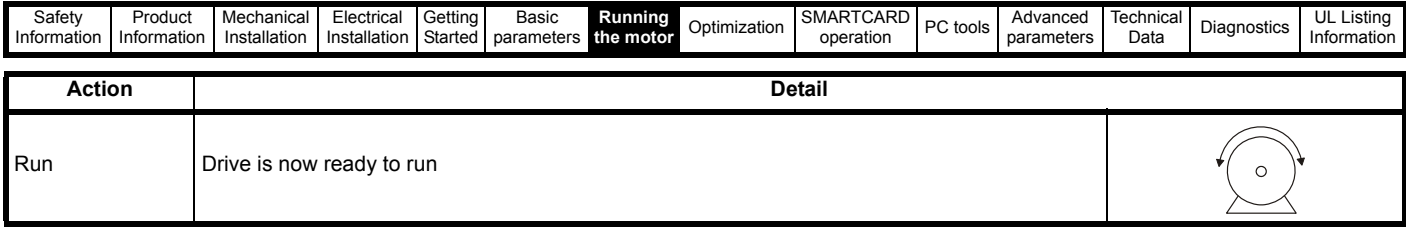

# **7.4.2 RFC mode**

**Induction motor**

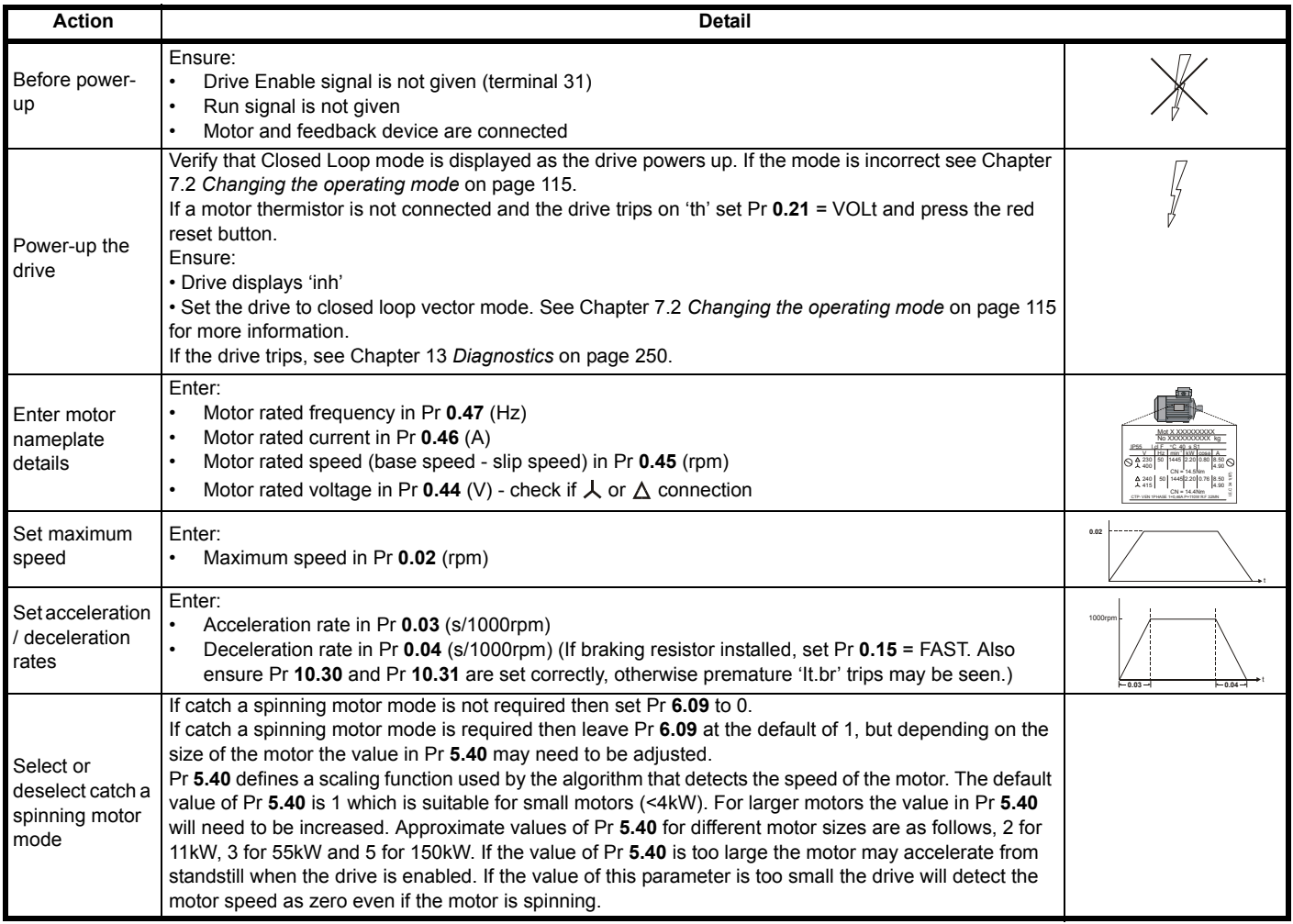

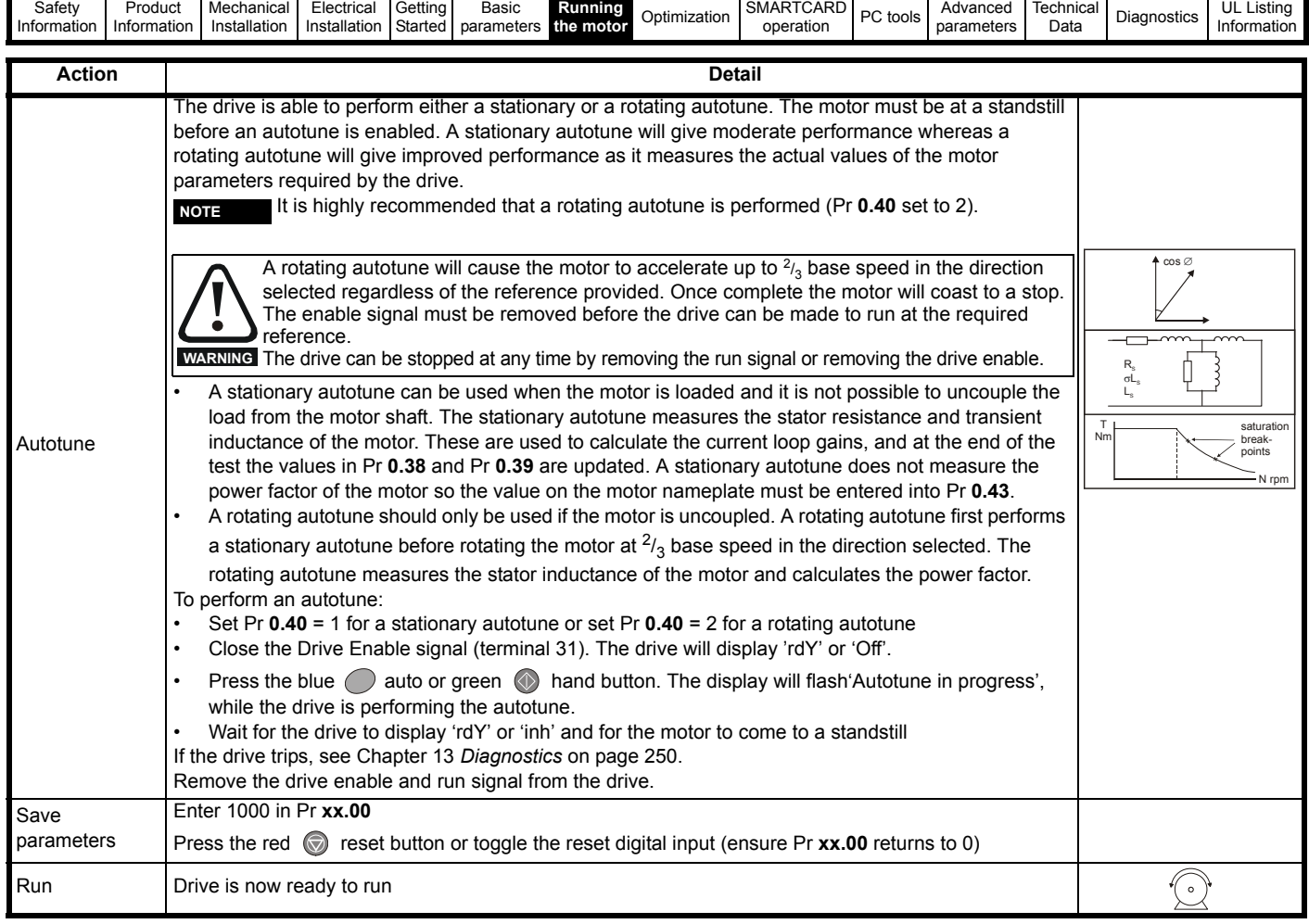

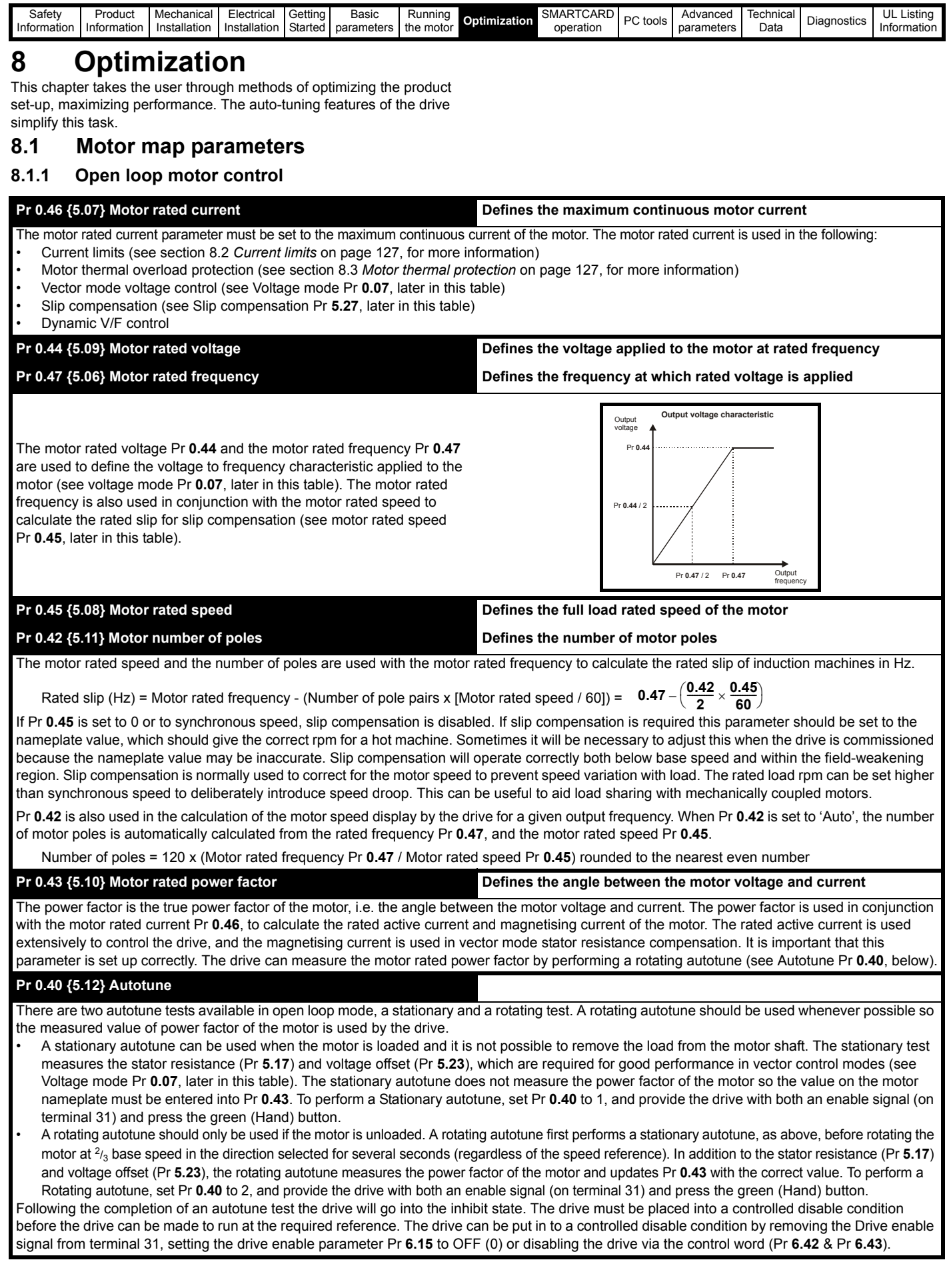

<span id="page-120-1"></span><span id="page-120-0"></span>Ī

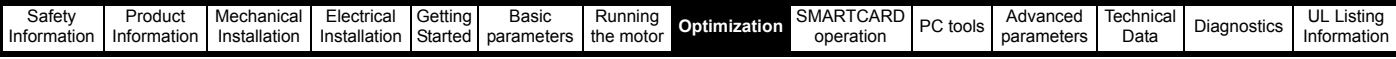

#### **Pr 0.07 {5.14} Voltage mode**

There are six voltage modes available which fall into two categories, vector control and fixed boost.

#### **Vector control**

Vector control mode provides the motor with a linear voltage characteristic from 0Hz to motor rated frequency (Pr **0.47**), and then a constant voltage above motor rated frequency. When the drive operates between motor rated frequency/50 and motor rated frequency/4, full vector based stator resistance compensation is applied. When the drive operates between motor rated frequency/4 and motor rated frequency/2 the stator resistance compensation is gradually reduced to zero as the frequency increases. For the vector modes to operate correctly the motor rated power factor (Pr **0.43**), stator resistance (Pr **5.17**) and voltage offset (Pr **5.23**) are all required to be set up accurately. The drive can be made to measure these by performing an autotune (see Pr **0.40** Autotune). The drive can also be made to measure the stator resistance and voltage offset automatically every time the drive is enabled or the first time the drive is enabled after it is powered up, by selecting one of the vector control voltage modes.

(0) **Ur\_S** = The stator resistance and the voltage offset are measured and the parameters for the selected motor map are over-written each time the drive is made to run. This test can only be done with a stationary motor where the flux has decayed to zero. Therefore this mode should only be used if the motor is guaranteed to be stationary each time the drive is made to run. To prevent the test from being done before the flux has decayed there is a period of 1 second after the drive has been in the ready state during which the test is not done if the drive is made to run again. In this case, previously measured values are used. Ur s mode ensures that the drive compensates for any change in motor parameters due to changes in temperature. The new values of stator resistance and voltage offset are not automatically saved to the drive's EEPROM. (4) **Ur\_I** = The stator resistance and voltage offset are measured when the drive is first made to run after each power-up. This test can only be done with a stationary motor. Therefore this mode should only be used if the motor is guaranteed to be stationary the first time the drive is made to run after each power-up. The new values of stator resistance and voltage offset are not automatically saved to the drive's EEPROM. (1) **Ur** = The stator resistance and voltage offset are not measured. The user can enter the motor and cabling resistance into the stator resistance parameter (Pr **5.17**). However this will not include resistance effects within the drive inverter. Therefore if this mode is to be used, it is best to use an autotune test initially to measure the stator resistance and voltage offset.

(3) **Ur\_Auto**= The stator resistance and voltage offset are measured once, the first time the drive is made to run. After the test has been completed successfully the voltage mode (Pr **0.07**) is changed to Ur mode. The stator resistance (Pr **5.17**) and voltage offset (Pr **5.23**) parameters are written to, and along with the voltage mode (Pr **0.07**), are saved in the drive's EEPROM. If the test fails, the voltage mode will stay set to Ur Auto and the test will be repeated next time the drive is made to run.

#### **Fixed boost**

Neither the stator resistance nor the voltage offset are used in the control of the motor, instead a fixed characteristic with low frequency voltage boost as defined by parameter Pr **0.08**, is used. Fixed boost mode should be used when the drive is controlling multiple motors. There are two settings of fixed boost available:

(2) **Fd** = This mode provides the motor with a linear voltage characteristic from 0Hz to rated frequency (Pr **0.47**), and then a constant voltage above rated frequency.

(5) **SrE** = This mode provides the motor with a square law voltage characteristic from 0Hz to rated frequency (Pr **0.47**), and then a constant voltage above rated frequency. This mode is suitable for variable torque applications like fans and pumps where the load is proportional to the square of the speed of the motor shaft. This mode should not be used if a high starting torque is required.

For both these modes, at low frequencies (from 0Hz to ½ x Pr **0.47**) a voltage boost is applied defined by Pr **0.08** as shown below:

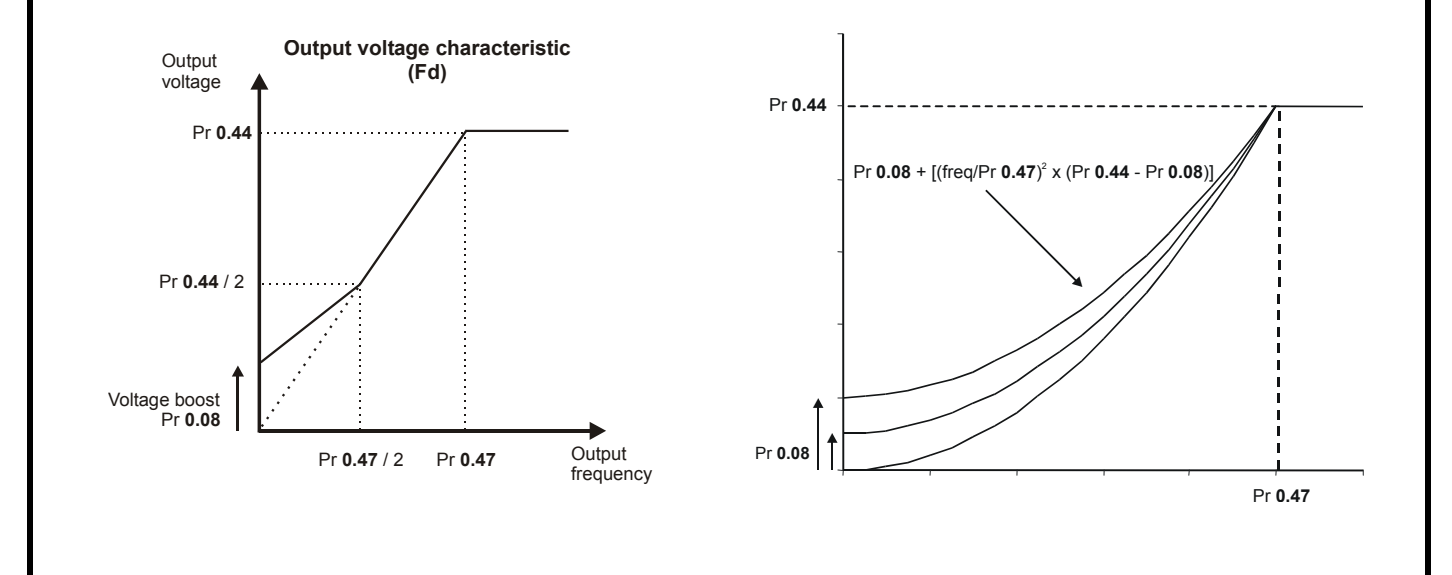

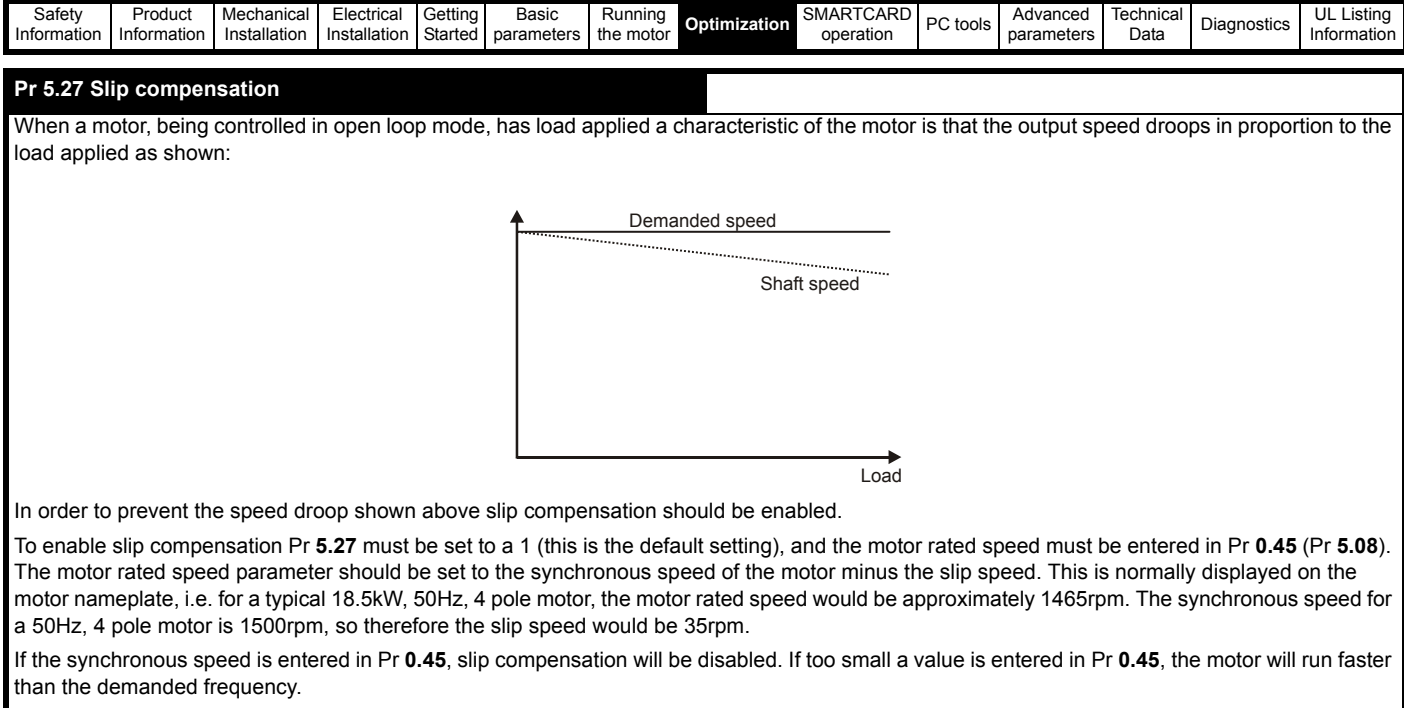

The synchronous speeds for 50Hz motors with different numbers of poles are as follows:

2 pole = 3000rpm, 4 pole = 1500rpm, 6pole =1000rpm, 8 pole = 750rpm

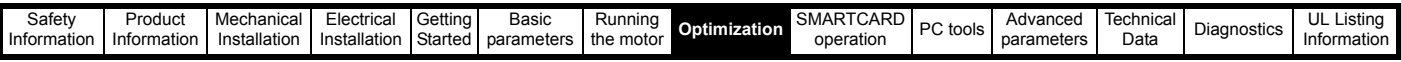

# **8.1.2 RFC mode**

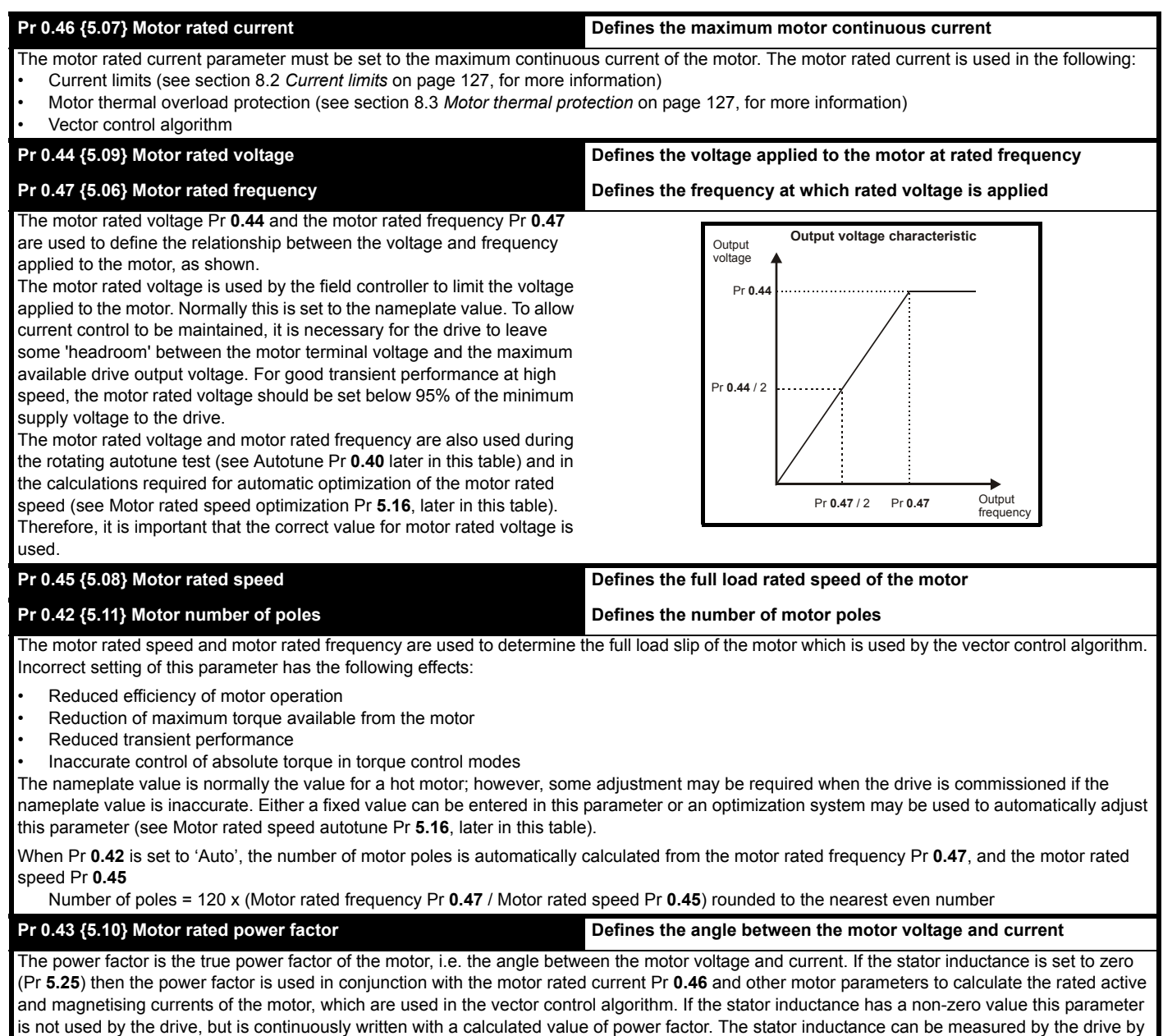

performing a rotating autotune (see Autotune Pr **0.40**, later in this table).

<span id="page-124-0"></span>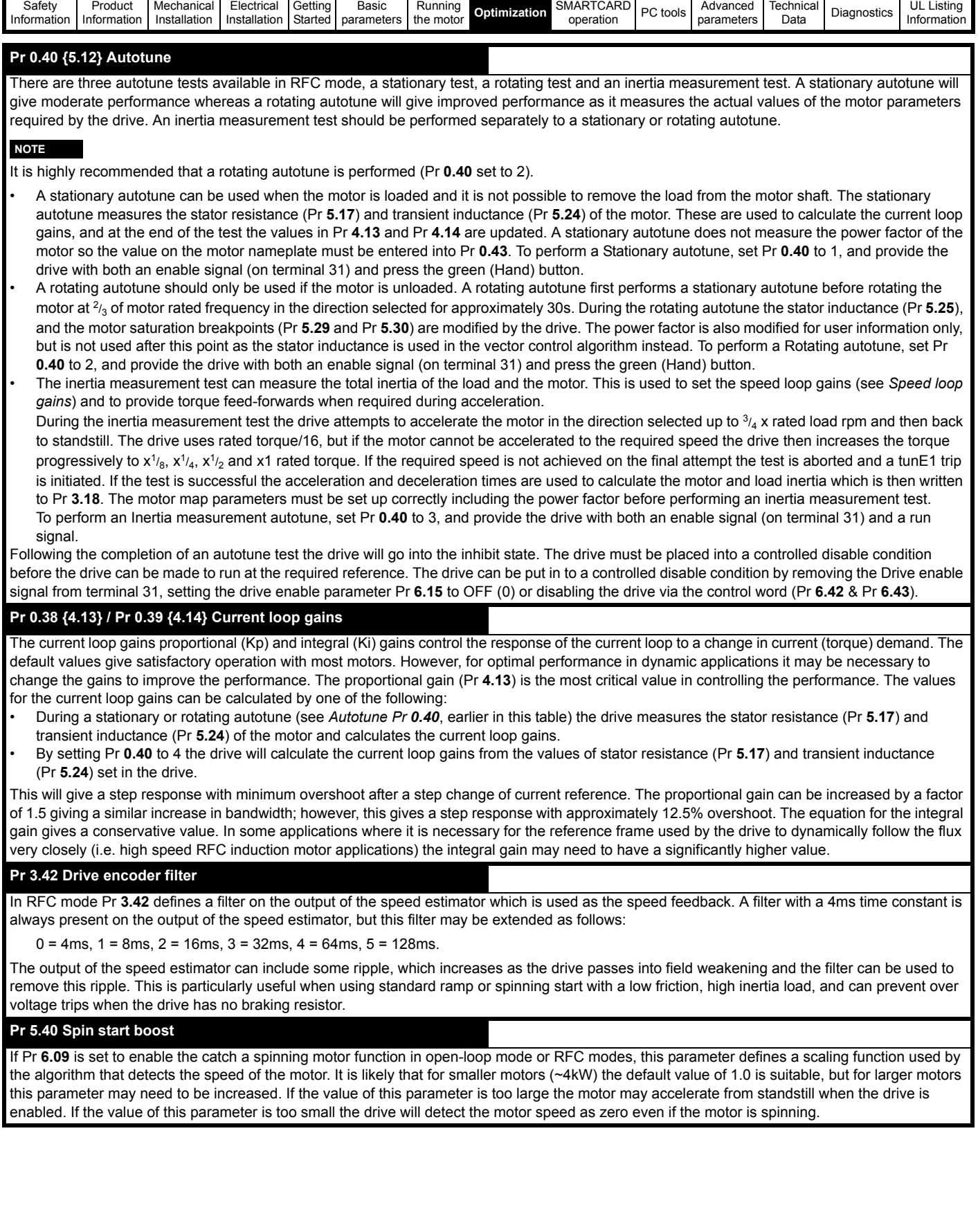

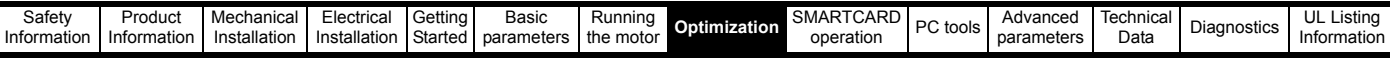

# **Speed loop gains (Pr 0.07 {3.10}, Pr 0.08 {3.11}, Pr 0.09 {3.12})**

The speed loop gains control the response of the speed controller to a change in speed demand. The speed controller includes proportional (Kp) and integral (Ki) feed forward terms, and a differential (Kd) feedback term. The drive holds two sets of these gains and either set may be selected for use by the speed controller with Pr **3.16**. If Pr **3.16** = 0, gains Kp1, Ki1 and Kd1 (Pr **0.07** to Pr **0.09**) are used, and if Pr **3.16** = 1, gains Kp2, Ki2 and Kd2 (Pr **3.13** to Pr **3.15**) are used. Pr **3.16** may be changed when the drive is enabled or disabled. If the load is predominantly a constant inertia and constant torque, the drive can calculate the required Kp and Ki gains to give a required compliance angle or bandwidth dependant on the setting of Pr **3.17**.

#### *Proportional gain (Kp), Pr 0.07 {3.10} and Pr 3.13*

If the proportional gain has a value and the integral gain is set to zero the controller will only have a proportional term, and there must be a speed error to produce a torque reference. Therefore as the motor load increases there will be a difference between the reference and actual speeds. This effect, called regulation, depends on the level of the proportional gain, the higher the gain the smaller the speed error for a given load. If the proportional gain is too high either the acoustic noise produced by speed feedback quantization becomes unacceptable, or the stability limit is reached.

#### *Integral gain (Ki), Pr 0.08 {3.11} and Pr 3.14*

The integral gain is provided to prevent speed regulation. The error is accumulated over a period of time and used to produce the necessary torque demand without any speed error. Increasing the integral gain reduces the time taken for the speed to reach the correct level and increases the stiffness of the system, i.e. it reduces the positional displacement produced by applying a load torque to the motor. Unfortunately increasing the integral gain also reduces the system damping giving overshoot after a transient. For a given integral gain the damping can be improved by increasing the proportional gain. A compromise must be reached where the system response, stiffness and damping are all adequate for the application. For RFC mode, it is unlikely that the integral gain can be increased much above 0.50.

#### *Differential gain (Kd), Pr 0.09 {3.12} and Pr 3.15*

The differential gain is provided in the feedback of the speed controller to give additional damping. The differential term is implemented in a way that does not introduce excessive noise normally associated with this type of function. Increasing the differential term reduces the overshoot produced by under-damping, however, for most applications the proportional and integral gains alone are sufficient.

There are three methods of tuning the speed loop gains dependant on the setting of Pr **3.17**:

#### 1. Pr **3.17** = 0, User set-up.

This involves the connecting of an oscilloscope to analog output 1 to monitor the speed feedback.

Give the drive a step change in speed reference and monitor the response of the drive on the oscilloscope.

The proportional gain (Kp) should be set up initially. The value should be increased up to the point where the speed overshoots and then reduced slightly.

The integral gain (Ki) should then be increased up to the point where the speed becomes unstable and then reduced slightly.

It may now be possible to increase the proportional gain to a higher value and the process should be repeated until the system response matches the ideal response as shown.

The diagram shows the effect of incorrect P and I gain settings as well as the ideal response.

#### 2. Pr **3.17** = 1, Bandwidth set-up

If bandwidth based set-up is required, the drive can calculate Kp and Ki if the following parameters are set up correctly:

- Pr **3.20** Required bandwidth,
- Pr **3.21** Required damping factor,

Pr **3.18** - Motor and load inertia. The drive can be made to measure the motor and load inertia by performing an inertia measurement autotune (see Autotune Pr **0.40**, earlier in this table).

#### 3. Pr **3.17** = 2, Compliance angle set-up

If compliance angle based set-up is required, the drive can calculate Kp and Ki if the following parameters are set up correctly:

- Pr **3.19** Required compliance angle,
- Pr **3.21** Required damping factor,

Pr **3.18** - Motor and load inertia The drive can be made to measure the motor and load inertia by performing an inertia measurement autotune (see Autotune Pr **0.40**, earlier in this table).

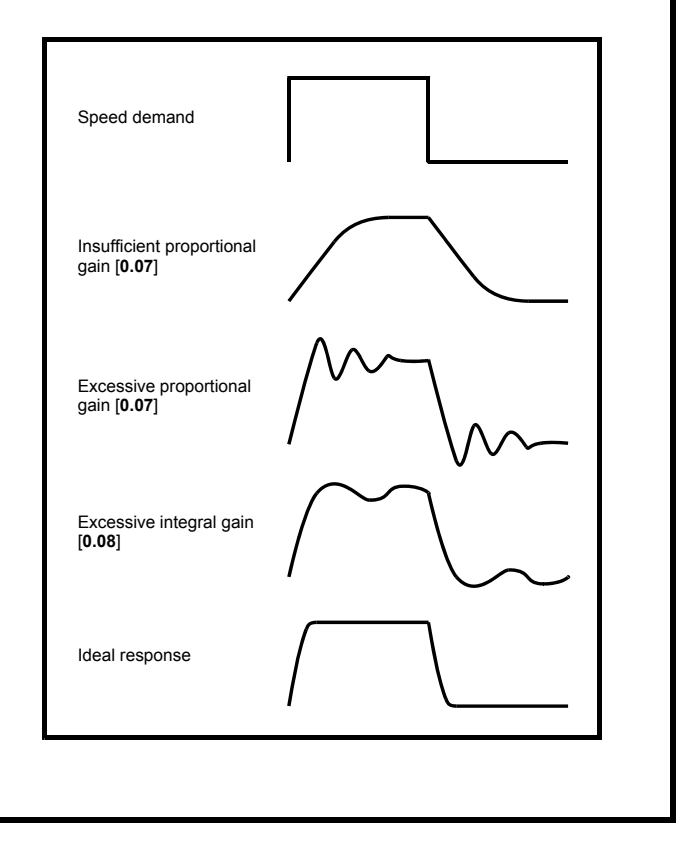

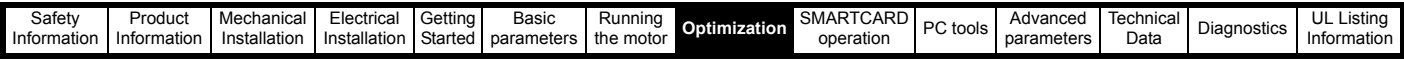

# <span id="page-126-0"></span>**8.2 Current limits**

The default settings for the current limit parameters are:

- 113% x motor rated current for open loop mode
- 114% x motor rated current for RFC mode

There are three parameters which control the current limits:

- Motoring current limit: power flowing from the drive to the motor
- Regen current limit: power flowing from the motor to the drive
- Symmetrical current limit: current limit for both motoring and regen operation

The lowest of either the motoring and regen current limit, or the symmetrical current limit applies.

The maximum setting of these parameters depends on the values of motor rated current, drive rated current and the power factor.

The drive can be oversized to permit a higher current limit setting to provide higher accelerating torque as required up to a maximum of 1000%.

# <span id="page-126-1"></span>**8.3 Motor thermal protection**

The drive models the temperature of the motor using the motor rated current (Pr **5.07**), the thermal time constant (Pr **4.15**), whether low speed thermal protection mode has been enabled (Pr **4.25**) and the actual current flowing at any point in time. Pr **4.19** gives the estimated motor temperature as a percentage of maximum temperature.

The temperature of the motor (Pr **4.19**) as a percentage of maximum temperature, with a constant current magnitude of I, constant value of K and constant value of Motor rated current (Pr **5.07**) after time t is given by:

Percentage motor temperature (Pr **4.19**) =  $[1^2 / (K \times M)$  Motor rated

current) $^2$ ] (1 - e $^{\text{-}t/\tau}$ ) x 100%

This assumes that the maximum allowed motor temperature is produced by K x Motor rated current and that  $\tau$  is the thermal time constant of the point in the motor that reaches its maximum allowed temperature first. τ is defined by Pr **4.15**. If Pr **4.15** has a value between 0.0 and 1.0 the thermal time constant is taken as 1.0.

The value of K is defined as shown in [Figure 8-1.](#page-126-2)

Pr **4.25** can be used to select two alternative protection characteristics.

If Pr **4.25** is 0 the characteristic is for a motor which can operate at rated current over the whole speed range. Induction motors with this type of characteristic normally have forced cooling. If Pr **4.25** is 1 the characteristic is intended for motors where the cooling effect of motor fan reduces with reduced motor speed below 50% of base speed/ frequency. The maximum value for K is 1.05, so that above the knee of the characteristics the motor can operate continuously up to 105% current.

#### <span id="page-126-2"></span>**Figure 8-1 Motor thermal protection**

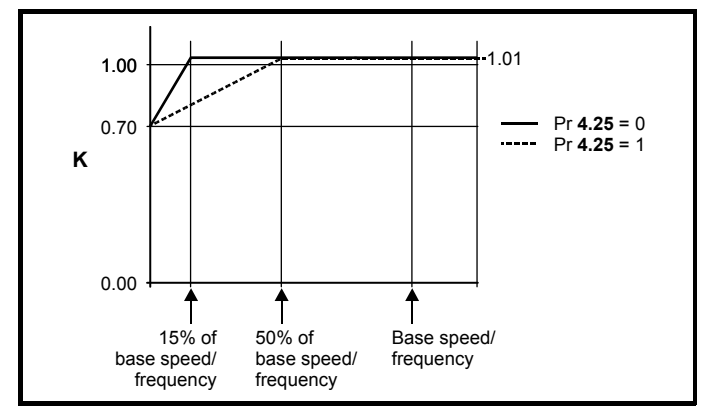

Both settings of Pr **4.25** are intended for motors where the cooling effect of the motor fan reduces with reduced motor speed, but with different speeds below which the cooling effect is reduced. If Pr **4.25** is 0 the characteristic is intended for motors where the cooling effect reduces

with motor speed below 15% of base speed/frequency. If Pr **4.25** is 1 the characteristic is intended for motors where the cooling effect reduces with motor speed below 50% of base speed/frequency. The maximum value for K is 1.01, so that above the knee of the characteristics the motor can operate continuously up to 101% current.

When the estimated temperature in Pr **4.19** reaches 100% the drive takes some action depending on the setting of Pr **4.16**. If Pr **4.16** is 0, the drive trips when Pr **4.19** reaches 100%. If Pr **4.16** is 1, the current limit is reduced to (K - 0.05) x 100% when Pr **4.19** reaches 100%. The current limit is set back to the user defined level when Pr **4.19** falls below 95%. The thermal model temperature accumulator is reset to zero at power-up and accumulates the temperature of the motor while the drive remains powered-up. If the rated current defined by Pr **5.07** is altered, the accumulator is reset to zero.

The default setting of the thermal time constant (Pr **4.15**) is 89s, which is equivalent to an overload of 150% for 60s from cold.

The time for the drive to trip from cold with constant motor current is given by:

$$
T_{trip} = -(Pr 4.15) \times ln(1 - (K \times Pr 5.07 / Pr 4.01)^{2})
$$

Alternatively the thermal time constant can be calculated from the trip time with a given current from:

Pr  $4.15 = -T_{\text{trip}} / \ln(1 - (K / \text{Overall})^2)$ 

The maximum value for the thermal time constant can be increased up to a maximum value of 3000s to allow an increased overload if the motor thermal characteristics permit.

#### **Fire Mode - Important Warning.**

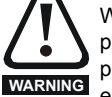

When Fire Mode is active the motor overload and thermal protection are disabled, as well as a number of drive protection functions. Fire Mode is provided for use only in emergency situations where the safety risk from disabling protection is less than the risk from the drive tripping typically in smoke extraction operation to permit evacuation of a building. The use of Fire Mode itself causes a risk of fire from overloading of the motor or drive, so it must only be used after careful consideration of the balance of risks.

Care must be taken to prevent inadvertent activation or deactivation of Fire Mode. Fire Mode is indicated by a flashing display text warning "Fire mode active".

Care must be taken to ensure that parameters Pr **1.53** or Pr **1.54** are not inadvertently re-allocated to different inputs or variables. It should be noted that, by default, Pr **1.54** is controlled from digital input 4 and changing Pr **6.04** or Pr **8.24** can re-allocate this digital input to another parameter. These parameters are at access level 2 in order to minimize the risk of inadvertent or unauthorized changes. It is recommended that User Security be applied to further reduce the risk (section 5.10 *[Parameter access level and security](#page-96-0)* on [page 97\)](#page-96-0). These parameters may also be changed via serial communications so adequate precautions should be taken if this functionality is utilized.

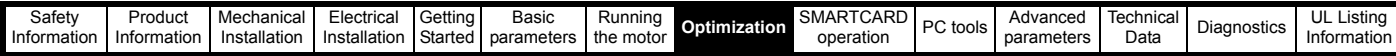

# <span id="page-127-0"></span>**8.4 Switching frequency**

The default switching frequency is 3kHz, however this can be increased up to a maximum of 16kHz by Pr **5.18** (dependent on drive size). The available switching frequencies are shown below.

#### **Table 8-1 Available switching frequencies**

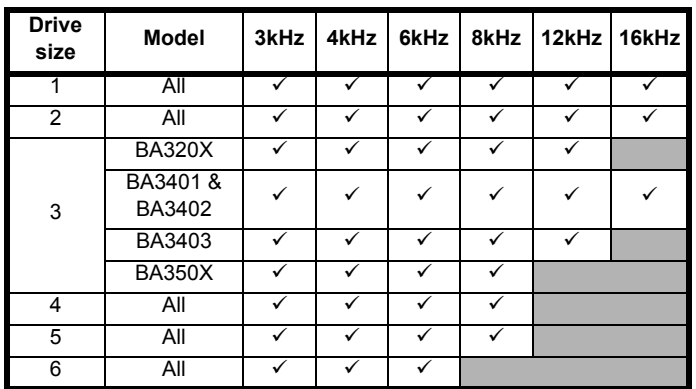

If switching frequency is increased from 3kHz the following apply:

1. Increased heat loss in the drive, which means that derating to the output current must be applied.

See the derating tables for switching frequency and ambient temperature in section 12.1.1 *[Power and current ratings \(Derating](#page-227-0)  [for switching frequency and temperature\)](#page-227-0)* on page 228.

- 2. Reduced heating of the motor due to improved output waveform quality.
- 3. Reduced acoustic noise generated by the motor.
- 4. Increased sample rate on the speed and current controllers. A trade off must be made between motor heating, drive heating and the demands of the application with respect to the sample time required.

#### **Table 8-2 Sample rates for various control tasks at each switching frequency**

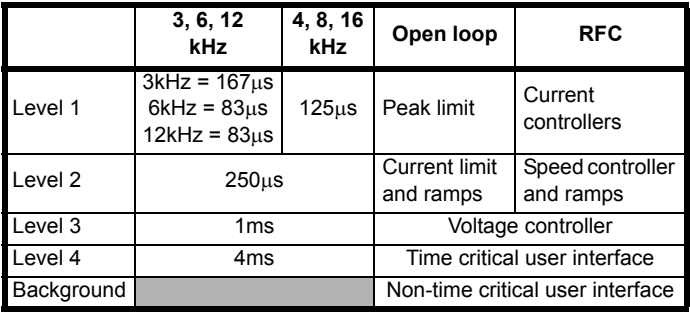

# **8.5 High speed operation**

# **8.5.1 Field weakening (constant power) operation**

The drive can be used to run an induction machine above synchronous speed into the constant power region. The speed continues to increase and the available shaft torque reduces. The characteristics below show the torque and output voltage characteristics as the speed is increased above the rated value.

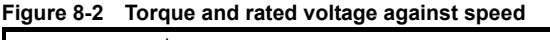

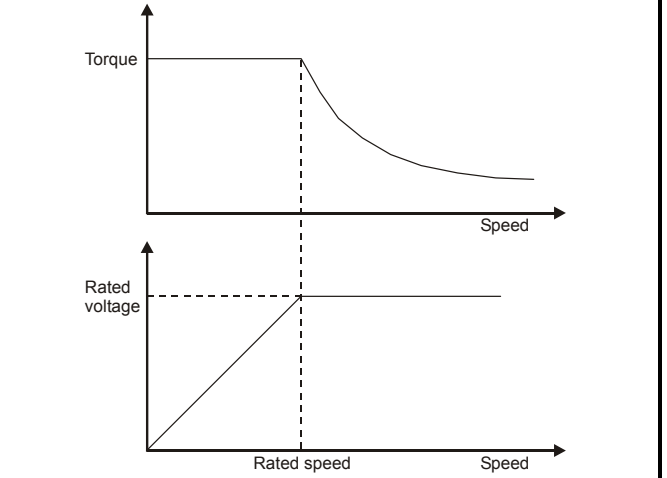

Care must be taken to ensure the torque available above base speed is sufficient for the application to run satisfactorily.

The saturation breakpoint parameters (Pr **5.29** and Pr **5.30**) found during the autotune in RFC mode ensure the magnetizing current is reduced in the correct proportion for the specific motor. (In open loop mode the magnetizing current is not actively controlled.)

# **8.5.2 Switching frequency**

With a default switching frequency of 3 kHz the maximum output frequency should be limited to 250 Hz. Ideally a minimum ratio of 12:1 should be maintained between the switching frequency and the output frequency. This ensures the number of switchings per cycle is sufficient to ensure the output waveform quality is maintained at a minimum level. If this is not possible, quasi-square switching should be enabled (Pr **5.20** =1). The output waveform will be quasi square above base speed ensuring a symmetrical output waveform, which results in a better quality output than would otherwise result.

# **8.5.3 Maximum speed / frequency**

In open loop mode the maximum frequency is 3,000 Hz.

In RFC mode the maximum output frequency is 400 Hz.

# **8.5.4 Quasi-Square wave (open-loop only)**

The maximum output voltage level of the drive is normally limited to an equivalent of the drive input voltage minus voltage drops within the drive (the drive will also retain a few percent of the voltage in order to maintain current control). If the motor rated voltage is set at the same level as the supply voltage, some pulse deletion will occur as the drive output voltage approaches the rated voltage level. If Pr **5.20** (Quasi-square wave enable) is set to 1 the modulator will allow over modulation, so that as the output frequency increases beyond the rated frequency the voltage continues to increase above the rated voltage. The modulation depth will increase beyond unity; first producing trapezoidal and then quasi-square waveforms.

This can be used for example:

• To obtain high output frequencies with a low switching frequency which would not be possible with space vector modulation limited to unity modulation depth,

or

• In order to maintain a higher output voltage with a low supply voltage.

The disadvantage is that the machine current will be distorted as the modulation depth increases above unity, and will contain a significant amount of low order odd harmonics of the fundamental output frequency. The additional low order harmonics cause increased losses and heating in the motor.

<span id="page-128-0"></span>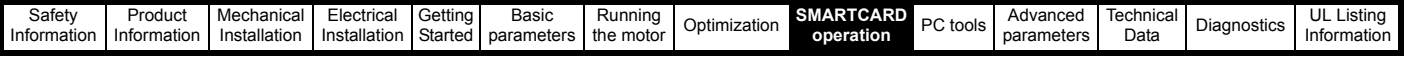

# **9 SMARTCARD operation**

# **9.1 Introduction**

This is a standard feature that enables simple configuration of parameters in a variety of ways. The SMARTCARD can be used for:

- Parameter copying between drives
- Saving whole drive parameter sets
- Saving 'differences from default' parameter sets Storing Onboard PLC programs
- Automatically saving all user parameter changes for maintenance purposes
- 
- Loading complete motor map parameters
- Loading complete predefined macros

The SMARTCARD is located at the top of the module under the drive display (if installed) on the left-hand side. Ensure the SMARTCARD is inserted with the contacts facing the right-hand side of the drive.

The drive only communicates with the SMARTCARD when commanded to read or write, meaning the card may be "hot swapped". The SMARTCARD supplied with the drive contains predefined application macros. See the *Affinity Macro Guide* for further information.

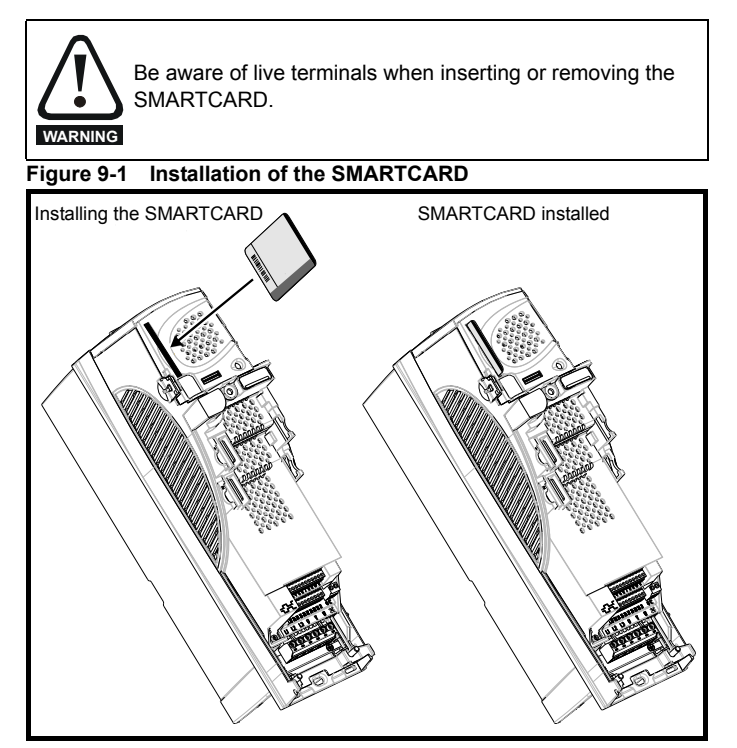

#### **Easy saving and reading Figure 9-2 Basic SMARTCARD operation**

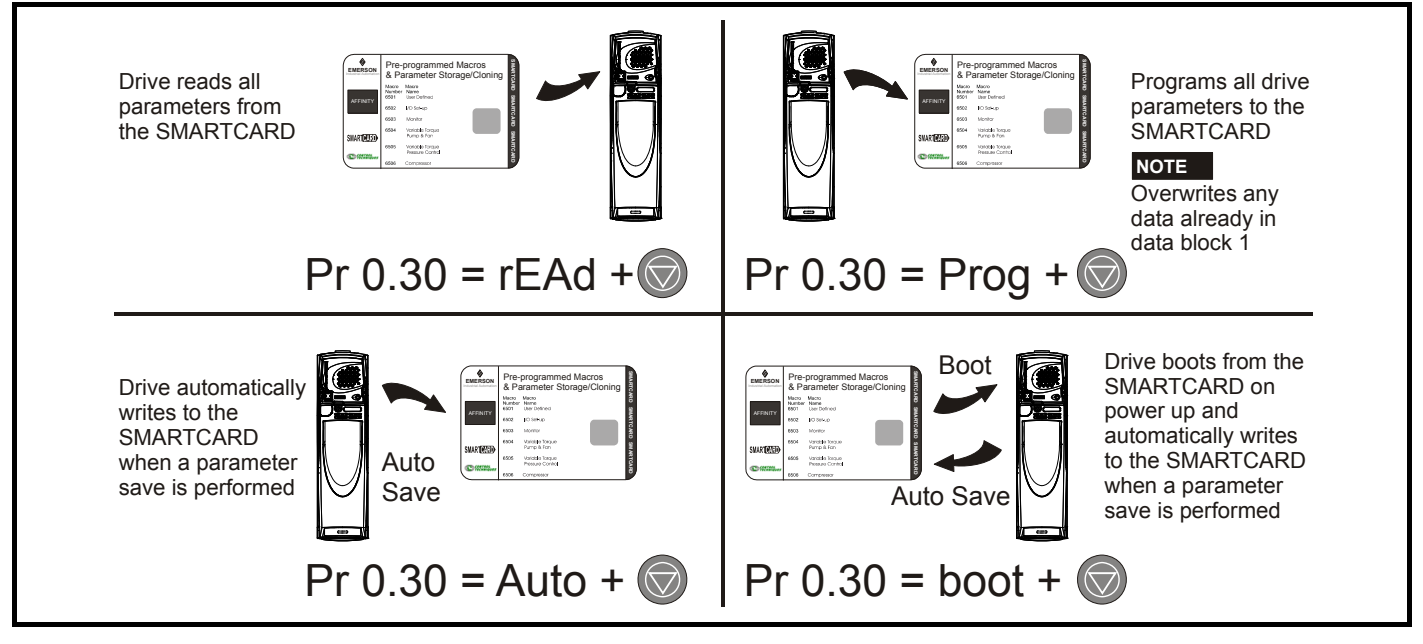

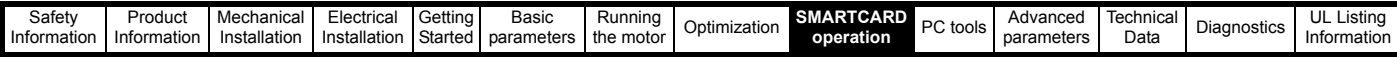

The SMARTCARD has 999 individual data block locations. Each individual location from 1 to 499 can be used to store data until the capacity of the SMARTCARD is used. The drive can support SMARTCARDs with a capacity of between 4kB and 512kB.

The data block locations of the SMARTCARD are arranged to have the following usage:

#### <span id="page-129-2"></span><span id="page-129-1"></span>**Table 9-1 SMARTCARD data blocks**

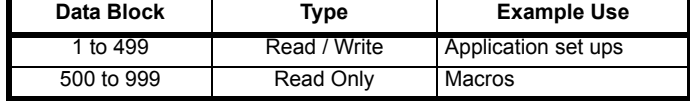

'Differences from default' parameter sets will be much smaller than whole parameter sets and thus take up a lot less memory as most applications only require a few parameters to be changed from the default setting.

The whole card may be protected from writing or erasing by setting the read-only flag as detailed section 9.2.9 *[9888 / 9777 - Setting and](#page-130-0)  [clearing the SMARTCARD read only flag](#page-130-0)* on page 131.

Data transfer to or from the SMARTCARD is indicated by one the following:

• Keypad: The symbol 'CC' will appear in the lower left hand corner of the display

The card should not be removed during data transfer, as the drive will produce a trip. If this occurs then either the transfer should be reattempted or in the case of a card to drive transfer, default parameters should be loaded.

# **9.2 Transferring data**

Data transfer, erasing and protecting the information is performed by entering a code in Pr **xx.00** and then resetting the drive as shown in [Table 9-2](#page-129-0).

#### <span id="page-129-0"></span>**Table 9-2 SMARTCARD codes**

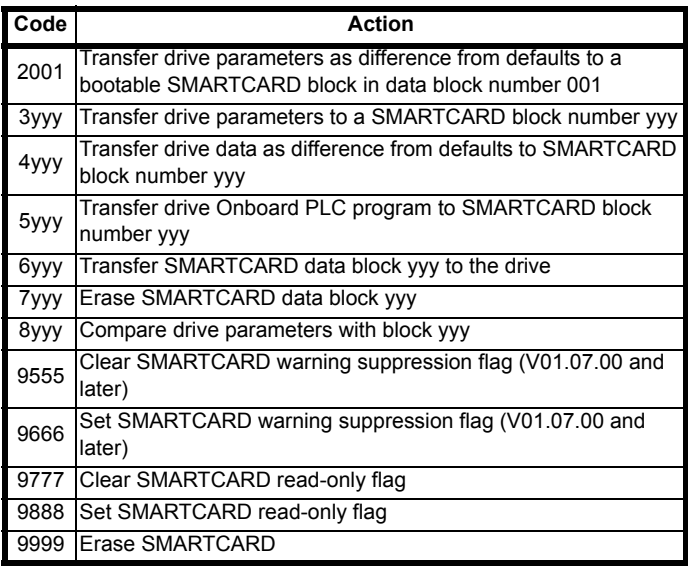

Where yyy indicates the block number 001 to 999. See [Table 9-1](#page-129-1) for restrictions on block numbers.

#### **NOTE**

*N*

If the read only flag is set then only codes 6yyy or 9777 are effective.

#### **9.2.1 Writing to the SMARTCARD**

#### **3yyy - Transfer data to the SMARTCARD**

The data block contains the complete parameter data from the drive, i.e. all user save (US) parameters except parameters with the NC coding bit set. Power-down save (PS) parameters are not transferred to the SMARTCARD.

#### **4yyy - Write default differences to a SMARTCARD**

The data block only contains the parameter differences from the last time default settings were loaded.

Six bytes are required for each parameter difference. The data density is not as high as when using the 3yyy transfer method as described in the previous section, but in most cases the number of differences from default is small and the data blocks are therefore smaller. This method can be used for creating drive macros. Power-down save (PS) parameters are not transferred to the SMARTCARD.

The data block format is different depending on the software version. The data block holds the following parameters:

All user save (US) parameters including those that do not have a default value, but not including those with the NC (Not copied) coding bit set can be transferred to the SMARTCARD. In addition to these parameters all menu 20 parameters (except Pr **20.00**), can be transferred to the SMARTCARD even though they are not user save parameters and have the NC coding bit set.

It is possible to transfer parameters between drives with each of the different formats, however, the data block compare function does not work with data produced by different formats.

#### **Writing a parameter set to the SMARTCARD (Pr 11.42 = Prog (2))**

Setting Pr **11.42** to Prog (2) and resetting the drive will save the parameters to the SMARTCARD, i.e. this is equivalent to writing 3001 to Pr **xx.00**. All SMARTCARD trips apply except 'C.Chg'. If the data block already exists it is automatically overwritten. When the action is complete this parameter is automatically reset to nonE (0).

# **9.2.2 Reading from the SMARTCARD 6yyy - Read default differences from a SMARTCARD**

When the data is transferred back to a drive, using 6yyy in Pr **xx.00**, it is transferred to the drive RAM and the drive EEPROM. A parameter save is not required to retain the data after power-down. Set up data for any Solutions Modules installed are stored on the card and are transferred to the destination drive. If the Solutions Modules are different between the source and destination drive, the menus for the slots where the Solutions Module categories are different are not updated from the card and will contain their default values after the copying action. The drive will produce a 'C.Optn' trip if the Solutions Modules installed to the source and destination drive are different or are in different slots. If the data is being transferred to a drive of a different voltage or current rating a 'C.rtg' trip will occur.

The following drive rating dependant parameters (RA coding bit set) will not be transferred to the destination drive by a SMARTCARD when the rating of the destination drive is different from the source drive and the file is a parameter file (i.e. created using the 3yyy transfer method). However, drive rating dependent parameters will be transferred if only the current rating is different and the file is a differences from default type file (i.e. created using the 4yyy transfer method). If drive rating dependant parameters are not transferred to the destination drive they will contain their default values.

Pr **2.08** *Standard ramp voltage* Pr **4.05** to Pr **4.07** and Pr **21.27** to Pr **21.29** *Current limits* Pr **4.24**, *User current maximum scaling* Pr **5.07**, Pr **21.07** *Motor rated current* Pr **5.09**, Pr **21.09** *Motor rated voltage* Pr **5.10**, Pr **21.10** *Rated power factor* Pr **5.17**, Pr **21.12** *Stator resistance* Pr **5.18** *Switching frequency* Pr **5.23**, Pr **21.13** *Voltage offset* Pr **5.24**, Pr **21.14** *Transient inductance* Pr **5.25**, Pr **21.24** *Stator inductance* Pr **6.06** *DC injection braking current*

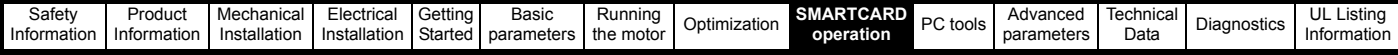

#### **Reading a parameter set from the SMARTCARD (Pr 11.42 = rEAd (1))**

Setting Pr **11.42** to rEAd (1) and resetting the drive will transfer the parameters from the card into the drive parameter set and the drive EEPROM, i.e. this is equivalent to writing 6001 to Pr **xx.00**. All SMARTCARD trips apply. Once the parameters are successfully copied this parameter is automatically reset to nonE (0). Parameters are saved to the drive EEPROM after this action is complete.

#### **NOTE**

*N*

This operation is only performed if data block 1 on the card is a full parameter set (3yyy transfer) and not a default difference file (4yyy transfer). If block 1 does not exist a 'C.dAt' trip occurs.

### <span id="page-130-2"></span>**9.2.3 Auto saving parameter changes (Pr 11.42 = Auto (3))**

This setting causes the drive to automatically save any changes made to menu 0 parameters on the drive to the SMARTCARD. The latest menu 0 parameter set in the drive is therefore always backed up on the SMARTCARD. Changing Pr **11.42** to Auto (3) and resetting the drive will immediately save the complete parameter set from the drive to the card, i.e. all user save (US) parameters except parameters with the NC coding bit set. Once the whole parameter set is stored only the individual modified menu 0 parameter setting is updated.

Advanced parameter changes are only saved to the card when Pr **xx.00** is set to a 1000 and the drive reset.

All SMARTCARD trips apply, except 'C.Chg'. If the data block already contains information it is automatically overwritten.

If the card is removed when Pr **11.42** is set to 3 Pr **11.42** is then automatically set to nonE (0).

When a new SMARTCARD is installed Pr **11.42** must be set back to Auto (3) by the user and the drive reset so the complete parameter set is rewritten to the new SMARTCARD if auto mode is still required.

When Pr **11.42** is set to Auto (3) and the parameters in the drive are saved, the SMARTCARD is also updated, therefore the SMARTCARD becomes a copy of the drives stored configuration.

At power up, if Pr **11.42** is set to Auto (3), the drive will save the complete parameter set to the SMARTCARD. The drive will display 'cArd' during this operation. This is done to ensure that if a user puts a new SMARTCARD in during power down the new SMARTCARD will have the correct data.

#### **NOTE**

*N*

When Pr **11.42** is set to Auto (3) the setting of Pr **11.42** itself is saved to the drive EEPROM but NOT to the SMARTCARD.

### <span id="page-130-1"></span>**9.2.4 Booting up from the SMARTCARD on every power up (Pr 11.42 = boot (4))**

When Pr **11.42** is set to boot (4) the drive operates the same as Auto mode except when the drive is powered-up. The parameters on the SMARTCARD will be automatically transferred to the drive at power up if the following are true:

- A card is inserted in the drive
- Parameter data block 1 exists on the card
- The data in block 1 is type 1 to 5 (as defined in Pr **11.38**)
- Pr **11.42** on the card set to boot (4)

The drive will display 'boot' during this operation. If the drive mode is different from that on the card, the drive gives a 'C.Typ'. trip and the data is not transferred.

If 'boot' mode is stored on the copying SMARTCARD this makes the copying SMARTCARD the master device. This provides a very fast and efficient way of re-programming a number of drives.

If data block 1 contains a bootable parameter set and data block 2 contains an Onboard PLC program (type 17 as defined in Pr **11.38**), then the onboard PLC program will be transferred to the drive at power up along with the parameter set in data block 1.

#### **NOTE**

'Boot' mode is saved to the card, but when the card is read, the value of Pr **11.42** is not transferred to the drive.

### **9.2.5 Booting up from the SMARTCARD on every power up (Pr xx.00 = 2001)**

It is possible to create a difference from default bootable file by setting Pr **xx.00** to 2001 and resetting the drive. This type of file causes the drive to behave in the same way at power-up as a file created with boot mode set up with Pr **11.42**. The difference from the default file is that it has the added advantage of including menu 20 parameters.

Setting Pr **xx.00** to 2001 will overwrite data block 1 on the card if it already exists.

If a data block 2 exists and contains an Onboard PLC program (type 17 as defined in Pr **11.38**), this will also be loaded after the parameters have been transferred

A bootable difference from default file can only be created in one operation and parameters cannot be added as they are saved via menu 0.

### **9.2.6 8yyy - Comparing the drive full parameter set with the SMARTCARD values**

Setting 8yyy in Pr **xx.00**, will compare the SMARTCARD file with the data in the drive. If the compare is successful Pr **xx.00** is simply set to 0. If the compare fails a 'C.cpr' trip is initiated.

### **9.2.7 7yyy / 9999 - Erasing data from the SMARTCARD**

Data can be erased from the SMARTCARD either one block at a time or all blocks in one go.

- Setting 7yyy in Pr **xx.00** will erase SMARTCARD data block yyy.
- Setting 9999 in Pr **xx.00** will erase all SMARTCARD data blocks

### **9.2.8 9666 / 9555 - Setting and clearing the SMARTCARD warning suppression flag**

If the Solutions Modules installed to the source and destination drive are different or are in different slots the drive will produce a 'C.Optn' trip. If the data is being transferred to a drive of a different voltage or current rating a 'C.rtg' trip will occur. It is possible to suppress these trips by setting the warning suppression flag. If this flag is set the drive will not trip if the Solutions Module(s) or drive ratings are different between the source and destination drives. The Solutions Module or rating dependent parameters will not be transferred.

- Setting 9666 in Pr xx.00 will set the warning suppression flag
- Setting 9555 in Pr xx.00 will clear the warning suppression flag

#### <span id="page-130-0"></span>**9.2.9 9888 / 9777 - Setting and clearing the SMARTCARD read only flag**

The SMART CARD may be protected from writing or erasing by setting the read only flag. If an attempt is made to write or erase a data block when the read only flag is set, a 'C.rdo' trip is initiated. When the read only flag is set only codes 6yyy or 9777 are effective.

- Setting 9888 in Pr xx.00 will set the read only flag
- Setting 9777 in Pr xx.00 will clear the read only flag.

# **9.3 Data block header information**

Each data block stored on a SMARTCARD has header information detailing the following:

- A number which identifies the block (Pr **11.37**)
- The type of data stored in the block (Pr **11.38**)
- The drive mode if the data is parameter data (Pr **11.38**)
- The version number (Pr **11.39**)
- The checksum (Pr **11.40**)
- The read-only flag
- The warning suppression flag

The header information for each data block which has been used can be viewed in Pr **11.38** to Pr **11.40** by increasing or decreasing the data block number set in Pr **11.37**.

If Pr **11.37** is set to 1000 the checksum parameter (Pr **11.40**) shows the number of 16 byte pages left on the card.

If Pr **11.37** is set to 1001 the checksum parameter (Pr **11.40**) shows the total capacity of the card in 16 byte pages. Therefore, for a 4kB card this parameter would show 254.

*N*

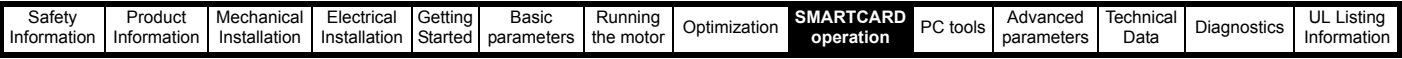

If Pr **11.37** is set to 1002 the checksum parameter (Pr **11.40**) shows the state of the read-only (bit 0) and warning suppression flags (bit 1).

If Pr **11.37** is set to 1003, the checksum parameter (Pr **11.40**) shows the product identifier (255 = Unidrive SP, 1 = Commander GP20, 2 = Digitax  $ST, 3 = Affinity$ .

If there is no data on the card Pr **11.37** can only have values of 0 or 1000 to 1003.

# **9.4 SMARTCARD parameters**

#### **Table 9-3 Key to parameter table coding**

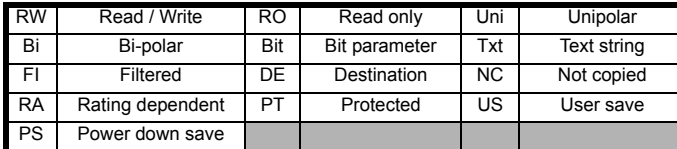

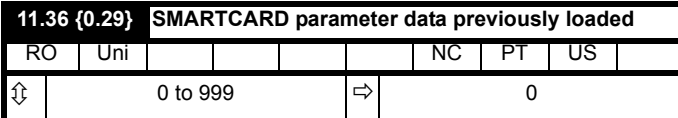

This parameter shows the number of the data block last transferred from a SMARTCARD to the drive.

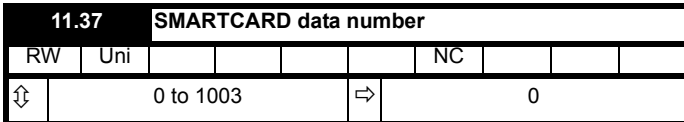

This parameter should have the data block number entered for which the user would like information displayed in Pr **11.38**, Pr **11.39** and Pr **11.40**.

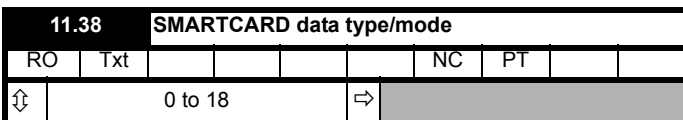

Gives the type/mode of the data block selected with Pr **11.37**:

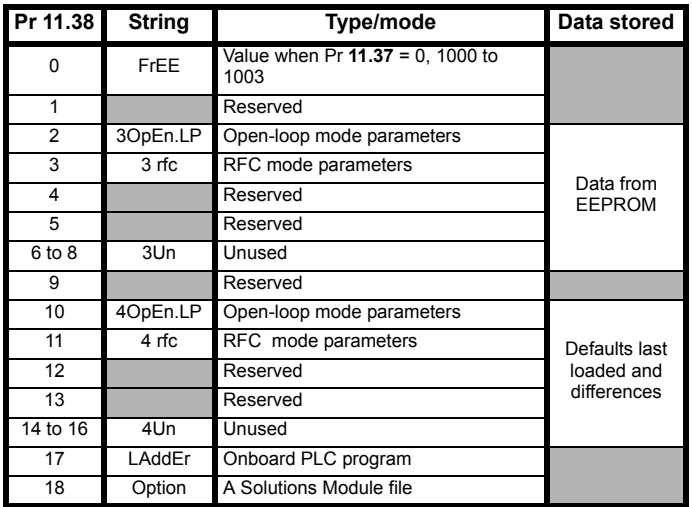

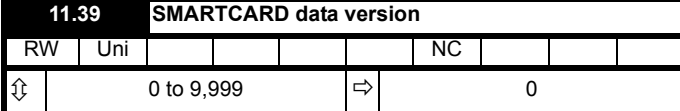

Gives the version number of the data block selected in Pr **11.37**.

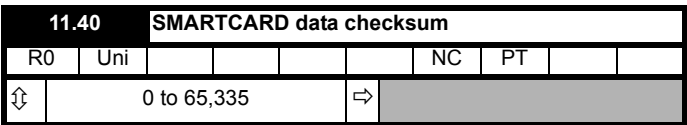

Gives the checksum of the data block selected in Pr **11.37**.

**NOTE**

If Pr **11.42** is equal to 1 or 2, this value is not transferred to the drive or saved to the EEPROM. If Pr **11.42** is set to a 3 or 4 the value is transferred.

 $none(0) = Inactive$ 

rEAd (1) = Read parameter set from the SMARTCARD

Prog (2) = Programming a parameter set to the SMARTCARD

Auto  $(3)$  = Auto save boot  $(4)$  = Boot mode

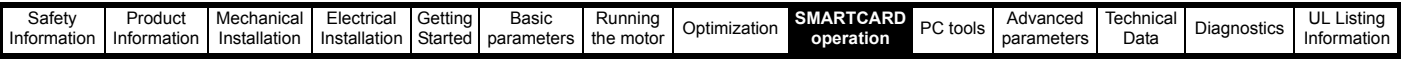

# **9.5 SMARTCARD trips**

After an attempt to read, write or erase data to or from a SMARTCARD a trip may occur if there has been a problem with the command. The following trips indicate various problems as detailed in [Table 9-4.](#page-132-0)

### <span id="page-132-0"></span>**Table 9-4 Trip conditions**

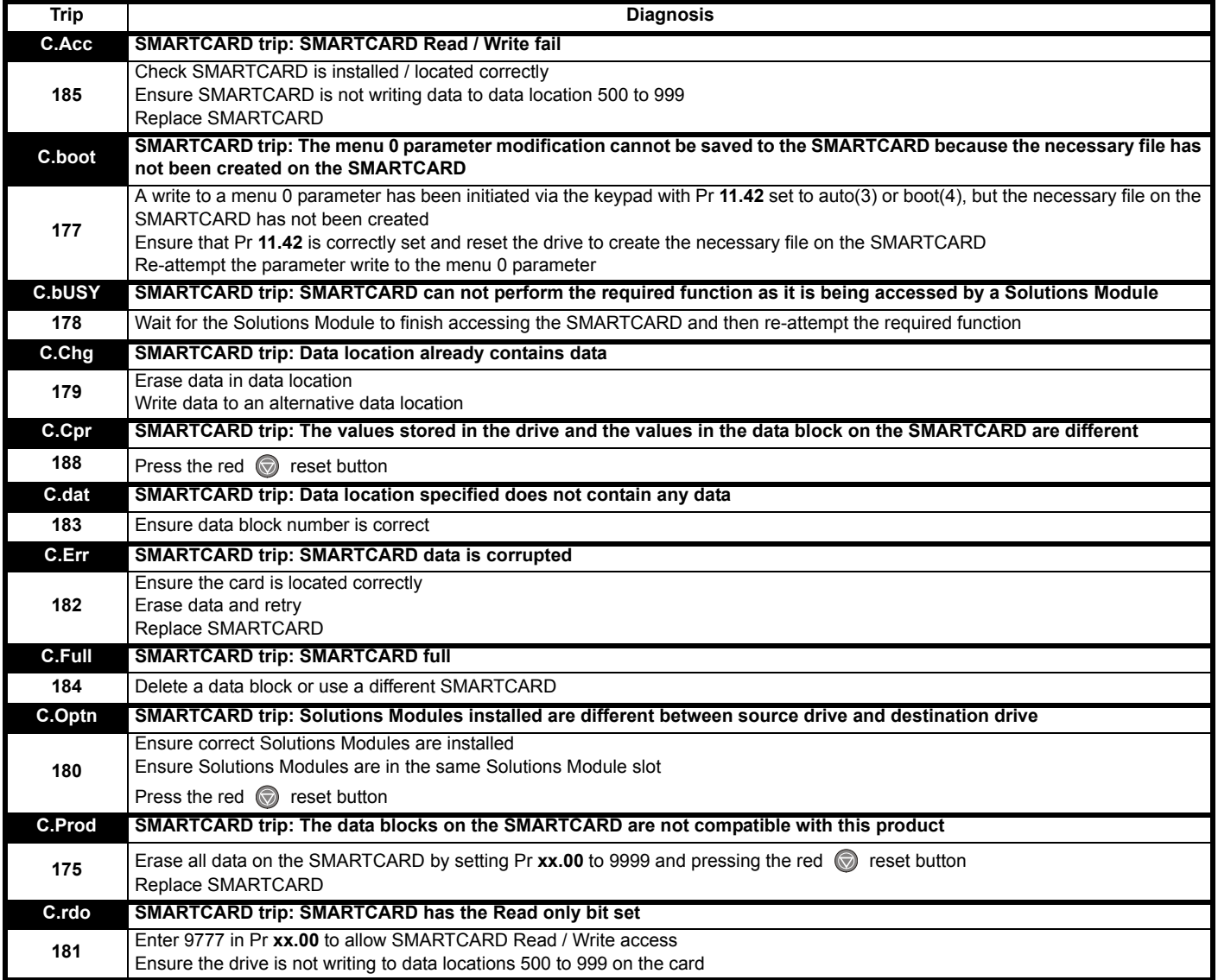

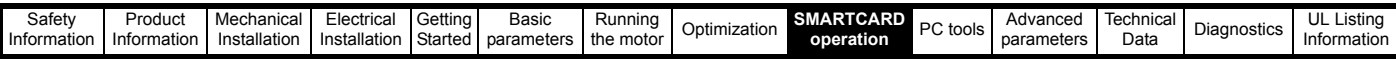

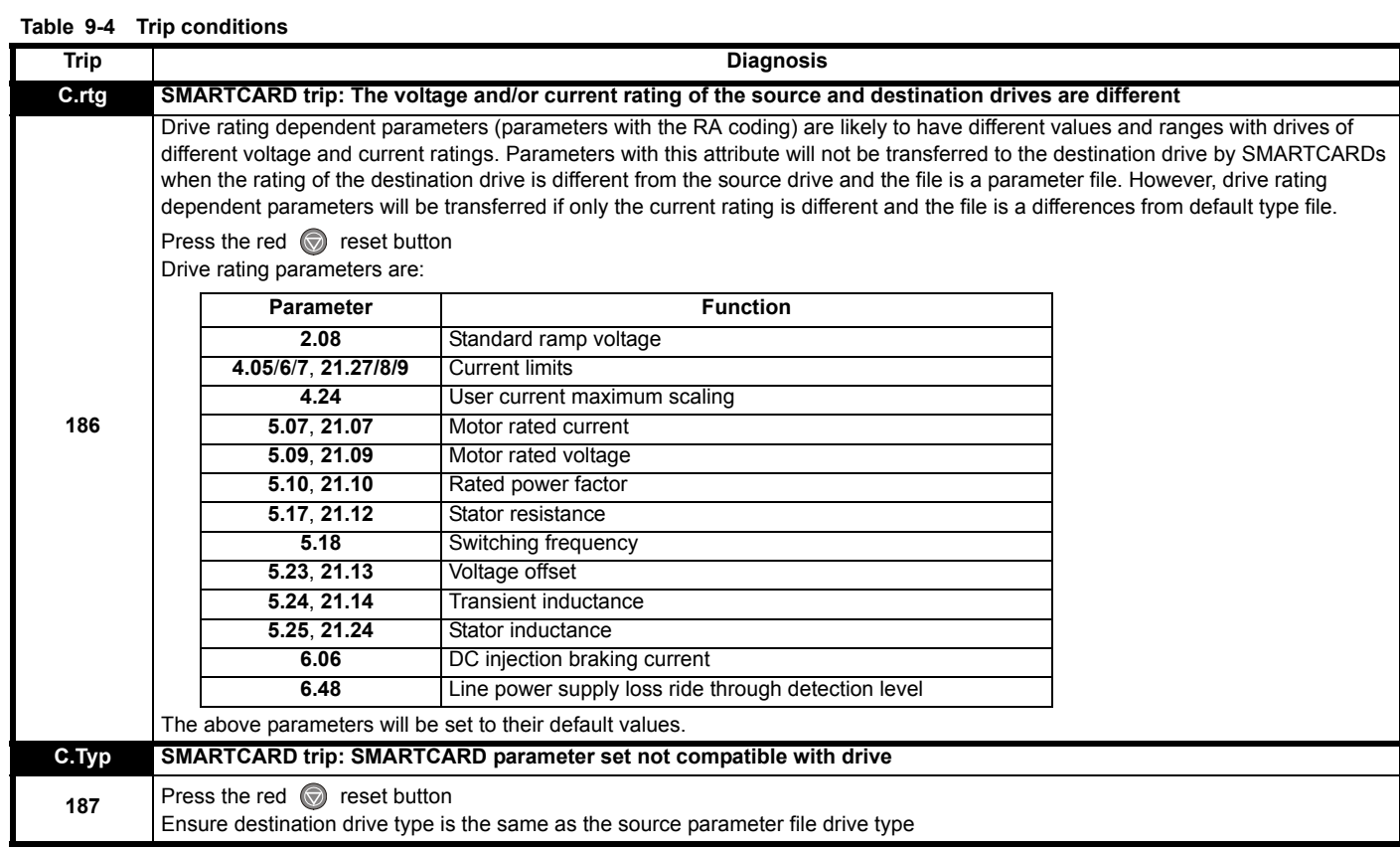

# **Table 9-5 SMARTCARD status indications**

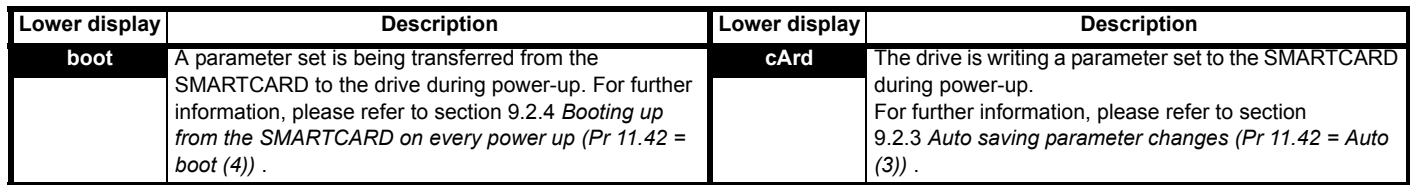

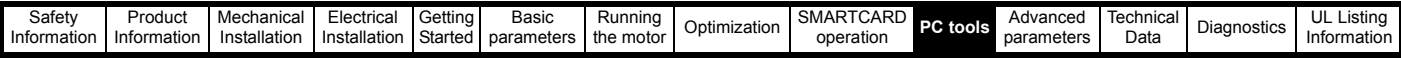

# **10 PC tools**

# **10.1 CTSoft**

CTSoft is a Windows™ based software commissioning/start-up tool for Affinity and other Control Techniques products.

CTSoft can be used for commissioning/start-up and monitoring, drive parameters can be uploaded, downloaded and compared, and simple or custom menu listings can be created. Drive menus can be displayed in standard list format or as live block diagrams. CTSoft is able to communicate with a single drive or a network.

CTSoft can be found on the CD which is supplied with the drive and is also available for download from www.controltechniques.com (file size approximately 25MB).

CTSoft system requirements:

Software version V01.13.00 or earlier

• Windows 2000/XP/Vista (32 bit)/Windows 7 (32 bit). **Windows 95/ 98/98SE/ME/NT4 and Windows 2003 server are NOT supported**

Software version V01.14.00 or later

Windows 2000/XP/Vista (32 bit)/Vista (64 bit)/ Windows 7 (32 bit)/ Windows 7 (64 bit) **Windows 95/98/98SE/ME/NT4 and Windows 2003 server are NOT supported**

- Internet Explorer V5.0 or later must be installed
- Minimum of 800x600 screen resolution with 256 colors. 1024x768 is recommended.
- 128MB RAM
- Pentium III 500MHz or better recommended.
- Adobe Acrobat Reader 5.1 or later (for parameter help). See CD provided
- Microsoft.Net Framework 2.0
- Note that you must have administrator rights under Windows 2000/ XP to install.

Included with CTSoft are the user guides for the supported drive models. When help on a particular parameter is request by the user, CTSoft links to the parameter in the relevant advanced user guide.

# **10.1.1 Installing CTSoft**

To install CTSoft from the CD, insert the CD and the auto-run facility should start up the front-end screen from which CTSoft can be selected. Otherwise run the SETUP.EXE in the CTSoft folder. Any previous copy of CTSoft should be uninstalled before proceeding with the installation (existing projects will not be lost).

# **10.1.2 Uninstalling CTSoft**

To uninstall CTSoft, go to the Control Panel, select "Add and Remove Programs". Scroll down the list until "CTSoft" is found then click on "Change/Remove". Uninstalling will not affect any user project or data files.

# **10.1.3 Communications Overview**

CTSoft operates in 2 basic communication modes:

In ONLINE mode CTSoft polls the selected drive to update all displayed parameter values. Any changes made to a parameter value will be displayed within CTSoft.

In OFFLINE mode CTSoft does not require any connection to a drive. Each parameter can be displayed and edited, and these alterations will only affect CTSoft's internal parameter set.

# **10.1.4 Getting started with CTSoft**

Please refer to the Readme file available within the installation directory for the latest information.

During the startup of CTSoft a number of initialisation files are accessed. These files enable CTSoft to store and retrieve system, user specific and parameter data.

On initialisation, the startup dialog is displayed allowing you to create a new project, open a previously saved project, or to work with a drive which automatically creates a project and allows quick access to communicating with a single drive.

Before drive commissioning/start-up can proceed, it is necessary to set up the Communications port to enable communication between the host PC and drive. Select the "Drive" menu, and Properties, to open the Drive Properties dialog.

Included in CTSoft are the Advanced User Guides for the supported drive models. When help on a particular parameter is requested by the user, CTSoft links to the parameter in the relevant advanced user guide. Double-click the mouse on the required parameter and select parameter help from the displayed box

The following is a brief introduction to the functions available. Reference should be made to the CTSoft and drive Help files for more detailed information.

- The drive set-up wizard guides the novice user in entering motor and application data. Help is provided for each step in the set-up wizard and, after the data is downloaded to the drive, a quick motor test can be performed.
- CTSoft will automatically update the screen with any read values.
- The Navigation Panel allows the user to move between the screens in CTSoft.
- The Terminal Configuration screens display graphically the choice of terminal set-up. They enable the quick and effective setting of parameters to achieve the terminal configuration desired, with no knowledge of the parameters being set-up. The Analog References screen also provides the ability to set-up the mode of operation of the analog inputs. The graphical wiring diagram required for basic control dynamically altering with respect to the user choice.
- The monitoring screens show the status motor parameters displayed on panel meters. Drive faults are displayed and the faults log shows the last ten trips with description and time.
- The parameter listings are used to display the entire contents of a menu. This allows access to parameters that are not available to the user within the graphical screens or block diagrams. Complete parameter upload and download functions are provided with the ability to save these to disk. Complete compare facilities enable the comparison of CTSoft's memory with a user saved parameter file or database defaults, highlighting any differences.
- The Custom list enables parameters to be added to a custom list made up of all available drive parameters. This enables the viewing of unrelated parameters on the same screen. Custom files may be saved by the user for use at a later date.
- Many of the menus have associated block diagrams that graphically indicate how all of the related parameters interact. To change a parameter value simply right-click on a parameter and select "Edit Parameter".

# **10.2 Onboard PLC and SYPTLite**

The drive has the ability to store and execute a 4KB Onboard PLC ladder logic program without the need for additional hardware.

The ladder logic program is written using SYPTLite, a Windows™ based ladder diagram editor allowing the development of programs for execution in Affinity.

SYPTLite is designed to be easy to use and to make program development as simple as possible. The features provided are a sub-set of those in the SYPT program editor. SYPTLite programs are developed using ladder logic, a graphical language widely used to program PLCs (IEC61131-3). SYPTLite allows the user to "draw" a ladder diagram representing a program.

SYPTLite provides a complete environment for the development of ladder diagrams. Ladder diagrams can be created, compiled into user programs and downloaded to a Affinity for execution, via the RJ45 serial communications port on the front of the drive. The run-time operation of the compiled ladder diagram on the target can also be monitored using SYPTLite and facilities are provided to interact with the program on the target by setting new values for target parameters.

SYPTLite is available on the CD which is supplied with the drive.

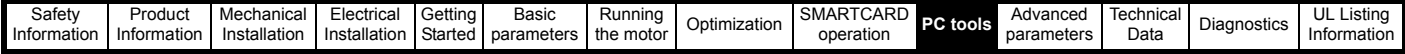

# **10.2.1 Benefits**

The combination of the Onboard PLC and SYPTLite, means that the drive can replace nano and some micro PLCs in many applications. The Onboard PLC programs can consist of up to a maximum of 50 ladder logic rungs (up to 7 function blocks and 10 contacts per rung). The Onboard PLC program can also be transferred to and from a SMARTCARD for backup or quick commissioning/start-up.

In addition to the basic ladder symbols, SYPTLite contains a sub-set of the function from the full version of SYPT. These include,

- Arithmetic blocks
- Comparison blocks
- **Timers**
- Counters
- **Multiplexers**
- **Latches Bit manipulation**

Typical applications for the Onboard PLC include,

- Ancillary pumps
- Fans and control valves
- Interlocking logic
- Sequences routines
- Custom control words.

# **10.2.2 Limitations**

The Onboard PLC program has the following limitations:

- The maximum program size is 4032 bytes including header and optional source code.
- The drive is rated for 100 program downloads. This limitation is imposed by the flash memory used to store the program within the drive.
- The user cannot create user variables. The user is only able to manipulate the drive parameter set.
- There are no real-time tasks, i.e. the scheduling rate of the program cannot be guaranteed. Applications Modules tasks such as Clock, Event, Pos0 or Speed are not available. The Onboard PLC should not be used for time-critical applications. For time-critical applications Unidrive SP and an SM-Applications Plus, SM-Applications or SM-Applications Lite should be used.
- The program runs at a low priority. The drive provides a single background task in which to run a ladder diagram. The drive is prioritised to perform its major functions first, e.g. motor control, and will use any remaining processing time to execute the ladder diagram as a background activity. As the drive's processor becomes more heavily loaded, less time is spent executing the program.

# **Figure 10-1 Onboard PLC program scheduling**

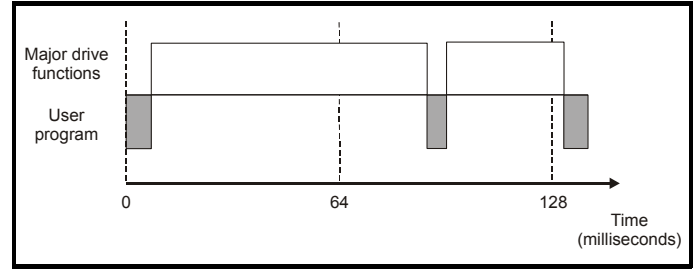

The user program is scheduled for a short period approximately once every 64ms. The time for which the program is scheduled will vary between 0.2ms and 2ms depending on the loading of the drive's processor.

When scheduled, several scans of the user program may be performed. Some scans may execute in microseconds. However, when the main drive functions are scheduled there will be a pause in the execution of the program causing some scans to take many milliseconds. SYPTLite displays the average execution time calculated over the last 10 scans of the user program.

# **10.2.3 Getting started**

SYPTLite can be found on the CD which is supplied with the drive.

#### **SYPTLite system requirements**

- Windows 2000/XP/Vista (32 bit)/ Windows 7 (32 bit)/Windows 7 (64 bit).**Windows 95/98/98SE/ME/NT4 and Windows 2003 server are NOT supported**
- Pentium III 500MHz or better recommended
- 128MB RAM
- Minimum of 800x600 screen resolution. 1024x768 is recommended
- Adobe Acrobat 5.10 or later (for viewing User Guides)
- Microsoft Internet Explorer V5.0 or later
- RS232 to RS485, RJ45 communications lead to connect the PC to the drive
- Administrator rights under Windows 2000/XP or Vista 32bit are required to install the software

To install SYPTLite, insert the CD and the auto-run facility should start up the front-end screen, from which SYPTLite can be selected.

See the SYPTLite help file for more information regarding using SYPTLite, creating ladder diagrams and the available function blocks.

# **10.2.4 Onboard PLC parameters**

The following parameters are associated with the Onboard PLC program.

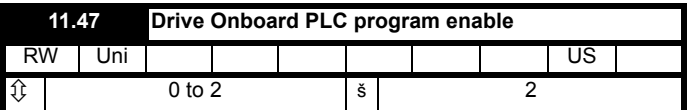

This parameter is used to start and stop the drive Onboard PLC program.

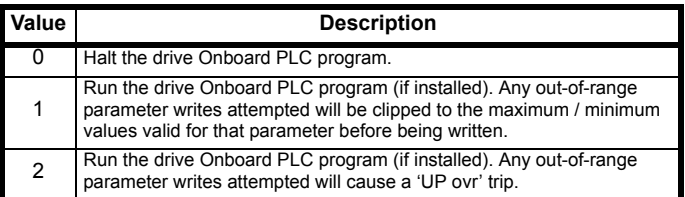

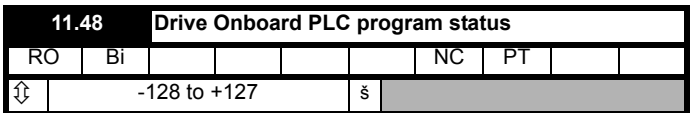

The drive Onboard PLC program status parameter indicates to the user the actual state of the drive Onboard PLC program.

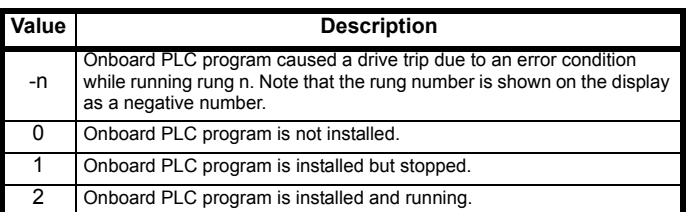

When an Onboard PLC program is installed and running, the lower display of the drive flashes 'PLC' once every 10s.

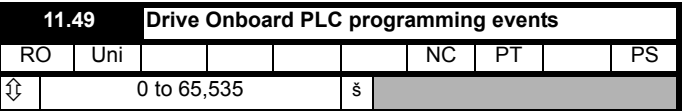

The drive Onboard PLC programming events parameter holds the number of times an Onboard PLC program download has taken place and is 0 on dispatch from the factory. The drive is rated for one hundred ladder program downloads. This parameter is not altered when defaults are loaded.

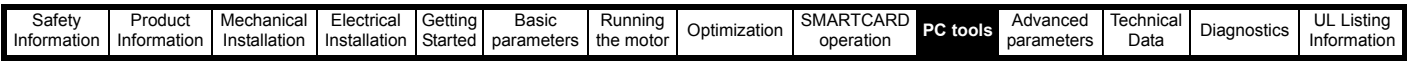

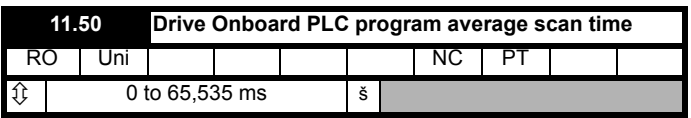

This parameter is updated once per second or once per Onboard PLC program scan whichever is the longest. If more than one program scan occurs within the one second update period the parameter shows the average scan time. If the program scan time is longer than one second the parameter shows the time for the last program scan.

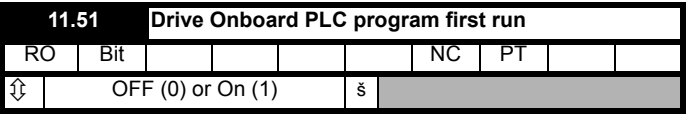

The Drive Onboard PLC program first run parameter is set for the duration of program scan from the stopped state. This enables the user to perform any required initialisation every time the program is run. This parameter is set every time the program is stopped.

# **10.2.5 Onboard PLC trips**

The following trips are associated with the Onboard PLC program.

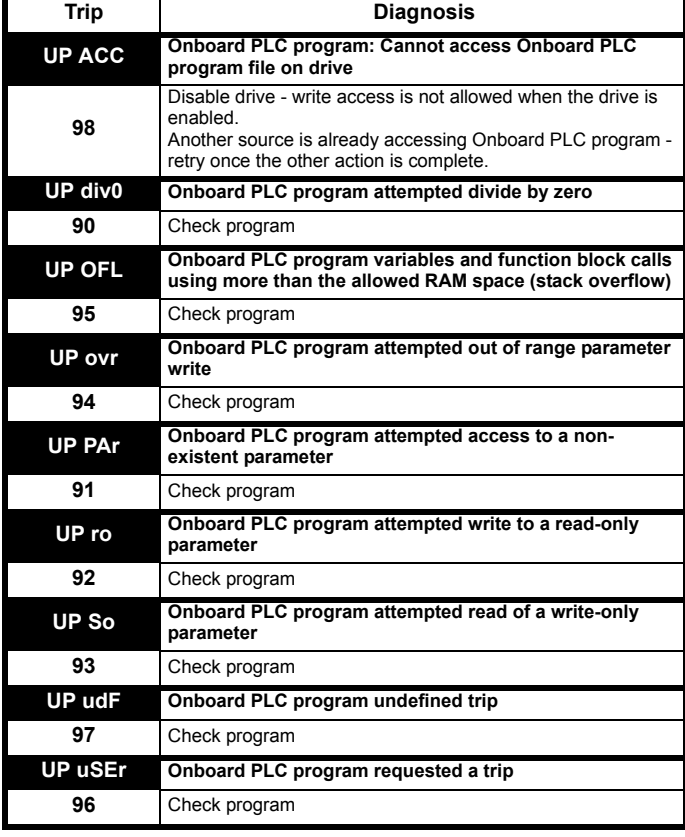

# **10.2.6 Onboard PLC and the SMARTCARD**

The Onboard PLC program in a drive may be transferred from the drive to a SMARTCARD and vice versa.

- To transfer an Onboard PLC program from the drive to a SMARTCARD, set Pr **xx.00** to 5yyy and reset the drive
- To transfer an Onboard PLC program from the SMARTCARD to a drive, set Pr **xx.00** to 6yyy and reset the drive.

(Where yyy is the data block location, see Table 9-1 *[SMARTCARD data](#page-129-2)  blocks* [on page 130](#page-129-2) for restrictions on block numbers).

If an attempt is made to transfer an Onboard PLC program from a drive to the SMARTCARD when the drive contains no program, the block is still created on the SMARTCARD but it will contain no data. If this data block is then transferred to a drive, the destination drive will then have no Onboard PLC program.

The smallest SMARTCARD compatible with Affinity has a capacity of 4064 bytes and each block can be up to 4064 bytes in size. The maximum size of a user program is 4032 bytes so it is guaranteed that any Onboard PLC program downloaded to a Affinity will fit on to an empty SMARTCARD. A SMARTCARD can contain a number of Onboard PLC programs until the capacity of the card is used.

# **10.3 CT Energy Savings Estimator**

CT Energy Savings Estimator is a Windows™ based tool for estimating electrical energy consumption and savings for fan and pump applications. It provides a comparison of energy usage for various control methods such as Variable Frequency Drive, outlet dampers, inlet vanes and valves.

The results, displayed in graphical and text format, are provided for energy usage, savings and payback. This data can be incorporated in customer reports which can be viewed, printed, e-mailed as a PDF file or exported to a file in PDF, RTF, HTML, GIF, BMP, JPG, TIF format.

CT Energy Savings Estimator can be found on the CD supplied with the drive.

#### **System Requirements**

- Personal Computer or Notebook (Pentium or faster) running Windows 2000/XP/Vista (32 bit)/Vista (64 bit)/ Windows 7 (32 bit)/ Windows 7 (64 bit)
- Memory: 256 MB RAM for Windows 2000/XP
- Monitor: VGA or higher with a minimum resolution of 800x600 (256 colors)
- Hard Disk: 15MB Available Disk Space
- Windows-compatible ink jet or laser printer for printing of reports (optional)
- Application Programming Interface (MAPI) to e-mail report (optional)

# **10.3.1 Installation**

To install CT Energy Savings Estimator, insert the CD and run setup.exe

# **10.3.2 Functions**

The following is a summary of the functions available. Further information is available in the help facility provided.

**Program set up:** allows changes to the following parameters

- Preferences: set up customer report information (name, address, contact, logo) enable use of pre-printed letterhead, enable welcome start-up message,
- Efficiency set up: efficiency data for VFD, damper, inlet vane and valves
- Custom efficiency: efficiency data for custom applications
- Report Layout: company address and logo

#### **Data entry:** allows entry of the following data

- Customer information customer name, address, telephone e-mail.
- System data:
	- Operation timescales
	- Motor power/efficiency
	- Unit energy cost
	- Company incentive cost
	- Inverter costs
	- Duty cycle percentages

#### **Results:** data representation

- Energy Estimation Display energy cost, savings and pay back data
- Energy Graphs Graphical representation of flow vs Cost, hours and time
- Report Review/print/export report, e-mail report as PDF file

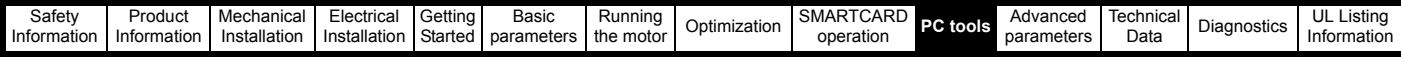

**Formulas:** provides the following tools

- Horse power calculations for fan/blowers, pumps, rotating objects and objects in linear motion
- Torque calculations
- AC motor calculations for Synchronous speed and percentage slip
- Ohms law calculations
- Power AC calculations for current, efficiency, power factor, horse power, kW and Volt-Amperes

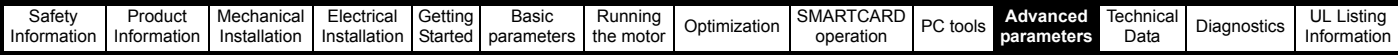

# **11 Advanced parameters**

This is a quick reference to all parameters in the drive showing units, ranges limits etc, with block diagrams to illustrate their function. Full descriptions of the parameters can be found in the *Advanced User Guide* on the supplied CD ROM.

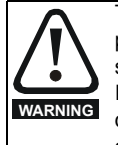

These advanced parameters are listed for reference purposes only. The lists in this chapter do not include sufficient information for adjusting these parameters. Incorrect adjustment can affect the safety of the system, and damage the drive and or external equipment. Before attempting to adjust any of these parameters, refer to the *Advanced User Guide*.

#### **Table 11-1 Menu descriptions**

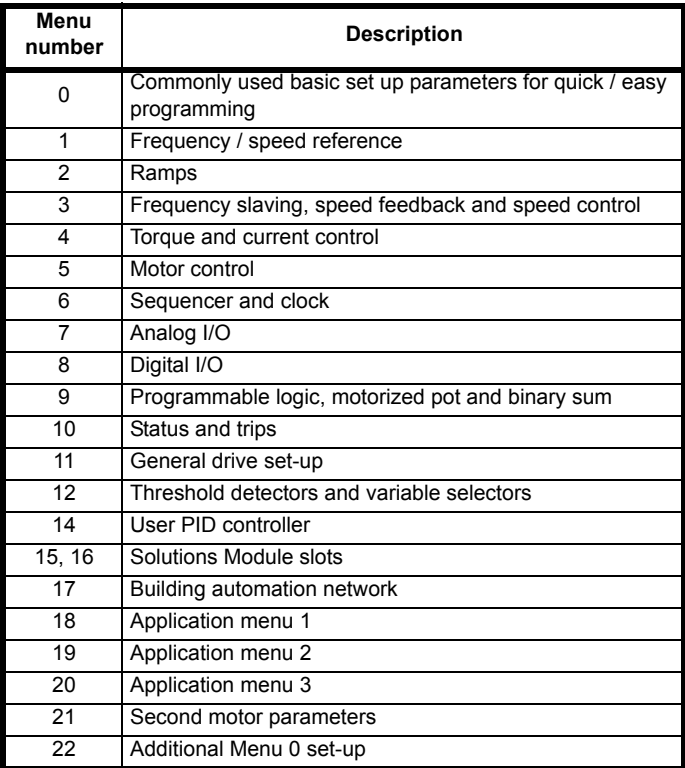

#### **Operation mode abbreviations:**

- OL> Open loop
- RFC> RFC

#### **Default abbreviations:**

EUR> European default value (50Hz AC supply frequency) USA> USA default value (60Hz AC supply frequency)

#### **NOTE**

Parameter numbers shown in brackets {...} are the equivalent Menu 0 parameters. Some Menu 0 parameters appear twice since their function depends on the operating mode.

In some cases, the function or range of a parameter is affected by the setting of another parameter; the information in the lists relates to the default condition of such parameters.

**Table 11-2 Key to parameter table coding**

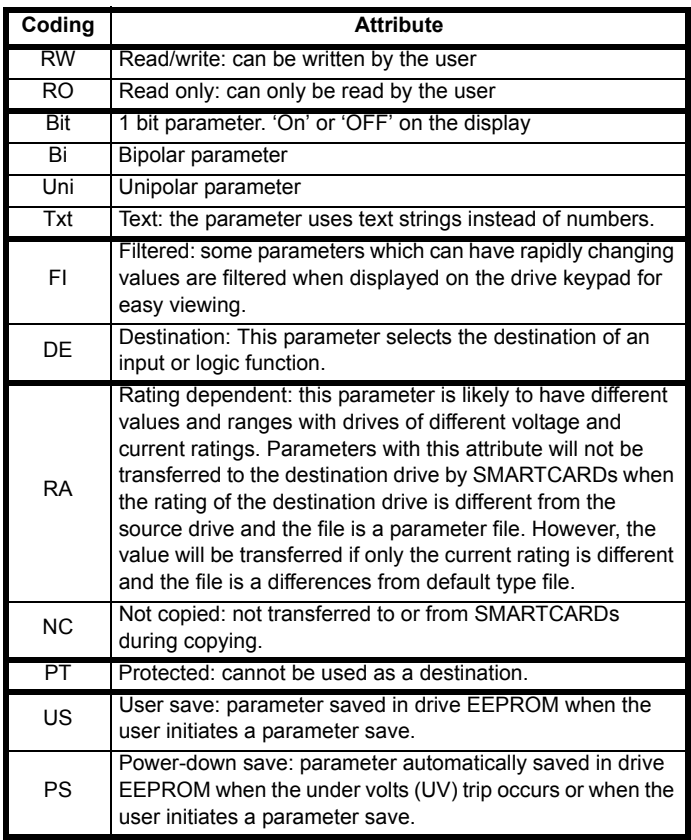

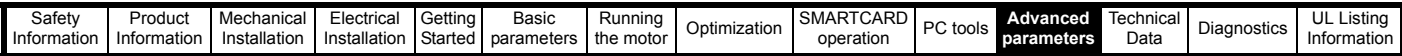

### **Table 11-3 Feature look-up table**

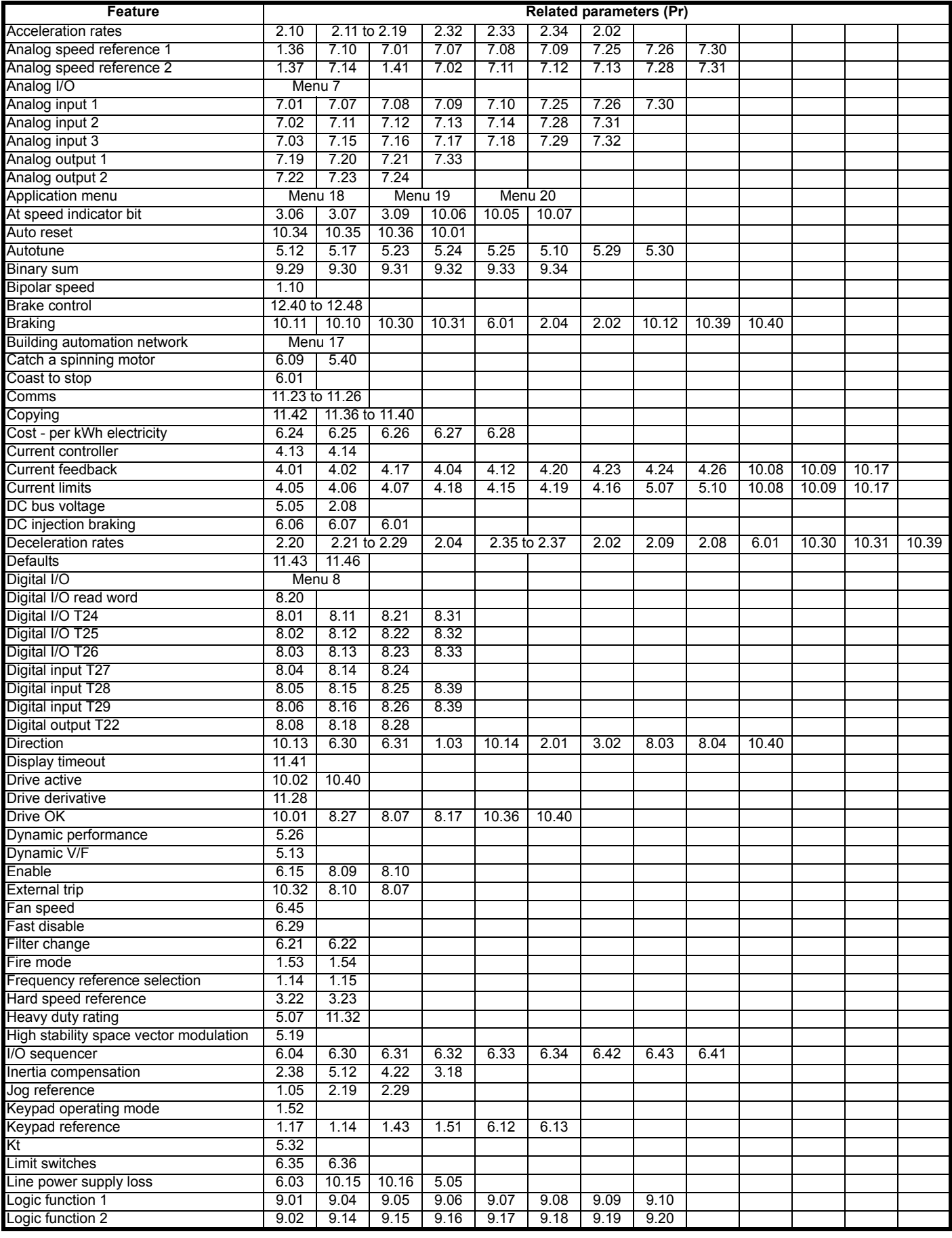

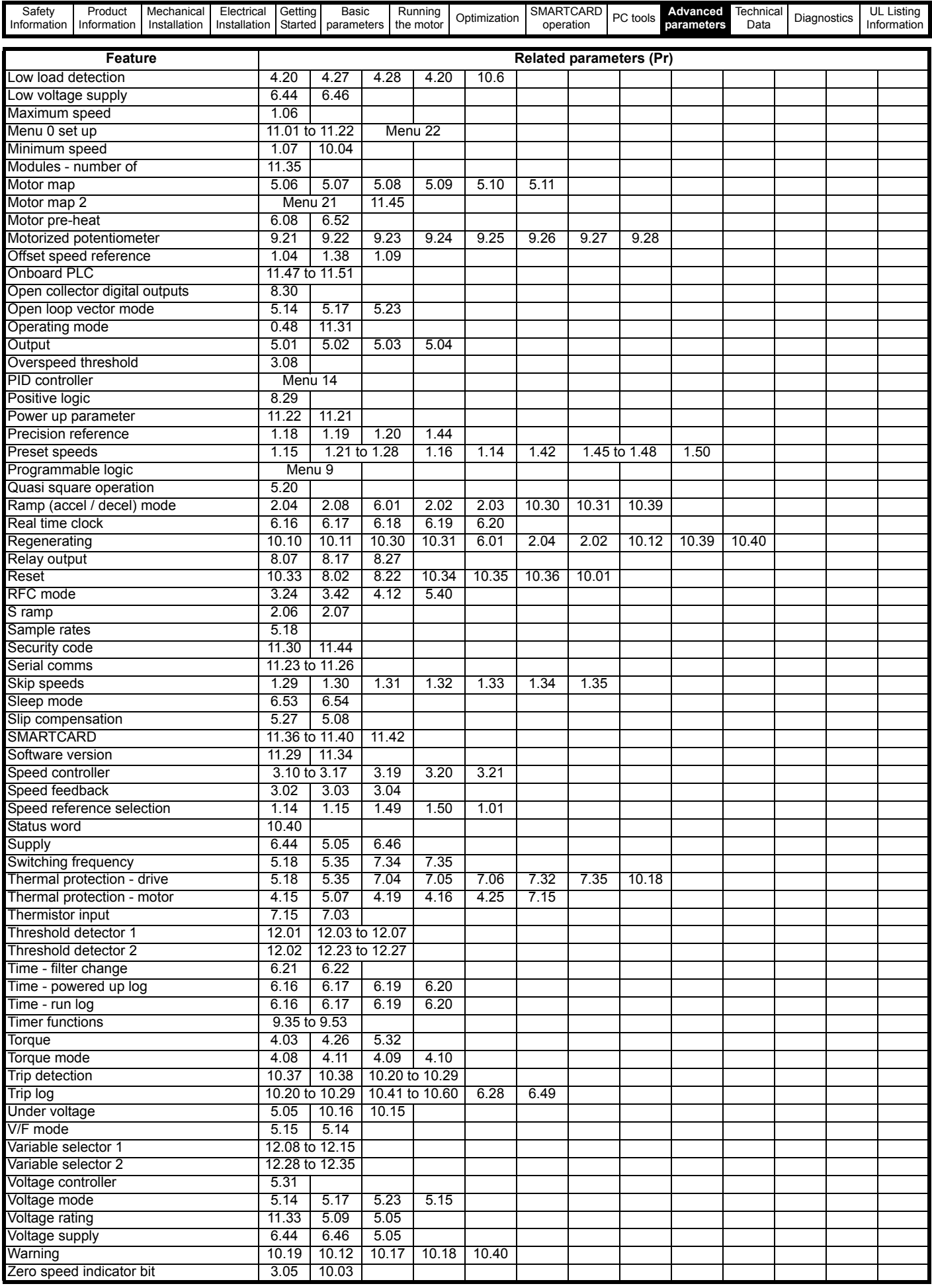

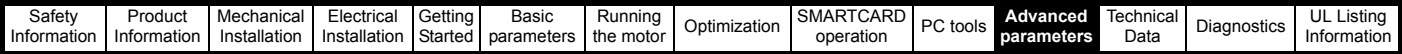

# **Parameter ranges and variable maximums:**

The two values provided define the minimum and maximum values for the given parameter. In some cases the parameter range is variable and dependant on either:

- other parameters
- the drive rating
- drive mode
- or a combination of these

The values given in [Table 11-4](#page-141-0) are the variable maximums used in the drive.

### <span id="page-141-0"></span>**Table 11-4 Definition of parameter ranges & variable maximums**

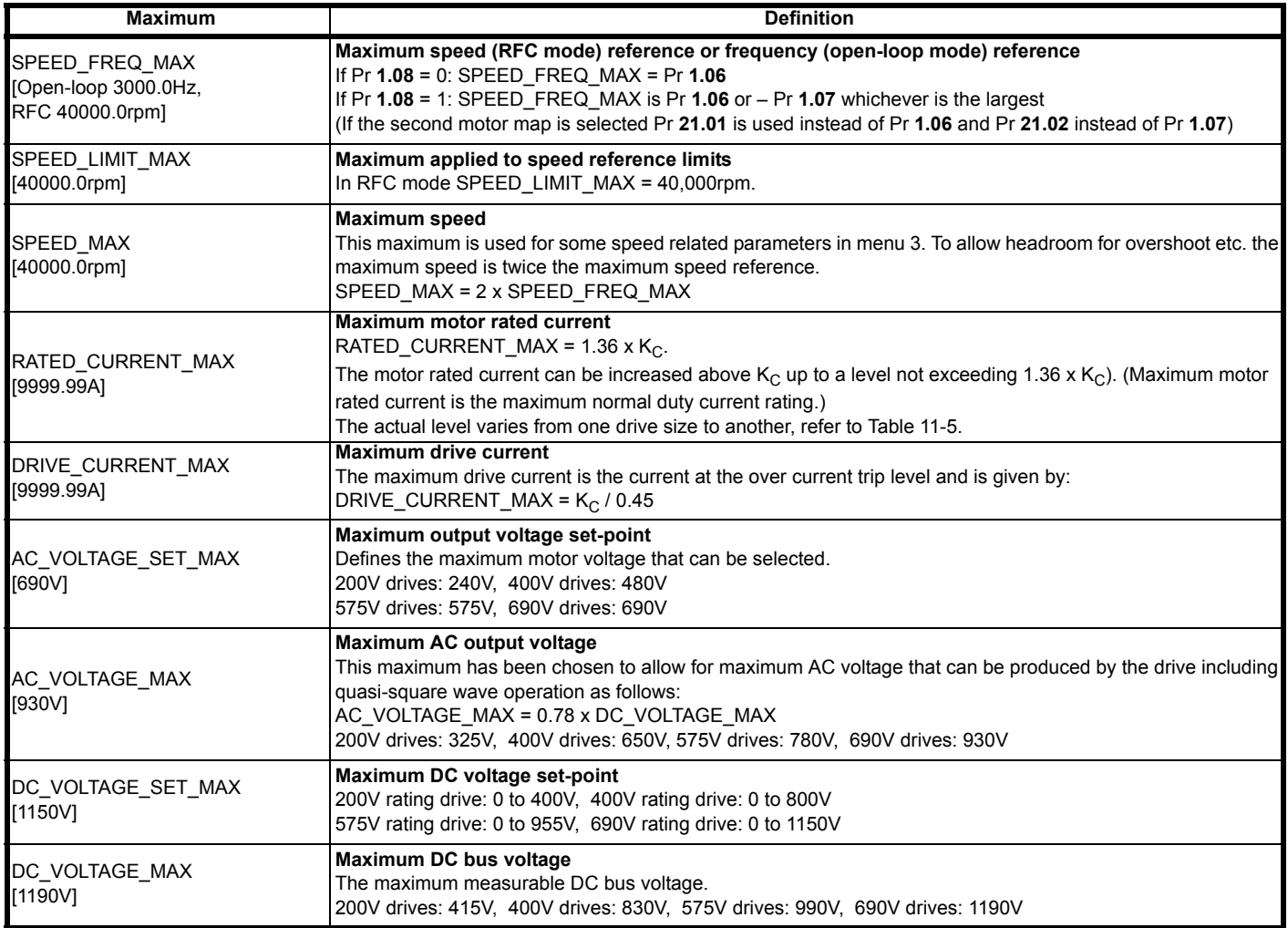

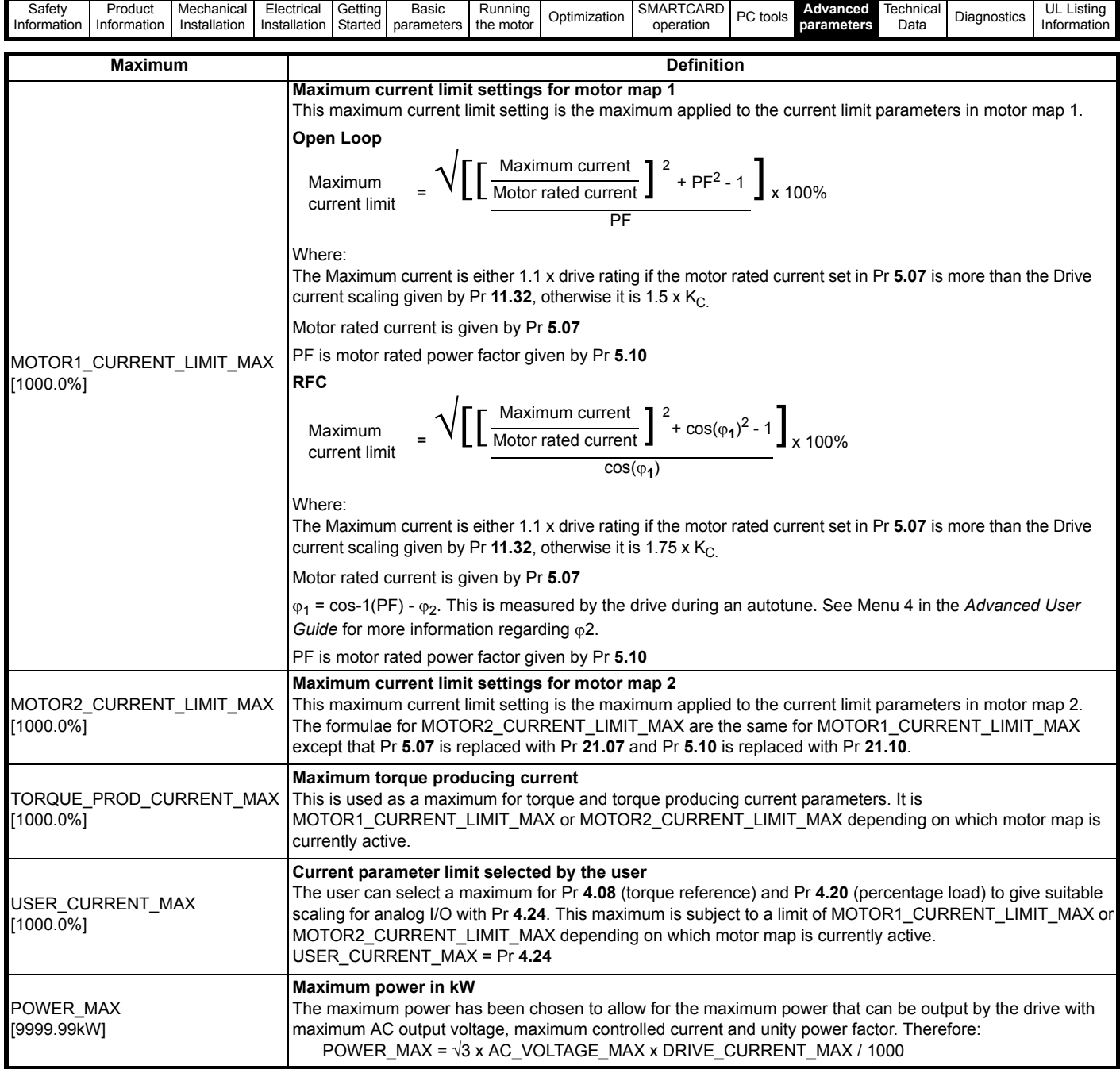

The values given in square brackets indicate the absolute maximum value allowed for the variable maximum.

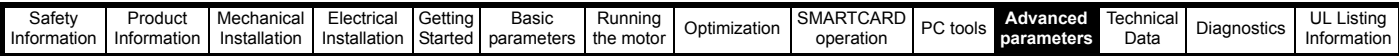

### <span id="page-143-0"></span>**Table 11-5 Maximum motor rated current**

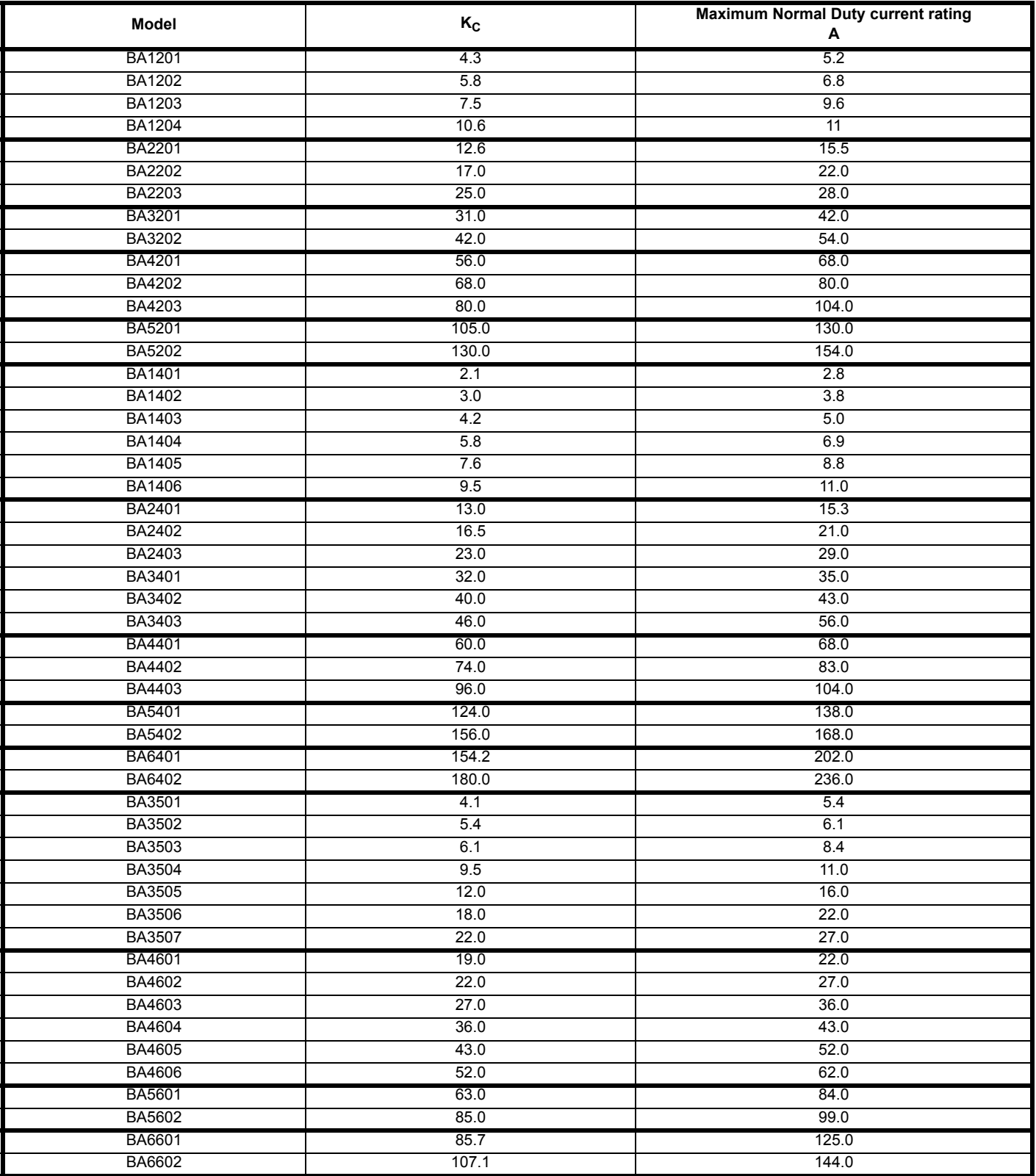
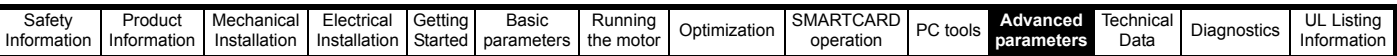

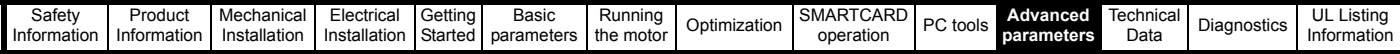

# **11.1 Menu 1: Frequency / speed reference**

**Figure 11-1 Menu 1 logic diagram**

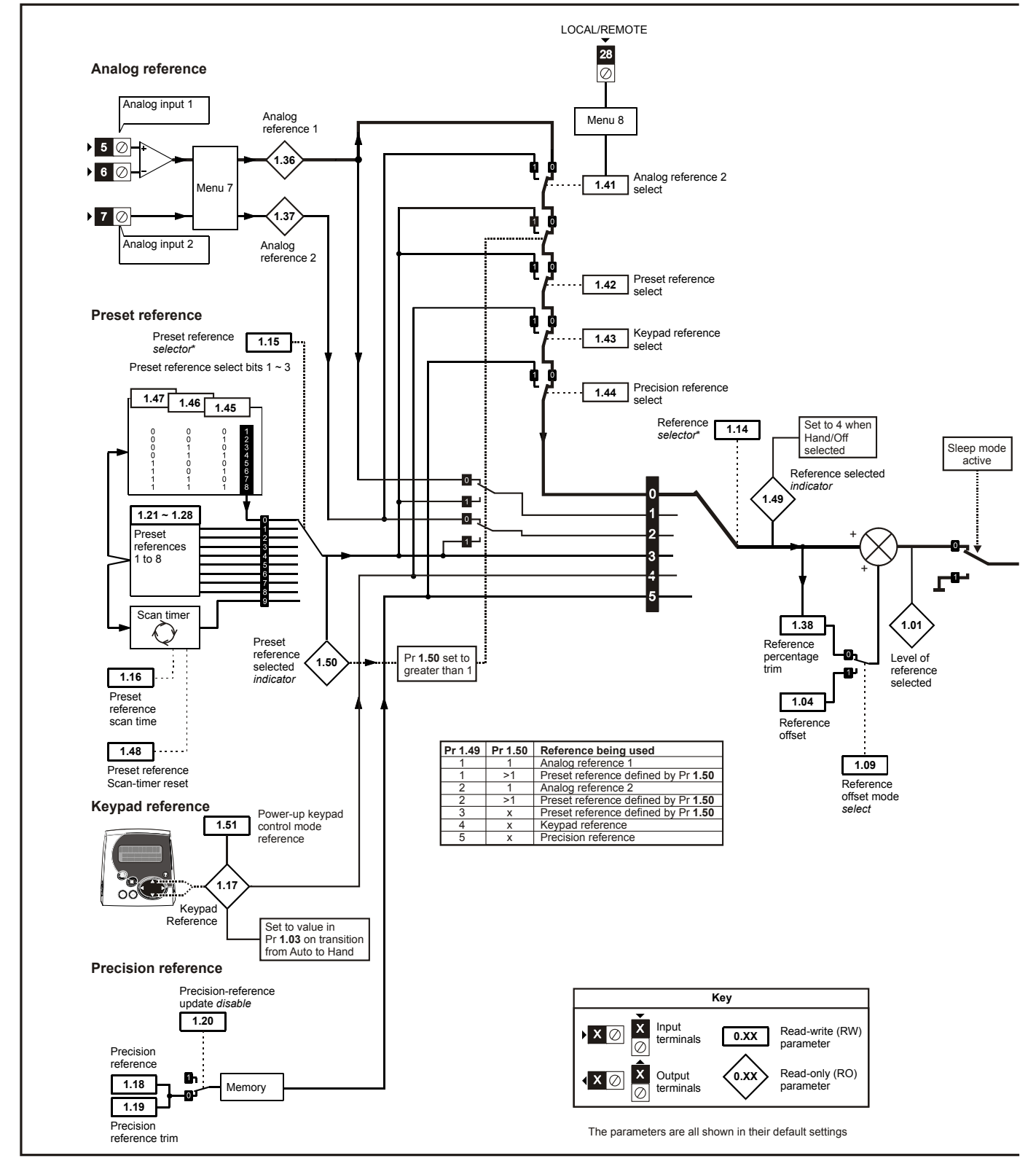

\*For more information, refer to section 11.21.1 *[Reference modes](#page-214-0)* on page 215

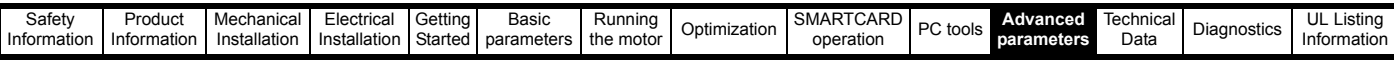

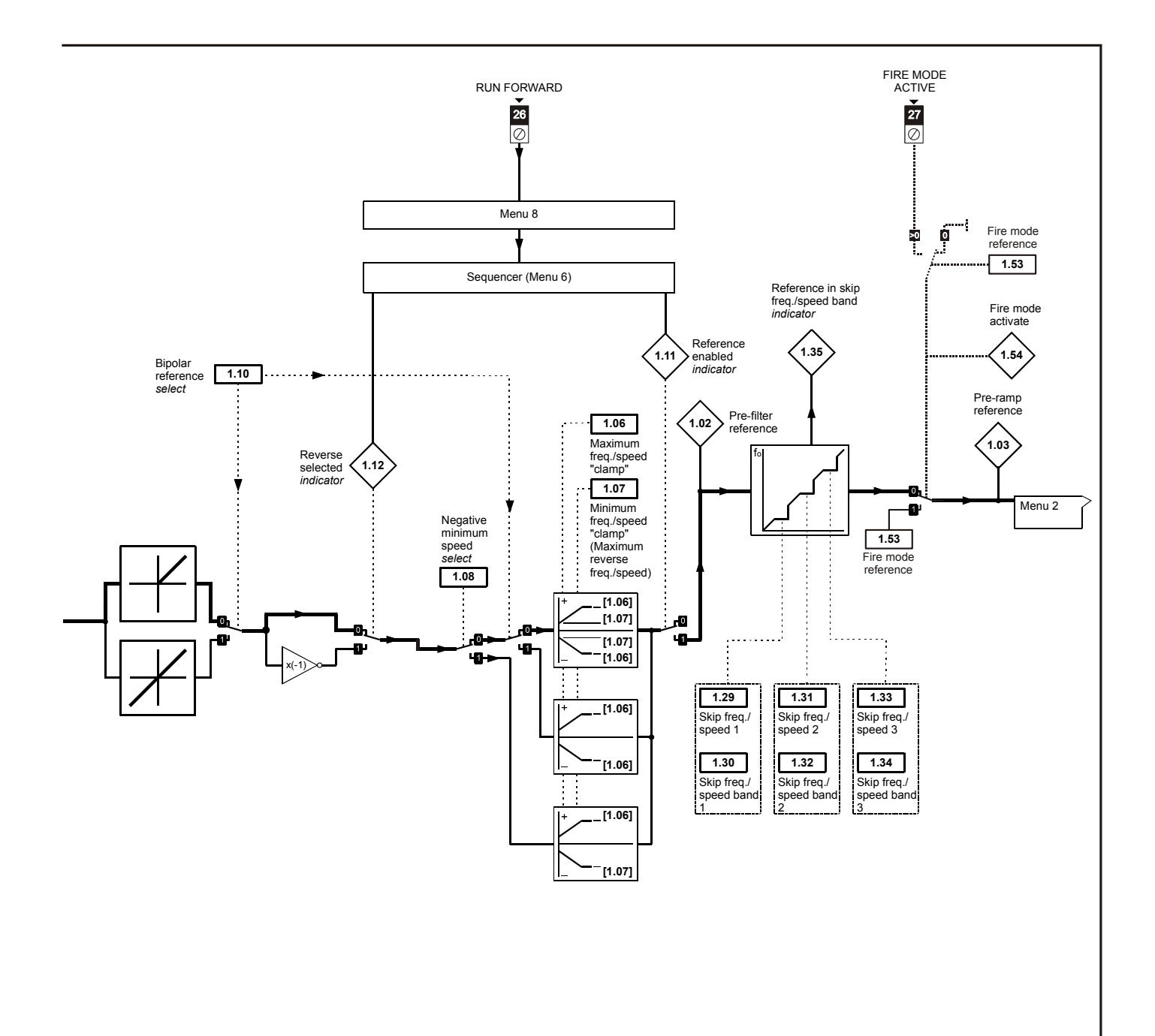

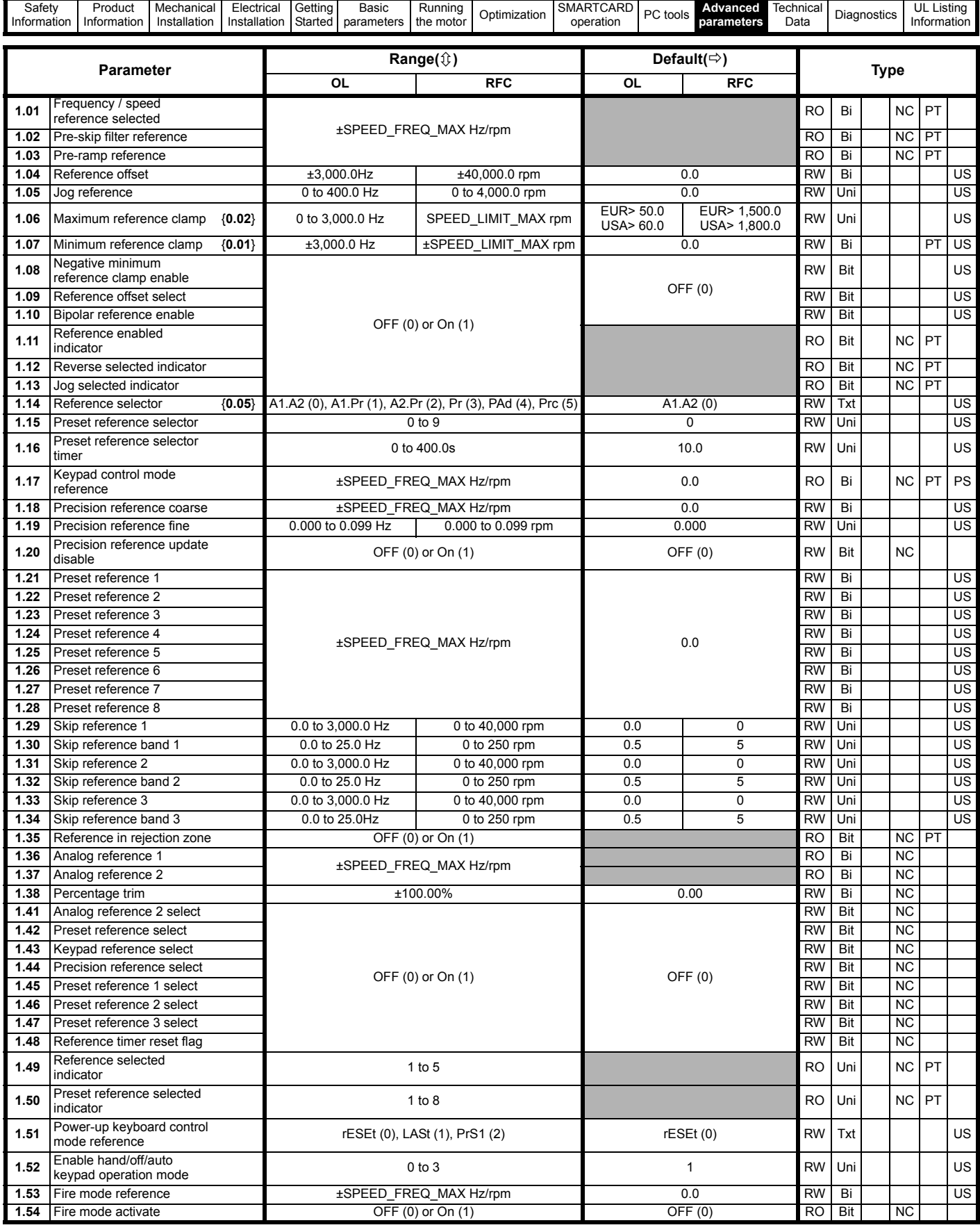

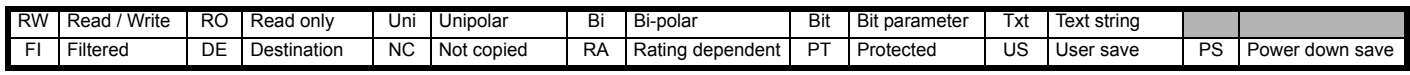

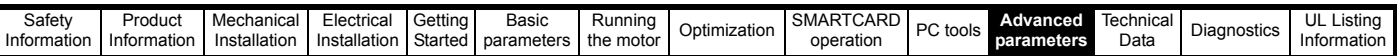

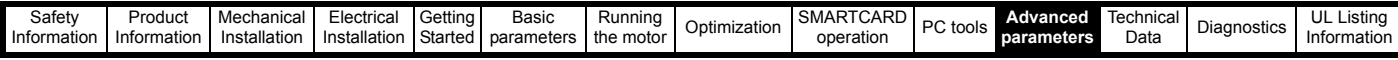

### **11.2 Menu 2: Ramps**

**Figure 11-2 Menu 2 logic diagram**

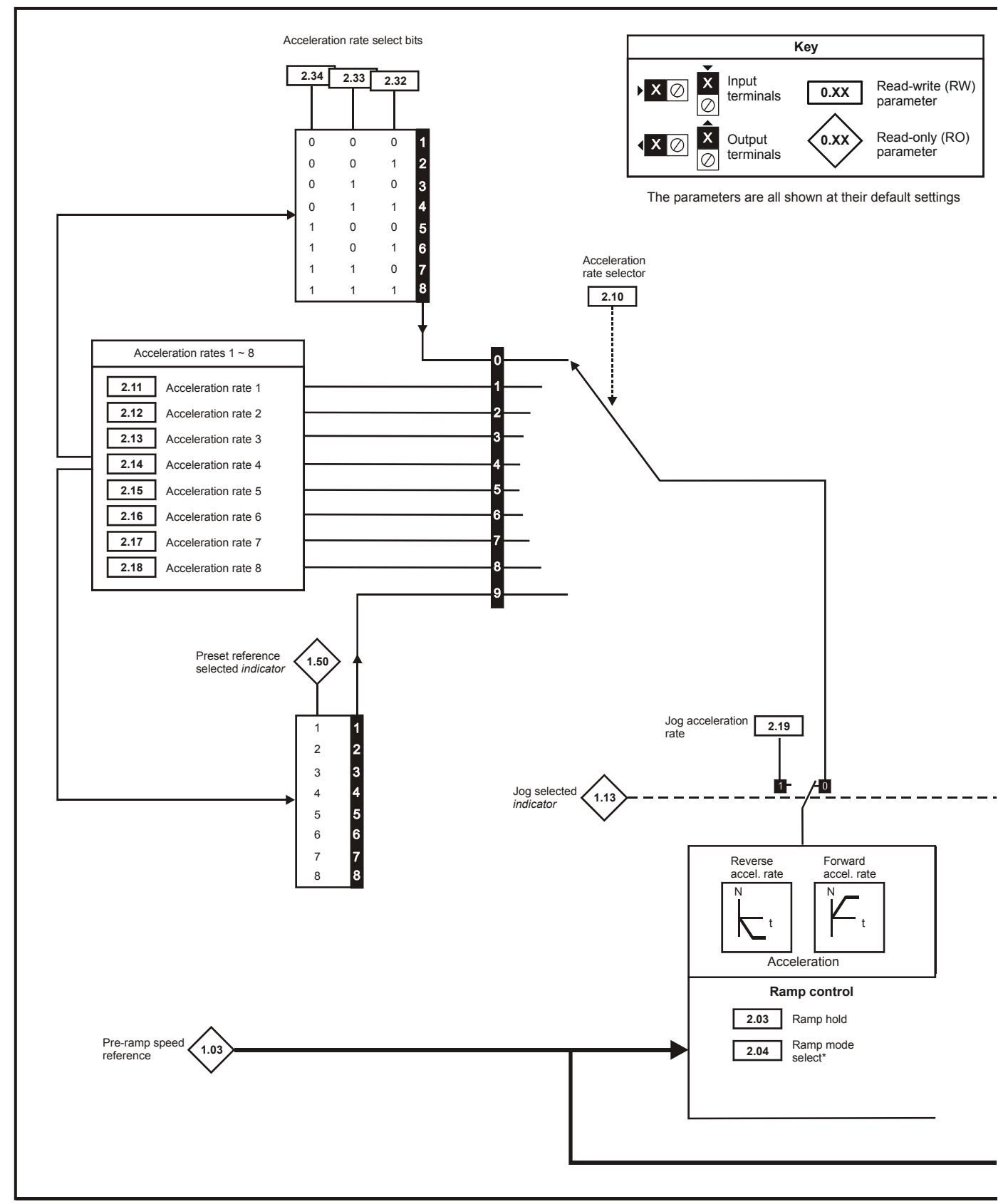

\*For more information, refer to [section 11.21.6](#page-219-0) *Braking Modes* on page 220. \*\*For more information, refer to [section 11.21.7](#page-220-0) *S ramps* on page 221.

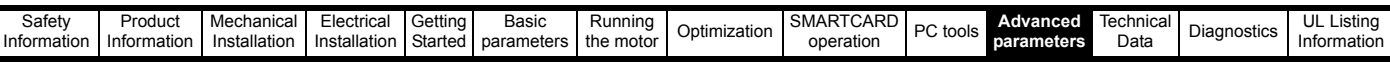

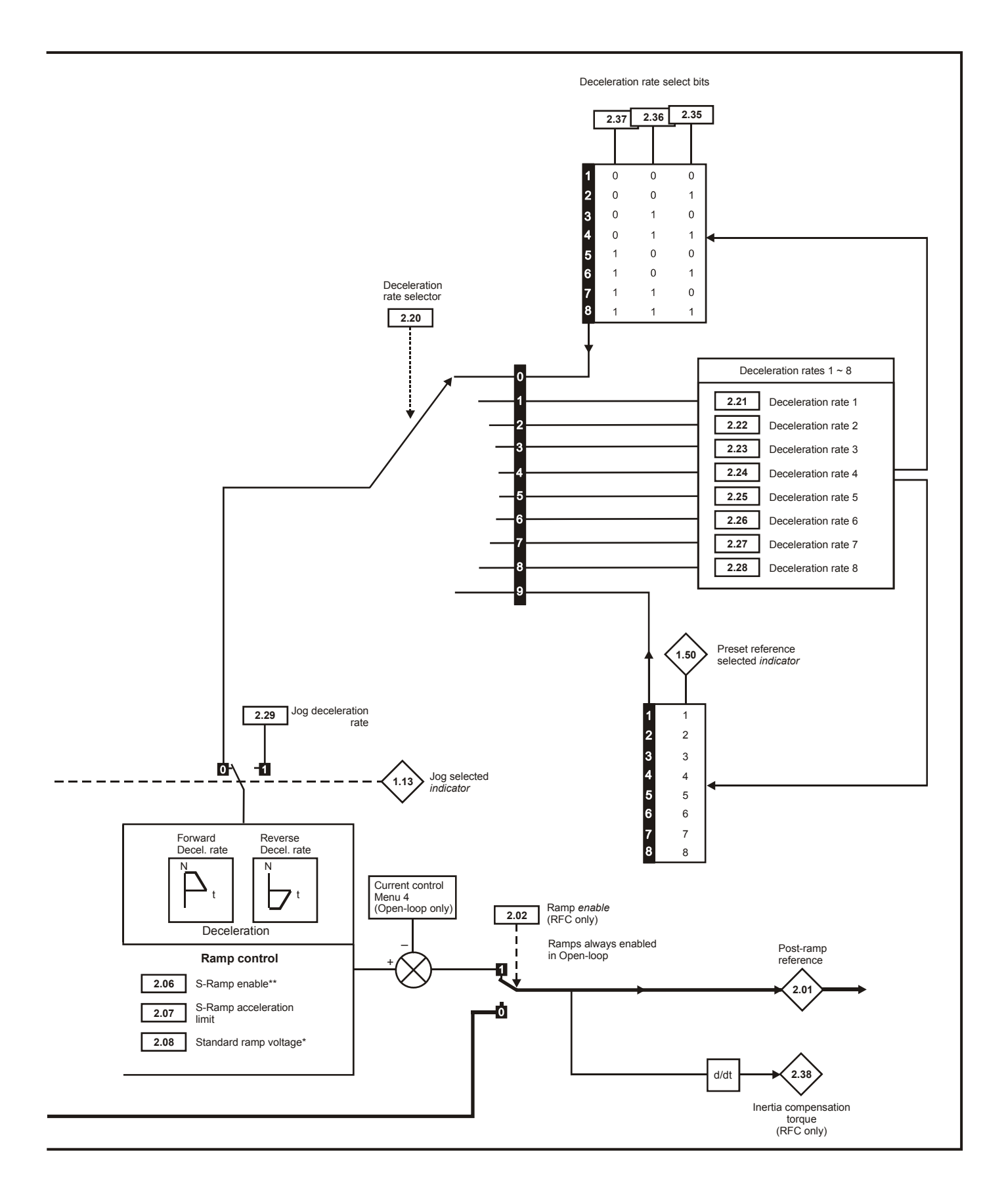

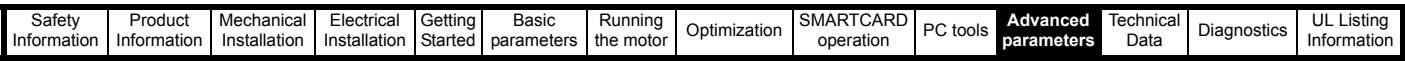

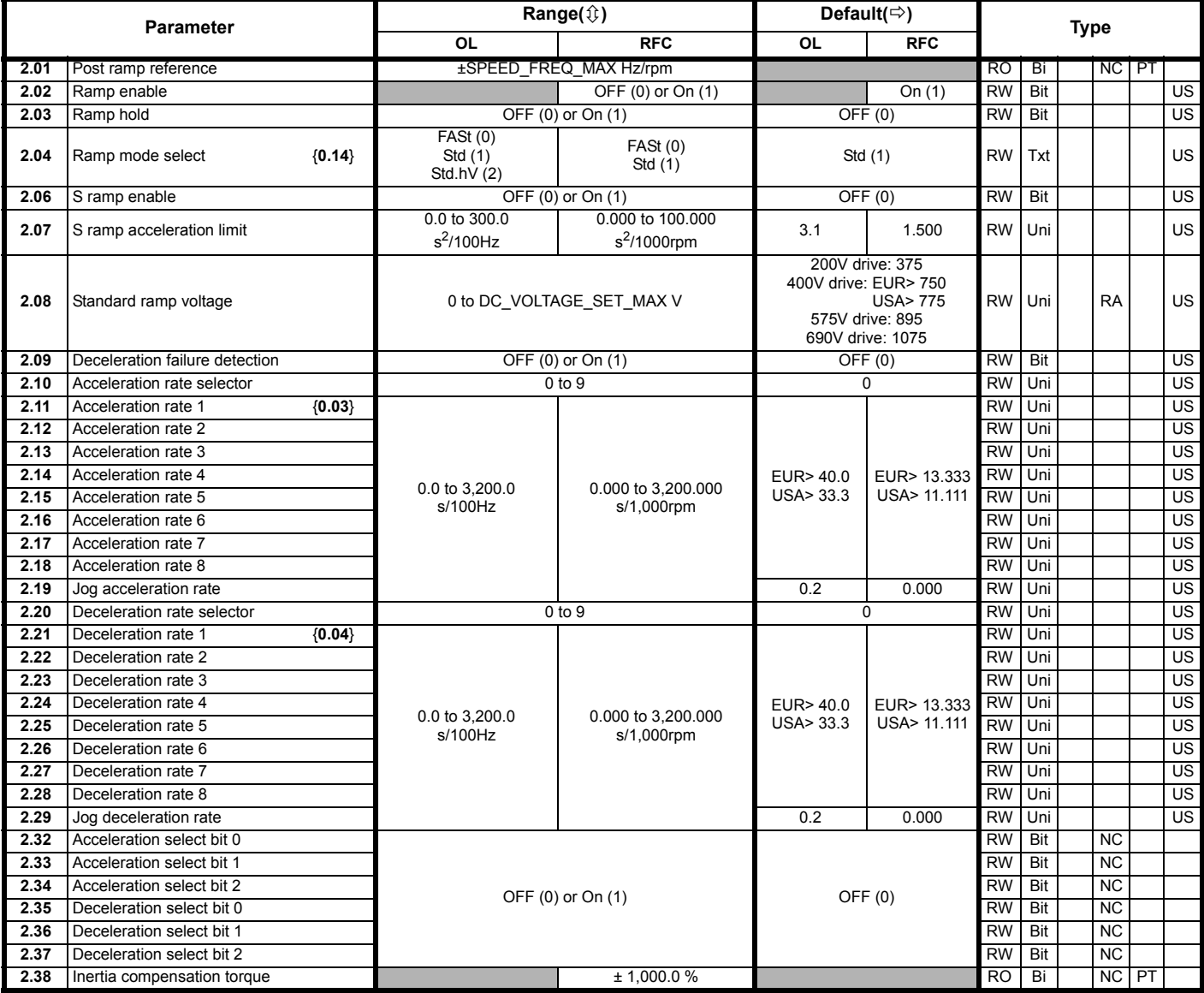

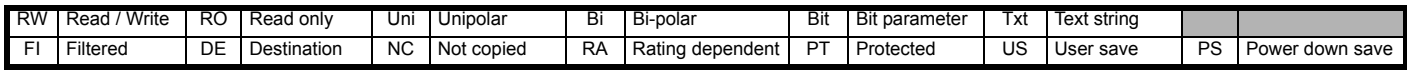

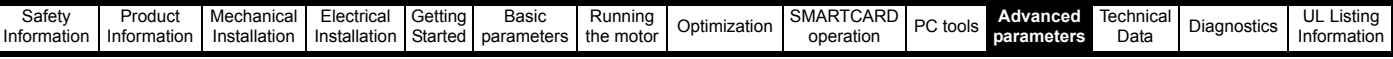

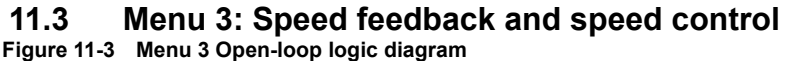

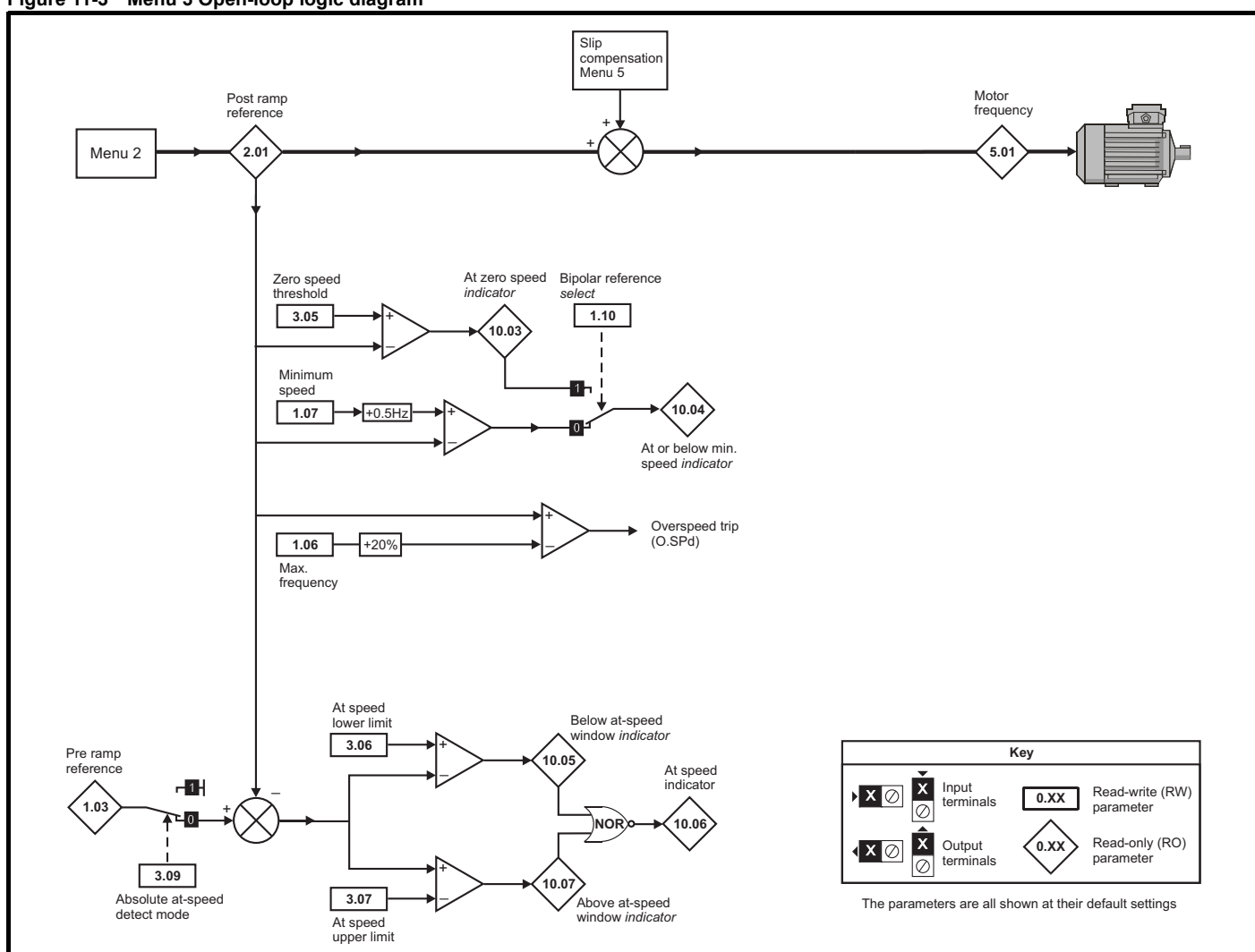

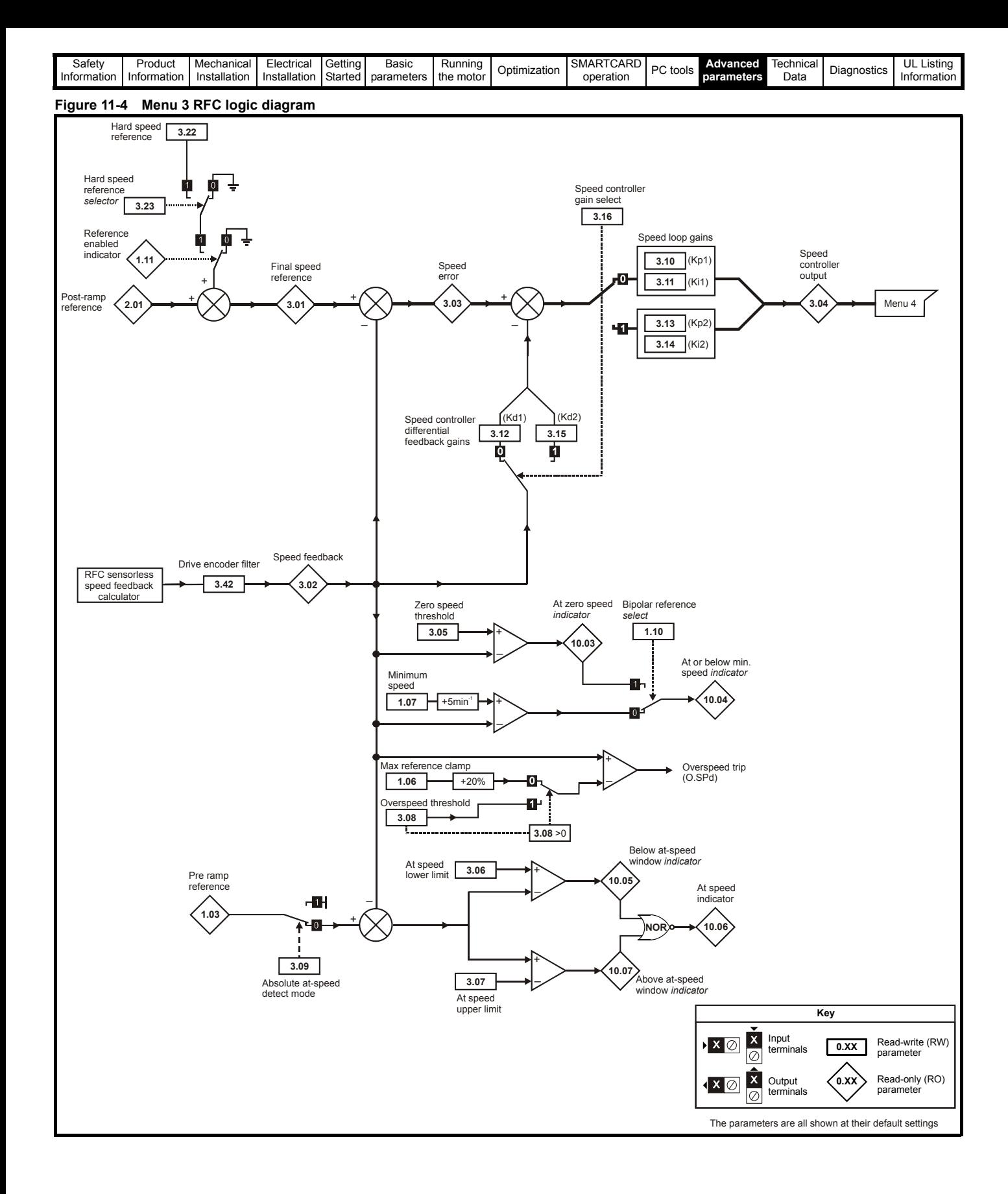

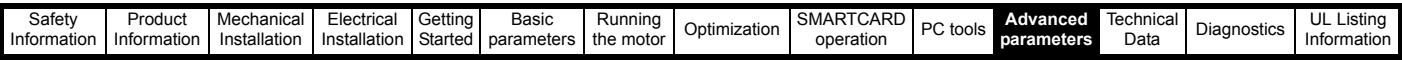

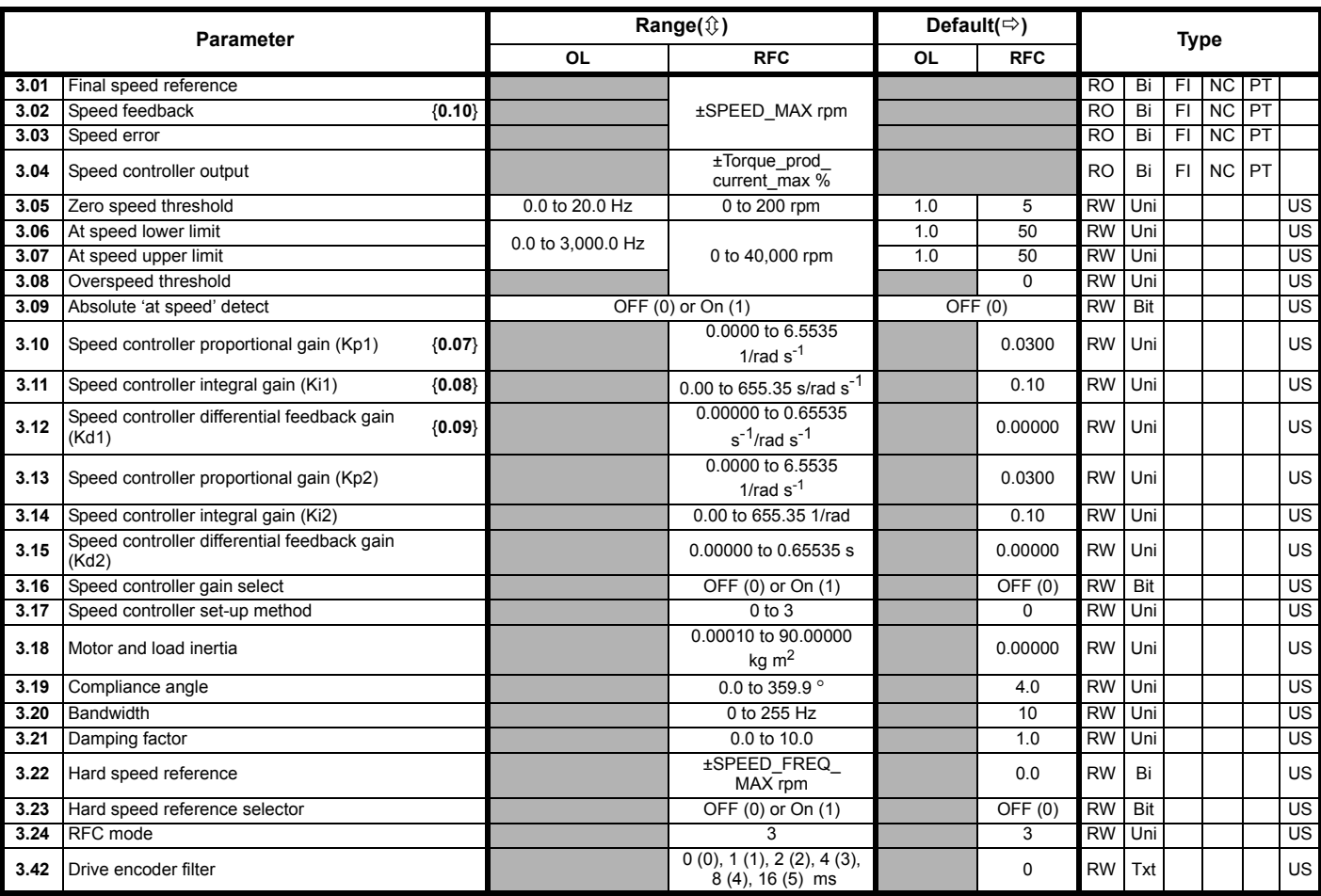

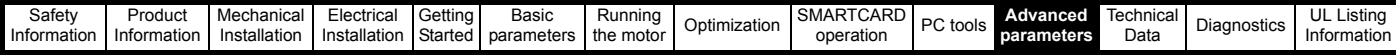

## **11.4 Menu 4: Torque and current control**

#### **Figure 11-5 Menu 4 Open loop logic diagram**

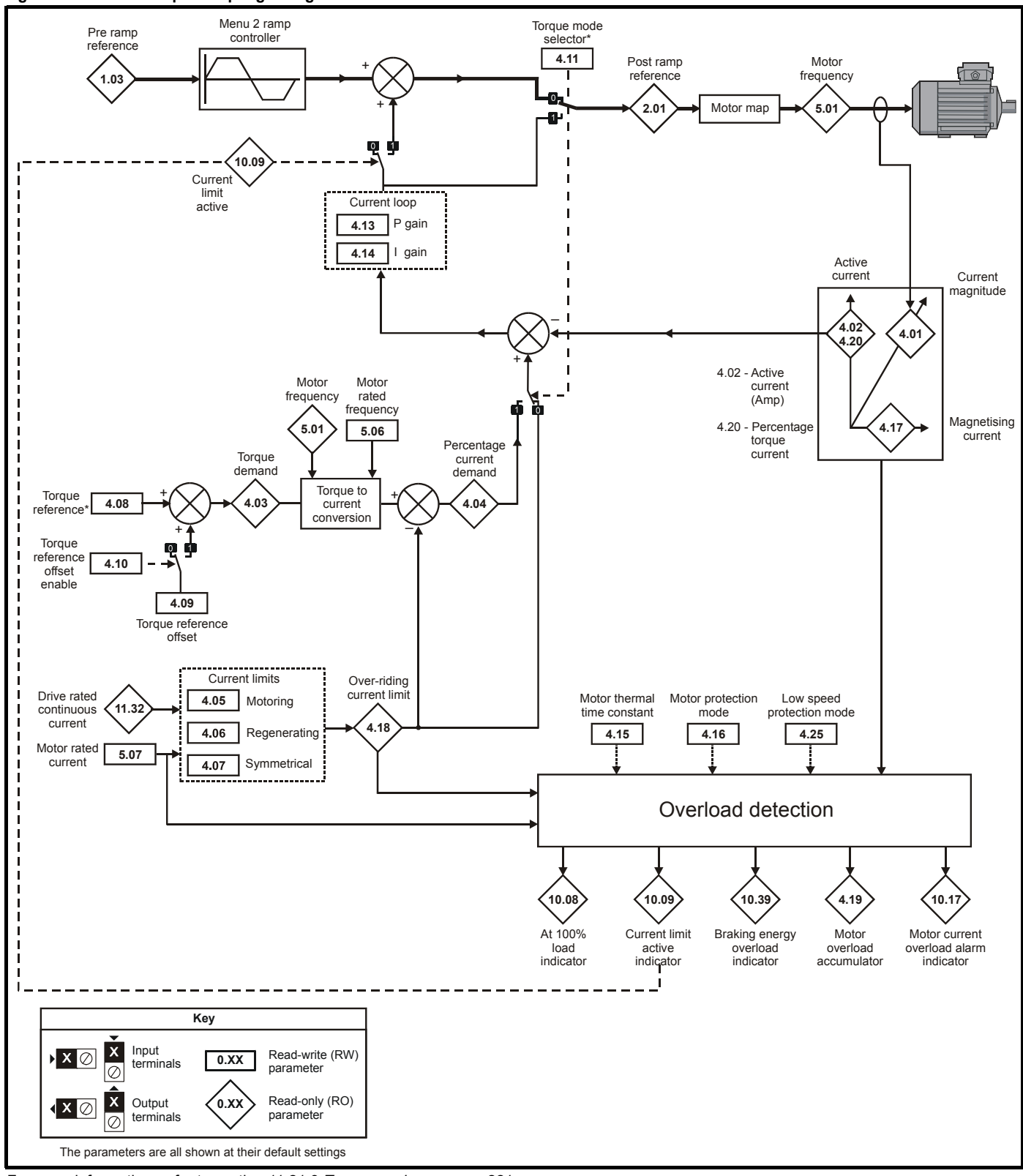

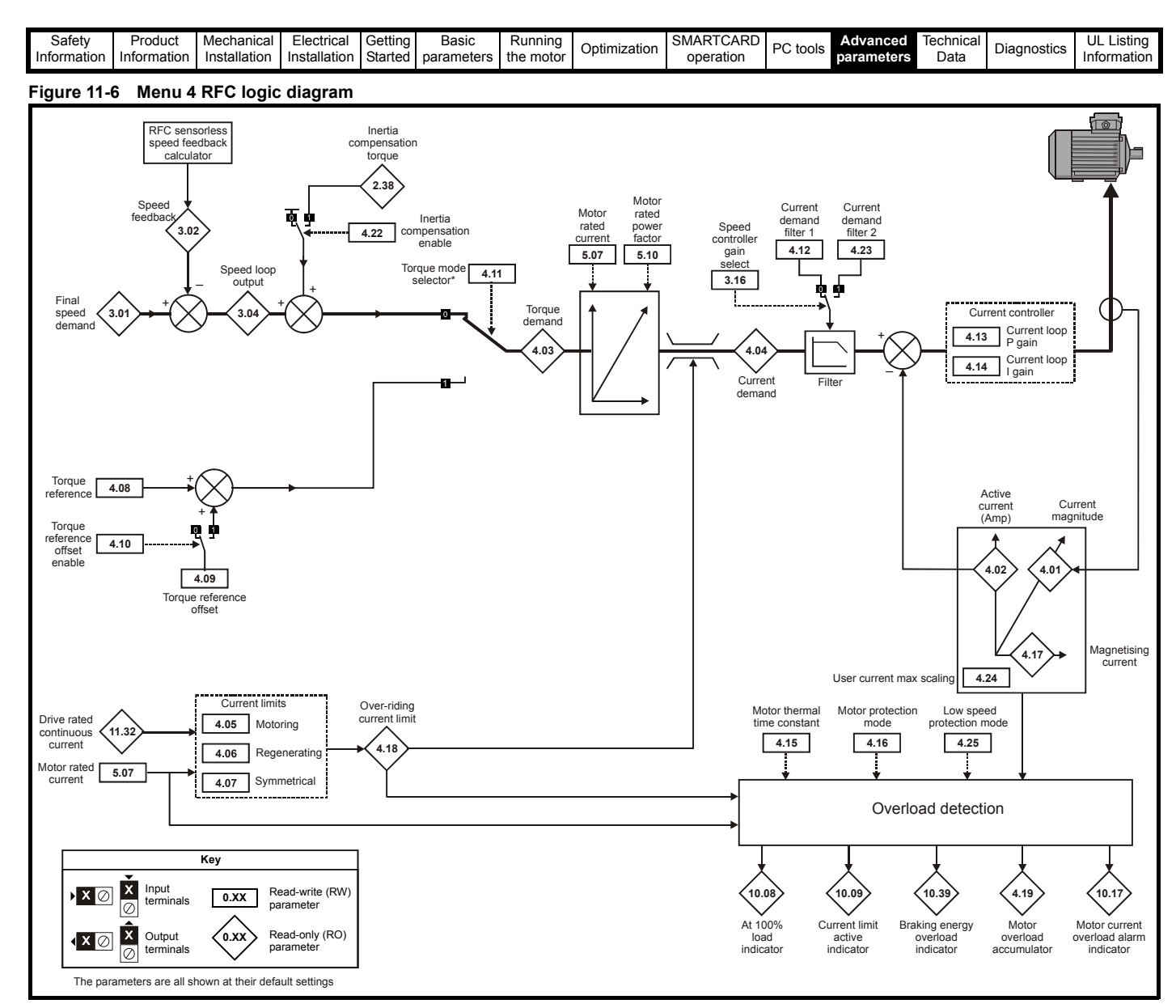

\*For more information, refer to [section 11.21.8](#page-220-1) *Torque modes* on page 221.

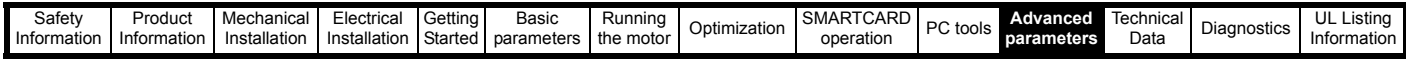

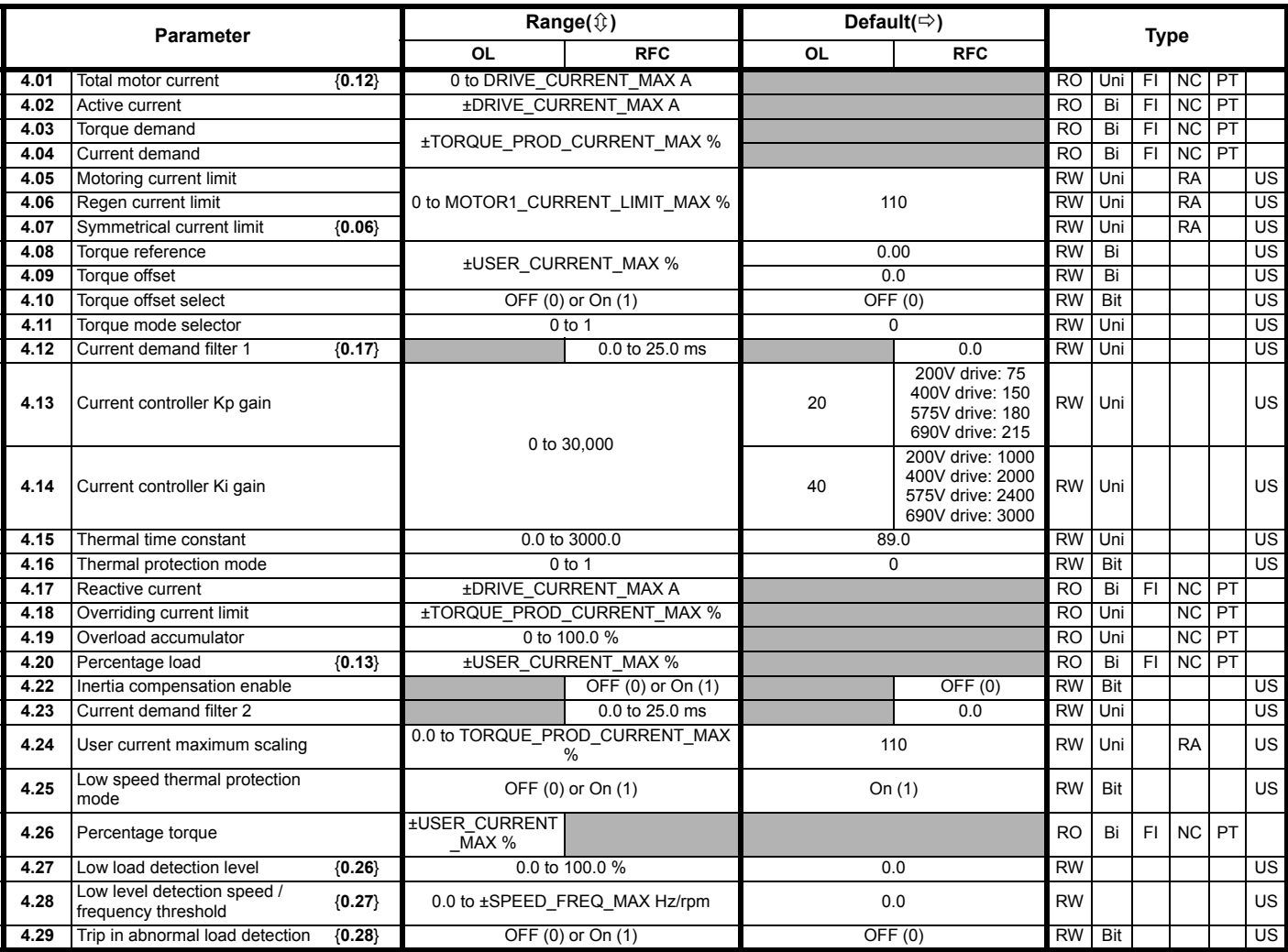

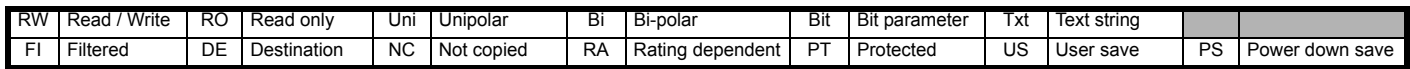

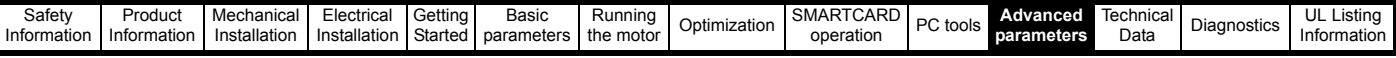

#### **11.5 Menu 5: Motor control**

#### **Figure 11-7 Menu 5 Open-loop logic diagram**

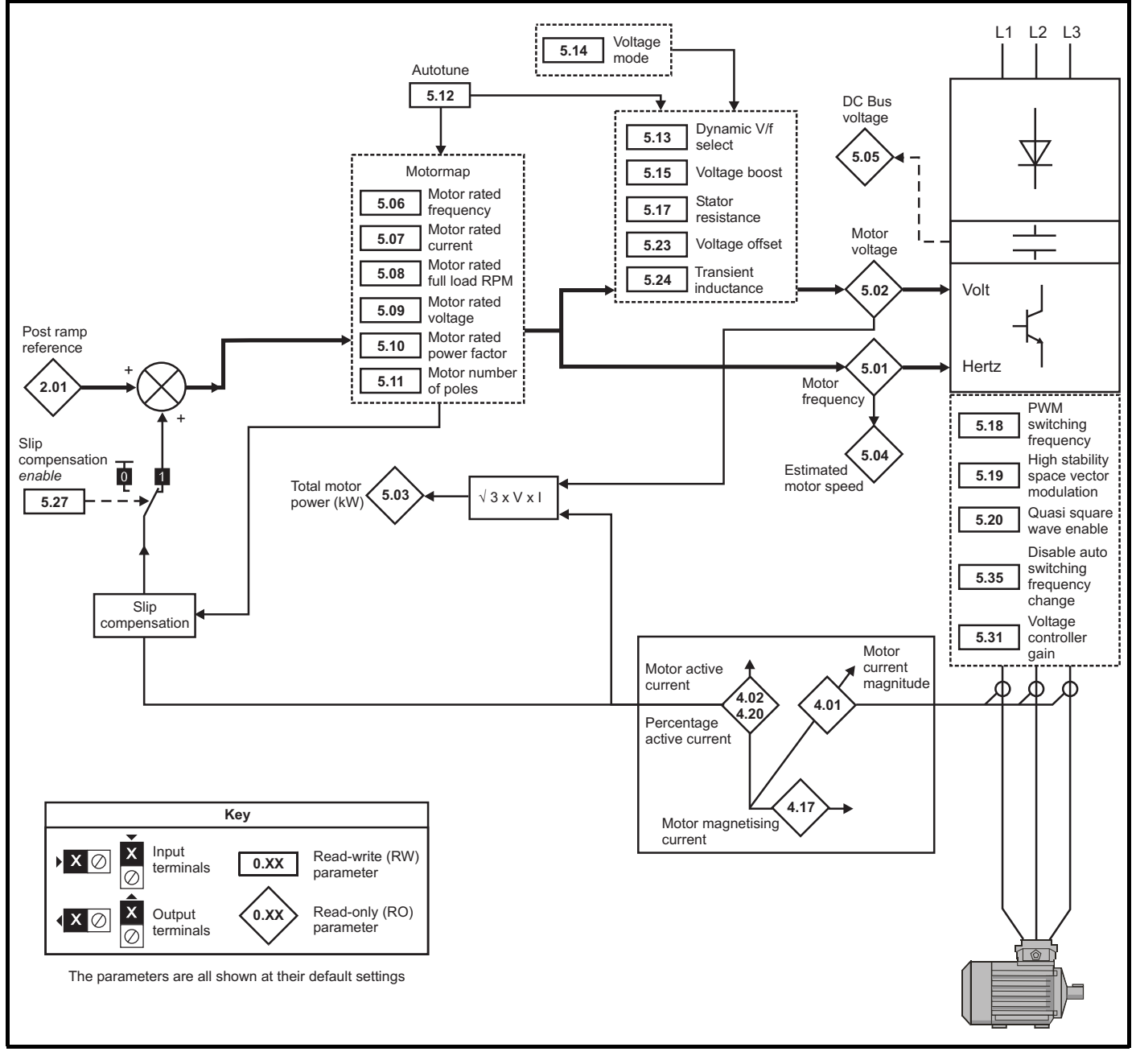

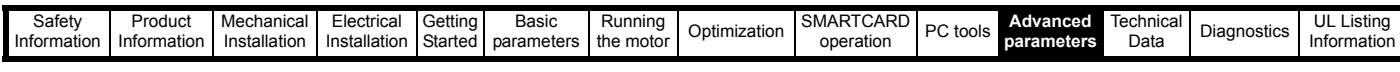

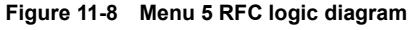

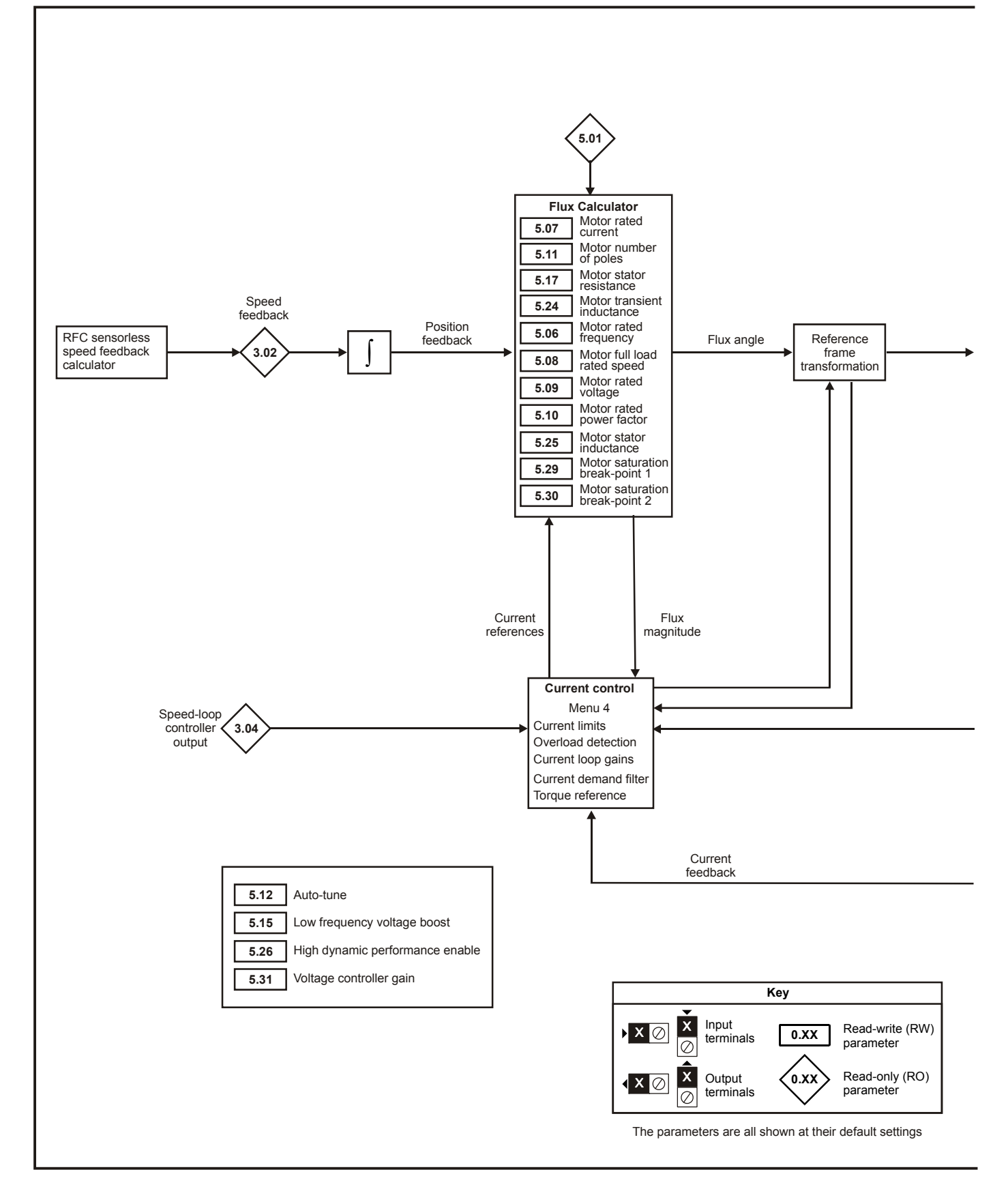

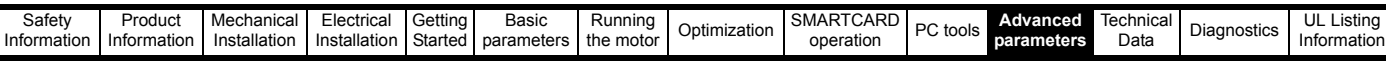

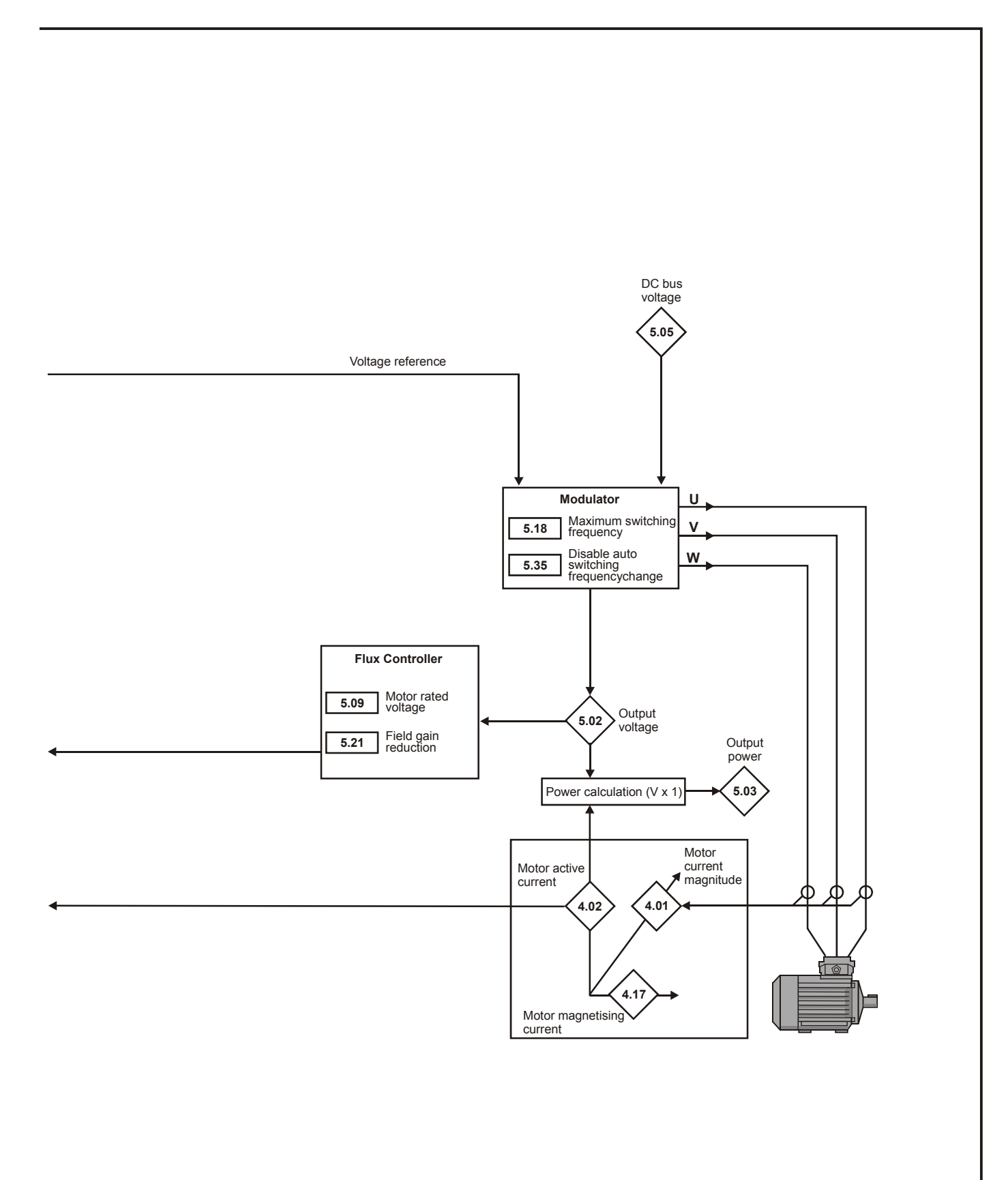

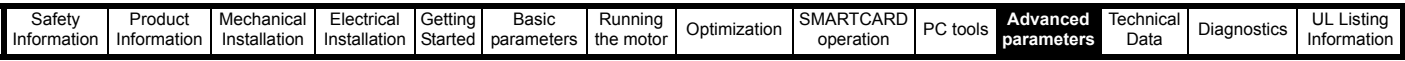

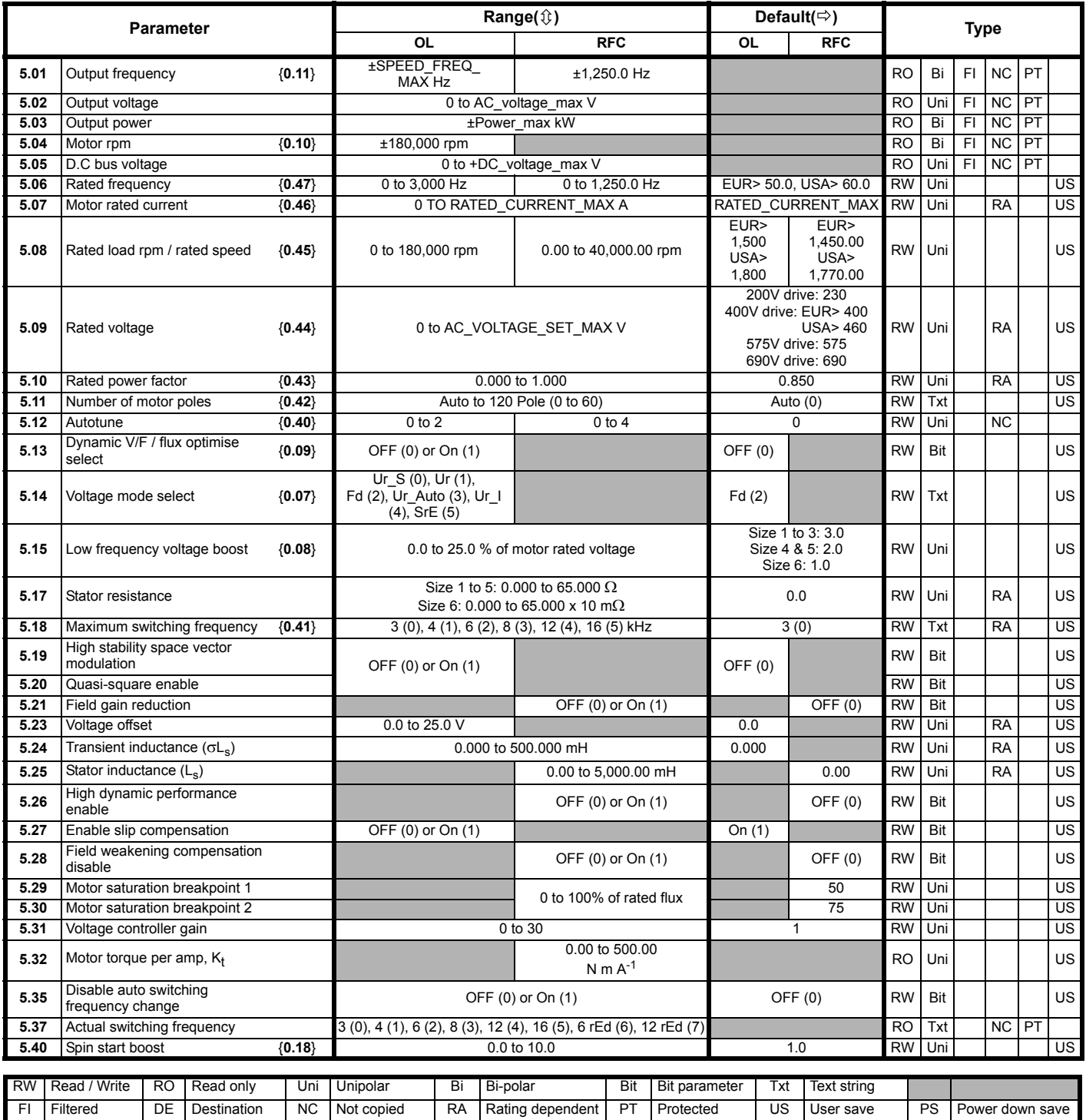

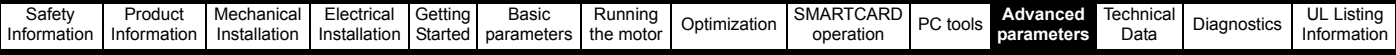

## **11.6 Menu 6: Sequencer and clock**

**Figure 11-9 Menu 6 logic diagram**

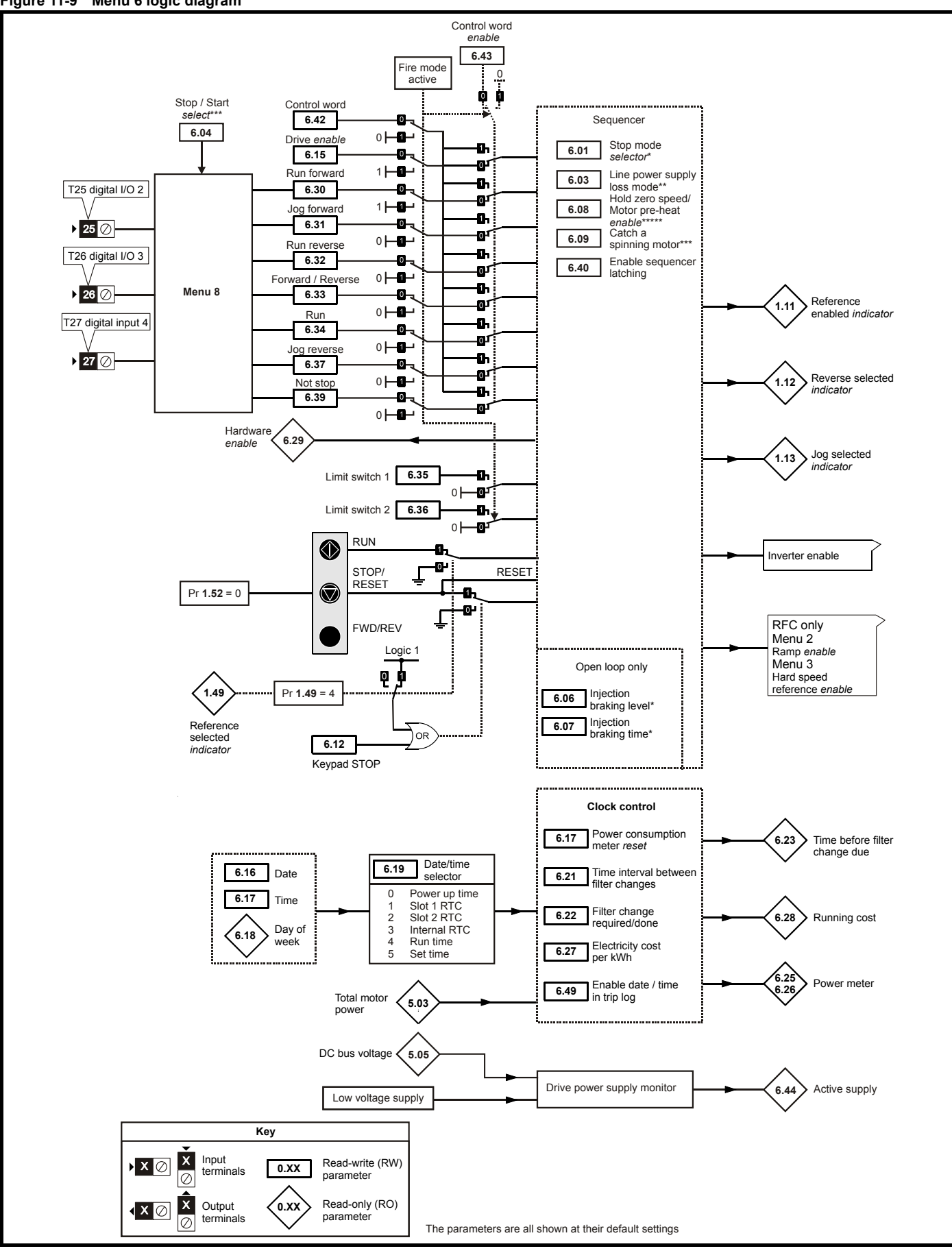

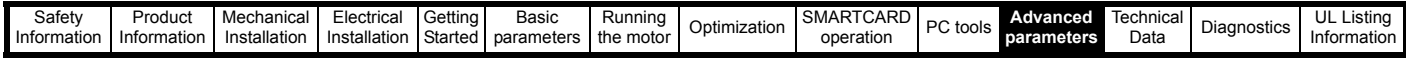

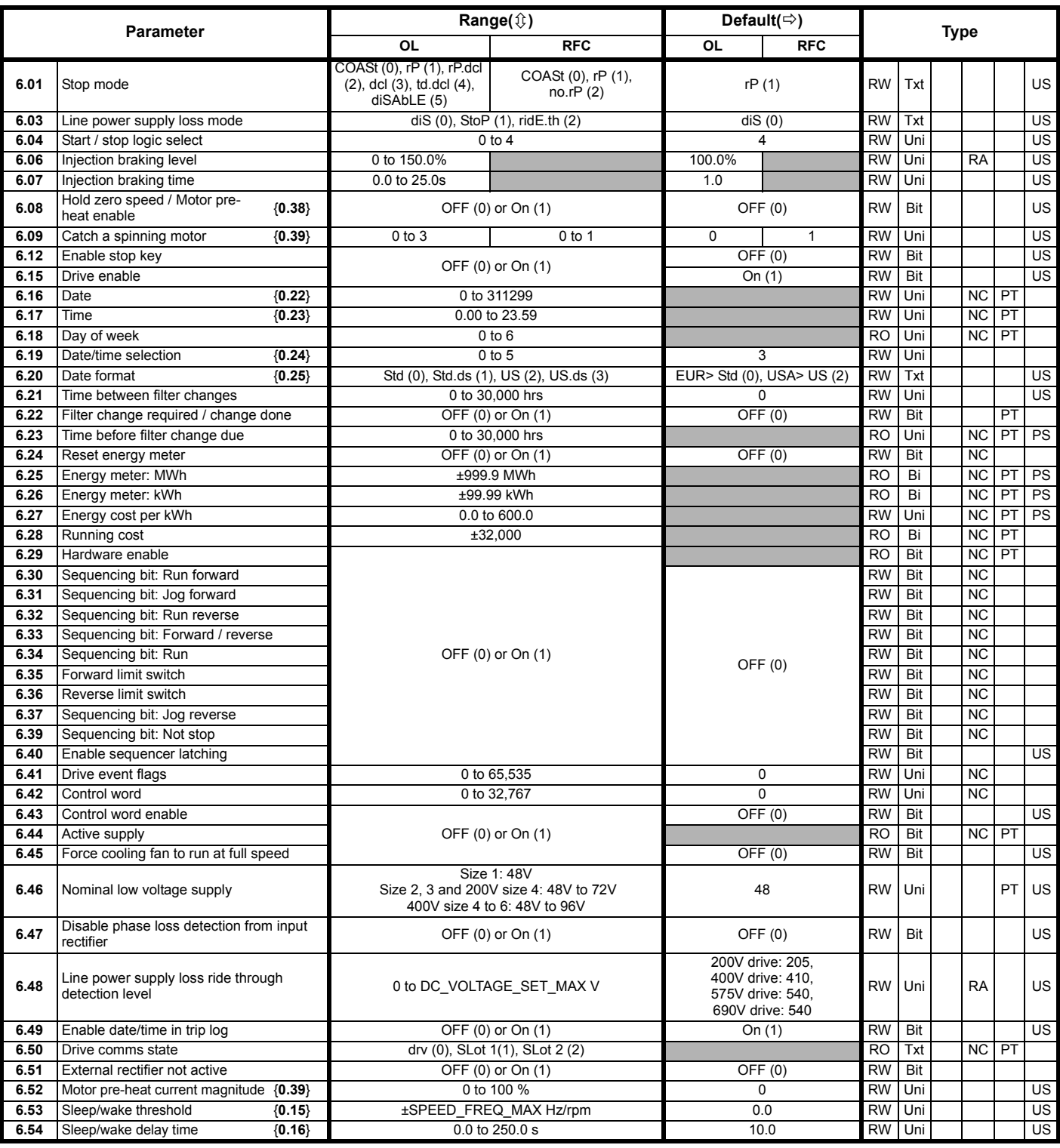

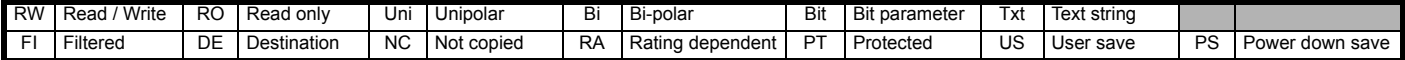

\*For more information, refer to [section 11.21.9](#page-221-0) *Stop modes* on page 222.

\*\*For more information, refer to section 11.21.10 *[Line power supply loss](#page-221-1)  modes* [on page 222.](#page-221-1)

\*\*\*For more information, refer to section 11.21.11 *[Catch a spinning](#page-223-0)  motor* [on page 224](#page-223-0).

\*\*\*\*The drive thermal model system normally controls the fan speed, however the fan can be forced to operate at full speed if this parameter is set to 1. When this is set to 1 the fan remains at full speed until 10s

after this parameter is set to zero. Note that the fan will only run at full speed if the drive is not in a UU condition.

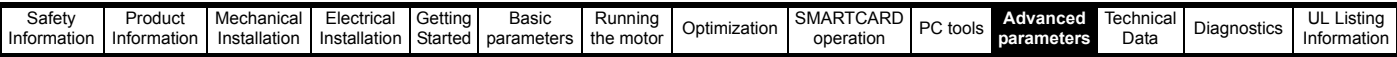

# **11.7 Menu 7: Analog I/O**

#### **Figure 11-10 Menu 7 logic diagram**

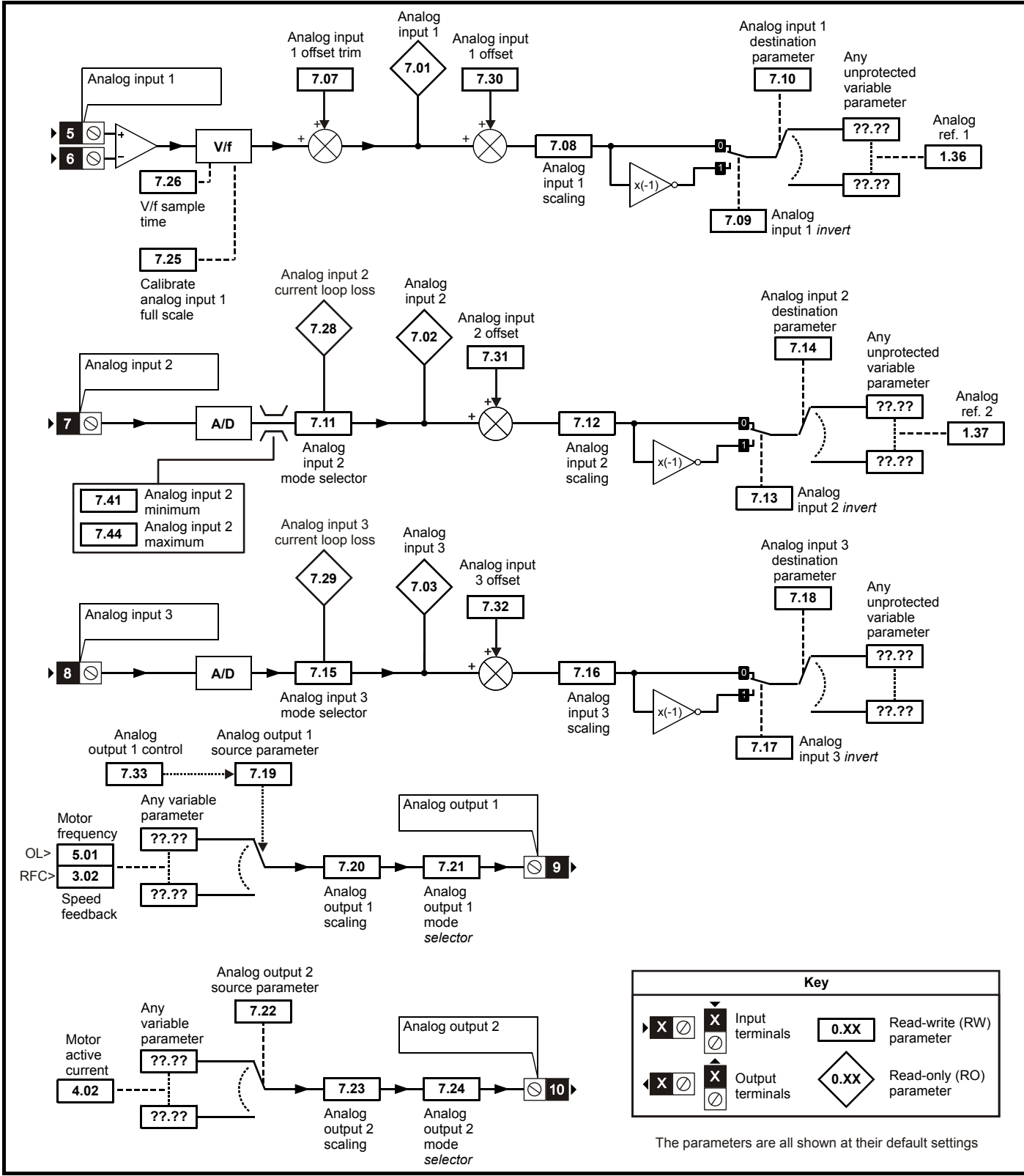

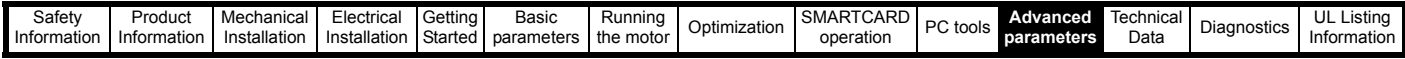

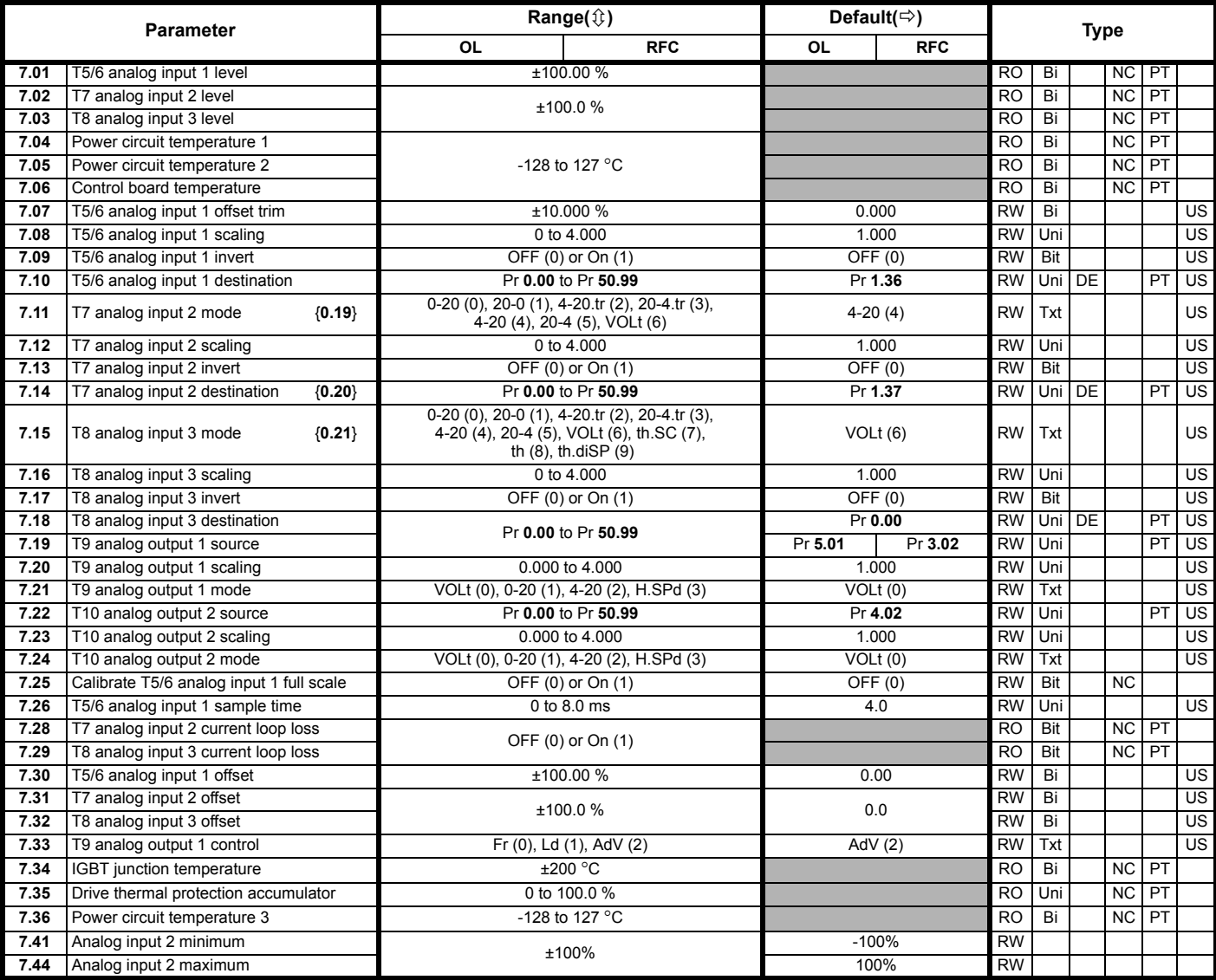

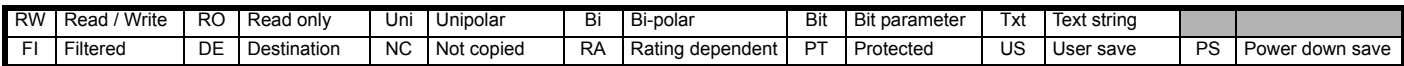

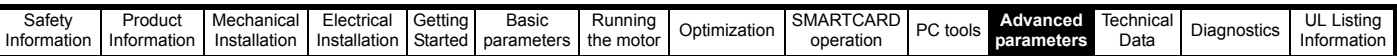

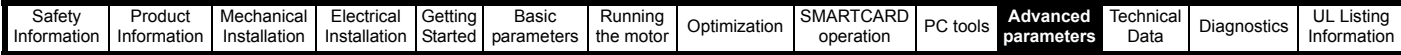

### **11.8 Menu 8: Digital I/O**

**Figure 11-11 Menu 8 logic diagram**

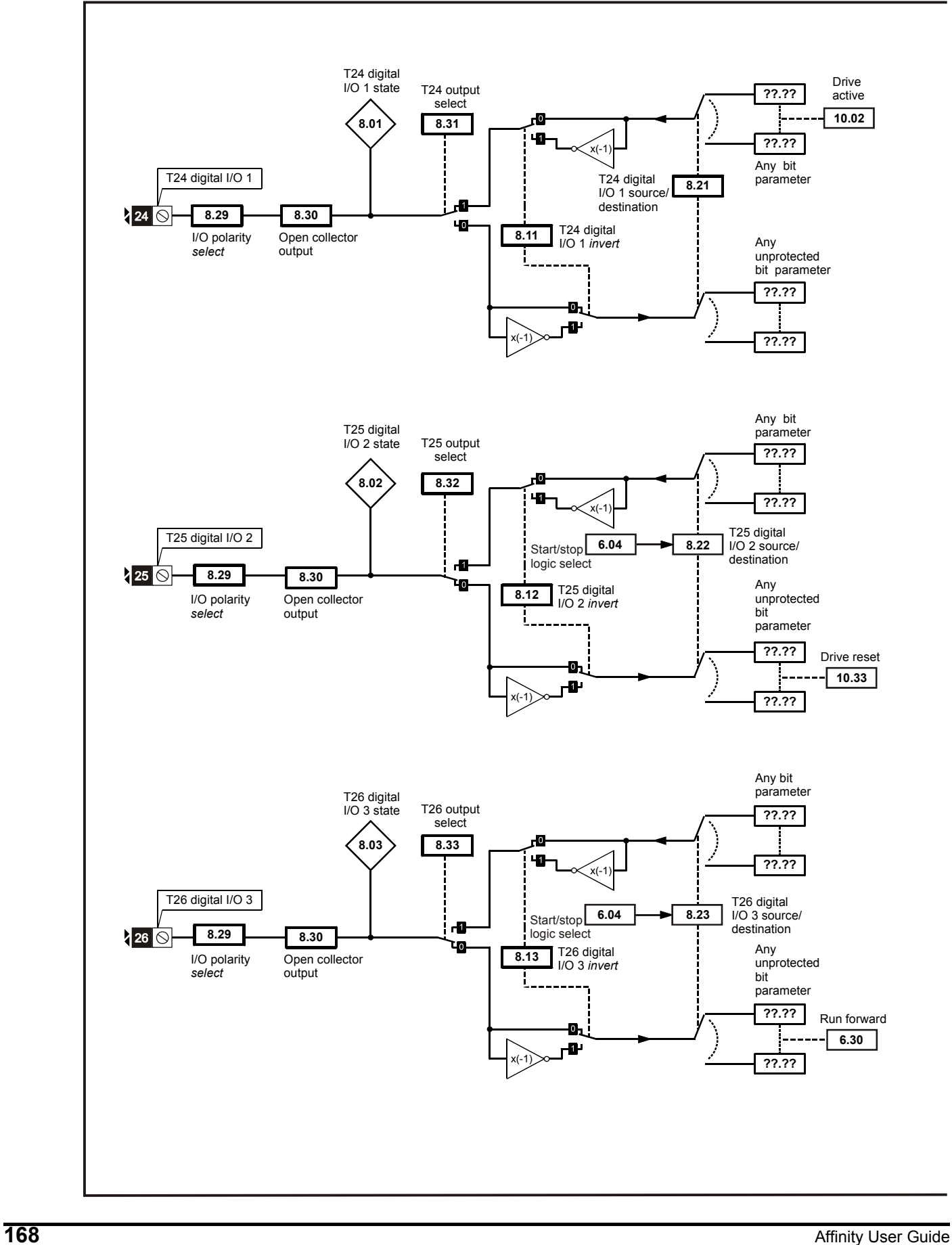

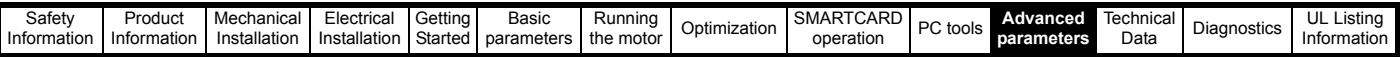

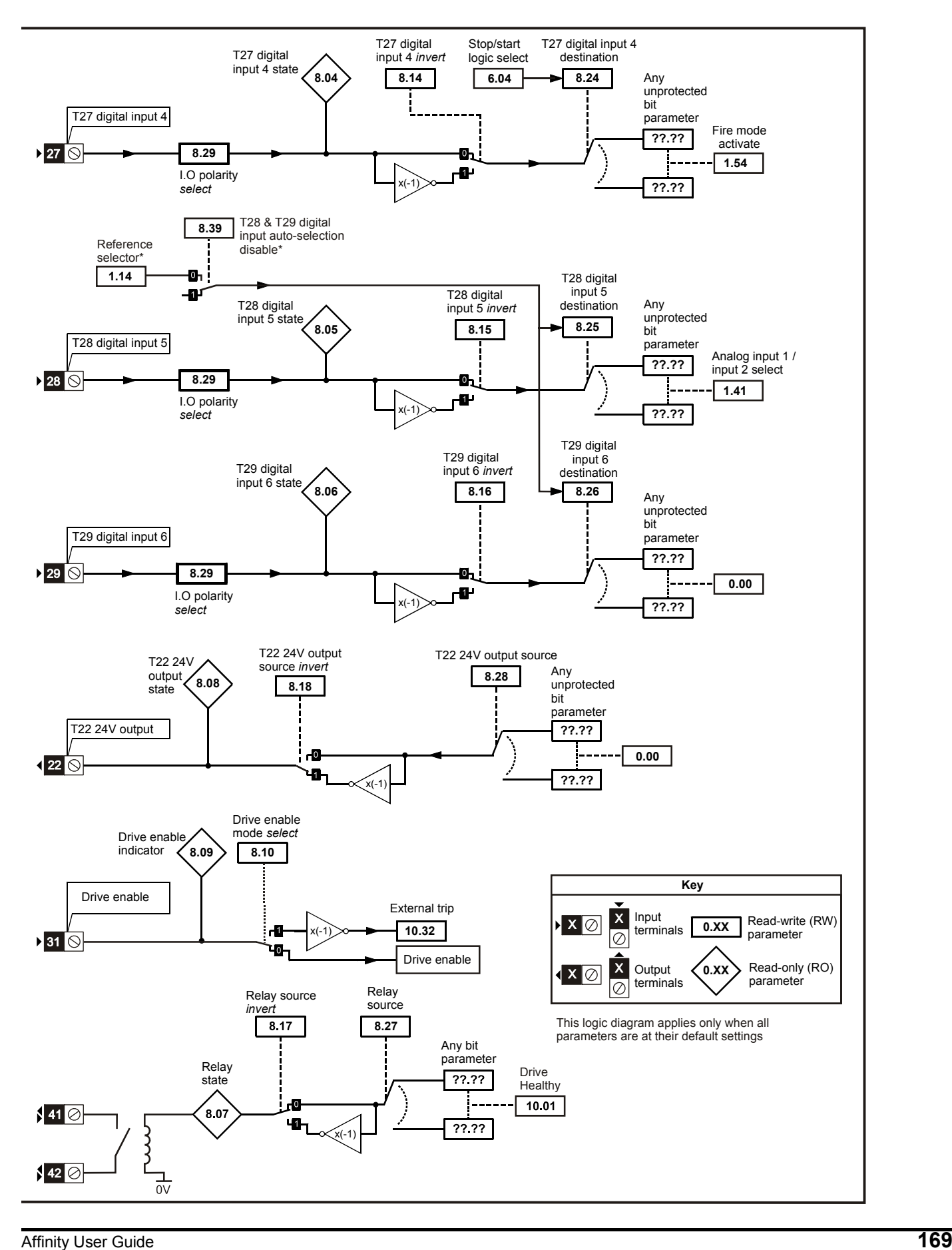

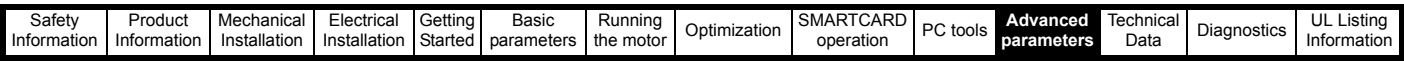

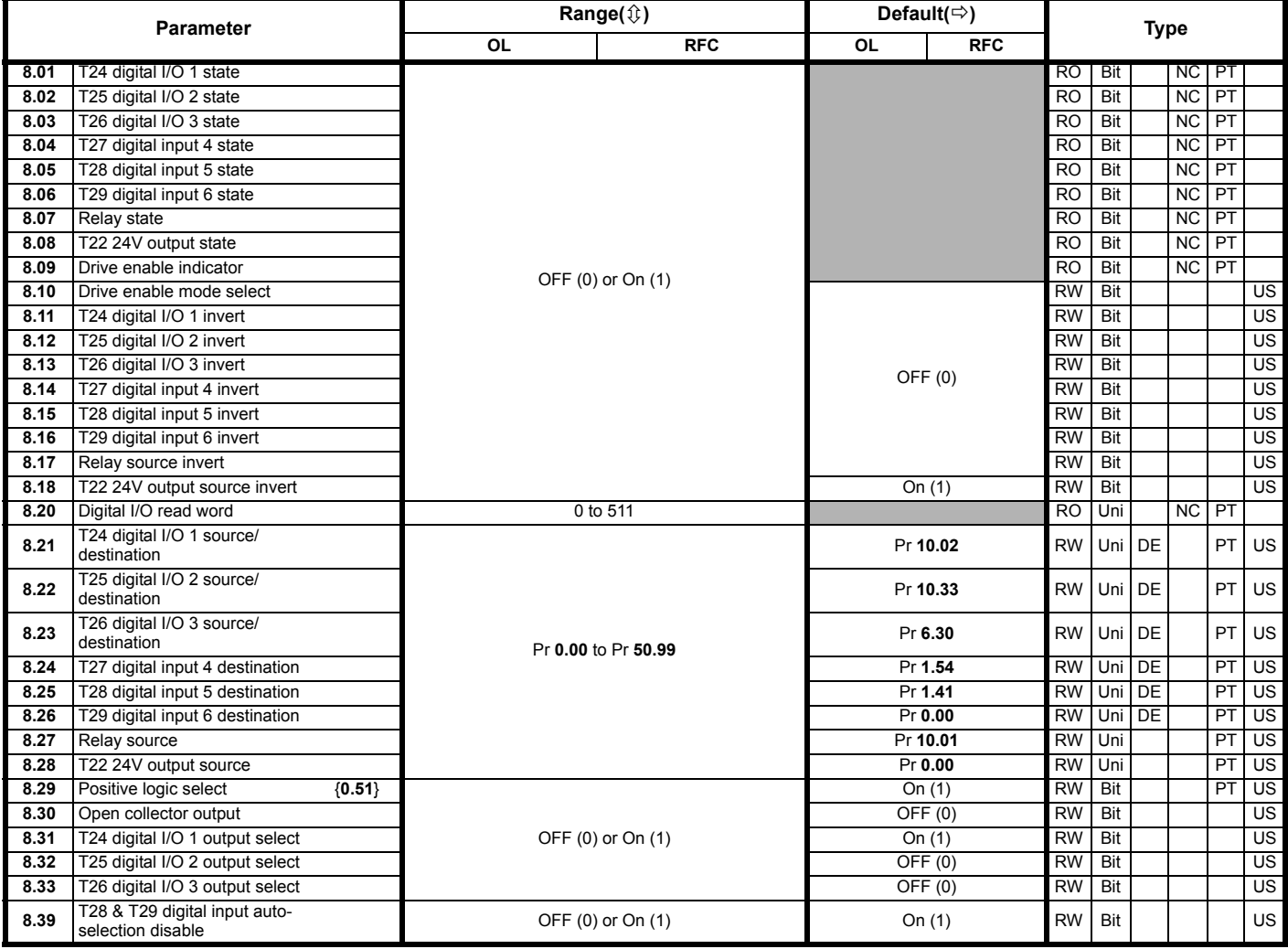

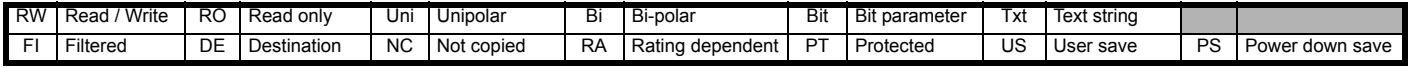

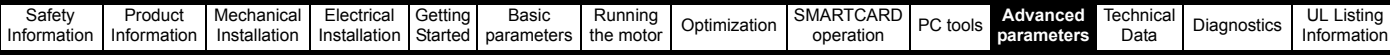

**11.9 Menu 9: Programmable logic, motorized pot, binary sum and timers**

**Figure 11-12 Menu 9 logic diagram: Programmable logic**

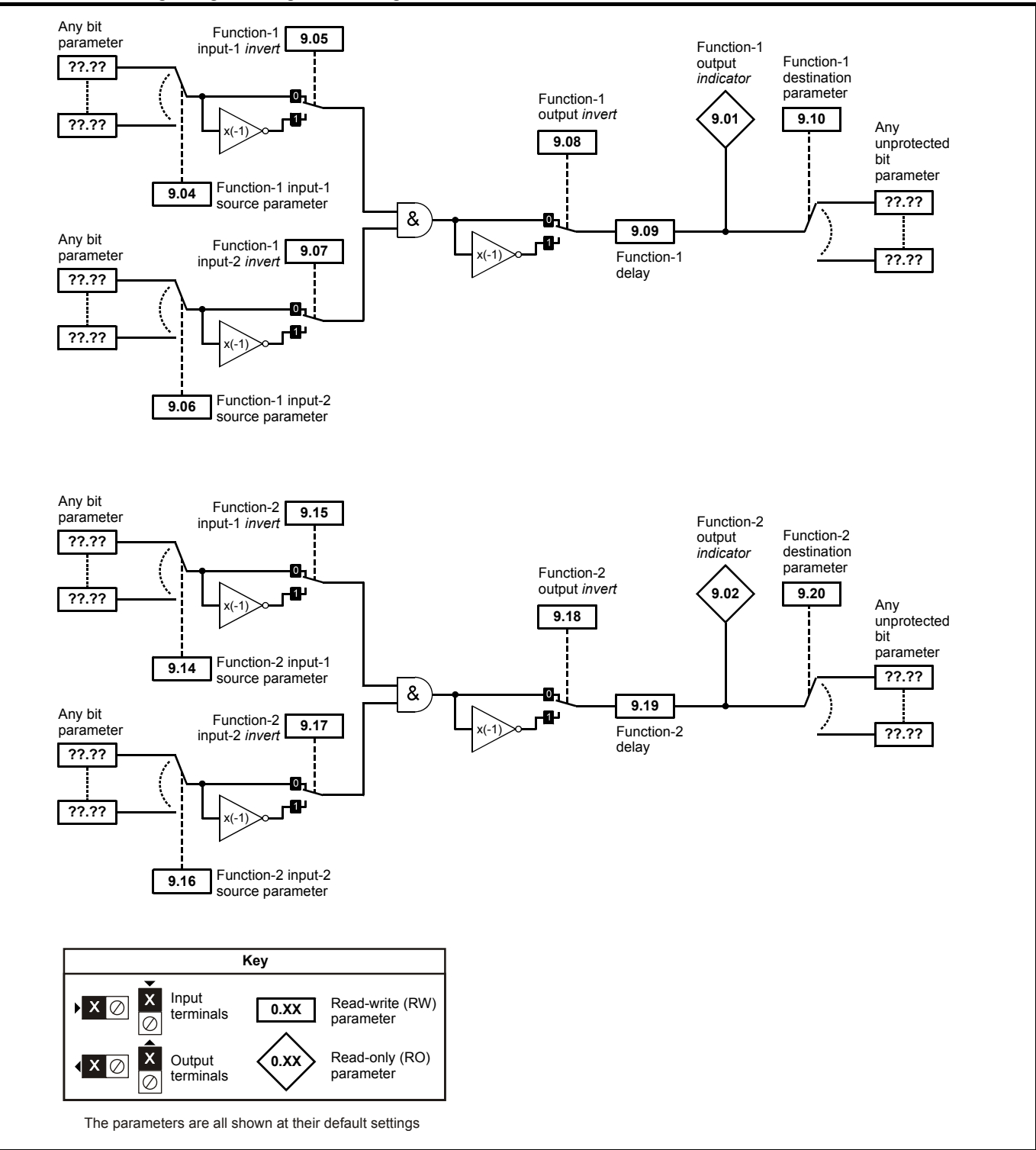

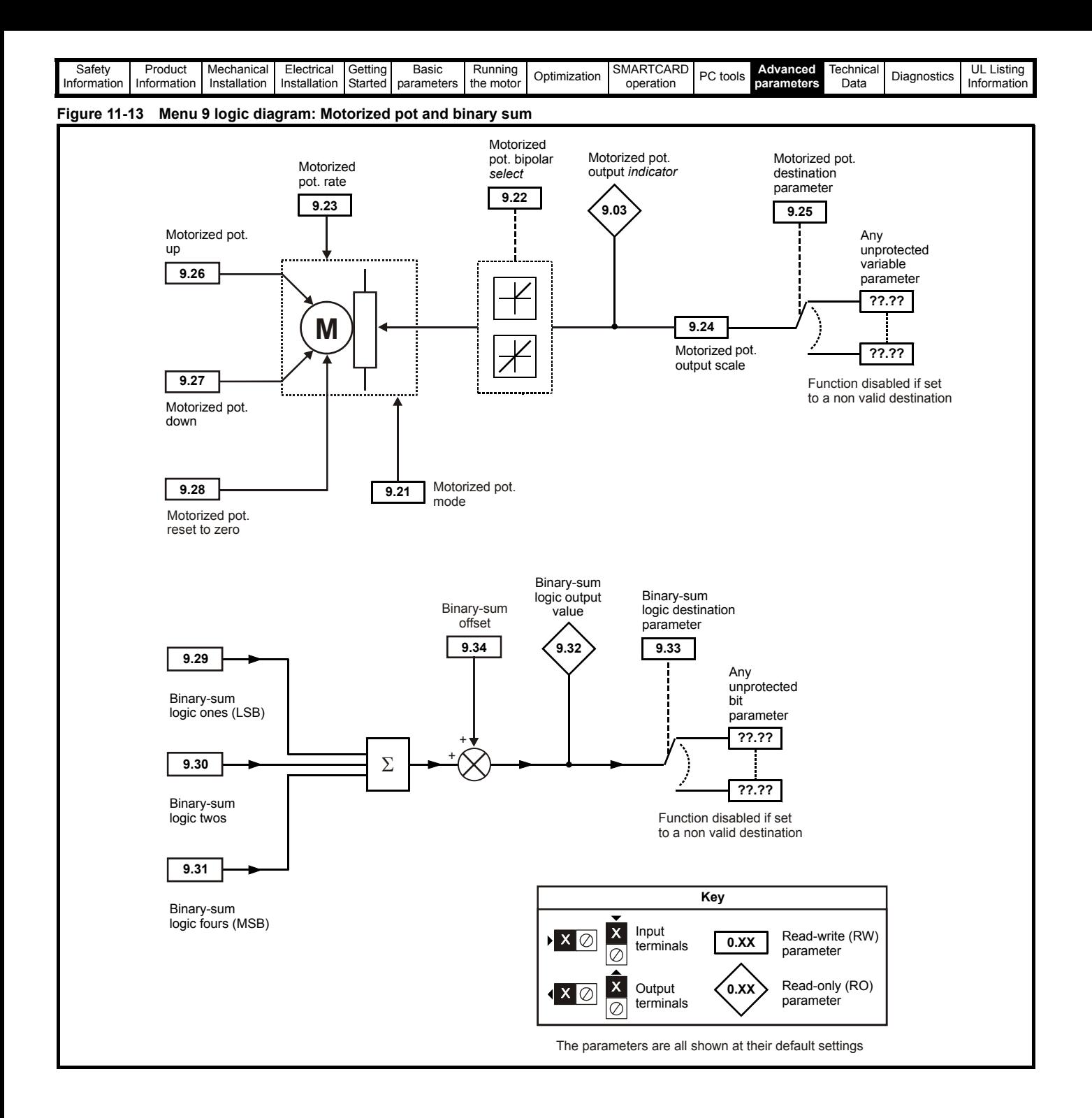

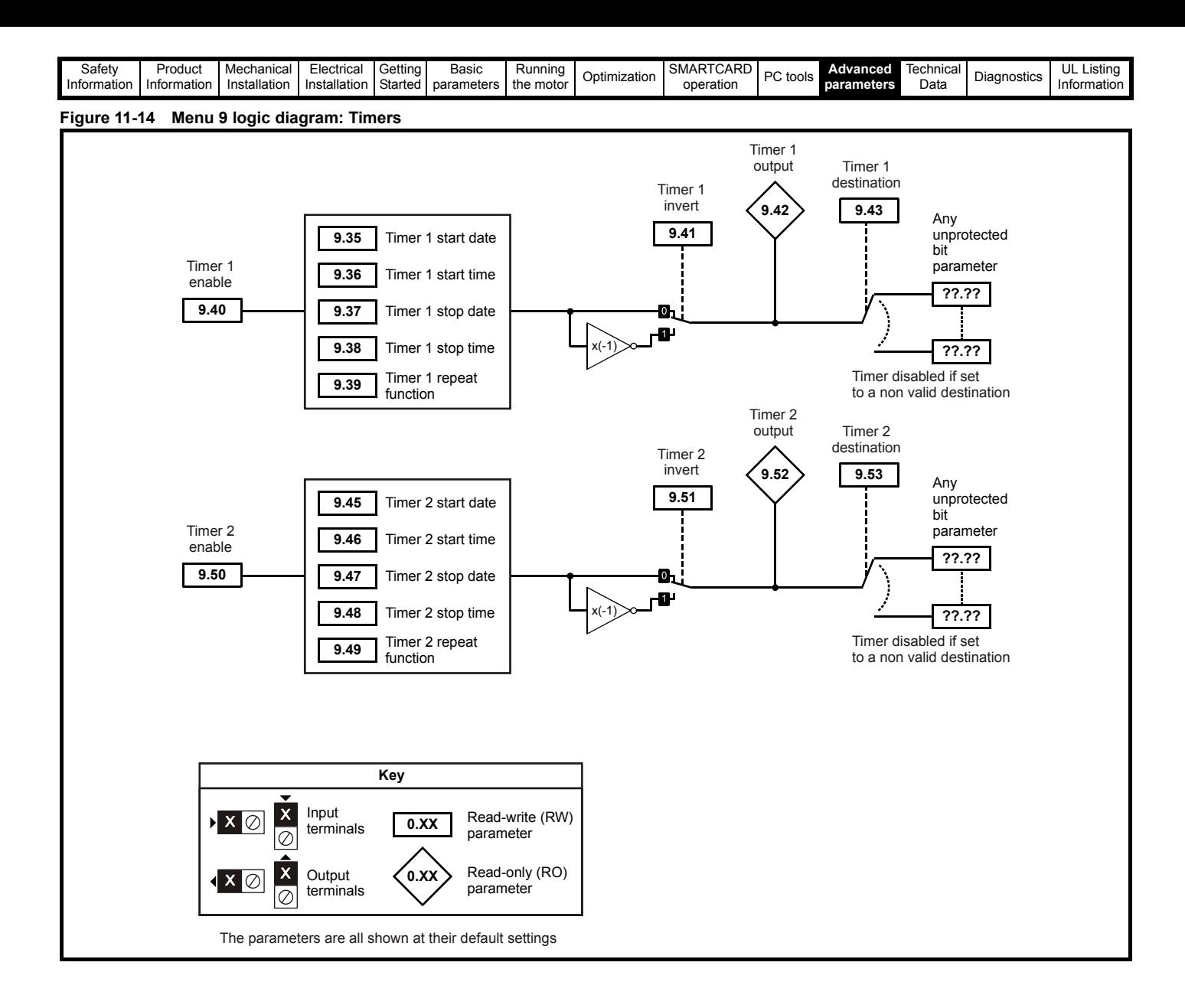

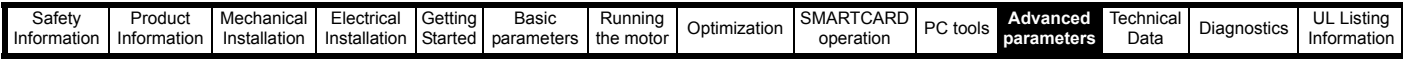

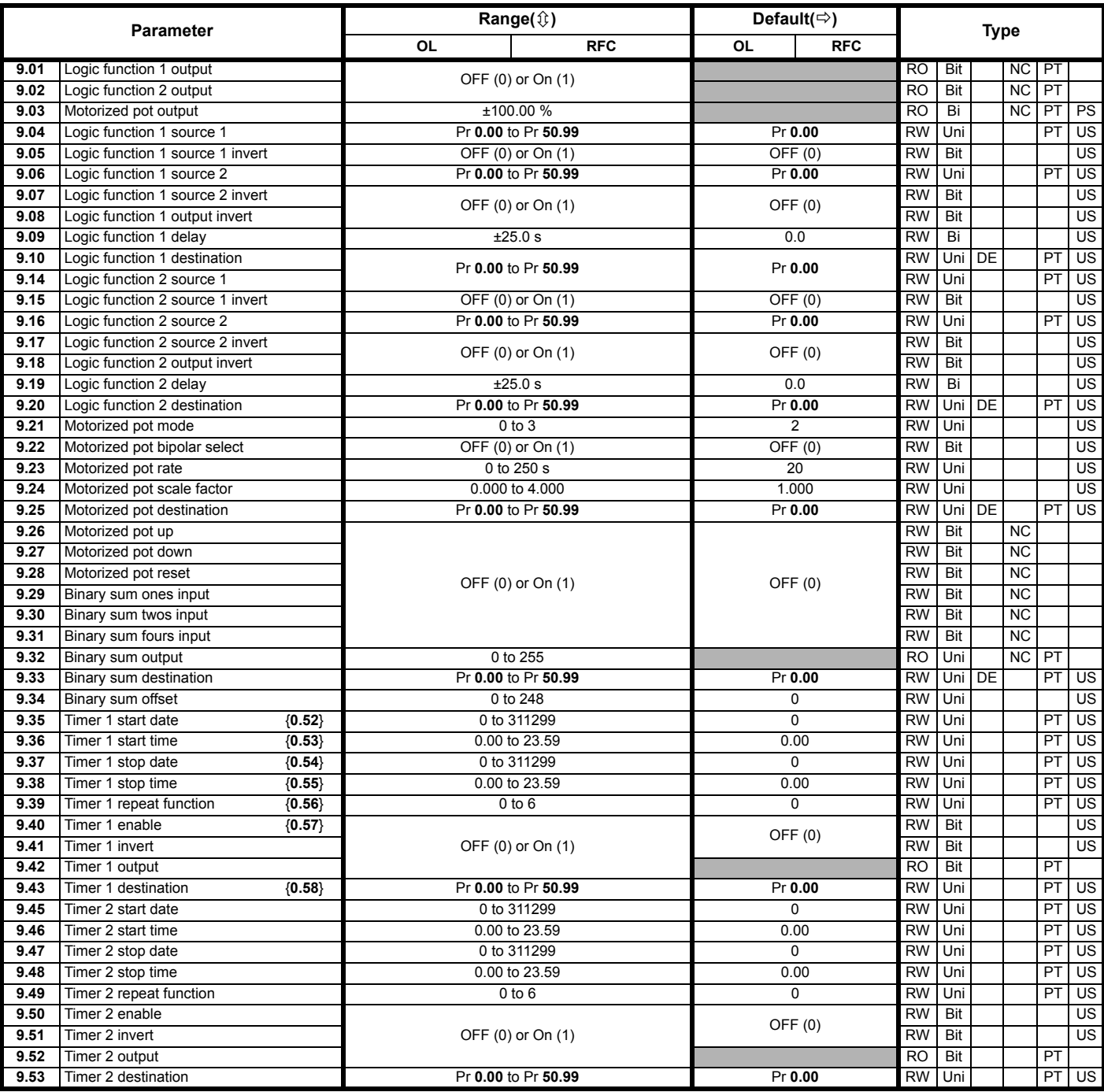

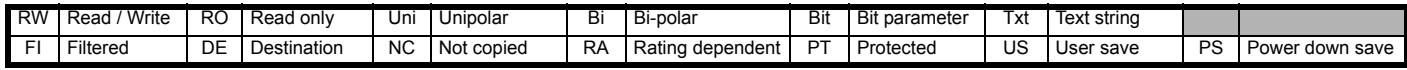

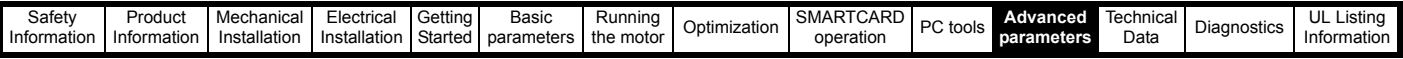

# **11.10 Menu 10: Status and trips**

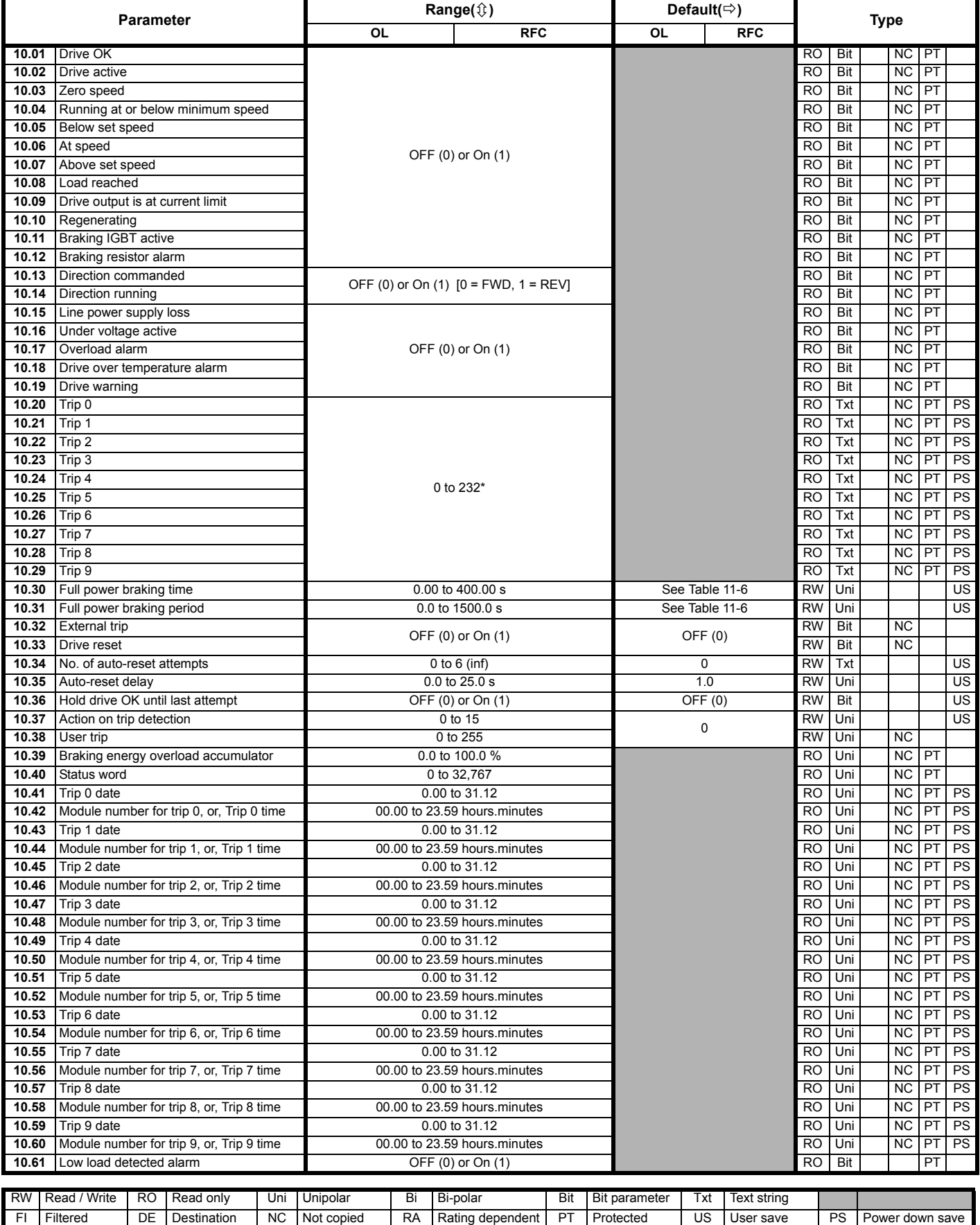

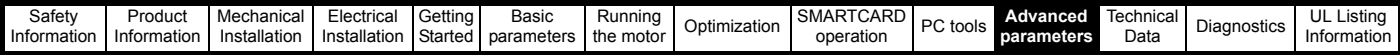

\*The value given for the range is that obtained via serial communication. For the text string displayed on the drive, see Chapter 13 *[Diagnostics](#page-249-0)* on [page 250.](#page-249-0)

<span id="page-175-0"></span>**Table 11-6 Defaults for Pr 10.30 and Pr 10.31**

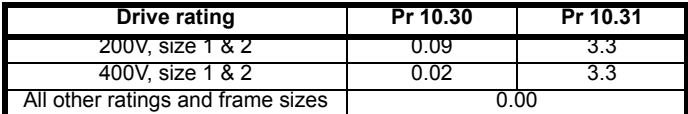

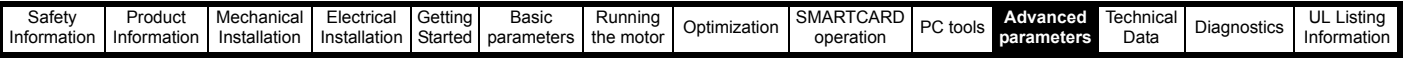

# **11.11 Menu 11: General drive set-up**

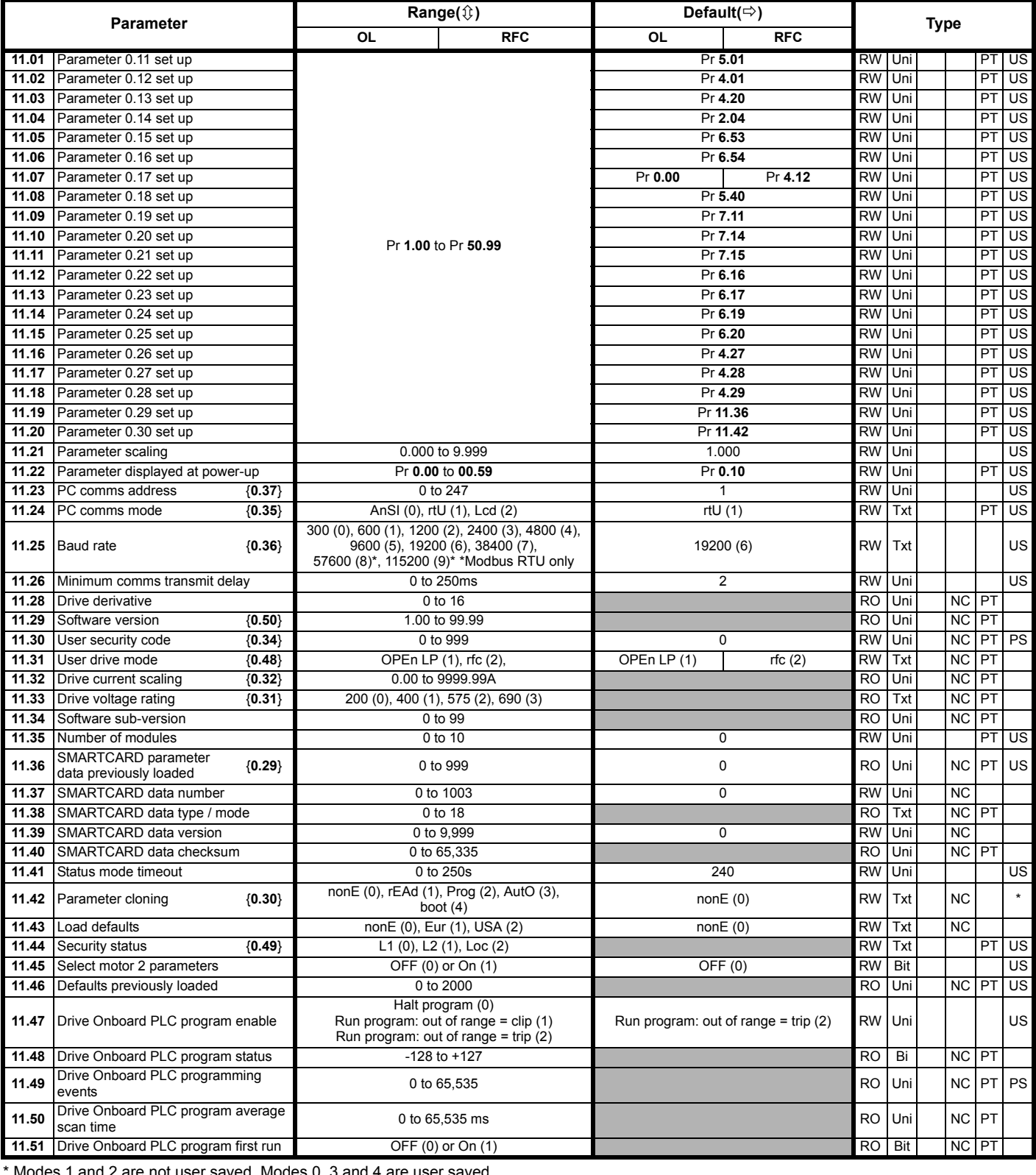

Modes 1 and 2 are not user saved, Modes 0, 3 and 4 are user saved

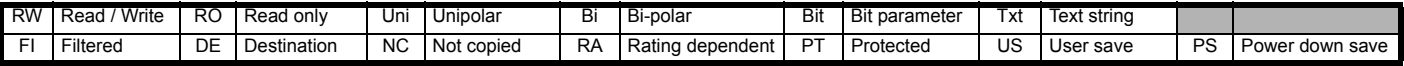

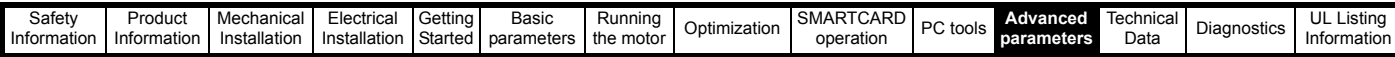

# **11.12 Menu 12: Threshold detectors, variable selectors and brake control function**

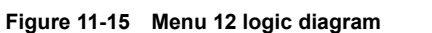

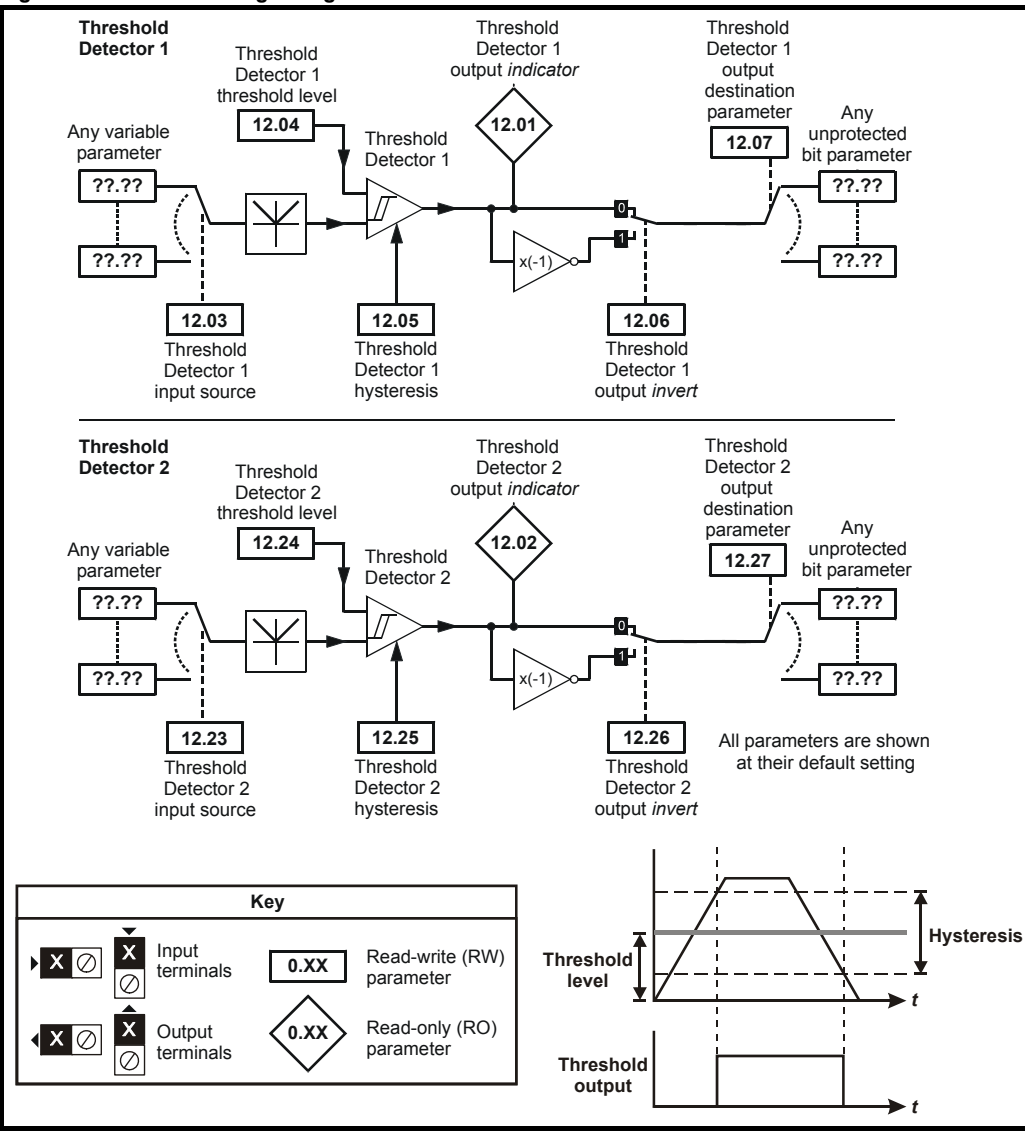

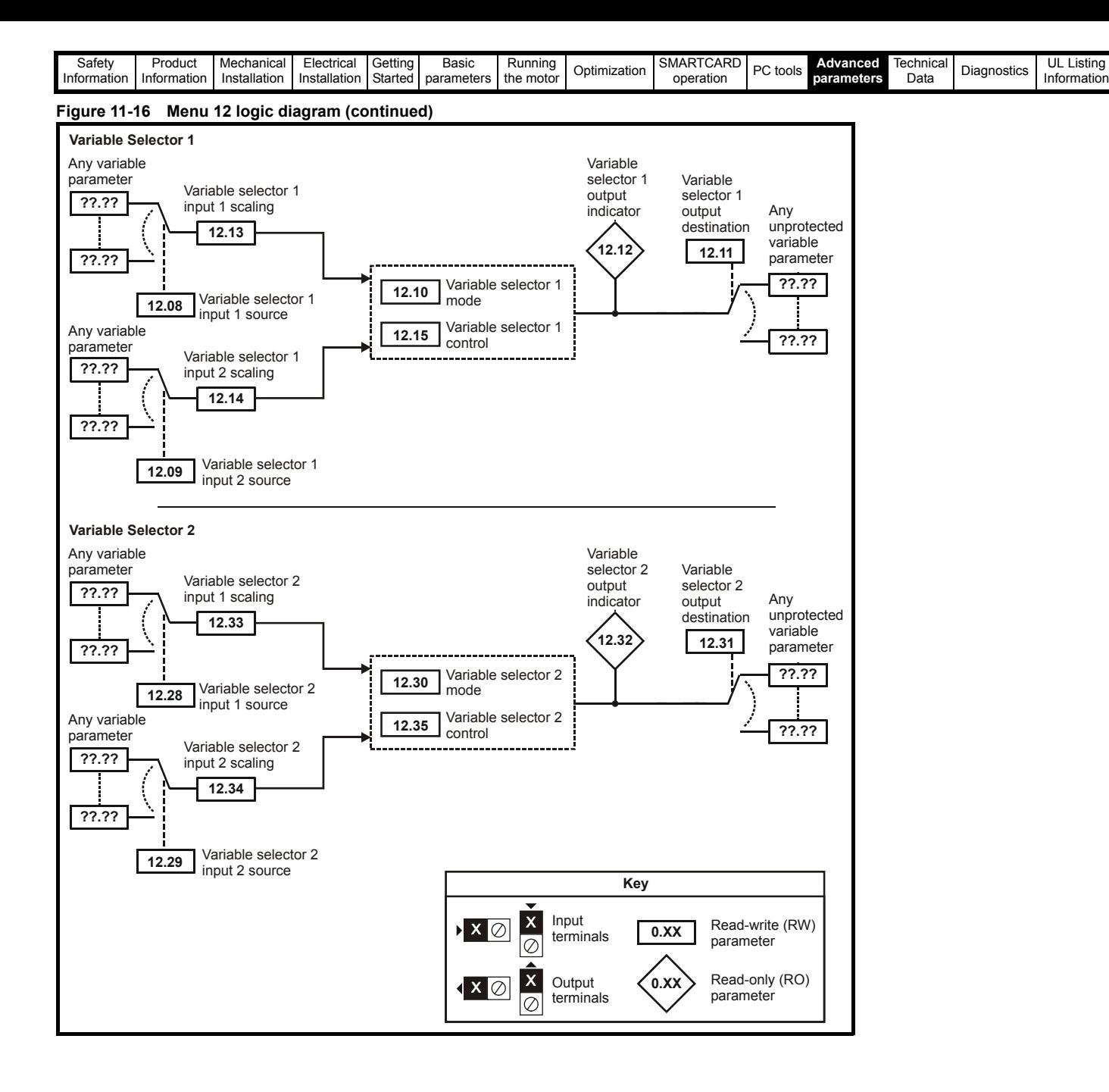

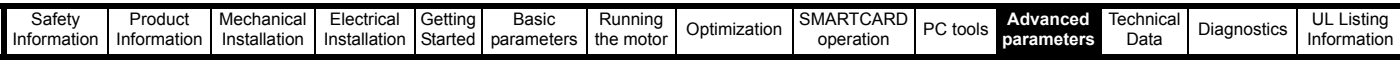

The brake control functions are provided to allow well co-ordinated operation of an external brake with the drive. While both hardware and software are designed to high standards of quality and robustness, they are not intended for use as safety functions, i.e. where a fault or failure would result in a risk of injury. In any application where the incorrect operation of the brake release mechanism could result in injury, **WARNING** independent protection devices of proven integrity must also be incorporated.

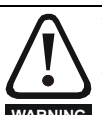

The control terminal relay can be selected as an output to release a brake. If a drive is set up in this manner and a drive replacement takes place, prior to programming the drive on initial power up, the brake may be released.

When drive terminals are programmed to non default settings the result of incorrect or delayed programming must be considered. The use of **WARNING** a Smartcard in boot mode can ensure drive parameters are immediately programmed to avoid this situation.

#### **Figure 11-17 Open-loop brake function**

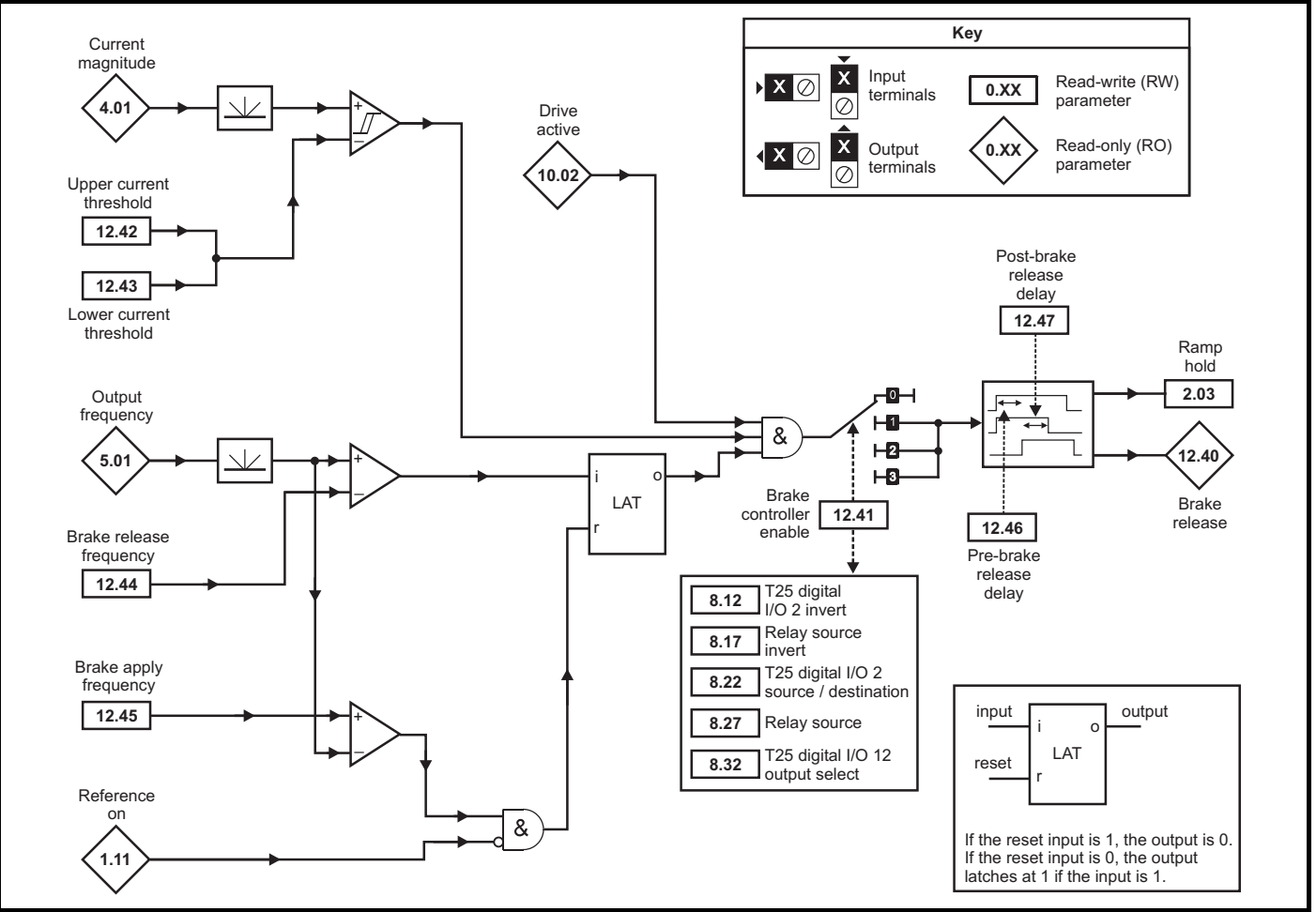
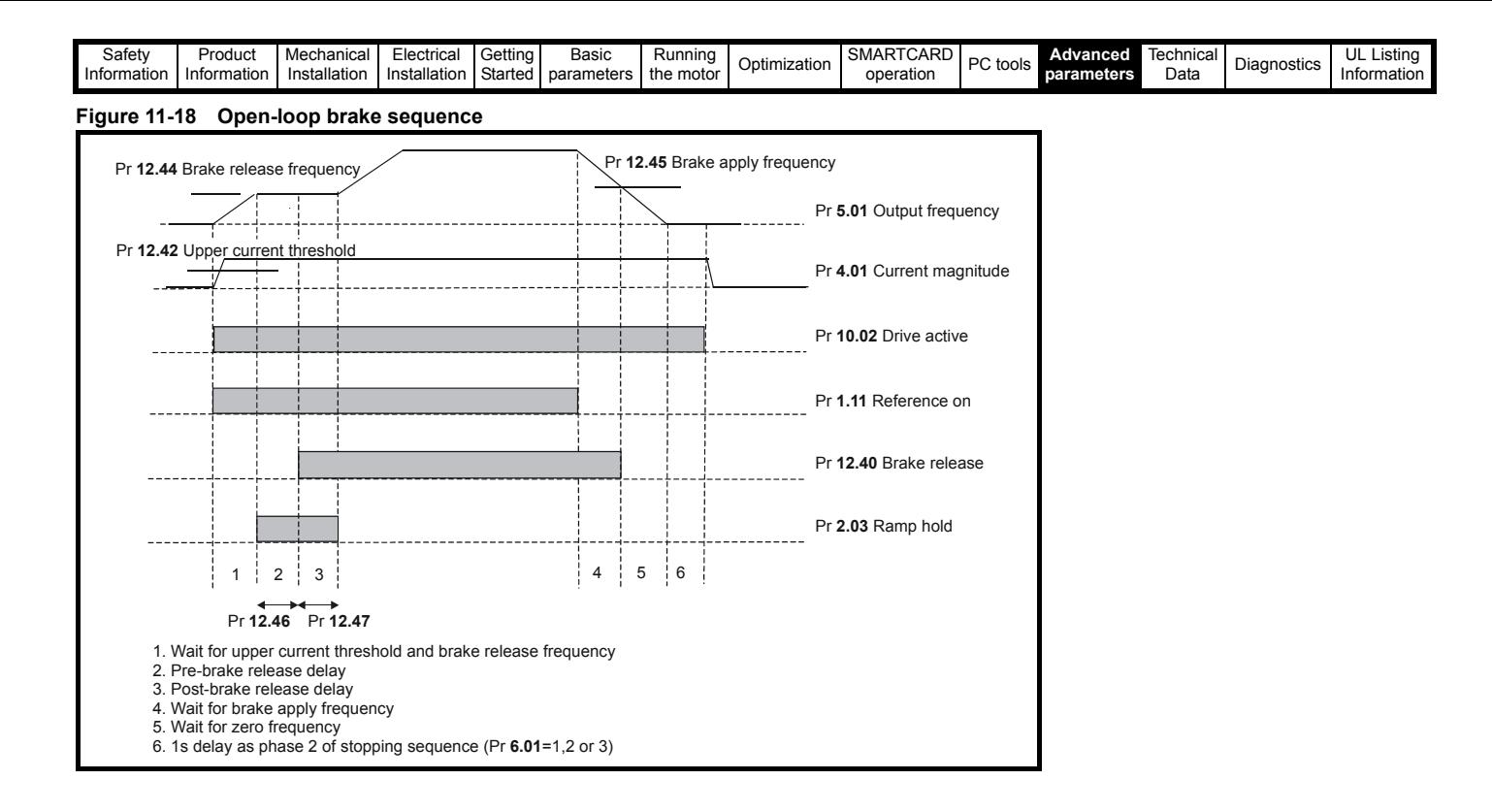

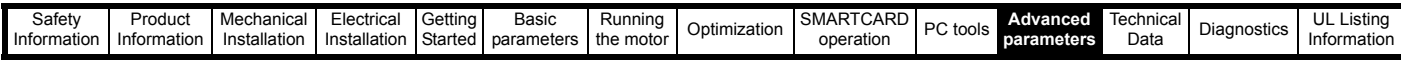

Ā **WARNING**

The brake control functions are provided to allow well co-ordinated operation of an external brake with the drive. While both hardware and software are designed to high standards of quality and robustness, they are not intended for use as safety functions, i.e. where a fault or failure would result in a risk of injury. In any application where the incorrect operation of the brake release mechanism could result in injury, independent protection devices of proven integrity must also be incorporated.

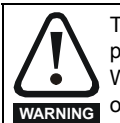

The control terminal relay can be selected as an output to release a brake. If a drive is set up in this manner and a drive replacement takes place, prior to programming the drive on initial power up, the brake may be released.

When drive terminals are programmed to non default settings the result of incorrect or delayed programming must be considered. The use of a SMARTCARD in boot mode can ensure drive parameters are immediately programmed to avoid this situation.

### **Figure 11-19 RFC brake function**

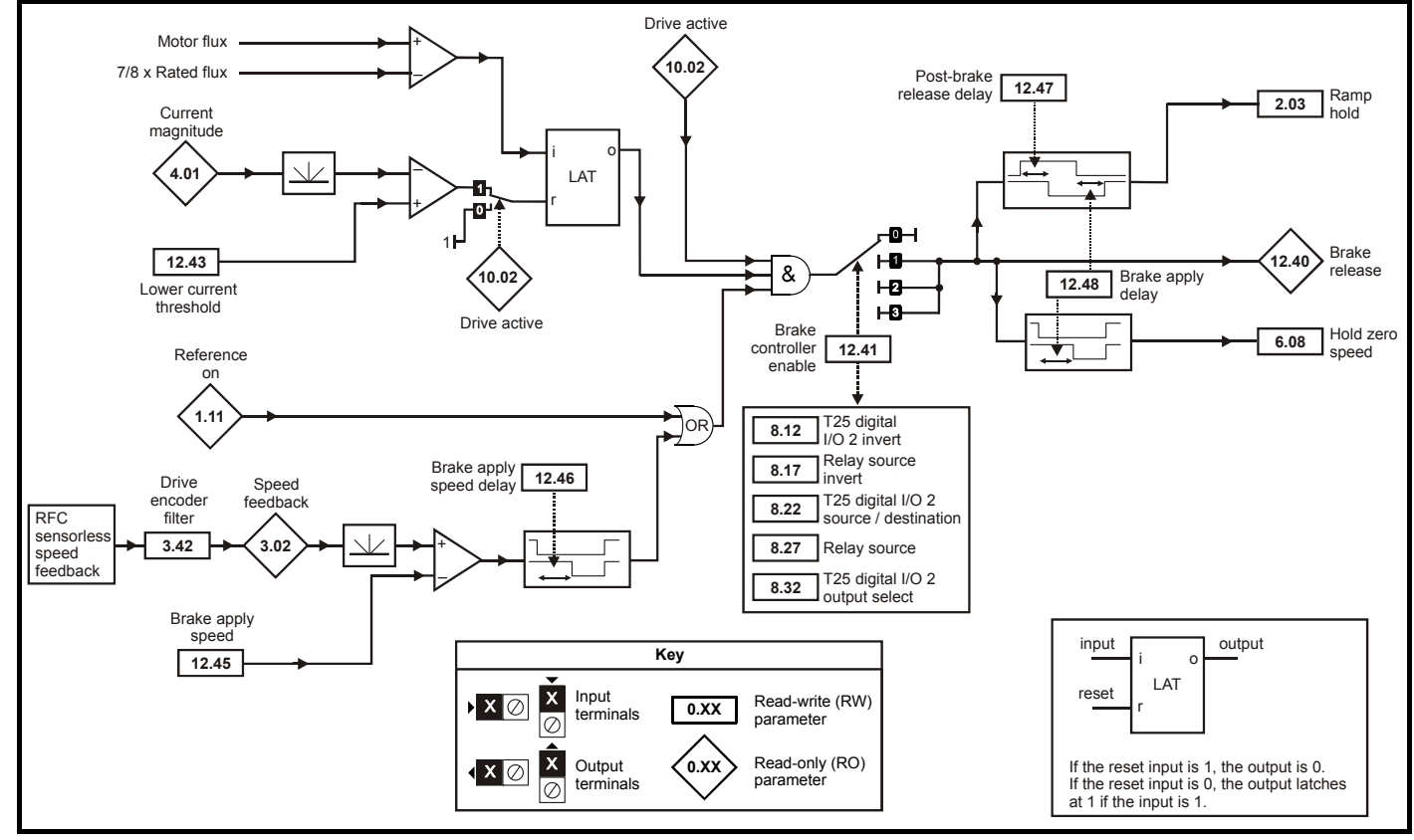

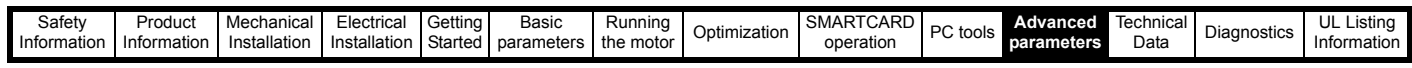

#### **Figure 11-20 RFC brake sequence**

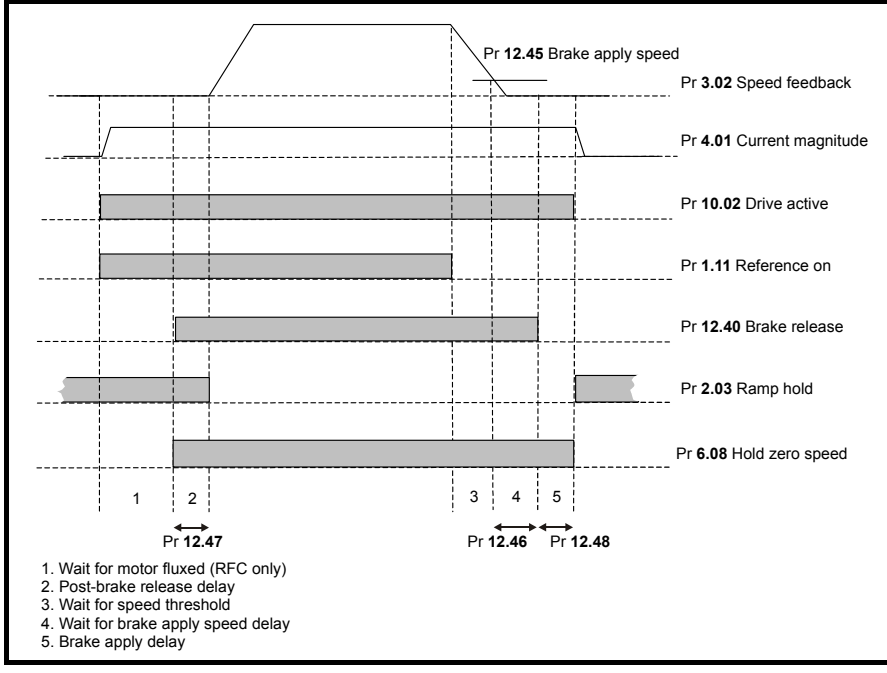

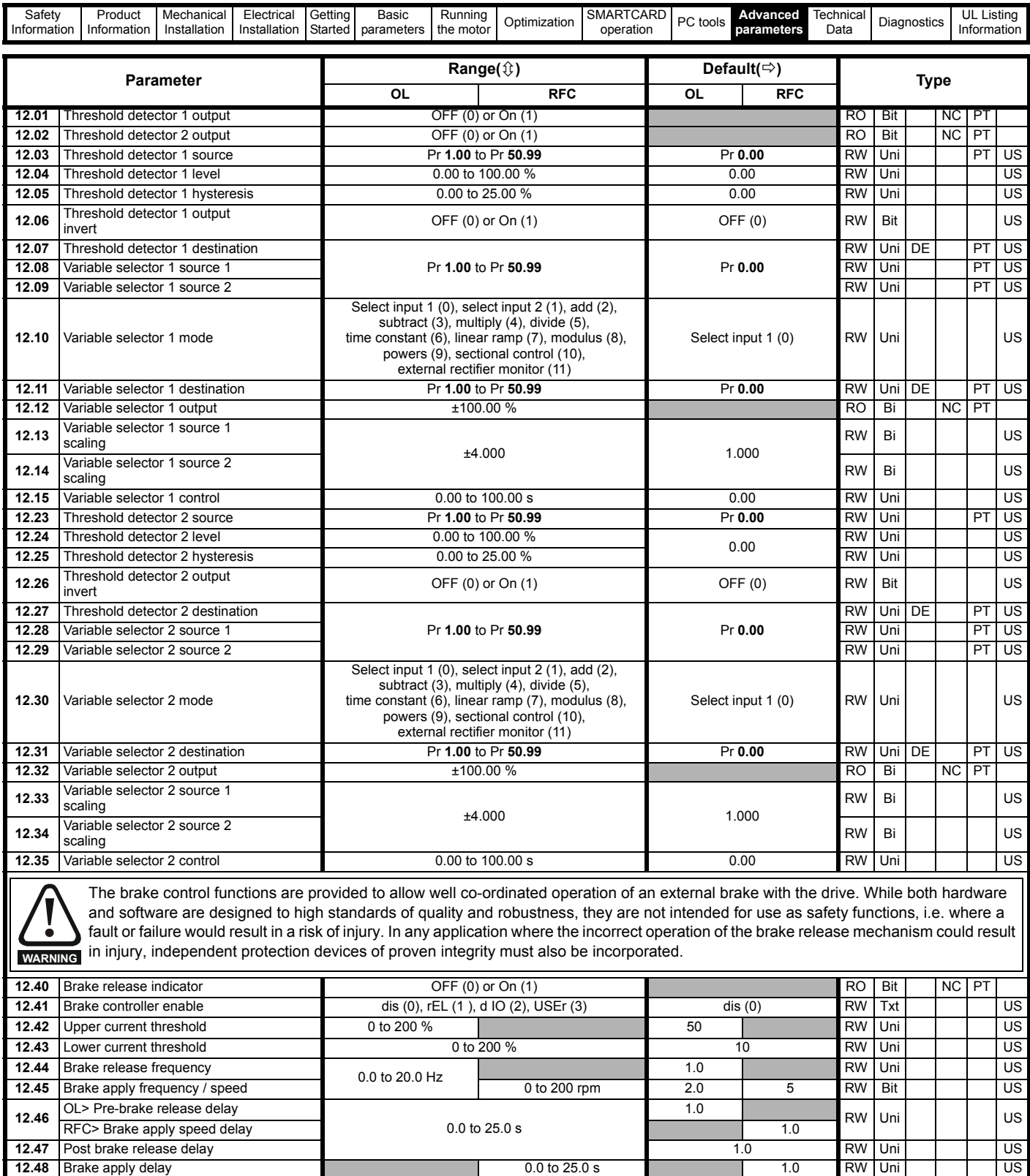

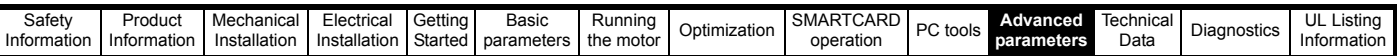

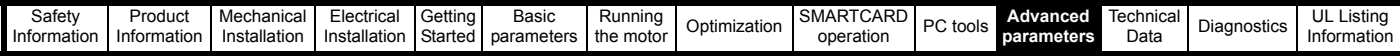

### **11.13 Menu 14: User PID controller**

**Figure 11-21 Menu 14 Logic diagram - single setpoint, single feedback**

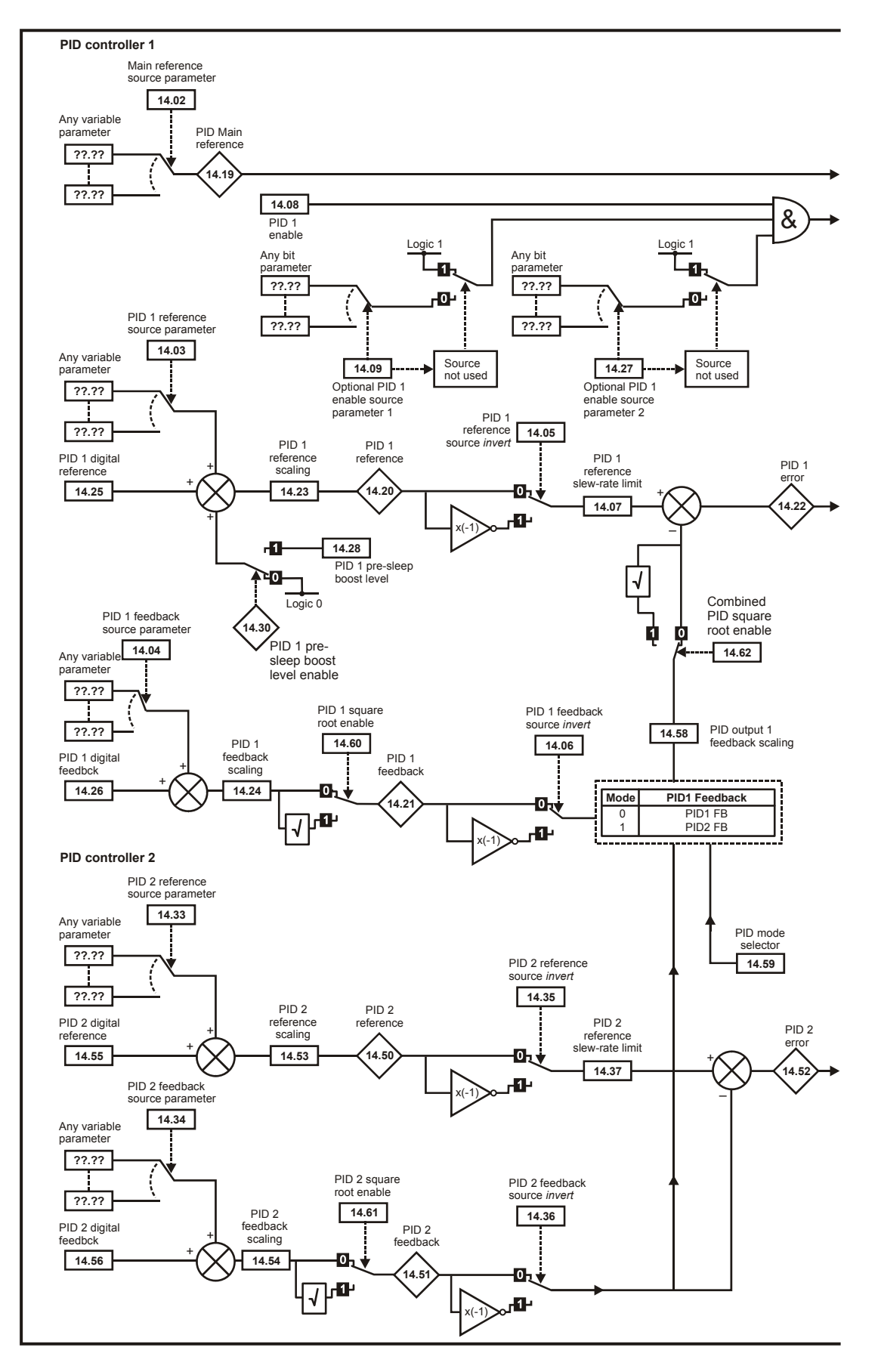

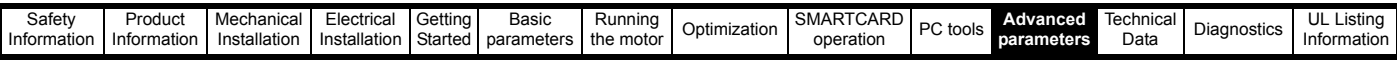

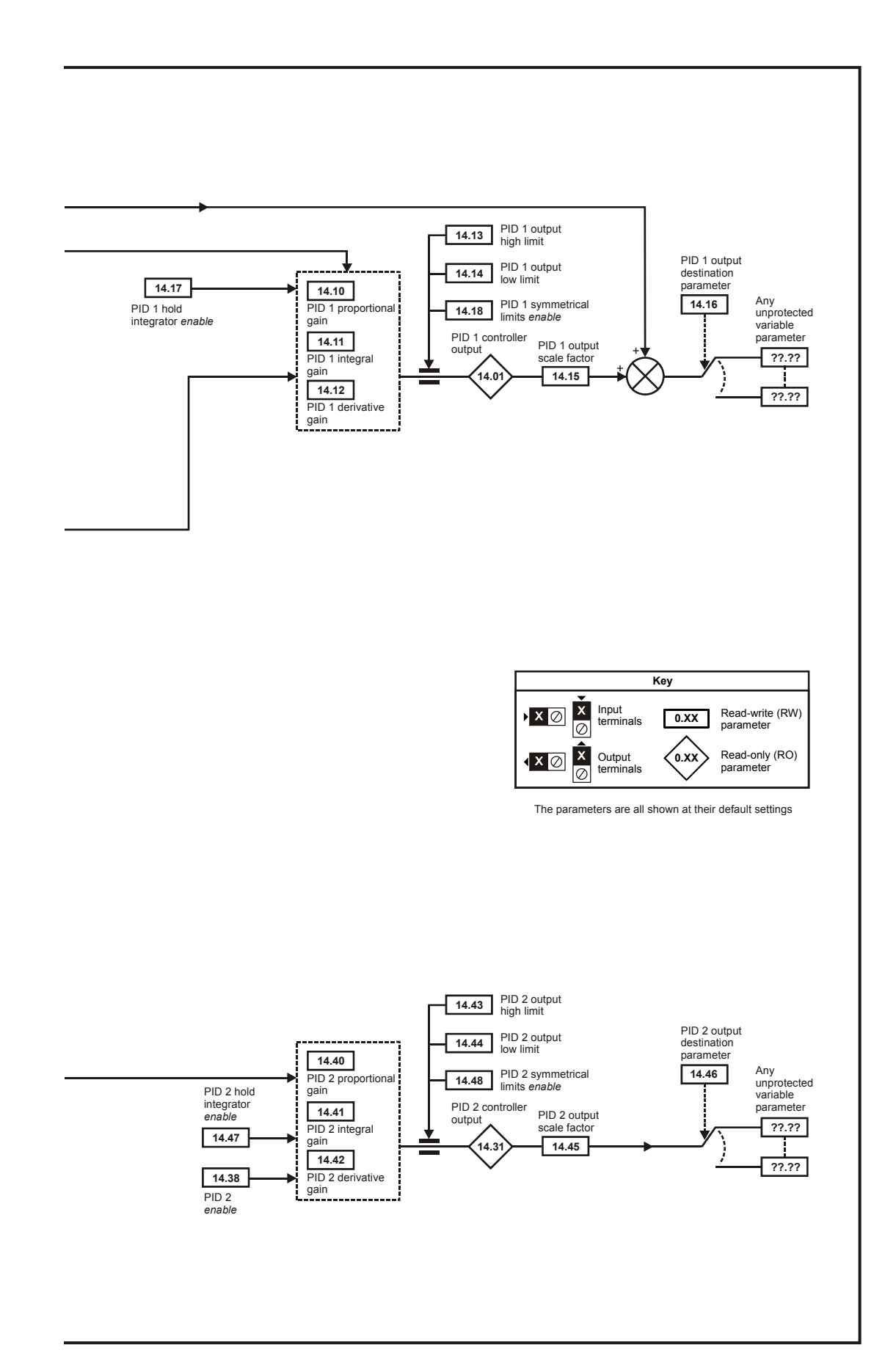

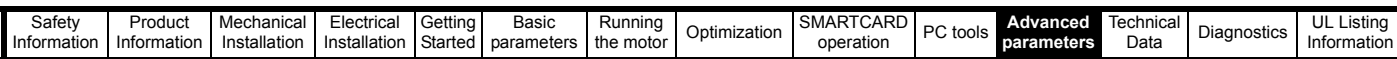

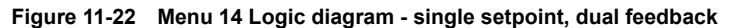

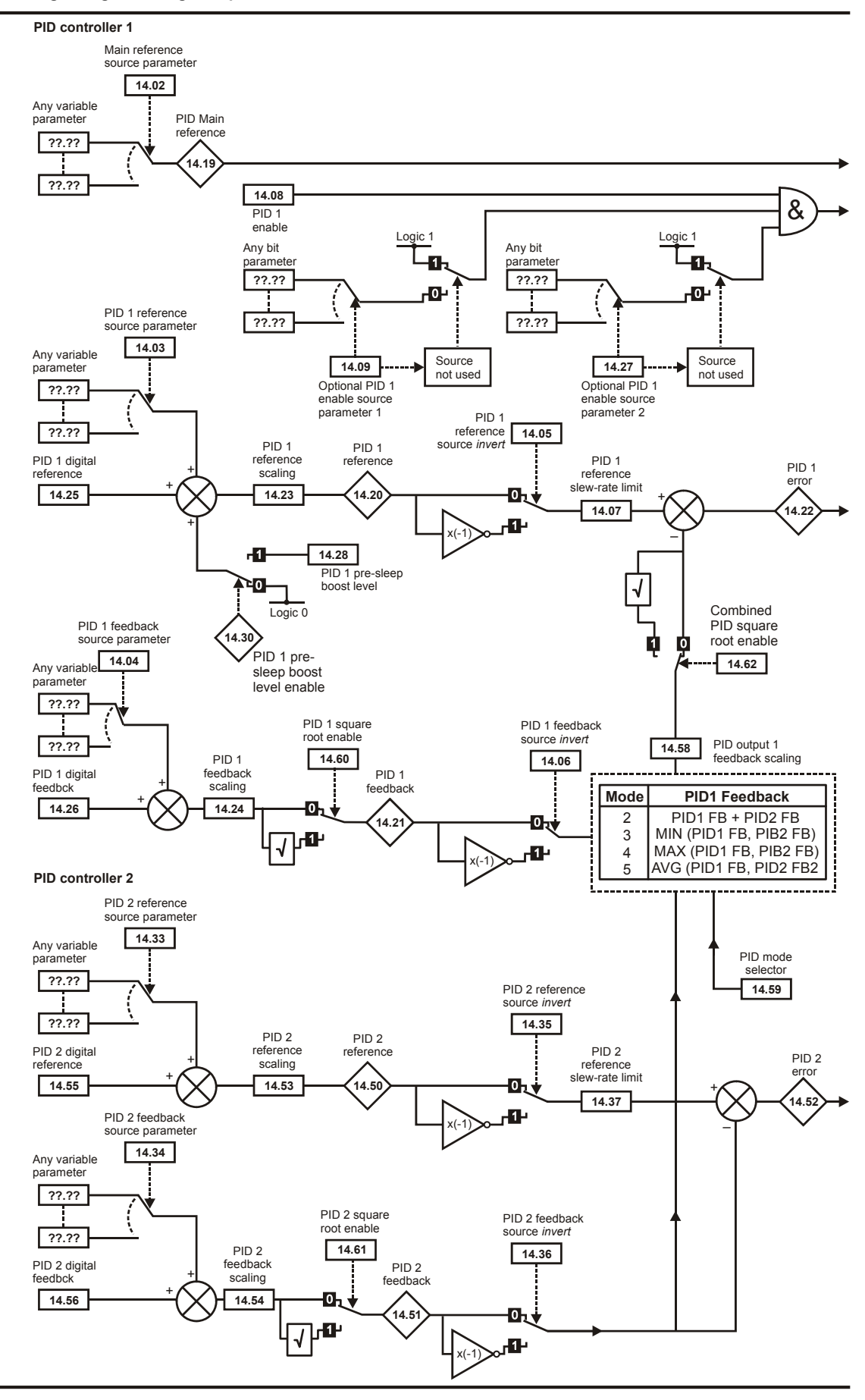

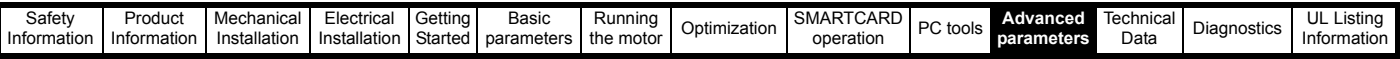

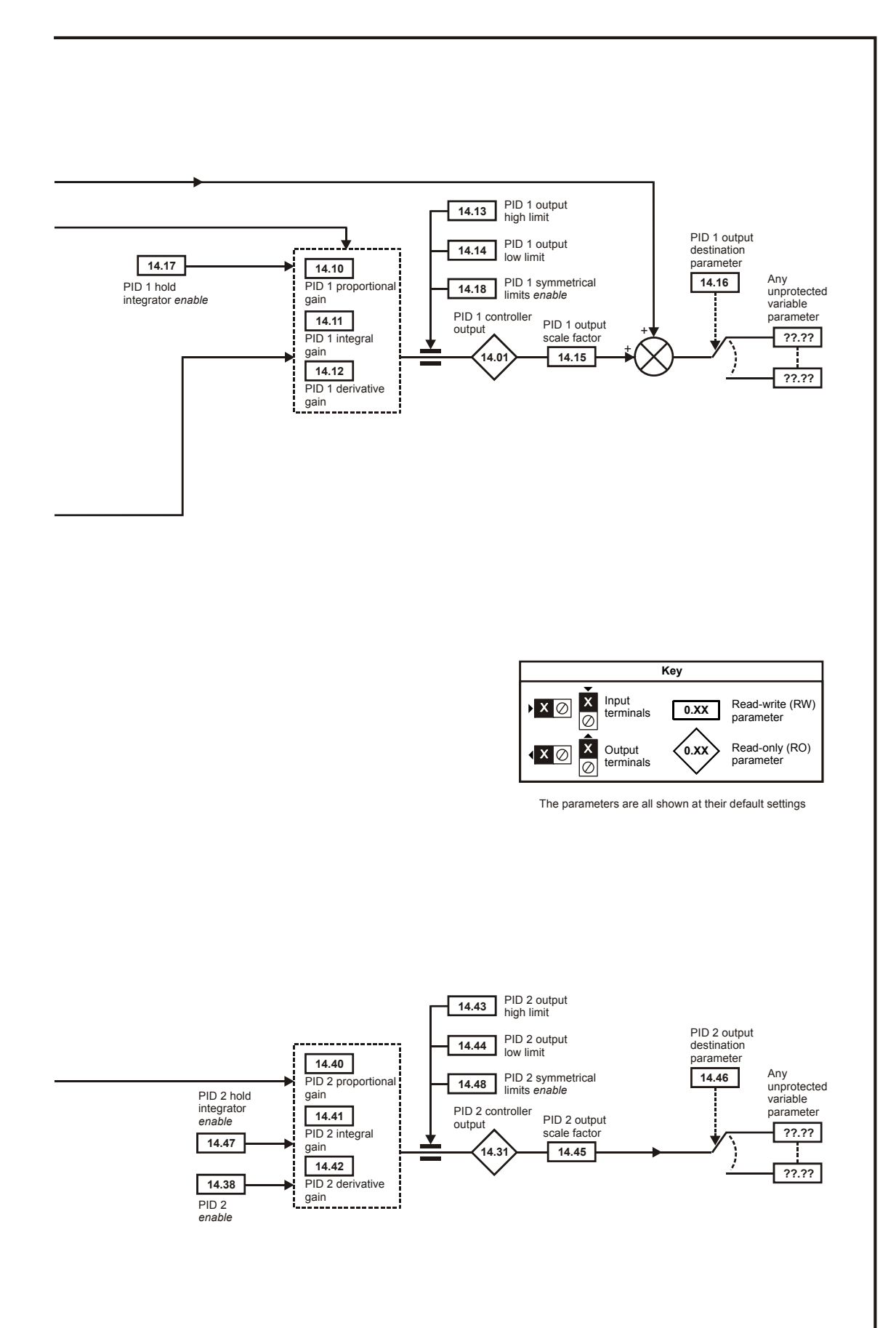

| Safety      | Product     | Mechanica    | :lectrica          | Getting | Basic      | Running             | Optimization | <b>SMARTCARD</b> | $\sim$<br>' tools<br> | Advanced   | <b>Iechnical</b><br>Data | Diagnostics | ⊥ ∟istino ∵<br>UL |
|-------------|-------------|--------------|--------------------|---------|------------|---------------------|--------------|------------------|-----------------------|------------|--------------------------|-------------|-------------------|
| Information | Information | Installation | . Instr<br>llation | Starteo | parameters | motor<br><b>ure</b> |              | operation        |                       | parameters |                          |             | Information       |
|             |             |              |                    |         |            |                     |              |                  |                       |            |                          |             |                   |

**Figure 11-23 Menu 14 Logic diagram - dual setpoint, dual feedback**

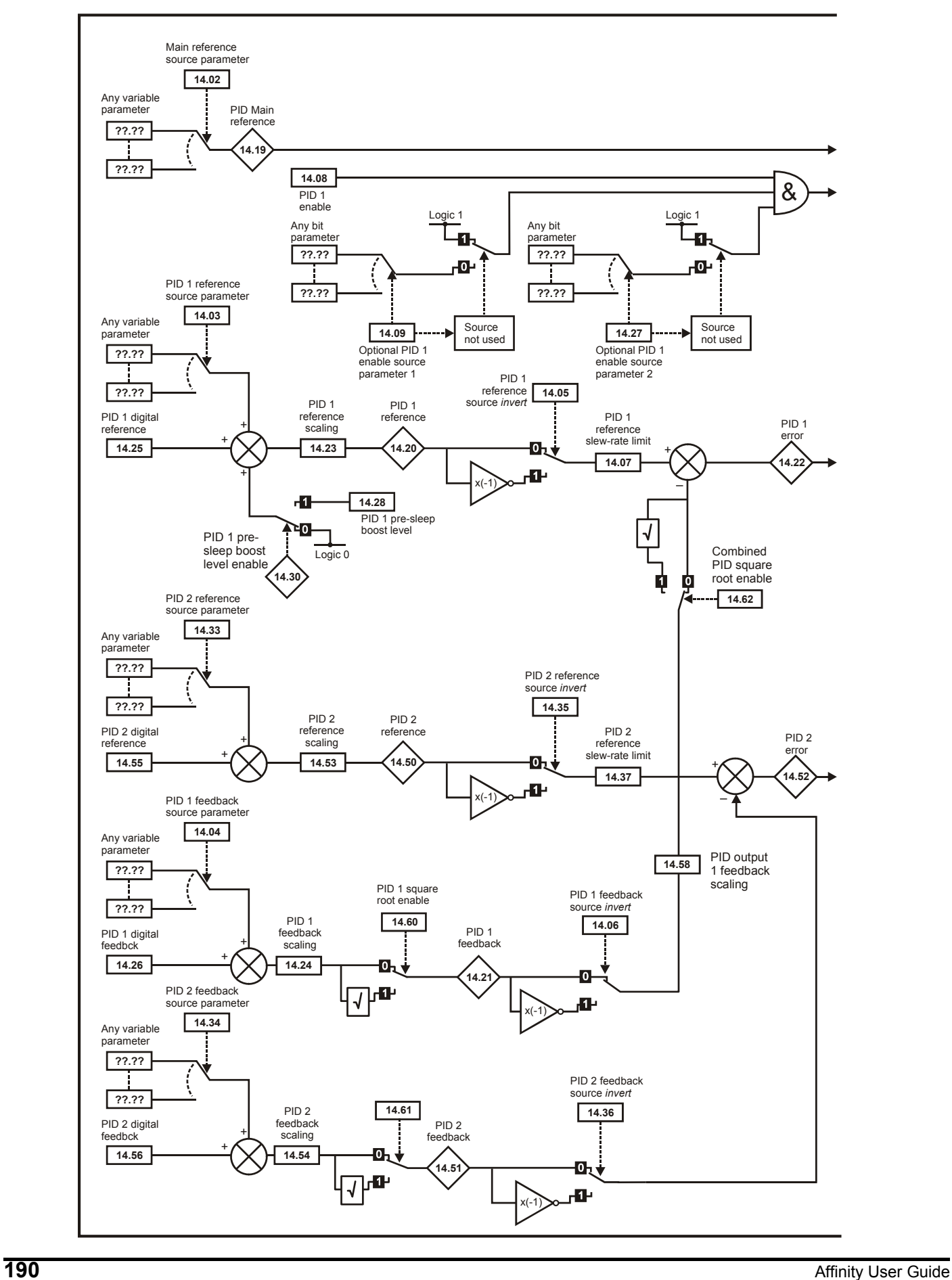

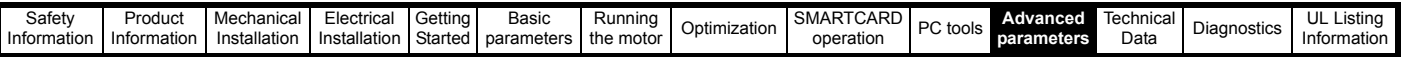

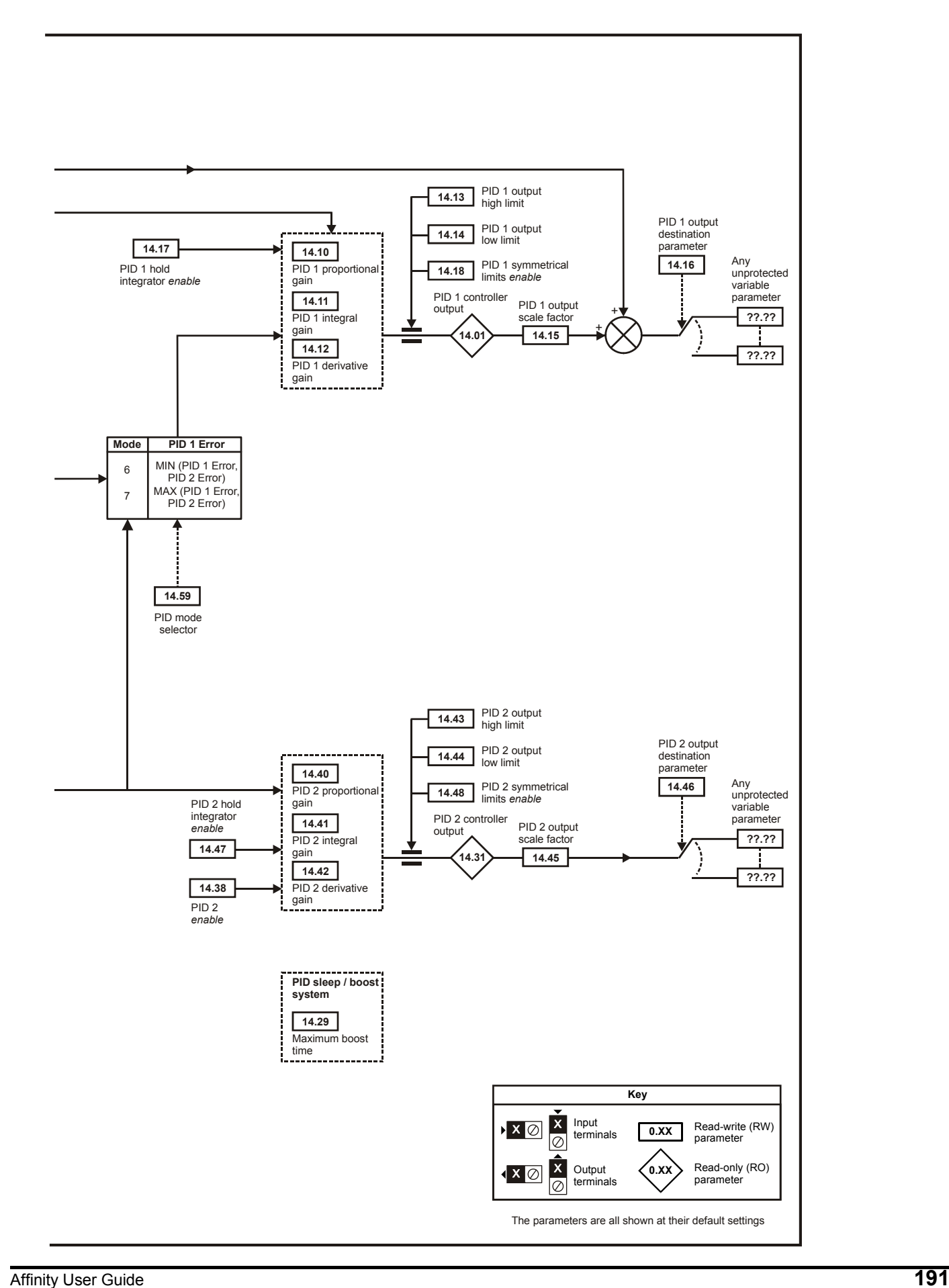

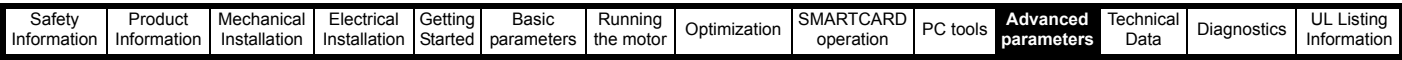

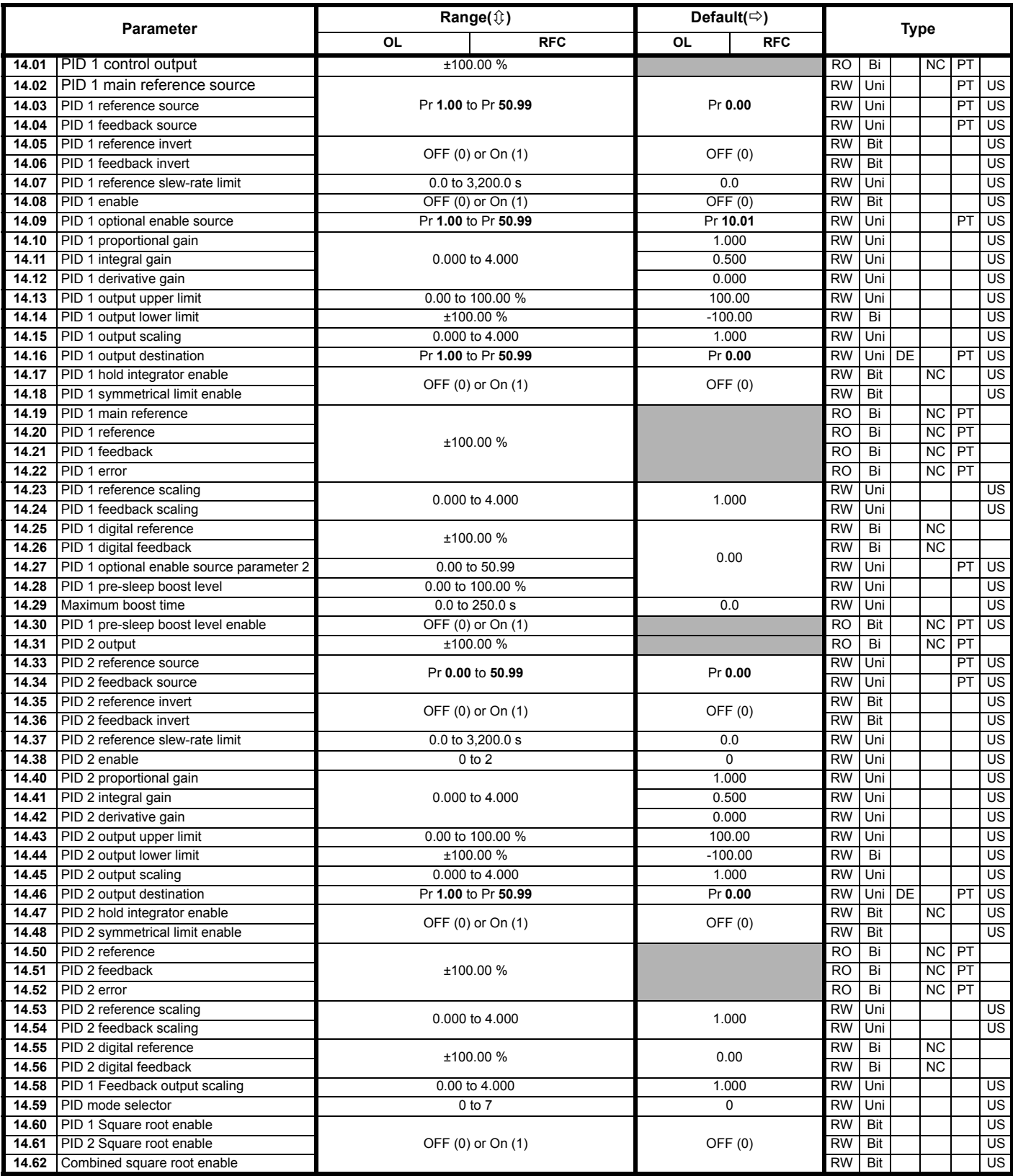

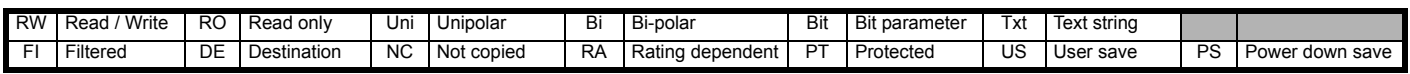

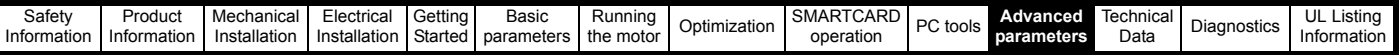

# **11.14 Menus 15 and 16: Solutions Module set-up**

**Figure 11-24 Location of Solutions Module slots and their corresponding menu numbers**

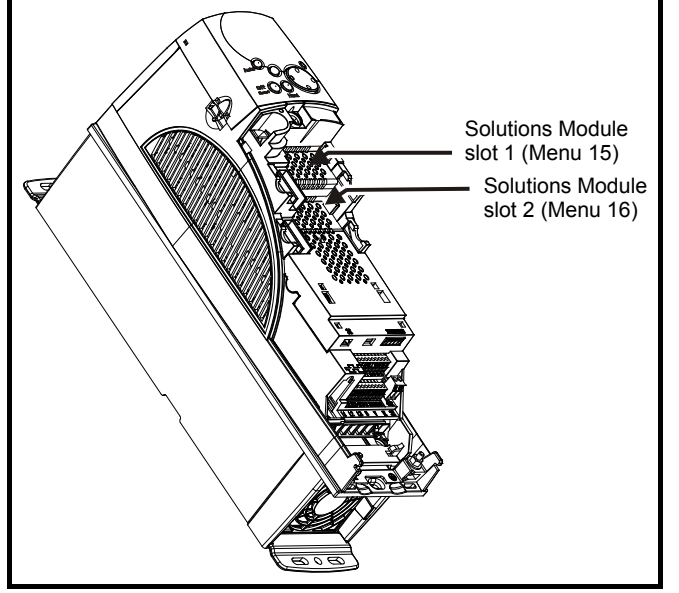

### **11.14.1 Parameters common to all categories**

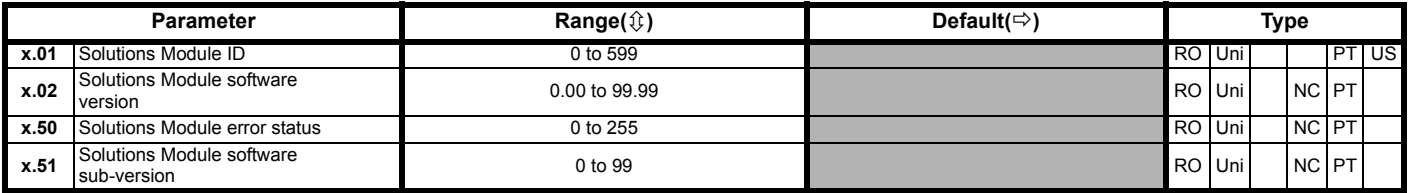

The Solutions Module ID indicates the type of module that is installed in the corresponding slot.

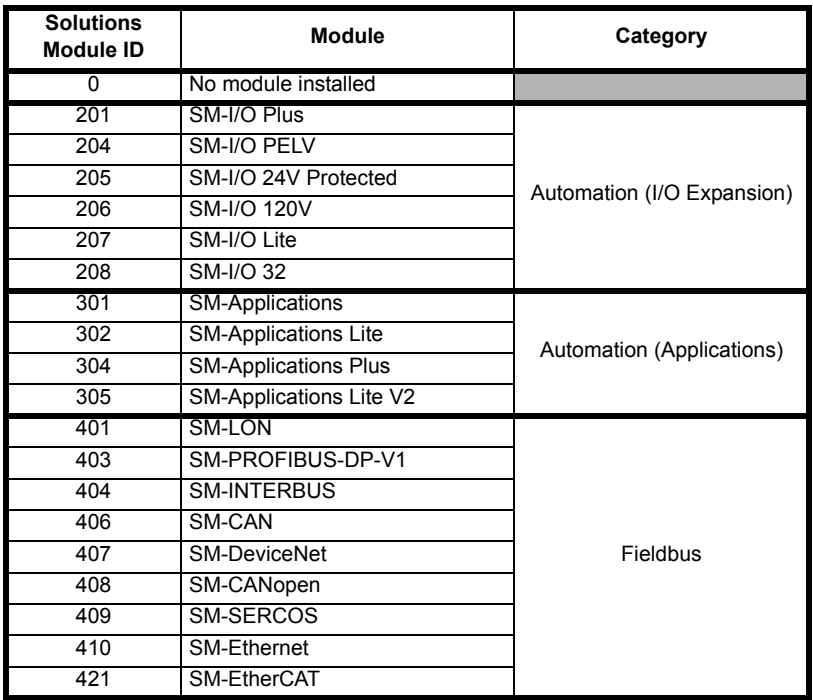

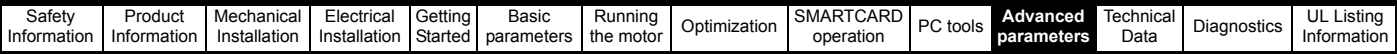

#### **Solutions Module software**

Most Solutions Modules contain software. The software version of the module can be checked by looking at Pr **x.02** and Pr **x.51**.

The software version takes the form of xx.yy.zz, where Pr **x.02** displays xx.yy and Pr **x.51** displays zz. I.e. for software version 01.01.00, Pr **x.02** would display 1.01 and Pr **x.51** would display 0

SM-I/O Plus modules do not contain any software, so Pr **x.02** and Pr **x.51** do not appear.

For further information, refer to the specific Solutions Module User Guide.

# **11.14.2 Automation module category**

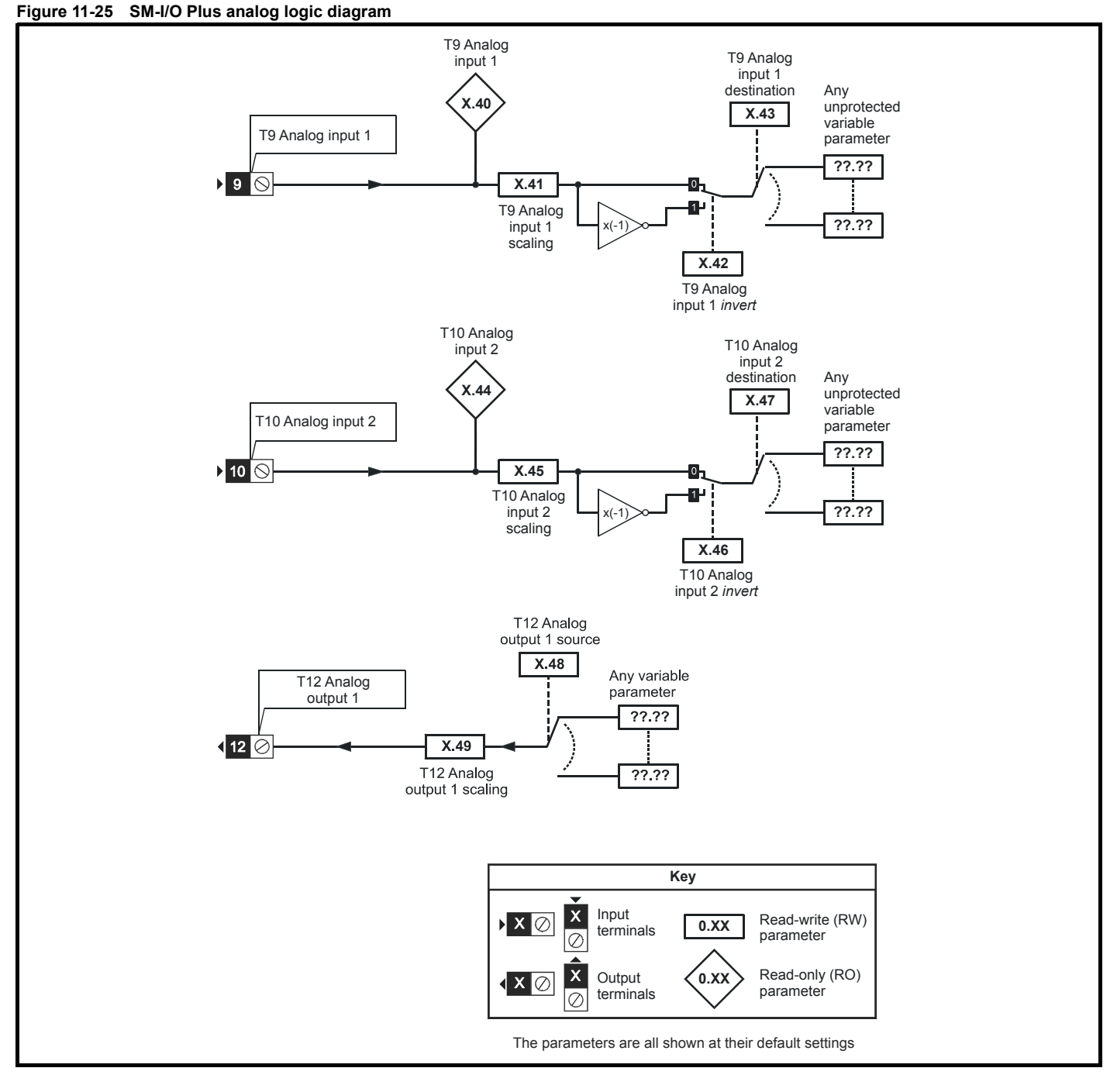

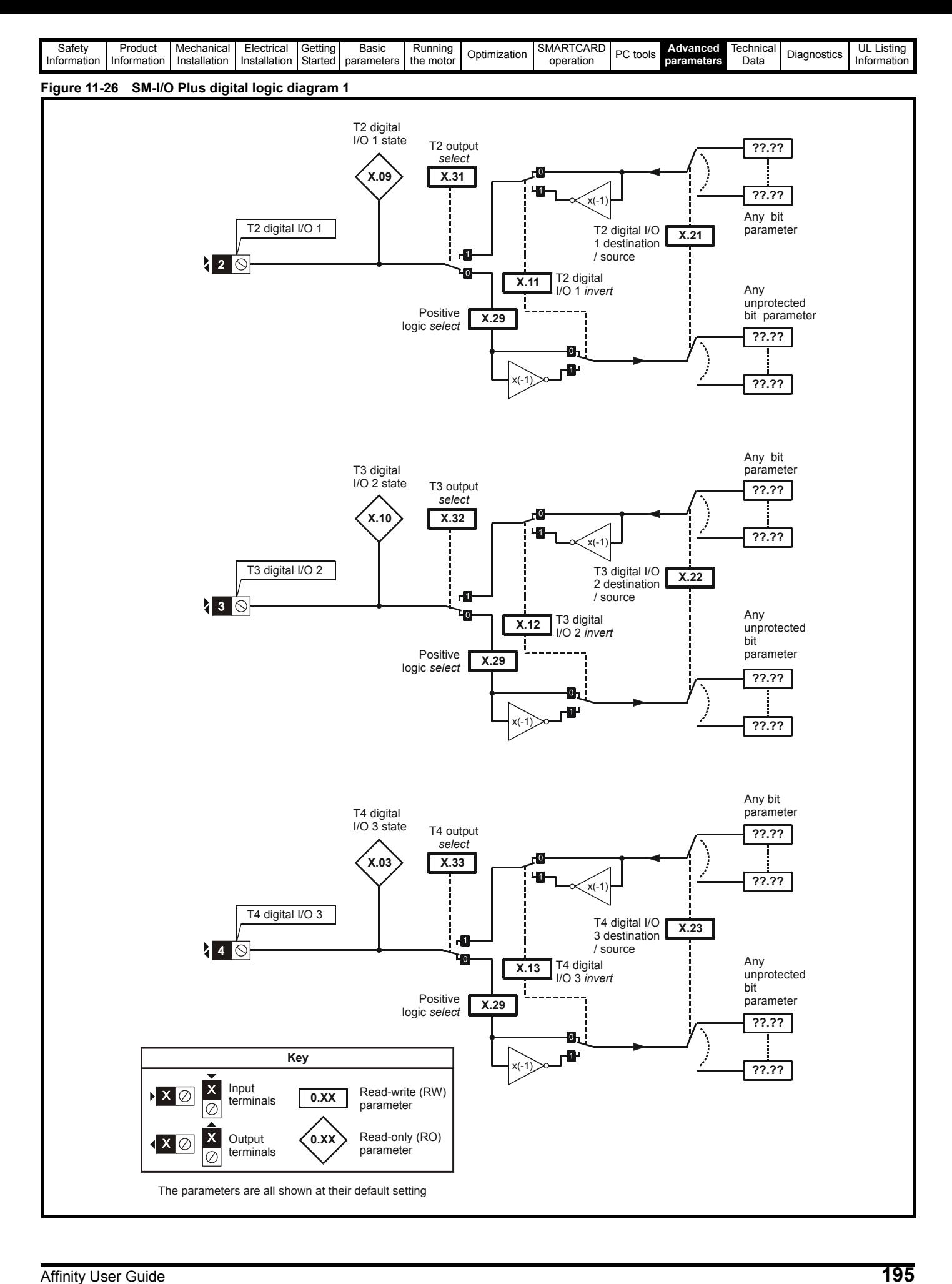

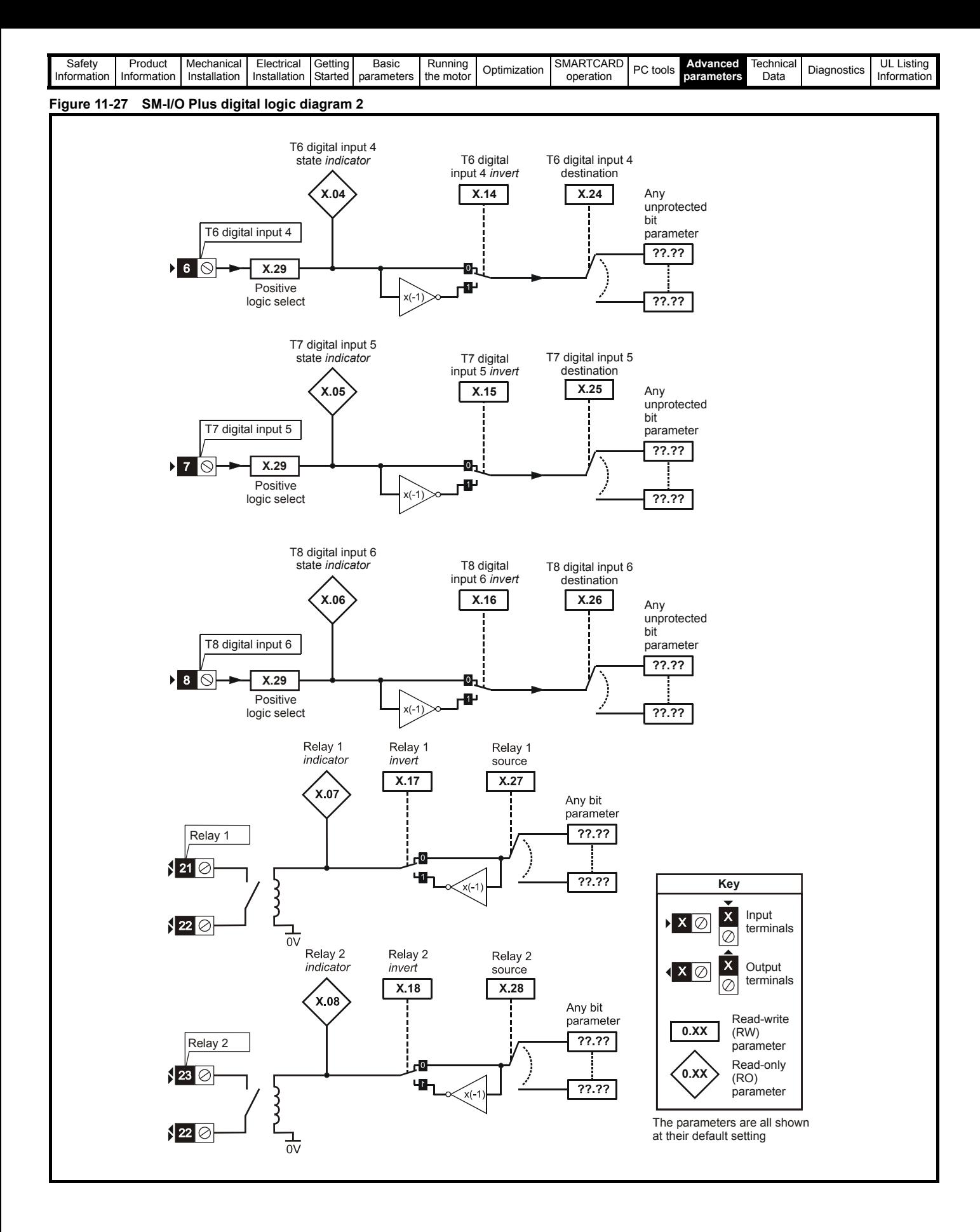

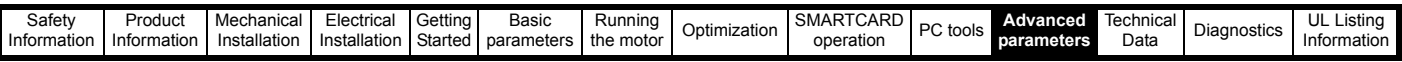

**SM-I/O Plus parameters**

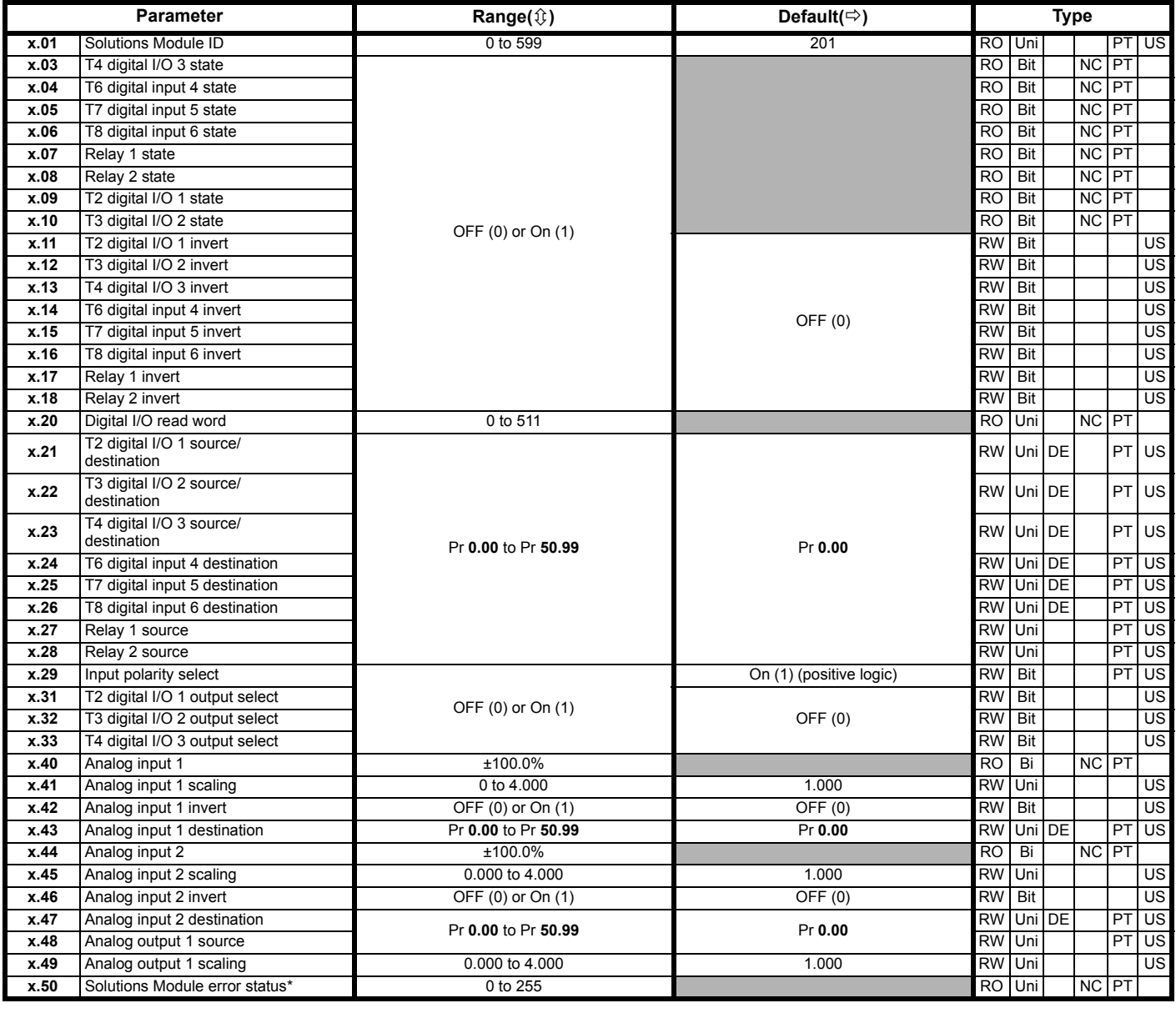

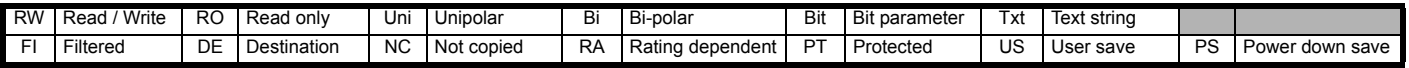

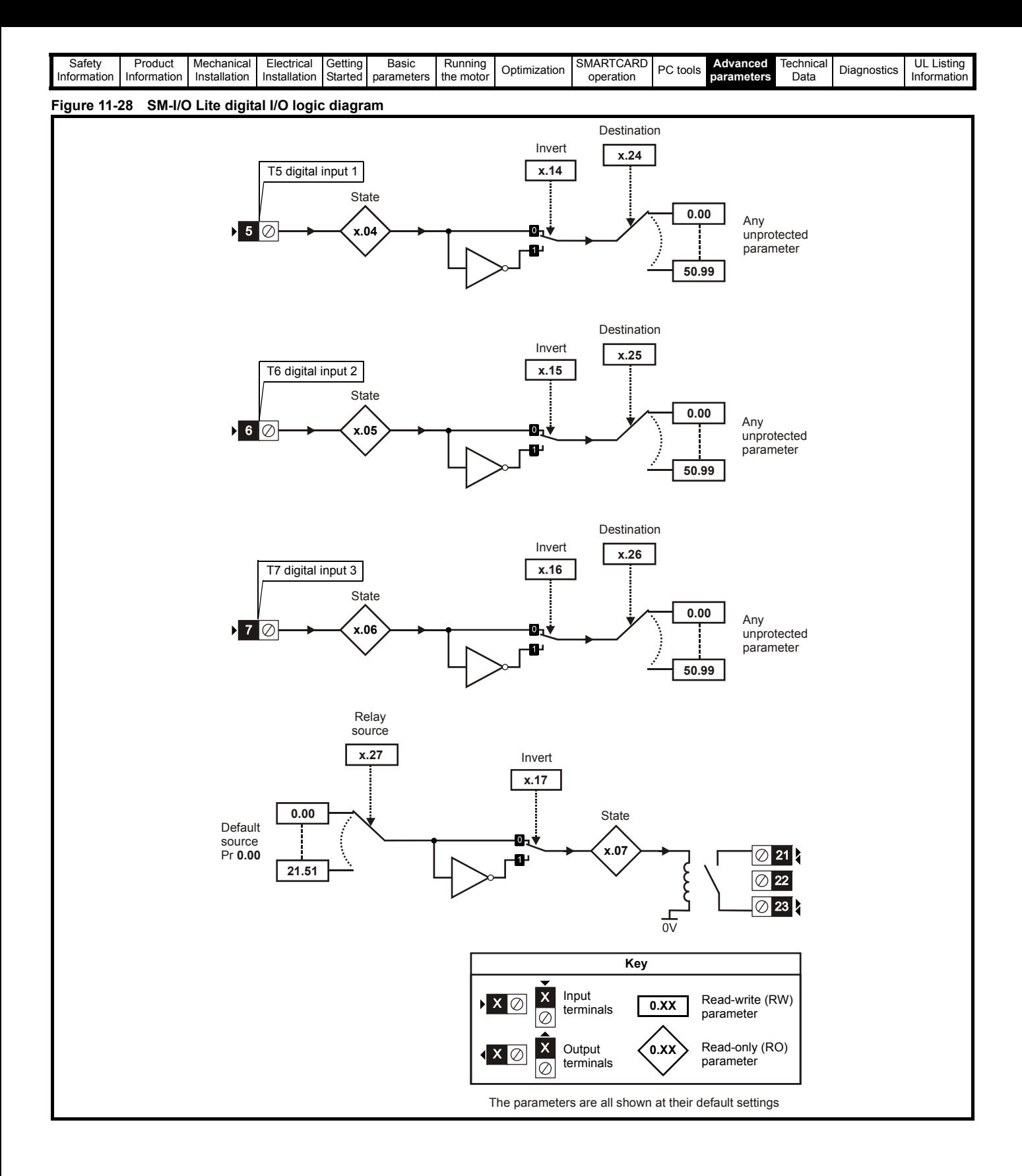

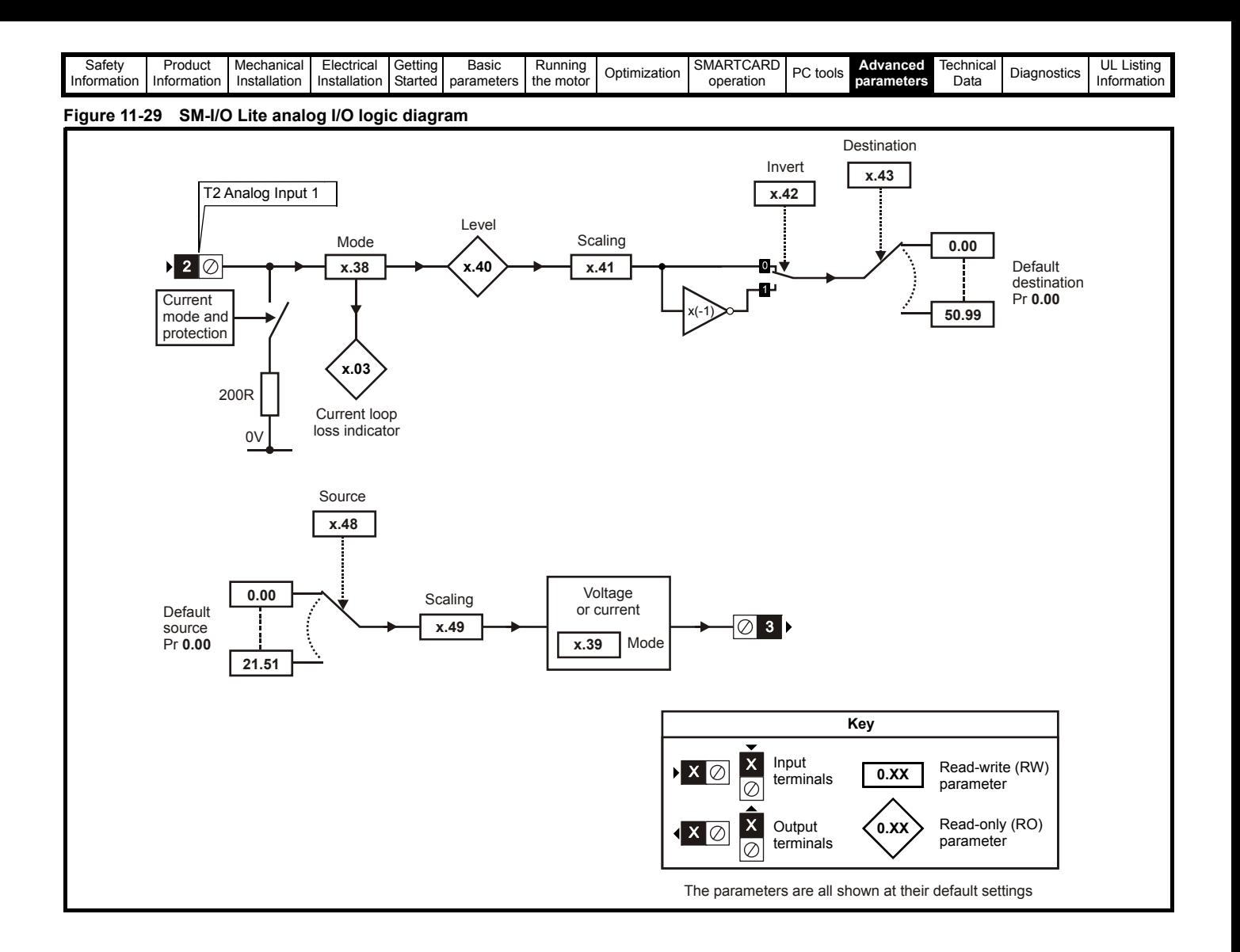

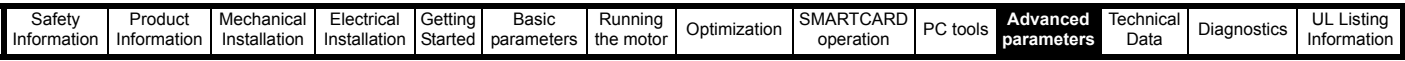

### **SM-I/O Lite parameters**

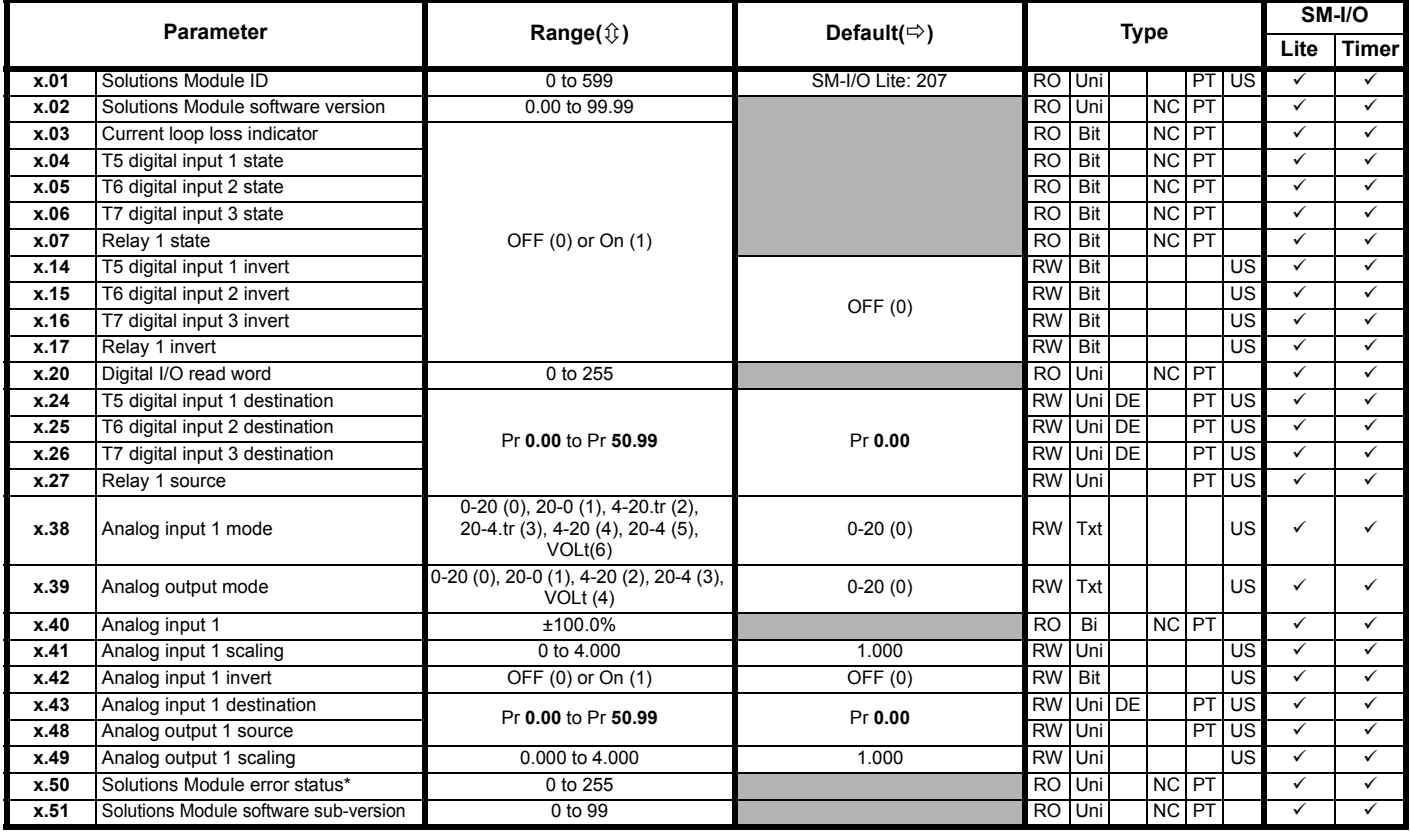

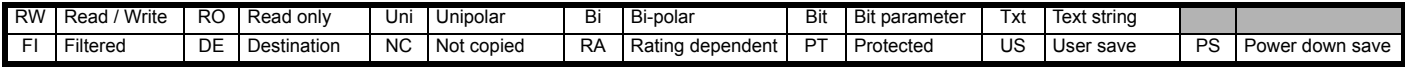

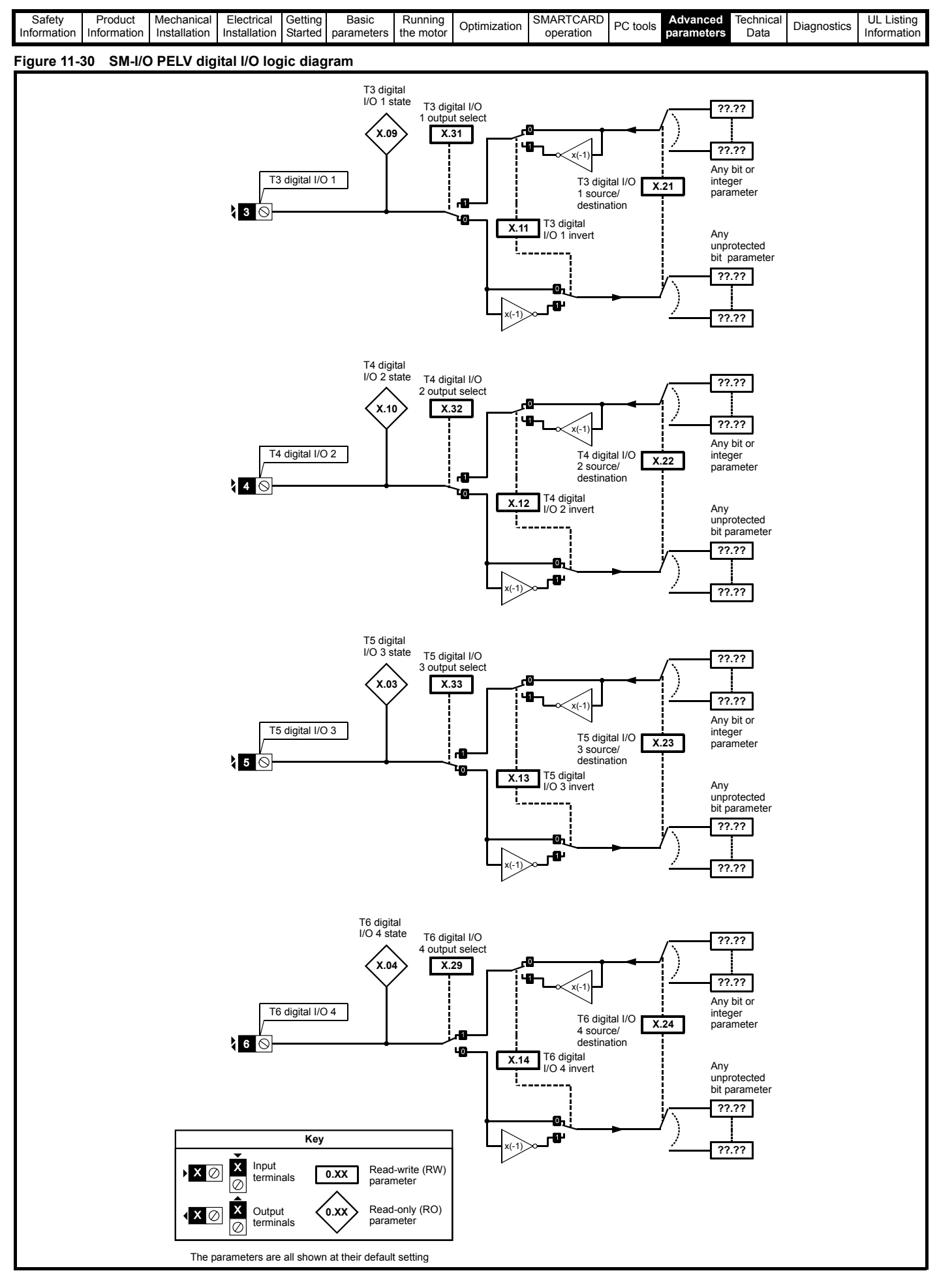

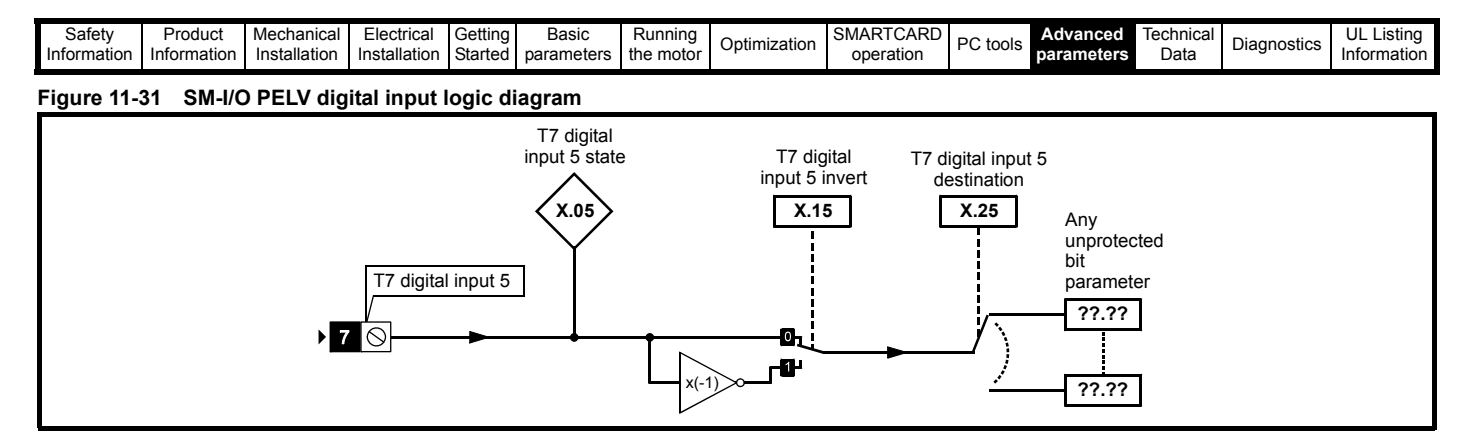

**Figure 11-32 SM-I/O PELV relay logic diagram**

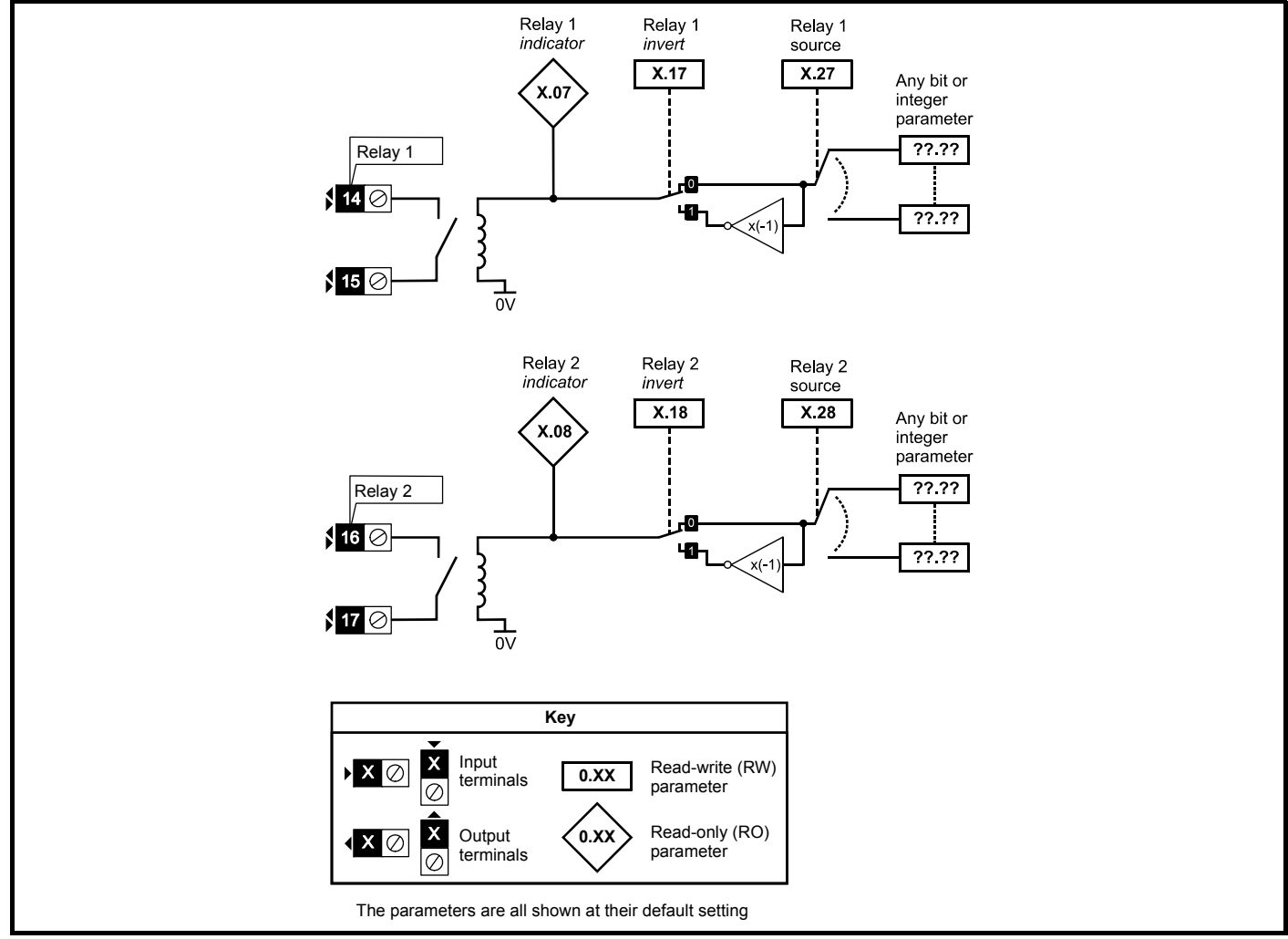

**Figure 11-33 SM-I/O PELV analog input logic diagram**

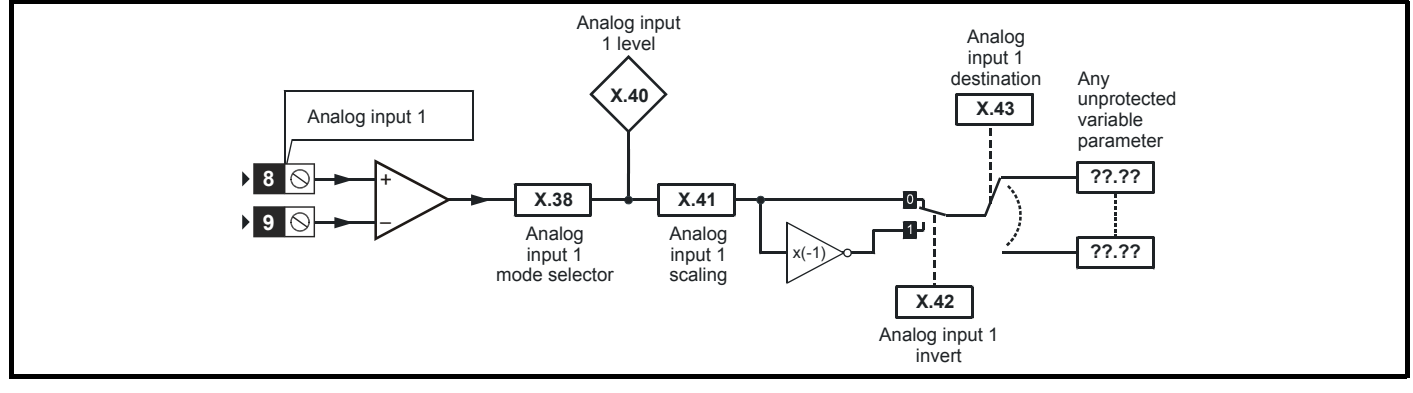

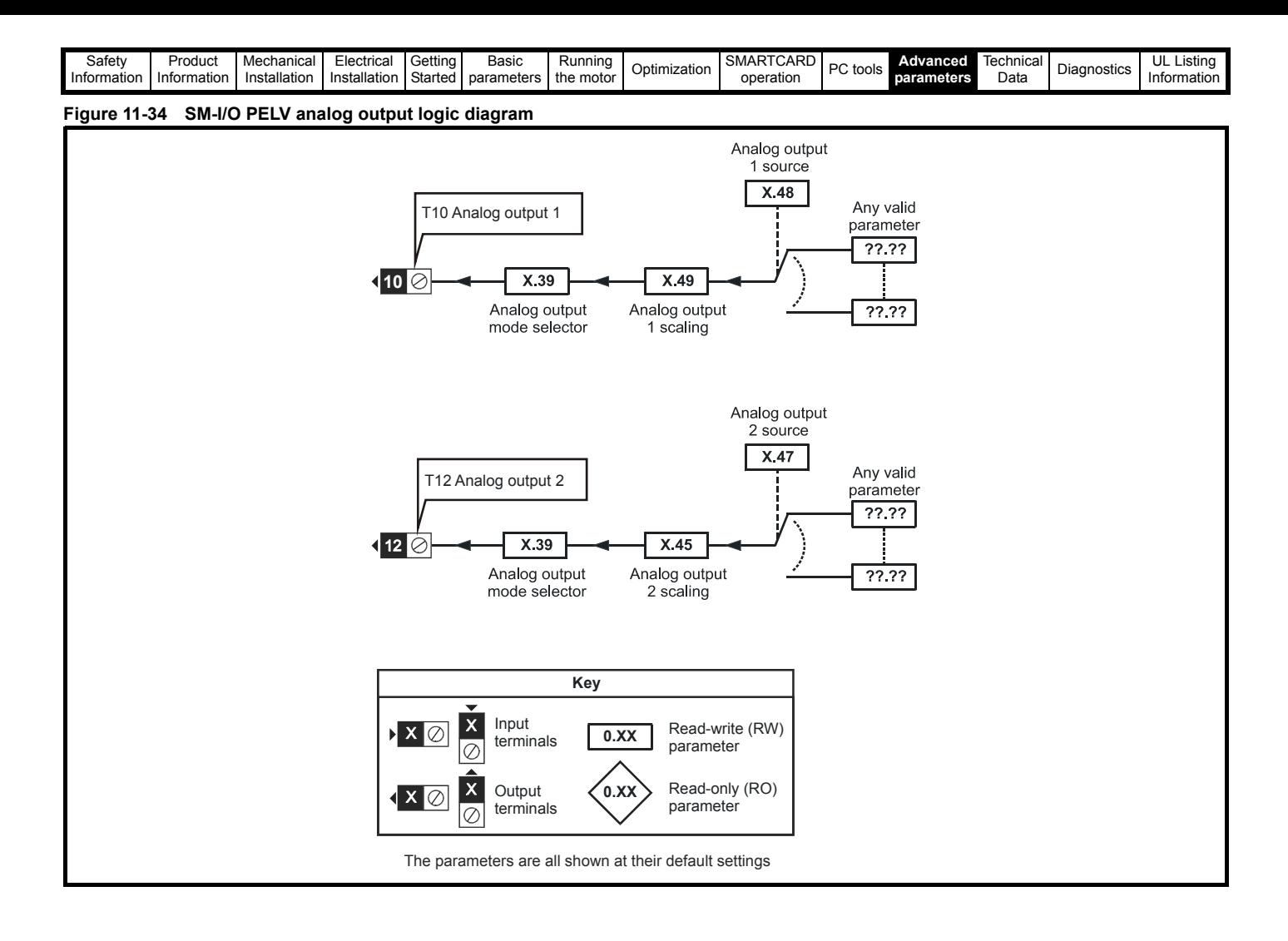

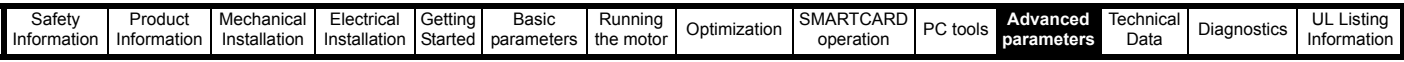

### **SM-I/O PELV parameters**

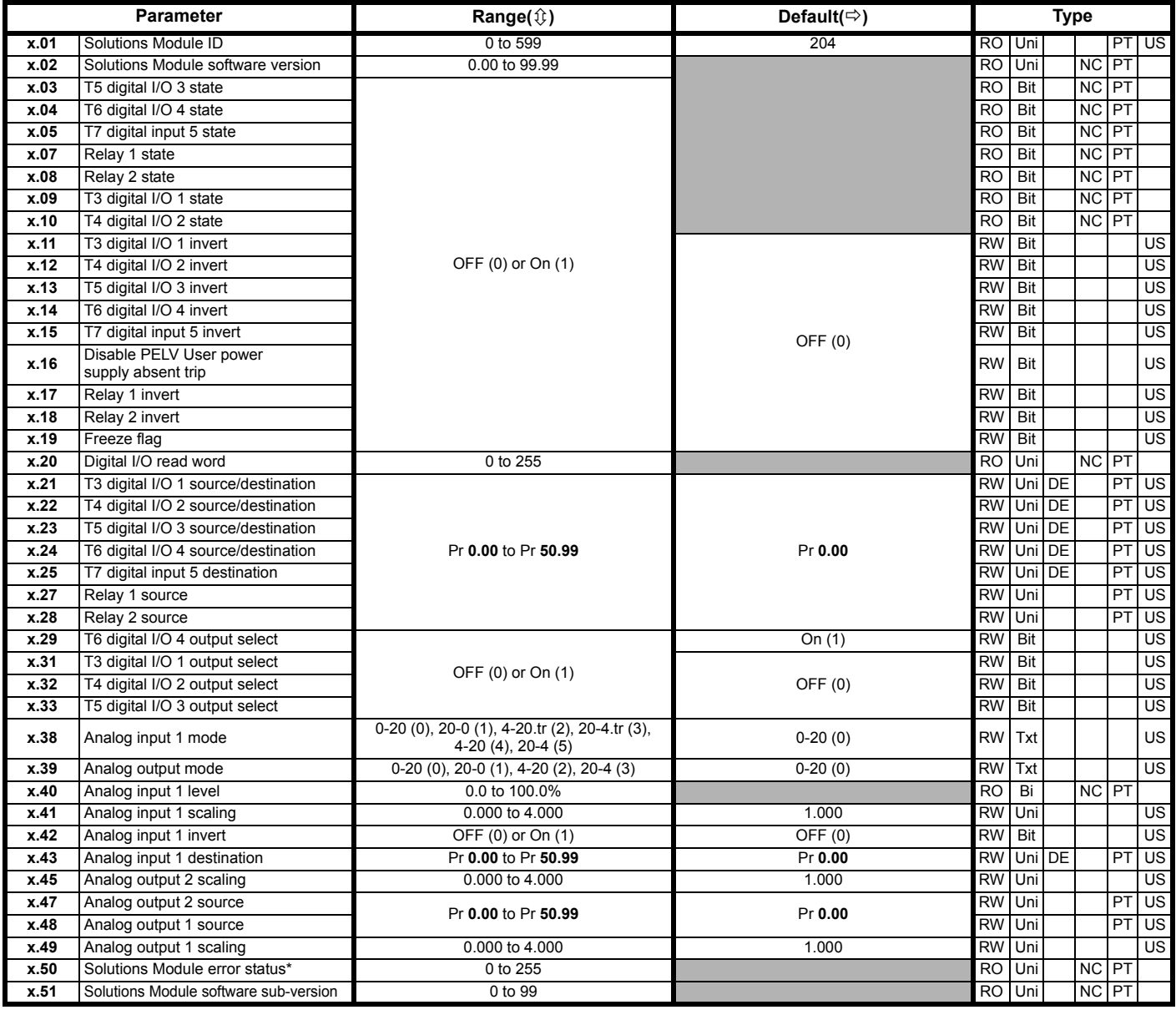

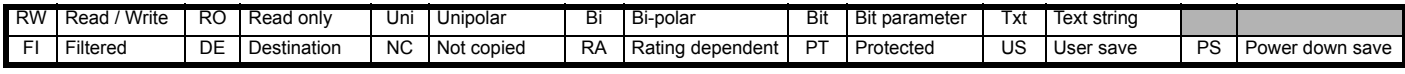

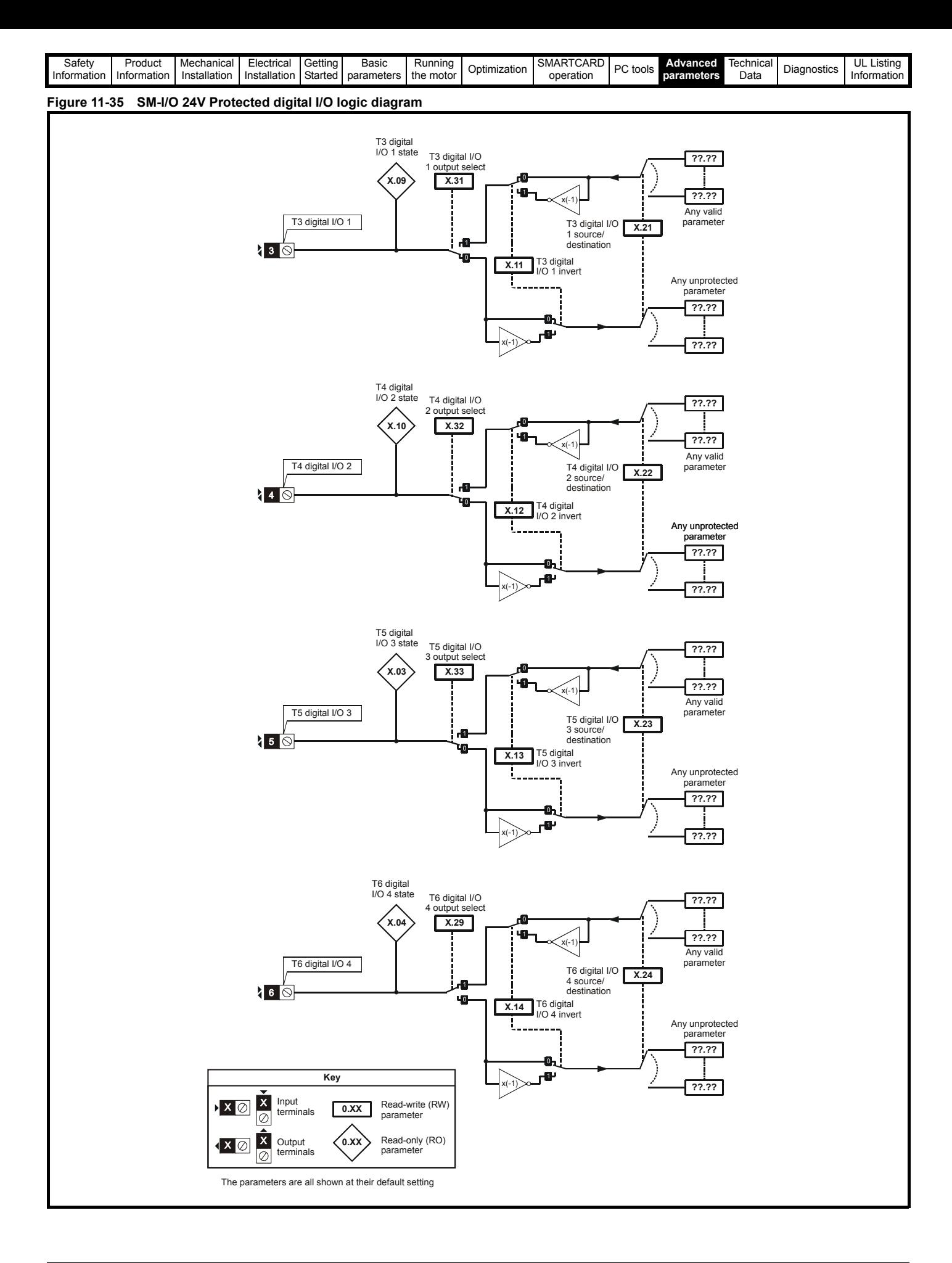

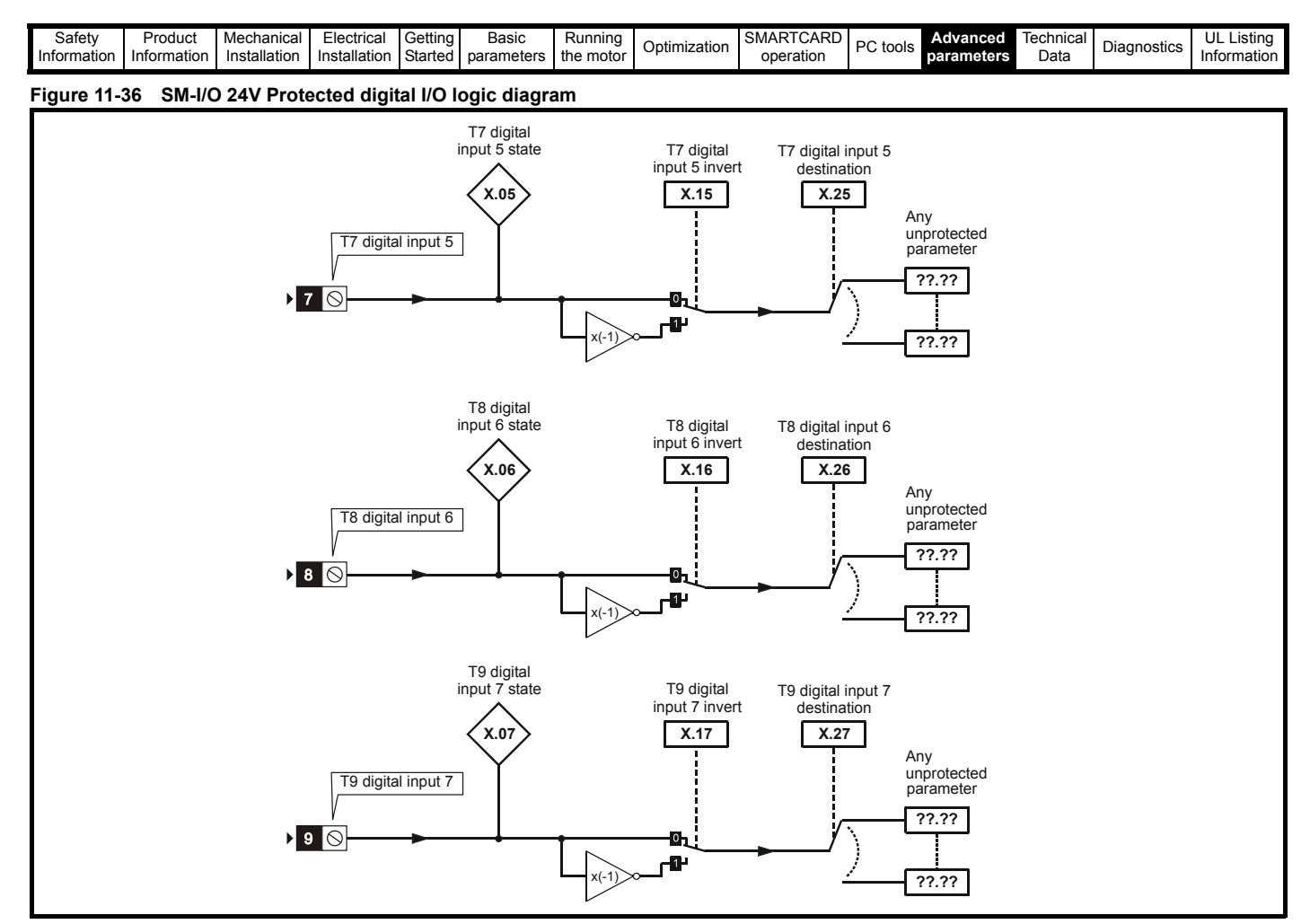

**Figure 11-37 SM-I/O 24V Protected relay logic diagram**

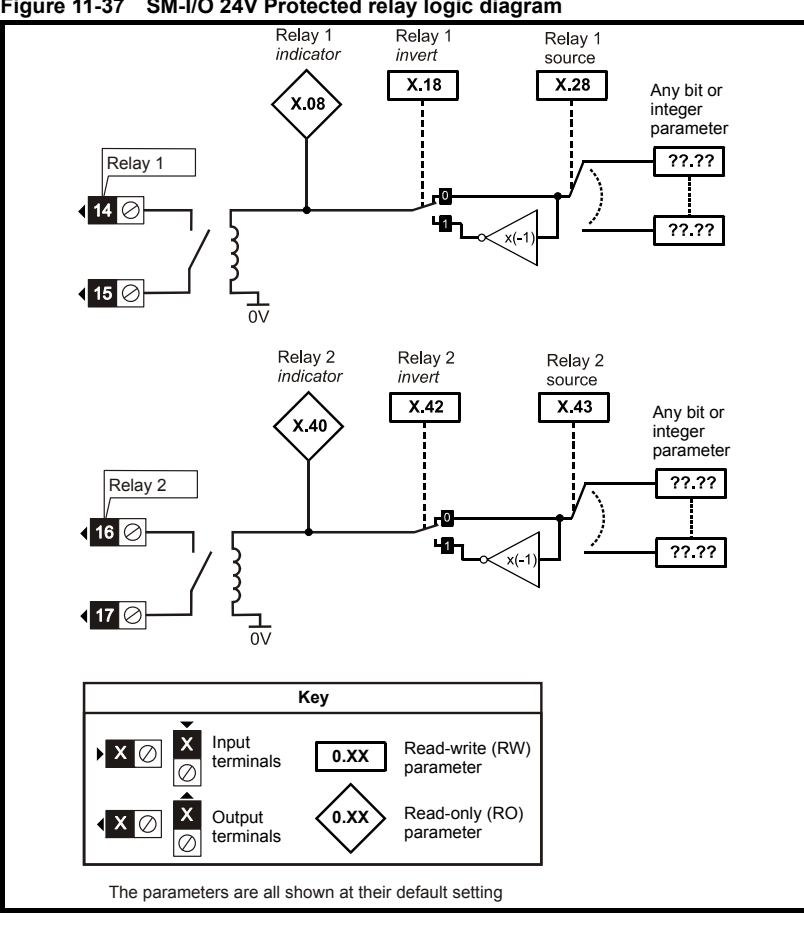

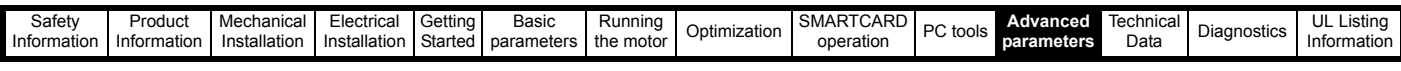

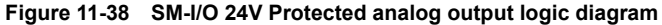

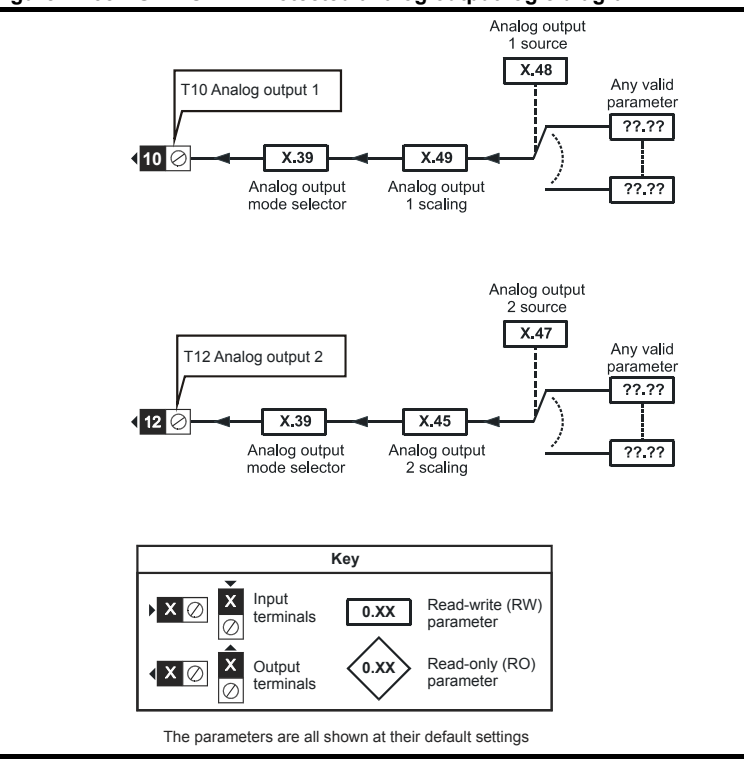

### **SM-I/O 24V Protected parameters**

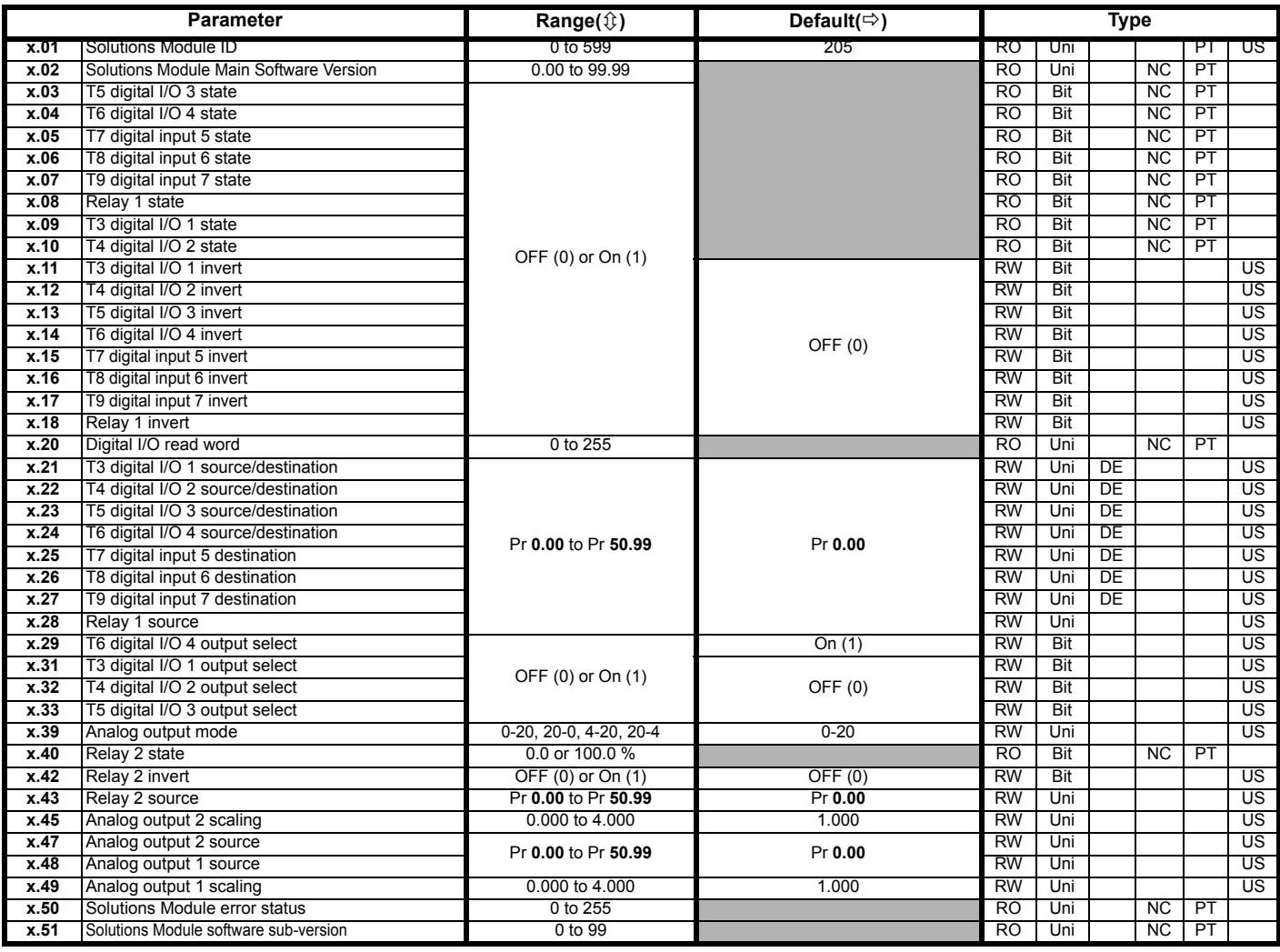

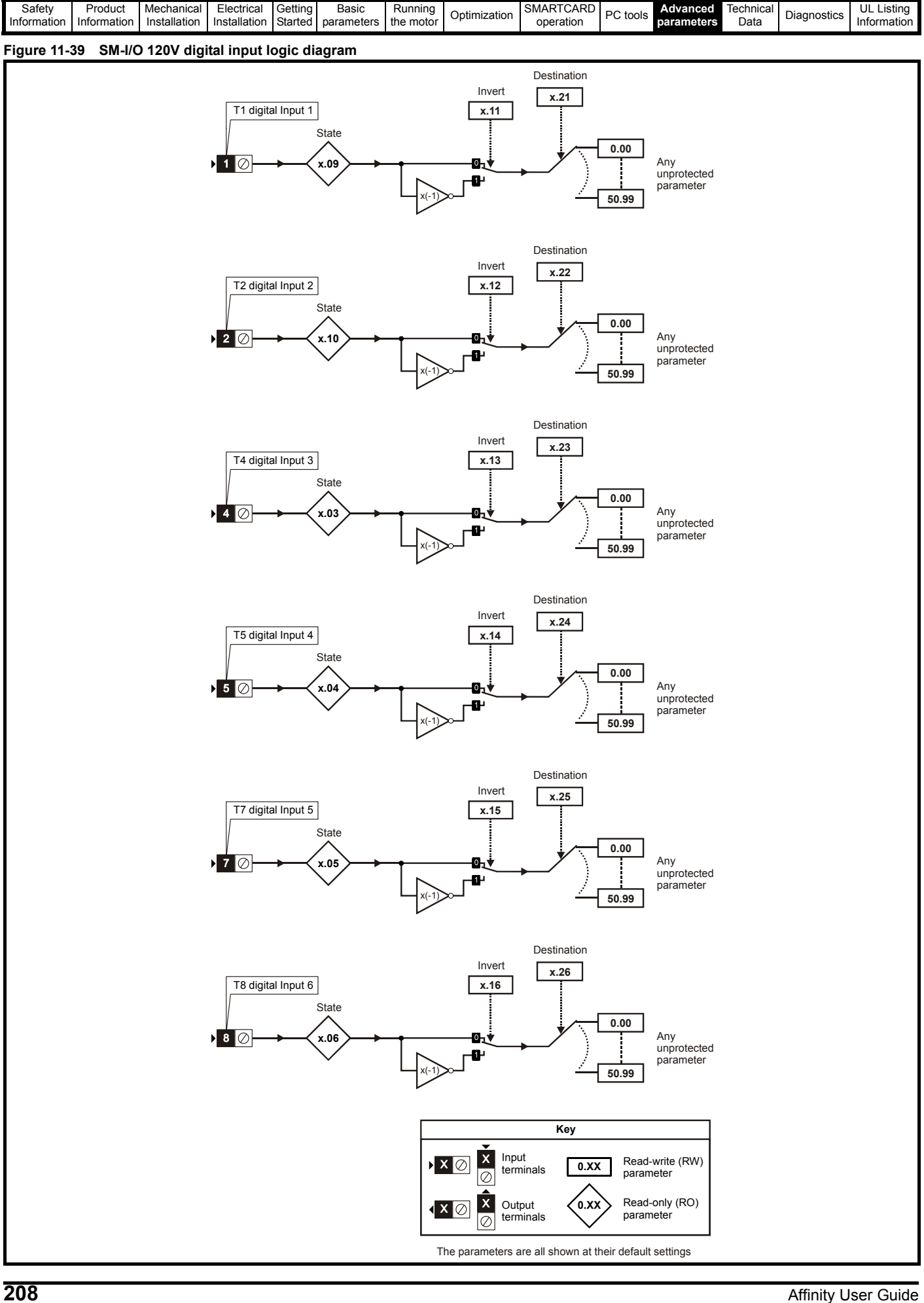

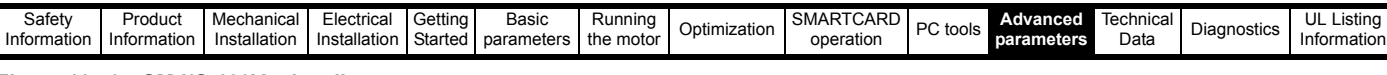

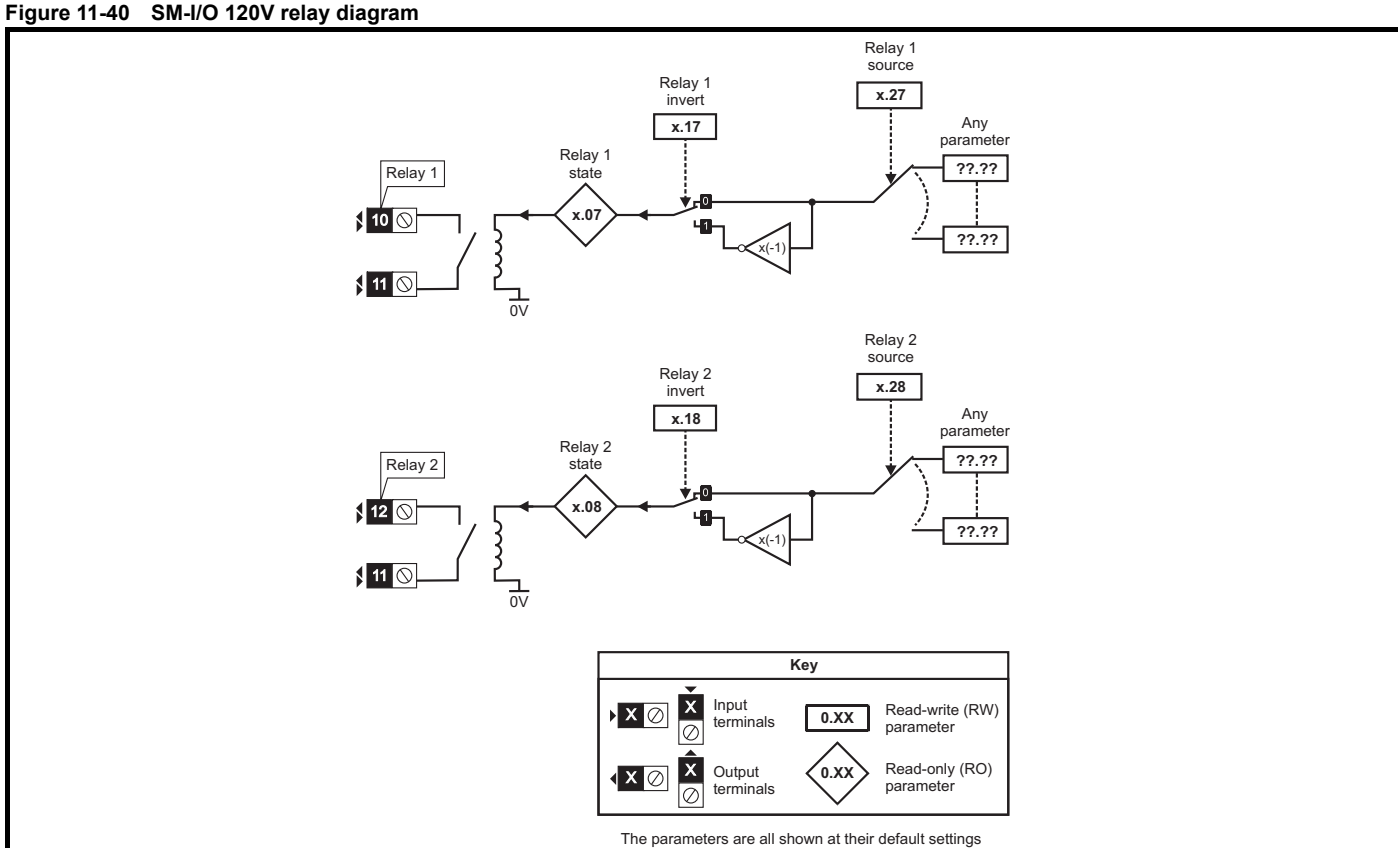

#### **SM-I/O 120V parameters**

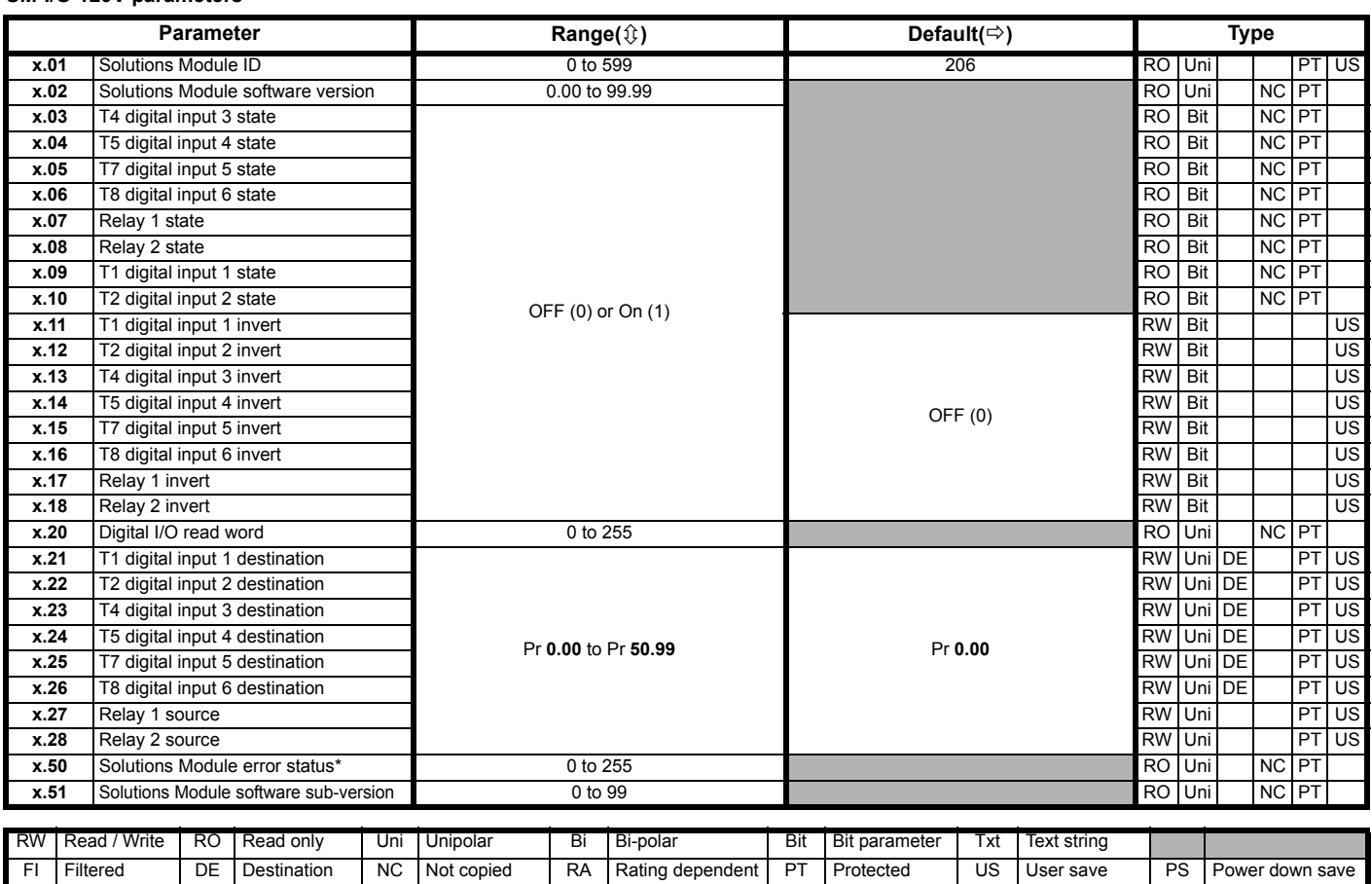

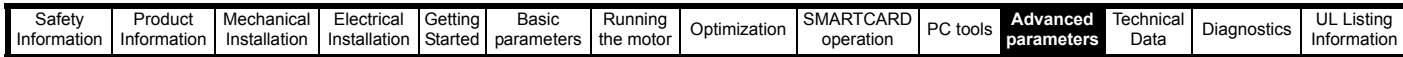

### **Figure 11-41 SM-I/O 32 logic diagram**

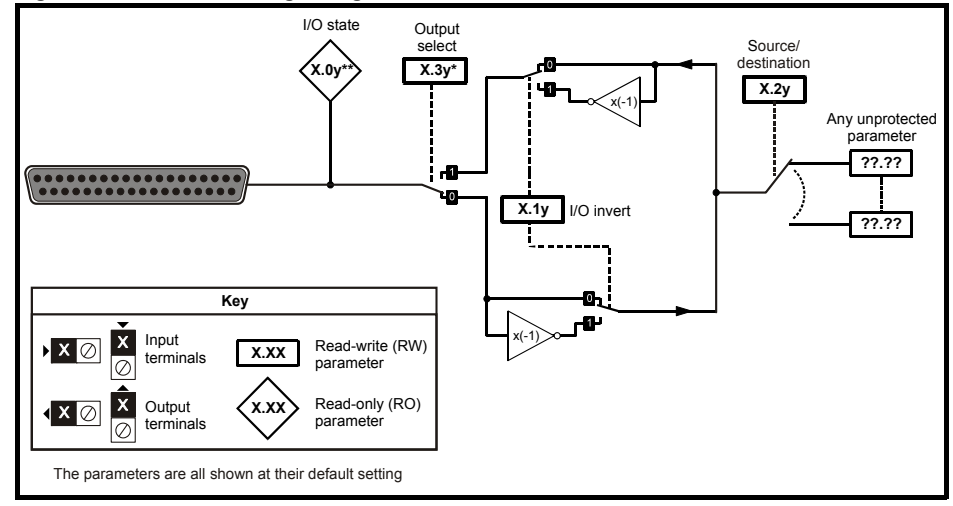

### **SM-I/O 32 parameters**

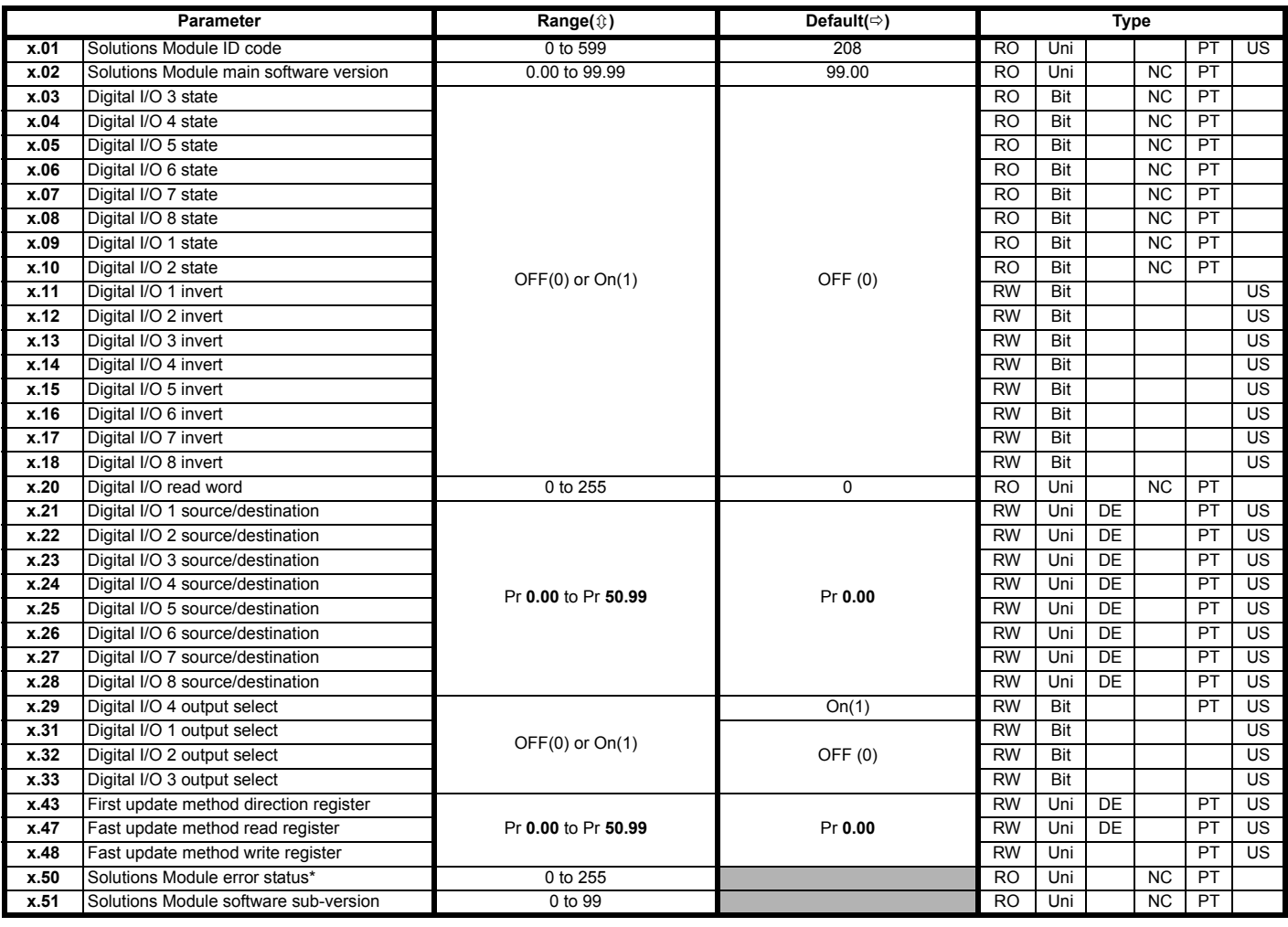

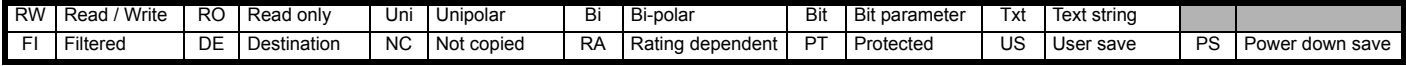

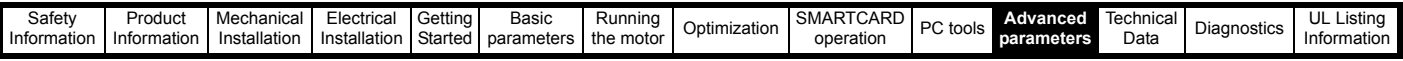

### **Table 11-7 Applications module parameters**

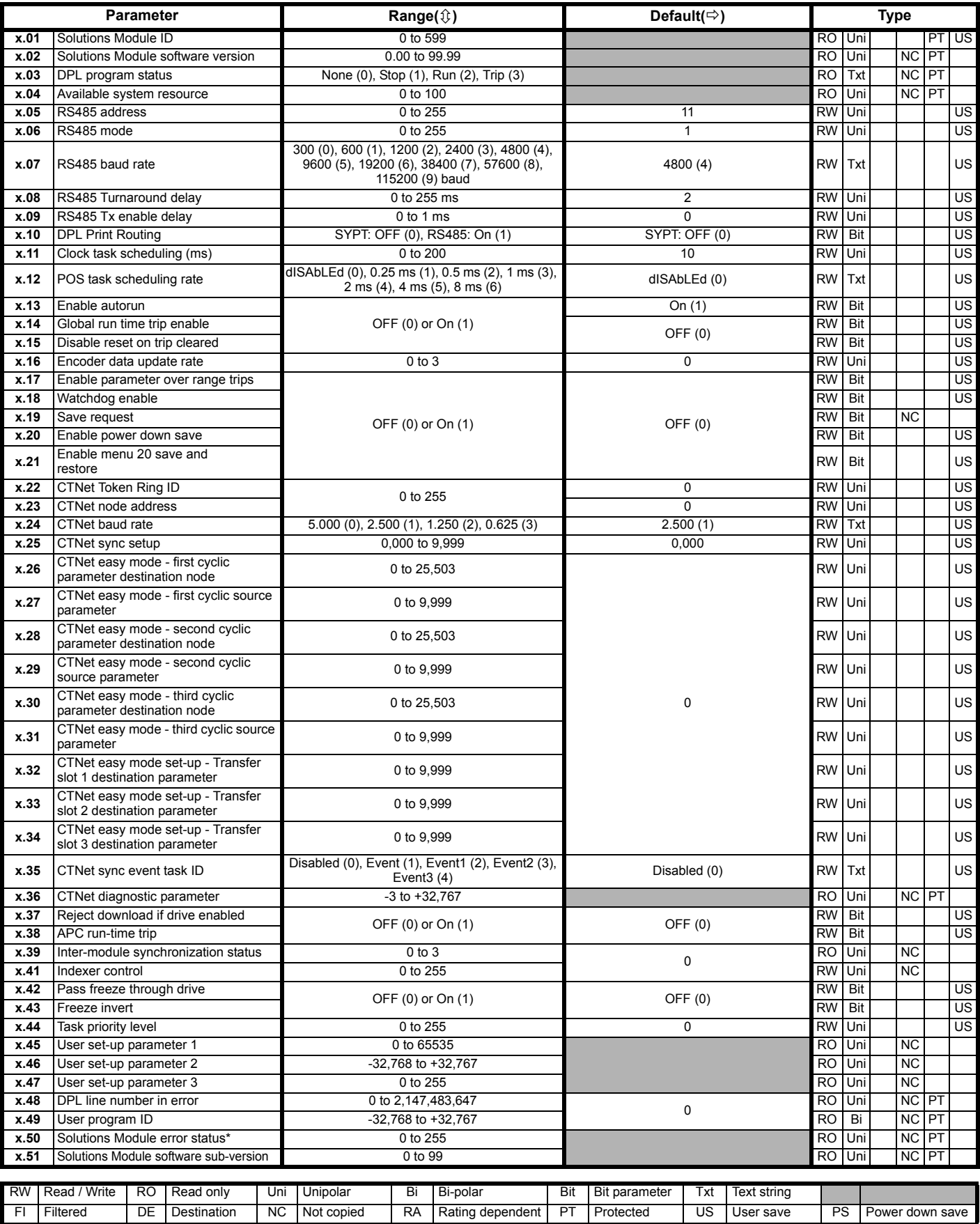

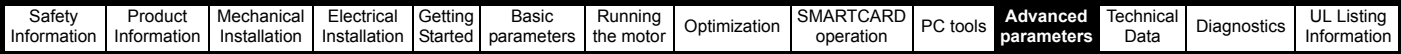

### **11.14.3 Fieldbus module category**

**Fieldbus module parameters**

For information regarding Fieldbus module parameters, refer to the appropriate *Solutions Module User Guide*.

# **11.15 Menu 17: Building Automation Network**

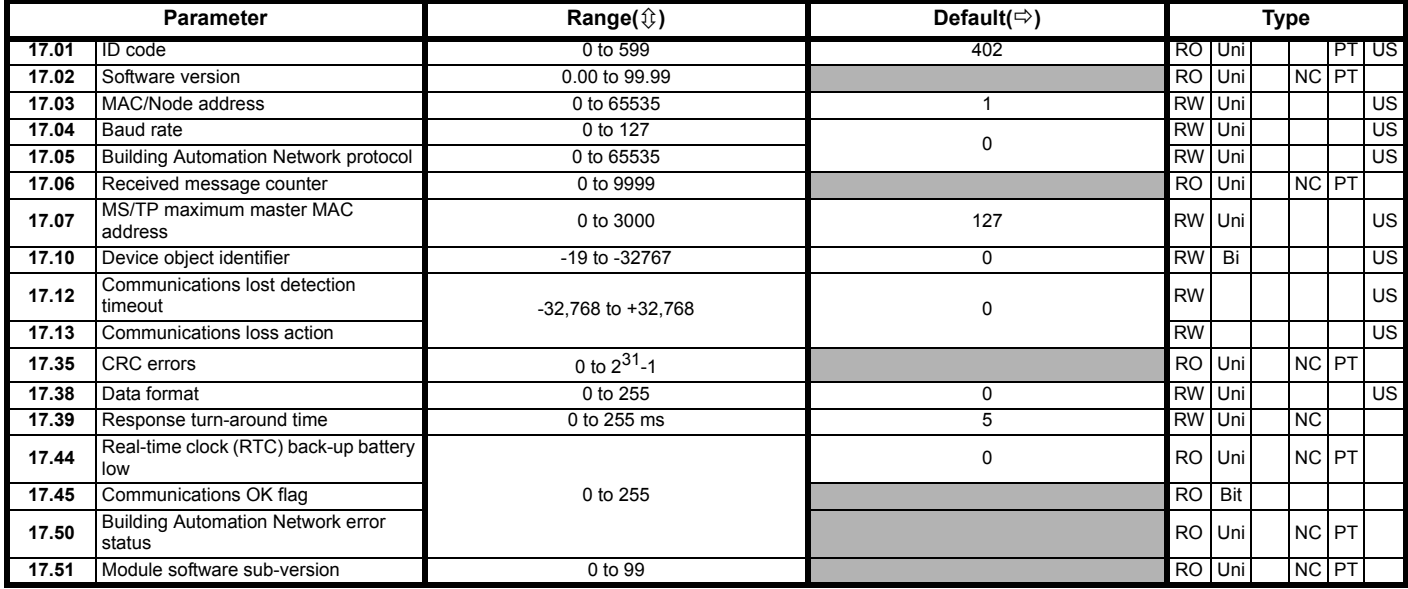

## **11.16 Menu 18: Application menu 1**

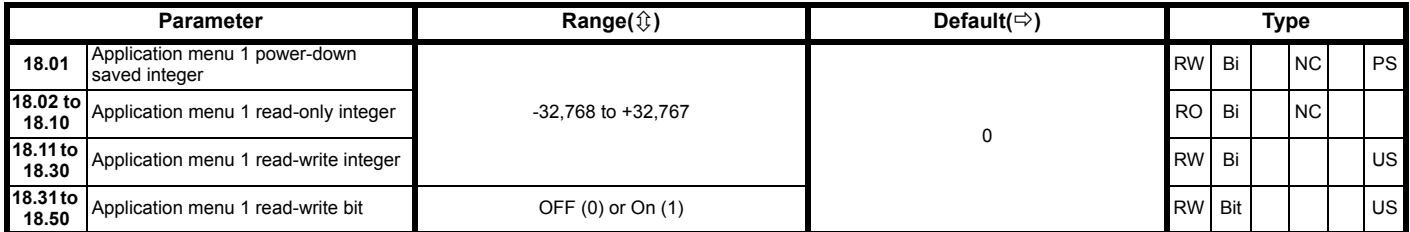

## **11.17 Menu 19: Application menu 2**

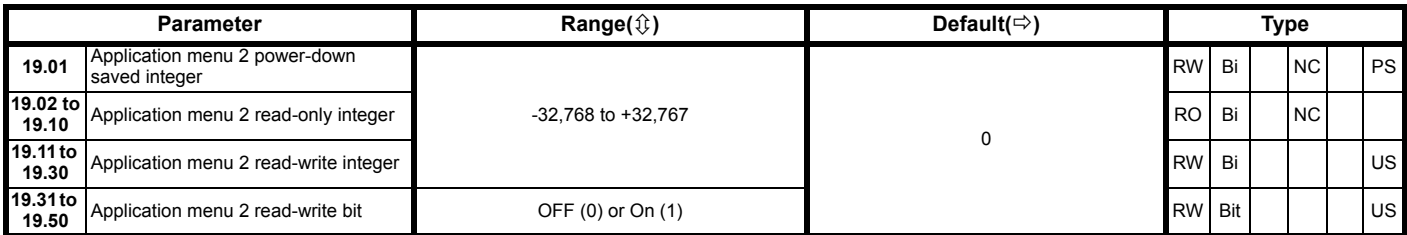

## **11.18 Menu 20: Application menu 3**

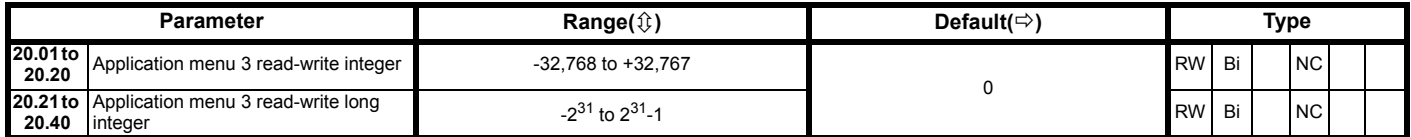

All menu 20 parameters are transferred to the SMARTCARD when a 4yyy transfer is performed. See section 9.2.1 *[Writing to the SMARTCARD](#page-129-0)* on [page 130](#page-129-0) for more information.

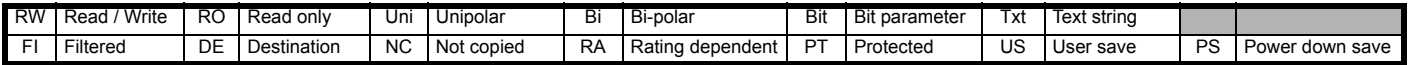

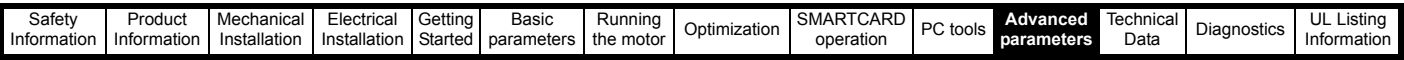

# **11.19 Menu 21: Second motor parameters**

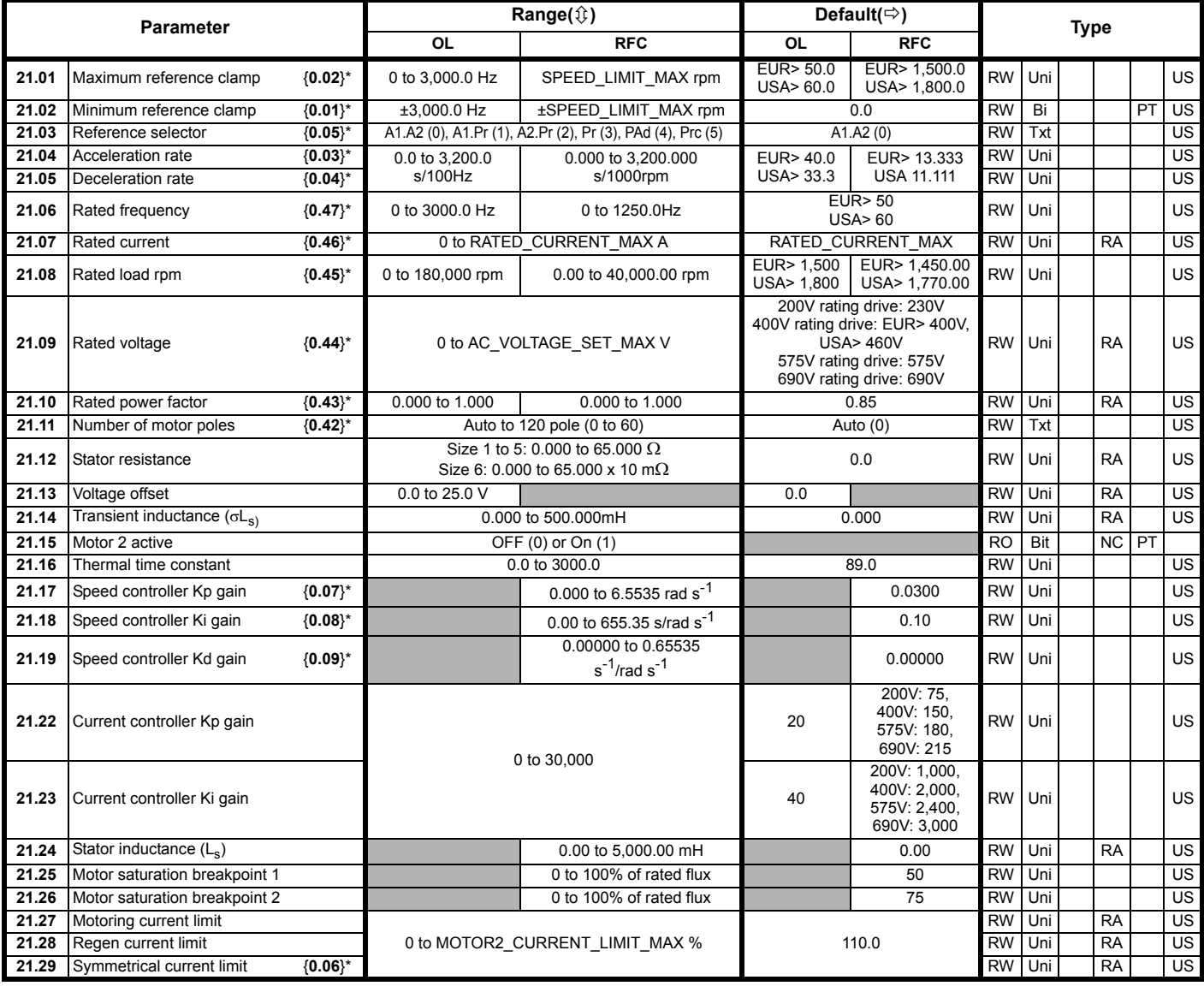

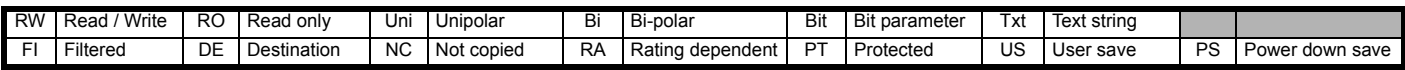

\* The menu 0 references are only valid when the second motor map parameters have been made active by setting Pr **11.45** to 1. (The second motor map only becomes effective when the output stage of the drive is not enabled, i.e. inh, rdY, or trip states.)

When the second motor map parameters are active, the symbol 'Mot2' will appear in the lower left hand corner of the LCD display or the decimal point that is second from the right on the first row of the LED display is lit.

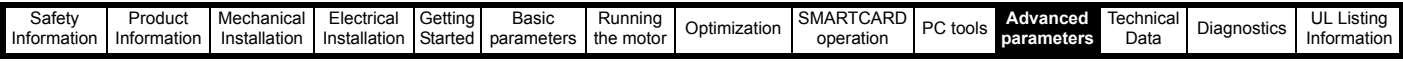

# **11.20 Menu 22: Additional Menu 0 set-up**

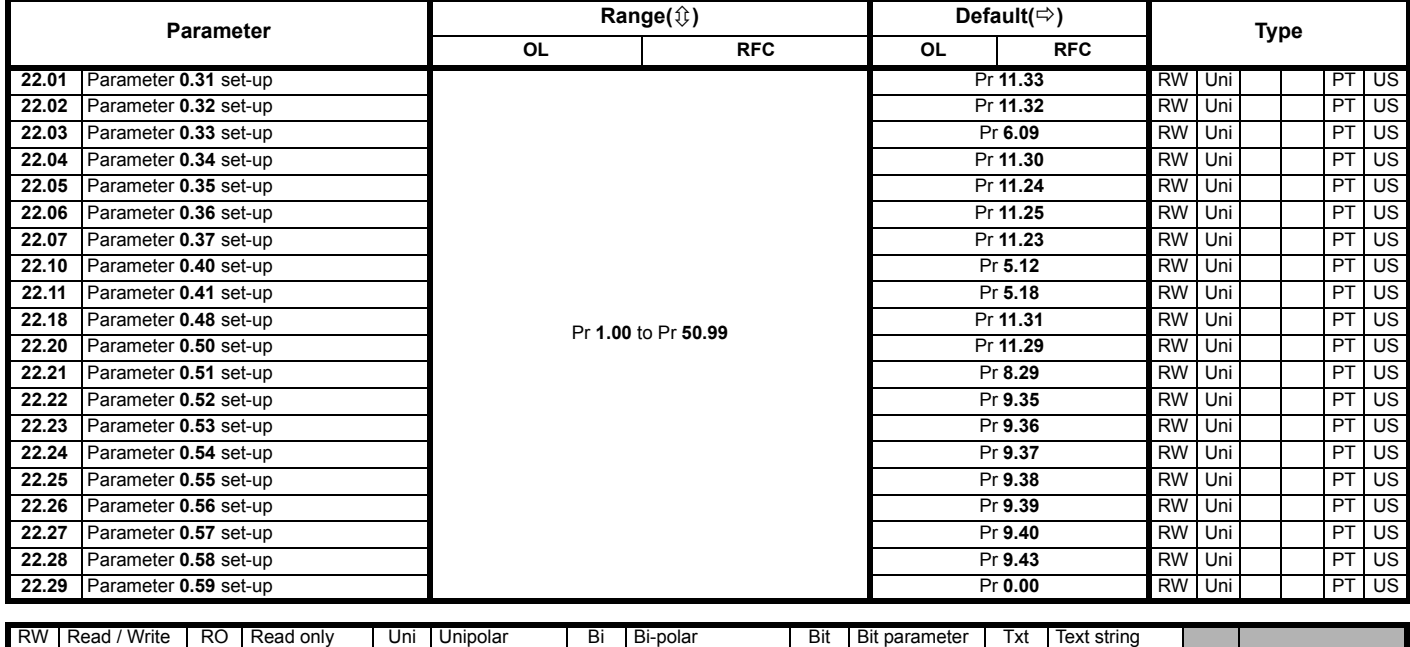

FI Filtered DE Destination NC Not copied RA Rating dependent PT Protected US User save PS Power down save

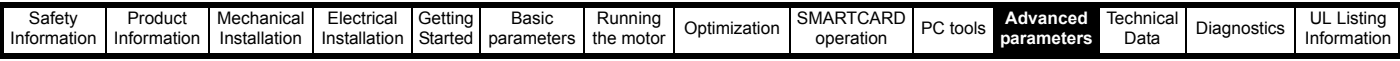

## **11.21 Advanced features**

This section gives information on some of the advanced functions of the drive. For additional information see the *Advanced User Guide*.

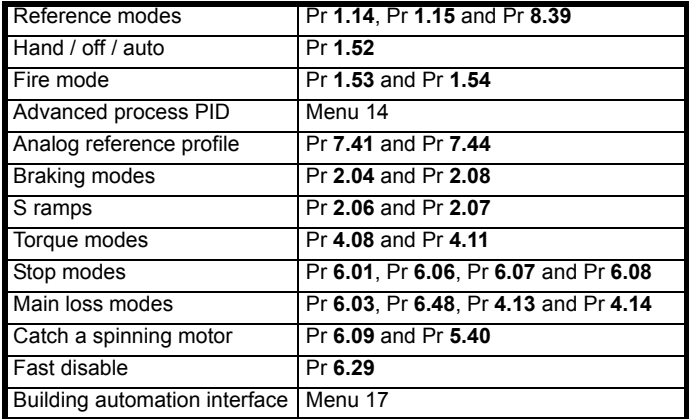

### **11.21.1 Reference modes**

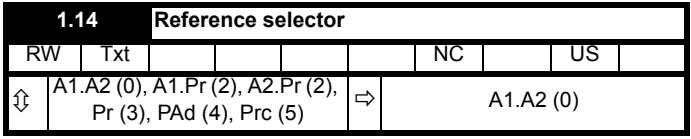

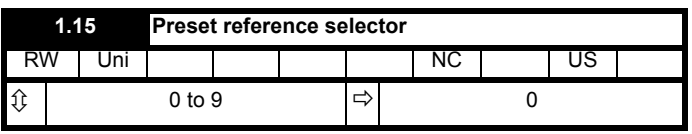

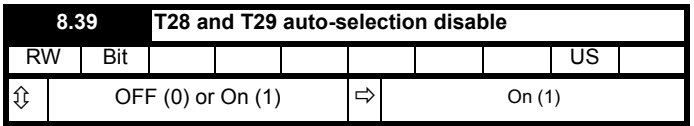

If Pr **8.39** is set to OFF (0), then the setting of Pr **1.14** automatically changes the operation of digital inputs T28 and T29 by configuring the destination parameters Pr **8.25** and Pr **8.26**. To allow Pr **8.25** and Pr **8.26** to be changed manually by the user, the automatic set-up must be disabled by setting Pr **8.39** to 1.

If Pr **8.39** is 0 and Pr **1.14** is changed, then a drive reset is required before the function of terminal T28 or T29 will become active.

### **Table 11-8 Active reference**

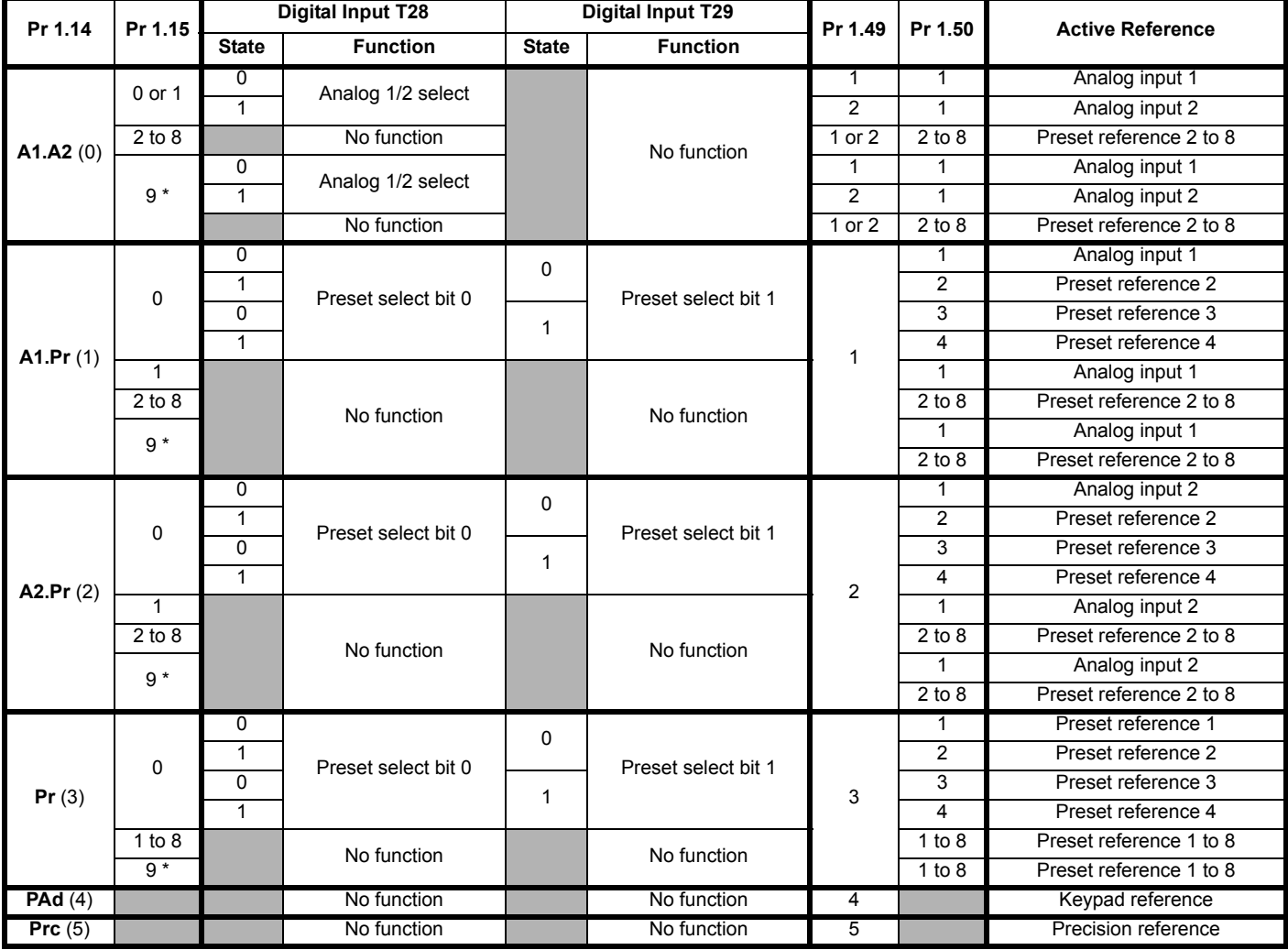

\* Setting Pr **1.15** to 9 enables the Preset reference scan timer. With the scan timer enabled analog 1 and preset references 2 to 8 are selected automatically in turn. Pr **1.16** defines the time between each change.

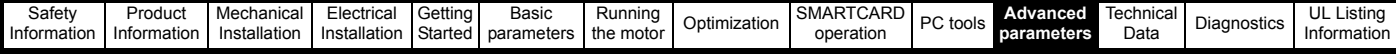

### **Preset references**

Preset references 1 to 8 are contained in Pr **1.21** to Pr **1.28**.

### **Keypad reference**

If Keypad reference is selected the drive sequencer is controlled directly by the keypad keys and the keypad reference parameter (Pr **1.17**) is selected. The sequencing bits, Pr **6.30** to Pr **6.34**, and Pr **6.37** have no effect and jog is disabled.

### **11.21.2 Hand / Off / Auto**

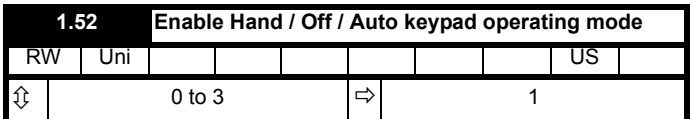

Hand / Off / Auto functions are enabled if Pr **1.52** is set to a non-zero value, otherwise the keypad buttons are allocated as follows:

- Blue  $\bigcirc$  Forward/Reverse
- Green  $\circledcirc$  Run
- $Red \textcircled{6}$  Reset

When Hand / Off / Auto functions are enabled (Pr **1.52** set to either 1, 2 or 3), then the keypad buttons will be allocated as follows:

- Blue  $\bigcirc$  Auto
- Green  $\circledR$  Hand
- Red <sup>1</sup> Off/Reset

The value in Pr **1.52** selects Hand/Off/Auto mode on power-up as shown in [Table 11-9.](#page-215-1)

### <span id="page-215-1"></span>**Table 11-9 Hand/Off/Auto mode**

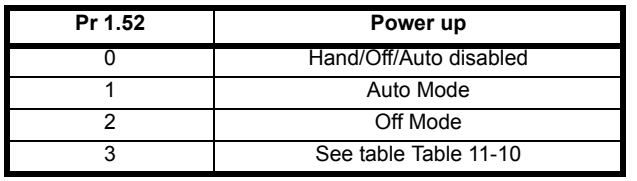

<span id="page-215-0"></span>**Table 11-10 Power-up modes if Pr 1.52 = 3**

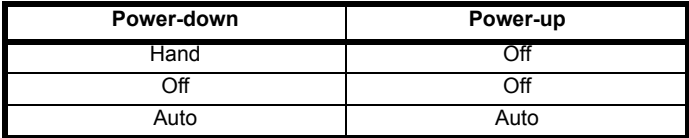

### **Auto**

In Auto mode, the reference for the motor speed/frequency will be selected by the value set in Pr **0.05**.

### **Hand**

The speed/frequency reference Pr **0.05** is automatically set to keypad reference. The motor speed is determined by the value in the keypad control mode reference Pr **1.17**, which can be adjusted by pressing the Up/Down arrows on the keypad.

When Hand is selected from Auto, Pr **1.17** will be set to the value of the *Pre-ramp reference* (Pr **1.03**) on mode transition, so the current motor speed is maintained.

If Hand mode is selected from Off mode, the motor will ramp up to the speed determined by the value in Pr **1.17**.

### **Off**

In Off mode, the motor will be stopped. The speed/frequency reference (Pr **0.05**) is automatically set to keypad reference allowing the value in the *keypad control mode reference* (Pr **1.17**) to be modified by pressing the Up/Down arrow keys. If Hand mode is then selected, the motor will ramp up to the speed determined by the value in Pr **1.17**.

### **11.21.3 Fire mode**

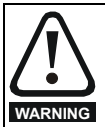

**Fire Mode - Important Warning.** When Fire Mode is active the motor overload and thermal protection are disabled, as well as a number of drive protection functions. Fire Mode is provided for use only in emergency situations where the safety risk from disabling protection is less than the risk from the drive tripping typically in smoke extraction operation to permit evacuation of a building. The use of Fire Mode itself causes a risk of fire from overloading of the motor or drive, so it must only be

used after careful consideration of the balance of risks.

Care must be taken to prevent inadvertent activation or deactivation of Fire Mode. Fire Mode is indicated by a flashing display text warning "Fire mode active".

Care must be taken to ensure that parameters Pr **1.53** or Pr **1.54** are not inadvertently re-allocated to different inputs or variables. It should be noted that, by default, Pr **1.54** is controlled from digital input 4 and changing Pr **6.04** or Pr **8.24** can re-allocate this digital input to another parameter. These parameters are at access level 2 in order to minimize the risk of inadvertent or unauthorized changes. It is recommended that User Security be applied to further reduce the risk (see section 5.10 *[Parameter access level and security](#page-96-0)* on [page 97\)](#page-96-0). These parameters may also be changed via serial communications so adequate precautions should be taken if this functionality is utilized.

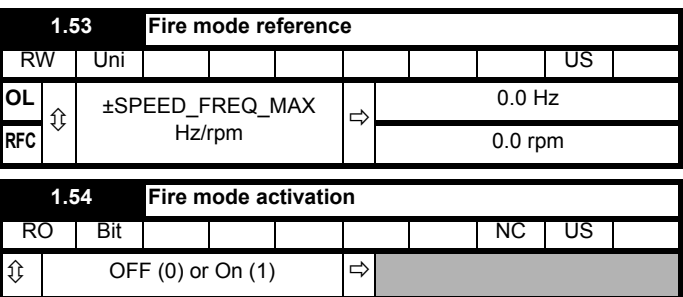

Emergency ventilation or fire mode allows for the purging of air from a structure during a fire. It is enabled if Pr **1.53** is set to a non zero value and activated when Pr **1.54** is set to one. When activated, the pre-ramp reference (Pr **1.03**) is set to the value of Pr **1.53** and the normal drive controls are overridden as follows:

- 1. Drive enable is only controlled by the Enable input (Pr **6.15**). The control word (Pr **6.43**) cannot be used to disable the drive.
- 2. The internal run command is forced to be active. The normal drive sequencing bits (Pr **6.30** to Pr **6.34**) and the control word have no effect.
- 3. The limit switch functions (Pr **6.35** and Pr **6.36**) have no effect and will not stop the motor.
- 4. The hard speed reference is forced to zero. The hard speed reference should not be used when fire mode is likely to be activated as this will cause an abrupt change of speed.
- 5. The hand/off/auto function is disabled. If this system is in the hand state when fire mode is activated it will be forced to the off state, so that hand state is not active when fire mode is de-activated.
- 6. Keypad mode is disabled.
- 7. All latching mode states are reset.

When Pr **1.54** is subsequently set to zero the drive returns to normal operation.

Pr **1.54** can only be changed from a digital input and the default configuration allocates this to digital input 4.
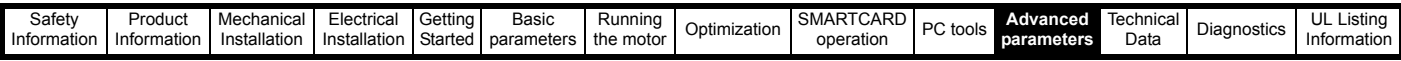

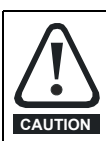

Care should be undertaken when modifying parameters as setting Pr **1.53** to zero inhibits the fire mode function and changing Pr **8.24** (*Digital Input 4 source*) or Pr **6.04** (*Start/ Stop logic select*) could result in digital input 4 source to be allocated to a parameter other than Pr **1.54**.

If fire mode is activated when the drive is in a tripped state then the trip is reset.

Only the trips listed in the following table can be initiated while fire mode is active.

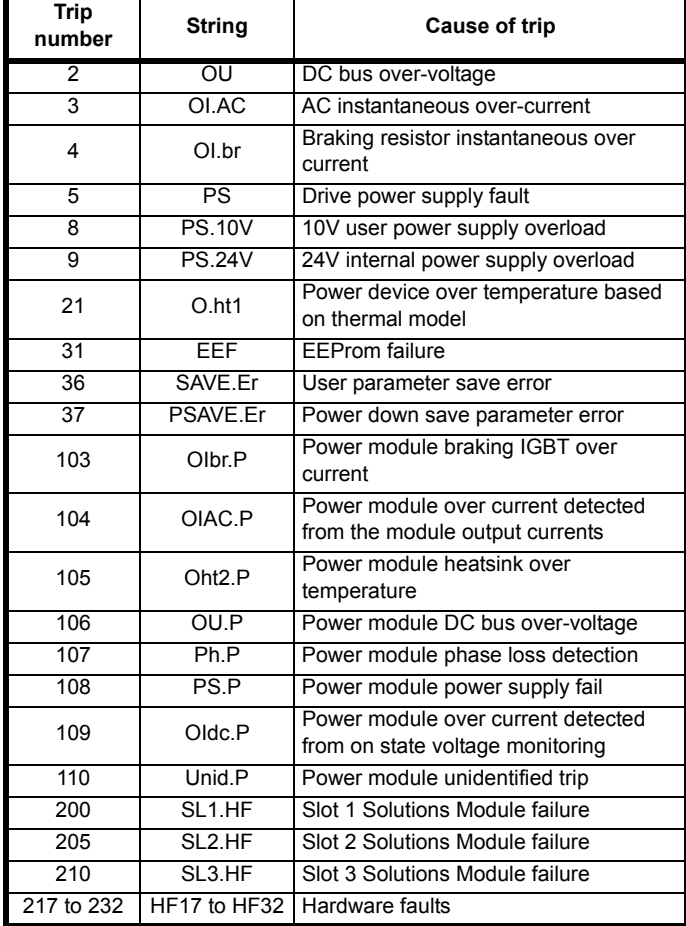

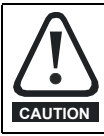

It is possible for the drive or motor to become damaged when operating in fire mode because some of the drive thermal protection trips are disabled.

#### **11.21.4 Advanced process PID**

The Advanced Process PID comprises two PID controllers. PID 1 can be configured to operate as follows (refer to Pr **14.59** for details).

- Single setpoint and single feedback
- Single setpoint and dual feedback
- Dual setpoints and dual feedback

PID 2 always operates as a single setpoint, single feedback controller.

When a feedback signal requires square root conversion (e.g. airflow), square root scaling can be applied to PID 1 feedback (see Pr **14.58,**  Pr **14.60**, Pr **14.61** and Pr **14.62**). PID 1 also includes a pre-sleep boost level facility (see Pr **14.28** and Pr **14.29**) to reduce frequent transitions into sleep mode when the PID is used.

The PID system is always active even when the output destination parameters are not set to a valid destination parameter. This allows the PID controllers to be used independently from the drive via a building automation network.

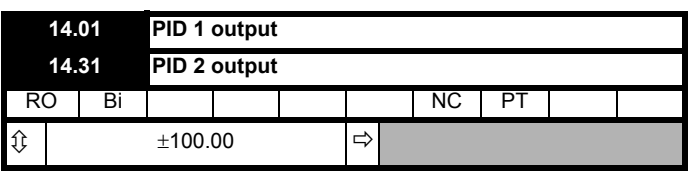

Pr **14.01** is the output (limited by Pr **14.13** and Pr **14.14**) from PID 1 before scaling (Pr **14.15**) is applied. It is derived from the following algorithm:

Output = Error x  $[Kp + Ki/s + Kds/(0.064s + 1)]$ 

**Where:**

Error = Reference (Pr **14.03**, Pr **14.25**) - Feedback (Pr **14.04**) Kp = proportional gain (Pr **14.10**) Ki = integral gain (Pr **14.11**) Kd = differential gain (Pr **14.12**)

Therefore with an error of 100% and  $Kp = 1.000$ , the output produced by the proportional term is 100%. With an error of 100% and Ki = 1.000 the output produced by the integral term will increase linearly by 100% every second. With an error that is increasing by 100% per second and Kd = 1.000 the output produced by the differential term will be 100%. A filter with a 64ms time constant is applied to the differential term to reduce noise.

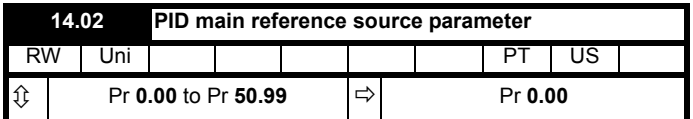

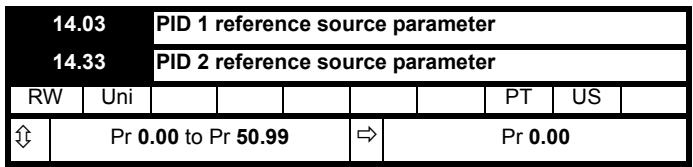

The PID reference is the sum of the digital reference (Pr **14.25**) and the value from the location defined by the source parameter (Pr **14.03**). Before the reference is applied to the controller algorithm, it can be scaled by setting Pr **14.23** to a value other than one and/or inverted by setting Pr **14.05** = 1.

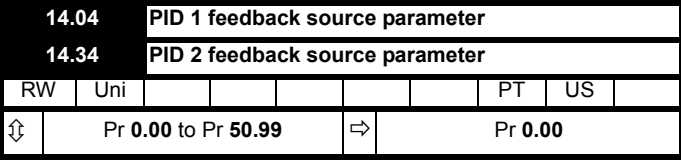

The feedback is the sum of the digital feedback (Pr **14.26**) and the value from the location defined by the source parameter (Pr **14.04**). Before the reference is applied to the controller algorithm, it can be scaled by setting Pr **14.24** to a value other than one and/or inverted by setting Pr **14.06** = 1.

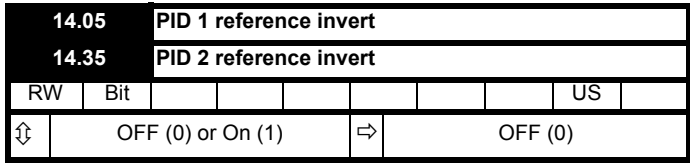

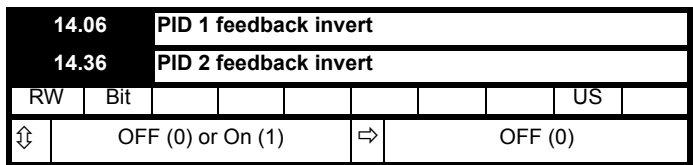

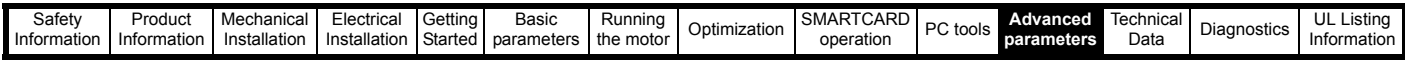

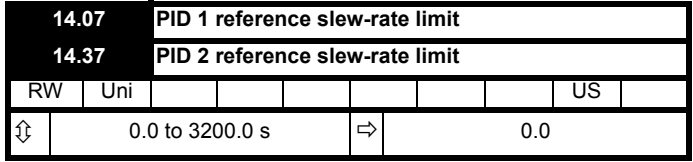

Pr **14.07** defines the time taken for the reference input to ramp from 0 to 100% following a 0 to 100% step change in input.

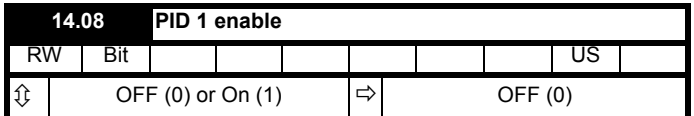

PID 1 is enabled when Pr **14.08** = 1 and both the parameter sources defined by Pr **14.09** and Pr **14.27** have a value of one. (The source value for Pr **14.09** or Pr **14.27** appears as one if the parameter is set to 0.0.) By default, Pr **14.09** is set to 10.01 (drive OK) so that the PID controller is disabled if the drive is tripped. When the PID controller is disabled the output is zero and all the internal state variables (i.e. integrator accumulator etc.) are held at zero.

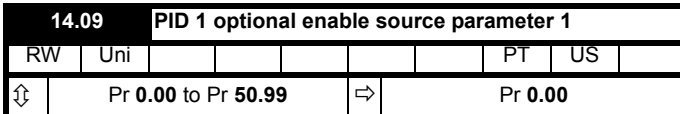

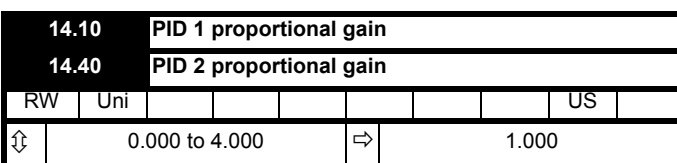

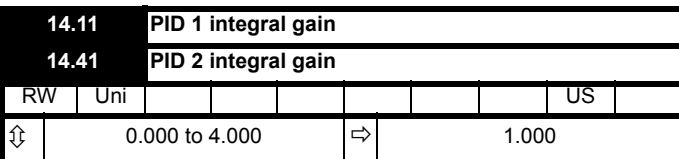

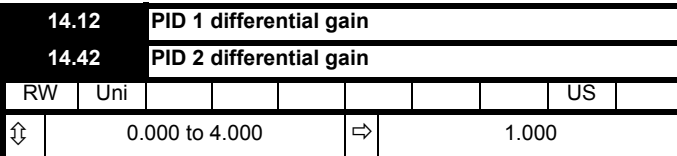

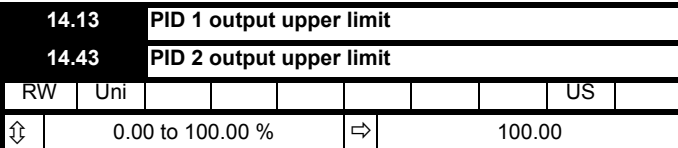

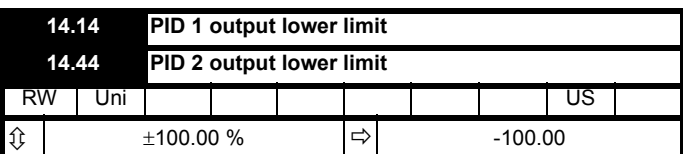

If Pr **14.18** is zero, the upper limit (Pr **14.13**) defines the maximum positive output for the PID controller and the lower limit defines the minimum positive or maximum negative output. If symmetrical limits are selected, i.e. Pr **14.18** =c1, then the upper limit defines the maximum positive or negative magnitude for the PID output. When any of the limits is active then the integrator accumulator is held.

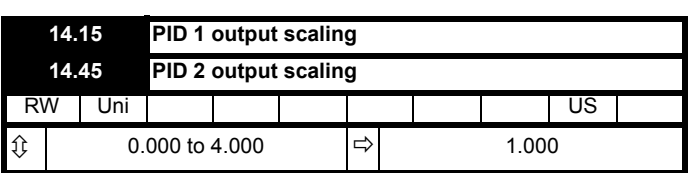

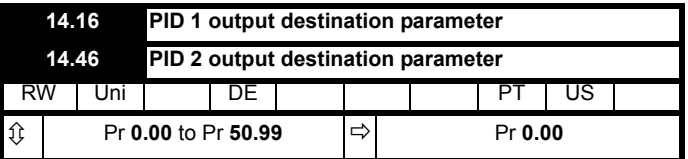

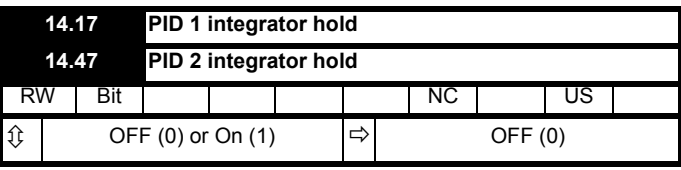

When this parameter is set to OFF (0) the integrator operates normally. Setting this parameter to On (1) will cause the integrator value to be held. Setting this parameter does not prevent the integrator from being reset to zero if the PID controller is disabled.

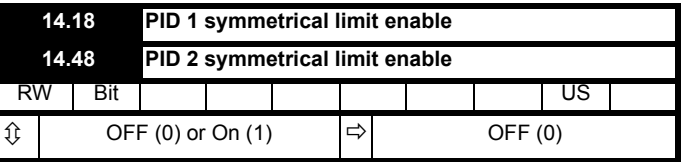

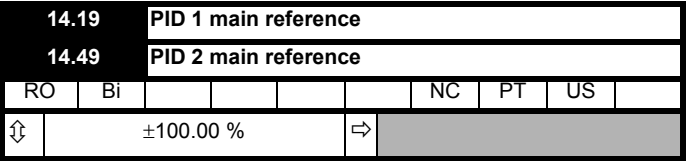

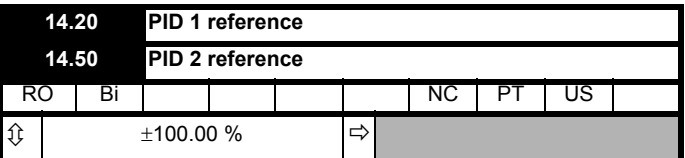

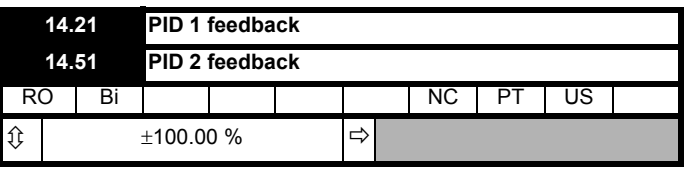

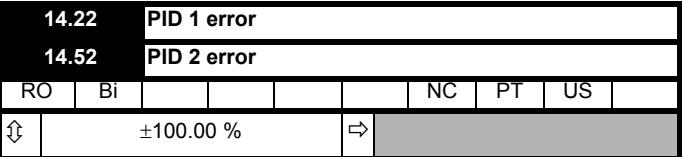

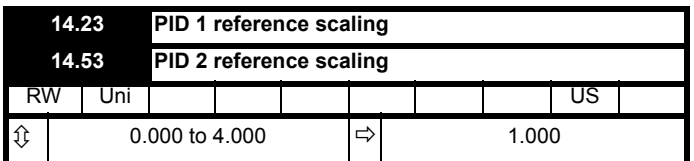

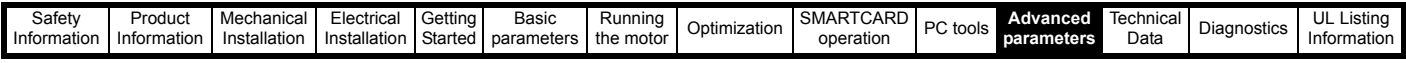

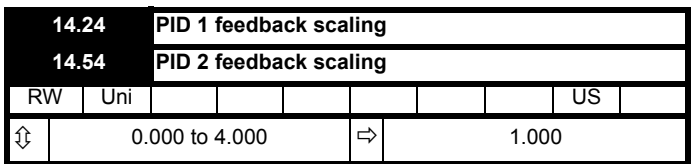

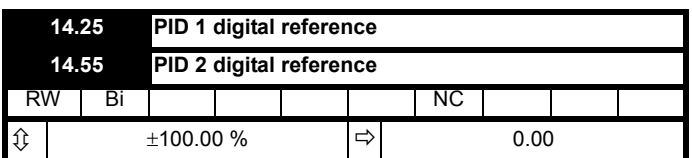

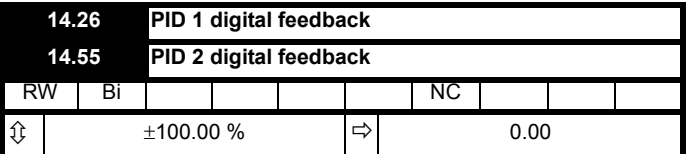

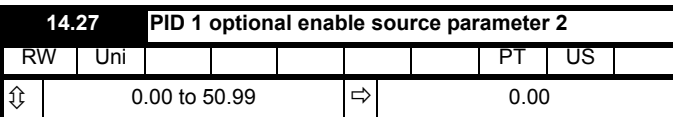

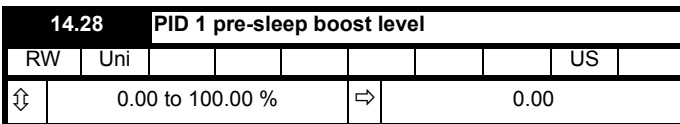

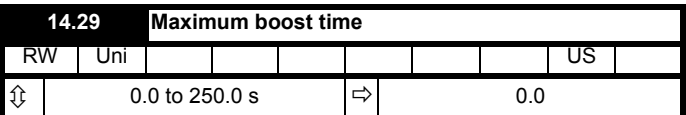

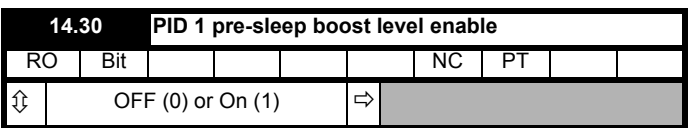

If PID is used to control the motor output via Menu 1 and sleep mode is enabled, then the drive will automatically stop the motor when the output drops below the sleep/wake threshold. The feedback may then fall causing the output and hence the feedback to rise again. Setting Pr **14.28** and Pr **14.29** to non zero values results in the value in Pr **14.28** being added to the PID reference for a length of time defined in Pr **14.29** when the drive attempts to enter sleep mode.. This will reduce the frequency of the transitions into sleep mode. Pr **14.30** indicates when the boost system is enabled.

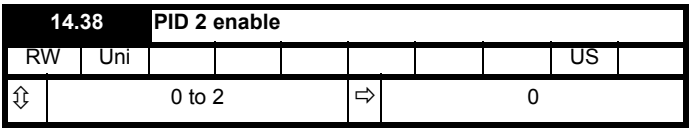

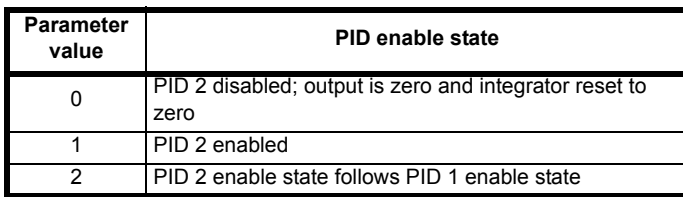

**Software version V1.03.00 and earlier**

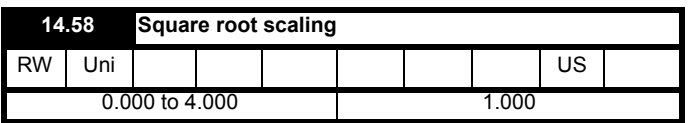

If Pr **14.58** is set a value greater than zero, then the following algorithm is applied to PID 1 feedback.

Square root function output = Sign(Feedback) x 100.00% x 14.58 x v(|Feedback| / 100.00%)

where Sign(Feedback) is 1 if the feedback is positive or -1 is the feedback is negative.

If Pr **14.58** is set to 0.000 then this feature is disabled and the feedback remains unchanged.

#### **Software version V1.04.00 and later**

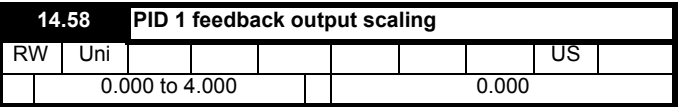

Pr **14.58** allows scaling to be applied to the combined feedback signal from PID controller 1 and PID controller 2 after the square root function has been applied.

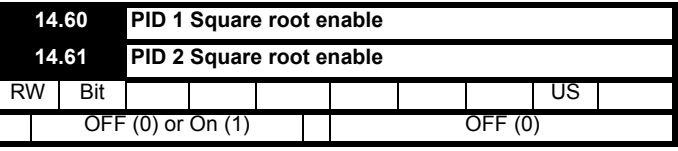

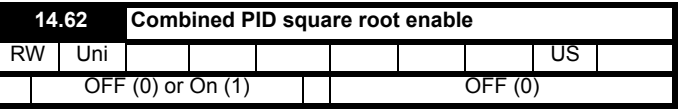

The square root functions in the feedback paths are enabled or disabled with Pr **14.60**, Pr **14.61** and Pr **14.62**.

When the square root function is enabled, the following algorithm is applied to the feedback.

Square root function output = Sign(Feedback) x 100.00% x v(|Feedback| / 100.00%)

where Sign(Feedback) is 1 if the feedback is positive or -1 is the feedback is negative.

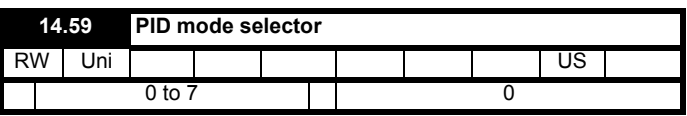

**Single setpoint, single feedback** (Pr **14.59** = 0 or 1)

The two PID controllers operate independently. The feedback for PID2 is always from the PID2 feedback input. PID1 feedback can select one of two sensors as shown in the table below.

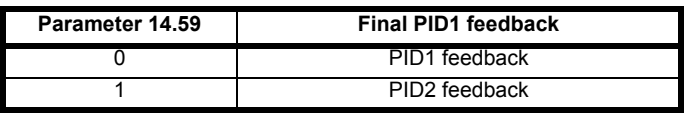

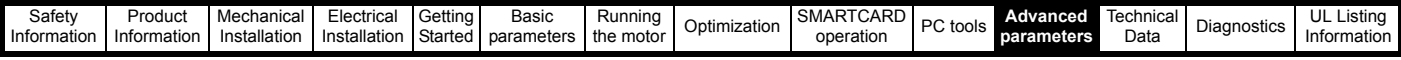

#### **Single setpoint, dual feedback** (Pr **14.59** = 2 to 5)

PID1 feedback is from two sensors, which can be configured as shown in the table below.

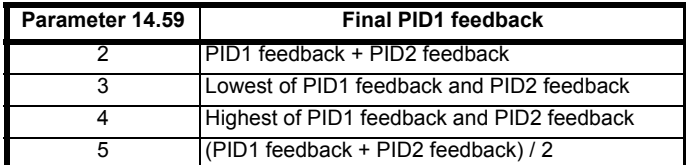

#### **Dual setpoint, dual feedback** (Pr **14.59** = 6 to 7)

When PID mode 6 or 7 is selected the controller operates in a dual zone mode. In this mode the reference and feedback quantities from each PID controller are used to calculate two controller errors. These two errors are then checked and the zone with the larger or smaller absolute value of error (depending upon mode selected) is used as the error signal to the PID1 controller.

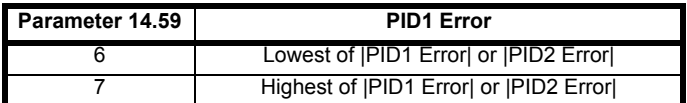

#### **11.21.5 Analog reference profile**

If analog input 2 is used as a reference, then the following reference profile can be configured.

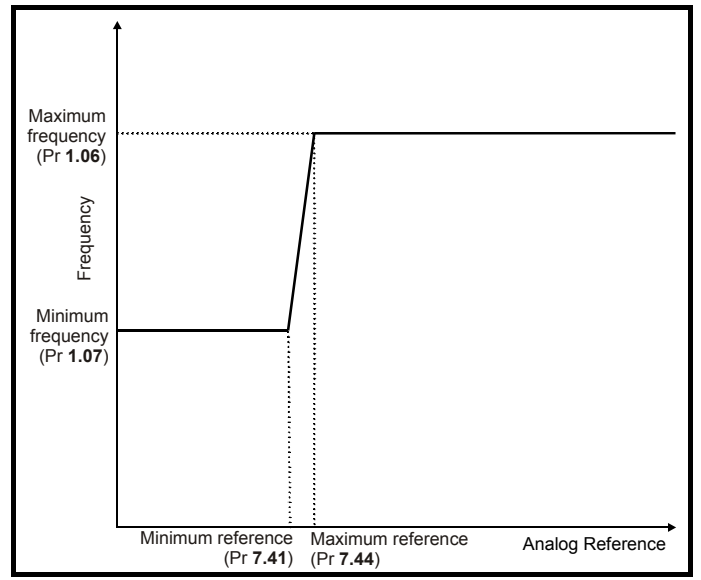

For example, if the following is required:

- Output frequency = 20 Hz when analog reference < 25%,
- Output frequency = 60 Hz when analog reference > 75%,
- Output frequency = linear ramp between 20 and 60 Hz when analog reference is between 25 and 75 %, then the parameters should be set as follows:
- $Pr$  **1.06** = 60
- Pr **1.07** = 20
- Pr **7.41** = 25
- Pr **7.44** = 75

#### **NOTE**

If Pr **7.41** is greater than or equal to Pr **7.44**, analog input 2 (Pr **7.02**) will be forced to 0%, so the output frequency will always be equal to the value in Pr **1.07**.

#### **NOTE**

If Pr **7.41** is negative and Pr **7.44** positive, the minimum reference will be forced to zero, so the profile will be as shown below.

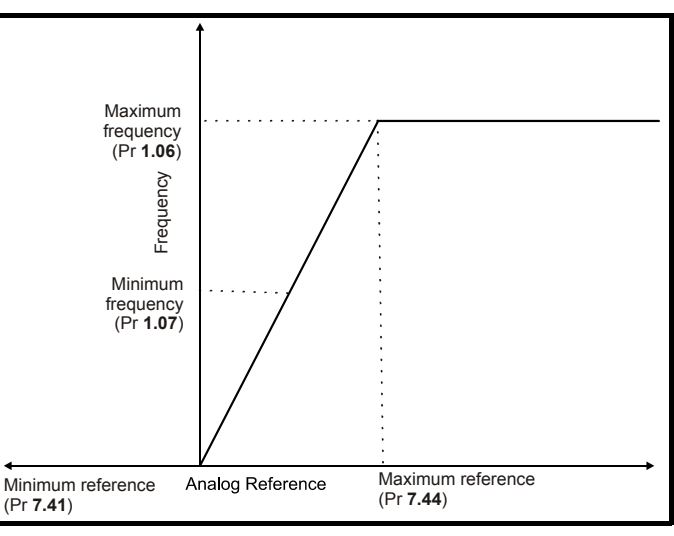

#### **NOTE**

Parameters Pr **7.41** and Pr **7.44** are 8 bit parameters so these only have a resolution of 1%.

#### **11.21.6 Braking Modes**

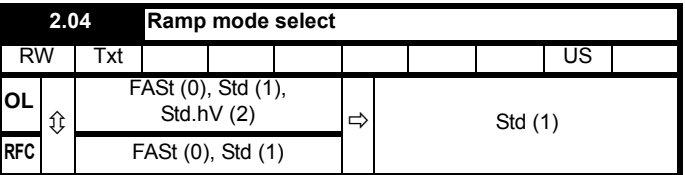

This parameter does not affect the acceleration ramp, as the ramp output always rises at the programmed acceleration rate subject to the current limits. It is possible in under some unusual circumstances in open-loop mode (i.e. highly inductive supply) for the motor to reach a low speed in standard ramp mode, but not completely stop. It is also possible if the drive attempts to stop the motor with an overhauling load in any mode that the motor will not stop when standard ramp mode or fast ramp mode is used. If the drive is in the deceleration state the rate of fall of the frequency or speed is monitored. If this does not fall for 10 seconds the drive forces the frequency or the speed reference to zero. This only applies when the drive is in the deceleration state and not when the reference is simply set to zero.

#### **0: Fast ramp**

Fast ramp is used where the deceleration follows the programmed deceleration rate subject to current limits.

#### **1: Standard ramp**

Standard ramp is used. During deceleration, if the voltage rises to the standard ramp level (Pr **2.08**) it causes a controller to operate, the output of which changes the demanded load current in the motor. As the controller regulates the link voltage, the motor deceleration increases as the speed approaches zero speed. When the motor deceleration rate reaches the programmed deceleration rate the controller ceases to operate and the drive continues to decelerate at the programmed rate. If the standard ramp voltage (Pr **2.08**) is set lower than the nominal DC bus level the drive will not decelerate the motor, but it will coast to rest. The output of the ramp controller (when active) is a current demand that is fed to the frequency changing current controller (Open-loop modes) or the torque producing current controller (RFC). The gain of these controllers can be modified with Pr **4.13** and Pr **4.14**.

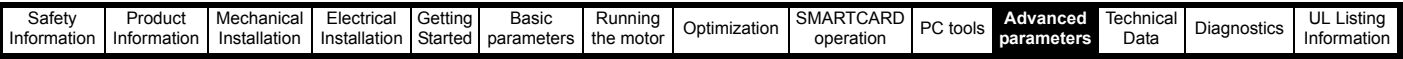

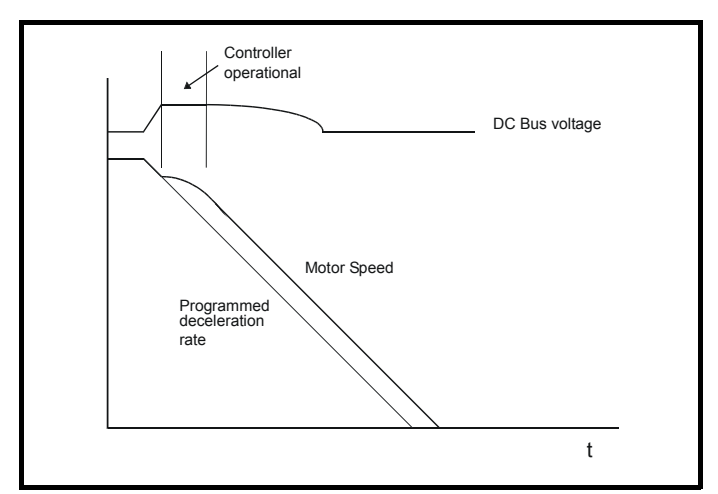

**2: Standard ramp with motor voltage boost**

This mode is the same as normal standard ramp mode except that the motor voltage is boosted by 20%. This increases the losses in the motor giving faster deceleration.

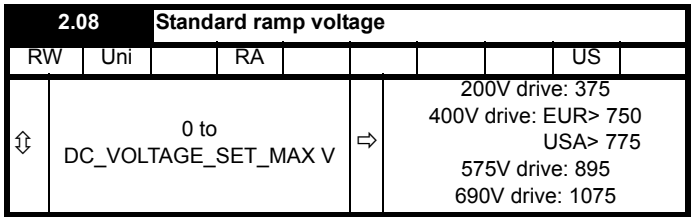

This voltage is used as the control level for standard ramp mode. If this parameter is set too low the machine will coast to rest, and if it is set too high and no braking resistor is used the drive may give an over-volt 'OV' trip. The minimum level should be greater than the voltage produced on the DC bus by the highest supply voltage. Normally the DC bus voltage will be approximately the rms supply line voltage  $x \sqrt{2}$ .

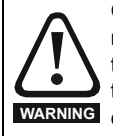

Care should be taken in the setting of this parameter. It is recommended that the setting should be at least 50V higher than the maximum expected level of the DC bus voltage. If this is not done, the motor may fail to decelerate on a STOP warning <sub>command</sub>.

#### **11.21.7 S ramps**

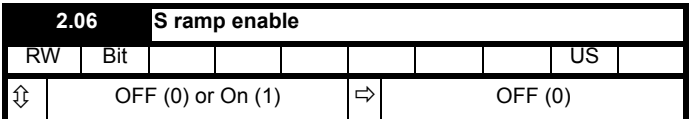

Setting this parameter enables the S ramp function. S ramp is disabled during deceleration using standard ramp. When the motor is accelerated again after decelerating in standard ramp the acceleration ramp used by the S ramp function is reset to zero.

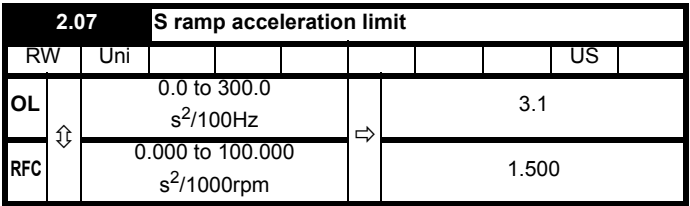

This parameter defines the maximum rate of change of acceleration/ deceleration. The default values have been chosen such that for the default ramps and maximum speed, the curved parts of the S will be 25% of the original ramp if S ramp is enabled.

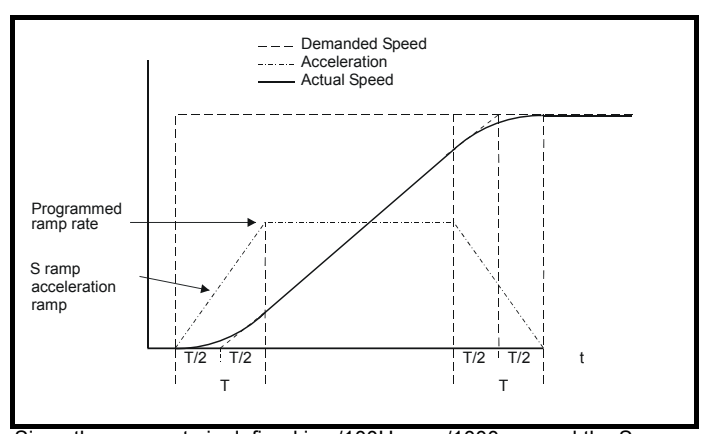

Since the ramp rate is defined in s/100Hz or s/1000rpm and the S ramp parameter is defined in  $s^2/100$ Hz or  $s^2/1000$ rpm, the time T for the 'curved' part of the S can be determined from:

T = S ramp rate of change / Ramp rate

Enabling S ramp increases the total ramp time by the period T since an additional T/2 is added to each end of the ramp in producing the S.

#### **11.21.8 Torque modes**

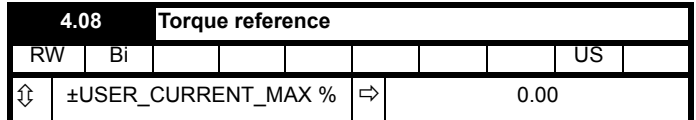

Parameter for main torque reference. The normal update rate for the torque reference is 4ms. However if analog inputs 2 or 3 on the drive are used as the source of the reference, the drive is in RFC mode and the analog inputs are in voltage mode with zero offset, the sample time is reduced to 250μs.

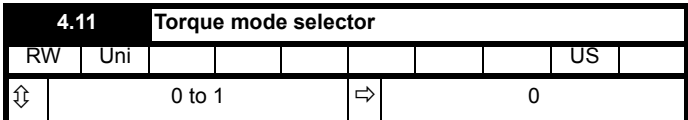

#### **Open loop**

If this parameter is 0 normal frequency control is used. If this parameter is set to 1 the current demand is connected to the current PI controller giving closed loop torque/current demand as shown below. The current error is passed through proportional and integral terms to give a frequency reference which is limited to the range: -SPEED\_FREQ\_MAX to +SPEED\_FREQ\_MAX.

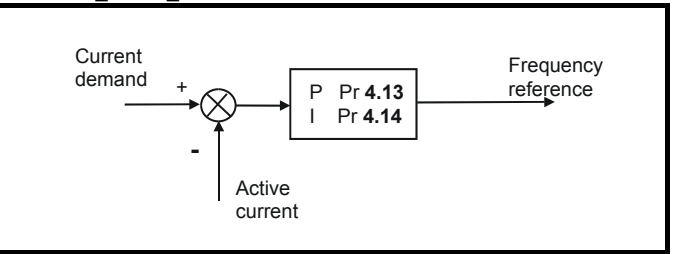

#### **RFC**

When this parameter is set to 1, 2 or 3 the ramps are not active while the drive is in the run state. When the drive is taken out of the run state, but not disabled, the appropriate stopping mode is used. It is recommended that coast stopping or stopping without ramps are used. However, if ramp stop mode is used the ramp output is pre-loaded with the actual speed at the changeover point to avoid unwanted jumps in the speed reference.

#### **0: Speed control mode**

The torque demand is equal to the speed loop output.

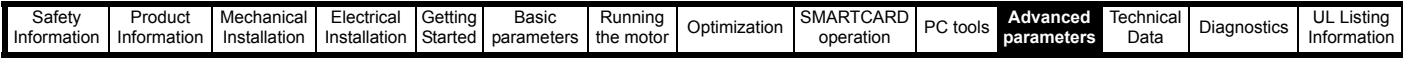

#### **1: Torque control**

The torque demand is given by the sum of the torque reference and the torque offset, if enabled. The speed is not limited in any way, however, the drive will trip at the overspeed threshold if runaway occurs.

#### **11.21.9 Stop modes**

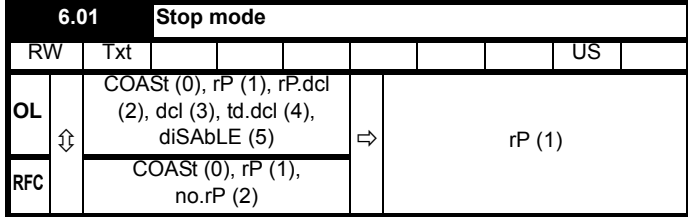

#### **Open-loop**

Stopping is in two distinct phases: decelerating to stop, and stopped.

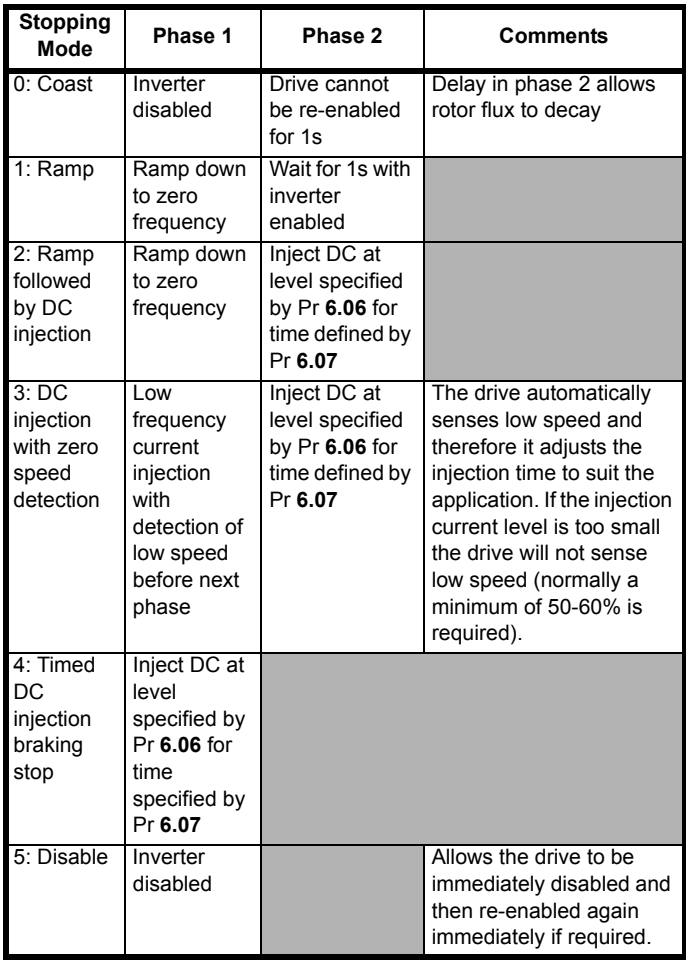

Once modes 3 or 4 have begun the drive must go through the ready state before being restarted either by stopping, tripping or being disabled.

If this parameter is set to DiASbLE (5), the disable stopping mode is used when the run command is removed. This mode will allow the drive to be started immediately by re-applying the run command. However, if the drive is disabled by removing the drive enable (i.e. via the Enable input or Pr **6.15** *Drive enable*) then the drive cannot be re-enabled for 1s. **RFC**

Only one stopping phases exists and the ready state is entered as soon as the single stopping action is complete.

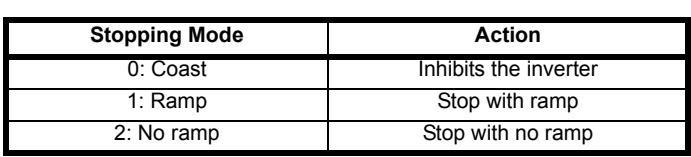

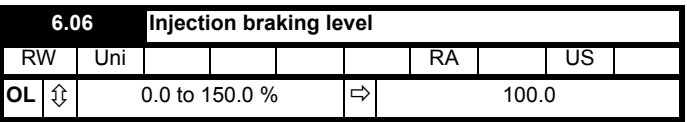

Defines the current level used during DC injection braking as a percentage of motor rated current as defined by Pr **5.07**.

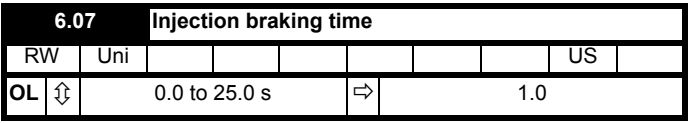

Defines the time of injection braking during phase 1 with stopping modes 3 and 4, and during phase 2 with stopping mode 2 (see Pr **6.01**).

#### **11.21.10 Line power supply loss modes**

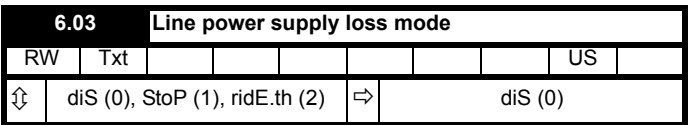

#### **0: diS**

There is no line power supply loss detection and the drive operates normally only as long as the DC bus voltage remains within specification (i.e. >Vuu). Once the voltage falls below Vuu an under-voltage 'UV' trip occurs. This will reset itself if the voltage rises above Vuu Restart, as stated in the table below.

#### **1: StoP - Open-loop**

The action taken by the drive is the same as for ride through mode, except the ramp down rate is at least as fast as the deceleration ramp setting and the drive will continue to decelerate and stop even if the line power supply is re-applied. If normal or timed injection braking is selected the drive will use ramp mode to stop on loss of the supply. If ramp stop followed by injection braking is selected, the drive will ramp to a stop and then attempt to apply dc injection. At this point, unless the line power supply has been restored, the drive is likely to initiate a trip.

#### **1: StoP - RFC**

The speed reference is set to zero and the ramps are disabled allowing the drive to decelerate the motor to a stop under current limit. If the Line power supply is re-applied while the motor is stopping any run signal is ignored until the motor has stopped. If the current limit value is set very low level the drive may trip UV before the motor has stopped.

#### **2: ridE.th**

The drive detects line power supply loss when the DC bus voltage falls below  $Vml<sub>1</sub>$ . The drive then enters a mode where a closed-loop controller attempts to hold the DC bus level at  $Vml<sub>1</sub>$ . This causes the motor to decelerate at a rate that increases as the speed falls. If the line power supply is re-applied it will force the DC bus voltage above the detection threshold  $Vml<sub>3</sub>$  and the drive will continue to operate normally. The output of the line power supply loss controller is a current demand that is fed into the current control system and therefore the gain Pr **4.13** and Pr **4.14** must be set up for optimum control. See parameters Pr **4.13** and Pr **4.14** for set-up details.

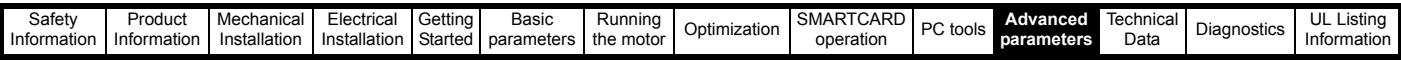

The following table shows the voltage levels used by drives with each voltage rating.

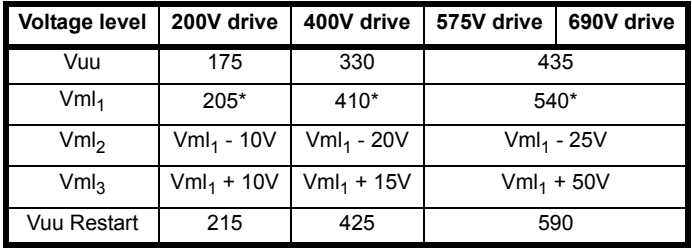

\* Vml1 is defined by Pr **6.48**. The values in the table above are the default values.

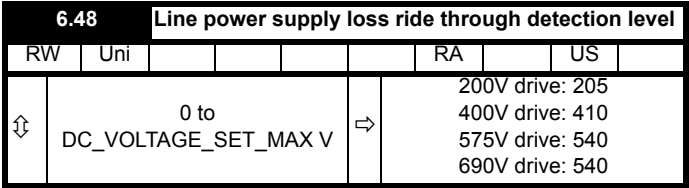

The line power supply loss detection level can be adjusted using this parameter. If the value is reduced below the default value, the default value is used by the drive. If the level is set too high, so that the line power supply loss detection becomes active under normal operating conditions, the motor will coast to a stop.

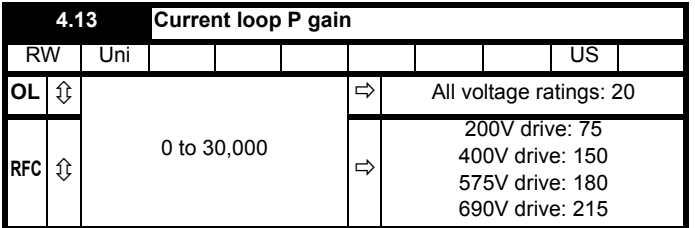

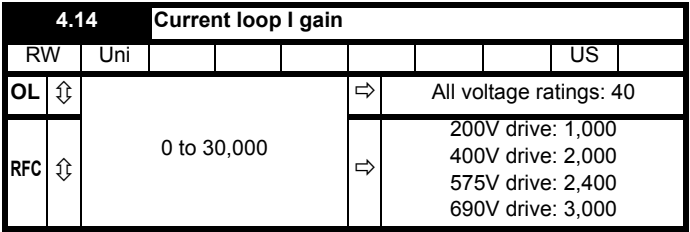

#### **Open-loop**

These parameters control the proportional and integral gains of the current controller used in the open loop drive. As already mentioned the current controller either provides current limits or closed loop torque control by modifying the drive output frequency. The control loop is also used in its torque mode during line power supply loss, or when the controlled mode standard ramp is active and the drive is decelerating, to regulate the flow of current into the drive. Although the default settings have been chosen to give suitable gains for less demanding applications it may be necessary for the user to adjust the performance of the controller. The following is a guide to setting the gains for different applications.

Current limit operation:

The current limits will normally operate with an integral term only, particularly below the point where field weakening begins. The proportional term is inherent in the loop. The integral term must be increased enough to counter the effect of the ramp which is still active even in current limit. For example, if the drive is operating at constant frequency and is overloaded the current limit system will try to reduce the output frequency to reduce the load. At the same time the ramp will try to increase the frequency back up to the demand level. If the integral gain is increased too far the first signs of

instability will occur when operating around the point where field weakening begins. These oscillations can be reduced by increasing the proportional gain. A system has been included to prevent regulation because of the opposite actions of the ramps and the current limit. This can reduce the actual level that the current limit becomes active by 12.5%. This still allows the current to increase up to the current limit set by the user. However the current limit flag (Pr **10.09**) could become active up to 12.5% below the current limit depending on the ramp rate used.

#### Torque control:

Again the controller will normally operate with an integral term only, particularly below the point where field weakening begins. The first signs of instability will appear around base speed, and can be reduced by increasing the proportional gain. The controller can be less stable in torque control mode rather than when it is used for current limiting. This is because load helps to stabilise the controller, and under torque control the drive may operate with light load. Under current limit the drive is often under heavy load unless the current limits are set at a low level.

Line power supply loss and controlled standard ramp:

The DC bus voltage controller becomes active if line power supply loss detection is enabled and the drive supply is lost or controlled standard ramp is being used and the machine is regenerating. The DC bus controller attempts to hold the DC bus voltage at a fixed level by controlling the flow of current from the drive inverter into its DC bus capacitors.

The output of the DC bus controller is a current demand which is fed into the current PI controller as shown in the following diagram.

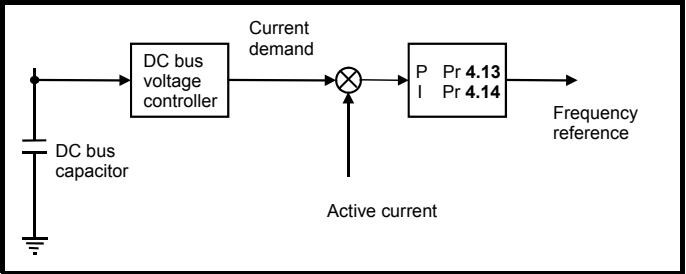

Although it is not usually necessary the DC bus voltage controller can be adjusted with Pr **5.31**. However, it may often be necessary to adjust the current controller gains to obtain the required performance. If the gains are not suitable it is best to set up the drive in torque control first. Set the gains to a value that does not cause instability around the point at which field weakening occurs. Then revert back to open loop speed control in standard ramp mode. To test the controller the supply should be removed while the motor is running. It is likely that the gains can be increased further if required because the DC bus voltage controller has a stabilising effect, provided that the drive is not required to operate in torque control mode.

#### **RFC**

The Kp and Ki gains are used in the voltage based current controller. The default values give satisfactory operation with most motors. However it may be necessary to change the gains to improve the performance. The proportional gain (Pr **4.13**) is the most critical value in controlling the performance. Either the value can be set by auto-tuning (see Pr **5.12**) or it can be set by the user so that

$$
Pr 4.13 = Kp = (L / T) \times (I_{fs} / V_{fs}) \times (256 / 5)
$$

Where:

T is the sample time of the current controllers. The drive compensates for any change of sample time, and so it should be assumed that the sample time is equivalent to the lowest sample rate of 167μs.

L is the motor inductance. For an induction motor this is the per phase transient inductance ( $\sigma L_s$ ). This is the inductance value stored in Pr **5.24** after the autotune test is carried out.

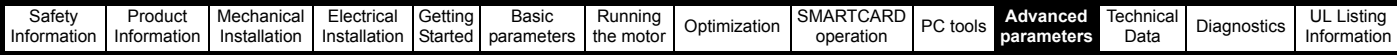

If  $\sigma L<sub>s</sub>$  cannot be measured it can be calculated from the steady state per-phase equivalent circuit of the motor as follows:

 $I_{fs}$  is the peak full scale current feedback = K<sub>C</sub> x  $\sqrt{2}$  / 0.45. Where K<sub>C</sub> is defined in [Table 11-5](#page-143-0).

 $V_{fs}$  is the maximum DC bus voltage.

#### Therefore:

Pr **4.13** = Kp = (L / 167 $\mu$ s) x (K<sub>C</sub> x  $\sqrt{2}$  / 0.45 / V<sub>fs</sub>) x (256 / 5)

 $=$  K x L x K<sub>C</sub> Where:

K =  $[\sqrt{2}/(0.45 \times V_{fs} \times 167 \mu s)] \times (256/5)$ 

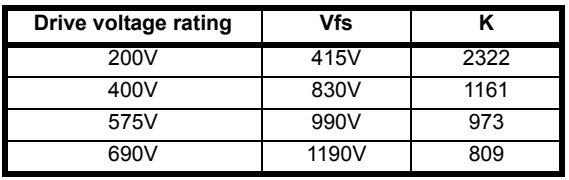

This set-up will give a step response with minimum overshoot after a step change of current reference. The approximate performance of the current controllers will be as given below. The proportional gain can be increased by a factor of 1.5 giving a similar increase in bandwidth, however, this gives at step response with approximately 12.5% overshoot.

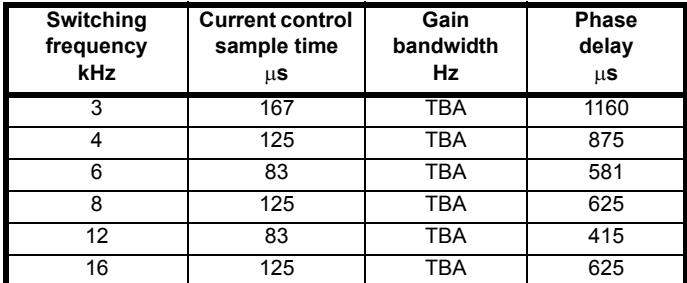

The integral gain (Pr **4.14**) is less critical and should be set so that

Pr **4.14** = Ki = Kp x 256 x T / τ<sub>m</sub>

**Where** 

 $\tau_m$  is the motor time constant (L / R).

R is the per phase stator resistance of the motor (i.e. half the resistance measured between two phases).

#### **Therefore**

Pr **4.14** = Ki = (K x L x K<sub>C</sub>) x 256 x 167μs x R / L  $= 0.0427$  x K x R x K<sub>C</sub>

The above equation gives a conservative value of integral gain. In some applications where it is necessary for the reference frame used by the drive to dynamically follow the flux very closely (i.e. high speed applications) the integral gain may need to have a significantly higher value.

#### **11.21.11 Catch a spinning motor**

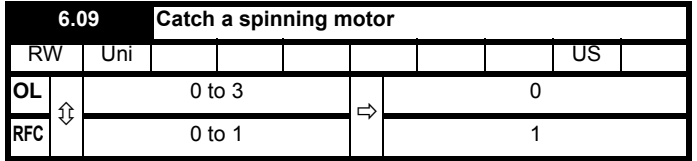

#### **Open-loop**

When the drive is enabled with this parameter at zero, the output frequency starts at zero and ramps to the required reference. When the drive is enabled with this parameter at a non-zero value, the drive performs a start-up test to determine the motor speed and then sets the initial output frequency to the synchronous frequency of the motor.

The test is not carried out and the motor frequency starts at zero if one of the following is true.

The run command is given when the drive is in the stop state

- The drive is first enabled after power-up with Ur\_I voltage mode (Pr **5.14** = Ur\_I).
- The run command is given with Ur\_S voltage mode (Pr **5.14** = Ur $S$ ).

With default parameters the length of the test is approximately 250ms, however, if the motor has a long rotor time constant (usually large motors) it may be necessary to extend the test time. The drive will do this automatically if the motor parameters including the rated load rpm are set up correctly for the motor.

For the test to operate correctly it is important that the stator resistance (Pr **5.17** or Pr **21.12**) is set up correctly. This applies even if fixed boost (Pr **5.14** = Fd) or square law (Pr **5.14** = SrE) voltage mode is being used. The test uses the rated magnetizing current of the motor during the test, therefore the rated current (Pr **5.07**, Pr **21.07** and Pr **5.10**, Pr **21.10**) and power factor should be set to values close to those of the motor, although these parameters are not as critical as the stator resistance. For larger motors it may be necessary to increase Pr **5.40** *Spin start boost* from its default value of 1.0 for the drive to successfully detect the motor speed.

It should be noted that a stationary lightly loaded motor with low inertia might move slightly during the test. The direction of the movement is undefined. Restrictions may be placed on the direction of this movement and on the frequencies detected by the drive as follows:

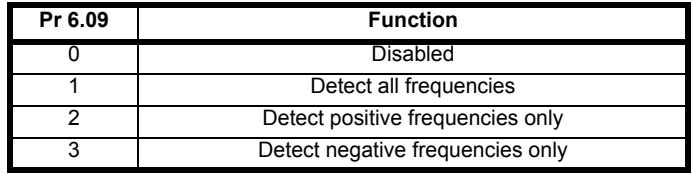

#### **RFC**

When the drive is enabled with this bit at zero, the post ramp reference (Pr **2.01**) starts at zero and ramps to the required reference. When the drive is enabled with this bit at one, the post ramp reference is set to the motor speed.

If catch a spinning motor is not required, this parameter should be set to zero as this avoids unwanted movement of the motor shaft when zero speed is required. With larger motors it may be necessary to increase Pr **5.40** *Spin start boost* from its default value of 1.0 for the drive to successfully detect the motor speed.

#### **11.21.12 Fast Disable**

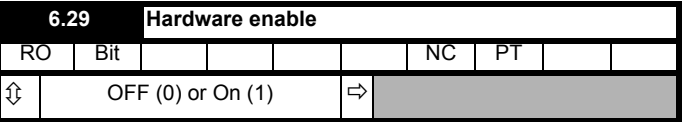

This bit is a duplicate of Pr **8.09** and reflects the state of the enable input. If the destination of one of the drive digital I/O (Pr **8.21** to Pr **8.26**) is set to Pr **6.29** and the I/O is set as an input, the state of the input does not affect the value of this parameter as it is protected, however, it does provide a fast disable function.

The Enable input to the drive (T31) disables the drive in hardware by removing the gate drive signals from the inverter IGBT's and also disables the drive via the software system. When the drive is disabled by de-activating the Enable input (T31) there can be a delay of up to 20ms (typically 8ms) before the drive is disabled. However, if a digital I/O is set up to provide the fast disable function it is possible to disable the drive within 600μs of de-activating the input. To do this an enable signal should be given to both the Enable input (T31) and to the digital I/O selected for the fast disable function. The state of the digital I/O including the effect of its associated invert parameter is ANDed with the Enable (T31) to enable the drive.

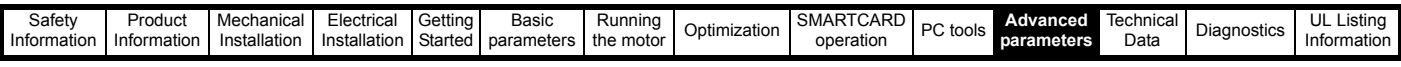

#### **11.21.13 Building automation interface**

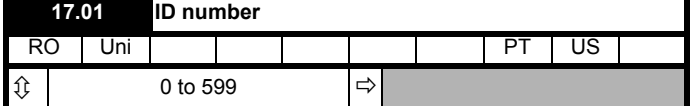

The ID code for the building automation interface is 402.

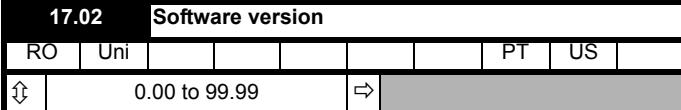

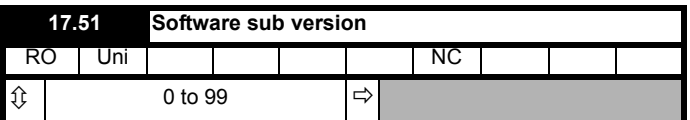

Pr **17.02** and Pr **17.51** display the firmware version in the form xx.yy.zz, where xx.yy is Pr **17.02** and zz is Pr **17.51**.

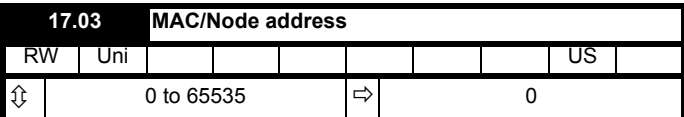

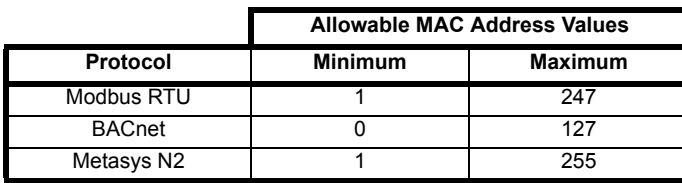

If a MAC address is selected that is greater than or less than those allowed by the currently selected protocol, then the actual address used will be the maximum valid address value.

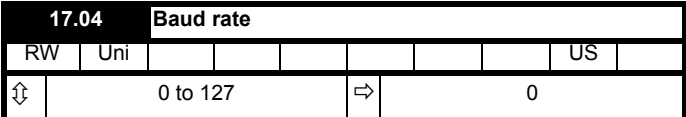

This selects the baud rate used for network communication.

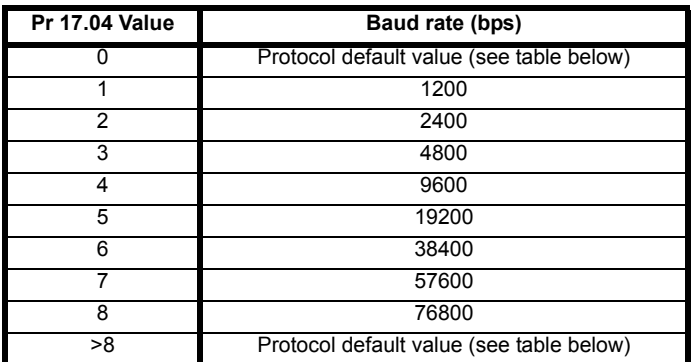

The default value when Pr **17.04** is set to 0 OR >8 is as follows:

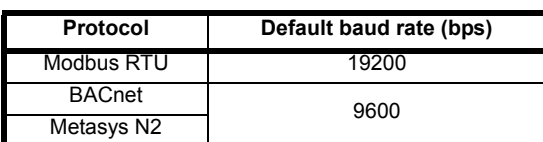

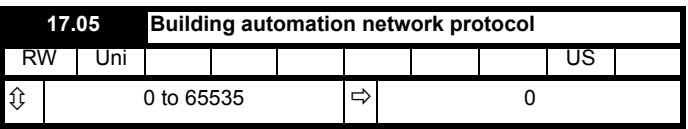

This selects the protocol used for the building automation network as follows:

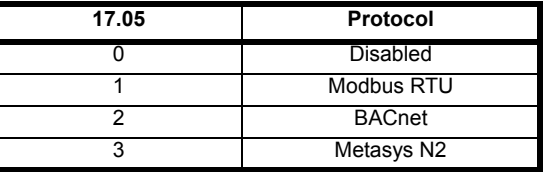

If a value greater than 3 is entered for Pr **17.05** then the building automation network is disabled.

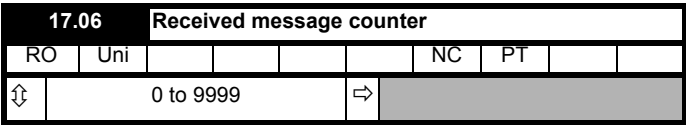

This parameter displays the number of valid messages that have been received using the currently selected building automation protocol. If the communications settings are configured correctly then this counter will count each time a message is received, therefore if the value remains constant then there is likely to be an error in either the configuration or the wiring to the communications port.

The received message counter is reset to in the following circumstances:

- 1. When another message is received after 9999 prior valid messages have been received
- 2. Upon power up

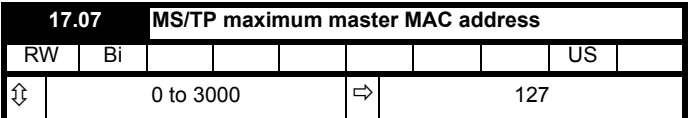

#### **BACnet use only**

This is highest address that the drive will use when looking for the next master on the network with which token passing can be achieved.

If a value greater than 127 is entered then the value used will be 127. The parameter value will change to 127 to reflect this.

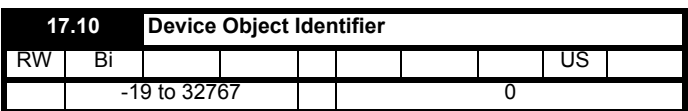

#### **BACnet use only**

If Object Identifier is set to any value less than -19 (to -32768) then the Pr **17.10** gets set to 1. If Object Identifier is set to zero then the MAC/ Node address selected in Pr **17.03** will be used as the object identifier for the BACnet device; otherwise the device object identifier will be the value specified here.

The BACnet Object Identifier range supported on Affinity drive is from 1 to 4194302 (supported on BAN firmware V01.03.07 or later). In order to set the Object Identifier above 32767 two consecutive menu 18 parameters are used as shown in [Table 11-11 on page 226](#page-225-0). Each pair of menu 18 parameters is selected using Pr **17.10**; the lower parameter number will contain the last four decimal digits of the Object Identifier and the higher parameter number will contain the first three decimal digits of the Object Identifier. The choice of which pair of parameters is used depends on the availability of the parameters, as long as they are NOT used by any on board PLC or DPL program they can be used.

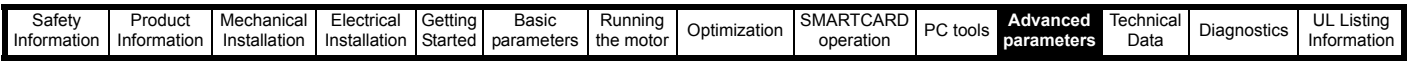

This method can also be used to set object identifier values below 32768 if required.

<span id="page-225-0"></span>**Table 11-11 Increased Object Identifier range setup**

| Serial<br>No   | Set value in<br>Pr 17.10 | <b>Enter last four</b><br>numbers from Object<br><b>Identifier</b> | <b>Enter first three</b><br>numbers from<br><b>Object Identifier</b> |  |  |  |  |
|----------------|--------------------------|--------------------------------------------------------------------|----------------------------------------------------------------------|--|--|--|--|
| 1              | $-1$                     | Pr 18.11                                                           | Pr 18.12                                                             |  |  |  |  |
| $\overline{2}$ | $-2$                     | Pr 18.12                                                           | Pr 18.13                                                             |  |  |  |  |
| 3              | -3                       | Pr 18.13                                                           | Pr 18.14                                                             |  |  |  |  |
| 4              | $-4$                     | Pr 18.14                                                           | Pr 18.15                                                             |  |  |  |  |
| 5              | -5                       | Pr 18.15                                                           | Pr 18.16                                                             |  |  |  |  |
| 6              | -6                       | Pr 18.16                                                           | Pr 18.17                                                             |  |  |  |  |
| 7              | $-7$                     | Pr 18.17                                                           | Pr 18.18                                                             |  |  |  |  |
| 8              | -8                       | Pr 18.18                                                           | Pr 18.19                                                             |  |  |  |  |
| 9              | -9                       | Pr 18.19                                                           | Pr 18.20                                                             |  |  |  |  |
| 10             | $-10$                    | Pr 18.20                                                           | Pr 18.21                                                             |  |  |  |  |
| 11             | $-11$                    | Pr 18.21                                                           | Pr 18.22                                                             |  |  |  |  |
| 12             | $-12$                    | Pr 18.22                                                           | $\overline{Pr}$ 18.23                                                |  |  |  |  |
| 13             | $-13$                    | Pr 18.23                                                           | Pr 18.24                                                             |  |  |  |  |
| 14             | $-14$                    | Pr 18.24                                                           | Pr 18.25                                                             |  |  |  |  |
| 15             | $-15$                    | Pr 18.25                                                           | Pr 18.26                                                             |  |  |  |  |
| 16             | $-16$                    | Pr 18.26                                                           | Pr 18.27                                                             |  |  |  |  |
| 17             | $-17$                    | Pr 18.27                                                           | Pr 18.28                                                             |  |  |  |  |
| 18             | $-18$                    | Pr 18.28                                                           | Pr 18.29                                                             |  |  |  |  |
| 19             | -19                      | Pr 18.29                                                           | Pr 18.30                                                             |  |  |  |  |

**Example 1:** To set the value of the Object Identifier as 4194302 for an Affinity drive; set the following parameters (provided Pr **18.29** and Pr **18.30** are not used for DPL program and are available);

- Pr **17.10** set to -19
- Pr **18.29** set to 4302
- Pr **18.30** set to 419

Example 2: To set the value of the Object Identifier as 59430 for an Affinity drive; set the parameters (provided Pr **18.11** and Pr **18.12** are not used for DPL program and are available);

- Pr **17.10** set to -1
- Pr **18.11** set to 9430
- Pr **18.12** set to 5

After setting the required Object Identifier, save the changes on the drive Pr **XX.00** = 1000.

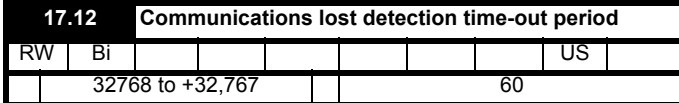

This is the period of time in seconds that the drive will wait to see a valid communications frame on the building automation network before taking the action specified in Pr **17.13**.

If the value specified is less than or equal to five then the timeout period will be adjusted to be 5 seconds.

Care must be taken to ensure that this parameter is not set to a time less than the minimum time period between frames on the network.

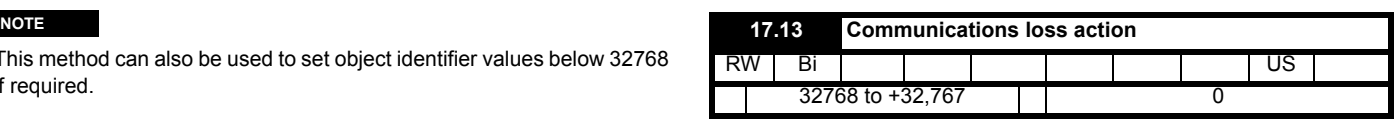

The following drive actions can be effected upon detection of communications loss: -

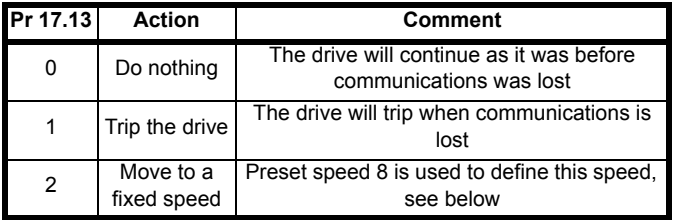

The move to fixed speed option will only operate if the drive is configured to use preset speed 1 as the reference at the time communications is lost.

Every time there is a transition from the communications OK state to the communications lost state the reference value set in preset speed 8 will be transferred to preset speed 1 causing the drive to run at the speed defined in preset speed 8.

The drive will continue to run at this speed until such time as the user manually changes preset speed 1 via the keypad or communications returns and a new speed reference is provided via the building automation network.

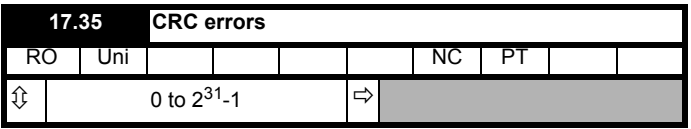

If an error is detected in the message header or message body then this count is incremented by one and the message disposed of.

This parameter should remain constant when the connection to the building automation network is operating correctly.

The CRC error count is reset to zero in the following circumstances:

- 1. When another CRC error is detected after 32767 prior errors.
- 2. Upon power up or drive reset

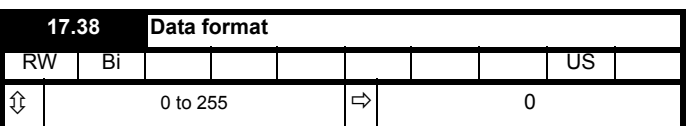

This selects the data transmission format used for the selected protocol.

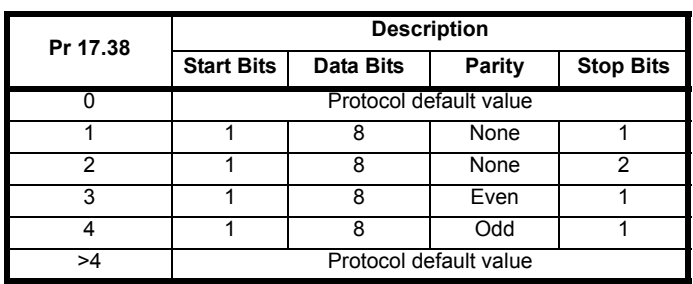

The default value when Pr **17.38** is set to 0 OR >4 is as follows:

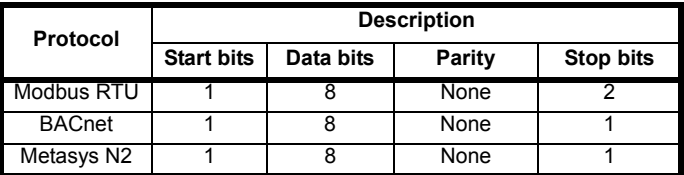

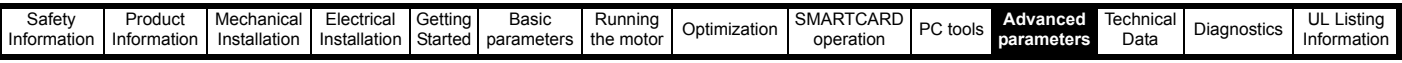

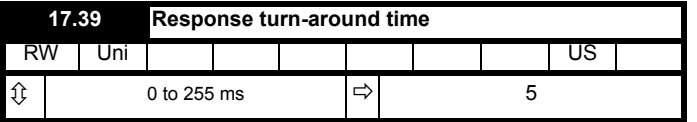

#### **Modbus RTU only**

There will always be a finite delay between the end of a message from the host (master) and the time at which the host is ready to receive the response from the drive (slave). The drive does not respond until at least 1ms after the message has been received from the host allowing 1ms for the host to change from transmit to receive mode. This initial delay can be extended using Pr **17.39** if required.

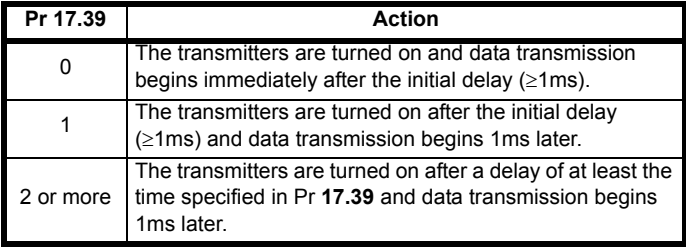

Modbus RTU uses a silent period detection system to detect the end of a message. This silent period is either the length of time for 3.5 characters at the present baud rate or the length of time set in Pr **17.39** whichever is the longest.

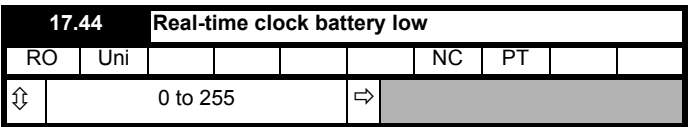

The real-time clock backup battery is checked upon power up and after a drive reset to determine if it should be changed. The conditions requiring battery replacement are when all power has been lost to the real-time clock while the drive was un-powered or that the battery voltage has fallen below 2.5Vdc.

If this parameter is 1 then the real-time clock backup battery should be replaced at the earliest opportunity.

The real-time clock will continue to operate as long as the drive remains powered.

For instructions of how to replace the battery of the real-time clock, refer to [Figure 3-63 on page 65](#page-64-0).

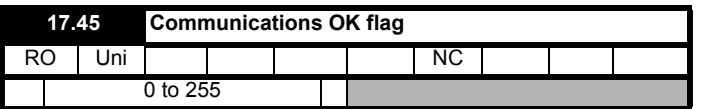

This parameter has a value of 1 when the building automation network communications are OK and zero when the communications lost detection determines that an error has occurred; this is determined differently for BACnet and MetaSys as follows: -

#### **BACnet**

The network is monitored for the presence of an active token; should this token disappear for the time specified in parameter Pr **17.12** the drive will take the action configured in parameter Pr **17.13**.

#### **MetaSys**

The network is monitored for any message. Receipt of a valid message (regardless of intended destination) will be seen as communications being OK. If no valid message is received within time specified in Pr **17.12** the drive will take the action configured in parameter Pr **17.13**. It is important to ensure that a message is placed onto the network within the configured time-out period to prevent spurious drive operation.

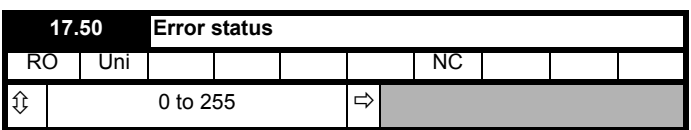

If the Solutions Module detects a fault then the drive will trip with an SL3.Er trip. The source of the trip can then be discovered from the error code written into Pr **17.50**.

Possible error codes are shown in the table below:

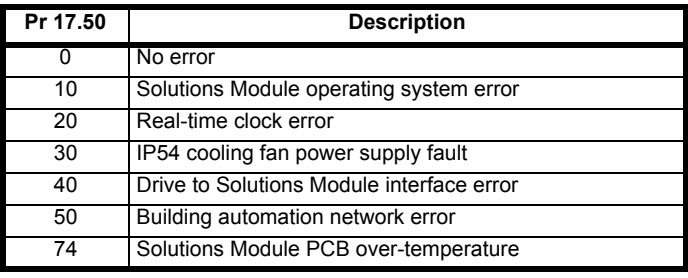

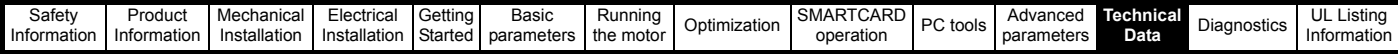

# **12 Technical data**<br>**12.1** Drive technical data

## **12.1 Drive technical data**

### **12.1.1 Power and current ratings (Derating for switching frequency and temperature)**

**Table 12-1 Summary of power and current rating tables**

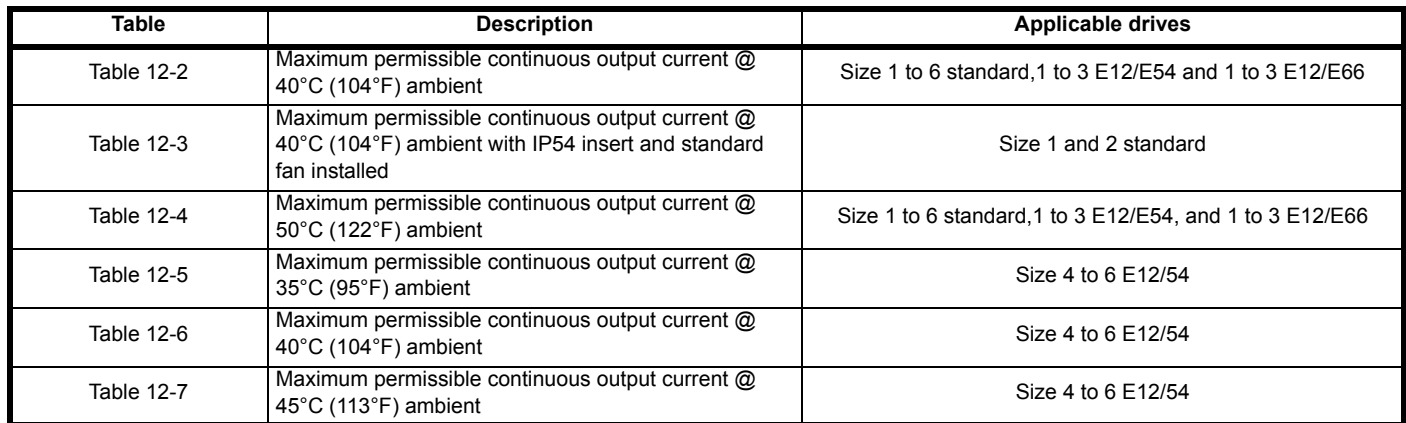

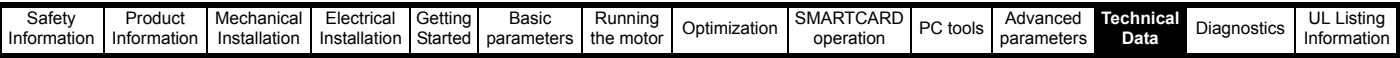

#### <span id="page-228-0"></span>**Table 12-2 Maximum permissible continuous output current @ 40**°**C (104**°**F) ambient for size 1 to 6 standard, size 1 to 3 E12/E54 and size 1 to 3 E12/E66 drives**

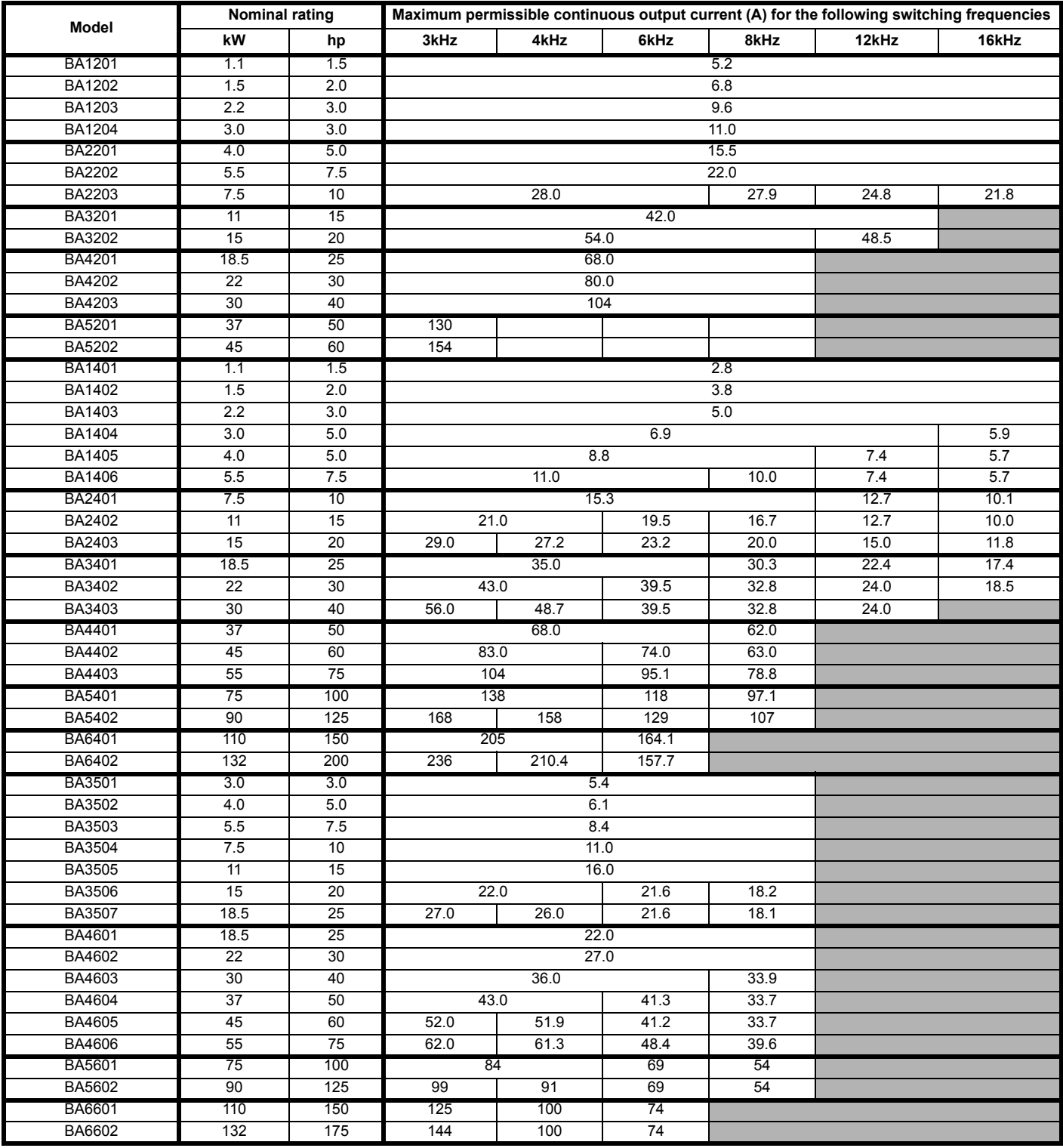

#### **NOTE**

| - -<br><b>Safety</b> | Produc.         | nni<br>Me′  | -lectrica           | Gettina | Basic      | Running     |               |                            |   | Advance    |                 |             | Listing     |
|----------------------|-----------------|-------------|---------------------|---------|------------|-------------|---------------|----------------------------|---|------------|-----------------|-------------|-------------|
|                      |                 | namca       |                     |         |            |             |               | <b>SMAN</b><br><b>UARL</b> | . |            | <b>Hechnica</b> |             | $\sim$      |
| Information          | rmation<br>Into | ıstallation | . .<br>Installation | Started | parameters | moto<br>the | ומע<br>zation | operation                  | w | atare.     | Data            | Diagnostics |             |
|                      |                 |             |                     |         |            |             |               |                            |   | parameters |                 |             | information |
|                      |                 |             |                     |         |            |             |               |                            |   |            |                 |             |             |

<span id="page-229-0"></span>**Table 12-3 Maximum permissible continuous output current @ 40°C (104°F) ambient for size 1 and 2 standard drives with IP54 insert and standard fan installed**

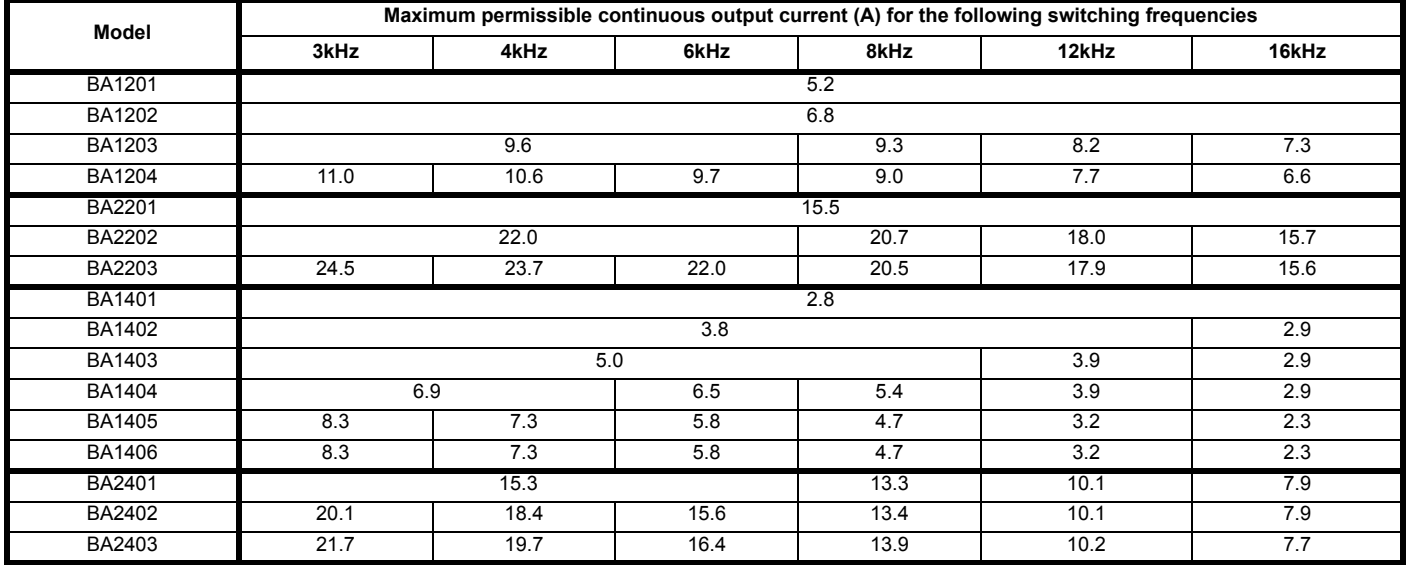

#### **NOTE**

| <i>S</i> afetv     | Product     | Mechanical       | :lectrical  | Gettina | Basic      | Running   |              | <b>CARD</b><br>$\sim$<br>SMAR | $\sim$ | Advancec   | Technical |             | UL<br>Listing |
|--------------------|-------------|------------------|-------------|---------|------------|-----------|--------------|-------------------------------|--------|------------|-----------|-------------|---------------|
| <b>Information</b> | na<br>۰ ۱۲۰ | 'lation<br>Insta | nstallation | Started | parameters | the motor | Optimization | operation                     | tools  | parameters | Data.     | Diagnostics | Information   |
|                    |             |                  |             |         |            |           |              |                               |        |            |           |             |               |

<span id="page-230-0"></span>**Table 12-4 Maximum permissible continuous output current @ 50°C (122°F) ambient for size 1 to 6 standard, size 1 to 3 E12/E54 drives and size 1 to 3 E12/E66 drives**

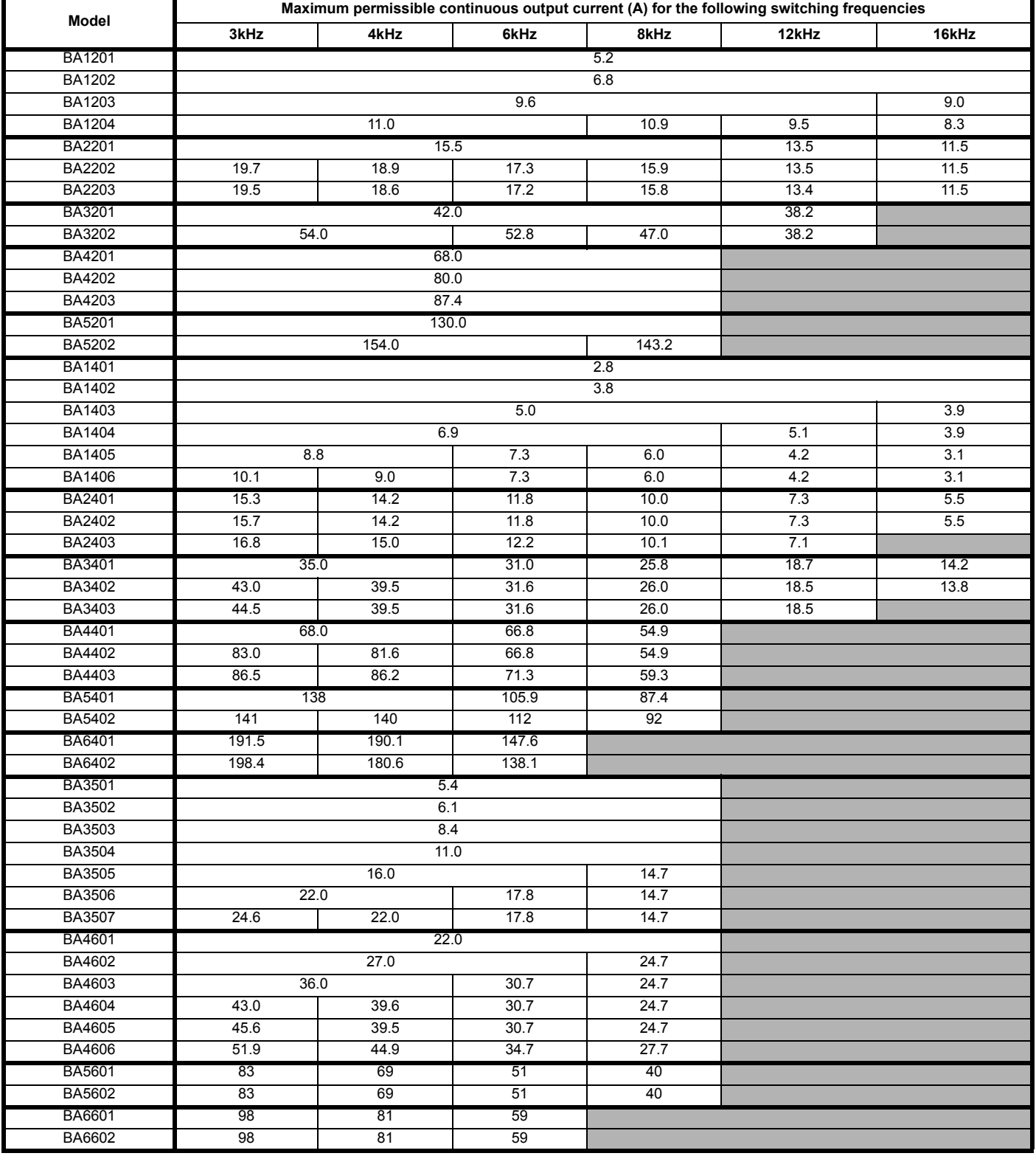

#### **NOTE**

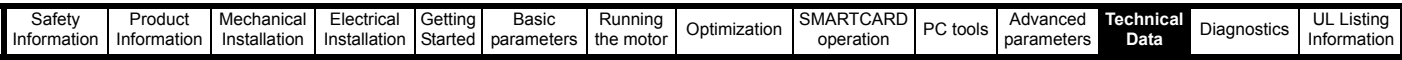

<span id="page-231-0"></span>**Table 12-5 Maximum permissible continuous output current @ 35°C (95°F) ambient for size 4 to 6 E12/54 drives**

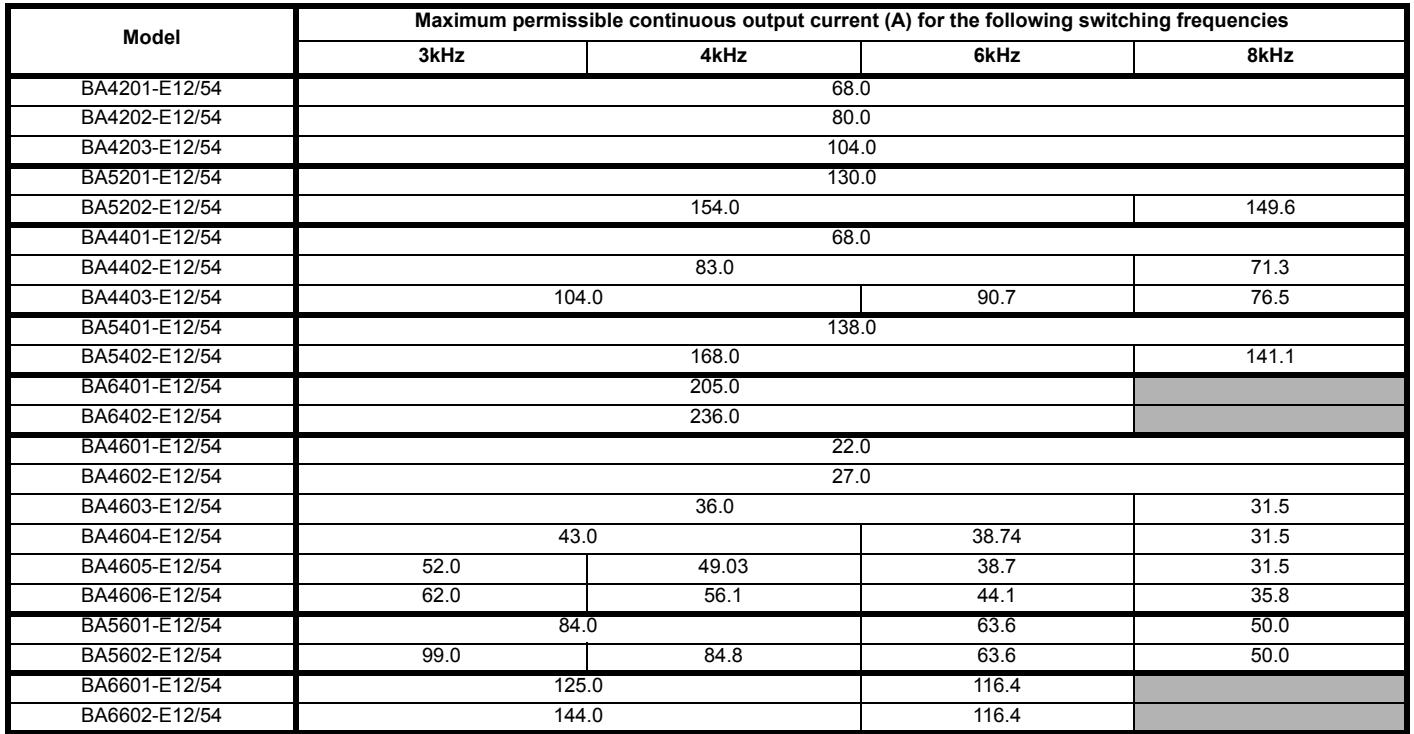

#### **NOTE**

<span id="page-231-1"></span>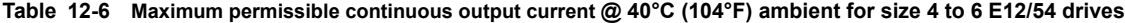

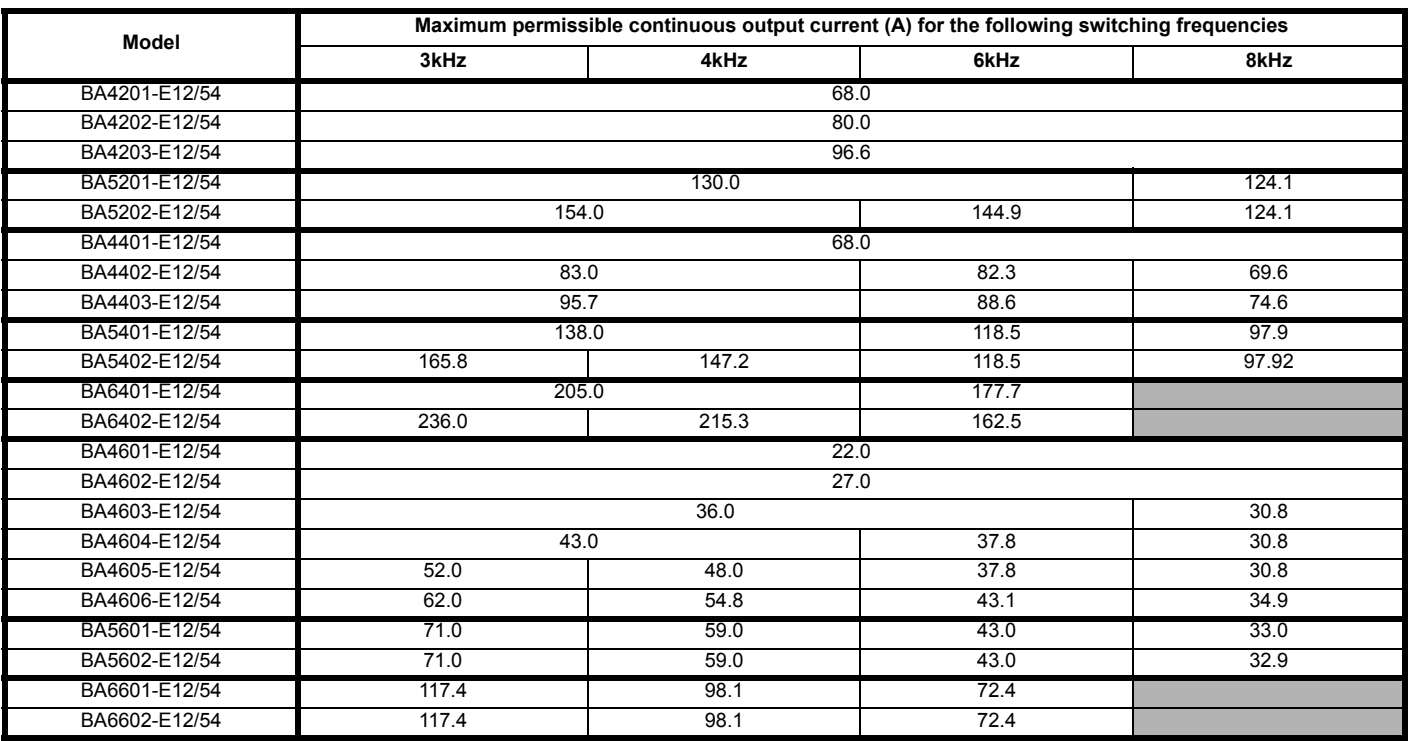

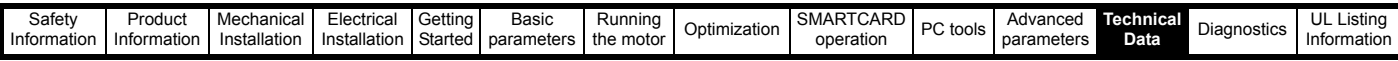

#### <span id="page-232-0"></span>**Table 12-7 Maximum permissible continuous output current @ 45°C (113°F) ambient for size 4 to 6 E12/54 drives**

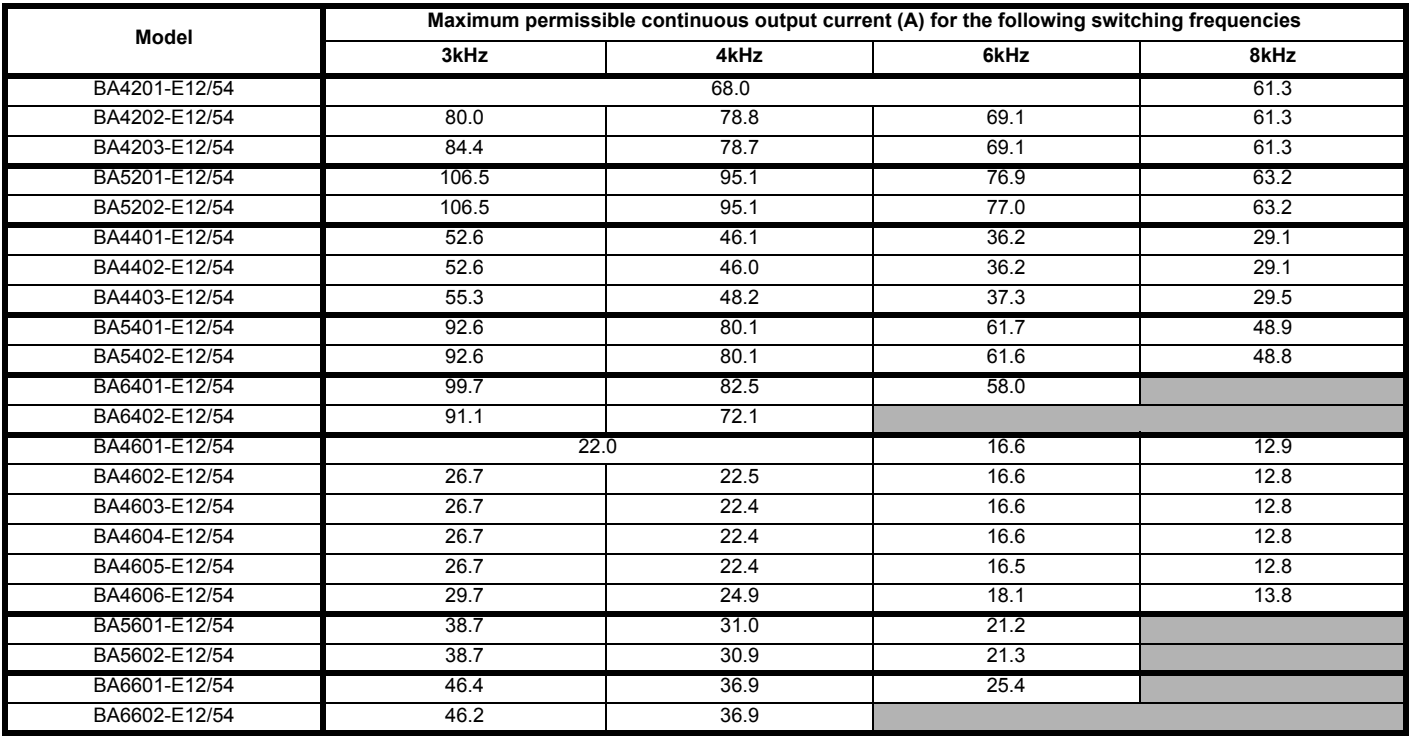

#### **NOTE**

For the definition of ambient temperature, see section 3.7 *[Enclosure design and drive ambient temperature](#page-48-0)* on page 49.

#### **12.1.2 Power dissipation**

**Table 12-8 Summary of drive losses tables**

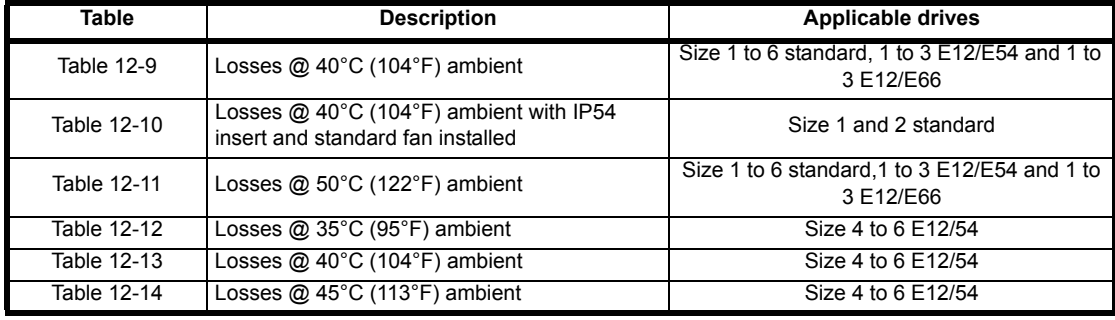

<span id="page-233-0"></span>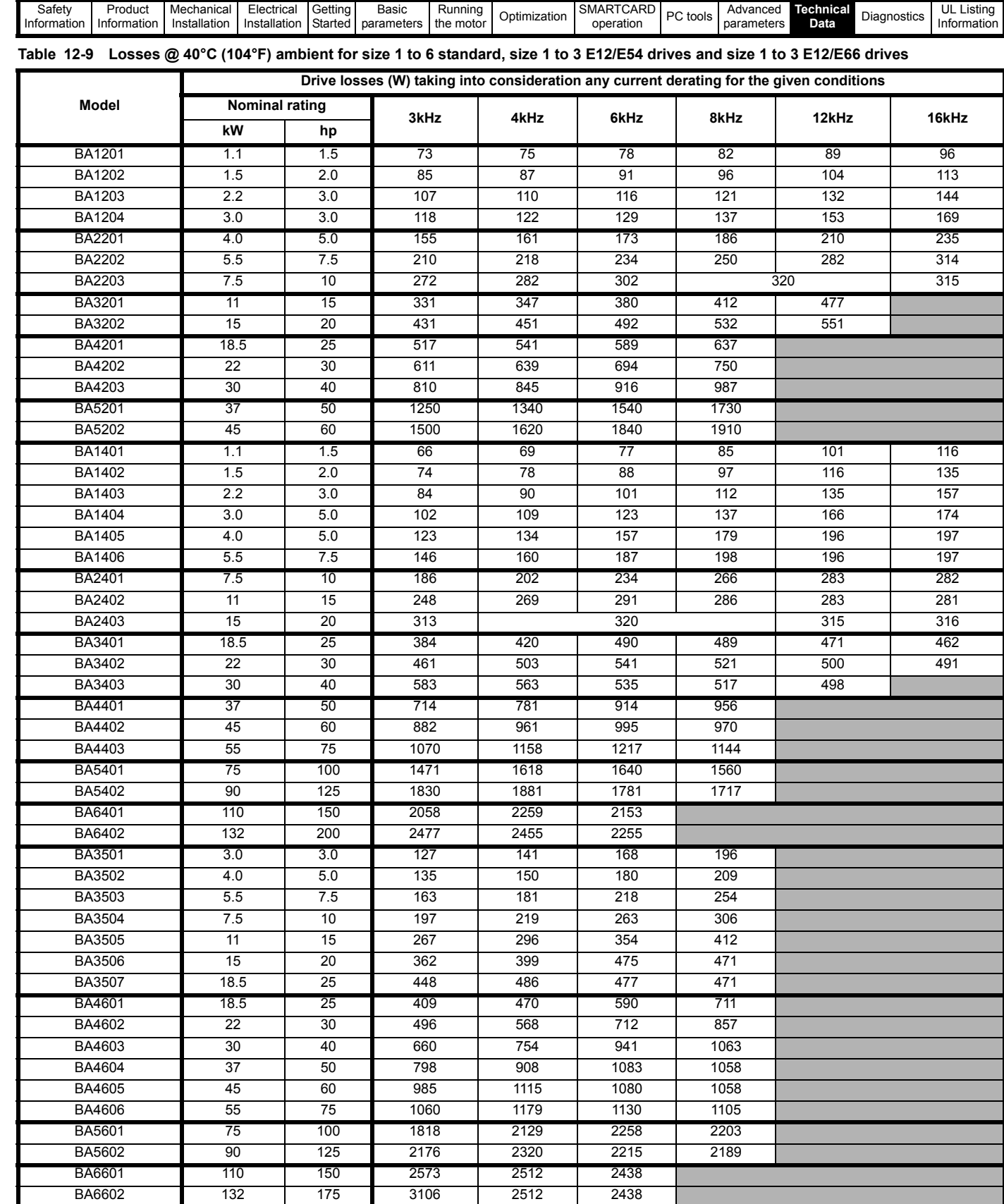

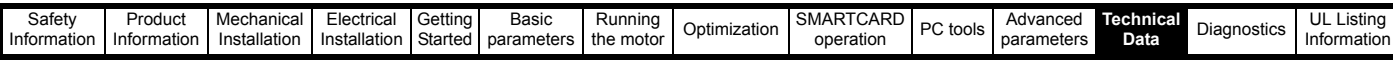

<span id="page-234-0"></span>**Table 12-10 Losses @ 40°C (104°F) ambient for size 1 and 2 drives with IP54 insert and standard fan installed**

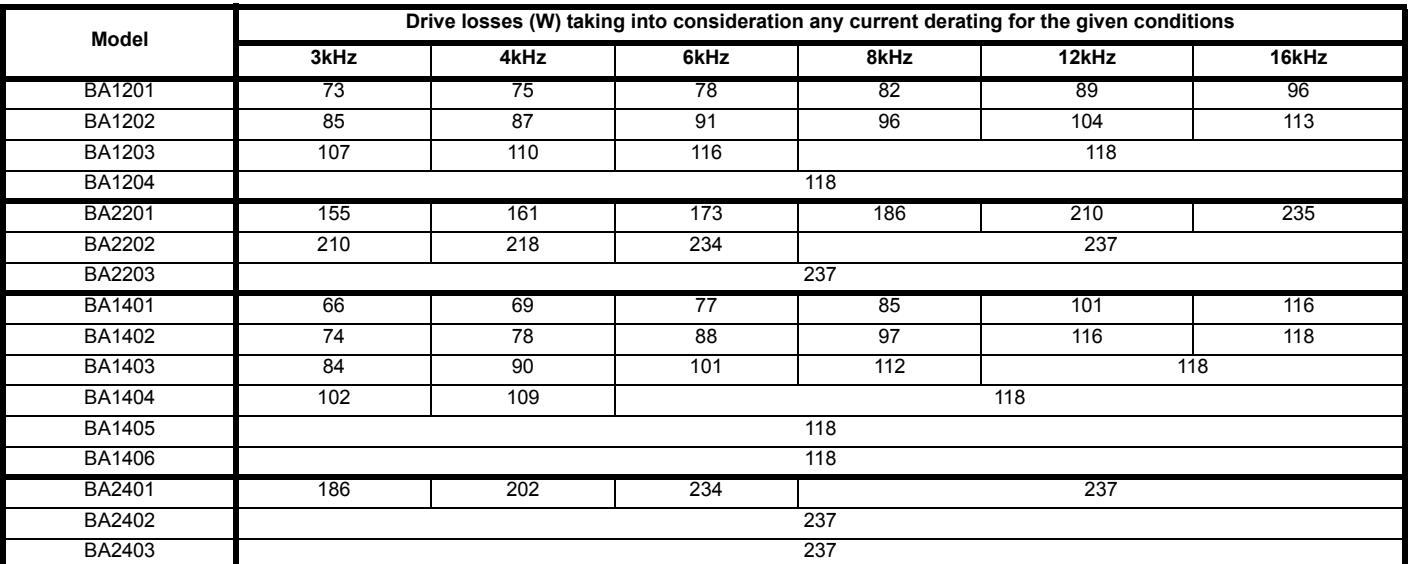

<span id="page-235-0"></span>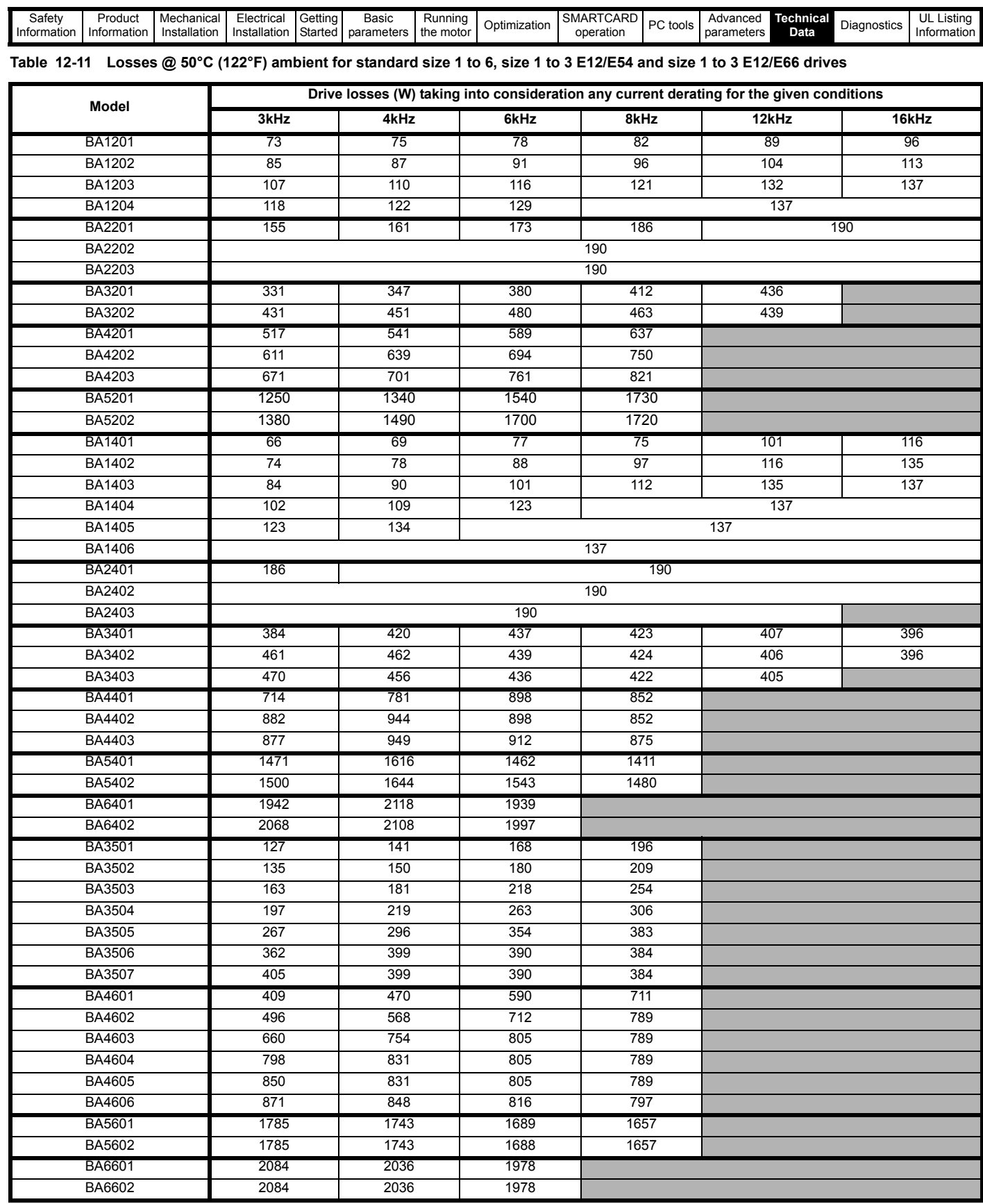

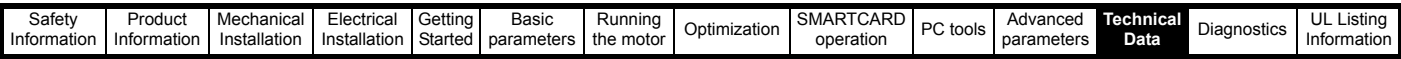

#### <span id="page-236-0"></span>**Table 12-12 Losses @ 35°C (95°F) ambient for size 4 to 6 E12/54 drives**

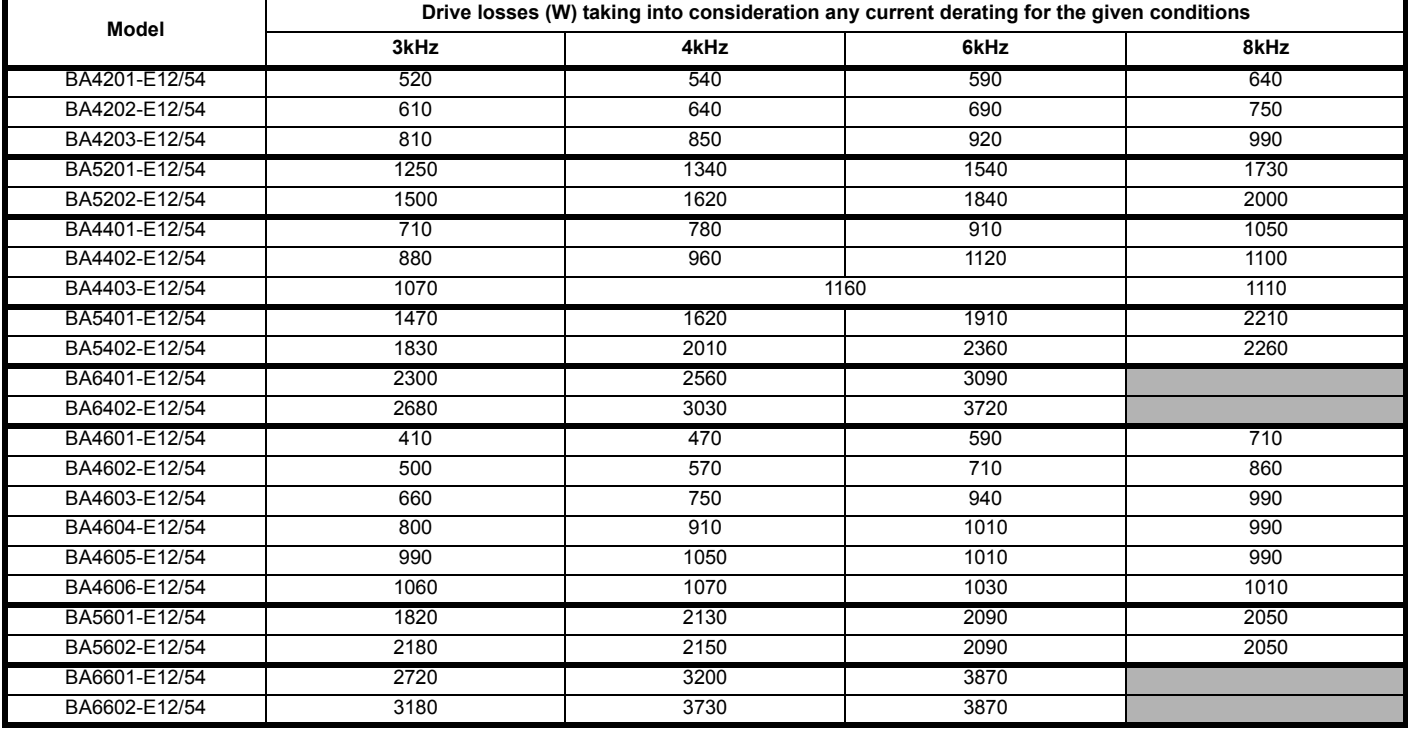

#### <span id="page-236-1"></span>**Table 12-13 Losses @ 40°C (104°F) ambient for size 4 to 6 E12/54 drives**

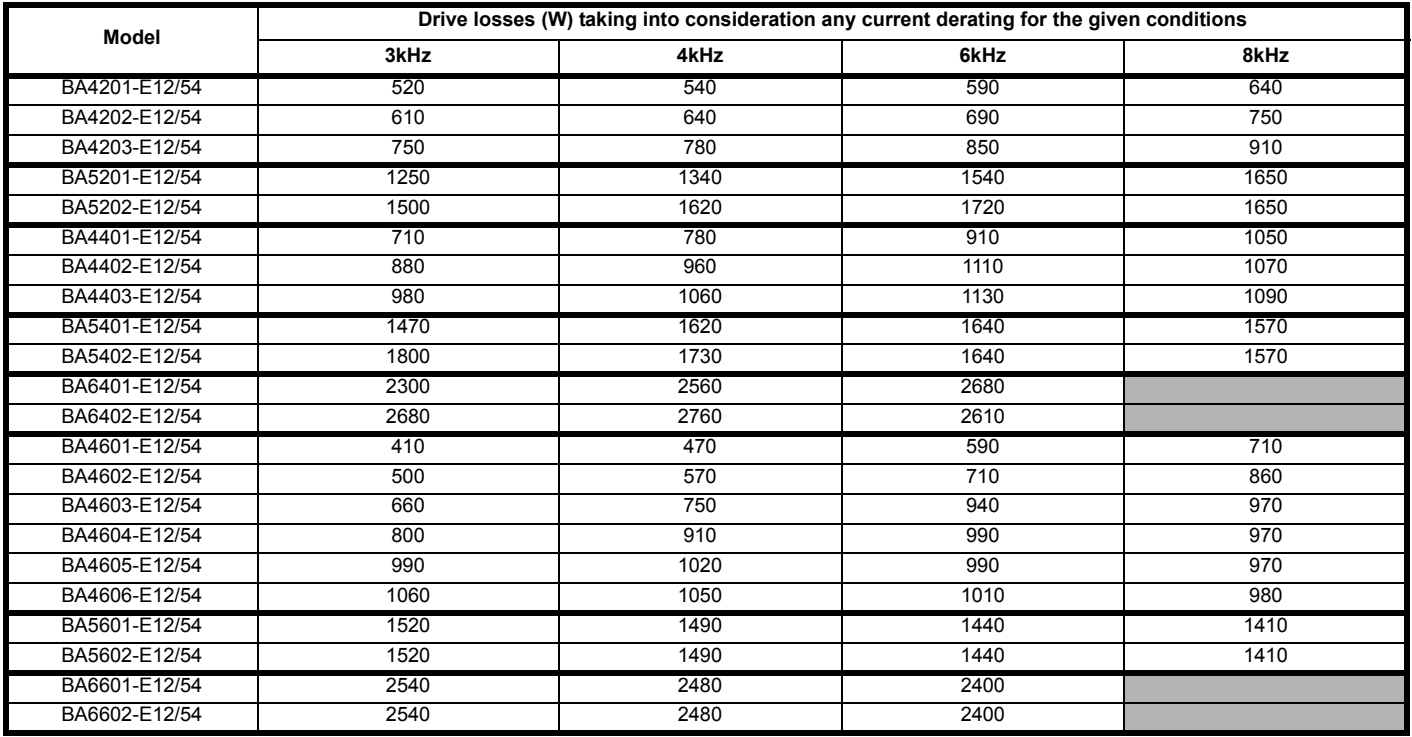

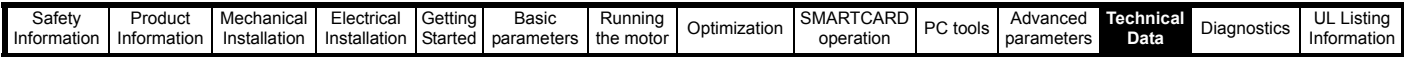

#### <span id="page-237-0"></span>**Table 12-14 Losses @ 45°C (113°F) ambient for size 4 to 6 E12/54 drives**

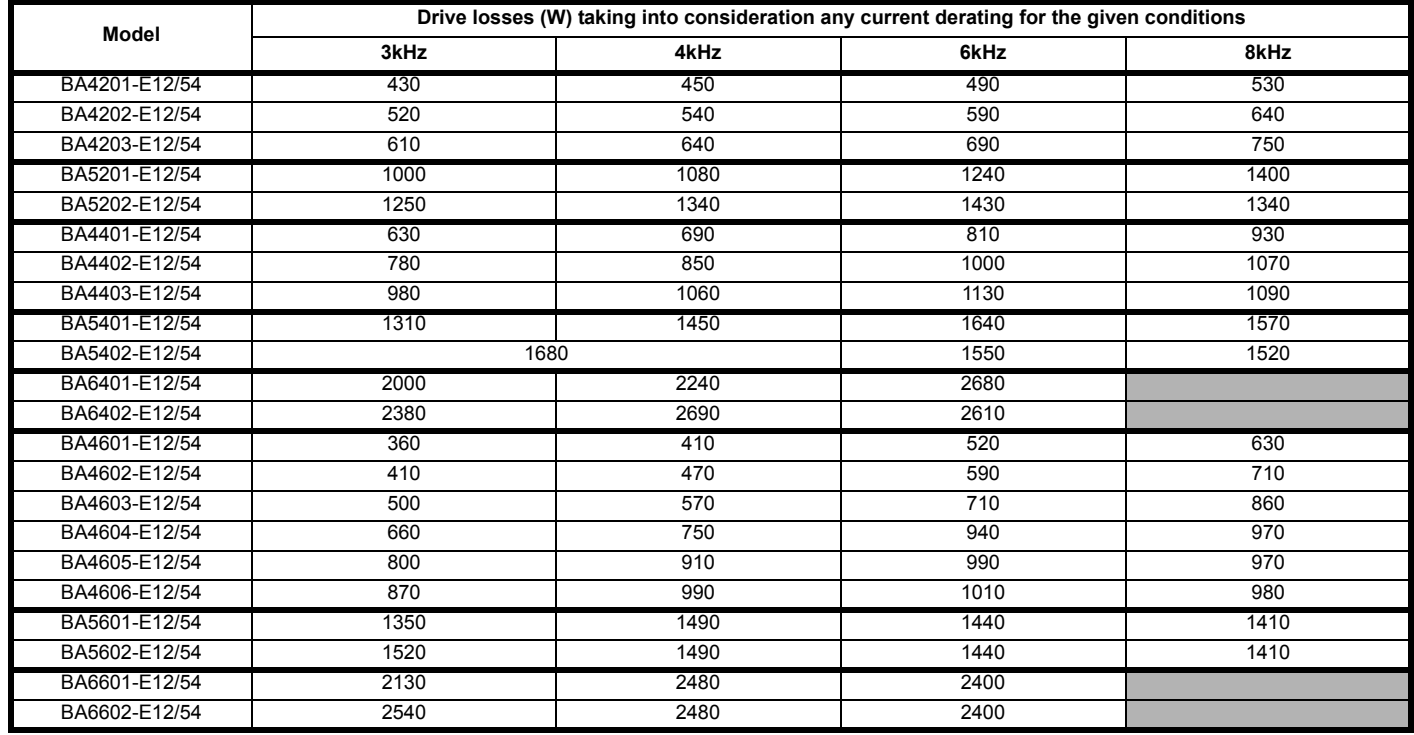

**Table 12-15 Power losses from the front of the drive when through-panel mounted**

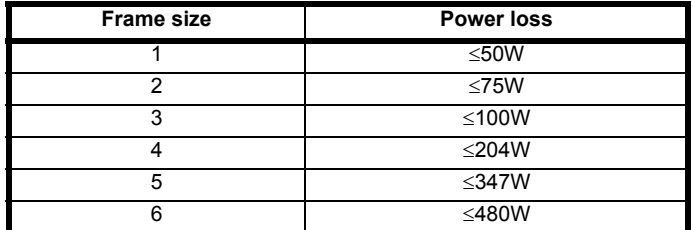

## **12.1.3 Supply requirements**

Voltage:

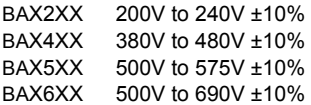

Number of phases: 3

Maximum supply imbalance: 2% negative phase sequence (equivalent to 3% voltage imbalance between phases).

Frequency range: 48 to 65 Hz

For UL compliance only, the maximum supply symmetrical fault current must be limited to 100kA

#### **Size 6 heatsink fan supply requirements**

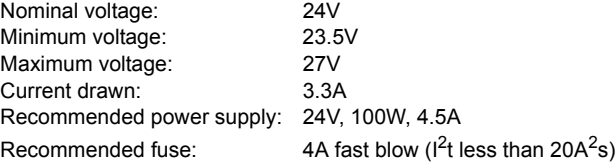

#### **12.1.4 Line reactors**

Input line reactors reduce the risk of damage to the drive resulting from poor phase balance or severe disturbances on the supply network.

Where line reactors are to be used, reactance values of approximately 2% are recommended. Higher values may be used if necessary, but may result in a loss of drive output (reduced torque at high speed) because of the voltage drop.

For all drive ratings, 2% line reactors permit drives to be used with a supply unbalance of up to 3.5% negative phase sequence (equivalent to 5% voltage imbalance between phases).

Severe disturbances may be caused by the following factors, for example:

- Power factor correction equipment connected close to the drive.
- Large DC drives having no or inadequate line reactors connected to the supply.
- Across the line (DOL) started motor(s) connected to the supply such that when any of these motors are started, the voltage dip exceeds 20%

Such disturbances may cause excessive peak currents to flow in the input power circuit of the drive. This may cause nuisance tripping, or in extreme cases, failure of the drive.

Drives of low power rating may also be susceptible to disturbance when connected to supplies with a high rated capacity.

Line reactors are particularly recommended for use with the following drive models when one of the above factors exists, or when the supply capacity exceeds 175kVA:

BA1201 BA1202 BA1203 BA1204 BA1401 BA1402 BA1403 BA1404

Model sizes BA1405 to BA4606 have an internal DC choke and BA5201 to BA6602 have internal AC line chokes, so they do not require AC line reactors except for cases of excessive phase unbalance or extreme supply conditions.

When required each drive must have its own reactor(s). Three individual reactors or a single three-phase reactor should be used.

#### **Reactor current ratings**

The current rating of the line reactors should be as follows:

Continuous current rating:

Not less than the continuous input current rating of the drive.

Repetitive peak current rating:

Not less than twice the continuous input current rating of the drive.

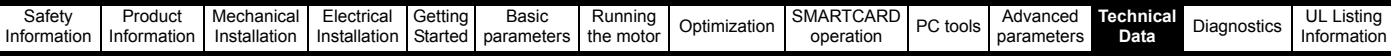

#### **12.1.5 Motor requirements**

No. of phases: 3

Maximum voltage: Affinity (200V): 240V Affinity (400V): 480V Affinity (575V): 575V Affinity (690V): 690V

#### **12.1.6 Temperature, humidity and cooling method**

Ambient temperature operating range:

0°C to 50°C (32°F to 122°F).

Output current derating must be applied at the following ambient temperatures:

>40°C (104°F) - Size 1 to 6 standard drive and size 1 to 3 E12/ E54 drive

>35°C (95°F) - Size 4 to 6 E12/E54 drive

Minimum temperature at power-up:

-15°C (5°F), the supply must be cycled when the drive has warmed up to  $0^{\circ}$ C (32 $^{\circ}$ F).

Cooling method: Forced convection

Maximum humidity: 95% non-condensing at 40°C (104°F)

#### **12.1.7 Storage**

-40<sup>o</sup>C (-40<sup>o</sup>F) to +50<sup>o</sup>C (122<sup>o</sup>F) for long term storage, or to +70<sup>o</sup>C (158°F) for short term storage.

Storage time is two years.

Electrolytic capacitors in any electronic product have a storage period after which they require reforming or replacing.

The DC bus capacitors have a storage period of ten years.

The low voltage capacitors on the control supplies typically have a storage period of two years and are thus the limiting factor.

Low voltage capacitors cannot be reformed due to their location in the circuit and thus may require replacing if the drive is stored for a period of two years or greater without power being applied.

It is therefore recommended that drives are powered up for a minimum of one hour after every two years of storage.

This process allows the drive to be stored for a further two years.

#### **12.1.8 Altitude**

Altitude range: 0 to 3,000m (9,900 ft), subject to the following conditions:

1,000m to 3,000m (3,300 ft to 9,900 ft) above sea level: de-rate the maximum output current from the specified figure by 1% per 100m (330 ft) above 1,000m (3,300 ft)

For example at 3,000m (9,900ft) the output current of the drive would have to be de-rated by 20%.

#### **12.1.9 Environmental Protection Rating**

The standard drives are rated to IP20/NEMA1. Drive sizes 1 to 3 conform to UL Type 1 and sizes 4 to 6 are Open Class. If the optional conduit box is installed (see section 3.5 *[Mounting methods](#page-30-0)* on page 31), then sizes 4 to 6 conform to UL Type 1.

The E12/E54 drives are rated to IP54/NEMA12 and conform to UL Type 12.

The E12/E66 drives are rated to IP66/NEMA12 and conform to UL Type 12.

The standard drive can be configured to increase its protection rating to IP54/NEMA 12 for through-panel mounting (refer to [section](#page-49-0)  3.8 *[Enclosing standard drive for high environmental protection](#page-49-0)* on [page 50](#page-49-0)).

The IP rating of a product is a measure of protection against ingress and contact to foreign bodies and water. It is stated as IP XX, where the two digits (XX) indicate the degree of protection provided as shown in [Table 12-16](#page-238-0).

#### **Table 12-16 IP Rating degrees of protection**

<span id="page-238-0"></span>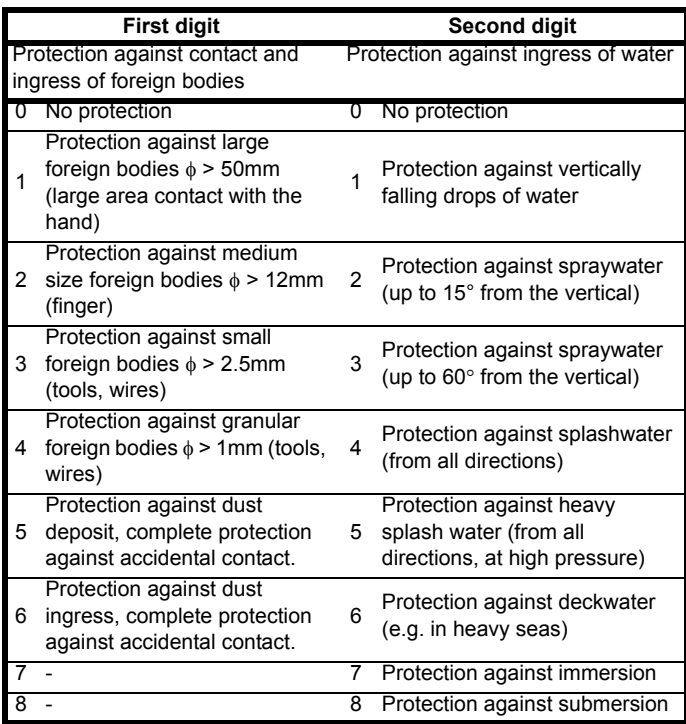

#### **Table 12-17 UL / NEMA enclosure ratings**

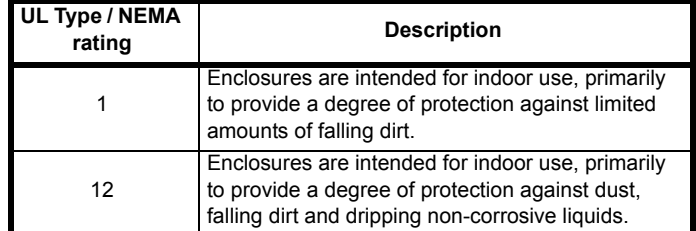

#### **12.1.10 Corrosive gasses**

Concentrations of corrosive gases must not exceed the levels given in: • Table A2 of EN 50178

• Class 3C2 of IEC 60721-3-3

This corresponds to the levels typical of urban areas with industrial activities and/or heavy traffic, but not in the immediate neighborhood of industrial sources with chemical emissions.

#### **12.1.11 Vibration**

Maximum recommended continuous vibration level 0.14 g r.m.s. broadband 5 to 200 Hz.

#### **NOTE**

This is the limit for broad-band (random) vibration. Narrow-band vibration at this level which coincides with a structural resonance could result in premature failure.

#### **Bump Test**

Testing in each of three mutually perpendicular axes in turn. Referenced standard:IEC 60068-2-29: Test Eb: Severity: 18g (size 1 to 3), 6ms, half sine 10g (size 4 to 6), 6ms, half sine No. of Bumps: 600 (100 in each direction of each axis)

#### **Random Vibration Test**

Testing in each of three mutually perpendicular axes in turn. Referenced standard:IEC 60068-2-64: Test Fh:

Severity: 1.0  $m^2/s^3$  (0.01  $q^2/Hz$ ) ASD from 5 to 20 Hz

-3 dB/octave from 20 to 200 Hz

Duration: 30 minutes in each of 3 mutually perpendicular axes.

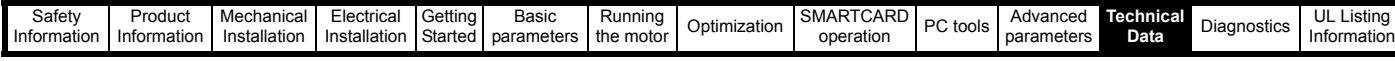

#### **Sinusoidal Vibration Test**

Testing in each of three mutually perpendicular axes in turn. Referenced standard: IEC 60068-2-6: Test Fc: Frequency range: 5 to 500 Hz

Severity: 3.5 mm peak displacement from 5 to 9 Hz 10 m/s² peak acceleration from 9 to 200 Hz 15 m/s² peak acceleration from 200 to 500 Hz

#### Sweep rate: 1 octave/minute

Duration: 15 minutes in each of 3 mutually perpendicular axes.

#### **12.1.12 Starts per hour**

By electronic control: unlimited

By interrupting the AC supply: ≤20 (equally spaced)

#### **12.1.13 Start up time**

This is the time taken from the moment of applying power to the drive, to the drive being ready to run the motor:

Sizes 1 to 6: 4s

#### **12.1.14 Output frequency / speed range**

Open-loop frequency range: 0 to 3,000Hz

RFC speed range: 0 to 40,000rpm

RFC frequency range: 0 to 1,250Hz\*

\*(Limit to ~400Hz for good performance in RFC mode)

## **12.1.15 Accuracy and resolution**

#### **Speed:**

The absolute frequency and speed accuracy depends on the accuracy of the crystal used with the drive microprocessor. The accuracy of the crystal is 100ppm, and so the absolute frequency/speed accuracy is 100ppm (0.01%) of the reference, when a preset speed is used. If an analog input is used the absolute accuracy is further limited by the absolute accuracy of the analog input.

The following data applies to the drive only; it does not include the performance of the source of the control signals.

Open loop resolution:

Preset frequency reference: 0.1Hz Precision frequency reference: 0.001Hz

RFC resolution

Preset speed reference: 0.1rpm Precision speed reference: 0.001rpm Analog input 1: 16bit plus sign Analog input 2: 10bit plus sign

#### **Current:**

The resolution of the current feedback is 10bit plus sign. The accuracy of the current feedback is typically 2%, worst case 5%.

#### **12.1.16 Acoustic noise**

The heatsink fan generates the majority of the acoustic noise produced by the drive. The heatsink fan on size 1 and 2 is a dual speed fan and on size 3 to 6 it is a variable speed fan. The drive controls the speed at which the fan runs based on the temperature of the heatsink and the drive's thermal model system. On size 4 to 6 the minimum speed of the heatsink fan is 0 rpm. The size 3 to 6 is also installed with a variable speed fan to ventilate the capacitor bank.

[Table 12-18](#page-239-0) gives the acoustic noise produced by the drive for the heatsink fan running at the maximum and minimum speeds.

#### <span id="page-239-0"></span>**Table 12-18 Acoustic noise data for wall mounted drives**

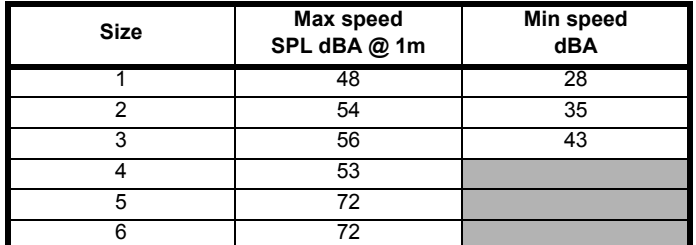

#### **12.1.17 Overall dimensions**

- H Height including surface mounting brackets
- W Width
- D Projection forward of panel when surface mounted
- F Projection forward of panel when through-panel mounted<br>R Projection rear of panel when through-panel mounted
- Projection rear of panel when through-panel mounted

#### **Table 12-19 Overall standard drive dimensions**

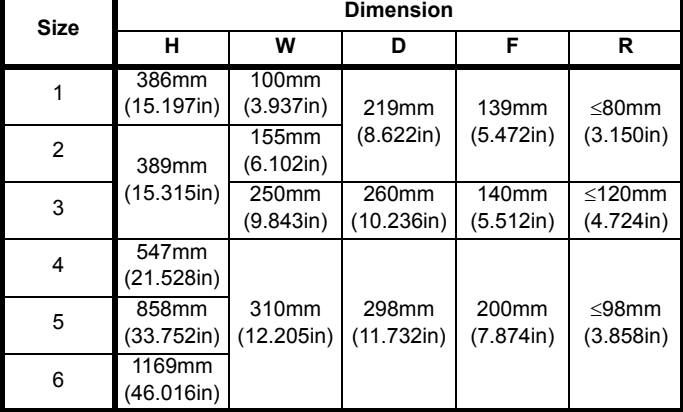

#### **Table 12-20 Overall wall mounted standard drive dimensions with conduit box installed**

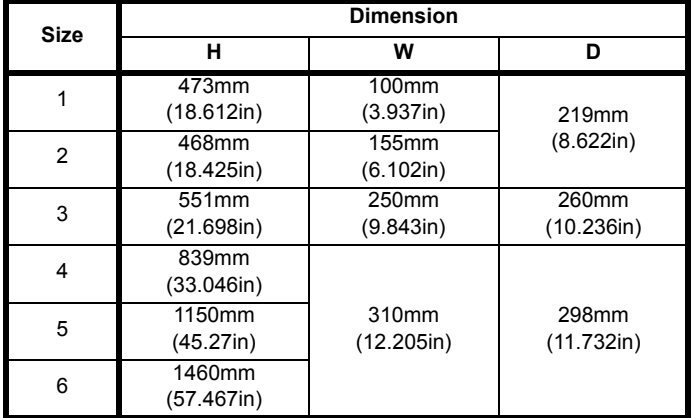

#### **Table 12-21 Overall E12/E54 and E12/E66 drive dimensions**

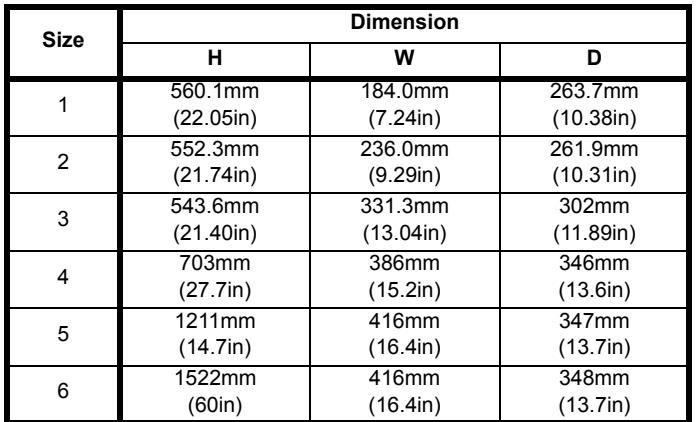

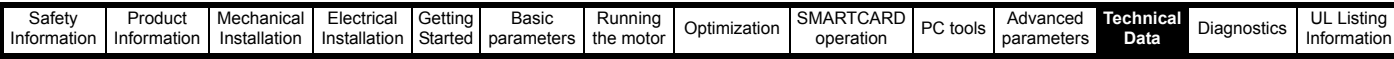

## **12.1.18 Weights**

**Table 12-22 Overall drive weights**

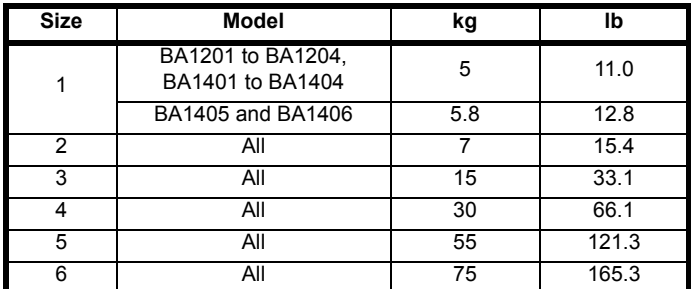

**Table 12-23 Overall E12/E54 drive weights**

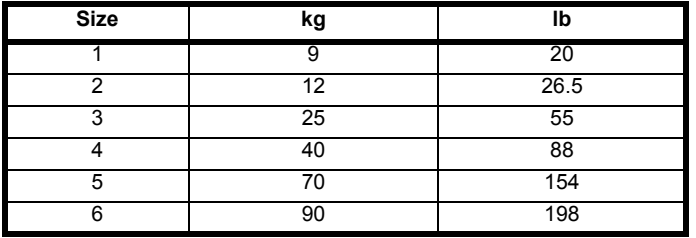

#### **12.1.19 Input current, fuse and cable size ratings**

The input current is affected by the supply voltage and impedance.

#### **Typical input current**

The values of typical input current are given to aid calculations for power flow and power loss.

The values of typical input current are stated for a balanced supply.

#### **Maximum continuous input current**

The values of maximum continuous input current are given to aid the selection of cables and fuses. These values are stated for the worst case condition with the unusual combination of stiff supply with bad balance. The value stated for the maximum continuous input current would only be seen in one of the input phases. The current in the other two phases would be significantly lower.

The values of maximum input current are stated for a supply with a 2% negative phase-sequence imbalance and rated at the maximum supply fault current given in [Table 12-24.](#page-240-1)

#### <span id="page-240-1"></span>**Table 12-24 Supply fault current used to calculate maximum input currents**

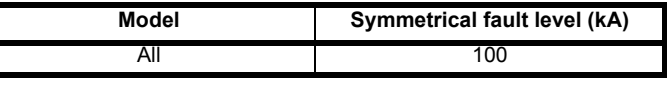

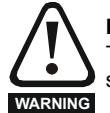

**Fuses**

The AC supply to the drive must be installed with suitable protection against overload and short-circuits. [Table 12-25](#page-240-0) and [Table 12-26](#page-241-0) show recommended fuse ratings. Failure to observe this requirement will cause risk of fire.

┠

#### <span id="page-240-0"></span>**Table 12-25 Size 1 to 3 input current, fuse and cable size ratings**

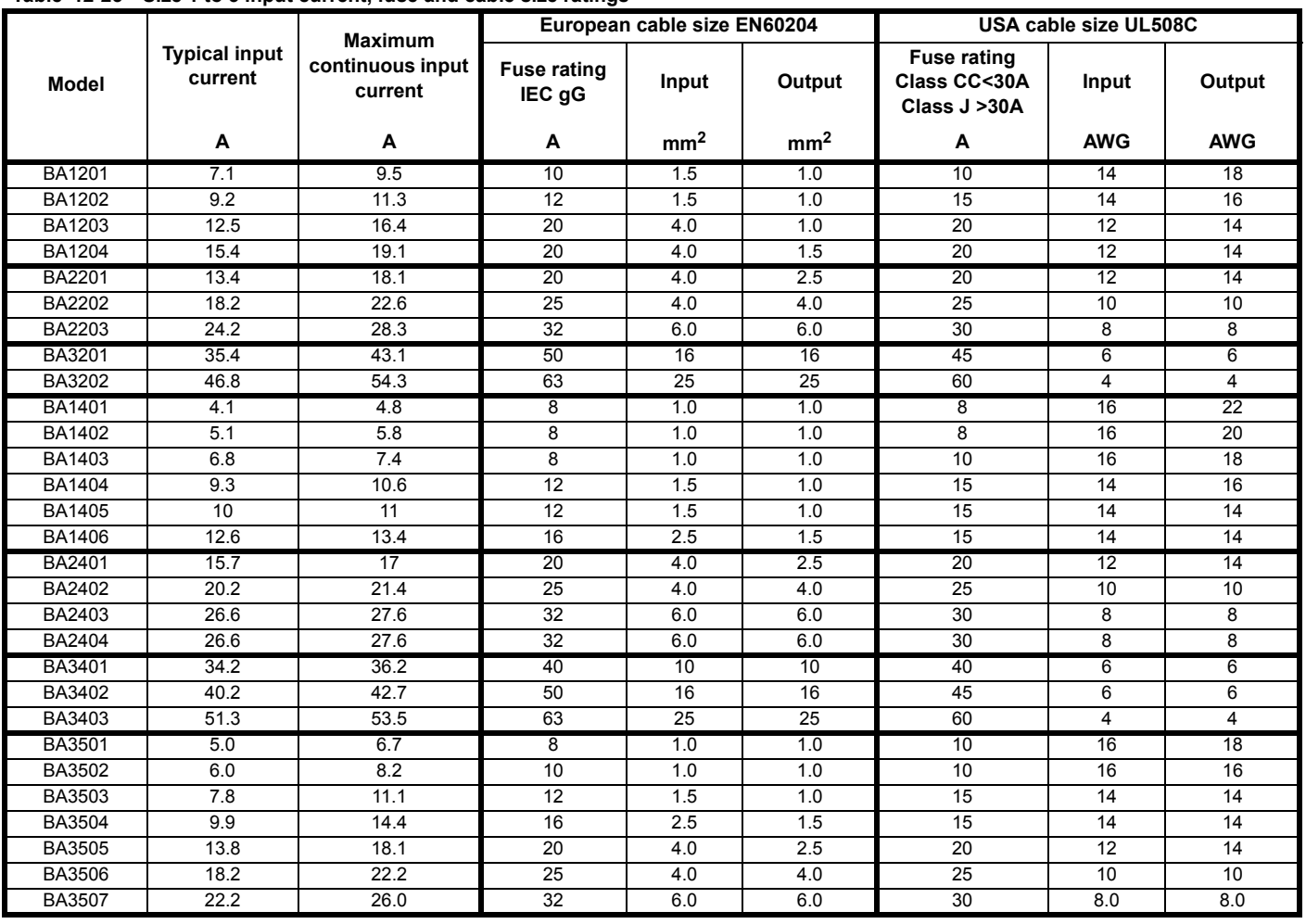

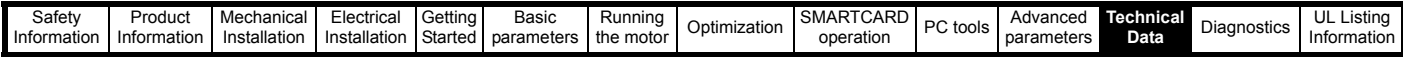

#### **NOTE**

Cable sizes are from IEC60364-5-52:2001 table A.52.C with correction factor for 40°C ambient of 0.87 (from table A52.14) for cable installation method B2 (multicore cable in conduit).

Only PVC insulated cables should be used.

Cable size may be reduced if a different installation method is used, or if the ambient temperature is lower.

The recommended cable sizes above are only a guide. The mounting and grouping of cables affects their current-carrying capacity, in some cases smaller cables may be acceptable but in other cases a larger cable is required to avoid excessive temperature or voltage drop. Refer to local wiring regulations for the correct size of cables.

<span id="page-241-0"></span>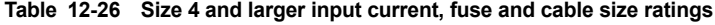

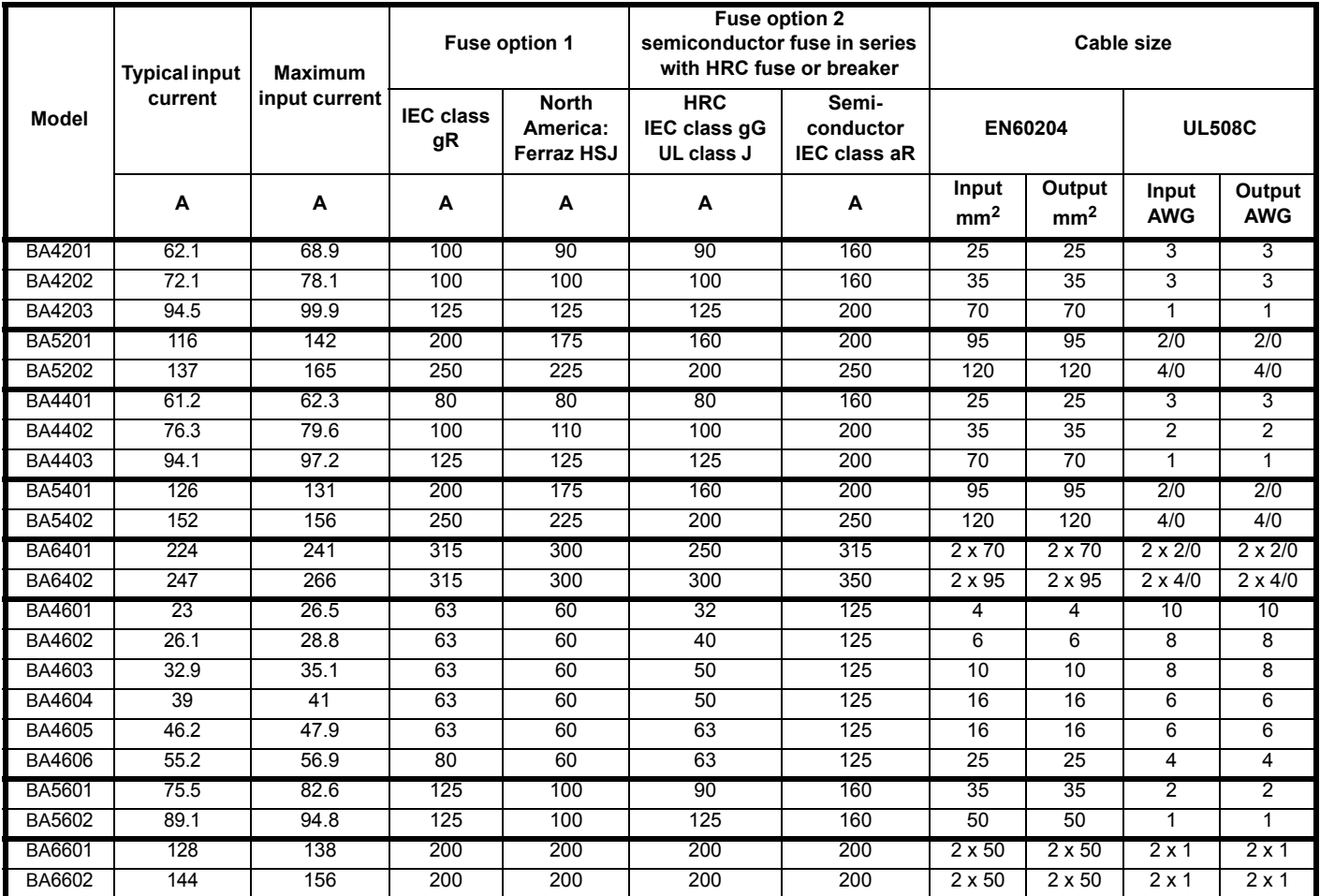

#### **NOTE**

Cable sizes are from IEC60364-5-52:2001 table A.52.C with correction factor for 40°C ambient of 0.87 (from table A52.14) for cable installation method B2 (multicore cable in conduit).

Only PVC insulated cables should be used.

Cable size may be reduced if a different installation method is used, or if the ambient temperature is lower.

The recommended cable sizes above are only a guide. The mounting and grouping of cables affects their current-carrying capacity, in some cases smaller cables may be acceptable but in other cases a larger cable is required to avoid excessive temperature or voltage drop. Refer to local wiring regulations for the correct size of cables.

#### **Inrush current**

The drive will have an inrush current during power-up, the peak inrush is limited to the value shown below:

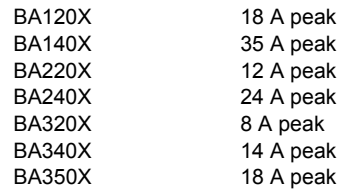

For sizes 4 to 6, the inrush current is limited by a controlled rectifier to below the rated current of the drive.

#### **NOTE**

The inrush current for all drives after a brown-out can be larger than the power-up inrush.

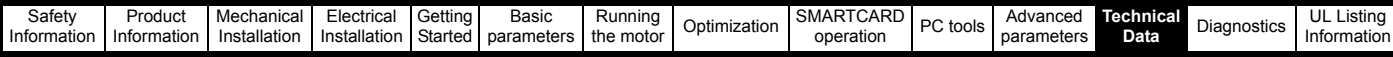

#### <span id="page-242-2"></span>**12.1.20 Maximum motor cable lengths**

<span id="page-242-0"></span>**Table 12-27 Maximum motor cable lengths (200V drives)**

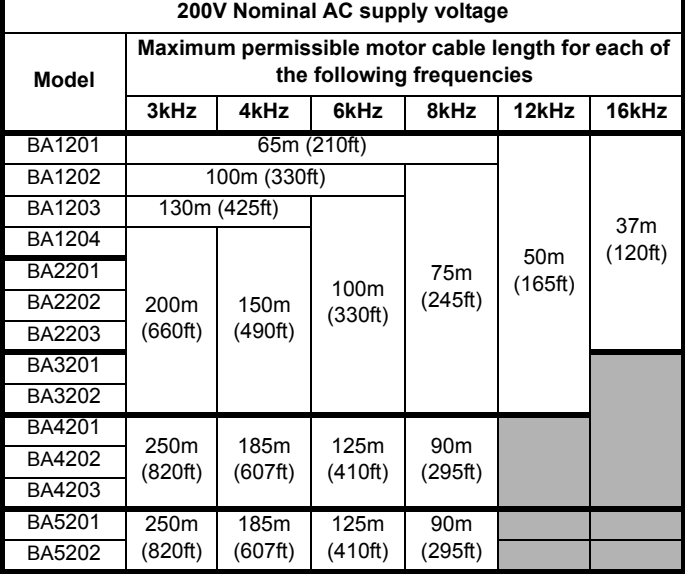

<span id="page-242-1"></span>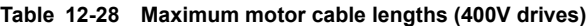

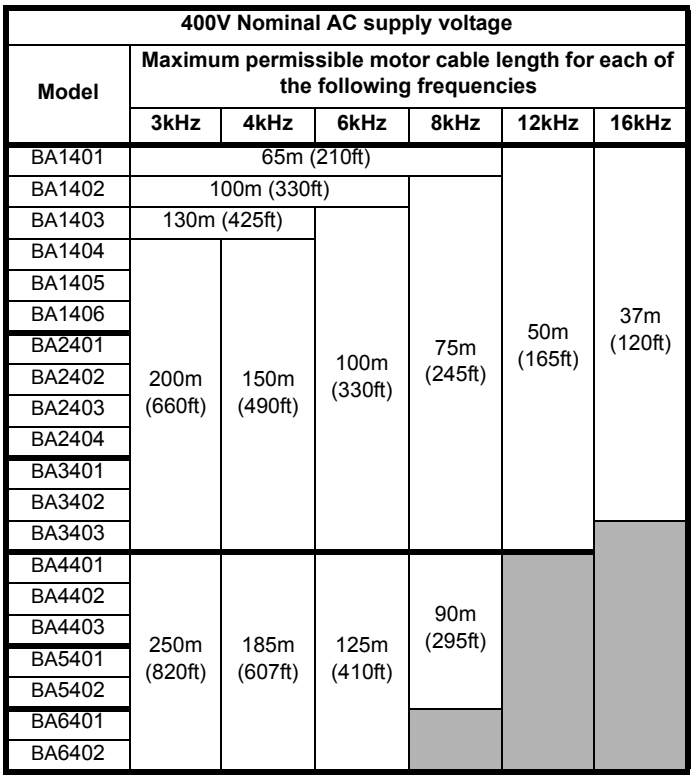

#### **Table 12-29 Maximum motor cable lengths (575V drives)**

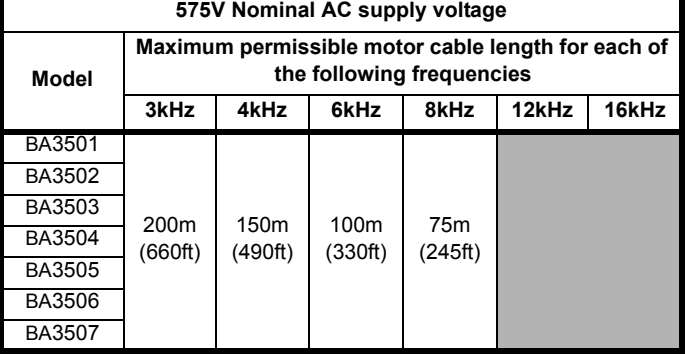

**Table 12-30 Maximum motor cable lengths (690V drives)**

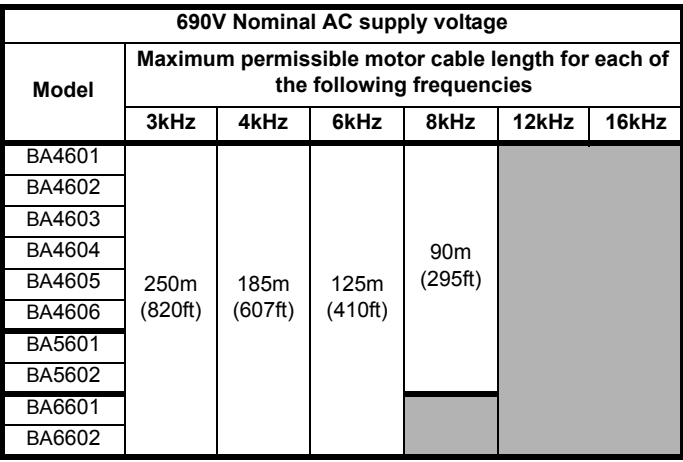

Cable lengths in excess of the specified values may be used only when special techniques are adopted; refer to the supplier of the drive.

• The default switching frequency is 3kHz for Open-loop and RFC. The maximum cable length is reduced from that shown in [Table 12-](#page-242-0) [27](#page-242-0) and [Table 12-28](#page-242-1) if high capacitance motor cables are used. For further information, refer to *[High-capacitance cables](#page-74-0)* on page 75.

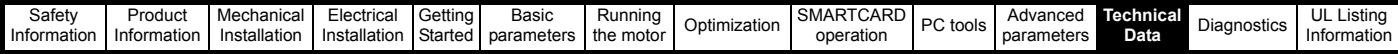

#### **12.1.21 Braking resistor values**

**Table 12-31 Minimum resistance values and peak power rating for the braking resistor at 40°C (104°F)**

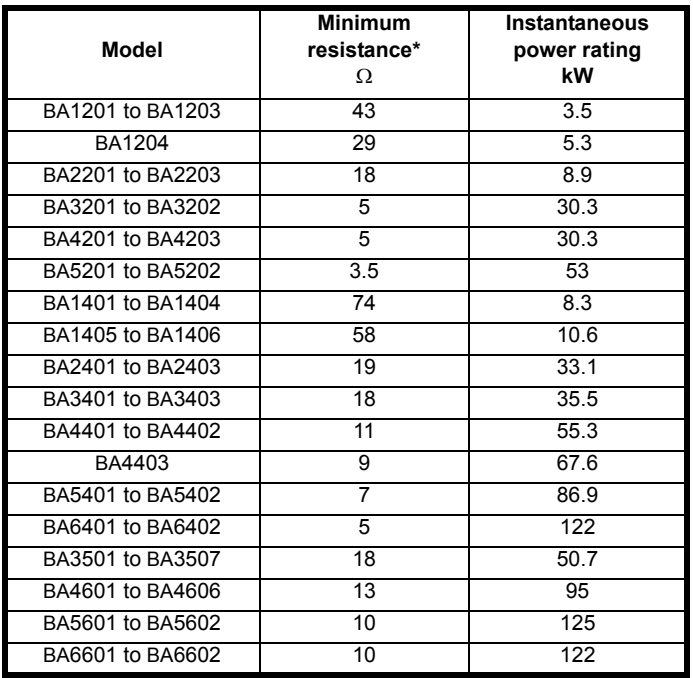

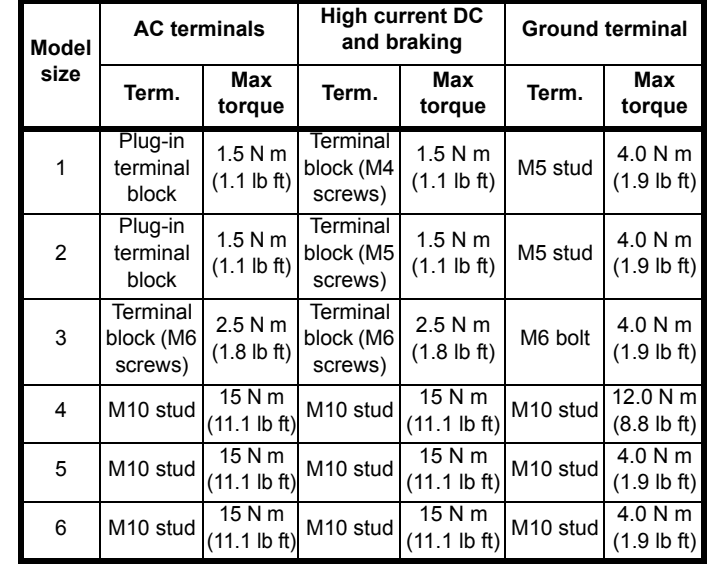

**Table 12-34 Wall mounted drive power terminal data**

#### **Table 12-35 Plug-in terminal block maximum cable sizes**

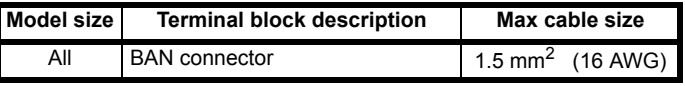

\* Resistor tolerance: ±10%

#### **12.1.22 Torque settings**

**Table 12-32 Drive control and relay terminal data**

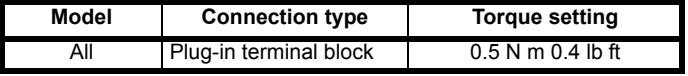

**Table 12-33 Drive power terminal data**

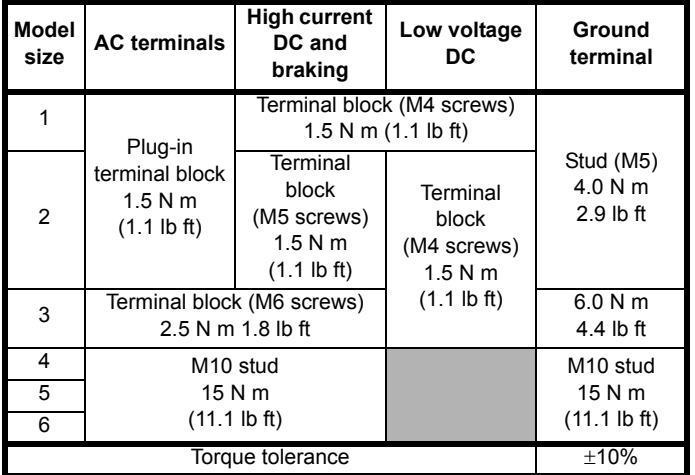

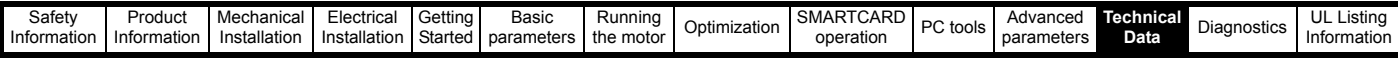

#### **12.1.23 Electromagnetic compatibility (EMC)**

This is a summary of the EMC performance of the drive. For full details, refer to the *EMC Data Sheet* which can be obtained from the supplier of the drive.

#### **Table 12-36 Immunity compliance**

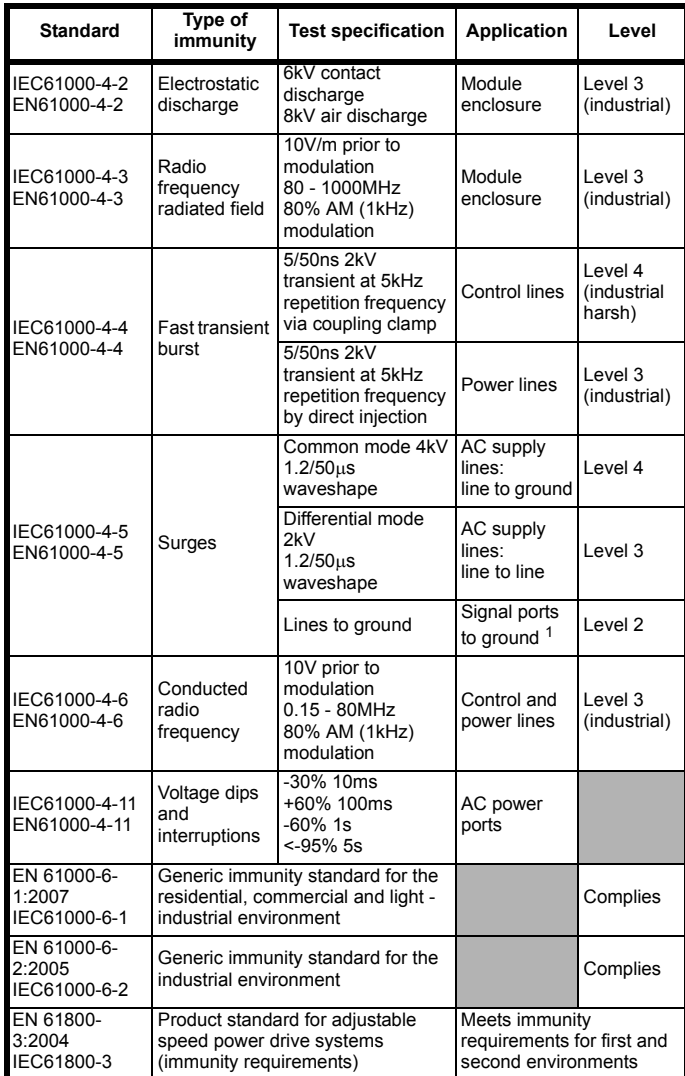

<sup>1</sup>See *[Surge immunity of control circuits - long cables and connections](#page-85-0)  [outside a building](#page-85-0)* on page 86 for control ports for possible requirements regarding grounding and external surge protection

#### **Emission**

The drive contains an in-built filter for basic emission control. An additional optional external filter provides further reduction of emission. The requirements of the following standards are met, depending on the motor cable length and switching frequency.

#### **Table 12-37 Size 1 emission compliance**

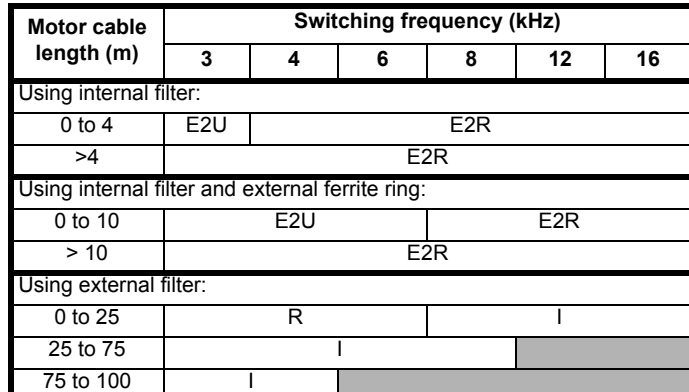

#### **Table 12-38 Size 2 emission compliance**

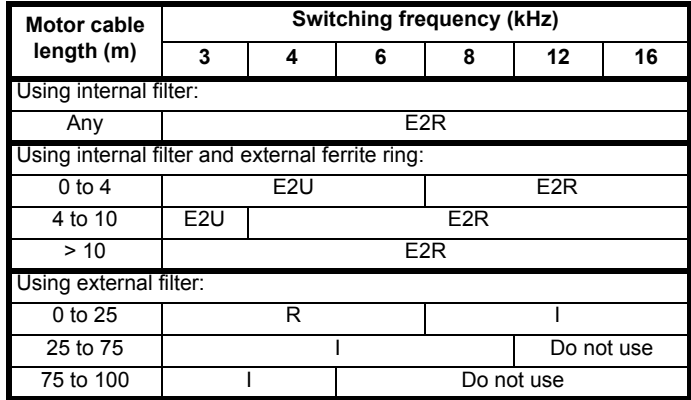

#### **Table 12-39 Size 3 emission compliance**

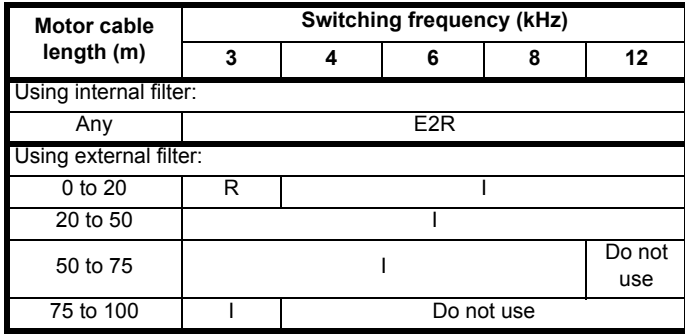

#### **Table 12-40 Size 4 (200V & 400V) emission compliance**

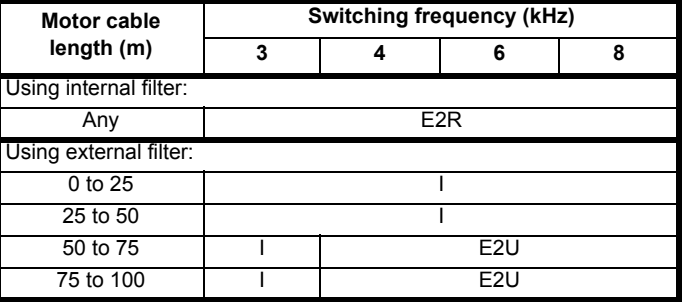

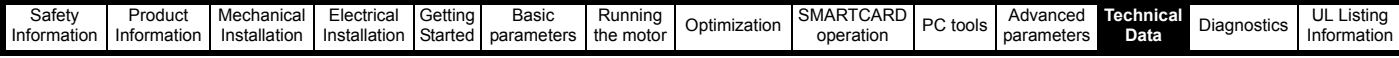

#### **Table 12-41 Size 4 (690V) emission compliance**

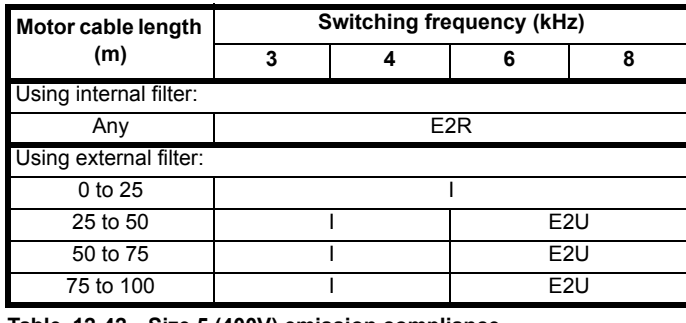

#### **Table 12-42 Size 5 (400V) emission compliance**

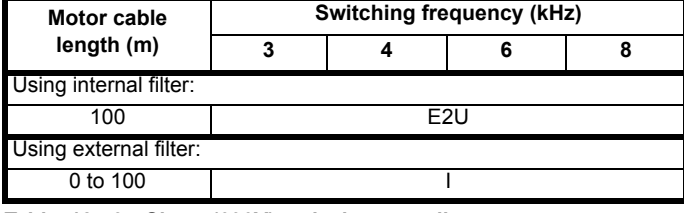

#### **Table 12-43 Size 5 (690V) emission compliance**

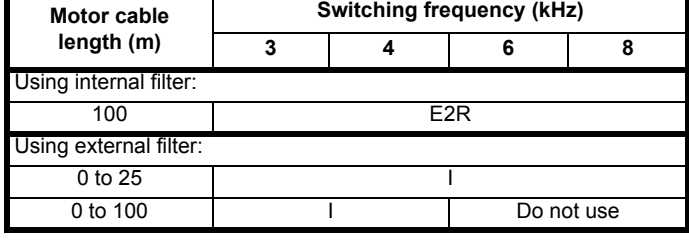

**Table 12-44 Size 6 (400V only) emission compliance**

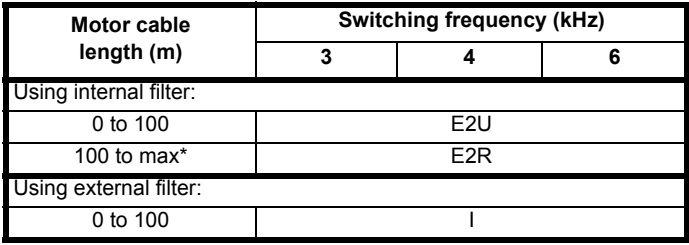

\*Refer to section 12.1.20 *[Maximum motor cable lengths](#page-242-2)* on page 243.

#### **Table 12-45 Size 6 (690V only) emission compliance**

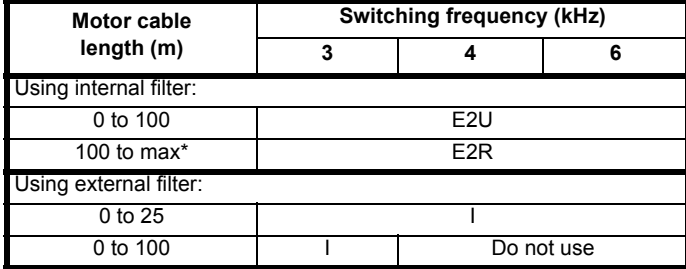

\*Refer to section 12.1.20 *[Maximum motor cable lengths](#page-242-2)* on page 243.

**Key** (shown in decreasing order of permitted emission level):

- E2R EN 61800-3:2004 second environment, restricted distribution (Additional measures may be required to prevent interference)
- E2U EN 61800-3:2004 second environment, unrestricted distribution
- I Industrial generic standard EN 61000-6-4:2007 EN 61800-3:2004 first environment restricted distribution (The following caution is required by EN 61800-3:2004)

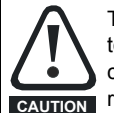

This is a product of the restricted distribution class according to IEC 61800-3. In a residential environment this product may cause radio interference in which case the user may be required to take adequate measures. **CAUTION**

R Residential generic standard EN 61000-6-3:2007 EN 61800-3:2004 first environment unrestricted distribution

#### EN 61800-3:2004 defines the following:

- The first environment is one that includes residential premises. It also includes establishments directly connected without intermediate transformers to a low-voltage power supply network which supplies buildings used for residential purposes.
- The second environment is one that includes all establishments other than those directly connected to a low-voltage power supply network which supplies buildings used for residential purposes.
- Restricted distribution is defined as a mode of sales distribution in which the manufacturer restricts the supply of equipment to suppliers, customers or users who separately or jointly have technical competence in the EMC requirements of the application of drives.

## **12.2 Optional external EMC filters**

**Table 12-46 EMC filter cross reference**

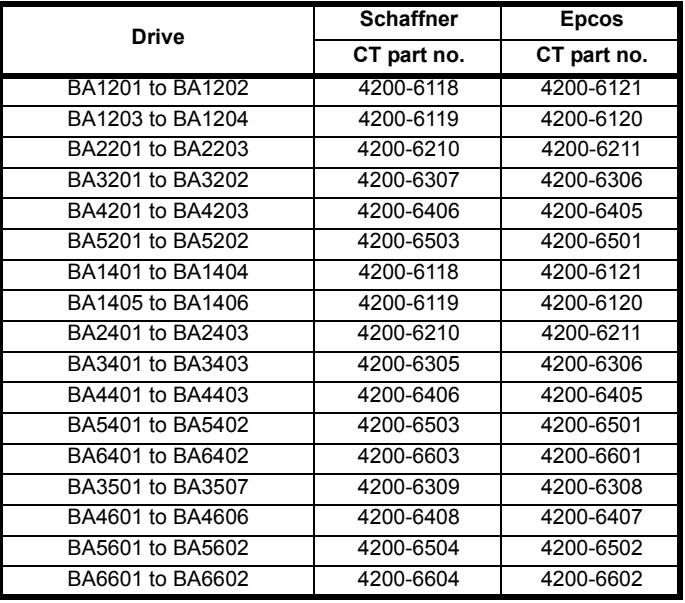

#### **Table 12-47 IP54 EMC filter cross reference**

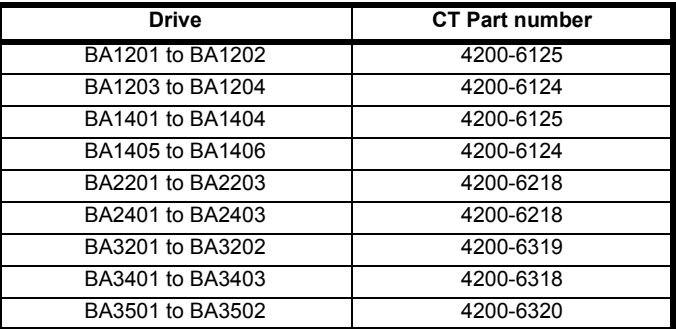

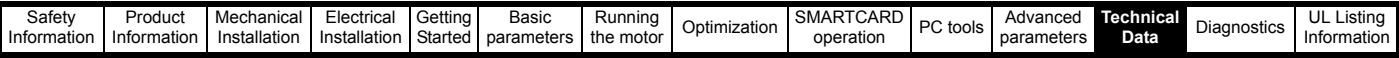

#### **12.2.1 EMC filter ratings**

#### **Table 12-48 Optional external EMC filter details**

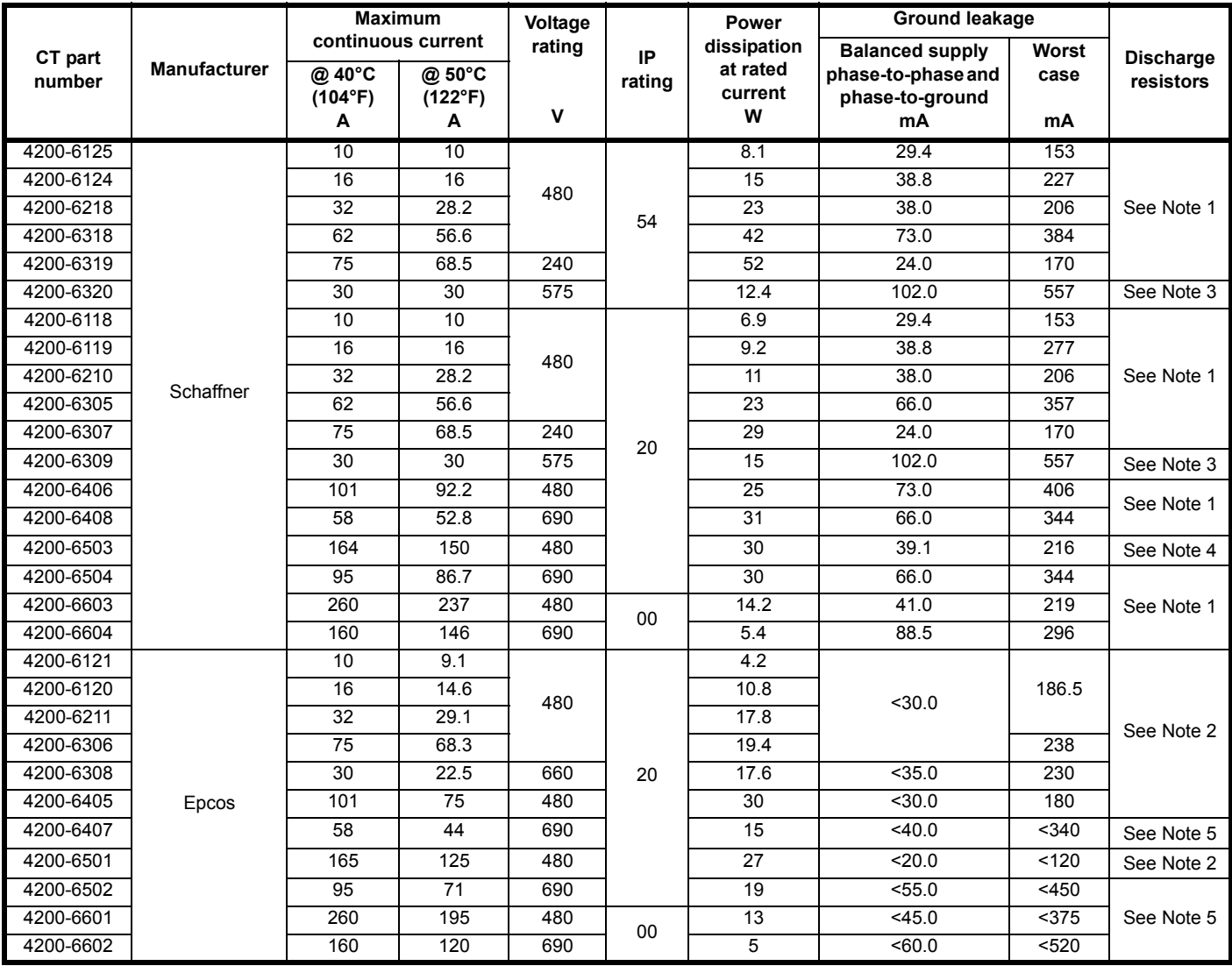

#### **NOTE**

*N*

1. 1MΩ in a 人 connection between phases, with the 人 point connected by a 680kΩ resistor to ground (i.e. line to line 2MΩ, line to ground 1.68MΩ)

2. 1MΩ in a 人 connection between phases, with the 人 point connected by a 1.5MΩ resistor to ground (i.e. line to line 2MΩ, line to ground 2.5MΩ)

3. 2MΩ between phases with each phase connected by a 660kΩ resistance to ground.

4. 1.5MΩ in a 人 connection between phases, with the 人 point connected by a 680kΩ resistor to ground (i.e. line to line 3MΩ, line to ground 2.18MΩ)

5. 1.8MΩ in a 人 connection between phases, with the 人 point connected by a 1.5MΩ resistor to ground (i.e. line to line 3.6MΩ, line to ground 3.3MΩ)

6. 470kΩ between phases with each phase connected by a 2MΩ resistance to ground.

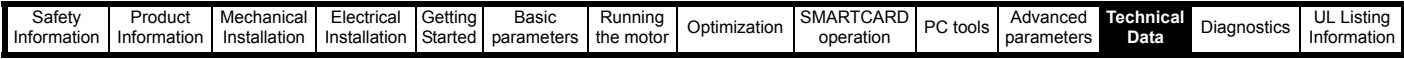

**12.2.2 Overall EMC filter dimensions** Optional external EMC filter dimensions

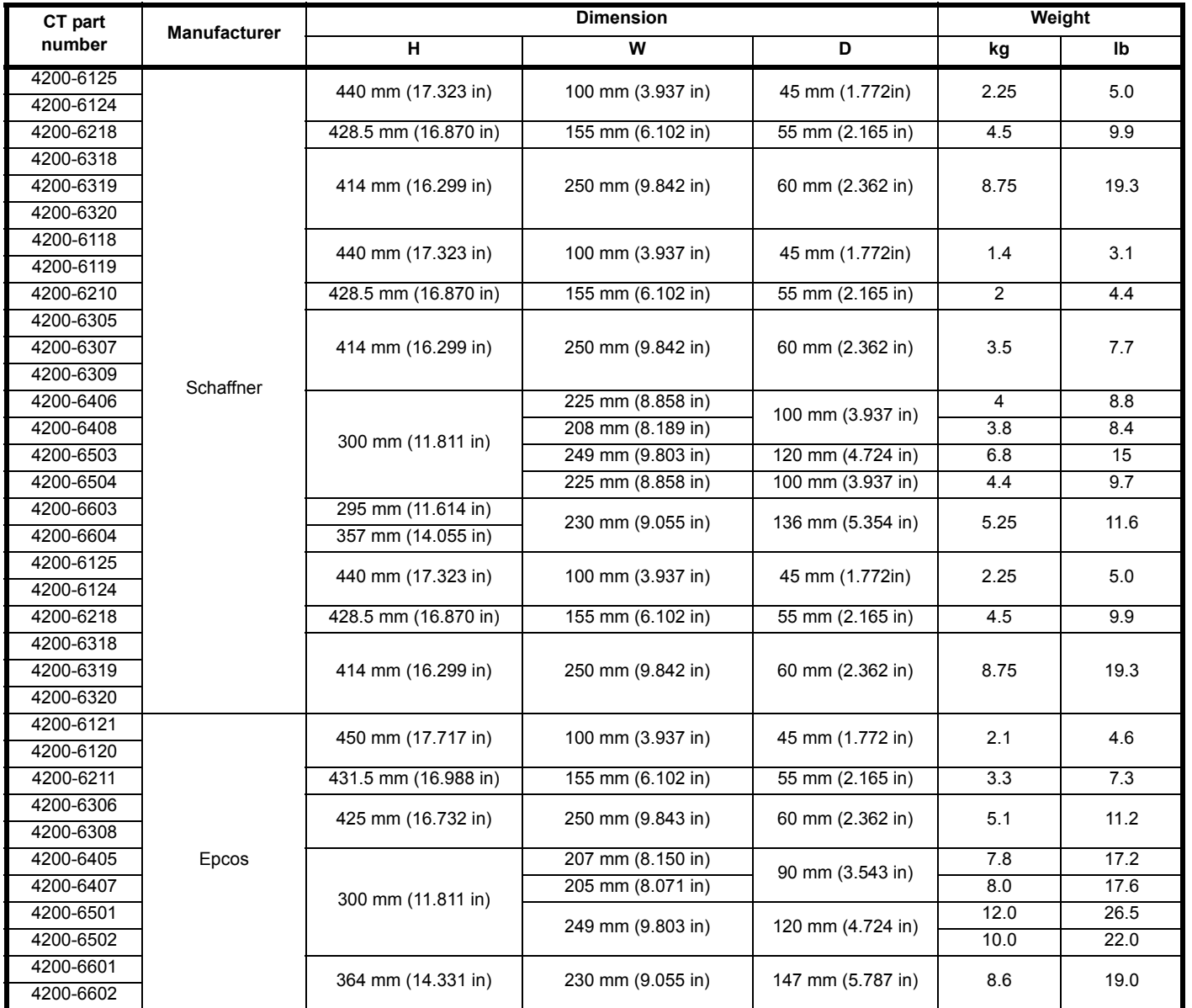

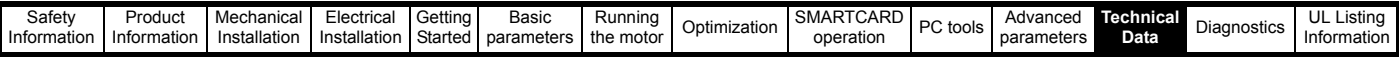

## **12.2.3 EMC filter torque settings**

**Optional external EMC Filter terminal data**

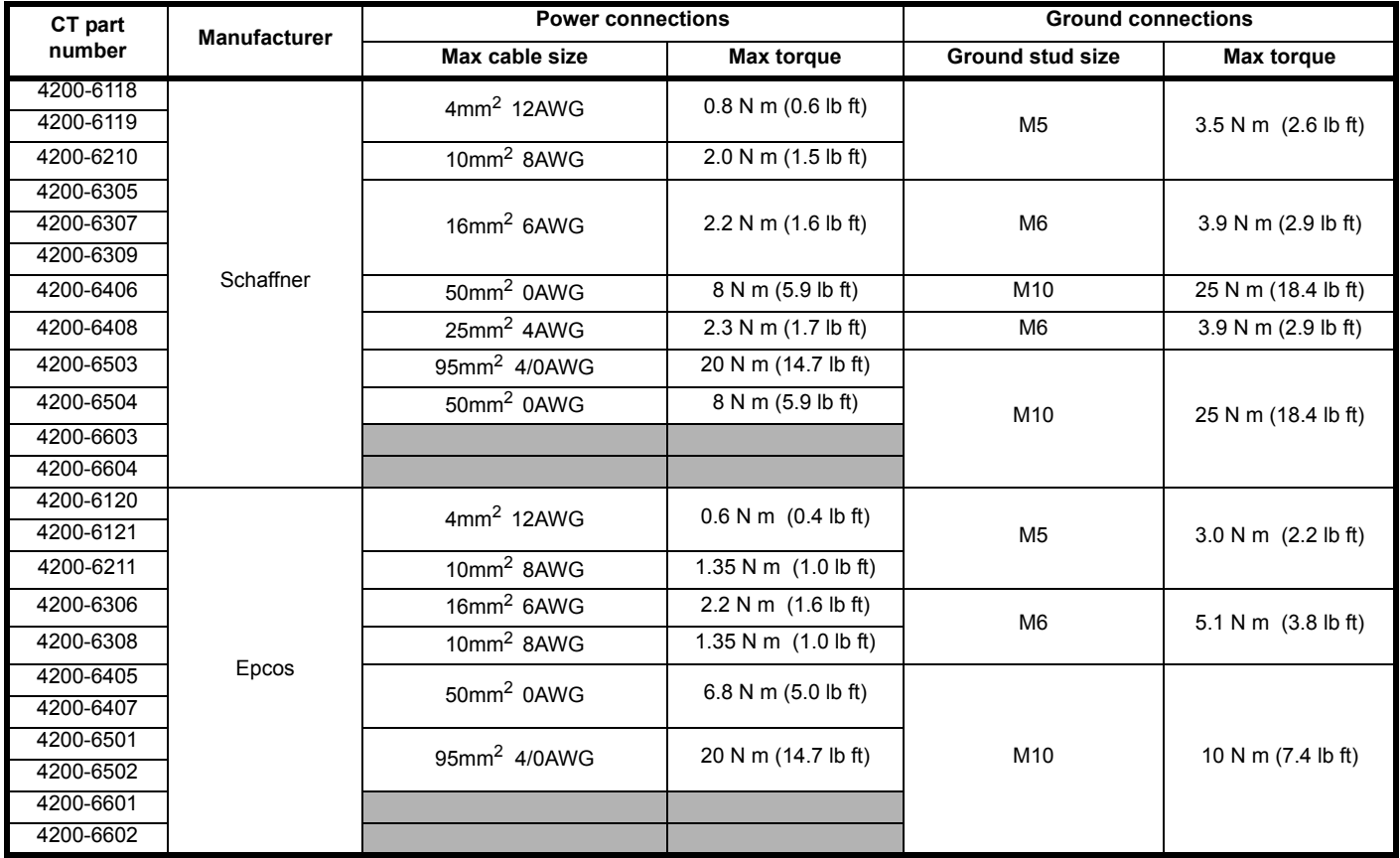

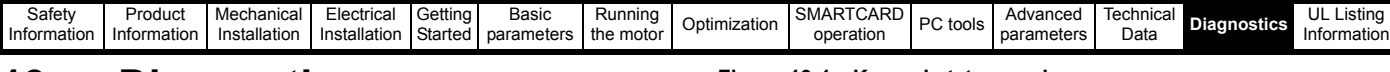

## **13 Diagnostics**

The display on the drive gives various information about the status of the drive. These fall into three categories:

- **Trip indications**
- Alarm indications
- Status indications

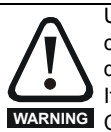

Users must not attempt to repair a drive if it is faulty, nor carry out fault diagnosis other than through the use of the diagnostic features described in this chapter. If a drive is faulty, it must be returned to an authorized

**WARNING** Control Techniques distributor for repair.

## **13.1 Trip indications**

If the drive trips, the output of the drive is disabled so that the drive stops controlling the motor. The display indicates that a trip has occurred and shows the trip. If this is a multi-module drive and a power module has indicated a trip, then the display will alternate between the trip string and the module number.

Trips are listed alphabetically in [Table 13-2](#page-250-0) based on the trip indication shown on the drive display. Refer to [Figure 13-1.](#page-249-0)

If a display is not used, the drive LED Status indicator will flash if the drive has tripped. Refer to [Figure 13-2](#page-249-1).

The trip indication can be read in Pr **10.20** providing a trip number. Trip numbers are listed in numerical order in [Table 13-3](#page-259-0) so the trip indication can be cross referenced and then diagnosed using [Table 13-2](#page-250-0).

#### **Example**

- 1. Trip code 3 is read from Pr **10.20** via serial communications.
- 2. Checking [Table 13-3](#page-259-0) shows Trip 3 is an OI.AC trip.

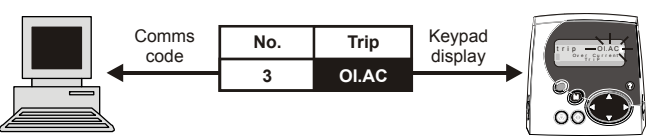

- 3. Look up OI.AC in [Table 13-2.](#page-250-0)
- 4. Perform checks detailed under *Diagnosis*.

#### **Table 13-1 Example of typical trip indication**

<span id="page-249-0"></span>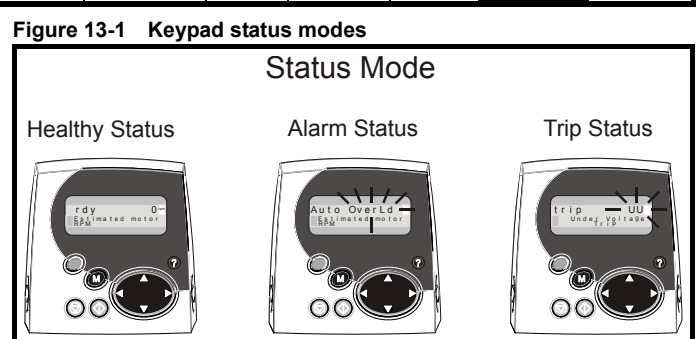

#### <span id="page-249-1"></span>**Figure 13-2 Location of the status LED**

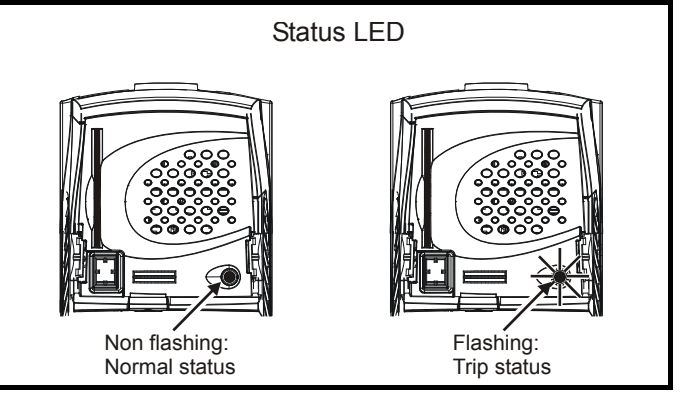

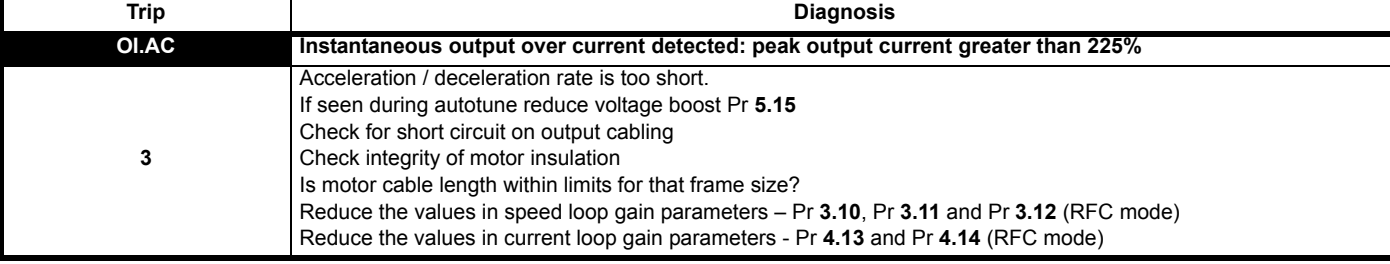

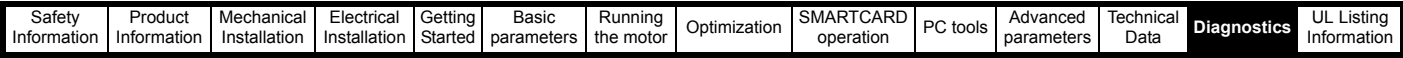

<span id="page-250-0"></span>**Table 13-2 Trip indications**

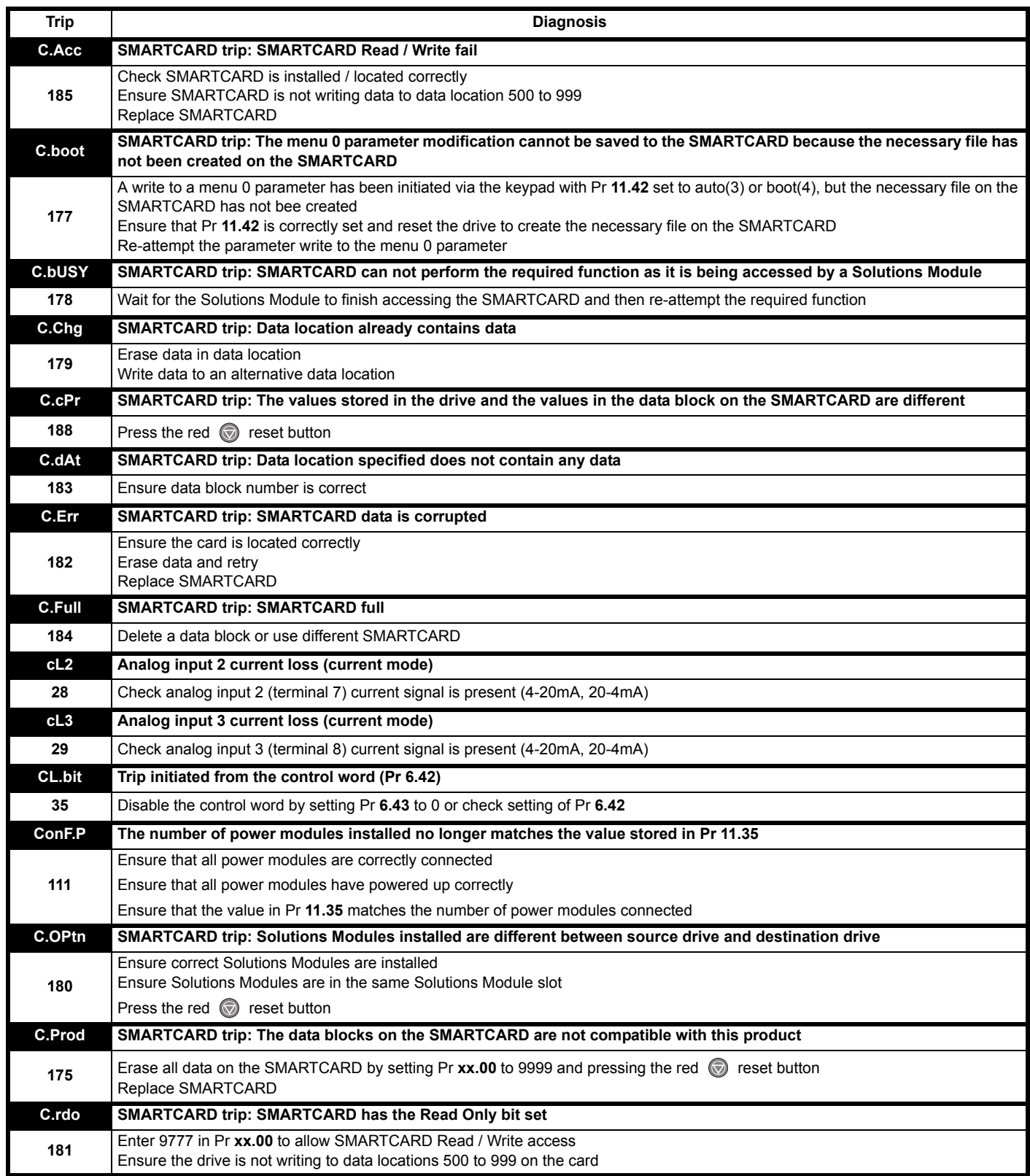

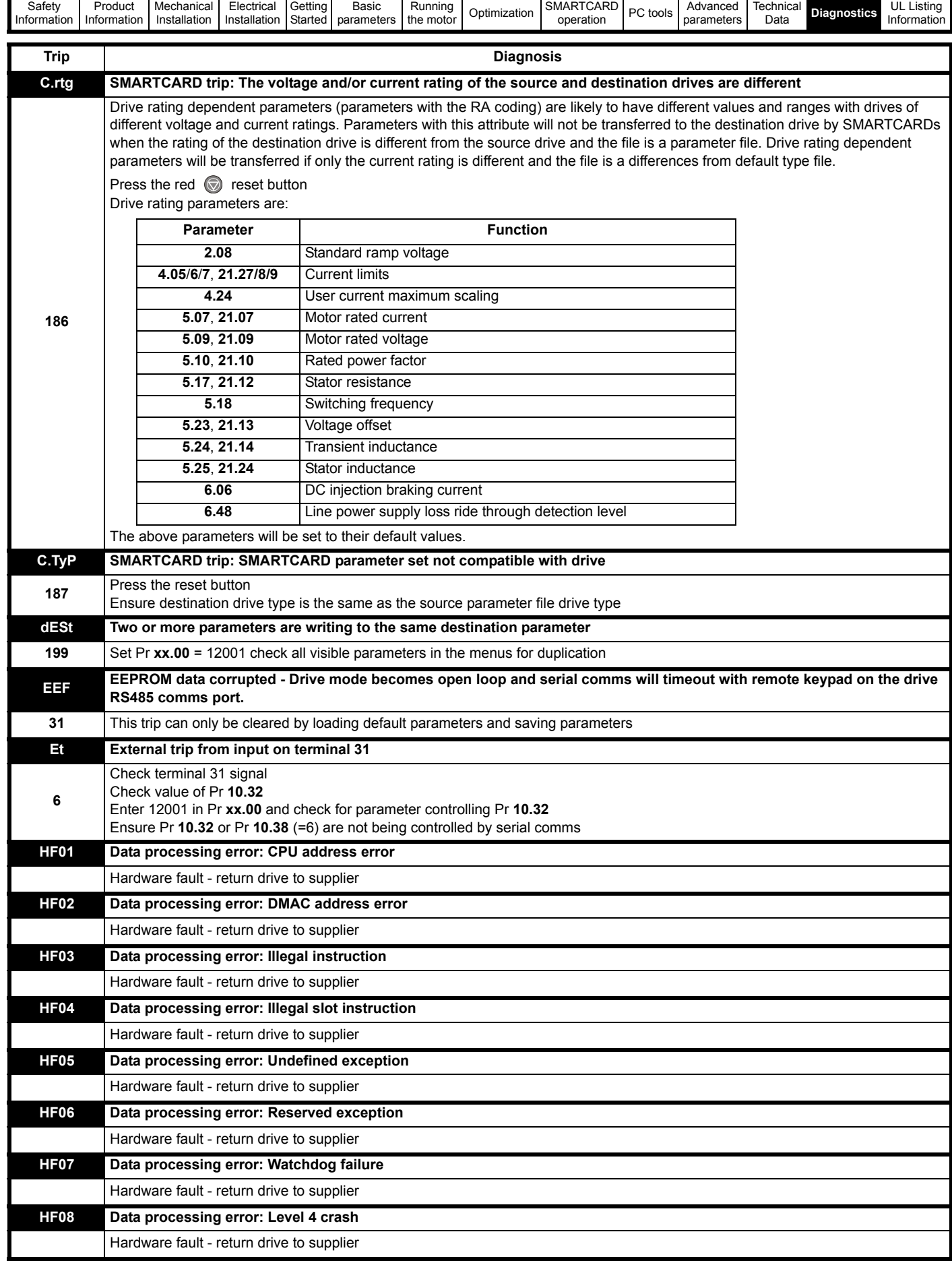
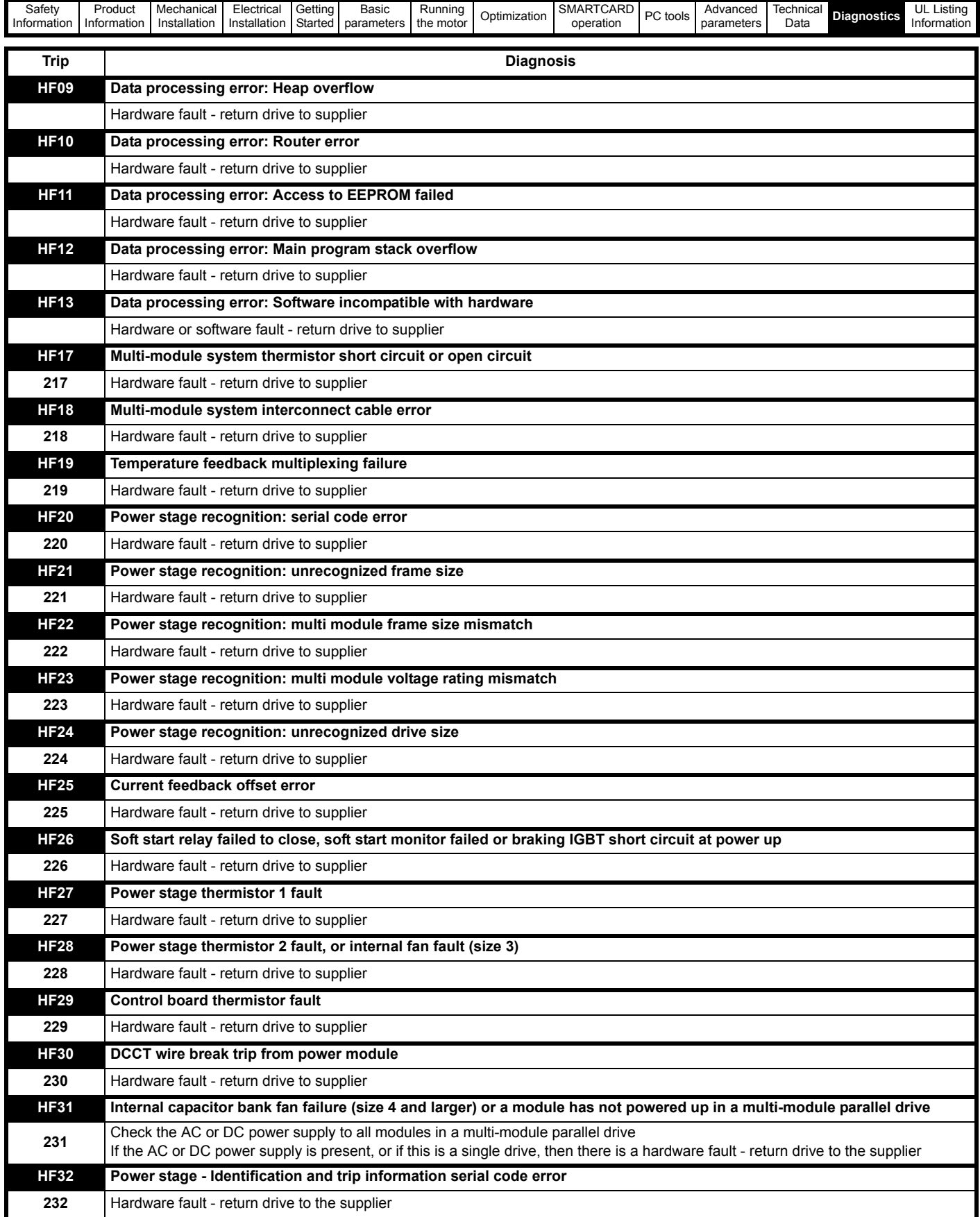

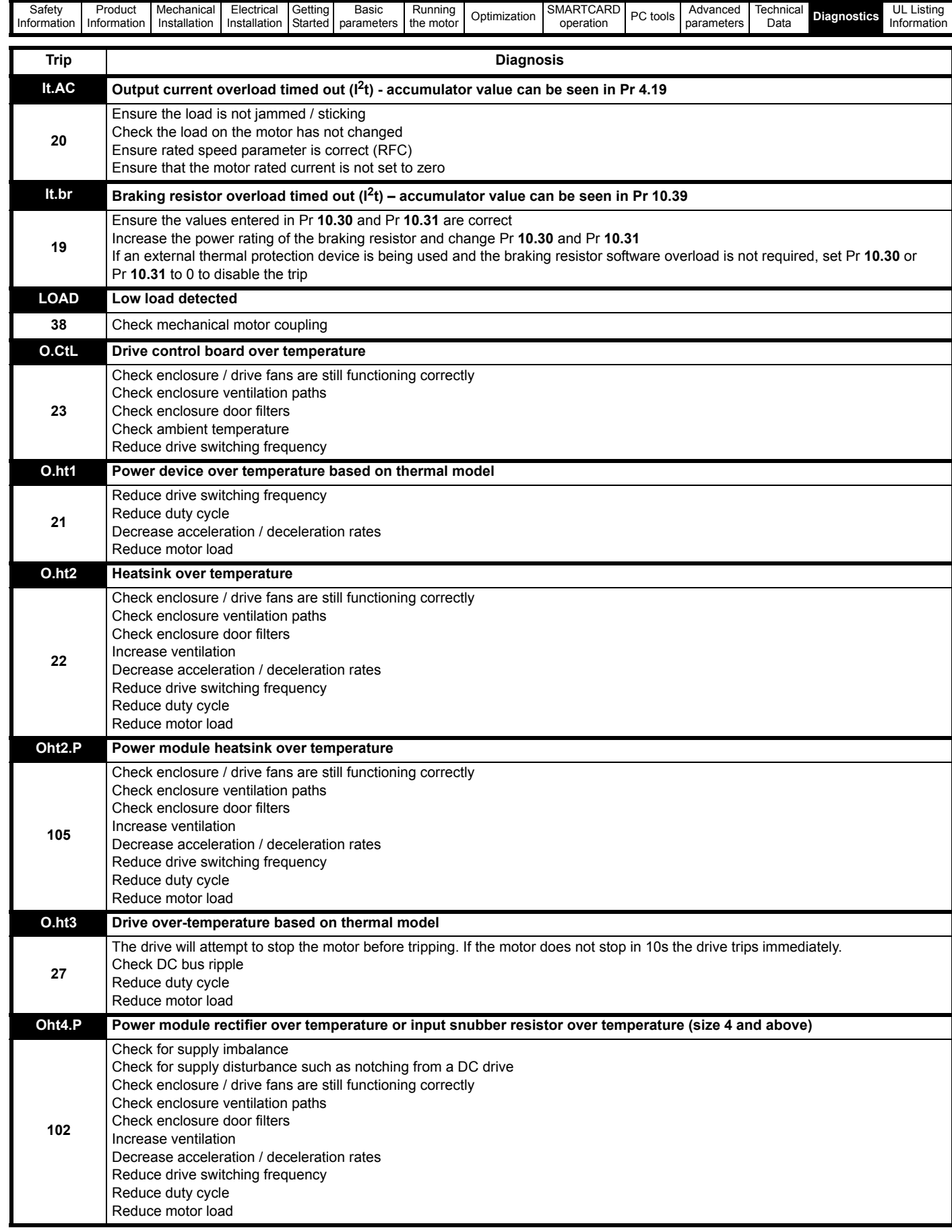

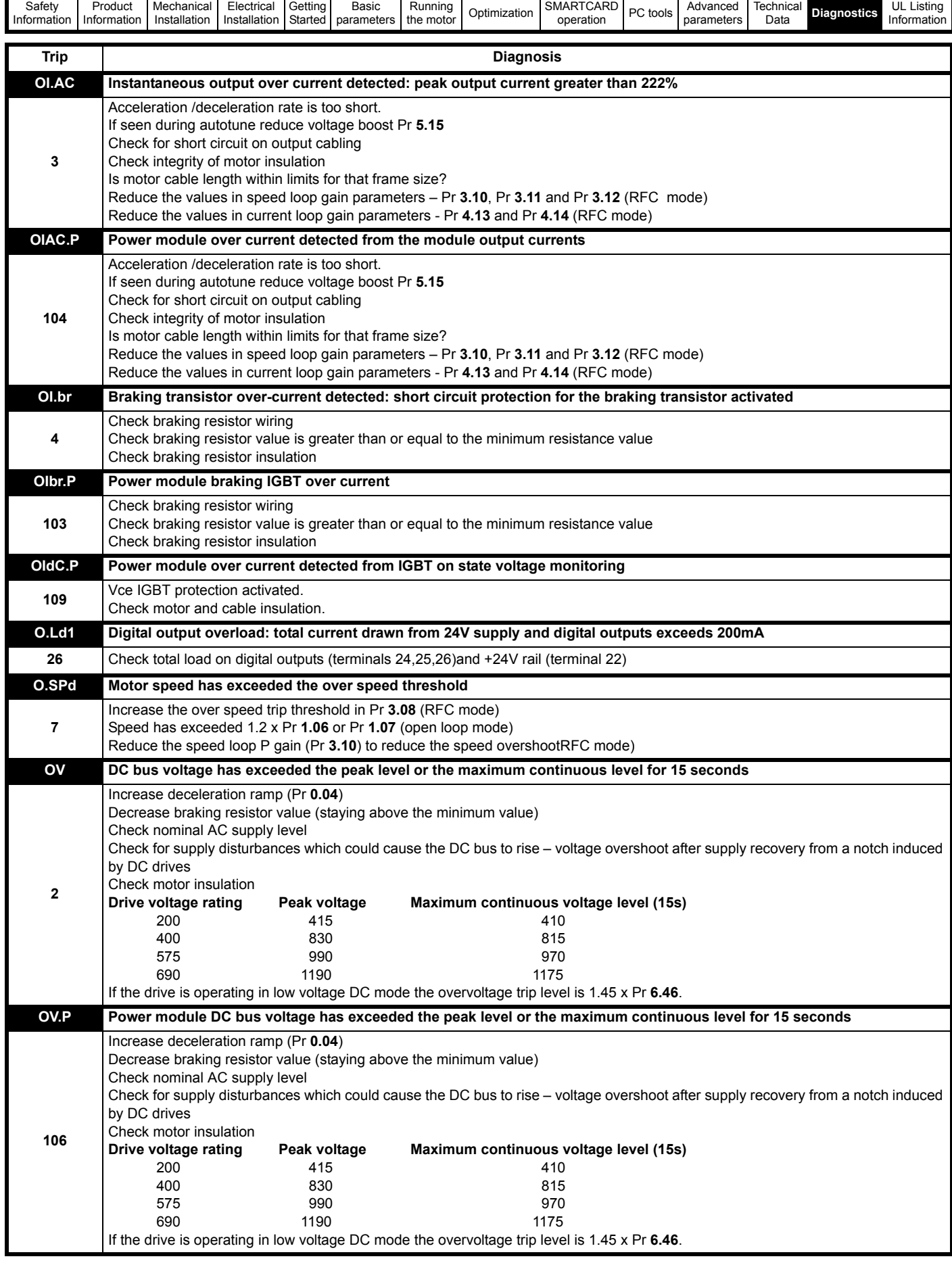

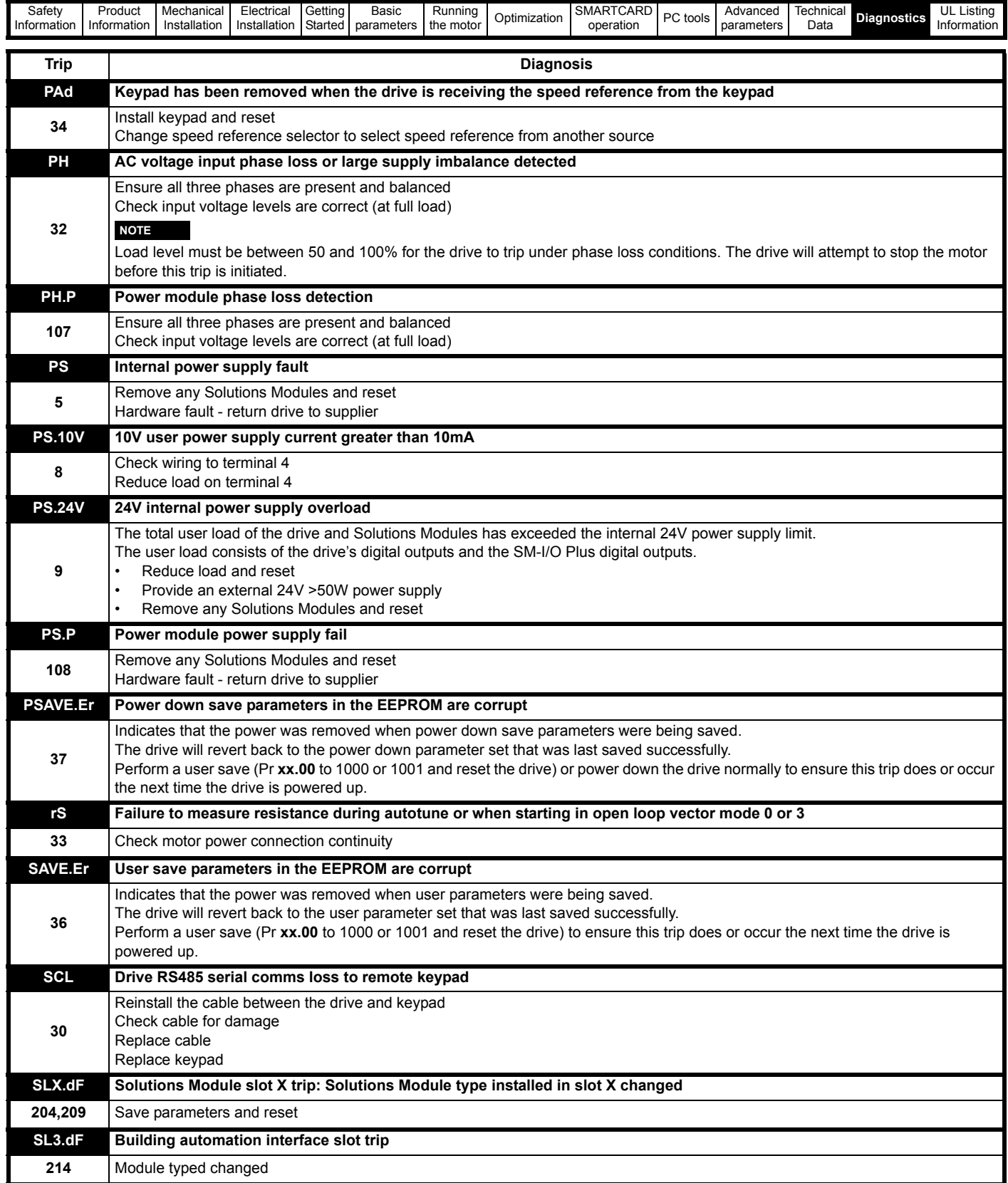

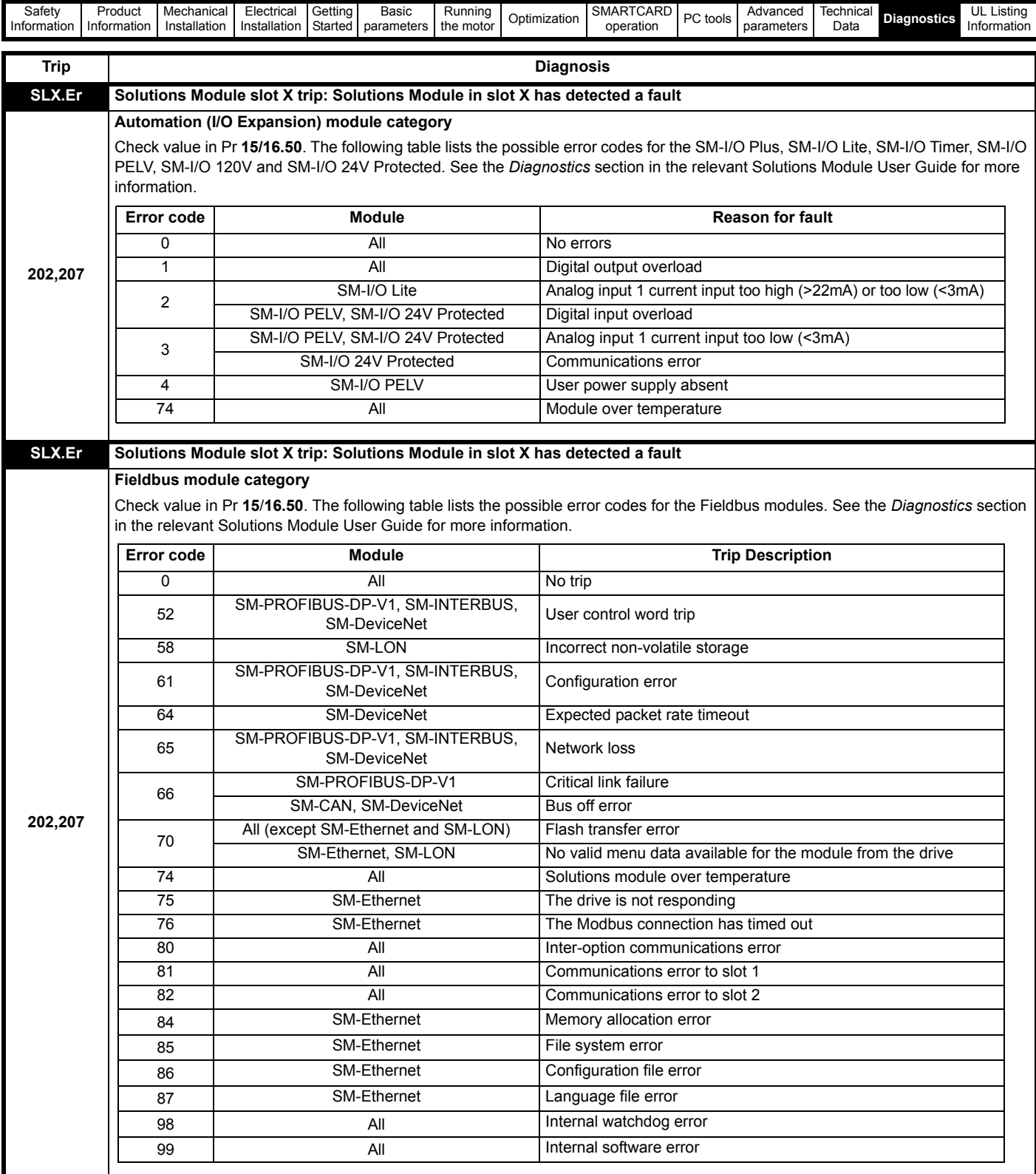

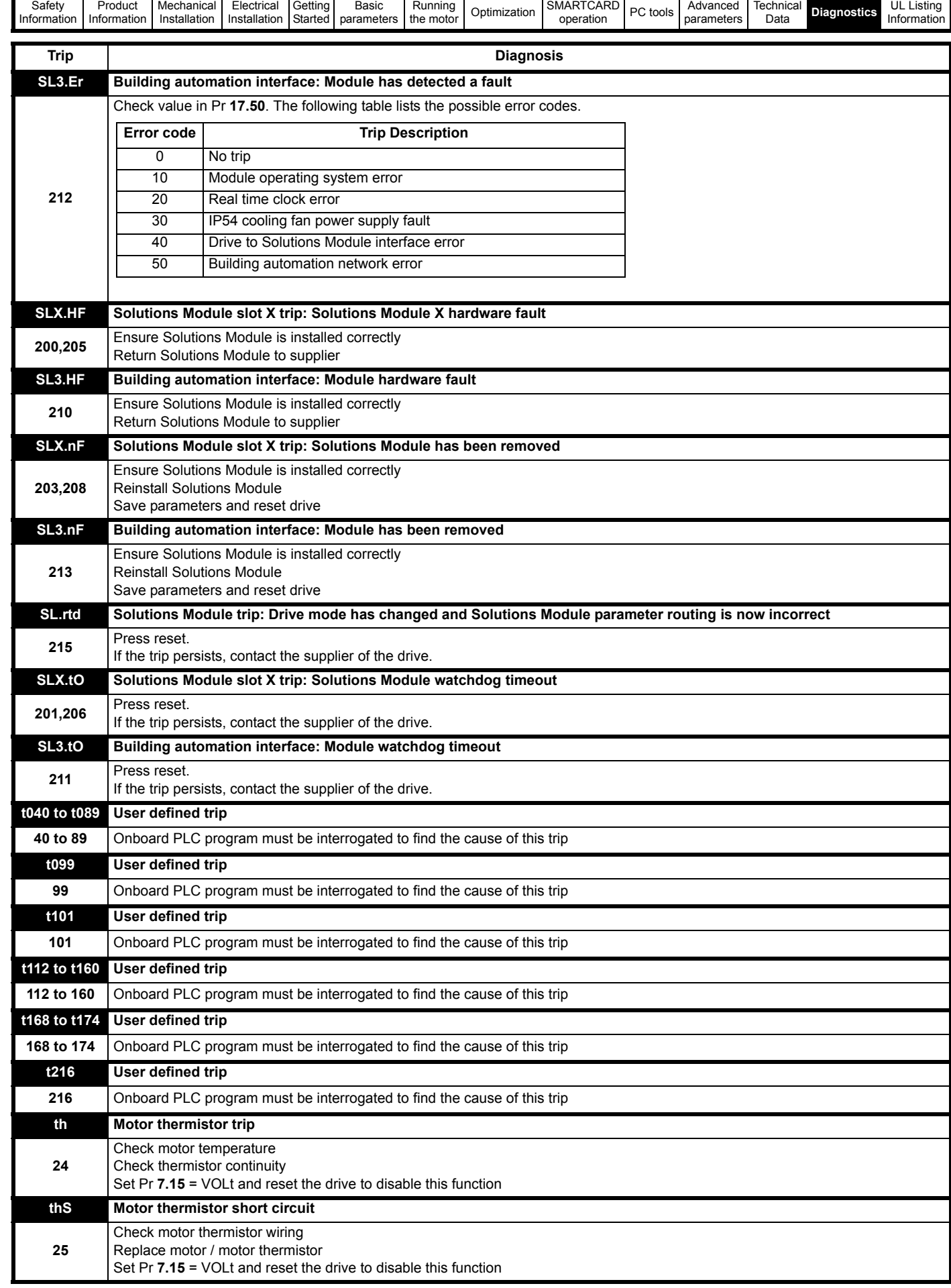

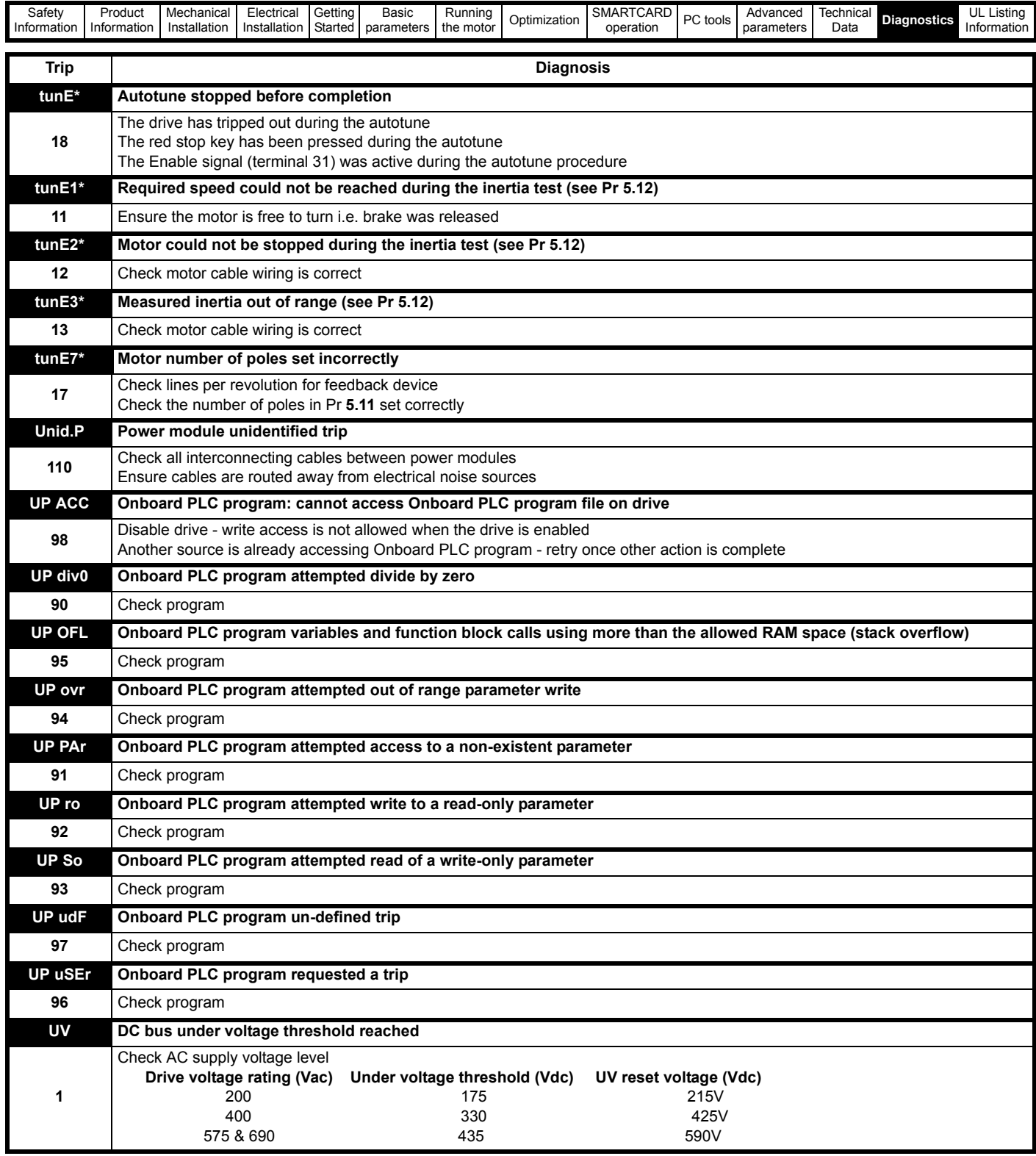

\*If a tunE through tunE 7 trip occurs, then after the drive is reset the drive cannot be made to run unless it is disabled via the Enable input (terminal 31), drive enable parameter (Pr **6.15**) or the control word (Pr **6.42** and Pr **6.43**).

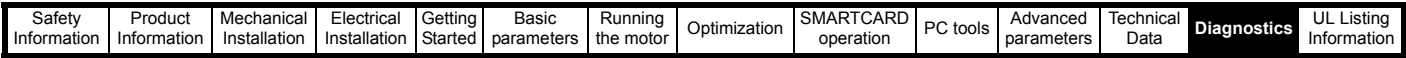

#### <span id="page-259-1"></span><span id="page-259-0"></span>Table 13-3 Serial communications look-up table

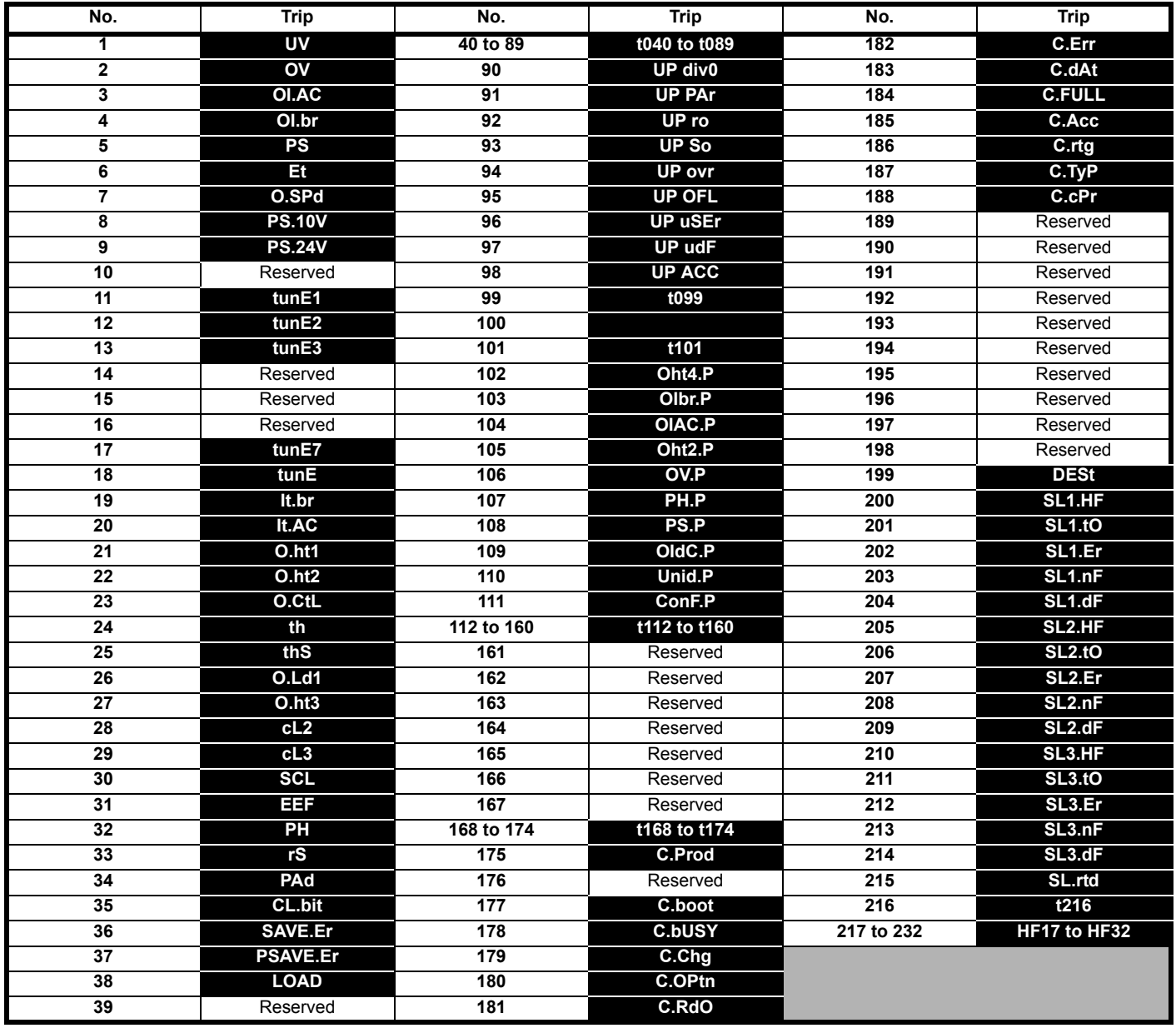

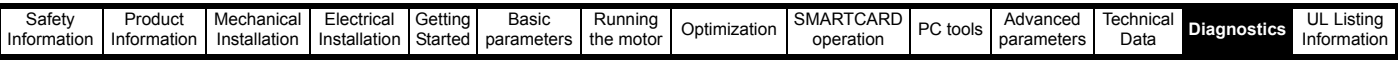

The trips can be grouped into the following categories. It should be noted that a trip can only occur when the drive is not tripped or is already tripped but with a trip with a lower priority number.

#### <span id="page-260-1"></span><span id="page-260-0"></span>**Table 13-4 Trip categories**

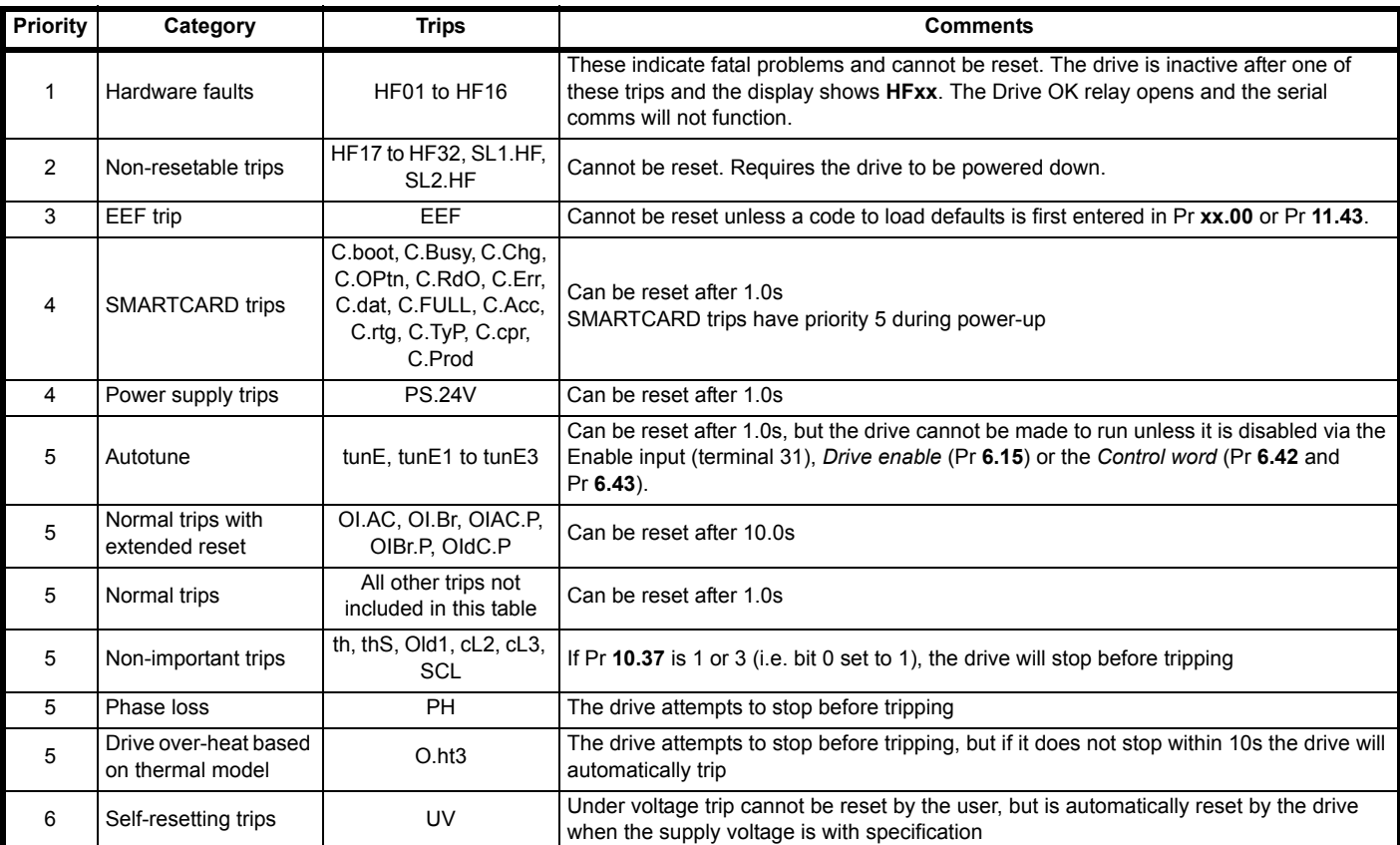

Although the UV trip operates in a similar way to all other trips, all drive functions can still operate but the drive cannot be enabled. The following differences apply to the UV trip:

- 1. Power-down save user parameters are saved when UV trip is activated except when the main high voltage supply is not active (i.e. operating in Low Voltage DC Supply Mode, Pr **6.44** = 1).
- 2. The UV trip is self-resetting when the DC bus voltage rises above the drive restart voltage level. If another trip is active instead of UV at this point, the trip is not reset.
- 3. The drive can change between using the main high voltage supply and low voltage DC supply only when the drive is in the under voltage condition (Pr **10.16** = 1). The UV trip can only be seen as active if another trip is not active in the under voltage condition.
- 4. When the drive is first powered up a UV trip is initiated if the supply voltage is below the restart voltage level and another trip is not active. This does not cause save power down save parameters to be saved at this point.

<span id="page-261-3"></span>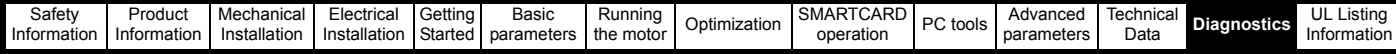

### **13.2 Alarm indications**

In any mode an alarm flashes alternately with the data displayed when one of the following conditions occur. If action is not taken to eliminate any alarm except "Autotune", "Lt" and "PLC" the drive may eventually trip. Alarms flash once every 640ms except "PLC" which flashes once every 10s. Alarms are not displayed when a parameter is being edited.

#### <span id="page-261-0"></span>**Table 13-5 Alarm indications**

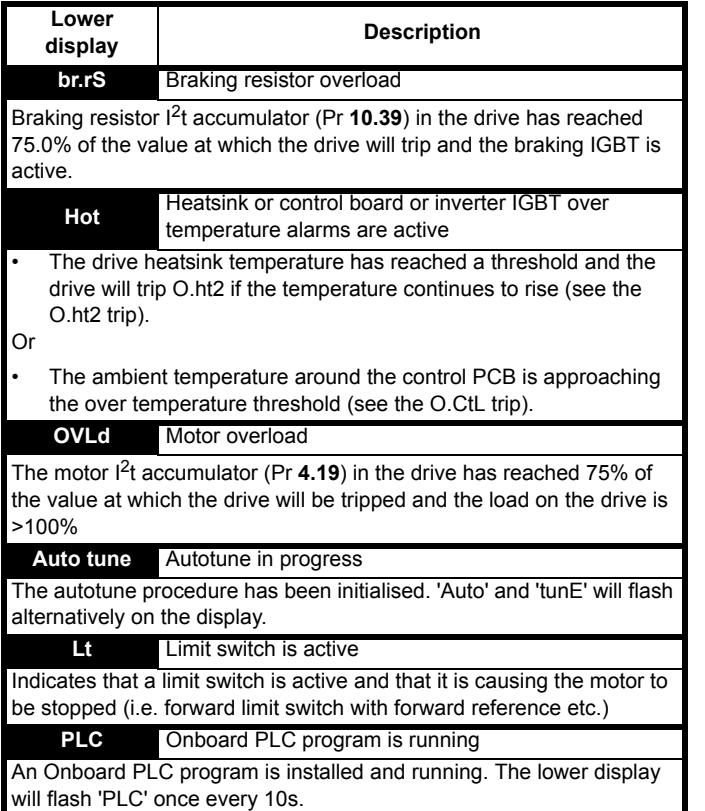

# <span id="page-261-4"></span>**13.3 Status indications**

<span id="page-261-1"></span>**Table 13-6 Status indications**

| Upper<br>display                                                                                                    | <b>Description</b>                                 | Drive output<br>stage |
|----------------------------------------------------------------------------------------------------|----------------------------------------------------|-----------------------|
| <b>ACUU</b>                                                                                                    | <b>AC Supply loss</b>                              |                       |
|                                                                                                    | The drive has detected that the AC supply has been | Enabled               |
| lost and is attempting to maintain the DC bus voltage                                                                                           |                                                    |                       |
| by decelerating the motor.                                                                                                    |                                                    |                       |
| Auto                                                                                                    | Auto mode                                          | Enabled               |
| The drive is running in Auto mode                                                                                                    |                                                    |                       |
| dc                                                                                                    | DC applied to the motor                            | Enabled               |
|                                                                                                    | The drive is applying DC injection braking.        |                       |
| dEC                                                                                                    | Decelerating                                       | Enabled               |
|                                                                                                    | The drive is decelerating the motor.               |                       |
| Hand                                                                                                    | Hand mode                                          |                       |
| The drive is running in Hand mode                                                                                                    |                                                    | Enabled               |
| Heat                                                                                                    | Motor pre-heat                                     | Enabled               |
| Motor pre-heat active                                                                                                    |                                                    |                       |
| inh                                                                                                    | Inhibit                                            |                       |
| The drive is inhibited and cannot be run.                                                                                                    |                                                    | Disabled              |
| The drive enable signal is not applied to terminal 31 or                                                                                        |                                                    |                       |
| Pr $6.15$ is set to 0.                                                                                                    |                                                    |                       |
| Off                                                                                                    | Drive is stopped                                   | Disabled              |
| Drive is stopped                                                                                                    |                                                    |                       |
| rdY                                                                                                    | Ready                                              | Disabled              |
| The drive is ready to be run.                                                                                                    |                                                    |                       |
| run                                                                                                    | Drive is running                                   | Enabled               |
| Drive is running with Hand / Off / Auto disabled                                                                                                |                                                    |                       |
| <b>StoP</b>                                                                                                    | Stop or holding zero speed                         | Enabled               |
|                                                                                                    | The drive is holding zero speed.                   |                       |
| triP                                                                                                    | Trip condition                                     |                       |
| The drive has tripped and is no longer controlling the<br>motor. The trip code appears on the right hand side of<br>the top row of the display. |                                                    | <b>Disabled</b>       |

<span id="page-261-2"></span>**Table 13-7 Solutions Module and SMARTCARD status indications at power-up**

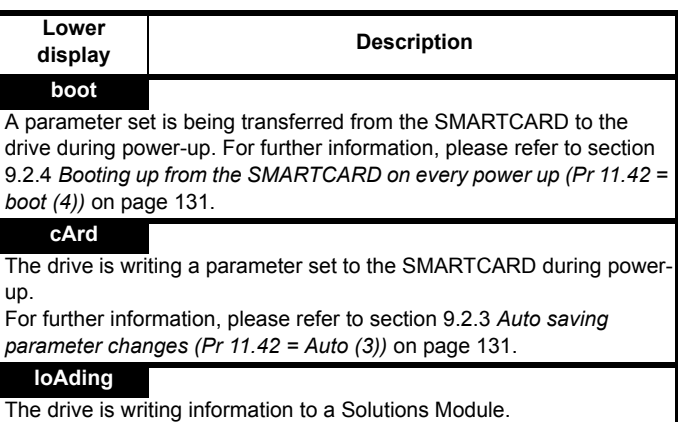

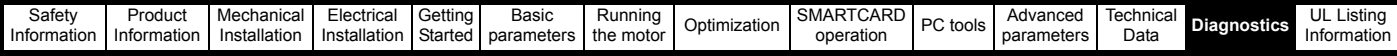

### <span id="page-262-1"></span>**13.4 Displaying the trip history**

The drive retains a log in Pr **10.20** to Pr **10.29** of the last 10 trips that have occurred. The state of Pr **6.49** determines whether date and time or module number, associated with the trip, is stored (see [Table 13-8](#page-262-0)).

#### <span id="page-262-0"></span>**Table 13-8 Trip log definition**

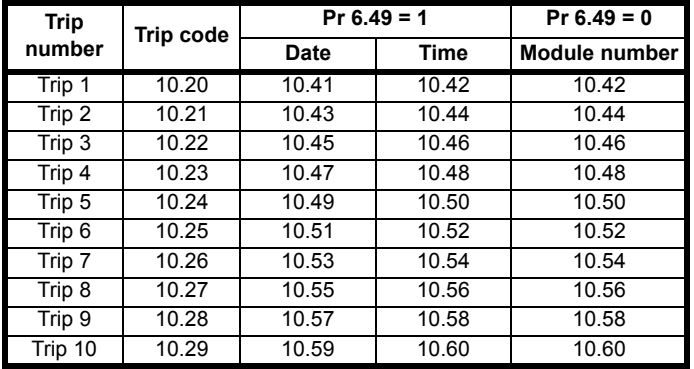

Trip 1 is the most recent trip or the current trip if the drive is in a trip condition and trip 10 is the oldest trip.

The date and time for Pr **10.41** to **10.59** are taken from the values in Pr **6.16** and Pr **6.17**.

The value in Pr **6.19** determines if power-up time, drive running time or real time clock is logged. Refer to section 6.2.11 *[Real time clock](#page-108-0)* on [page 109.](#page-108-0)

If any parameter between Pr **10.20** and Pr **10.29** inclusive is read by serial communications, then the trip number in [Table 13-2](#page-250-0) *Trip indications* [on page 251](#page-250-0) is the value transmitted.

# **13.5 Behavior of the drive when tripped**

If the drive trips, the output of the drive is disabled so that the drive stops controlling the motor. If any trip occurs (except the UV trip) the following read only parameters are frozen until the trip is cleared. This is to help in diagnosing the cause of the trip.

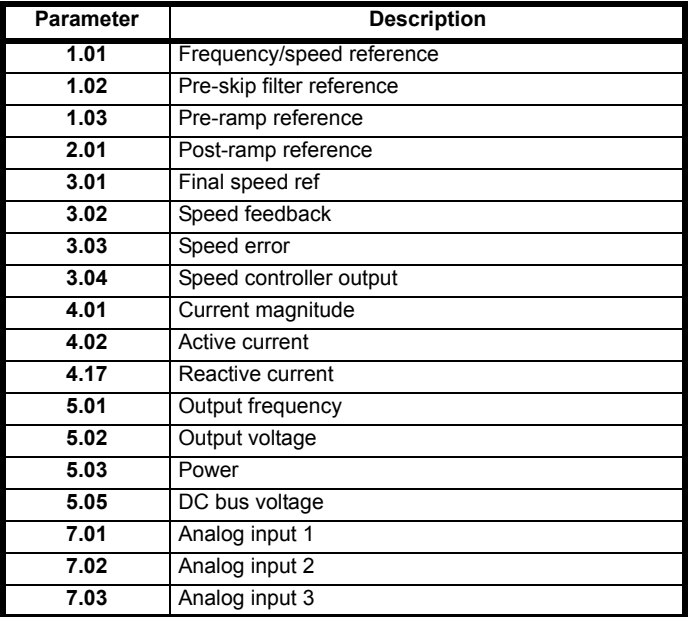

#### **Fire mode**

If Fire mode is activated, then only certain trips will be active. Refer to [section 11.21.3](#page-215-0) *Fire mode* on page 216.

#### **Analog and digital I/O**

The analog and digital I/O on the drive continue to work correctly if a trip occurs, except the digital outputs will go low if one of the following trips occur: O.Ld1, PS.24V.

**Drive logic functions**

The drive logic functions (i.e. PID, variable selectors, threshold detectors, etc.) continue to operate when the drive is tripped.

#### **Onboard PLC program**

The Onboard PLC program continues to run if the drive is tripped, except if one of Onboard PLC program trips occur.

#### **Braking IGBT**

The braking IGBT continues to operate even when the output of the drive is not enabled (except if the low voltage DC supply is being used), but is only disabled if any of the following trips occurs or would occur if another trip had not already become active: OI.Br, PS, It.Br, OV or any HFxx trip.

<span id="page-263-1"></span>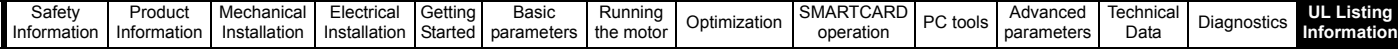

# **14 UL listing information**

The drives have been assessed to meet both UL and cUL requirements. The Control Techniques UL file number is E171230. Confirmation of UL listing can be found on the UL website: www.ul.com.

# **14.1 Common UL information**

### **Conformity**

- Size 1 to 3 standard drives conform to cULus Type 1 as standard
- Size 4 to 6 standard drives conform to cULus open type as standard, and CULUS Type 1 when the optional conduit box is installed
- Size 1 to 3 E12/E54 and E12/E66 drives conform to cULus Type 12 as standard
- Size 4 to 6 E12/E54 drives conform to UL Type 12 as standard

For further information, refer to section 2.2 *[Drive types](#page-9-0)* on page 10.

The drive conforms to CULUS listing requirements only when the following are observed:

- The standard Affinity drive is installed in a Pollution degree II environment, or better, as defined by UL508C
- The E12/E54 Affinity drive is installed in a Pollution degree III environment, or better, as defined by UL508C
- The terminal tightening torques specified in [section 3.10.1](#page-61-0) *Terminal [sizes and torque settings](#page-61-0)* on page 62
- If the drive control stage is supplied by an external power supply (+24V), the external power supply must be a UL Class 2 power supply

### **Motor overload protection**

The drive provides motor overload protection. The default overload protection level is no higher than 113% of full-load current (FLC) of the drive in open loop mode and no higher than 114% of full-load current (FLC) of the drive in RFC mode. It is necessary for the motor rated current to be entered into Pr **0.46** (or Pr **5.07**) for the protection to operate correctly. The protection level may be adjusted below 150% if required. Refer to section 8.2 *[Current limits](#page-126-0)* on page 127 for more information. The drive also provides motor thermal protection. Refer to section 8.3 *[Motor thermal protection](#page-126-1)* on page 127.

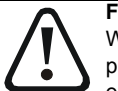

**WARNING**

### **Fire Mode - Important Warning**

When Fire Mode is active the motor overload and thermal protection are disabled. Fire Mode is provided for use only in emergency situations where the safety risk from disabling overload protection is less than the risk from the drive tripping - typically in smoke extraction operation to permit evacuation of a building. Fire Mode is activated by setting Pr **1.53** (*Fire mode set speed*) to a non-zero value and asserting digital input 4. When operating in Fire Mode the drive displays a flashing warning *Fire mode active*. Care must be taken to prevent inadvertent activation of Fire Mode, as well as ensuring that after using or testing the function the input is returned to the normal state, as confirmed by the absence of the flashing warning. Care must be taken to ensure that Pr **1.53** or Pr **1.54** are not inadvertently re-allocated to different inputs or variables. It should be noted that, by default, Pr **1.54** is controlled from digital input 4 and changing Pr **6.04** or Pr **8.24** can re-allocate this digital input to another parameter. These parameters are at access level 2 in order to minimize the risk of inadvertent or unauthorized changes. It is recommended that User Security be applied to further reduce the risk (see section 5.10 *[Parameter access level and](#page-96-0)  security* [on page 97](#page-96-0)). These parameters may also be changed via serial communications so adequate precautions should be taken if this functionality is utilized.

### **Overspeed Protection**

The drive provides overspeed protection. However, it does not provide the level of protection afforded by an independent high integrity overspeed protection device.

# **14.2 Power dependant UL information**

# **14.2.1 Affinity size 1 to 6**

**Conformity**

Size 1 to 6 standard, size 1 to 3 E12/E54 and E12/E66 drives conform to CULUS, and size 4 to 6 E12/E54 drives conform to UL listing requirements when the following are observed:

#### **Ambient conditions**

### **Size 1 to 6 standard, size 1 to 3 E12/E54 and E12/E66 drives**

The surrounding air temperature does not exceed 40°C (104°F) when the drive is operating.

#### **Size 4 to 6 E12/E54 drives**

The surrounding air temperature does not exceed 35°C (95°F) when the drive is operating.

#### **Fuses Size 1 to 3**

• The correct UL-listed fast acting fuses (class CC or class J up to 30A and class J above 30A), e.g. Bussman Limitron KTK-R series, Ferraz Shawmut ATMR series or equivalent, are used in the AC supply. The drive does not comply with UL if MCBs are used in place of fuses.

For further details on fusing, refer to in [Table 4-3](#page-71-0) and [Table 4-4 on page 72.](#page-71-1)

### **Size 4 to 6**

• The UL-listed Ferraz HSJ (High speed J class) fuses are used in the AC supply. The drive does not comply with UL if any other fuses or MCBs are used in place of those stated.

For further details on fusing, refer to [Table 4-5 on page 73.](#page-72-0)

### **Field wiring**

#### **Size 1 to 4**

• Class 1 60/75°C (140/167°F) copper wire only is used in the installation

#### **Size 5 and 6**

• Class 1 75°C (167°F) copper wire only is used in the installation

### **Field wiring connectors**

**Sizes 4 to 6** UL listed wire connectors are used for terminating power circuit field wiring, e.g. Ilsco TA series

# **14.3 AC supply specification**

The drive is suitable for use in a circuit capable of delivering not more than 100,000rms symmetrical Amperes at 264Vac rms maximum (200V drives), 528Vac rms maximum (400V drives) or 600Vac rms maximum (575V and 690V drives).

# **14.4 Maximum continuous output current**

The drive models are listed as having the maximum continuous output currents (FLC) shown in [Table 14-1](#page-263-0), [Table 14-2](#page-264-0), [Table 14-3](#page-264-1) and [Table](#page-264-2)  [14-4](#page-264-2) (see Chapter 12 *[Technical data](#page-227-0)* on page 228 for details).

The following values also apply to the E12/E54 drives.

<span id="page-263-0"></span>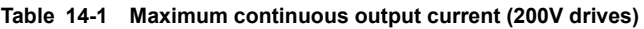

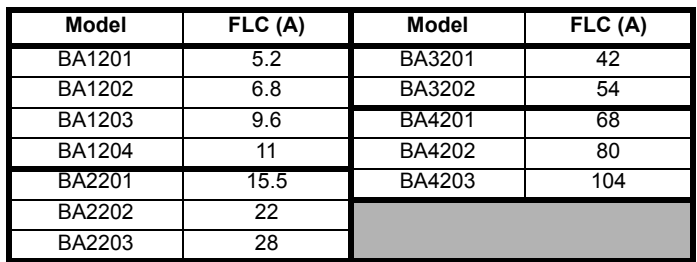

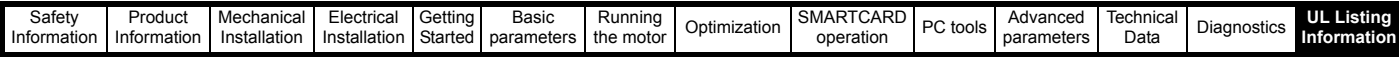

#### <span id="page-264-0"></span>**Table 14-2 Maximum continuous output current (400V drives)**

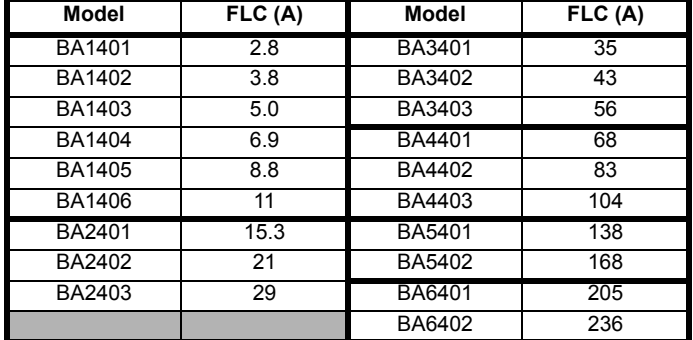

<span id="page-264-1"></span>**Table 14-3 Maximum continuous output current (575V drives)**

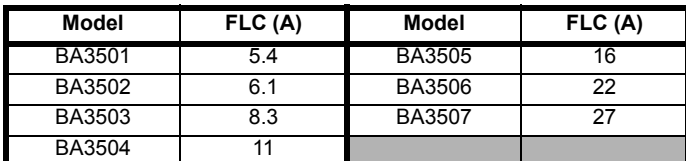

<span id="page-264-2"></span>**Table 14-4 Maximum continuous output current (690V drives)**

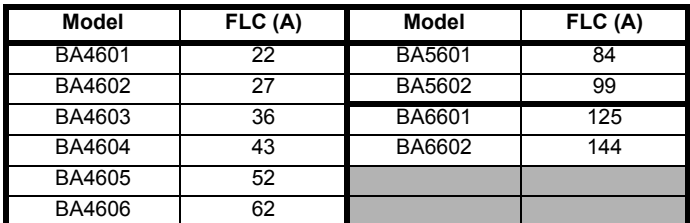

### **14.5 Safety label**

The safety label supplied with the connectors and mounting brackets must be placed on a fixed part inside the drive enclosure where it can be seen clearly by maintenance personnel for UL compliance.

The label clearly states "CAUTION Risk of Electric Shock Power down unit 10 minutes before removing cover".

### **14.6 UL listed accessories**

- 
- BA-Keypad SM-DeviceNet
- SM-Ethernet SM-PROFIBUS-DP-V1
- SM-I/O Lite SM-I/O PELV
- 
- SM-LON SM-I/O 32
- 
- 
- SM-INTERBUS SM-Applications Lite
- SM-Applications SM-CANopen
- SM-Applications Lite V2 SM-EtherCAT
- 
- SM-I/O 120V SM-I/O 24V Protected
	-
- SM-I/O Plus SM-Applications Plus
- SM-CAN SM-I/O Timer
	-
	-

# **List of figures**

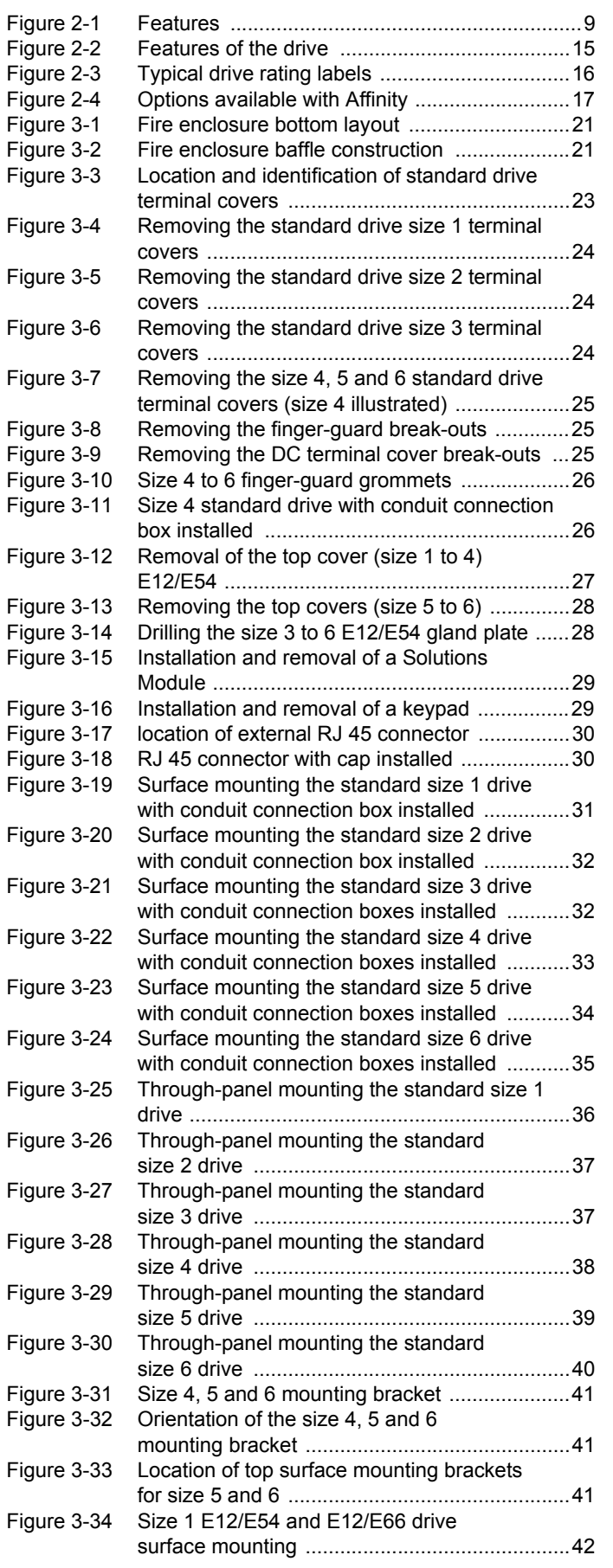

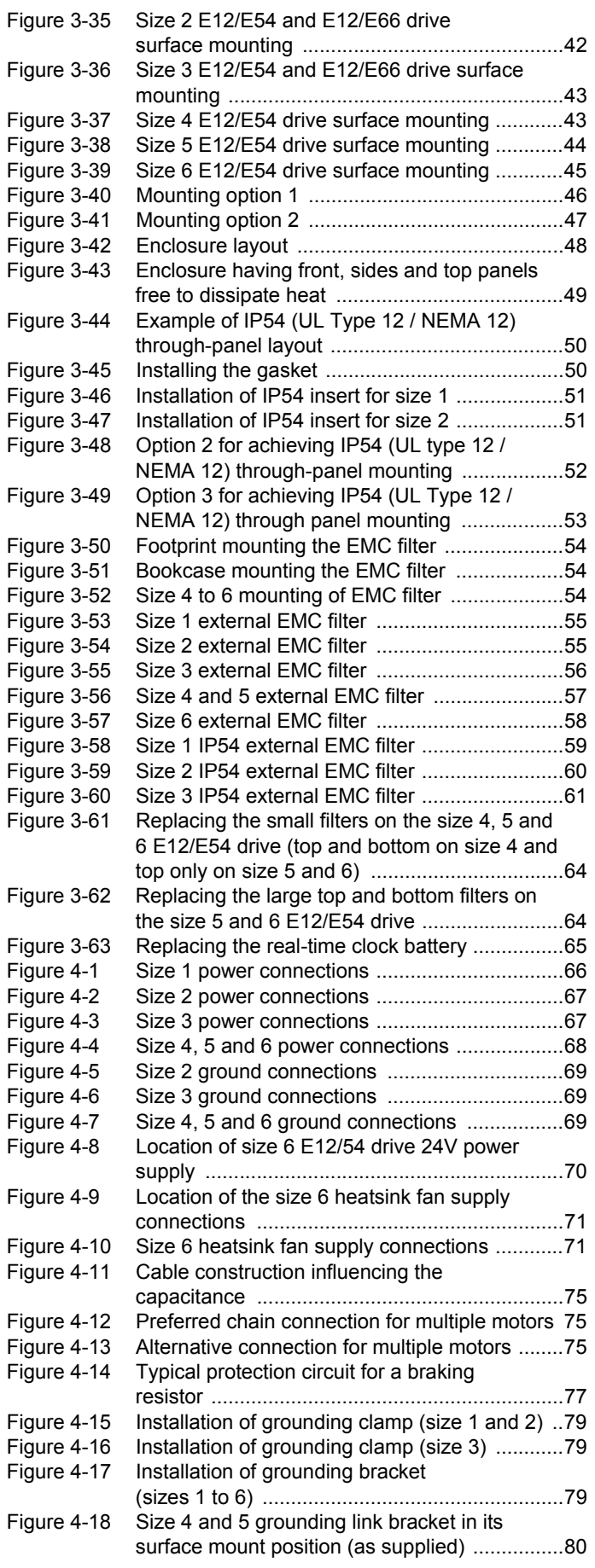

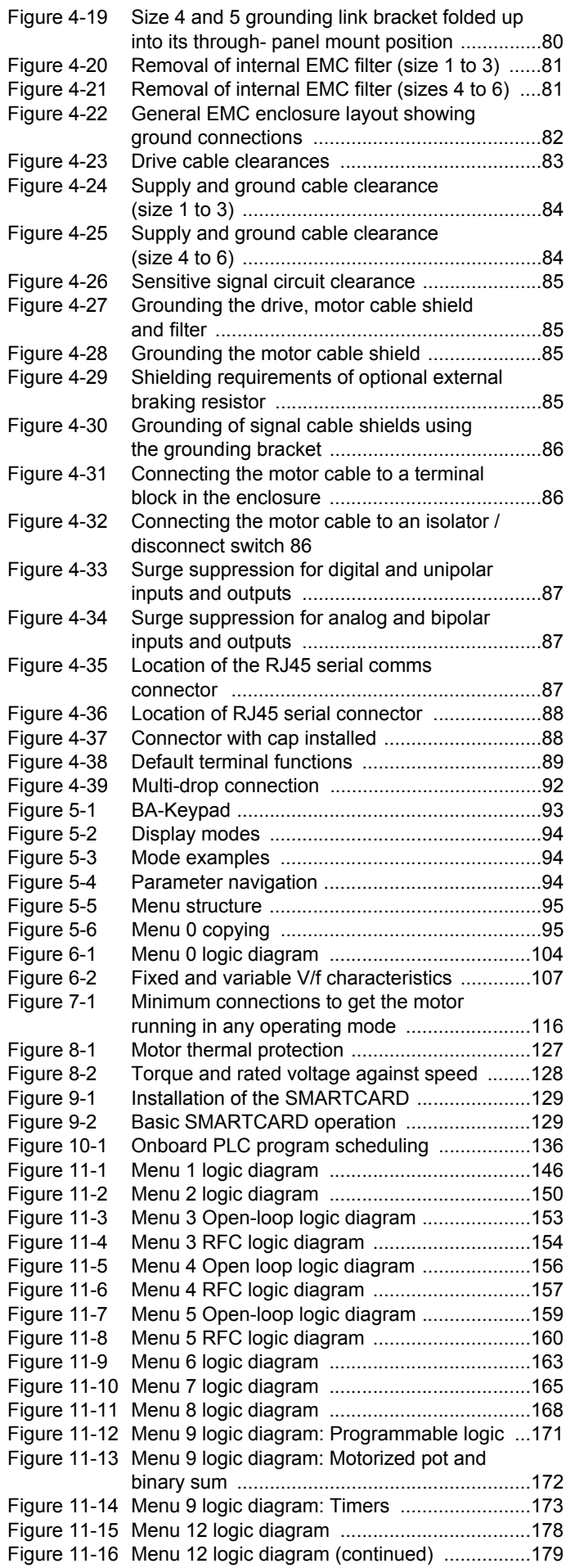

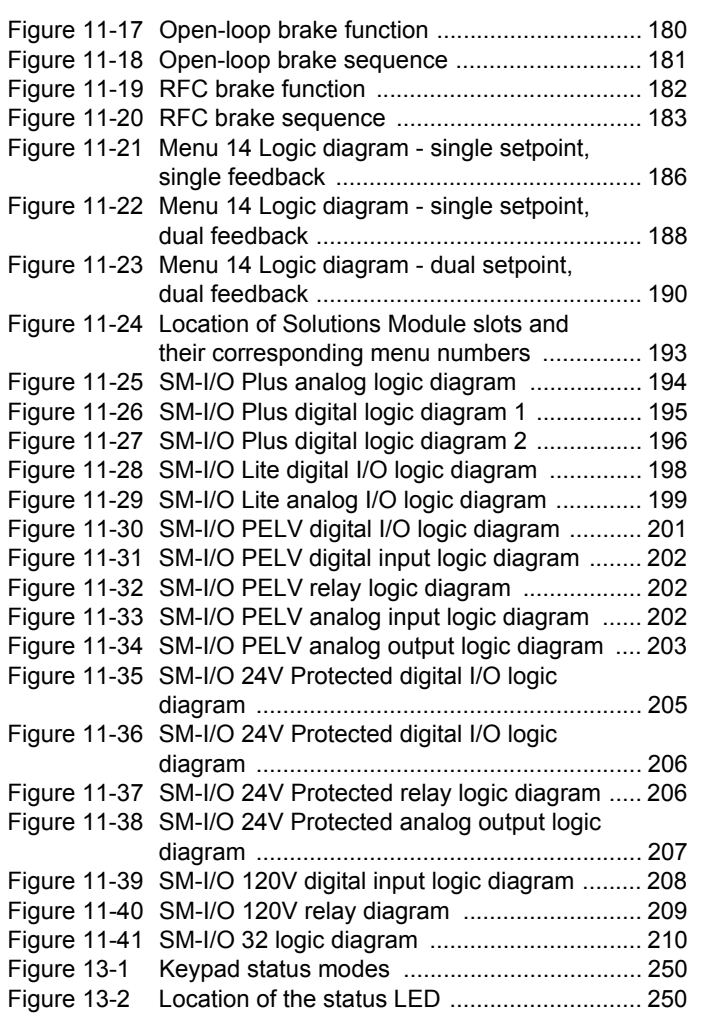

# **List of tables**

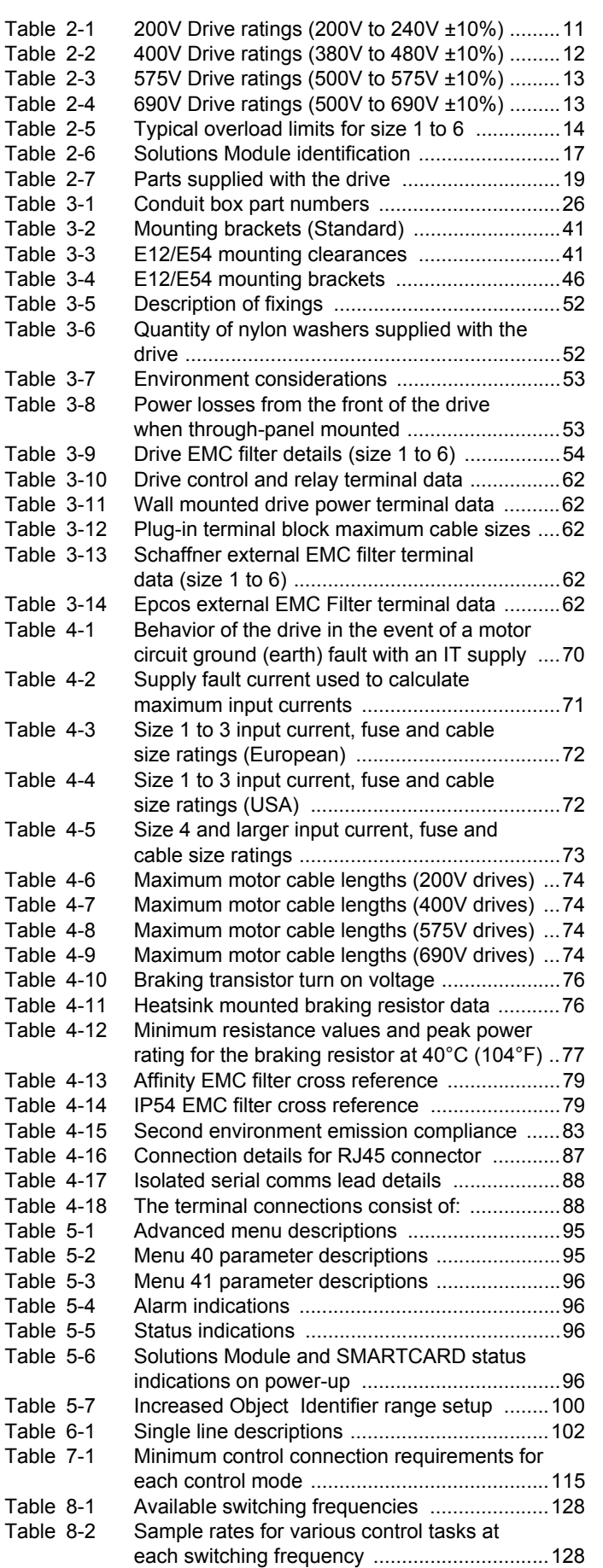

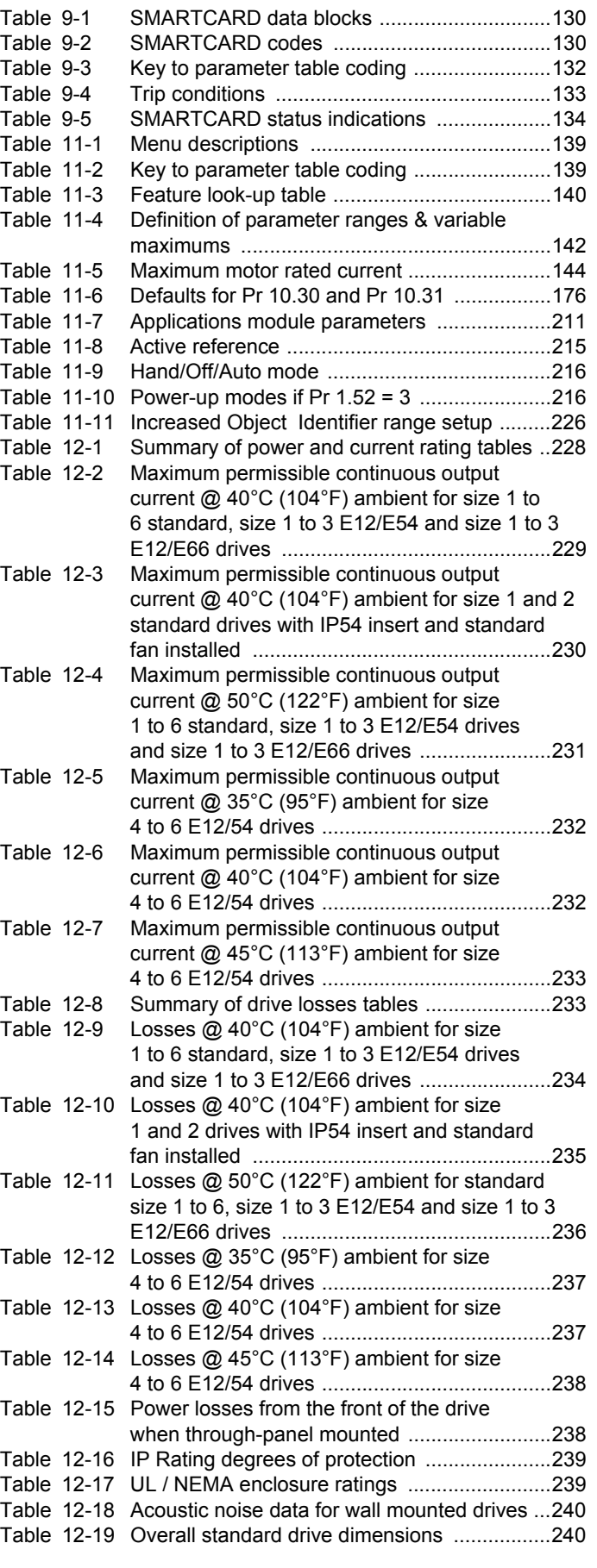

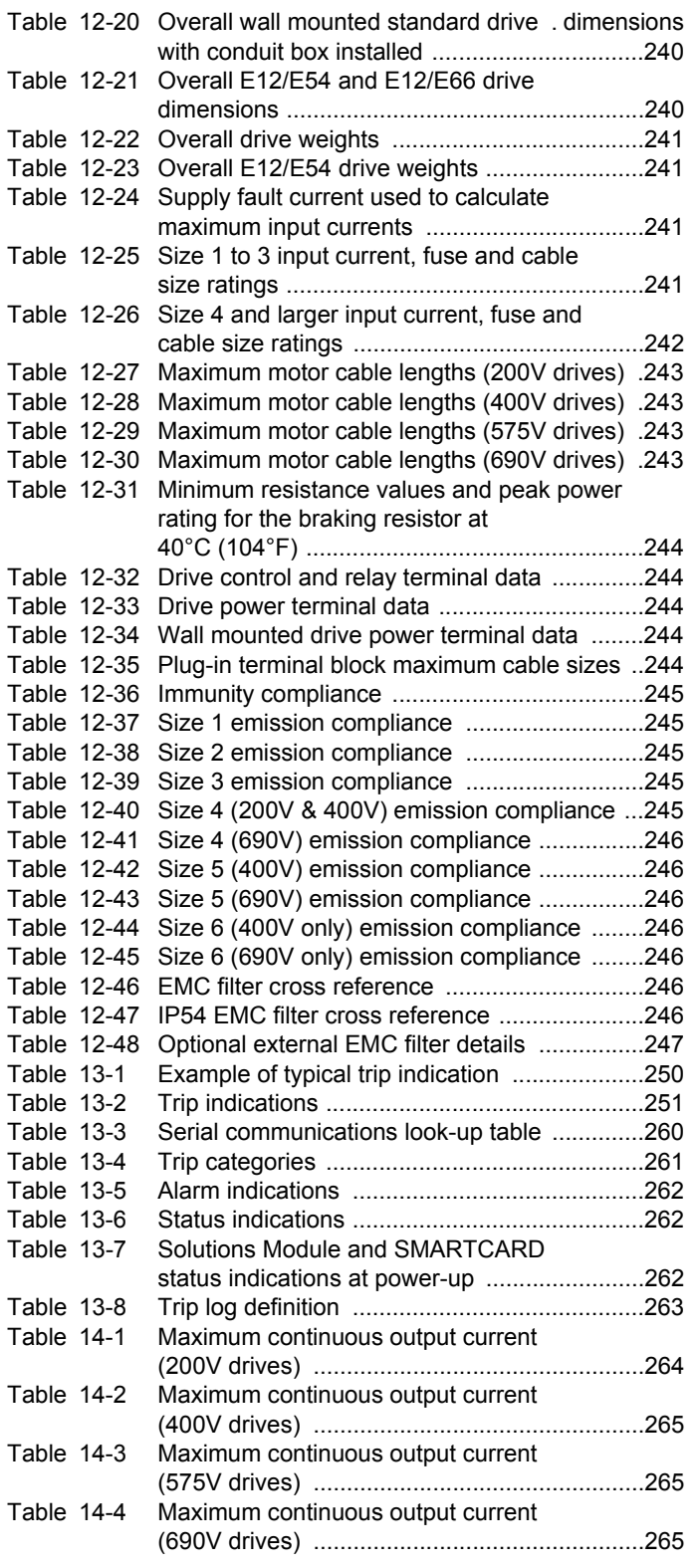

# Index

D

# **Symbols**

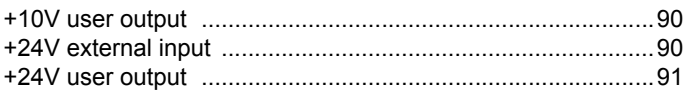

# **Numerics**

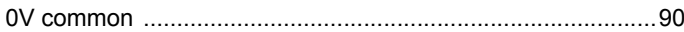

# $\boldsymbol{\mathsf{A}}$

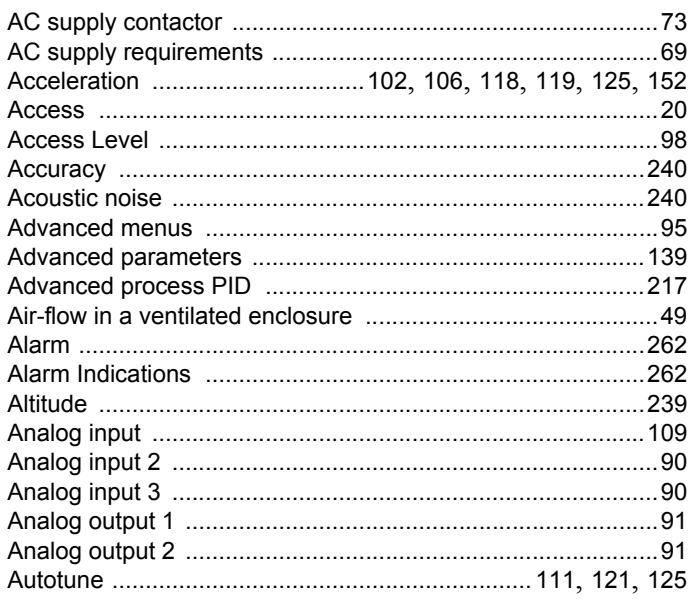

# $\overline{B}$

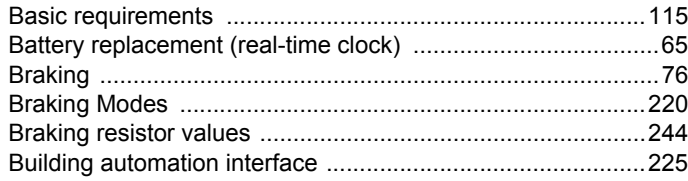

# $\mathbf c$

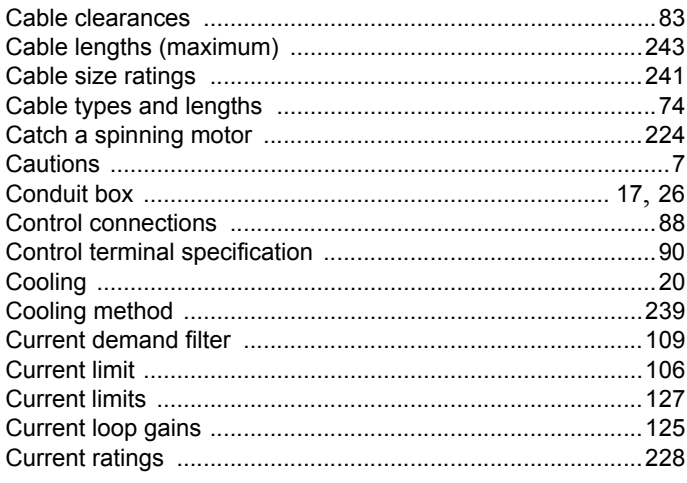

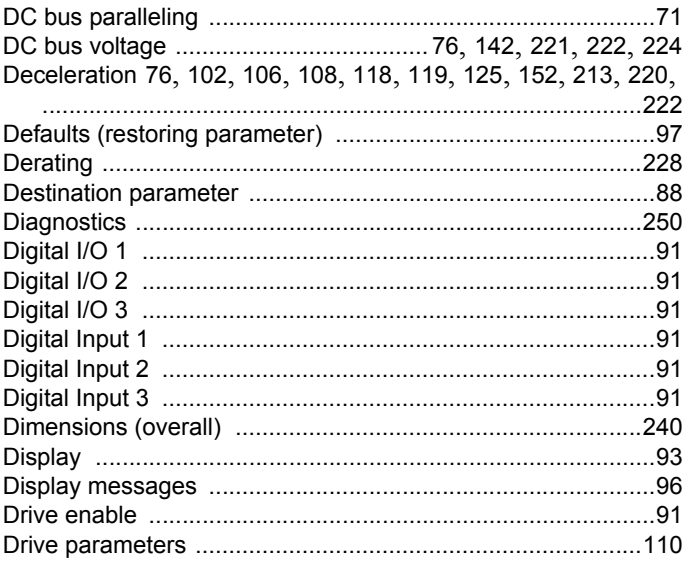

### $\mathsf E$

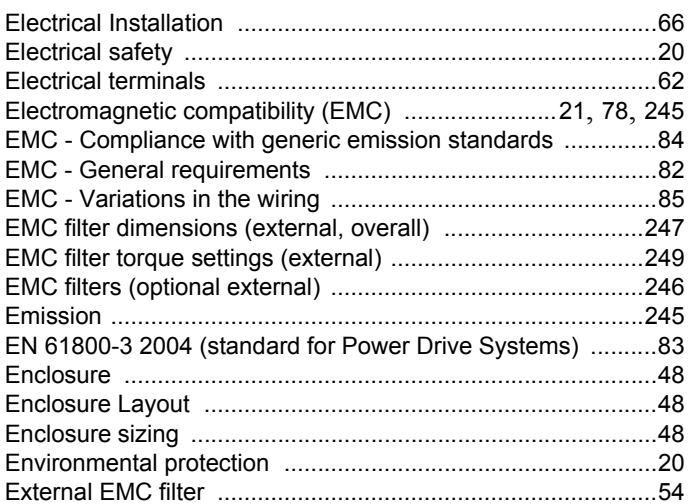

## $\overline{F}$

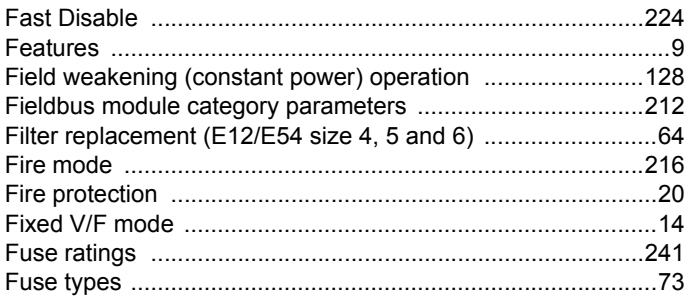

# G

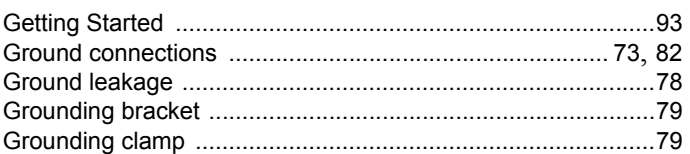

# $\overline{H}$

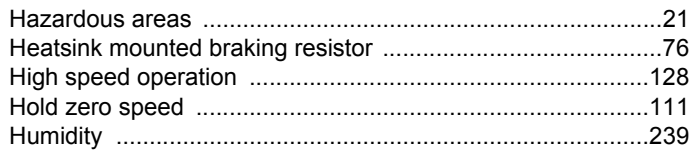

# $\overline{1}$

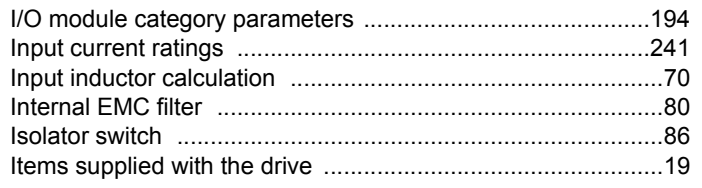

# $\overline{\mathsf{K}}$

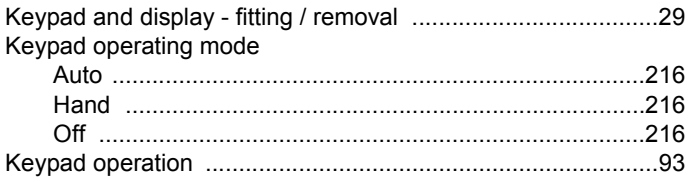

# $\bar{\mathbf{L}}$

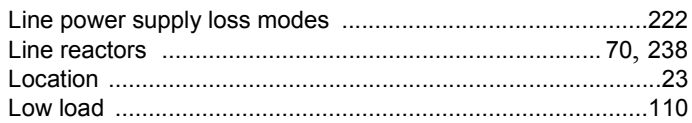

### $\mathsf{M}% _{T}=\mathsf{M}_{T}\!\left( a,b\right) ,\ \mathsf{M}_{T}=\mathsf{M}_{T}$

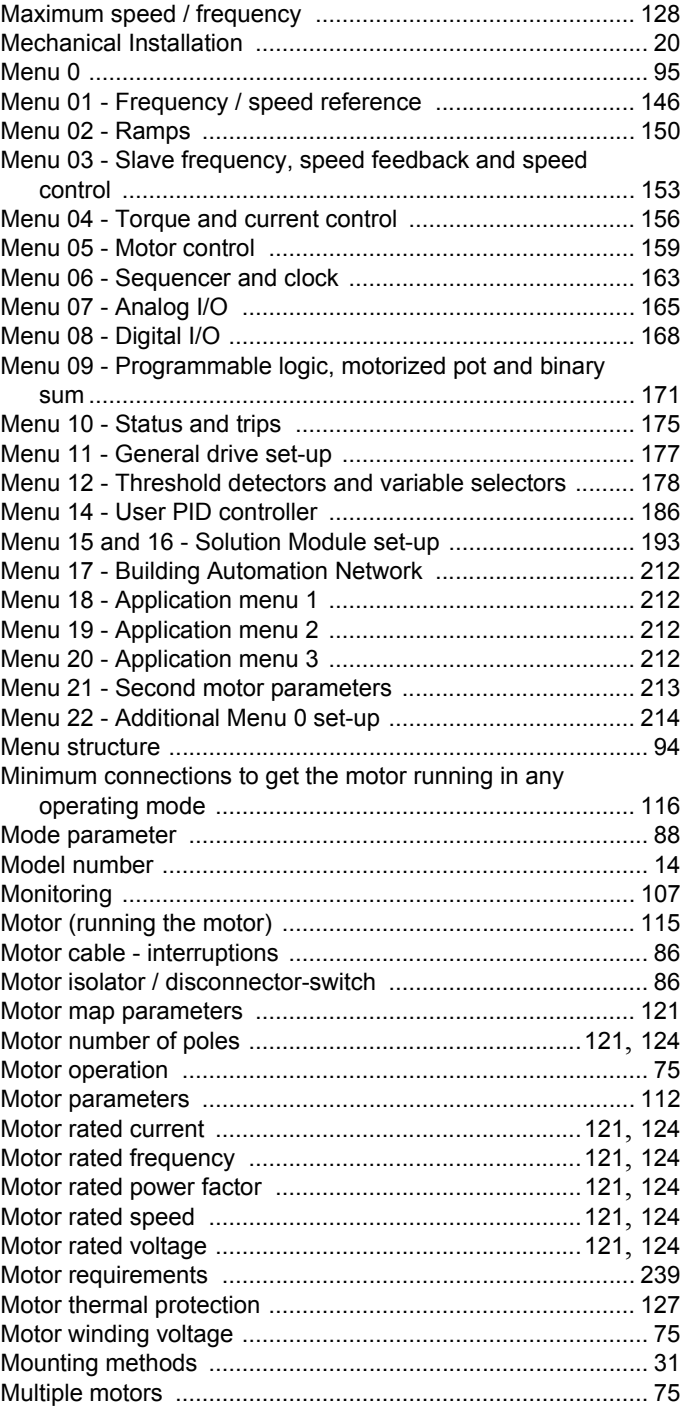

## $\overline{\mathsf{N}}$

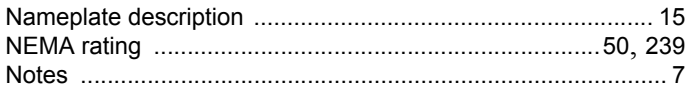

### $\mathbf{o}$

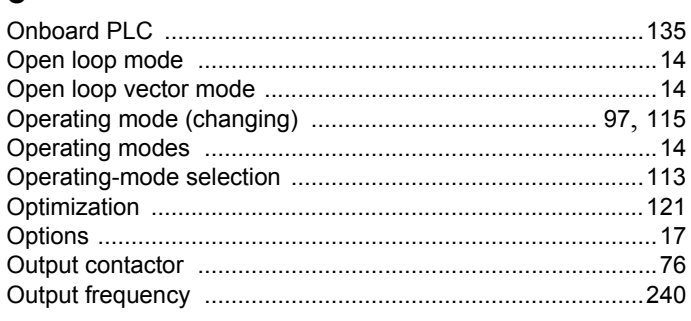

### $\overline{P}$

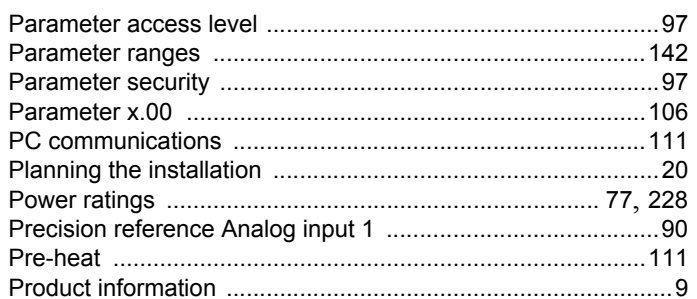

# $\mathbf Q$

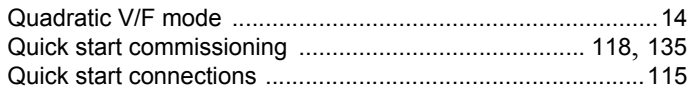

# $\overline{\mathsf{R}}$

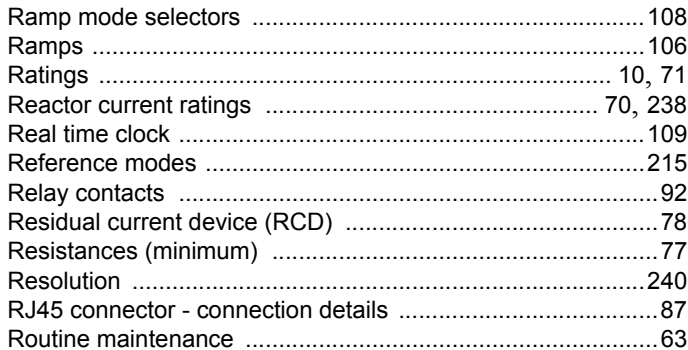

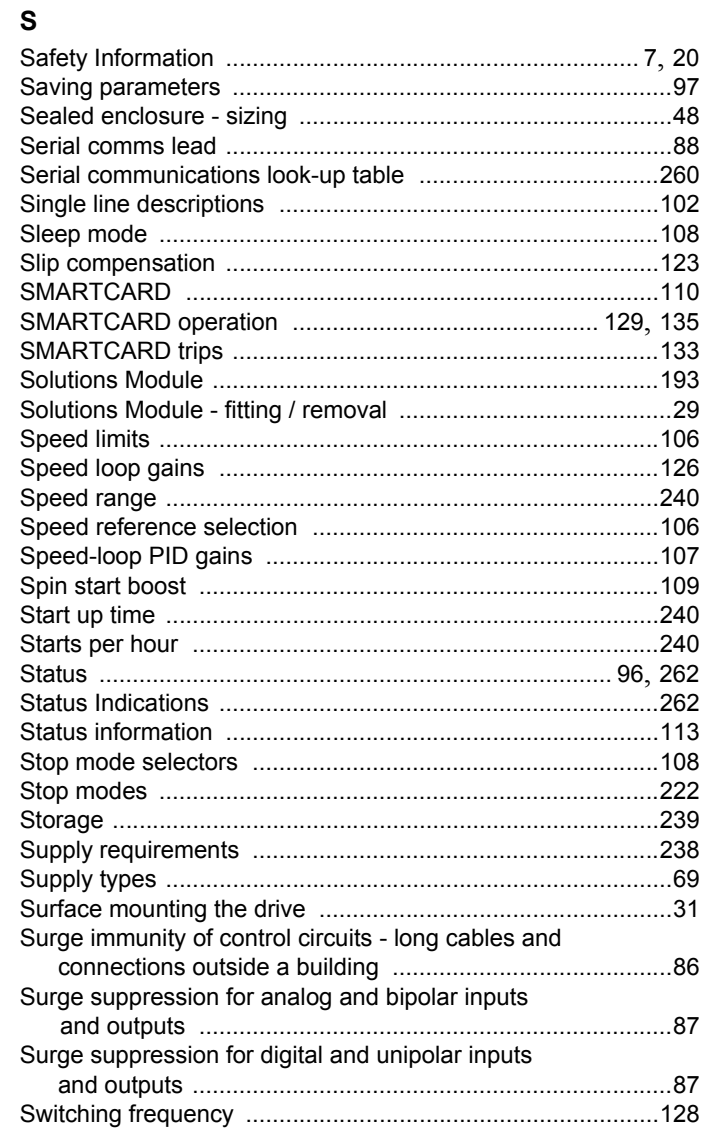

## $\mathsf T$

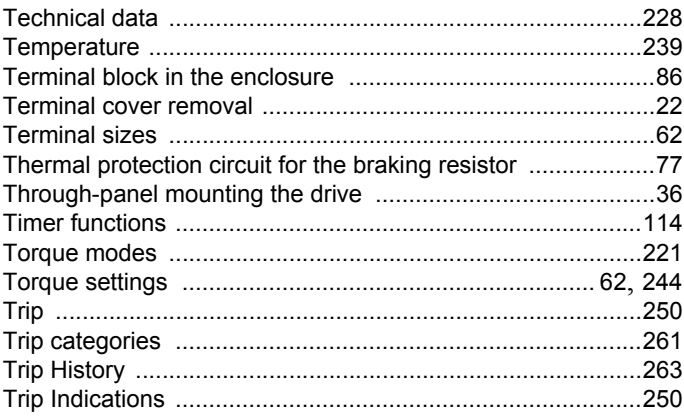

### $\overline{U}$

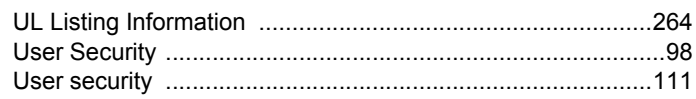

### $\mathbf v$

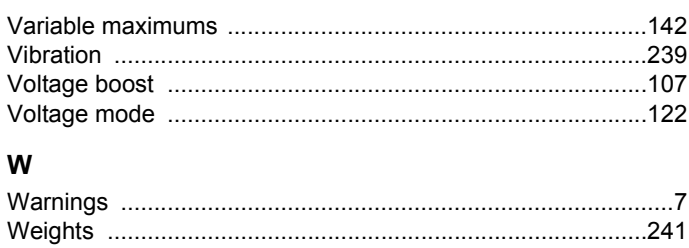

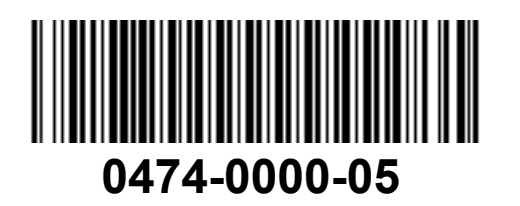